## **TÜV RHEINLAND ENERGIE UND UMWELT GMBH**

<span id="page-0-1"></span>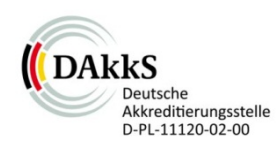

<span id="page-0-5"></span><span id="page-0-0"></span>Bericht über die Ergänzungsprüfung zum Nachweis der Gleichwertigkeit mit Referenzmesssystemen der Immissionsmesseinrichtung AS32M der Firma Environnement S.A. für die Komponente **Stickstoffdioxid** 

> <span id="page-0-4"></span><span id="page-0-3"></span><span id="page-0-2"></span>TÜV-Bericht: 936/21219819/B Köln, 09. September 2013

> > www.umwelt-tuv.de

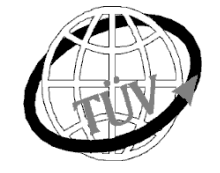

 **teu-service@de.tuv.com**

**Die TÜV Rheinland Energie und Umwelt GmbH ist mit der Abteilung Immissionsschutz** für die Arbeitsgebiete:

- Bestimmung der Emissionen und Immissionen von Luftverunreinigungen und Geruchsstoffen;
- Überprüfung des ordnungsgemäßen Einbaus und der Funktion sowie Kalibrierung kontinuierlich arbeitender Emissionsmessgeräte einschließlich Systemen zur Datenauswertung und Emissionsfernüberwachung;
- Feuerraummessungen;
- Eignungsprüfung von Messeinrichtungen zur kontinuierlichen Überwachung der Emissionen und Immissionen sowie von elektronischen Systemen zur Datenauswertung und Emissionsfernüberwachung
- Bestimmung der Schornsteinhöhen und Immissionsprognosen für Schadstoffe und Geruchsstoffe;
- Bestimmung der Emissionen und Immissionen von Geräuschen und Vibrationen, Bestimmung von Schallleistungspegeln und Durchführung von Schallmessungen an Windenergieanlagen

### **nach DIN EN ISO/IEC 17025 akkreditiert.**

Die Akkreditierung ist gültig bis 22-01-2018. DAkkS-Registriernummer: D-PL-11120-02-00.

Die auszugsweise Vervielfältigung des Berichtes bedarf der schriftlichen Genehmigung.

### **TÜV Rheinland Energie und Umwelt GmbH D - 51105 Köln, Am Grauen Stein, Tel: 0221 806-5200, Fax: 0221 806-1349**

Bericht über die Ergänzungsprüfung zum Nachweis der Gleichwertigkeit mit Referenzmesssystemen der Immissionsmesseinrichtung AS32M der Firma Environnement S.A. für die Komponente Stickstoffdioxid, Berichts-Nr.: 936/21219819/B

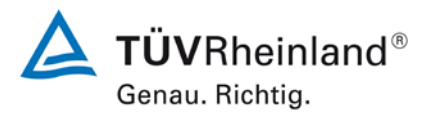

Seite 2 vo[n 268](#page-2-0)

446014\_2013\_936\_21219819B.docx

**Leerseite**

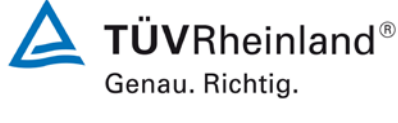

Bericht über die Ergänzungsprüfung zum Nachweis der Gleichwertigkeit mit Referenzmesssystemen der Immissionsmesseinrichtung AS32M der Firma Environnement S.A. für die Komponente Stickstoffdioxid, Berichts-Nr.: 936/21219819/B

Seite 3 von [268](#page-2-0)

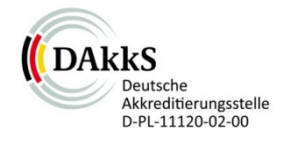

<span id="page-2-0"></span>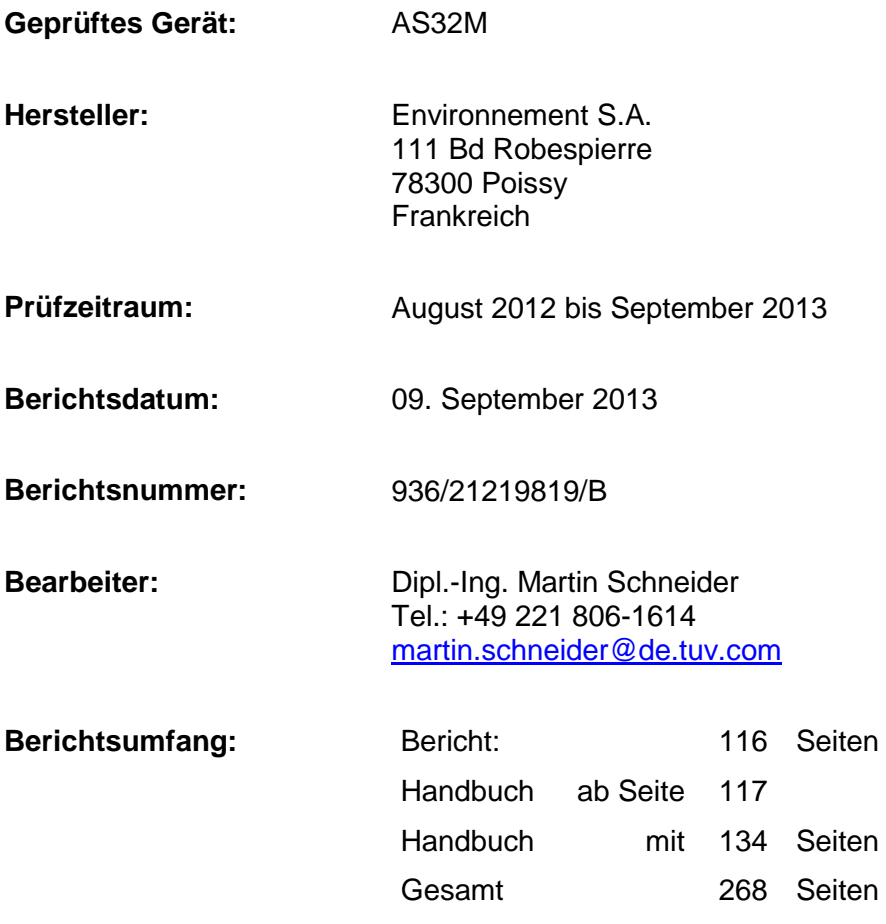

Bericht über die Ergänzungsprüfung zum Nachweis der Gleichwertigkeit mit Referenzmesssystemen der Immissionsmesseinrichtung AS32M der Firma Environnement S.A. für die Komponente Stickstoffdioxid, Berichts-Nr.: 936/21219819/B

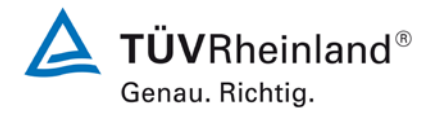

Seite 4 vo[n 268](#page-2-0)

446014\_2013\_936\_21219819B.docx

**Leerseite**

Bericht über die Ergänzungsprüfung zum Nachweis der Gleichwertigkeit mit<br>Referenzmesssystemen der Immissionsmesseinrichtung AS32M der Firma<br>Environnement S.A. für die Komponente Stickstoffdioxid,<br>Berichts-Nr.: 936/21219819

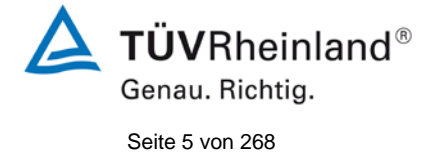

### Inhaltsverzeichnis

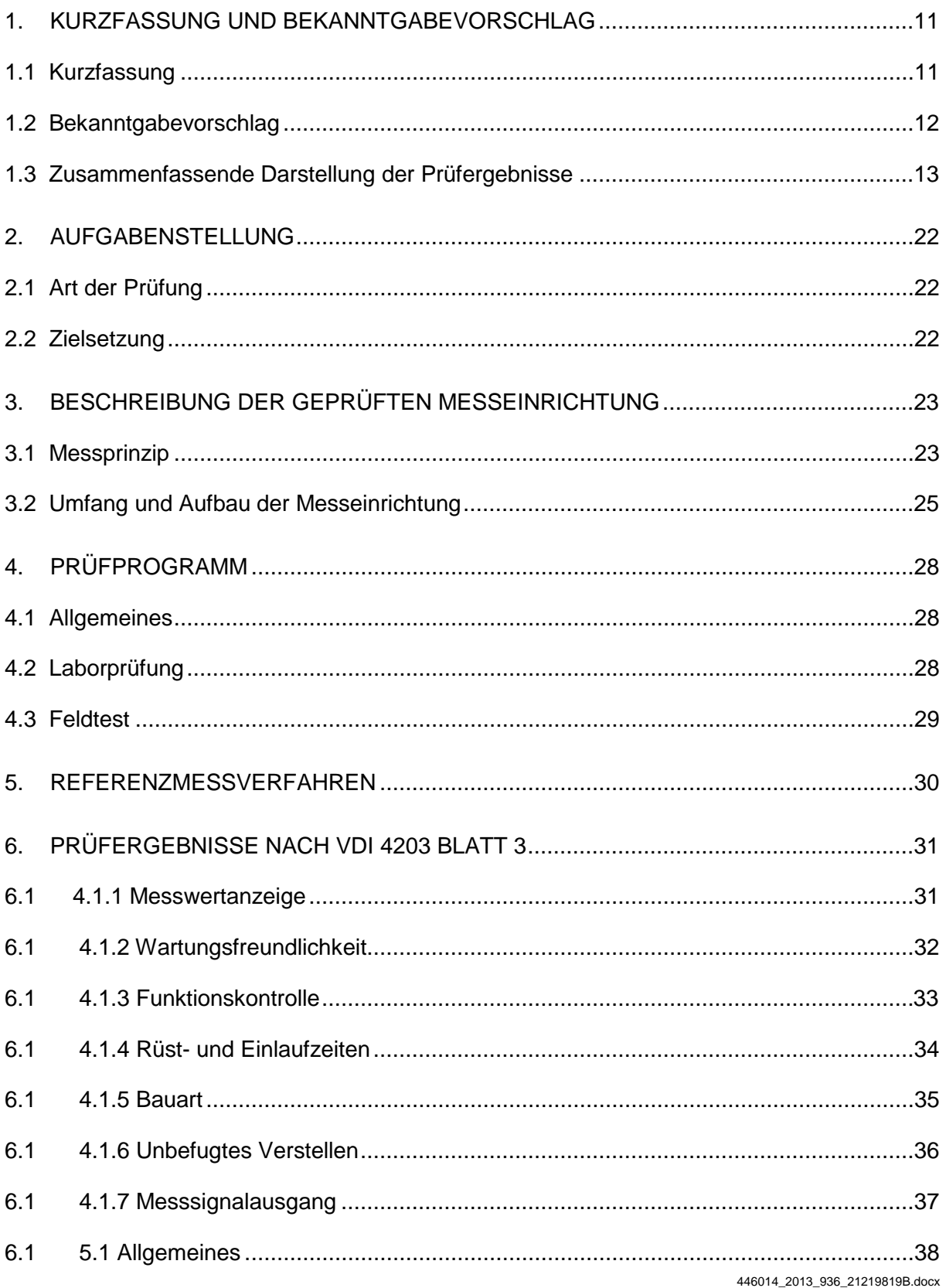

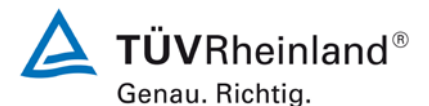

Seite 6 von [268](#page-2-0)

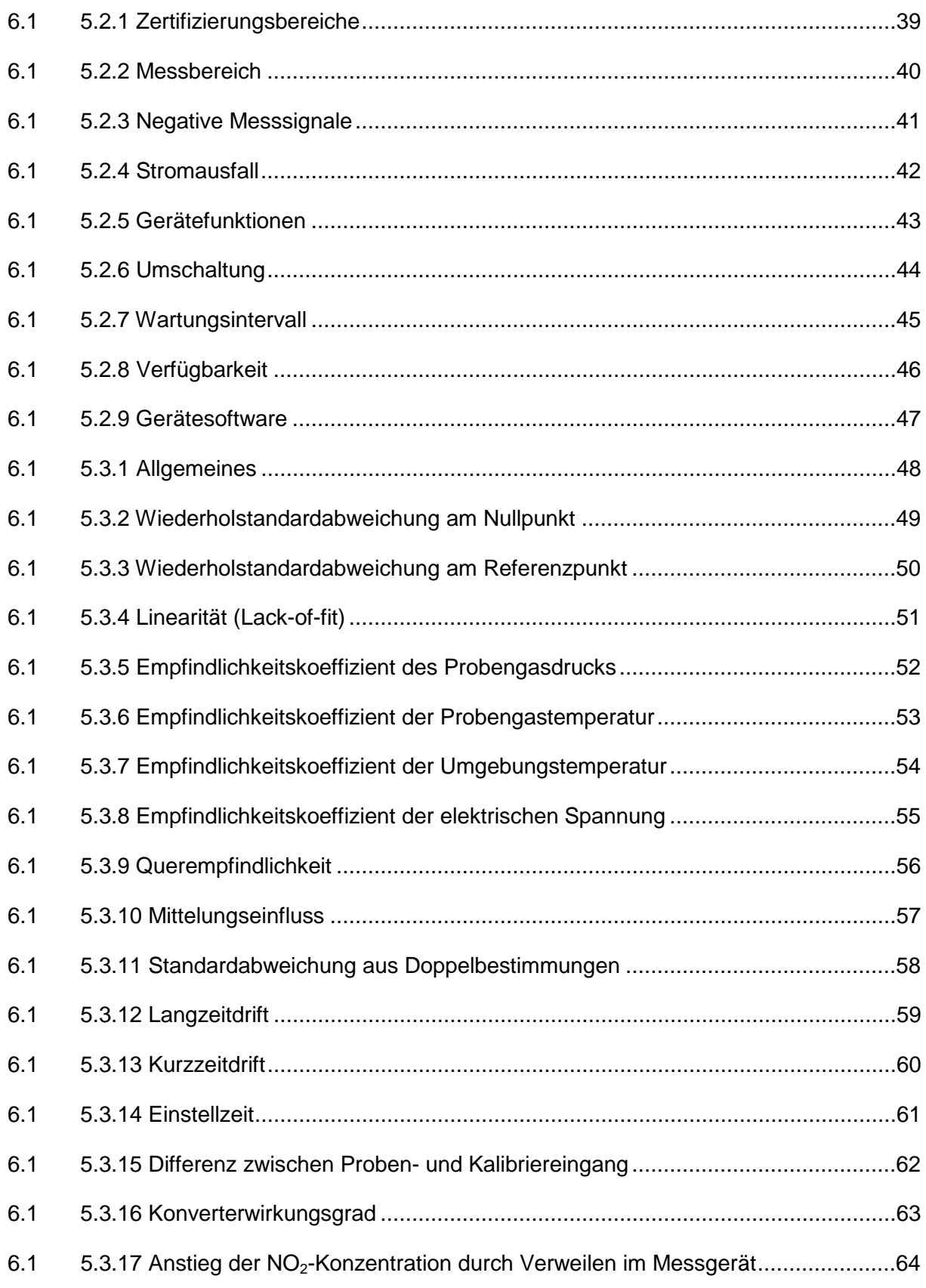

Bericht über die Ergänzungsprüfung zum Nachweis der Gleichwertigkeit mit Referenzmesssystemen der Immissionsmesseinrichtung AS32M der Firma Environnement S.A. für die Komponente Stickstoffdioxid, Berichts-Nr.: 936/21219819/B

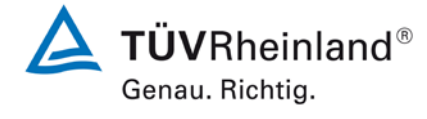

Seite 7 von [268](#page-2-0)

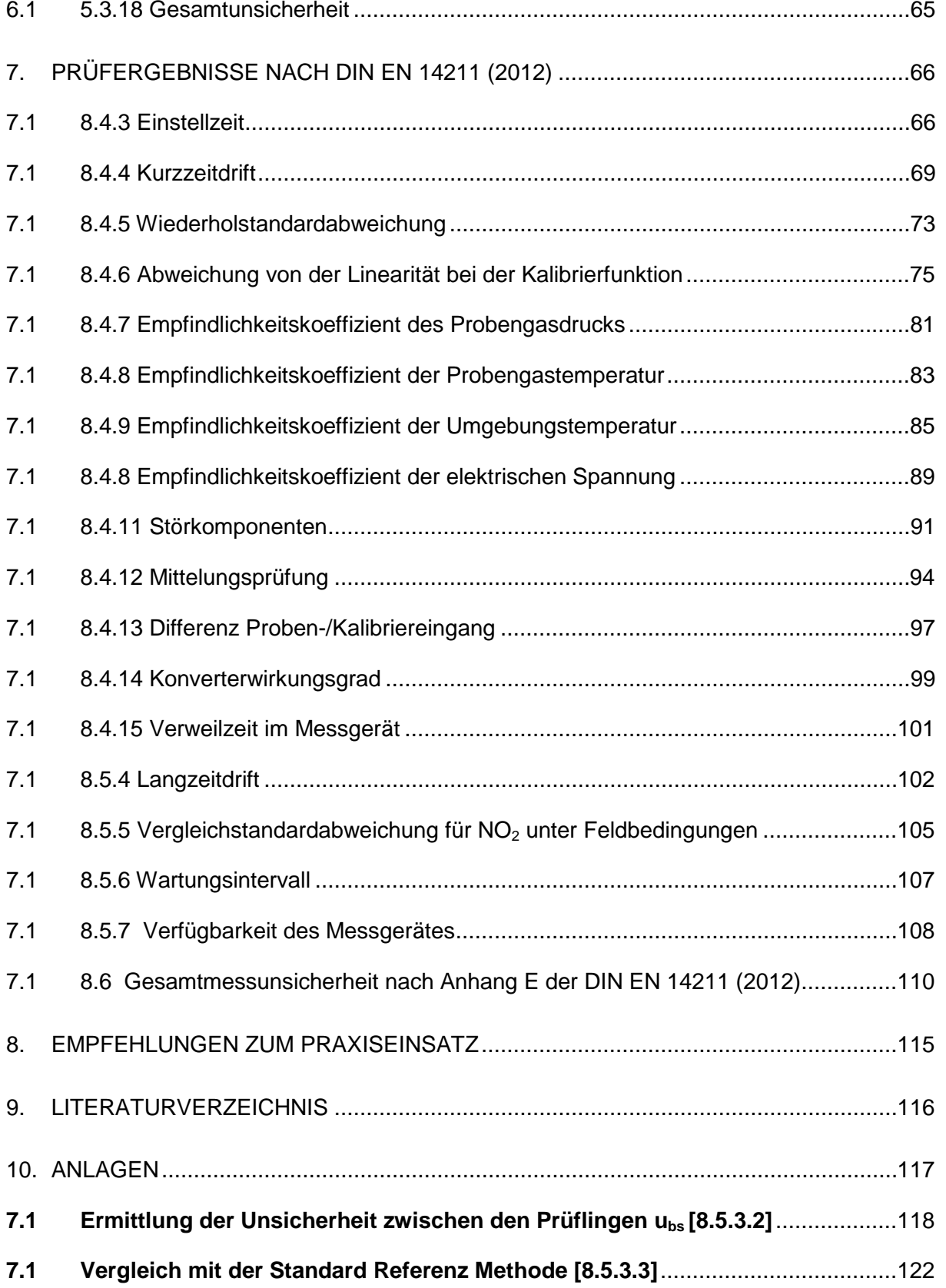

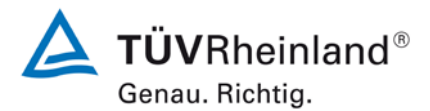

Seite 8 von [268](#page-2-0)

#### **TÜV Rheinland Energie und Umwelt GmbH** Luftreinhaltung

[Bericht über die Ergänzungsprüfung](#page-0-0) zum Nachweis der Gleichwertigkeit mit Referenzmesssystemen [der Immissionsmesseinrichtung AS32M](#page-0-0) der Firma [Environnement S.A.](#page-0-0) für die Komponente Stickstoffdioxid, Berichts-Nr.: 936/21219819/B

### **Tabellenverzeichnis**

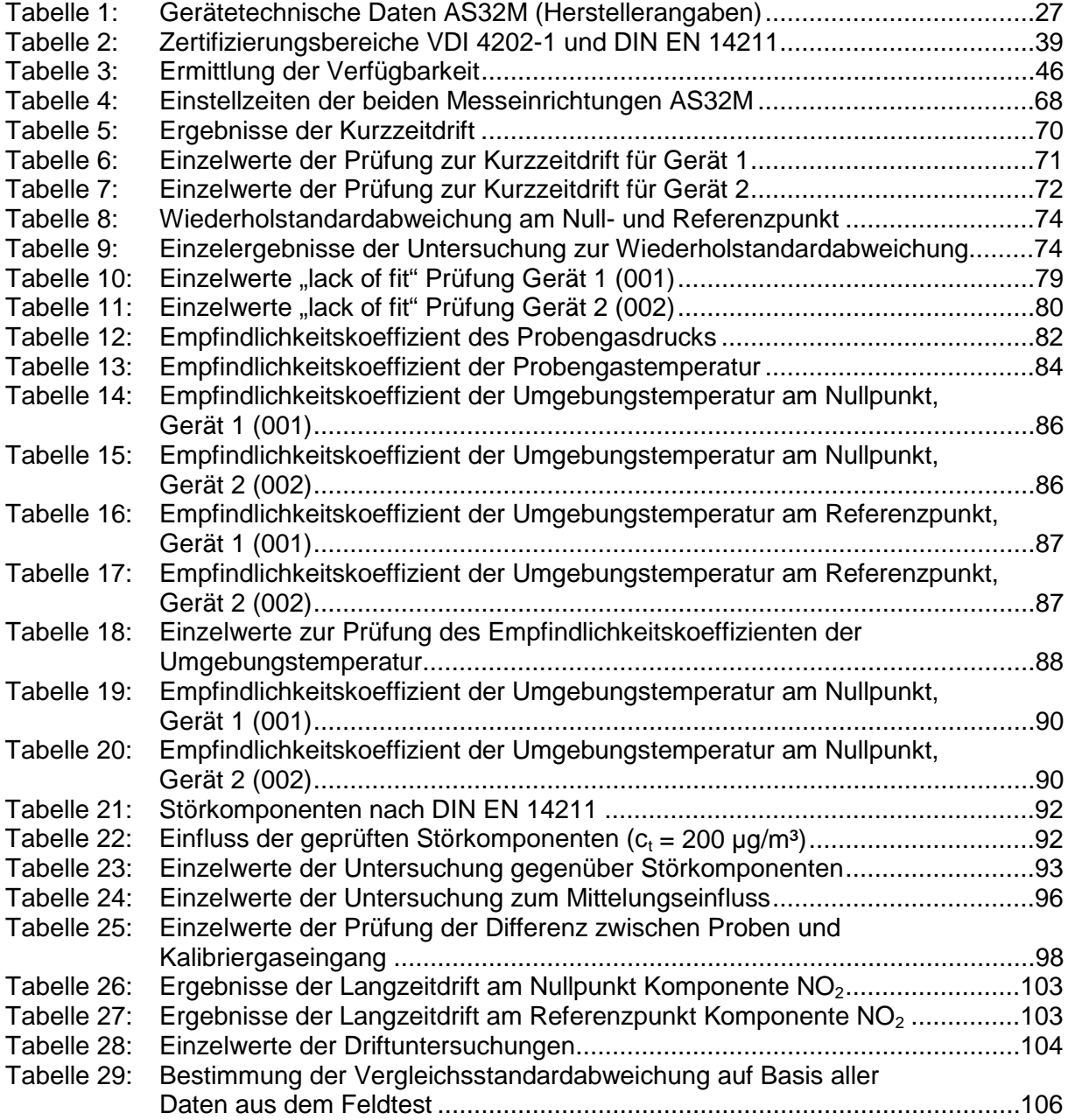

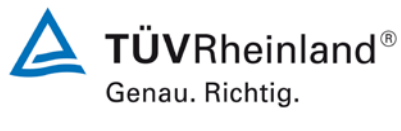

Seite 9 von [268](#page-2-0)

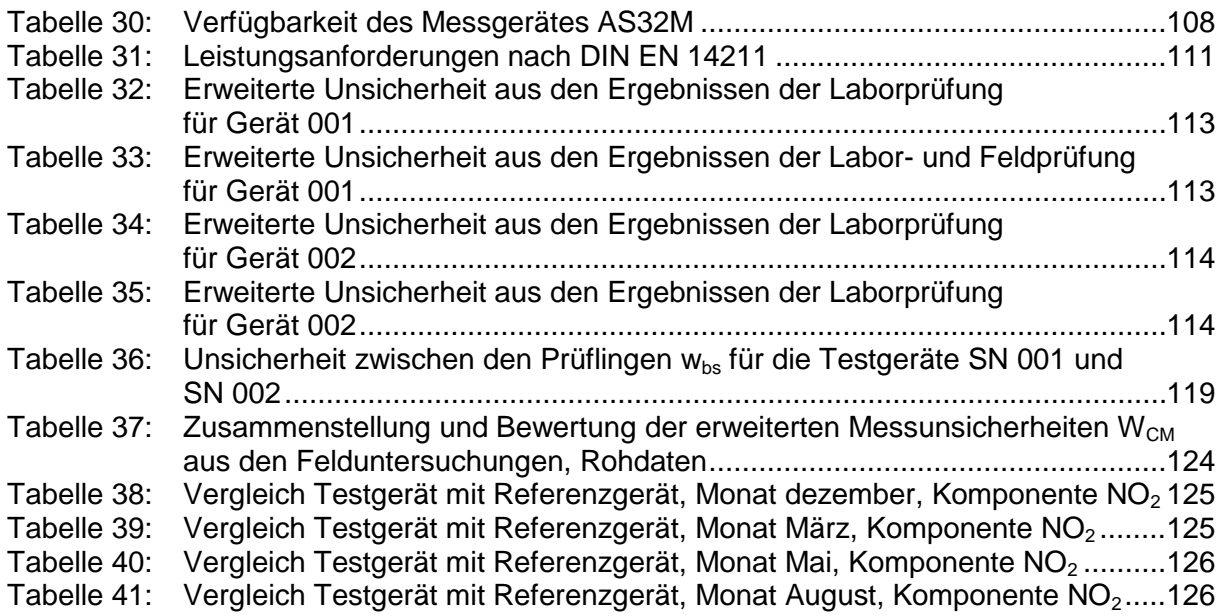

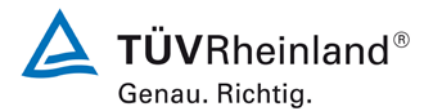

Seite 10 vo[n 268](#page-2-0)

#### **TÜV Rheinland Energie und Umwelt GmbH** Luftreinhaltung

[Bericht über die Ergänzungsprüfung](#page-0-0) zum Nachweis der Gleichwertigkeit mit Referenzmesssystemen [der Immissionsmesseinrichtung AS32M](#page-0-0) der Firma [Environnement S.A.](#page-0-0) für die Komponente Stickstoffdioxid, Berichts-Nr.: 936/21219819/B

# **Abbildungsverzeichnis**

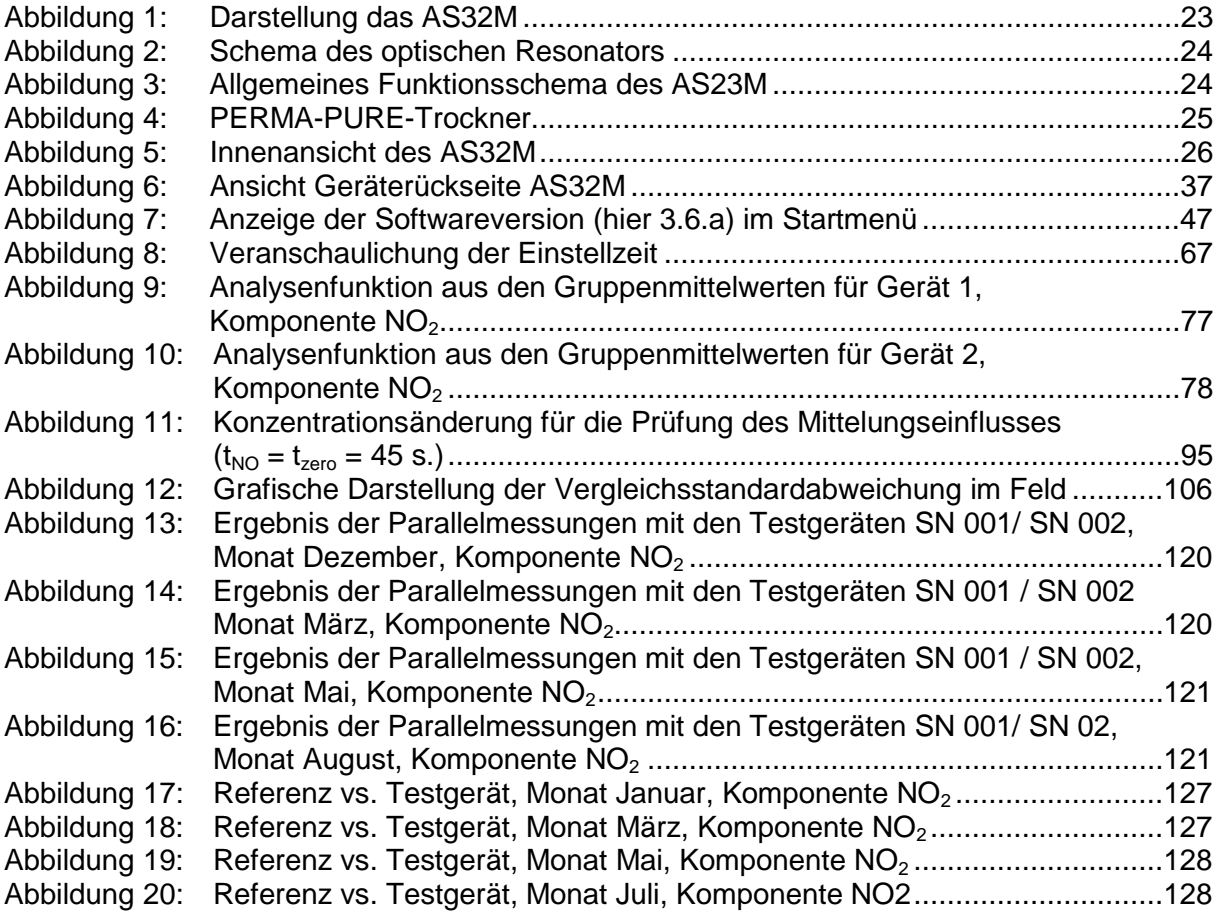

Bericht über die Ergänzungsprüfung zum Nachweis der Gleichwertigkeit mit Referenzmesssystemen der Immissionsmesseinrichtung AS32M der Firma Environnement S.A. für die Komponente Stickstoffdioxid, Berichts-Nr.: 936/21219819/B

# <span id="page-10-0"></span>**1. Kurzfassung und Bekanntgabevorschlag**

# <span id="page-10-1"></span>**1.1 Kurzfassung**

Im Auftrag der Firma Environnement S.A. führte die TÜV Rheinland Energie und Umwelt GmbH die Ergänzungsprüfung (zum Nachweis der Gleichwertigkeit mit Referenzmesssystemen) der Messeinrichtung AC32M für die Komponente Stickstoffdioxid durch.

Die Prüfung erfolgte unter Beachtung der folgenden Richtlinien und Anforderungen:

- VDI 4202 Blatt 1: Mindestanforderungen an automatische Immissionsmesseinrichtungen bei der Eignungsprüfung; Punktmessverfahren für gas- und partikelförmige Luftverunreinigungen, vom September 2010
- VDI 4203 Blatt 3: Prüfpläne für automatische Messeinrichtungen ; Prüfprozeduren für Messeinrichtungen von gas- und partikelförmigen Immissionen, vom September 2010
- DIN EN 14211: Außenluft Messverfahren zur Bestimmung von Stickstoffdioxid und Stickstoffmonoxid mit Chemilumineszenz, vom November 2012
- Leitfaden "Demonstration of equivalence of ambient air monitoring methods", vom Januar 2010

Die geprüfte Messeinrichtung arbeitet **nicht** nach dem EU Referenzverfahren der Chemilumineszenz sondern nach dem UV-Absorptionsverfahren. In Anhang 1 sind die Ergebnisse der Vergleichsuntersuchungen mit dem Referenzverfahren für NO<sub>2</sub> (Chemilumineszenz) gemäß DIN EN 14211 im Feldtest aufgeführt. Die Messergebnisse wurden nach dem Leitfaden "Demonstration of Equivalence of Ambient Air Monitoring Methods" ausgewertet. Aller zusätzlichen Untersuchungen befinden sich in Anhang 1 ab Seite 120. Der komplette Bericht bis Anhang 1 bleibt unverändert.

Die Untersuchungen erfolgten im Labor und während eines dreimonatigen Feldtests in Köln. Der geprüfte Messbereich betrug  $0 - 500 \mu g/m^3 (0 - 261 \text{ nmol/mol}) \text{ NO}_2$ .

Die Messeinrichtung AS32M misst die Komponente NO<sub>2</sub> mittels UV-Absorptionsverfahren. Da die Mehrzahl der Prüfungen nach Din EN 14211 explizit für die Messkomponente NO statt NO<sub>2</sub> durchgeführt werden, wurden die dort festgelegten Anforderungen 1:1 auf NO<sub>2</sub> statt NO angewandt.

Bei der Ergänzungsprüfung wurden die Bedingungen der Mindestanforderungen erfüllt.

Seitens der TÜV Rheinland Energie und Umwelt GmbH wird daher eine Veröffentlichung als eignungsgeprüfte Messeinrichtung zur laufenden Aufzeichnung der Immissionskonzentrationen von Stickstoffdioxid vorgeschlagen.

Seite 11 vo[n 268](#page-2-0)

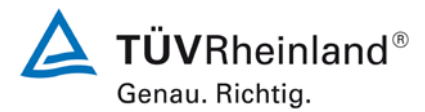

Seite 12 vo[n 268](#page-2-0)

[Bericht über die Ergänzungsprüfung](#page-0-0) zum Nachweis der Gleichwertigkeit mit Referenzmesssystemen [der Immissionsmesseinrichtung AS32M](#page-0-0) der Firma [Environnement S.A.](#page-0-0) für die Komponente Stickstoffdioxid, Berichts-Nr.: 936/21219819/B

## <span id="page-11-0"></span>**1.2 Bekanntgabevorschlag**

Aufgrund der erzielten positiven Ergebnisse wird folgende Empfehlung für die Bekanntgabe als eignungsgeprüfte Messeinrichtung ausgesprochen:

### **Messeinrichtung:**

[AS32M](#page-0-1) für [Stickstoffdioxid](#page-0-5)

### **Hersteller:**

[Environnement S.A.,](#page-0-2) Poissy, Frankreich

### **Eignung:**

Zur kontinuierlichen Bestimmung der Immissionskonzentrationen von Stickstoffdioxid in der Aussenluft im stationären Einsatz.

### **Messbereiche in der Eignungsprüfung:**

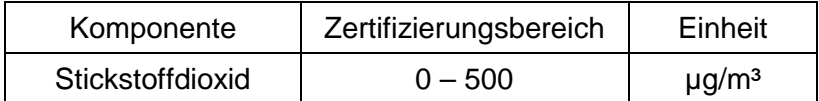

### **Softwareversion:**

3.6.a

### **Einschränkungen:**

keine

### **Hinweise:**

- 1. Die Messeinrichtung ist in einem verschließbaren Messcontainer zu betreiben.
- 2. Der Prüfbericht über die Eignungsprüfung ist im Internet unter [www.qal1.de](http://www.qal1.de/) einsehbar.
- 3. Die Gleichwertigkeit zum Referenzverfahren gemäß der Anforderungen des Leitfadens "Demonstration of Equivalence of Ambient Air Monitoring Methods" wurde für die Komponenten NO<sub>2</sub> nachgewiesen.
- 4. Ergänzungsprüfung (Nachweis der Gleichwertigkeit gegenüber dem Referenzmesssverfahren) zur Bekanntmachung des Umweltbundesamtes vom 03. Juli 2013 (BAnz. AT vom 23. Juli 2013, Kapitel III, Nr. 1.1)

### **Prüfbericht:**

TÜV Rheinland Energie und Umwelt GmbH, Köln Bericht-Nr.: [936/21219819/B](#page-0-4) vom [09. September](#page-0-3) 2013

 $\Delta$  TÜVRheinland® Genau. Richtig.

Seite 13 vo[n 268](#page-2-0)

Bericht über die Ergänzungsprüfung zum Nachweis der Gleichwertigkeit mit Referenzmesssystemen der Immissionsmesseinrichtung AS32M der Firma Environnement S.A. für die Komponente Stickstoffdioxid, Berichts-Nr.: 936/21219819/B

# <span id="page-12-0"></span>**1.3 Zusammenfassende Darstellung der Prüfergebnisse**

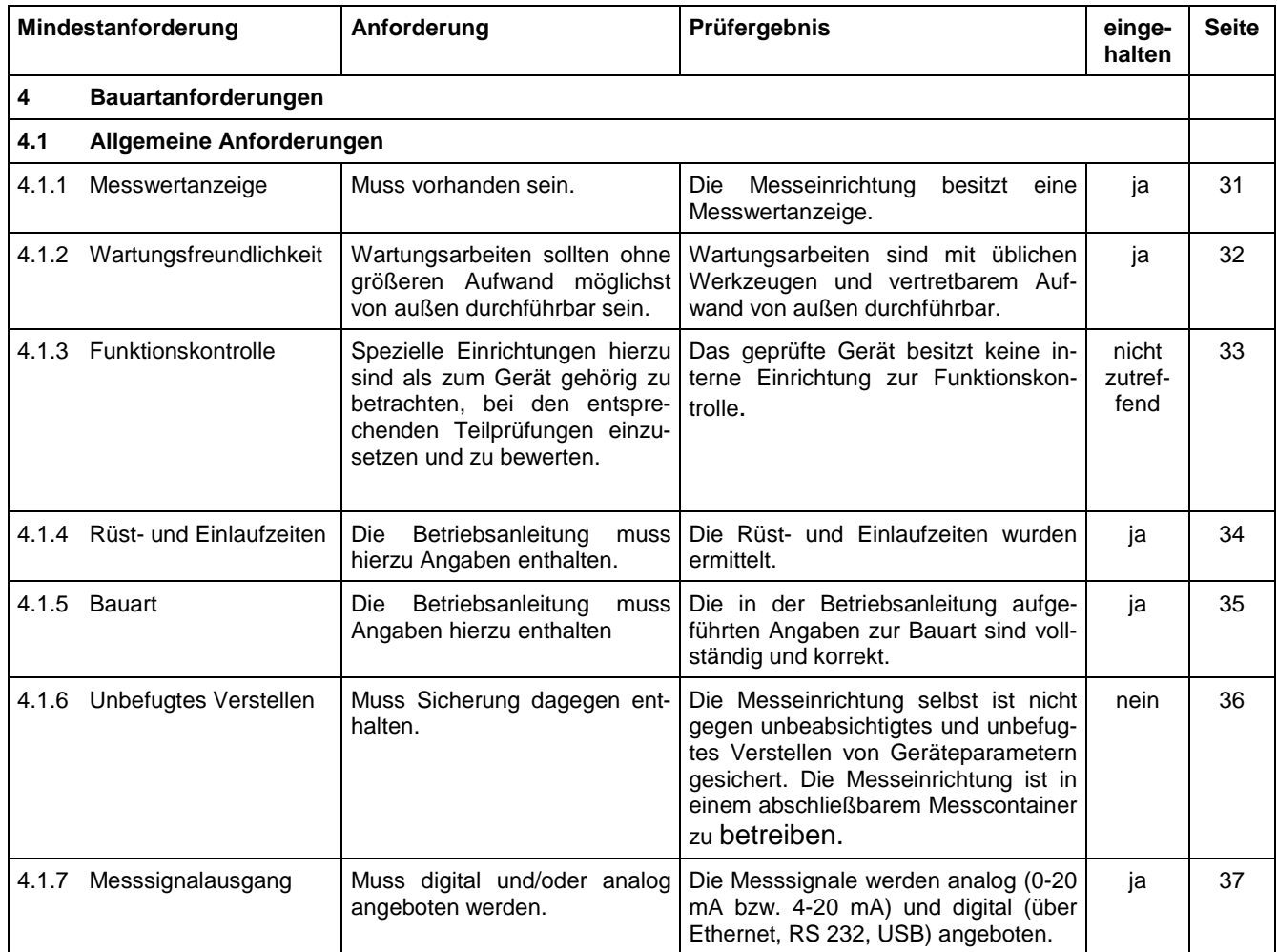

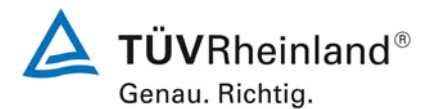

Seite 14 vo[n 268](#page-2-0)

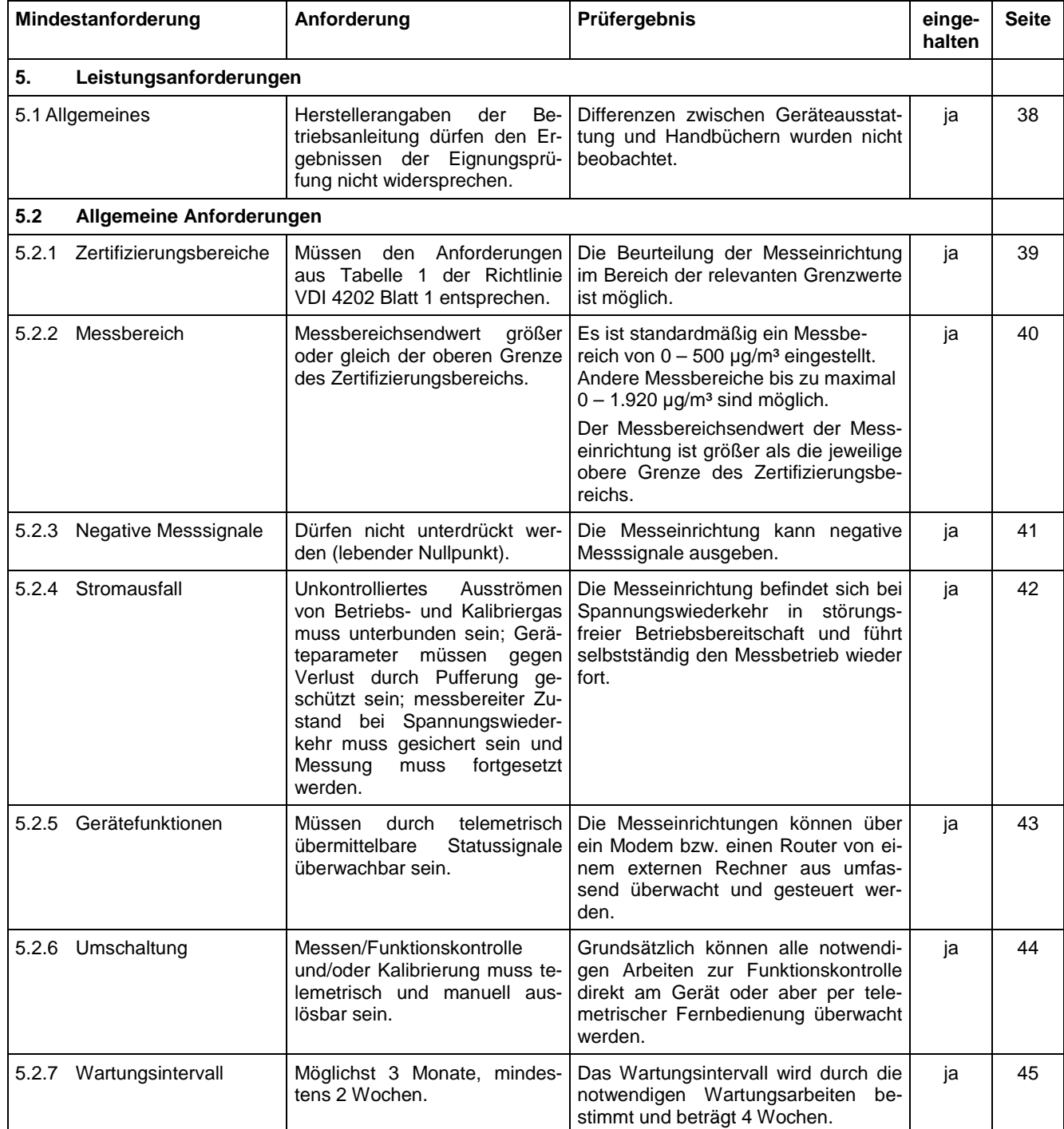

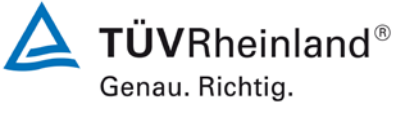

Seite 15 vo[n 268](#page-2-0)

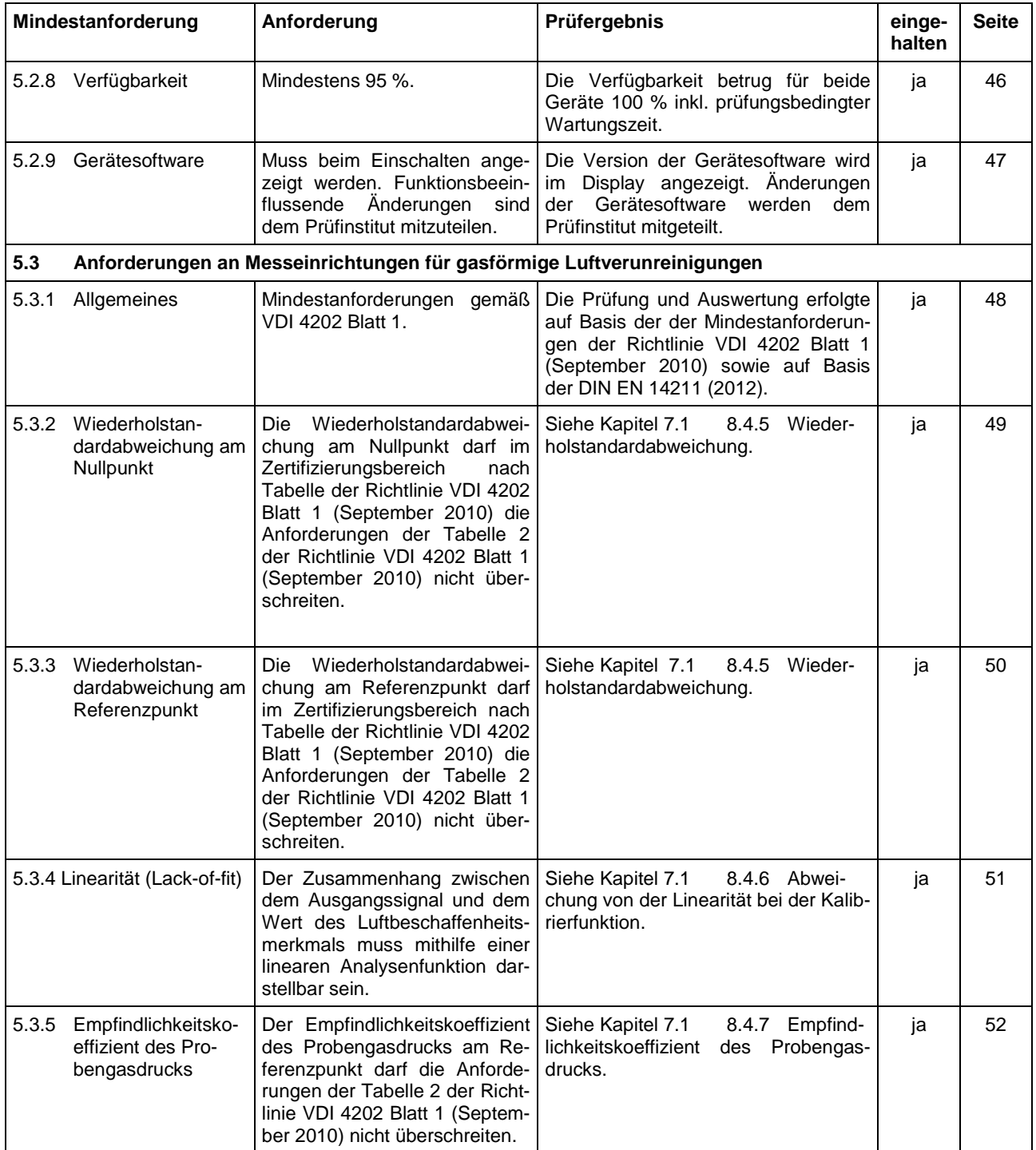

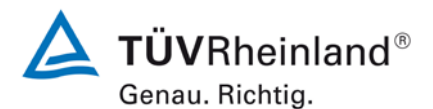

Seite 16 vo[n 268](#page-2-0)

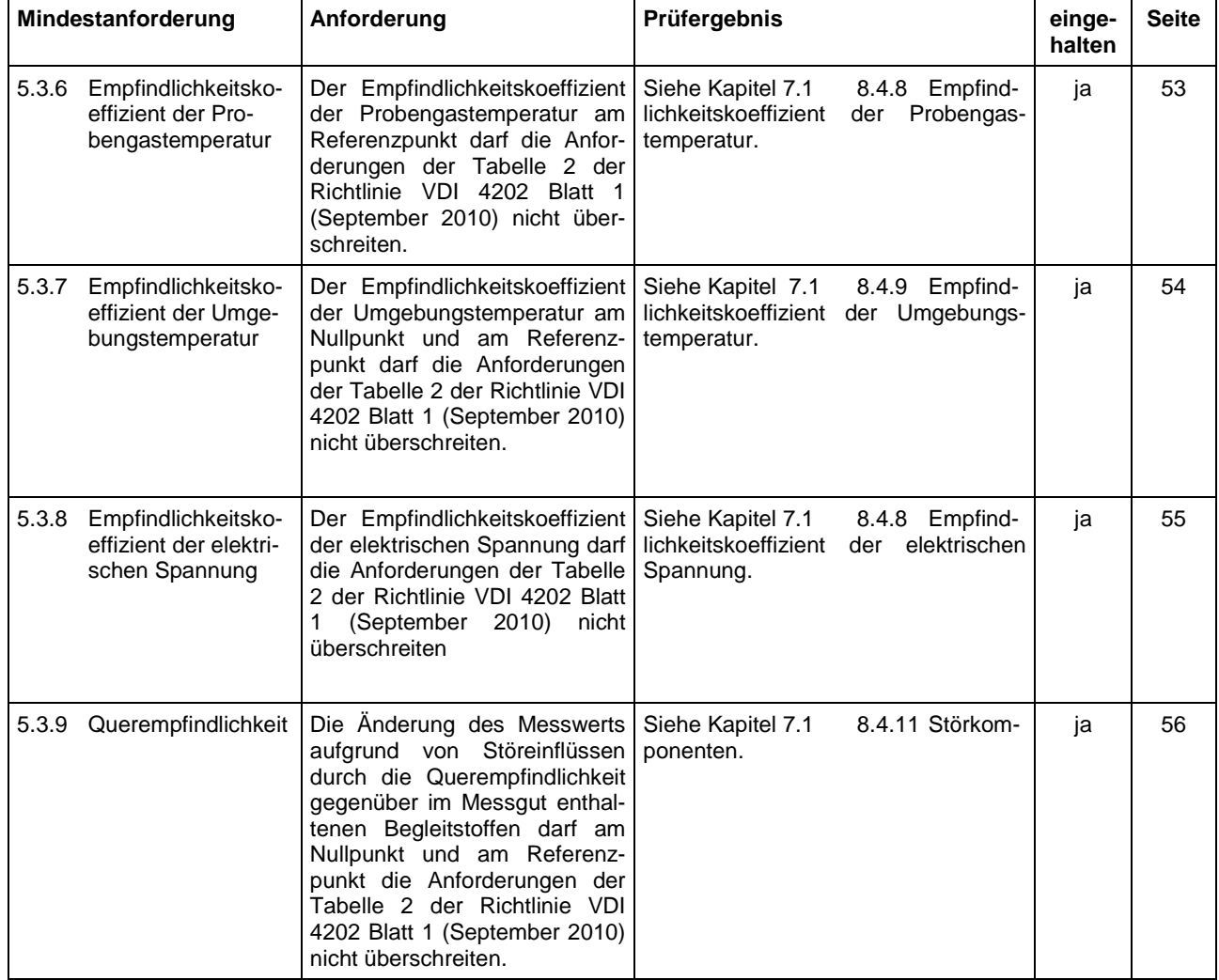

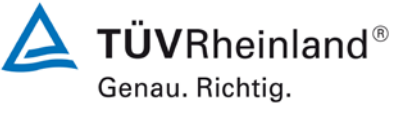

Seite 17 vo[n 268](#page-2-0)

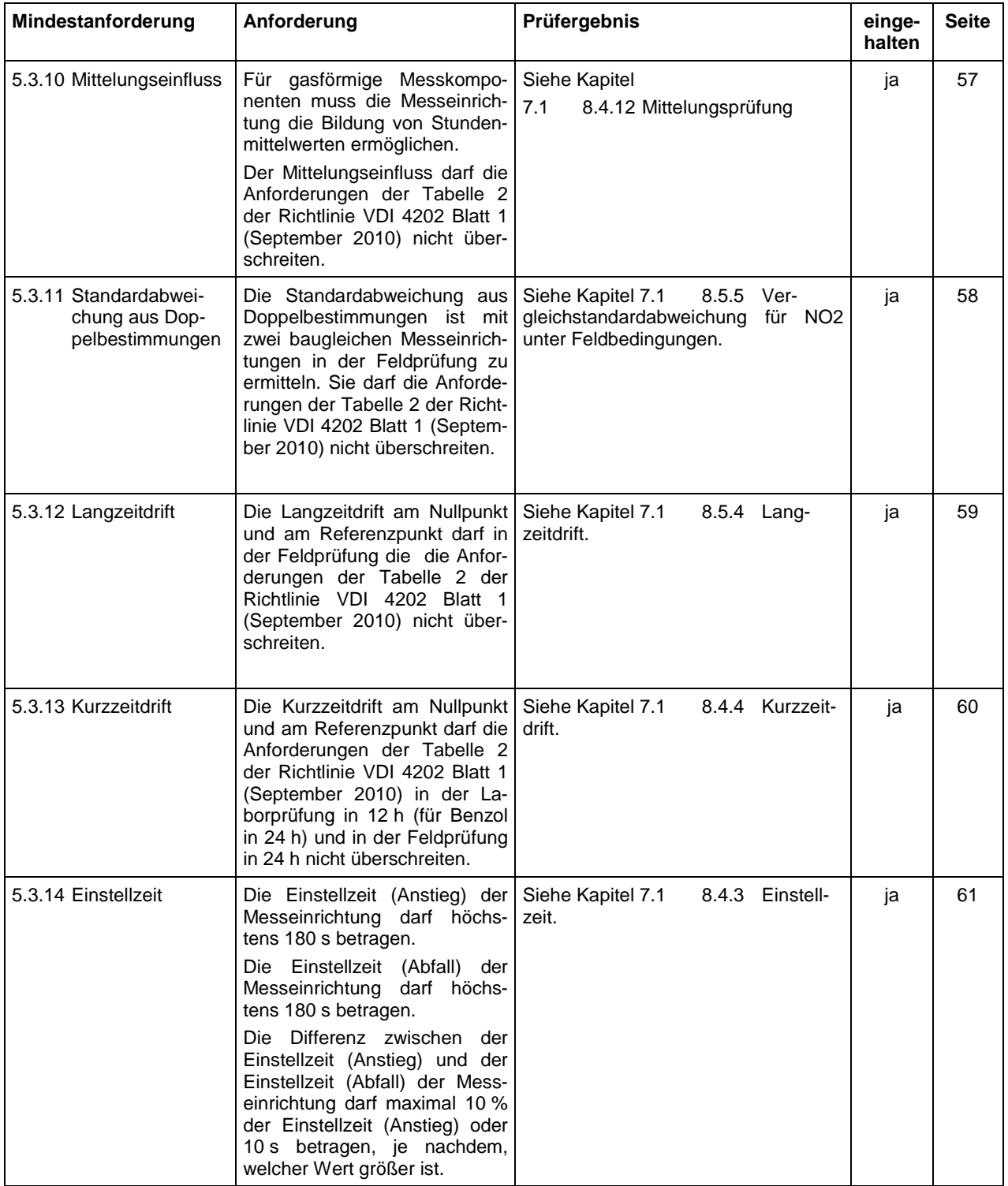

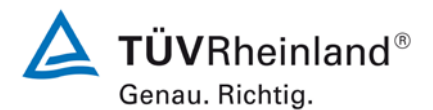

Seite 18 vo[n 268](#page-2-0)

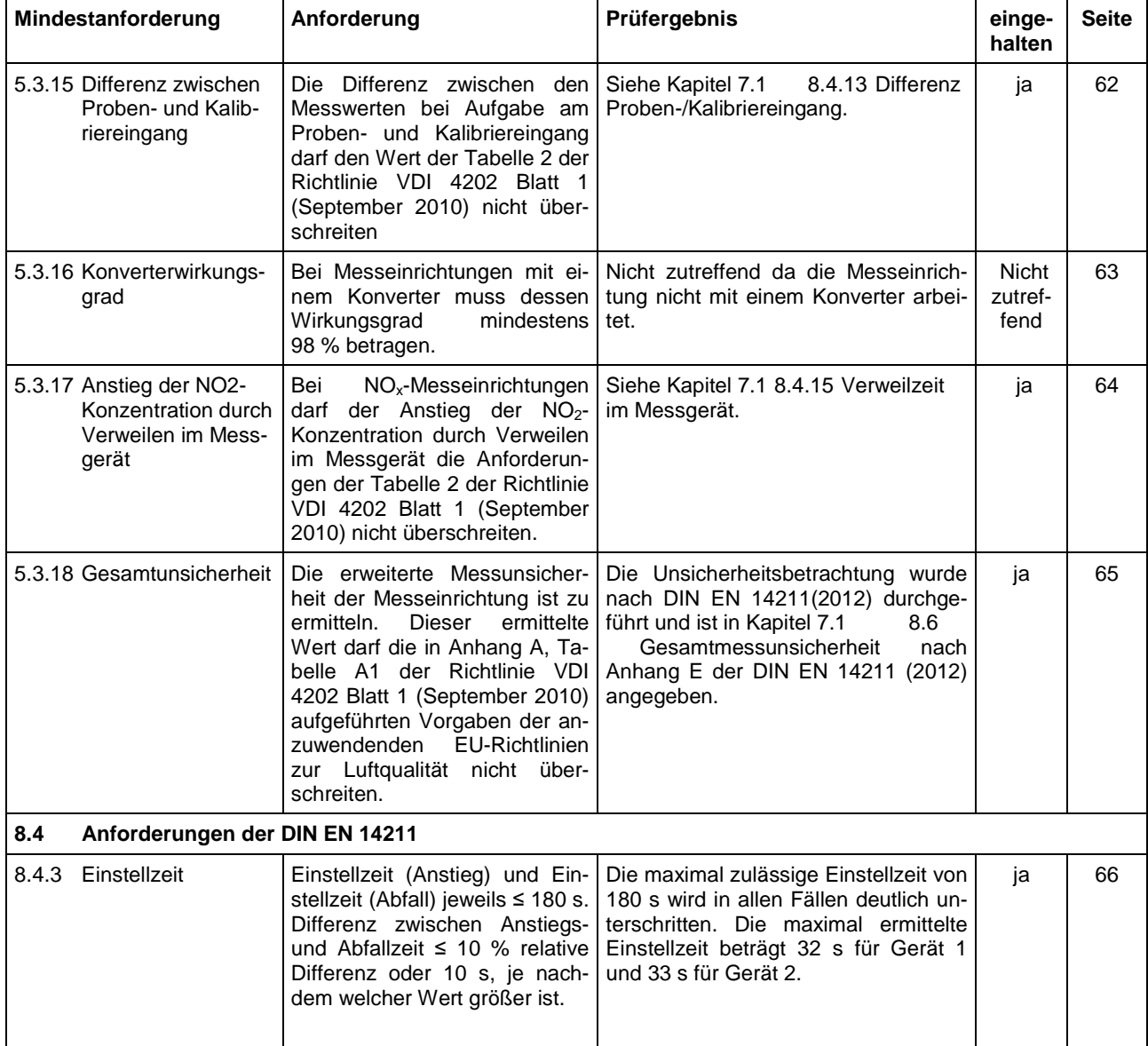

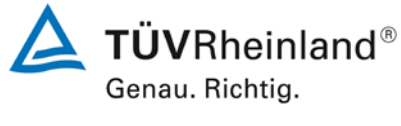

Seite 19 vo[n 268](#page-2-0)

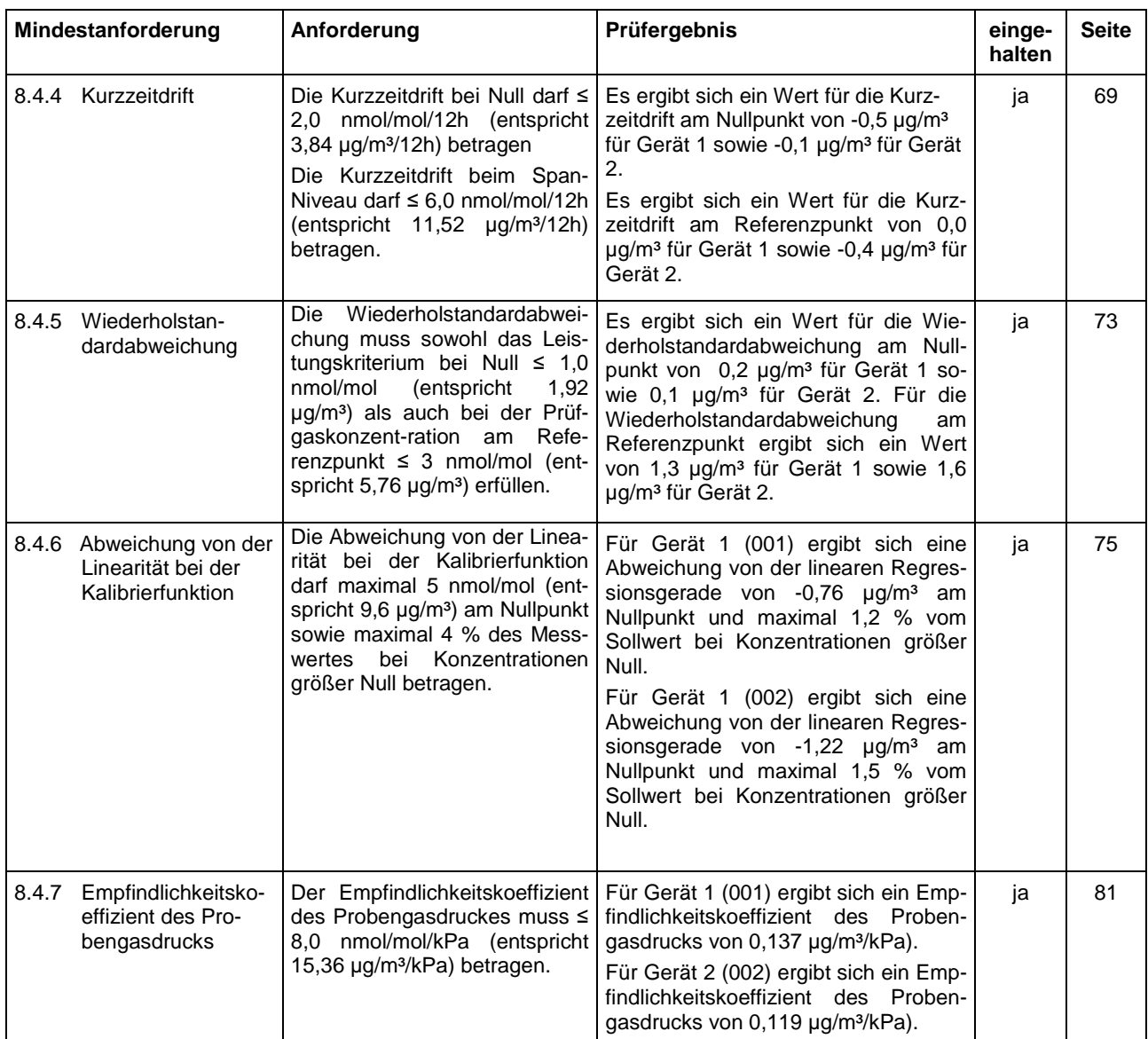

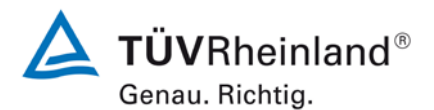

Seite 20 vo[n 268](#page-2-0)

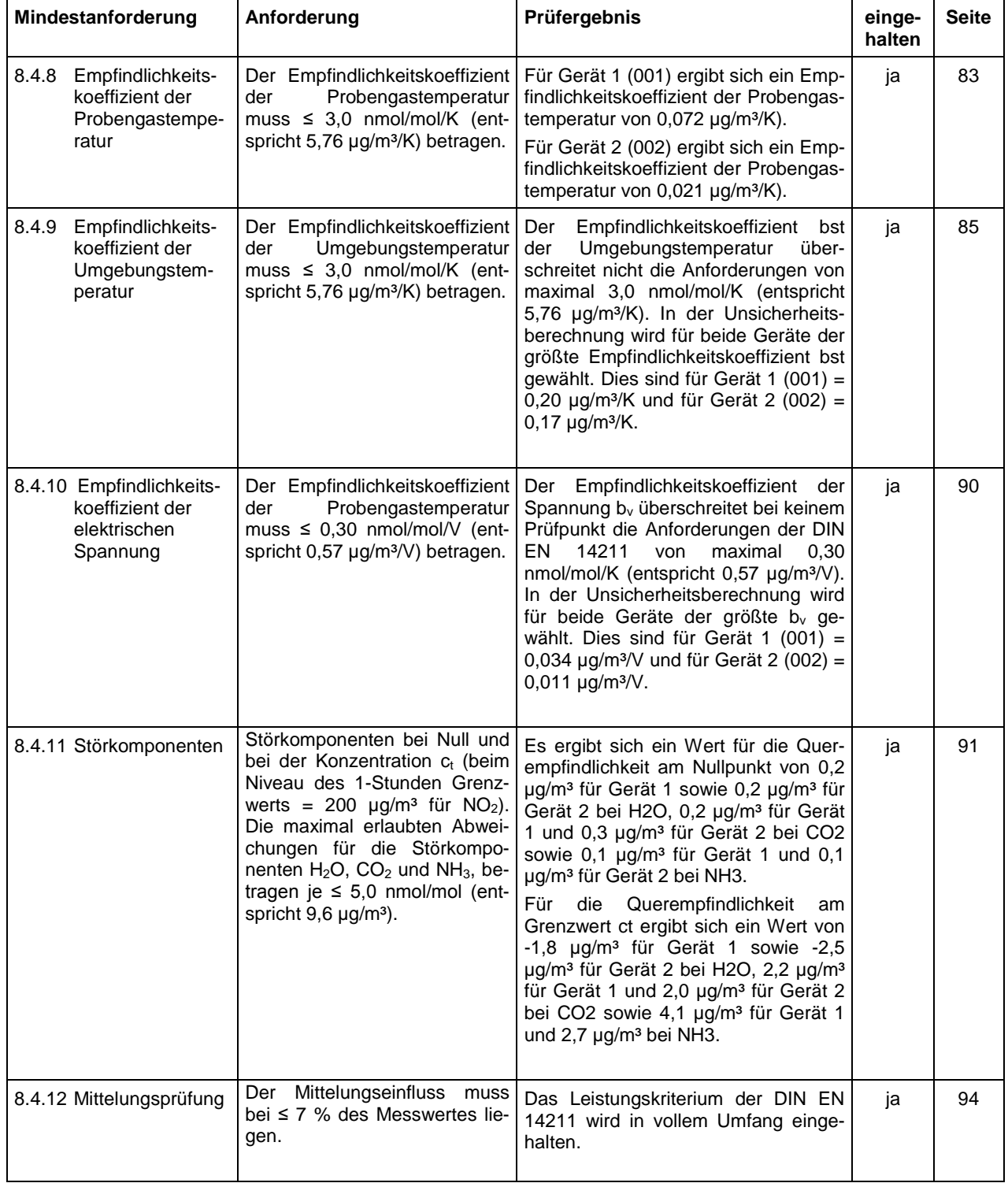

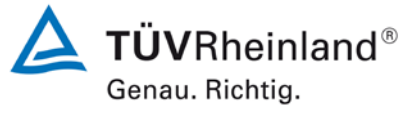

Seite 21 vo[n 268](#page-2-0)

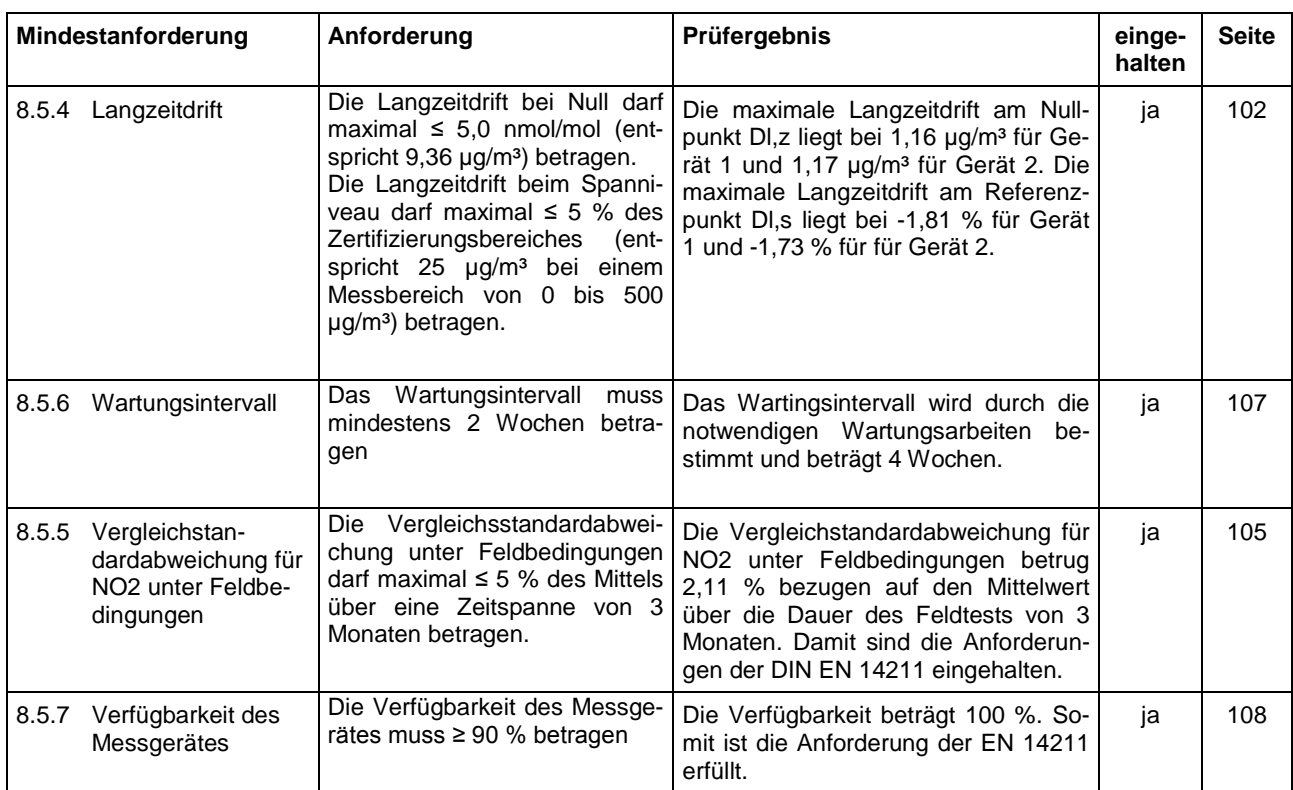

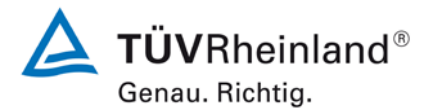

Seite 22 vo[n 268](#page-2-0)

[Bericht über die Ergänzungsprüfung](#page-0-0) zum Nachweis der Gleichwertigkeit mit Referenzmesssystemen [der Immissionsmesseinrichtung AS32M](#page-0-0) der Firma [Environnement S.A.](#page-0-0) für die Komponente Stickstoffdioxid, Berichts-Nr.: 936/21219819/B

# <span id="page-21-0"></span>**2. Aufgabenstellung**

### <span id="page-21-1"></span>**2.1 Art der Prüfung**

Im Auftrag der [Environnement S.A.](#page-0-2) wurde von der TÜV Rheinland Energie und Umwelt GmbH eine Ergänzungsprüfung zum Nachweis der Gleichwertigkeit mit Referenzmesssystemen für die Messeinrichtung [AS32M](#page-0-1) vorgenommen. Die Prüfung erfolgte als vollständige Eignungsprüfung.

### <span id="page-21-2"></span>**2.2 Zielsetzung**

Die Messeinrichtung soll den Gehalt an Stickstoffdioxid in der Umgebungsluft im Konzentrationsbereich 0 bis 500 µg/m<sup>3</sup> bestimmen.

Die Messeinrichtung AS32M misst die Komponente NO<sub>2</sub> mittels UV-Absorptionsverfahren. Da die Mehrzahl der Prüfungen nach Din EN 14211 explizit für die Messkomponente NO statt NO<sub>2</sub> durchgeführt werden, wurden die dort festgelegten Anforderungen 1:1 auf NO<sub>2</sub> statt NO angewandt.

Die Eignungsprüfung war anhand der aktuellen Richtlinien zur Eignungsprüfung unter Berücksichtigung der neuesten Entwicklungen durchzuführen.

Die Prüfung erfolgte unter Beachtung der folgenden Richtlinien:

- VDI 4202 Blatt 1: Mindestanforderungen an automatische Immissionsmesseinrichtungen bei der Eignungsprüfung; Punktmessverfahren für gas- und partikelförmige Luftverunreinigungen, vom September 2010
- VDI 4203 Blatt 3: Prüfpläne für automatische Messeinrichtungen ; Prüfprozeduren für Messeinrichtungen von gas- und partikelförmigen Immissionen, vom September 2010
- DIN EN 14211: Außenluft Messverfahren zur Bestimmung von Stickstoffdioxid und Stickstoffmonoxid mit Chemilumineszenz, vom November 2012

Bericht über die Ergänzungsprüfung zum Nachweis der Gleichwertigkeit mit Referenzmesssystemen der Immissionsmesseinrichtung AS32M der Firma Environnement S.A. für die Komponente Stickstoffdioxid, Berichts-Nr.: 936/21219819/B

# <span id="page-22-0"></span>**3. Beschreibung der geprüften Messeinrichtung**

## <span id="page-22-1"></span>**3.1 Messprinzip**

Die Immissionsmesseinrichtung AS32M ist ein kontinuierlicher Stickstoffdioxid-Analysator. Das Messprinzip basiert auf der direkten UV-Lichtabsorption. Das Gerät wurde zur kontinuierlichen Messung von Stickstoffdioxid in der Umgebungsluft entwickelt.

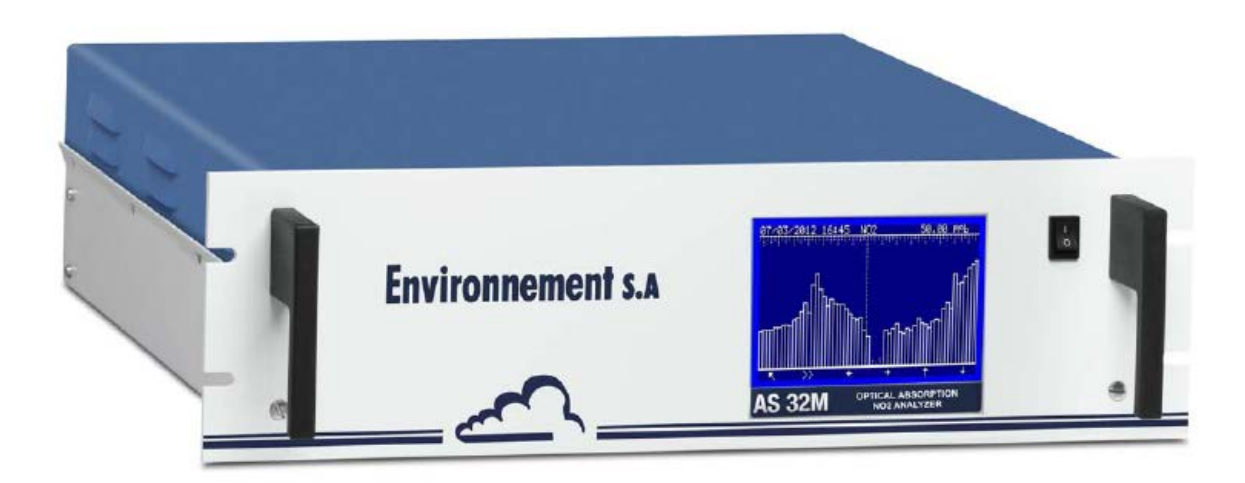

*Abbildung 1: Darstellung das AS32M*

<span id="page-22-2"></span>Das Messprinzip des AS32M basiert auf der CAPS-Technik (Cavity Attenuated Phase Shift Spectroscopy). Aufgrund der langen, von den Photonen im optischen Resonator tatsächlich durchlaufenen optischen Strecke, unterscheidet sich die Form der von dem hinter dem Resonator installierten Detektor erfassten Lichtintensität von der Form des ausgesendeten Signals. Beim AS32M ist die Form des von der LED ausgesendetem Lichtsignals quadratisch und das vom Detektor empfangene Signal hat die Form einer Abfolge von exponentieller Zuund Abnahme. Diese Verzerrung wird wie eine Phasenverschiebung θ gemessen, vergleichbar mit der Messung der Abklingzeit  $\tau$  im Resonator. Diese Phasenverschiebung hängt ab von:

- der Lichtgeschwindigkeit c
- dem Reflektivitätskoeffizienten der Spiegel R
- der Modulationsfrequenz f der LED
- der Länge des Resonators L
- der Konzentration der absorbierenden Substanzen N und ihres Absorptionsquerschnittes  $\sigma$

$$
\cot(\theta) = \cot(\theta) + \frac{cN\sigma}{2\pi f}
$$

$$
\cot(\theta) = \frac{c(1-R)}{2\pi f.L}
$$

Seite 23 vo[n 268](#page-2-0)

Genau. Richtig.

**TÜVRheinland®** 

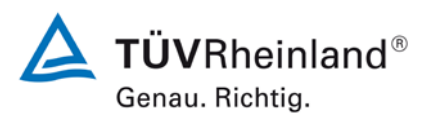

Seite 24 vo[n 268](#page-2-0)

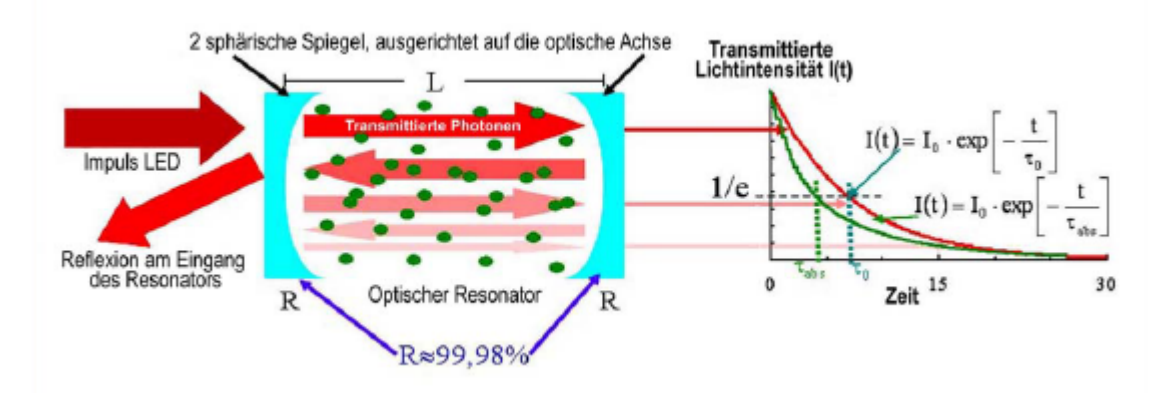

<span id="page-23-0"></span>*Abbildung 2: Schema des optischen Resonators*

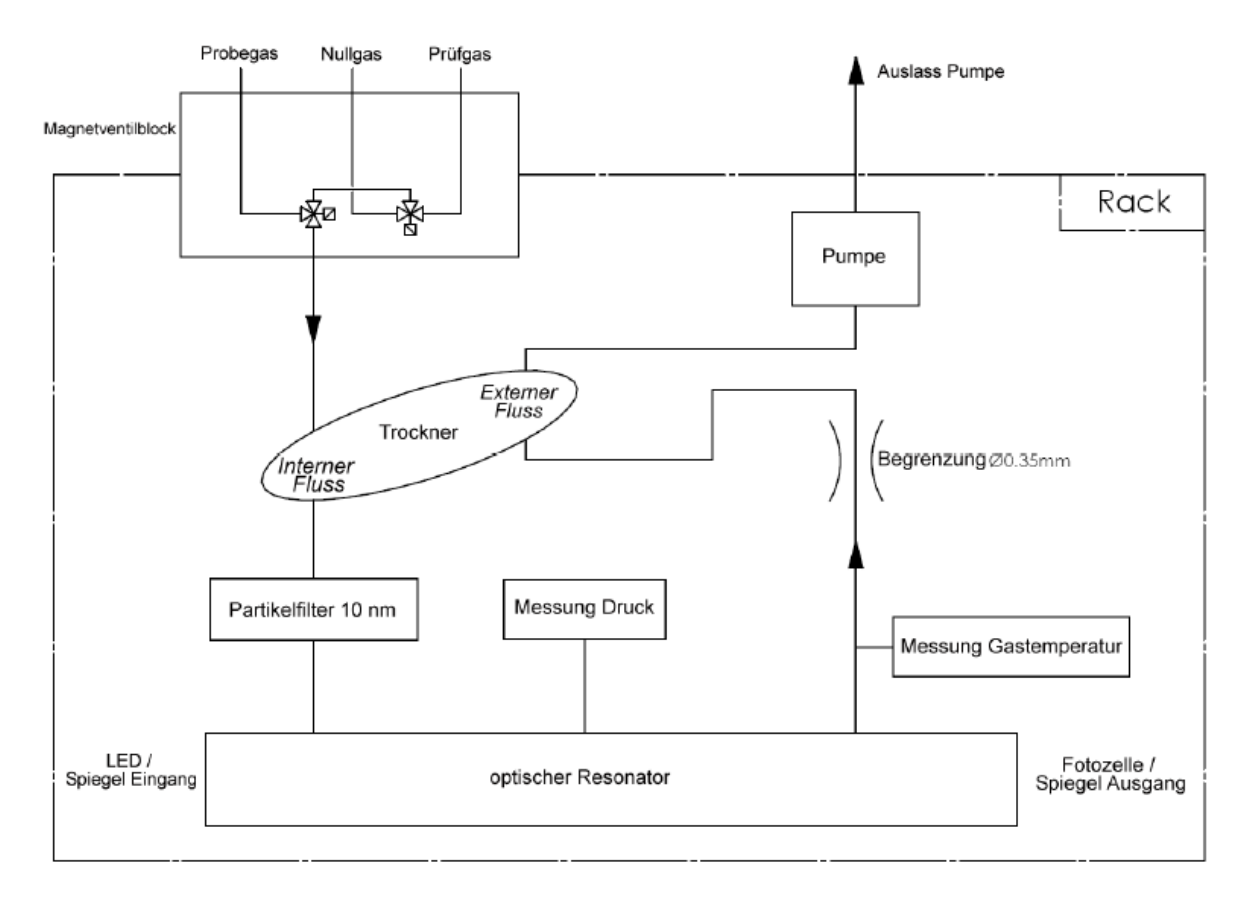

<span id="page-23-1"></span>*Abbildung 3: Allgemeines Funktionsschema des AS23M*

Bericht über die Ergänzungsprüfung zum Nachweis der Gleichwertigkeit mit Referenzmesssystemen der Immissionsmesseinrichtung AS32M der Firma Environnement S.A. für die Komponente Stickstoffdioxid, Berichts-Nr.: 936/21219819/B

### <span id="page-24-0"></span>**3.2 Umfang und Aufbau der Messeinrichtung**

Die Probennahme erfolgt durch eine Pumpe am Kreislaufende über einen Teflonanschluss auf der Rückseite des Messgerätes. Zwei 3-Wege Magnetventile ermöglichen die Auswahl eines der drei Eingäng des Analysators: "Probe","Nullluft" oder "Prüfgas". Der Staubschutz wird durch einen Teflonfilter (PTFE) am Probengaseingang gewährleistet.

Zum Entfeuchten des Messgases wird ein PERMA-PURE-Trockner verwendet. Der Permeationstrockner verwendet zwei konzentrische Röhren, wobei die innere Röhre aus einem speziellen Polymer besteht, welches wasserdurchlässig ist. Die Wassermoleküle werden über diese Röhre von der Seite des höheren Wassergehalts zu der Seite des niedrigeren Wassergehalts transportiert. Um an der Außenseite der Polymerröhre einen geringeren Partialdruck des Wassers zu gewährleisten, wird ihre Umgebung unter Unterdruck gesetzt und durch einen Teil des Abgases durchspült.

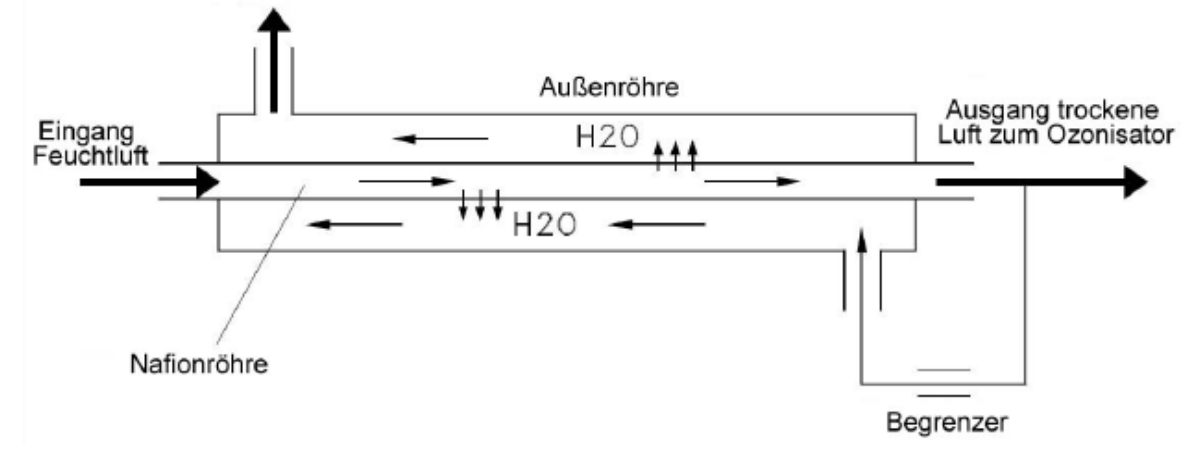

<span id="page-24-1"></span>*Abbildung 4: PERMA-PURE-Trockner*

Nach dem Trockner wird das Messgas durch einen Staubfilter (bestehend aus Mikrofasern aus Borosilikatglas, gebunden in PTFE) geleitet. Dieser hält 99,5 % der Partikel mit einem aerodynamischen Durchmesser von über 10 nm zurück. Dadurch lässt sich die optische Störung durch die von Partikeln mit einem größeren Durchmesser als die Wellenlänge der Emission (450 nm) induzierte Lichtstreuung vermeiden.

Anschließend gelangt das Messgas in den optischen Resonator. Der optische Resonator ist ein Hohlzylinder aus Edelstahl, der an jedem Ende mit einem halbtransparenten Spiegel mit hoher Reflektivität verschlossen ist. Bei der Lichtquelle die sich vor dem Eingangsspiegel M1 des Resonators befindet, handelt es sich um eine LED, die Licht einer Wellenlänge von 450 nm emittiert. Der Lichtstrahl wird durch eine Konvergenzlinse zwischen der LED und dem Spiegel M1 gebündelt. Die vom Spiegel M2 des Resonators durchgelassenen Photonen werden von einer Fotozelle hinter diesem Spiegel erfasst. Zwischen Spiegel M2 und dem Detektor bündelt eine Konvergenzlinse den Strahl auf den Detektor und ein optischer, um 450 ± 10 nm zentrierter Bandpass ermöglicht die Auswahl der Photonen, deren Wellenlänge zwischen 440 und 460 nm liegt.

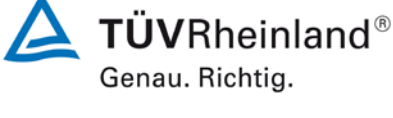

Seite 25 vo[n 268](#page-2-0)

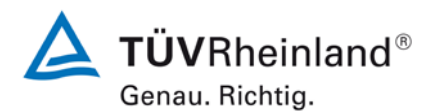

Seite 26 vo[n 268](#page-2-0)

[Bericht über die Ergänzungsprüfung](#page-0-0) zum Nachweis der Gleichwertigkeit mit Referenzmesssystemen [der Immissionsmesseinrichtung AS32M](#page-0-0) der Firma [Environnement S.A.](#page-0-0) für die Komponente Stickstoffdioxid, Berichts-Nr.: 936/21219819/B

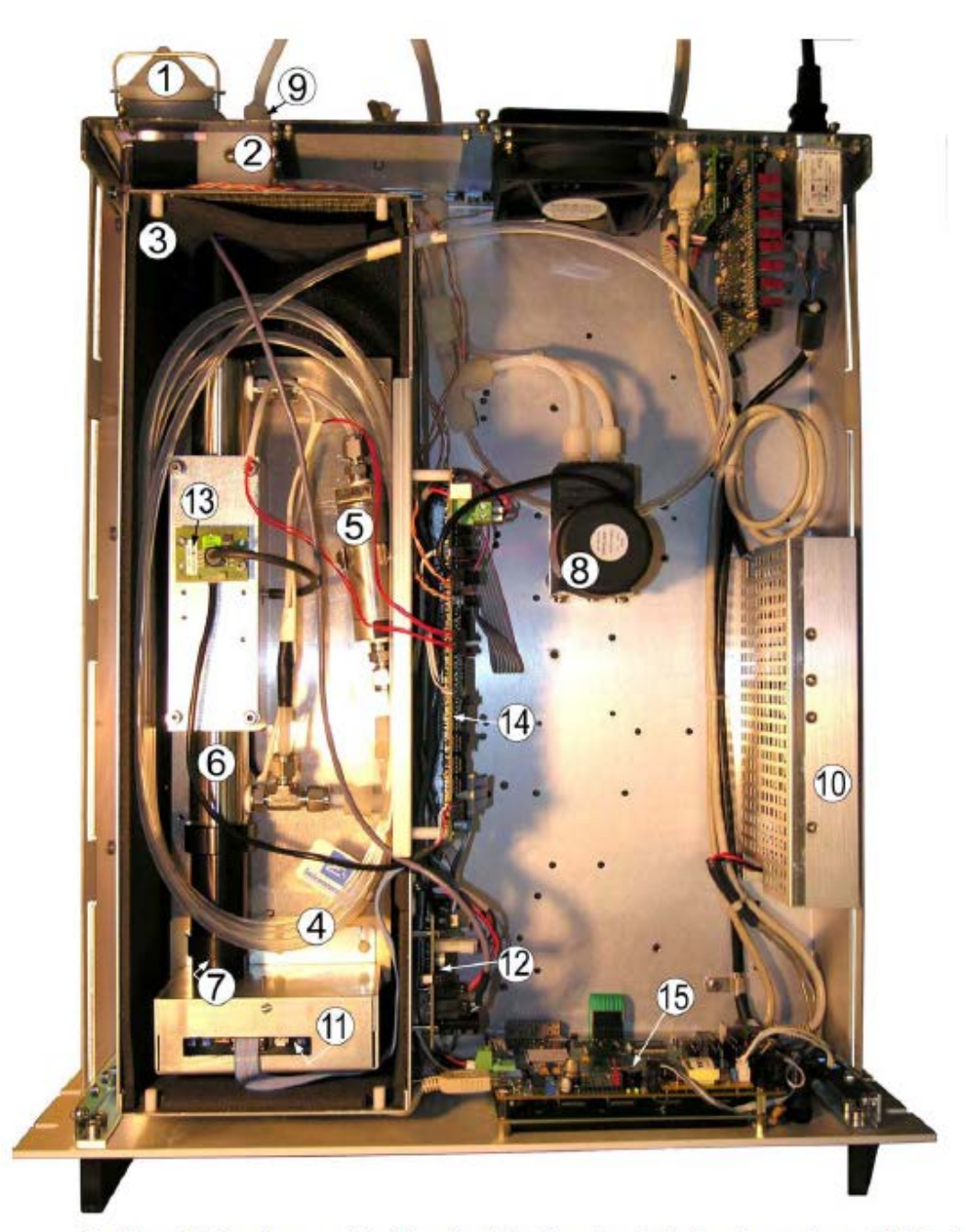

(1) Filter Probeneingang, (2) Magnetventil, (3) wärmeisolierte Umwandung, (4) Trockner, (5) Staubfilter, (6) optischer Resonator, (7) Fotozelle, (8) Pumpe, (9) Aktivkohlefilter, (10) Universalnetzteil, (11) Vorverstärkerka

<span id="page-25-0"></span>*Abbildung 5: Innenansicht des AS32M*

Bericht über die Ergänzungsprüfung zum Nachweis der Gleichwertigkeit mit Referenzmesssystemen der Immissionsmesseinrichtung AS32M der Firma Environnement S.A. für die Komponente Stickstoffdioxid, Berichts-Nr.: 936/21219819/B

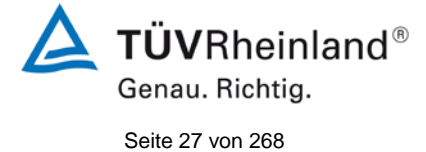

# <span id="page-26-0"></span>Die [Tabelle 1](#page-26-0) enthält eine Auflistung wichtiger gerätetechnischer Kenndaten des AS32M *Tabelle 1: Gerätetechnische Daten AS32M (Herstellerangaben)*

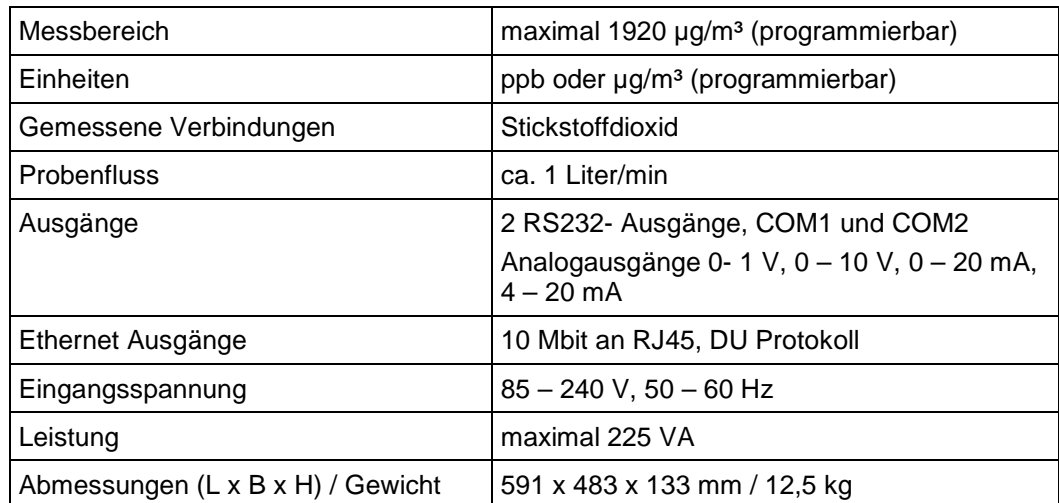

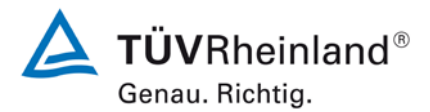

Seite 28 vo[n 268](#page-2-0)

#### **TÜV Rheinland Energie und Umwelt GmbH** Luftreinhaltung

[Bericht über die Ergänzungsprüfung](#page-0-0) zum Nachweis der Gleichwertigkeit mit Referenzmesssystemen [der Immissionsmesseinrichtung AS32M](#page-0-0) der Firma [Environnement S.A.](#page-0-0) für die Komponente Stickstoffdioxid, Berichts-Nr.: 936/21219819/B

# <span id="page-27-0"></span>**4. Prüfprogramm**

### <span id="page-27-1"></span>**4.1 Allgemeines**

Die Eignungsprüfung erfolgte an zwei identischen Geräten mit den Seriennummern

### **SN 001:** und **SN: 002**.

Die Prüfung wurde mit der Softwareversion 3.6.a durchgeführt.

Die Prüfung umfasste einen Labortest zur Feststellung der Verfahrenskenngrößen sowie einen mehrmonatigen Feldtest.

Im folgenden Bericht wird in der Überschrift zu jedem Prüfpunkt die Mindestanforderung gemäß den berücksichtigten Richtlinien [1, 2, 3, 4] mit Nummer und Wortlaut angeführt.

# <span id="page-27-2"></span>**4.2 Laborprüfung**

Die Laborprüfung wurde mit zwei identischen Geräten des Typs AS32M mit den Seriennummern SN: 001 und SN: 002 durchgeführt. Nach den Richtlinien [2, 3] ergab sich folgendes Versuchsprogramm im Labor:

- Beschreibung der Gerätefunktionen
- Allgemeine Anforderungen
- Anpassung der Kalibriergeraden
- Kurzzeitdrift
- Wiederholstandardabweichung
- Abhängigkeit vpm Probengasdruck
- Abhängigkeit von der Temperatur der Umgebungsluft
- Abhängigkeit von der Spannung
- Querempfindlichkeiten
- Einstellzeit

Die Aufzeichnung der Messwerte erfolgte mit einem externen Datenlogger. Die Ergebnisse der Laborprüfungen sind unter Punkt 6 zusammengestellt.

Bericht über die Ergänzungsprüfung zum Nachweis der Gleichwertigkeit mit Referenzmesssystemen der Immissionsmesseinrichtung AS32M der Firma Environnement S.A. für die Komponente Stickstoffdioxid, Berichts-Nr.: 936/21219819/B

### <span id="page-28-0"></span>**4.3 Feldtest**

Der Feldtest wurde mit 2 baugleichen Messeinrichtungen vom 12.11.2012 bis zum 02.09.2013 durchgeführt. Die eingesetzten Messgeräte waren identisch mit den während des Labortests geprüften Geräten. Die Serien-Nr. waren:

> Gerät 1: SN 001 Gerät 2: SN 002

Es ergab sich folgendes Prüfprogramm im Feldtest:

- Langzeitdrift
- Wartungsintervall
- Verfügbarkeit
- Vergleichstandardabweichung unter Feldbedingungen

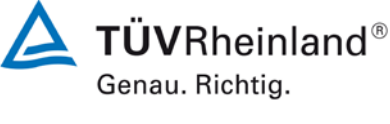

Seite 29 vo[n 268](#page-2-0)

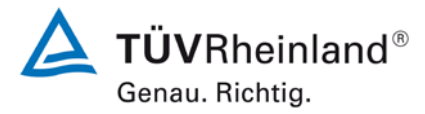

Seite 30 vo[n 268](#page-2-0)

[Bericht über die Ergänzungsprüfung](#page-0-0) zum Nachweis der Gleichwertigkeit mit Referenzmesssystemen [der Immissionsmesseinrichtung AS32M](#page-0-0) der Firma [Environnement S.A.](#page-0-0) für die Komponente Stickstoffdioxid, Berichts-Nr.: 936/21219819/B

# <span id="page-29-0"></span>**5. Referenzmessverfahren**

## **Während der Prüfung zur Justierung der Geräte benutzte Prüfgase (Prüflinge und TÜV-Messeinrichtungen)**

(Die bezeichneten Prüfgase wurden während der gesamten Prüfung eingesetzt und gegebenenfalls mittels eines Probenteilers bzw. einer Massenstromregler-Station verdünnt.)

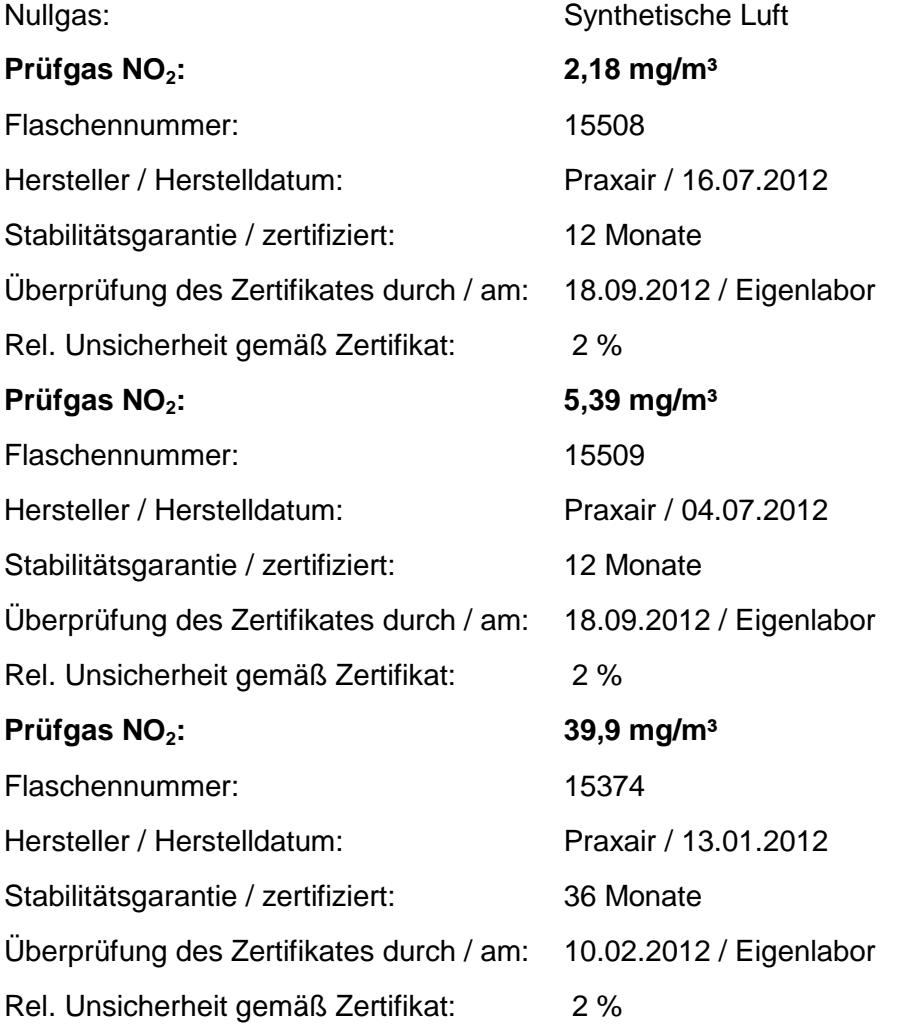

Bericht über die Ergänzungsprüfung zum Nachweis der Gleichwertigkeit mit Referenzmesssystemen der Immissionsmesseinrichtung AS32M der Firma Environnement S.A. für die Komponente Stickstoffdioxid, Berichts-Nr.: 936/21219819/B

# <span id="page-30-0"></span>**6. Prüfergebnisse nach VDI 4203 Blatt 3**

# <span id="page-30-2"></span><span id="page-30-1"></span>**6.1 4.1.1 Messwertanzeige**

Die Messeinrichtung muss eine Messwertanzeige besitzen.

### **6.2 Gerätetechnische Ausstattung**

Zusätzliche Geräte werden nicht benötigt.

### **6.3 Durchführung der Prüfung**

Es wurde überprüft, ob die Messeinrichtung eine Messwertanzeige besitzt.

### **6.4 Auswertung**

Die Messeinrichtung besitzt eine Messwertanzeige.

## **6.5 Bewertung**

<span id="page-30-4"></span><span id="page-30-3"></span>Die Messeinrichtung besitzt eine Messwertanzeige. Mindestanforderung erfüllt? ja

## **6.6 Umfassende Darstellung des Prüfergebnisses**

Hier nicht notwendig.

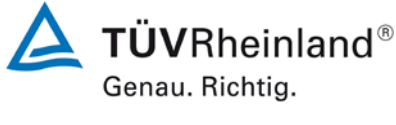

Seite 31 vo[n 268](#page-2-0)

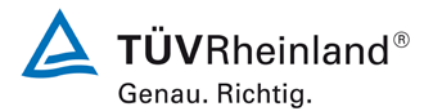

Seite 32 vo[n 268](#page-2-0)

[Bericht über die Ergänzungsprüfung](#page-0-0) zum Nachweis der Gleichwertigkeit mit Referenzmesssystemen [der Immissionsmesseinrichtung AS32M](#page-0-0) der Firma [Environnement S.A.](#page-0-0) für die Komponente Stickstoffdioxid, Berichts-Nr.: 936/21219819/B

# <span id="page-31-1"></span><span id="page-31-0"></span>**6.1 4.1.2 Wartungsfreundlichkeit**

Die notwendigen Wartungsarbeiten an der Messeinrichtung sollten ohne größeren Aufwand möglichst von außen durchführbar sein.

## **6.2 Gerätetechnische Ausstattung**

Zusätzliche Geräte werden nicht benötigt.

### **6.3 Durchführung der Prüfung**

Die notwendigen regelmäßigen Wartungsarbeiten wurden nach den Anweisungen der Betriebsanleitung ausgeführt.

### **6.4 Auswertung**

Folgende Wartungsarbeiten sind vom Benutzer durchzuführen:

- 1. Überprüfung des Gerätestatus Der Gerätestatus kann durch visuelle Kontrolle am Display der Messeinrichtung überwacht und kontrolliert werden.
- 2. Kontrolle und Austausch des Partikelfilters am Probengaseingang. Die Austauschraten des Partikelfilters hängen vom Staubgehalt der Umgebungsluft ab.

### **6.5 Bewertung**

<span id="page-31-2"></span>Wartungsarbeiten sind mit üblichen Werkzeugen und vertretbarem Aufwand von außen durchführbar.

<span id="page-31-3"></span>Mindestanforderung erfüllt? ja

### **6.6 Umfassende Darstellung des Prüfergebnisses**

Die Arbeiten an den Geräten wurden während der Prüfung auf Basis der in den Handbüchern beschriebenen Arbeiten und Arbeitsabläufe durchgeführt. Bei Einhaltung der dort beschriebenen Vorgehensweise konnten keine Schwierigkeiten beobachtet werden. Alle Wartungsarbeiten ließen sich bisher problemlos mit herkömmlichen Werkzeugen durchführen.

Bericht über die Ergänzungsprüfung zum Nachweis der Gleichwertigkeit mit Referenzmesssystemen der Immissionsmesseinrichtung AS32M der Firma Environnement S.A. für die Komponente Stickstoffdioxid, Berichts-Nr.: 936/21219819/B

# <span id="page-32-1"></span><span id="page-32-0"></span>**6.1 4.1.3 Funktionskontrolle**

Soweit zum Betrieb oder zur Funktionskontrolle der Messeinrichtung spezielle Einrichtungen erforderlich sind, sind diese als zum Gerät gehörig zu betrachten und bei den entsprechenden Teilprüfungen einzusetzen und mit in die Bewertung aufzunehmen.

Zur Messeinrichtung gehörende Prüfgaserzeugungssysteme müssen der Messeinrichtung ihre Betriebsbereitschaft über ein Statussignal anzeigen und über die Messeinrichtung direkt sowie auch telemetrisch angesteuert werden können.

## **6.2 Gerätetechnische Ausstattung**

Bedienungshandbuch

### **6.3 Durchführung der Prüfung**

Das geprüfte Gerät besitzt keine interne Einrichtung zur Funktionskontrolle. Der Gerätestatus der Messeinrichtung wird kontinuierlich überwacht und Probleme über eine Reihe von verschiedenen Warnungsmeldungen angezeigt.

Die Funktionskontrolle der Geräte wurde mit Hilfe von externen Prüfgasen durchgeführt.

### **6.4 Auswertung**

Alle im Bedienungshandbuch aufgeführten Gerätefunktionen sind. Der aktuelle Gerätestatus wird kontinuierlich überwacht und Probleme über eine Reihe von verschiedenen Warnungsmeldungen angezeigt.

Eine externe Überprüfung des Null- und Referenzpunktes ist mit Hilfe von Prüfgasen möglich.

### **6.5 Bewertung**

<span id="page-32-3"></span><span id="page-32-2"></span>Das geprüfte Gerät besitzt keine interne Einrichtung zur Funktionskontrolle. Mindestanforderung erfüllt? nicht zutreffend

## **Umfassende Darstellung des Prüfergebnisses**

Hier nicht erforderlich.

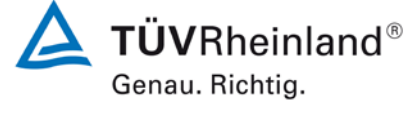

Seite 33 vo[n 268](#page-2-0)

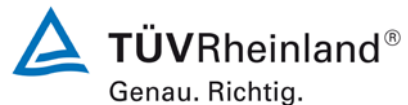

Seite 34 vo[n 268](#page-2-0)

[Bericht über die Ergänzungsprüfung](#page-0-0) zum Nachweis der Gleichwertigkeit mit Referenzmesssystemen [der Immissionsmesseinrichtung AS32M](#page-0-0) der Firma [Environnement S.A.](#page-0-0) für die Komponente Stickstoffdioxid, Berichts-Nr.: 936/21219819/B

## <span id="page-33-1"></span><span id="page-33-0"></span>**6.1 4.1.4 Rüst- und Einlaufzeiten**

Die Rüst- und Einlaufzeiten der Messeinrichtung sind in der Betriebsanleitung anzugeben.

### **6.2 Gerätetechnische Ausstattung**

Für die Prüfung dieser Mindestanforderung wurde zusätzlich eine Uhr bereitgestellt.

### **6.3 Durchführung der Prüfung**

Die Messinstrumente wurden nach den Beschreibungen des Geräteherstellers in Betrieb genommen. Die erforderlichen Zeiten für Rüst- und Einlaufzeit wurden getrennt erfasst.

Erforderliche bauliche Maßnahmen im Vorfeld der Installation, wie z. B. die Einrichtung eines Durchbruchs im Containerdach, wurden hier nicht bewertet.

# **6.4 Auswertung**

Zur Rüstzeit wird im Handbuch keine Angabe gemacht. Sie ist selbstverständlich abhängig von den Gegebenheiten am Einbauort sowie der örtlichen Spannungsversorgung. Da es sich beim AS32M um einen kompakten Analysator handelt besteht die Rüstzeit hauptsächlich aus:

- Herstellen der Spannungsversorgung
- Anschließen der Verschlauchung (Probenahme, Abluft)

Bei verschiedenen Positionsveränderungen im Labor (Ein/Ausbau in der Klimakammer) sowie Einbau am Feldteststandort wurde eine Rüstzeit von ca. 0,5 h ermittelt.

Bei Einschalten aus völlig kaltem Zustand benötigt das Gerät ca. 1 – 2 h, bis sich der Messwert stabilisiert hat.

Das Messsystem muss witterungsunabhängig installiert werden, z. B. in einem klimatisierten Messcontainer.

### **6.5 Bewertung**

<span id="page-33-2"></span>Die Rüst- und Einlaufzeiten wurden ermittelt.

Die Messeinrichtung kann, bei überschaubarem Aufwand, an unterschiedlichen Messstellen betrieben werden. Die Rüstzeit beträgt ca. 0,5 Stunden und die Einlaufzeit je nach notwendiger Stabilisierungszeit 1 – 2 Stunden.

<span id="page-33-3"></span>Mindestanforderung erfüllt? ja

## **6.6 Umfassende Darstellung des Prüfergebnisses**

Hier nicht erforderlich.

# **TÜV Rheinland Energie und Umwelt GmbH**

Luftreinhaltung

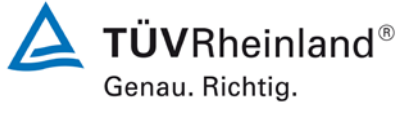

Seite 35 vo[n 268](#page-2-0)

Bericht über die Ergänzungsprüfung zum Nachweis der Gleichwertigkeit mit Referenzmesssystemen der Immissionsmesseinrichtung AS32M der Firma Environnement S.A. für die Komponente Stickstoffdioxid, Berichts-Nr.: 936/21219819/B

# <span id="page-34-1"></span><span id="page-34-0"></span>**6.1 4.1.5 Bauart**

Die Betriebsanleitung muss Angaben des Herstellers zur Bauart der Messeinrichtung enthalten. Im Wesentlichen sind dies: Bauform (z. B. Tischgerät, Einbaugerät, freie Aufstellung) Einbaulage (z. B. horizontaler oder vertikaler Einbau) Sicherheitsanforderungen Abmessungen Gewicht Energiebedarf

# **6.2 Gerätetechnische Ausstattung**

Für die Prüfung wird eine Messeinrichtung zur Erfassung des Energieverbrauchs und eine Waage eingesetzt.

# **6.3 Durchführung der Prüfung**

Der Aufbau der übergebenen Geräte wurde mit der Beschreibung in den Handbüchern verglichen. Der angegebene Energieverbrauch wird über 24 h im Normalbetrieb während des Feldtests bestimmt.

## **6.4 Auswertung**

Die Messeinrichtung muss in horizontaler Einbaulage (z.B. auf einem Tisch oder in einem Rack) witterungsunabhängig installiert werden. Die Temperatur am Aufstellungsort muss im Bereich zwischen 0 °C bis 30 °C) liegen.

Die Abmessungen und Gewichte der Messeinrichtung stimmen mit den Angaben aus dem Bedienungshandbuch überein.

Der Energiebedarf der Messeinrichtung wird vom Hersteller mit maximal 225 W angegeben. In einem 24stündigen Test wurde der Gesamtenergiebedarf der Messeinrichtung ermittelt. Zu keinem Zeitpunkt wurde bei dieser Untersuchung der angegebene Wert überschritten.

## **6.5 Bewertung**

<span id="page-34-3"></span><span id="page-34-2"></span>Die in der Betriebsanleitung aufgeführten Angaben zur Bauart sind vollständig und korrekt. Mindestanforderung erfüllt? ja

## **6.6 Umfassende Darstellung des Prüfergebnisses**

Bei dieser Mindestanforderung nicht erforderlich.

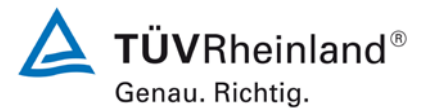

Seite 36 vo[n 268](#page-2-0)

[Bericht über die Ergänzungsprüfung](#page-0-0) zum Nachweis der Gleichwertigkeit mit Referenzmesssystemen [der Immissionsmesseinrichtung AS32M](#page-0-0) der Firma [Environnement S.A.](#page-0-0) für die Komponente Stickstoffdioxid, Berichts-Nr.: 936/21219819/B

# <span id="page-35-1"></span><span id="page-35-0"></span>**6.1 4.1.6 Unbefugtes Verstellen**

Die Justierung der Messeinrichtung muss gegen unbeabsichtigtes und unbefugtes Verstellen gesichert werden können.

### **6.2 Gerätetechnische Ausstattung**

Zur Prüfung dieser Mindestanforderung sind keine weiteren Hilfsmittel erforderlich.

### **6.3 Durchführung der Prüfung**

Die Bedienung des Messgerätes erfolgt über ein frontseitiges Display mit Bedienfeld oder über RS232- bzw. Ethernetschnittstelle von einem direkt angeschlossenem externen Rechner aus.

Das Gerät besitzt keine interne Funktion (Passwortschutz) gegen unbeabsichtigtes oder unbefugtes Verstellen. Eine Veränderung von Parametern oder die Justierung von Sensoren ist nur über die Eingabe mehrere Tastenfolgen möglich.

Da eine Aufstellung des Messgerätes im Freien nicht möglich ist, muss der der Schutz vor unbeabsichtigtem oder unbefugtem Verstellen durch die Aufstellung an Orten, zu denen Unbefugte keinen Zutritt haben (z. B. verschlossener Messcontainer) erfolgen.

## **6.4 Auswertung**

Geräteparameter die Einfluss auf die Messeigenschaften haben müssen händisch über aufwendige Tastenfolgen (auf/ab Menü) eingegeben und nach Rückfrage bestätigt werden. Ein unbeabsichtigtes Verstellen ist hier nicht möglich.

Zum Schutz vor unbefugtem Verstellen muss die Messeinrichtung in verschließbarer Umgebung (Messcontainer / Messchrank) aufgestellt werden.

### **6.5 Bewertung**

<span id="page-35-2"></span>Die Messeinrichtung selbst ist nicht gegen unbeabsichtigtes und unbefugtes Verstellen von Geräteparametern gesichert. Die Messeinrichtung ist in einem abschließbarem Messcontainer zu betreiben.

<span id="page-35-3"></span>Mindestanforderung erfüllt? nein

### **6.6 Umfassende Darstellung des Prüfergebnisses**

Bei dieser Mindestanforderung nicht erforderlich.
# **TÜV Rheinland Energie und Umwelt GmbH**

Luftreinhaltung

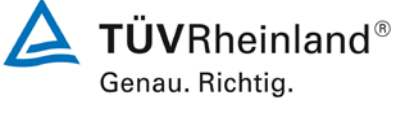

Seite 37 vo[n 268](#page-2-0)

Bericht über die Ergänzungsprüfung zum Nachweis der Gleichwertigkeit mit Referenzmesssystemen der Immissionsmesseinrichtung AS32M der Firma Environnement S.A. für die Komponente Stickstoffdioxid, Berichts-Nr.: 936/21219819/B

# **6.1 4.1.7 Messsignalausgang**

Die Messsignale müssen digital (z. B. RS 232) und/oder analog (z. B. 4 mA bis 20 mA) angeboten werden.

### **6.2 Gerätetechnische Ausstattung**

PC mit Netzwerkanschluss

### **6.3 Durchführung der Prüfung**

Die Messeinrichtung kann über Ethernet an einen PC angeschlossen werden. Die Messeinrichtung verfügt darüber hinaus auch über die Möglichkeit der Ausgabe von Analogsignale (maximal 4 Analogausgänge) sowie über die Ausgabe der Messsignale / Kommunikation via serielle Schnittstelle RS 232 oder RS422.

#### **6.4 Auswertung**

Die Messsignale werden auf der Geräterückseite folgendermaßen angeboten:

Analog: 0 / 4 bis 20 mA oder 0 bis 1 /10 V, Konzentrationsbereich wählbar Digital RS 232 / RS 422 -Schnittstelle

Die übertragenen Messwerte via Ethernet entsprechen den über die analogen Datenausgänge ausgewertetn Daten.

### **6.5 Bewertung**

Die Messsignale werden analog (0-20 mA bzw. 4-20 mA) und digital (über Ethernet, RS 232, USB) angeboten.

Der Anschluss von zusätzlichen Mess- und Peripheriegeräten ist über entsprechende Anschlüsse an den Geräten möglich (z.B. Analogeingänge).

Mindestanforderung erfüllt? ja

### **6.6 Umfassende Darstellung des Prüfergebnisses**

[Abbildung 6](#page-36-0) zeigt eine Ansicht der Geräterückseite mit den jeweiligen Messwertausgängen.

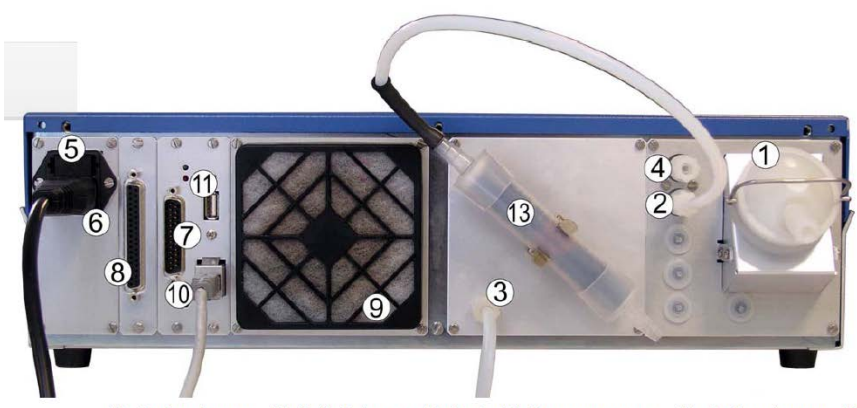

(1) Probeneingang, (2) Nulllufteingang (Option), (3) Pumpenausgang, (4) Prüfgaseingang, (5)<br>Hauptsicherung, (6) 3-poliger Netzkabelanschluss, (7) DB25-Steckverbinder für RS-Verbindungen<br>(COM1/COM2), (8) DB37-Steckverbinder Ethernetausgang, (11) USB-Anschluss.

### <span id="page-36-0"></span>*Abbildung 6: Ansicht Geräterückseite AS32M*

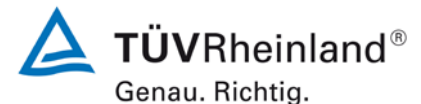

Seite 38 vo[n 268](#page-2-0)

[Bericht über die Ergänzungsprüfung](#page-0-0) zum Nachweis der Gleichwertigkeit mit Referenzmesssystemen [der Immissionsmesseinrichtung AS32M](#page-0-0) der Firma [Environnement S.A.](#page-0-0) für die Komponente Stickstoffdioxid, Berichts-Nr.: 936/21219819/B

# **6.1 5.1 Allgemeines**

Herstellerangaben der Betriebsanleitung dürfen den Ergebnissen der Eignungsprüfung nicht widersprechen.

### **6.2 Gerätetechnische Ausstattung**

Bei dieser Mindestanforderung nicht erforderlich.

### **6.3 Durchführung der Prüfung**

Die Ergebnisse der Prüfungen werden mit den Angaben im Handbuch verglichen.

### **6.4 Auswertung**

Die gefundenen Abweichungen zwischen dem ersten Handbuchentwurf und der tatsächlichen Geräteausführung wurden behoben.

### **6.5 Bewertung**

Differenzen zwischen Geräteausstattung und Handbüchern wurden nicht beobachtet. Mindestanforderung erfüllt? ja

### **6.6 Umfassende Darstellung des Prüfergebnisses**

# **TÜV Rheinland Energie und Umwelt GmbH**

Luftreinhaltung

Bericht über die Ergänzungsprüfung zum Nachweis der Gleichwertigkeit mit Referenzmesssystemen der Immissionsmesseinrichtung AS32M der Firma Environnement S.A. für die Komponente Stickstoffdioxid, Berichts-Nr.: 936/21219819/B

# **6.1 5.2.1 Zertifizierungsbereiche**

Der für die Prüfung vorgesehene Zertifizierungsbereich ist zu ermitteln.

### **6.2 Gerätetechnische Ausstattung**

Zur Prüfung dieser Mindestanforderung sind keine weiteren Hilfsmittel erforderlich.

### **6.3 Durchführung der Prüfung**

Der für die Prüfung vorgesehene Zertifizierungsbereich ist zu ermitteln.

#### **6.4 Auswertung**

Die Richtlinien VDI 4202, Blatt 1 sowie DIN EN 14211 enthalten folgende Mindestanforderungen für die Zertifizierungsbereiche von kontinuierlichen Immissionsmessgeräten für Stickstoffdioxid:

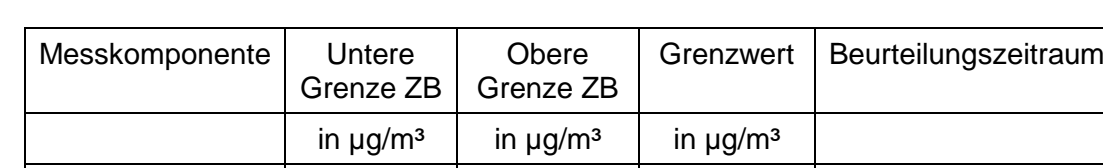

Stickstoffdioxid 0 0 500 200 1 h

### *Tabelle 2: Zertifizierungsbereiche VDI 4202-1 und DIN EN 14211*

### **6.5 Bewertung**

Die Beurteilung der Messeinrichtung im Bereich der relevanten Grenzwerte ist möglich. Mindestanforderung erfüllt? ja

# **6.6 Umfassende Darstellung des Prüfergebnisses**

Hier nicht erforderlich.

**TÜVRheinland®** Genau. Richtig.

Seite 39 vo[n 268](#page-2-0)

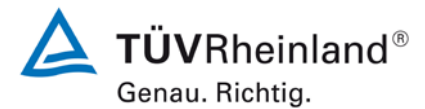

Seite 40 vo[n 268](#page-2-0)

[Bericht über die Ergänzungsprüfung](#page-0-0) zum Nachweis der Gleichwertigkeit mit Referenzmesssystemen [der Immissionsmesseinrichtung AS32M](#page-0-0) der Firma [Environnement S.A.](#page-0-0) für die Komponente Stickstoffdioxid, Berichts-Nr.: 936/21219819/B

### **6.1 5.2.2 Messbereich**

Der Messbereichsendwert der Messeinrichtung muss größer oder gleich der oberen Grenze des Zertifizierungsbereichs sein.

### **6.2 Gerätetechnische Ausstattung**

Zur Prüfung dieser Mindestanforderung sind keine weiteren Hilfsmittel erforderlich.

### **6.3 Durchführung der Prüfung**

Es wurde geprüft, ob der Messbereichsendwert der Messeinrichtung größer oder gleich der oberen Grenze des Zertifizierungsbereiches ist.

### **6.4 Auswertung**

An der Messeinrichtung können theoretisch Messbereiche bis maximal 0 – 1.000 ppb eingestellt werden.

Obere Grenze des Zertifizierungsbereichs: 500 µg/m³

Möglicher Messbereich: 1.000 ppb (entspricht 1.920 µg/m<sup>3</sup>)

### **6.5 Bewertung**

Es ist standardmäßig ein Messbereich von  $0 - 500 \mu g/m<sup>3</sup>$  eingestellt. Andere Messbereiche bis zu maximal  $0 - 1.920 \mu g/m<sup>3</sup>$  sind möglich.

Der Messbereichsendwert der Messeinrichtung ist größer als die jeweilige obere Grenze des Zertifizierungsbereichs.

Mindestanforderung erfüllt? ja

#### **6.6 Umfassende Darstellung des Prüfergebnisses**

# **TÜV Rheinland Energie und Umwelt GmbH**

Luftreinhaltung

Bericht über die Ergänzungsprüfung zum Nachweis der Gleichwertigkeit mit Referenzmesssystemen der Immissionsmesseinrichtung AS32M der Firma Environnement S.A. für die Komponente Stickstoffdioxid, Berichts-Nr.: 936/21219819/B

# **6.1 5.2.3 Negative Messsignale**

Negative Messsignale oder Messwerte dürfen nicht unterdrückt werden (lebender Nullpunkt).

### **6.2 Gerätetechnische Ausstattung**

Zur Prüfung dieser Mindestanforderung sind keine weiteren Hilfsmittel erforderlich.

### **6.3 Durchführung der Prüfung**

Es wurde im Labor- wie auch Feldtest geprüft, ob die Messeinrichtung auch negative Messwerte ausgeben kann.

#### **6.4 Auswertung**

Die Messeinrichtung kann negative Messwerte ausgeben.

#### **6.5 Bewertung**

Die Messeinrichtung kann negative Messsignale ausgeben. Mindestanforderung erfüllt? ja

### **6.6 Umfassende Darstellung des Prüfergebnisses**

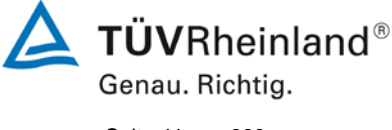

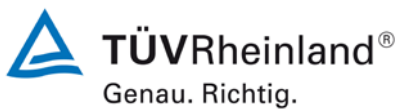

Seite 42 vo[n 268](#page-2-0)

[Bericht über die Ergänzungsprüfung](#page-0-0) zum Nachweis der Gleichwertigkeit mit Referenzmesssystemen [der Immissionsmesseinrichtung AS32M](#page-0-0) der Firma [Environnement S.A.](#page-0-0) für die Komponente Stickstoffdioxid, Berichts-Nr.: 936/21219819/B

## **6.1 5.2.4 Stromausfall**

Bei Gerätestörungen und bei Stromausfall von bis zu 72 h muss ein unkontrolliertes Ausströmen von Betriebsund Kalibriergas unterbunden sein. Die Geräteparameter sind durch eine Pufferung gegen Verlust durch Netzausfall zu schützen. Bei Spannungswiederkehr muss das Gerät automatisch wieder den messbereiten Zustand erreichen und gemäß der Betriebsvorgabe die Messung beginnen.

#### **6.2 Gerätetechnische Ausstattung**

Bei dieser Mindestanforderung nicht erforderlich.

### **6.3 Durchführung der Prüfung**

Es wurde ein Stromausfall simuliert und geprüft, ob das Gerät unbeschädigt bleibt und nach Wiedereinschalten der Stromversorgung wieder messbereit ist.

#### **6.4 Auswertung**

Da die Messgeräte zum Betrieb weder Betriebs- noch Kalibriergase benötigen, ist ein unkontrolliertes Ausströmen von Gasen nicht möglich.

Im Falle eines Netzausfalles befindet sich die Messeinrichtung nach der Spannungswiederkehr bis zum Erreichen eines stabilisierten Zustands bezüglich der Gerätetemperaturen in der Aufwärmphase ("Warm up"). Die Dauer der Aufwärmphase ist abhängig von den Umgebungsbedingungen am Aufstellort und vom thermischen Gerätezustand beim Einschalten. Nach der Aufwärmphase schaltet das Gerät automatisch in den Modus der vor Spannungsabfall aktiviert war.

#### **6.5 Bewertung**

Die Messeinrichtung befindet sich bei Spannungswiederkehr in störungsfreier Betriebsbereitschaft und führt selbstständig den Messbetrieb wieder fort.

Mindestanforderung erfüllt? ja

### **6.6 Umfassende Darstellung des Prüfergebnisses**

# **TÜV Rheinland Energie und Umwelt GmbH**

Luftreinhaltung

**TÜVRheinland®** Genau. Richtig.

Seite 43 vo[n 268](#page-2-0)

Bericht über die Ergänzungsprüfung zum Nachweis der Gleichwertigkeit mit Referenzmesssystemen der Immissionsmesseinrichtung AS32M der Firma Environnement S.A. für die Komponente Stickstoffdioxid, Berichts-Nr.: 936/21219819/B

# **6.1 5.2.5 Gerätefunktionen**

Die wesentlichen Gerätefunktionen müssen durch telemetrisch übermittelbare Statussignale zu überwachen sein.

# **6.2 Gerätetechnische Ausstattung**

PC zur Datenerfassung.

### **6.3 Durchführung der Prüfung**

An die Messeinrichtung wurde lokal über Ethernet ein PC angeschlossen und der Datentransfer inkl. Gerätestatus geprüft.

Über entsprechende Router oder Modems ist eine Fernüberwachung- und -steuerung leicht möglich.

# **6.4 Auswertung**

Die Messeinrichtung ermöglicht eine umfassende telemetrische Kontrolle und Steuerung der Messeinrichtung über verschiedene Wege (Ethernet, RS232).

### **6.5 Bewertung**

Die Messeinrichtungen können über ein Modem bzw. einen Router von einem externen Rechner aus umfassend überwacht und gesteuert werden.

Mindestanforderung erfüllt? ja

## **6.6 Umfassende Darstellung des Prüfergebnisses**

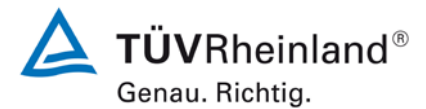

Seite 44 vo[n 268](#page-2-0)

[Bericht über die Ergänzungsprüfung](#page-0-0) zum Nachweis der Gleichwertigkeit mit Referenzmesssystemen [der Immissionsmesseinrichtung AS32M](#page-0-0) der Firma [Environnement S.A.](#page-0-0) für die Komponente Stickstoffdioxid, Berichts-Nr.: 936/21219819/B

## **6.1 5.2.6 Umschaltung**

Die Umschaltung zwischen Messung und Funktionskontrolle und/oder Kalibrierung muss telemetrisch durch rechnerseitige Steuerung und manuell auslösbar sein.

#### **6.2 Gerätetechnische Ausstattung**

Bei dieser Mindestanforderung nicht erforderlich.

#### **6.3 Durchführung der Prüfung**

Die Messeinrichtung kann durch den Bediener am Gerät oder aber durch die telemetrische Fernbedienung überwacht sowie gesteuert werden.

#### **6.4 Auswertung**

Alle Bedienprozeduren, die keine praktischen Handgriffe vor Ort bedingen, können sowohl vom Bedienpersonal am Gerät als auch durch telemetrische Fernbedienung überwacht werden.

### **6.5 Bewertung**

Grundsätzlich können alle notwendigen Arbeiten zur Funktionskontrolle direkt am Gerät oder aber per telemetrischer Fernbedienung überwacht werden.

Mindestanforderung erfüllt? ja

### **6.6 Umfassende Darstellung des Prüfergebnisses**

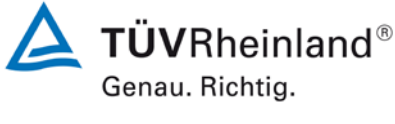

Seite 45 vo[n 268](#page-2-0)

Bericht über die Ergänzungsprüfung zum Nachweis der Gleichwertigkeit mit Referenzmesssystemen der Immissionsmesseinrichtung AS32M der Firma Environnement S.A. für die Komponente Stickstoffdioxid, Berichts-Nr.: 936/21219819/B

# **6.1 5.2.7 Wartungsintervall**

Das Wartungsintervall der Messeinrichtung ist in der Feldprüfung zu ermitteln und anzugeben. Das Wartungsintervall sollte möglichst drei Monate, muss jedoch mindestens zwei Wochen betragen.

## **6.2 Gerätetechnische Ausstattung**

Bei dieser Mindestanforderung nicht erforderlich.

### **6.3 Durchführung der Prüfung**

Bei dieser Mindestanforderung wurde untersucht, welche Wartungsarbeiten in welchen Zeitabständen für eine einwandfreie Funktionsfähigkeit der Messeinrichtung erforderlich sind. Weiterhin wurden die Ergebnisse der Driftbestimmung für Null- und Referenzpunkt gemäß<br>7.1 8.5.4 Langzeitdrift zur Ermittlung des Wartungsintervalls berücksichtigt. 8.5.4 [Langzeitdrift](#page-101-0) zur Ermittlung des Wartungsintervalls berücksichtigt.

### **6.4 Auswertung**

Es konnten für die Messeinrichtungen über den gesamten Feldtestzeitraum keine unzulässigen Driften festgestellt werden. Das Wartungsintervall wird daher durch die anfallenden Wartungsarbeiten bestimmt.

Innerhalb der Betriebszeit kann die Wartung im Wesentlichen auf die Kontrolle von Verschmutzungen, Plausibilitätschecks und etwaigen Status-/Fehlermeldungen beschränkt werden.

### **6.5 Bewertung**

Das Wartungsintervall wird durch die notwendigen Wartungsarbeiten bestimmt und beträgt 4 Wochen.

Mindestanforderung erfüllt? ja

### **6.6 Umfassende Darstellung des Prüfergebnisses**

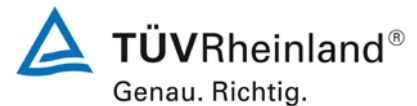

Seite 46 vo[n 268](#page-2-0)

[Bericht über die Ergänzungsprüfung](#page-0-0) zum Nachweis der Gleichwertigkeit mit Referenzmesssystemen [der Immissionsmesseinrichtung AS32M](#page-0-0) der Firma [Environnement S.A.](#page-0-0) für die Komponente Stickstoffdioxid, Berichts-Nr.: 936/21219819/B

# **6.1 5.2.8 Verfügbarkeit**

Die Verfügbarkeit der Messeinrichtung ist in der Feldprüfung zu ermitteln und muss mindestens 95 % betragen.

#### **6.2 Gerätetechnische Ausstattung**

Bei dieser Mindestanforderung nicht erforderlich.

#### **6.3 Durchführung der Prüfung**

Start- und Endzeitpunkt der Verfügbarkeitsuntersuchungen werden durch den Start- bzw. Endzeitpunkt am Feldteststandort bestimmt. Dazu werden alle Unterbrechungen der Prüfung, z. B. durch Störungen oder Wartungsarbeiten erfasst.

#### **6.4 Auswertung**

Der Feldtest wurde vom 12.11.2012 bis zum 28.02.2013 durchgeführt. Die Messeinrichtungen wurden damit im Feldtest über einen Zeitraum von insgesamt 108 Messtagen betrieben. [Tabelle 3](#page-45-0) zeigt eine Aufstellung der Betriebs-, Wartungs- und Störungszeiten.

Es wurden keine Gerätestörungen beobachtet.

### **6.5 Bewertung**

Die Verfügbarkeit betrug für beide Geräte 100 % inkl. prüfungsbedingter Wartungszeit. Mindestanforderung erfüllt? ja

### **6.6 Umfassende Darstellung des Prüfergebnisses**

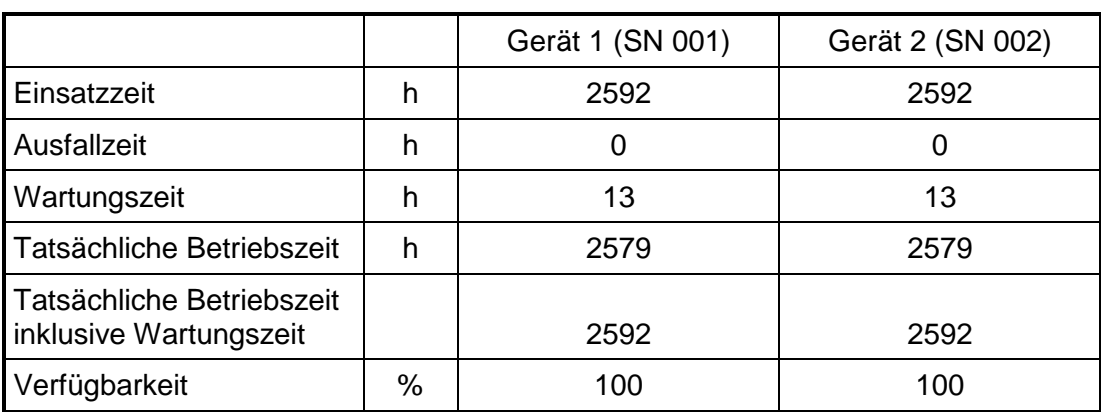

<span id="page-45-0"></span>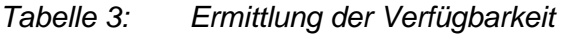

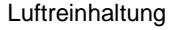

Bericht über die Ergänzungsprüfung zum Nachweis der Gleichwertigkeit mit Referenzmesssystemen der Immissionsmesseinrichtung AS32M der Firma Environnement S.A. für die Komponente Stickstoffdioxid, Berichts-Nr.: 936/21219819/B

# **6.1 5.2.9 Gerätesoftware**

Die Version der zu testenden Gerätesoftware muss beim Einschalten der Messeinrichtung angezeigt werden. Funktionsbeeinflussende Änderungen der Gerätesoftware sind dem Prüfinstitut mitzuteilen.

### **6.2 Gerätetechnische Ausstattung**

Bei dieser Mindestanforderung nicht erforderlich.

### **6.3 Durchführung der Prüfung**

Es wurde überprüft, ob die Gerätesoftware am Gerät angezeigt werden kann. Der Gerätehersteller wurde darauf hingewiesen, dass jegliche Änderungen der Gerätesoftware dem Prüfinstitut mitgeteilt werden müssen.

### **6.4 Auswertung**

Die aktuelle Software wird beim Einschalten des Gerätes im Display angezeigt. Sie kann zudem jederzeit im Menü "Konfiguration" eingesehen werden.

Die Prüfung wurde mit der Softwareversion 3.6.a durchgeführt.

### **6.5 Bewertung**

Die Version der Gerätesoftware wird im Display angezeigt. Änderungen der Gerätesoftware werden dem Prüfinstitut mitgeteilt.

Mindestanforderung erfüllt? ja

### **6.6 Umfassende Darstellung des Prüfergebnisses**

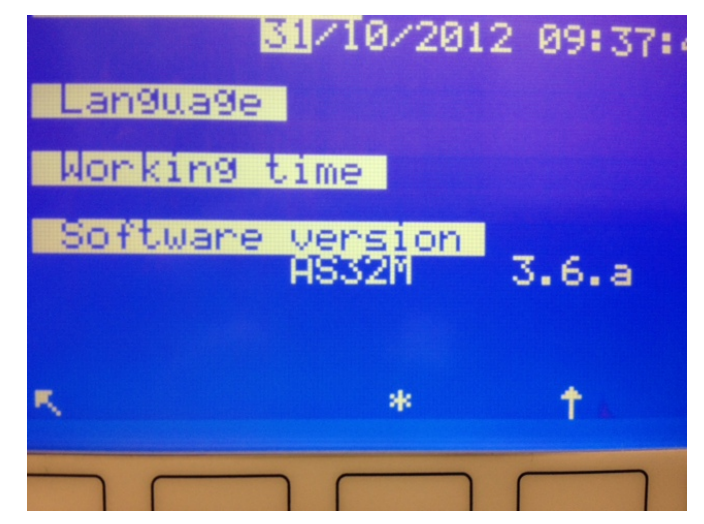

*Abbildung 7: Anzeige der Softwareversion (hier 3.6.a) im Startmenü*

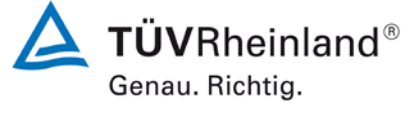

Seite 47 vo[n 268](#page-2-0)

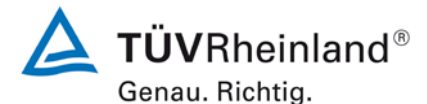

Seite 48 vo[n 268](#page-2-0)

[Bericht über die Ergänzungsprüfung](#page-0-0) zum Nachweis der Gleichwertigkeit mit Referenzmesssystemen [der Immissionsmesseinrichtung AS32M](#page-0-0) der Firma [Environnement S.A.](#page-0-0) für die Komponente Stickstoffdioxid, Berichts-Nr.: 936/21219819/B

### **6.1 5.3.1 Allgemeines**

Die Prüfung erfolgen auf Basis der Mindestanforderungen der Richtlinie VDI 4202, Blatt 1 (September 2010).

#### **6.2 Gerätetechnische Ausstattung**

Bei dieser Mindestanforderung nicht erforderlich.

#### **6.3 Durchführung der Prüfung**

Die Prüfung erfolgt auf Basis der Mindestanforderungen der Richtlinie VDI 4202 Blatt 1 (September 2010) sowie der Richtlinie DIN EN 14211 (November 2012).

#### **6.4 Auswertung**

Die Richtlinien VDI 4202, Blatt 1 und VDI 4203, Blatt 3 wurden nach umfangreicher Revision mit Stand September 2010 neu veröffentlicht. Zur Auswertung wurden die Mindestanforderungen aus Tablle 2 a/b der genannten Richtline herangezogen.

### **6.5 Bewertung**

Die Prüfung und Auswertung erfolgte auf Basis der der Mindestanforderungen der Richtlinie VDI 4202 Blatt 1 (September 2010) sowie auf Basis der DIN EN 14211 (2012).

Mindestanforderung erfüllt? ja

### **Umfassende Darstellung des Prüfergebnisses**

Bericht über die Ergänzungsprüfung zum Nachweis der Gleichwertigkeit mit Referenzmesssystemen der Immissionsmesseinrichtung AS32M der Firma Environnement S.A. für die Komponente Stickstoffdioxid, Berichts-Nr.: 936/21219819/B

### **6.1 5.3.2 Wiederholstandardabweichung am Nullpunkt**

Die Wiederholstandardabweichung am Nullpunkt darf im Zertifizierungsbereich nach Tabelle 1 der Richtlinie VDI 4202 Blatt 1 (September 2010) die Anforderungen der Tabelle 2 der Richtlinie VDI 4202 Blatt 1 (September 2010) nicht überschreiten.

Bei abweichenden Zertifizierungsbereichen darf die Wiederholstandardabweichung am Nullpunkt höchstens 2 % der oberen Grenze dieses Zertifizierungsbereichs betragen.

Die Wiederholstandardabweichung am Nullpunkt darf 1,0 nnmol/mol (entspricht 1,92 µg/m<sup>3</sup>) nicht überschreiten.

### **6.2 Gerätetechnische Ausstattung**

Hier nicht zutreffend.

### **6.3 Durchführung der Prüfung**

Die Durchführung und Auswertung zur Ermittlung der Wiederholstandardabweichung am Nullpunkt ist identisch zur Ermittlung der Wiederholstandardabweichung nach DIN EN 14211 (2012). Daher wird hier auf das Kapitel 7.1 8.4.5 [Wiederholstandardabweichung](#page-72-0) verwiesen.

#### **6.4 Auswertung**

Siehe Kapitel 7.1 8.4.5 [Wiederholstandardabweichung.](#page-72-0)

#### **6.5 Bewertung**

Siehe Kapitel 7.1 8.4.5 [Wiederholstandardabweichung.](#page-72-0) Mindestanforderung erfüllt? ja

### **6.6 Umfassende Darstellung des Prüfergebnisses**

Hier nicht notwendig.

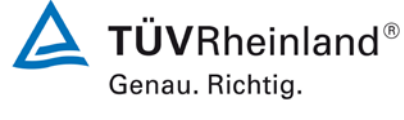

Seite 49 vo[n 268](#page-2-0)

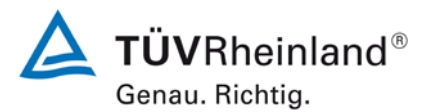

Seite 50 vo[n 268](#page-2-0)

[Bericht über die Ergänzungsprüfung](#page-0-0) zum Nachweis der Gleichwertigkeit mit Referenzmesssystemen [der Immissionsmesseinrichtung AS32M](#page-0-0) der Firma [Environnement S.A.](#page-0-0) für die Komponente Stickstoffdioxid, Berichts-Nr.: 936/21219819/B

### **6.1 5.3.3 Wiederholstandardabweichung am Referenzpunkt**

Die Wiederholstandardabweichung am Referenzpunkt darf im Zertifizierungsbereich nach Tabelle der Richtlinie VDI 4202 Blatt 1 (September 2010) die Anforderungen der Tabelle 2 der Richtlinie VDI 4202 Blatt 1 (September 2010) nicht überschreiten. Als Referenzpunkt ist der Grenzwert bzw. die Alarmschwelle zu verwenden.

Bei abweichenden Zertifizierungsbereichen darf die Wiederholstandardabweichung am Referenzpunkt höchstens 2% der oberen Grenze dieses Zertifizierungsbereichs betragen. Als Referenzpunkt ist in diesem Fall ein Wert ct bei 70 % bis 80 % der oberen Grenze dieses Zertifizierungsbereichs zu verwenden.

Die Wiederholstandardabweichung am Referenzpunkt darf 3 nmol/mol (entspricht 5,76 µg/m<sup>3</sup>) nicht überschreiten.

### **6.2 Gerätetechnische Ausstattung**

Hier nicht zutreffend.

### **6.3 Durchführung der Prüfung**

Die Durchführung und Auswertung zur Ermittlung der Wiederholstandardabweichung am Nullpunkt ist identisch zur Ermittlung der Wiederholstandardabweichung nach DIN EN 14211 (2012). Daher wird hier auf das Kapitel 7.1 8.4.5 [Wiederholstandardabweichung](#page-72-0) verwiesen.

#### **6.4 Auswertung**

Siehe Kapitel 7.1 8.4.5 [Wiederholstandardabweichung.](#page-72-0)

#### **6.5 Bewertung**

Siehe Kapitel 7.1 8.4.5 [Wiederholstandardabweichung.](#page-72-0) Mindestanforderung erfüllt? ja

#### **6.6 Umfassende Darstellung des Prüfergebnisses**

Bericht über die Ergänzungsprüfung zum Nachweis der Gleichwertigkeit mit Referenzmesssystemen der Immissionsmesseinrichtung AS32M der Firma Environnement S.A. für die Komponente Stickstoffdioxid, Berichts-Nr.: 936/21219819/B

# **6.1 5.3.4 Linearität (Lack-of-fit)**

Der Zusammenhang zwischen dem Ausgangssignal und dem Wert des Luftbeschaffenheitsmerkmals muss mithilfe einer linearen Analysenfunktion darstellbar sein.

Die Linearität gilt als gesichert, wenn die Abweichung der Gruppenmittelwerte der Messwerte von der Kalibrierfunktion im Zertifizierungsbereich nach Tabelle 1 der Richtlinie VDI 4202 Blatt 1 (September 2010) die Anforderungen der Tabelle 2 der Richtlinie VDI 4202 Blatt 1 (September 2010) einhält.

Für die anderen Zertifizierungsbereiche darf die Abweichung der Gruppenmittelwerte der Messwerte von der Kalibrierfunktion nicht mehr als 5 % der oberen Grenze des entsprechenden Zertifizierungsbereichs betragen. Die Abweichungen von der linearen regression darf maximal 4 % betragen.

## **6.2 Gerätetechnische Ausstattung**

Hier nicht zutreffend.

## **6.3 Durchführung der Prüfung**

Die Durchführung und Auswertung zur Ermittlung des Lack of fit am ist identisch zur Ermitt-<br>Jung des Lack of fit nach DIN EN 14211 (2012). Daher wird hier auf das Kaptel 7.1 8.4.6 lung des Lack of fit nach DIN EN 14211 (2012). Daher wird hier auf das Kaptel 7.1. [Abweichung von der Linearität bei der Kalibrierfunktion](#page-74-0) verwiesen.

### **6.4 Auswertung**

Siehe Kapitel 7.1 8.4.6 [Abweichung von der Linearität bei der Kalibrierfunktion.](#page-74-0)

### **6.5 Bewertung**

Siehe Kapitel 7.1 8.4.6 [Abweichung von der Linearität bei der Kalibrierfunktion.](#page-74-0) Mindestanforderung erfüllt? ja

### **6.6 Umfassende Darstellung des Prüfergebnisses**

Hier nicht notwendig.

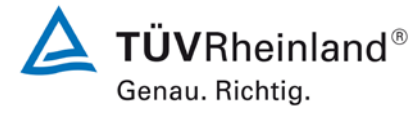

Seite 51 vo[n 268](#page-2-0)

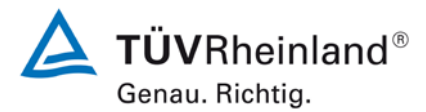

Seite 52 vo[n 268](#page-2-0)

[Bericht über die Ergänzungsprüfung](#page-0-0) zum Nachweis der Gleichwertigkeit mit Referenzmesssystemen [der Immissionsmesseinrichtung AS32M](#page-0-0) der Firma [Environnement S.A.](#page-0-0) für die Komponente Stickstoffdioxid, Berichts-Nr.: 936/21219819/B

## **6.1 5.3.5 Empfindlichkeitskoeffizient des Probengasdrucks**

Der Empfindlichkeitskoeffizient des Probengasdrucks am Referenzpunkt darf die Anforderungen der Tabelle 2 der Richtlinie VDI 4202 Blatt 1 (September 2010) nicht überschreiten. Als Referenzpunkt ist ein Wert ct bei 70 % bis 80 % der oberen Grenze des Zertifizierungsbereichs zu verwenden.

Der Empfindlichkeitskoeffizient des Probengasdruckes darf 8 (nmol/mol)/kPa (entspricht (15,36 µg/m<sup>3</sup>)/kPa) nicht überschreiten.

### **6.2 Gerätetechnische Ausstattung**

Hier nicht zutreffend.

### **6.3 Durchführung der Prüfung**

Die Durchführung und Auswertung zur Ermittlung des Empfindlichkeitskoeffizienten des Probengasdruckes ist identisch mit dem Prüfpunkt zur Ermittlung des Empfindlichkeitskoeffizienten des Probengasdruckes nach DIN EN 14211 (2012). Daher wird hier auf das Kapitel 7.1 8.4.7 [Empfindlichkeitskoeffizient des Probengasdrucks](#page-80-0) verwiesen.

### **6.4 Auswertung**

Siehe Kapitel 7.1 8.4.7 [Empfindlichkeitskoeffizient des Probengasdrucks.](#page-80-0)

### **6.5 Bewertung**

Siehe Kapitel 7.1 8.4.7 [Empfindlichkeitskoeffizient des Probengasdrucks.](#page-80-0) Mindestanforderung erfüllt? ja

### **6.6 Umfassende Darstellung des Prüfergebnisses**

Bericht über die Ergänzungsprüfung zum Nachweis der Gleichwertigkeit mit Referenzmesssystemen der Immissionsmesseinrichtung AS32M der Firma Environnement S.A. für die Komponente Stickstoffdioxid, Berichts-Nr.: 936/21219819/B

# **6.1 5.3.6 Empfindlichkeitskoeffizient der Probengastemperatur**

Der Empfindlichkeitskoeffizient der Probengastemperatur am Referenzpunkt darf die Anforderungen der Tabelle 2 der Richtlinie VDI 4202 Blatt 1 (September 2010) nicht überschreiten. Als Referenzpunkt ist ein Wert ct bei 70 % bis 80 % der oberen Grenze des Zertifizierungsbereichs zu verwenden. Der Empfindlichkeitskoeffizient der Probengastemperatur darf 3 (nmol/mol)/K (entspricht (5,76 µg/m<sup>3</sup>)/K) nicht überschreiten.

## **6.2 Gerätetechnische Ausstattung**

Hier nicht zutreffend.

### **6.3 Durchführung der Prüfung**

Die Durchführung und Auswertung zur Ermittlung des Empfindlichkeitskoeffizienten der Probengastemperatur ist identisch mit dem Prüfpunkt zur Ermittlung des Empfindlichkeitskoeffizienten des Probengastemperatur nach DIN EN 14211 (2012). Daher wird hier auf das Kapitel 7.1 8.4.8 [Empfindlichkeitskoeffizient der Probengastemperatur](#page-82-0) verwiesen.

### **6.4 Auswertung**

Siehe Kapitel 7.1 8.4.8 [Empfindlichkeitskoeffizient der Probengastemperatur.](#page-82-0)

#### **6.5 Bewertung**

Siehe Kapitel 7.1 8.4.8 [Empfindlichkeitskoeffizient der Probengastemperatur.](#page-82-0) Mindestanforderung erfüllt? ja

### **6.6 Umfassende Darstellung des Prüfergebnisses**

Hier nicht notwendig.

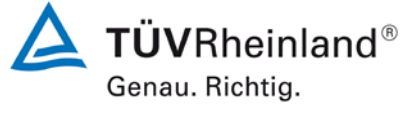

Seite 53 vo[n 268](#page-2-0)

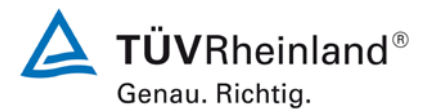

Seite 54 vo[n 268](#page-2-0)

[Bericht über die Ergänzungsprüfung](#page-0-0) zum Nachweis der Gleichwertigkeit mit Referenzmesssystemen [der Immissionsmesseinrichtung AS32M](#page-0-0) der Firma [Environnement S.A.](#page-0-0) für die Komponente Stickstoffdioxid, Berichts-Nr.: 936/21219819/B

### **6.1 5.3.7 Empfindlichkeitskoeffizient der Umgebungstemperatur**

Der Empfindlichkeitskoeffizient der Umgebungstemperatur am Nullpunkt und am Referenzpunkt darf die Anforderungen der Tabelle 2 der Richtlinie VDI 4202 Blatt 1 (September 2010) nicht überschreiten. Als Referenzpunkt ist ein Wert  $c_t$  bei 70 % bis 80 % der oberen Grenze des Zertifizierungsbereichs zu verwenden.

Der Empfindlichkeitskoeffizient der Umgebungstemperatur darf 3 (nmol/mol)/K (entspricht (5,76 µg/m<sup>3</sup>)/K) nicht überschreiten.

#### **6.2 Gerätetechnische Ausstattung**

Hier nicht zutreffend.

### **6.3 Durchführung der Prüfung**

Die Durchführung und Auswertung zur Ermittlung des Empfindlichkeitskoeffizienten der Umgebungstemperatur ist identisch mit dem Prüfpunkt zur Ermittlung des Empfindlichkeitskoeffizienten der Umgebungstemperatur nach DIN EN 14211 (2012). Daher wird hier auf das Kapitel 7.1 8.4.9 [Empfindlichkeitskoeffizient der Umgebungstemperatur](#page-84-0) verwiesen.

#### **6.4 Auswertung**

Siehe Kapitel 7.1 8.4.9 [Empfindlichkeitskoeffizient der Umgebungstemperatur.](#page-84-0)

#### **6.5 Bewertung**

Siehe Kapitel 7.1 8.4.9 [Empfindlichkeitskoeffizient der Umgebungstemperatur.](#page-84-0) Mindestanforderung erfüllt? ja

### **6.6 Umfassende Darstellung des Prüfergebnisses**

Bericht über die Ergänzungsprüfung zum Nachweis der Gleichwertigkeit mit Referenzmesssystemen der Immissionsmesseinrichtung AS32M der Firma Environnement S.A. für die Komponente Stickstoffdioxid, Berichts-Nr.: 936/21219819/B

# **6.1 5.3.8 Empfindlichkeitskoeffizient der elektrischen Spannung**

Der Empfindlichkeitskoeffizient der elektrischen Spannung darf die Anforderungen der Tabelle 2 der Richtlinie VDI 4202 Blatt 1 (September 2010) nicht überschreiten. Als Referenzpunkt ist ein Wert c<sub>t</sub> bei 70 % bis 80 % der oberen Grenze des Zertifizierungsbereichs zu verwenden.

Der Empfindlichkeitskoeffizient der elektrischen Spannung darf 0,3 (nmol/mol)/V (entspricht (0,576 µg/m<sup>3</sup>)/V) nicht überschreiten.

### **6.2 Gerätetechnische Ausstattung**

Hier nicht zutreffend.

### **6.3 Durchführung der Prüfung**

Die Durchführung und Auswertung zur Ermittlung des Empfindlichkeitskoeffizienten der elektrischen Spannung ist identisch mit dem Prüfpunkt zur Ermittlung des Empfindlichkeitskoeffizienten der elektrischen Spannung nach DIN EN 14211 (2012). Daher wird hier auf das<br>Kapitel 7.1 8.4.8 Empfindlichkeitskoeffizient der elektrischen Spannung verwiesen. 8.4.8 [Empfindlichkeitskoeffizient der elektrischen Spannung](#page-88-0) verwiesen.

### **6.4 Auswertung**

Siehe Kapitel 7.1 8.4.8 [Empfindlichkeitskoeffizient der elektrischen Spannung](#page-88-0)

### **6.5 Bewertung**

Siehe Kapitel 7.1 8.4.8 [Empfindlichkeitskoeffizient der elektrischen Spannung.](#page-88-0) Mindestanforderung erfüllt? ja

### **6.6 Umfassende Darstellung des Prüfergebnisses**

Hier nicht notwendig.

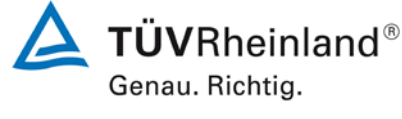

Seite 55 vo[n 268](#page-2-0)

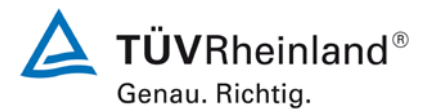

Seite 56 vo[n 268](#page-2-0)

[Bericht über die Ergänzungsprüfung](#page-0-0) zum Nachweis der Gleichwertigkeit mit Referenzmesssystemen [der Immissionsmesseinrichtung AS32M](#page-0-0) der Firma [Environnement S.A.](#page-0-0) für die Komponente Stickstoffdioxid, Berichts-Nr.: 936/21219819/B

### **6.1 5.3.9 Querempfindlichkeit**

Die Änderung des Messwerts aufgrund von Störeinflüssen durch die Querempfindlichkeit gegenüber im Messgut enthaltenen Begleitstoffen darf am Nullpunkt und am Referenzpunkt die Anforderungen der Tabelle 2 der Richtlinie VDI 4202 Blatt 1 (September 2010) nicht überschreiten. Als Referenzpunkt ist der Grenzwert (1-h Grenzwert für NO<sub>2</sub> = 200 µg/m<sup>3</sup>) zu verwenden.

Bei Messprinzipien, die von den EN-Normen abweichen, dürfen die Absolutwerte der Summen der positiven bzw. negativen Abweichung aufgrund von Störeinflüssen durch die Querempfindlichkeit gegenüber im Messgut enthaltenen Begleitstoffen im Bereich des Nullpunkts und am Referenzpunkt nicht mehr als 3 % der oberen Grenze des Zertifizierungsbereiches betragen. Als Referenzpunkt ist ein Wert ct bei 70 bis 80 % der oberen Grenze dieses Zertifizierungsbereiches zu verwenden.

### **6.2 Gerätetechnische Ausstattung**

Hier nicht zutreffend.

### **6.3 Durchführung der Prüfung**

Die Durchführung und Auswertung zur Ermittlung der Querempfindlichkeiten ist identisch mit dem Prüfpunkt zur Ermittlung der Querempfindlichkeiten nach DIN EN 14211 (2012). Daher wird hier auf das Kapitel 7.1 8.4.11 Störkomponenten verwiesen. 8.4.11 [Störkomponenten](#page-90-0) verwiesen.

#### **6.4 Auswertung**

Siehe Kapitel 7.1 8.4.11 [Störkomponenten.](#page-90-0)

### **6.5 Bewertung**

Siehe Kapitel 7.1 8.4.11 [Störkomponenten.](#page-90-0) Mindestanforderung erfüllt? ja

#### **6.6 Umfassende Darstellung des Prüfergebnisses**

Bericht über die Ergänzungsprüfung zum Nachweis der Gleichwertigkeit mit Referenzmesssystemen der Immissionsmesseinrichtung AS32M der Firma Environnement S.A. für die Komponente Stickstoffdioxid, Berichts-Nr.: 936/21219819/B

## **6.1 5.3.10 Mittelungseinfluss**

Für gasförmige Messkomponenten muss die Messeinrichtung die Bildung von Stundenmittelwerten ermöglichen.

Der Mittelungseinfluss darf die Anforderungen der Tabelle 2 der Richtlinie VDI 4202 Blatt 1 (September 2010) nicht überschreiten.

Der Mittelungseinfluss darf maximal 7 % des Messwertes betragen.

### **6.2 Gerätetechnische Ausstattung**

Hier nicht zutreffend.

### **6.3 Durchführung der Prüfung**

Die Durchführung und Auswertung zur Ermittlung des Mittelungseinflusses ist identisch mit dem Prüfpunkt zur Ermittlung des Mittelungseinflusses [nach DIN EN 14211 \(2012\). Daher](#page-93-0)  wird hier auf das Kapitel

7.1 8.4.12 [Mittelungsprüfung](#page-93-0) verwiesen.

### **6.4 Auswertung**

Siehe Kapitel

7.1 8.4.12 [Mittelungsprüfung.](#page-93-0)

### **6.5 Bewertung**

Siehe Kapitel<br>7.1 8.4.1 8.4.12 [Mittelungsprüfung](#page-93-0) Mindestanforderung erfüllt? ja

### **6.6 Umfassende Darstellung des Prüfergebnisses**

Hier nicht notwendig.

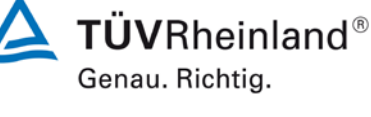

Seite 57 vo[n 268](#page-2-0)

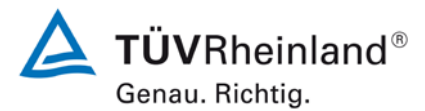

Seite 58 vo[n 268](#page-2-0)

[Bericht über die Ergänzungsprüfung](#page-0-0) zum Nachweis der Gleichwertigkeit mit Referenzmesssystemen [der Immissionsmesseinrichtung AS32M](#page-0-0) der Firma [Environnement S.A.](#page-0-0) für die Komponente Stickstoffdioxid, Berichts-Nr.: 936/21219819/B

### **6.1 5.3.11 Standardabweichung aus Doppelbestimmungen**

Die Standardabweichung aus Doppelbestimmungen ist mit zwei baugleichen Messeinrichtungen in der Feldprüfung zu ermitteln. Sie darf die Anforderungen der Tabelle 2 der Richtlinie VDI 4202 Blatt 1 (September 2010) nicht überschreiten.

Die Standardabweichung unter Feldbedingungen darf maximal 5 % des Mittels über eine Zeitspanne von 3 Monaten betragen.

### **6.2 Gerätetechnische Ausstattung**

Hier nicht zutreffend.

### **6.3 Durchführung der Prüfung**

Die Durchführung und Auswertung zur Ermittlung der Standardabweichung aus Doppelbestimmungen ist identisch mit dem Prüfpunkt zur Ermittlung der Stabdardabweichung aus Doppelbestimmungen nach DIN EN 14211 (2012). Daher wird hier auf das Kapitel [7.1](#page-104-0)

8.5.5 Vergleichstandardabweichung für NO<sub>2</sub> unter Feldbedingungen verwiesen.

### **6.4 Auswertung**

Siehe Kapitel 7.1  $8.5.5$  Vergleichstandardabweichung für NO<sub>2</sub> unter Feldbedingungen.

### **6.5 Bewertung**

Siehe Kapitel 7.1 8.5.5 Vergleichstandardabweichung für  $NO<sub>2</sub>$  unter Feldbedingungen. Mindestanforderung erfüllt? ja

### **6.6 Umfassende Darstellung des Prüfergebnisses**

Bericht über die Ergänzungsprüfung zum Nachweis der Gleichwertigkeit mit Referenzmesssystemen der Immissionsmesseinrichtung AS32M der Firma Environnement S.A. für die Komponente Stickstoffdioxid, Berichts-Nr.: 936/21219819/B

# **6.1 5.3.12 Langzeitdrift**

Die Langzeitdrift am Nullpunkt und am Referenzpunkt darf in der Feldprüfung die Anforderungen der Tabelle 2 der Richtlinie VDI 4202 Blatt 1 (September 2010) nicht überschreiten. Als Referenzpunkt ist ein Wert ct bei 70 % bis 80 % der oberen Grenze des Zertifizierungsbereichs zu verwenden. Die Langzeitdrift bei Null darf maximal 5 nmol/mol (entspricht 9,6 µg/m<sup>3</sup>) betragen. Die Langzeitdrift beim Spanwert darf maximal 5 % des Maximums des Zertifizierbereiches betragen.

## **6.2 Gerätetechnische Ausstattung**

Hier nicht zutreffend.

### **6.3 Durchführung der Prüfung**

Die Durchführung und Auswertung zur Ermittlung der Langzeitdrift ist identisch mit dem Prüfpunkt zur Ermittlung der Langzeitdrift nach DIN EN 14211 (2012). Daher wird hier auf das Kapitel 7.1 8.5.4 Langzeitdrift verwiesen. 8.5.4 [Langzeitdrift](#page-101-0) verwiesen.

## **6.4 Auswertung**

Siehe Kapitel 7.1 8.5.4 [Langzeitdrift.](#page-101-0)

### **6.5 Bewertung**

Siehe Kapitel 7.1 8.5.4 [Langzeitdrift.](#page-101-0) Mindestanforderung erfüllt? ja

### **6.6 Umfassende Darstellung des Prüfergebnisses**

Hier nicht notwendig.

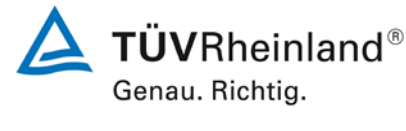

Seite 59 vo[n 268](#page-2-0)

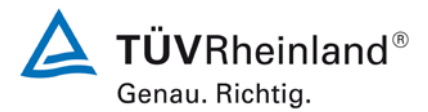

Seite 60 vo[n 268](#page-2-0)

[Bericht über die Ergänzungsprüfung](#page-0-0) zum Nachweis der Gleichwertigkeit mit Referenzmesssystemen [der Immissionsmesseinrichtung AS32M](#page-0-0) der Firma [Environnement S.A.](#page-0-0) für die Komponente Stickstoffdioxid, Berichts-Nr.: 936/21219819/B

## **6.1 5.3.13 Kurzzeitdrift**

Die Kurzzeitdrift am Nullpunkt und am Referenzpunkt darf die Anforderungen der Tabelle 2 der Richtlinie VDI 4202 Blatt 1 (September 2010) in der Laborprüfung in 12 h (für Benzol in 24 h) und in der Feldprüfung in 24 h nicht überschreiten. Als Referenzpunkt ist ein Wert ct bei 70 % bis 80 % der oberen Grenze des Zertifizierungsbereichs zu verwenden.

Die Kurzzeitdrift bei Null darf maximal 2 nmol/mol (entspricht 3,84 µg/m<sup>3</sup>) betragen.

Die Kurzzeitdrift beim Spanwert darf maximal 6 nmol/mol (entspricht 11,52 µg/m<sup>3</sup>) betragen.

### **6.2 Gerätetechnische Ausstattung**

Hier nicht zutreffend.

# **6.3 Durchführung der Prüfung**

Die Durchführung und Auswertung zur Ermittlung der Kurzzeitdrift ist identisch mit dem Prüfpunkt zur Ermittlung der Stabdardabweichung aus Doppelbestimmungen nach DIN EN 14211 (2012). Daher wird hier auf das Kapitel 7.1 8.4.4 [Kurzzeitdrift](#page-68-0) verwiesen.

### **6.4 Auswertung**

Siehe Kapitel 7.1 8.4.4 [Kurzzeitdrift.](#page-68-0)

### **6.5 Bewertung**

Siehe Kapitel 7.1 8.4.4 [Kurzzeitdrift.](#page-68-0) Mindestanforderung erfüllt? ja

### **6.6 Umfassende Darstellung des Prüfergebnisses**

Bericht über die Ergänzungsprüfung zum Nachweis der Gleichwertigkeit mit Referenzmesssystemen der Immissionsmesseinrichtung AS32M der Firma Environnement S.A. für die Komponente Stickstoffdioxid, Berichts-Nr.: 936/21219819/B

# **6.1 5.3.14 Einstellzeit**

Die Einstellzeit (Anstieg) der Messeinrichtung darf höchstens 180 s betragen.

Die Einstellzeit (Abfall) der Messeinrichtung darf höchstens 180 s betragen.

Die Differenz zwischen der Einstellzeit (Anstieg) und der Einstellzeit (Abfall) der Messeinrichtung darf maximal 10 % der Einstellzeit (Anstieg) oder 10 s betragen, je nachdem, welcher Wert größer ist.

### **6.2 Gerätetechnische Ausstattung**

Hier nicht zutreffend.

### **6.3 Durchführung der Prüfung**

Die Durchführung und Auswertung zur Ermittlung der Einstellzeit ist identisch mit dem Prüfpunkt zur Ermittlung der Einstellzeit nach DIN EN 14211 (2012). Daher wird hier auf das Kapitel 7.1 8.4.3 Einstellzeit verwiesen. 8.4.3 [Einstellzeit](#page-65-0) verwiesen.

#### **6.4 Auswertung**

Siehe Kapitel 7.1 8.4.3 [Einstellzeit.](#page-65-0)

#### **6.5 Bewertung**

Siehe Kapitel 7.1 8.4.3 [Einstellzeit.](#page-65-0) Mindestanforderung erfüllt? ja

### **6.6 Umfassende Darstellung des Prüfergebnisses**

Hier nicht notwendig.

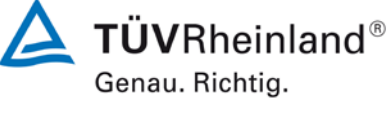

Seite 61 vo[n 268](#page-2-0)

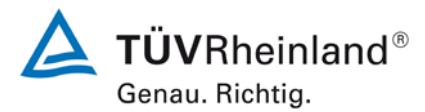

Seite 62 vo[n 268](#page-2-0)

[Bericht über die Ergänzungsprüfung](#page-0-0) zum Nachweis der Gleichwertigkeit mit Referenzmesssystemen [der Immissionsmesseinrichtung AS32M](#page-0-0) der Firma [Environnement S.A.](#page-0-0) für die Komponente Stickstoffdioxid, Berichts-Nr.: 936/21219819/B

## **6.1 5.3.15 Differenz zwischen Proben- und Kalibriereingang**

Die Differenz zwischen den Messwerten bei Aufgabe am Proben- und Kalibriereingang darf den Wert der Tabelle 2 der Richtlinie VDI 4202 Blatt 1 (September 2010) nicht überschreiten. Als Referenzpunkt ist ein Wert ct bei 70 % bis 80 % der oberen Grenze des Zertifizierungsbereichs zu verwenden.

Die Differenz zwischen Probengas und Kalibriergaseingang darf maximal 1 % betragen.

### **6.2 Gerätetechnische Ausstattung**

Hier nicht zutreffend.

### **6.3 Durchführung der Prüfung**

Die Durchführung und Auswertung zur Ermittlung der Differenz zwischen Proben- und Kalibriergaseingang ist identisch mit dem Prüfpunkt zur Ermittlung der Differenz zwischen Proben- und Kalibriergaseingang nach DIN EN 14211 (2012). Daher wird hier auf das Kapitel<br>7.1 8.4.13 Differenz Proben-/Kalibriereingang verwiesen. 8.4.13 [Differenz Proben-/Kalibriereingang](#page-96-0) verwiesen.

### **6.4 Auswertung**

Siehe Kapitel 7.1 8.4.13 [Differenz Proben-/Kalibriereingang.](#page-96-0)

#### **6.5 Bewertung**

Siehe Kapitel 7.1 8.4.13 [Differenz Proben-/Kalibriereingang.](#page-96-0) Mindestanforderung erfüllt? ja

### **6.6 Umfassende Darstellung des Prüfergebnisses**

# **TÜV Rheinland Energie und Umwelt GmbH**

Luftreinhaltung

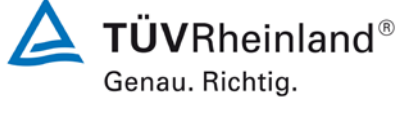

Seite 63 vo[n 268](#page-2-0)

Bericht über die Ergänzungsprüfung zum Nachweis der Gleichwertigkeit mit Referenzmesssystemen der Immissionsmesseinrichtung AS32M der Firma Environnement S.A. für die Komponente Stickstoffdioxid, Berichts-Nr.: 936/21219819/B

# **6.1 5.3.16 Konverterwirkungsgrad**

Bei Messeinrichtungen mit einem Konverter muss dessen Wirkungsgrad mindestens 98 % betragen.

## **6.2 Gerätetechnische Ausstattung**

Hier nicht zutreffend.

## **6.3 Durchführung der Prüfung**

Die geprüfte Messeinrichtung arbeitet nicht mit einem Konverter. Das NO<sub>2</sub> wird hier direkt analysiert.

### **6.4 Auswertung**

Hier nicht erforderlich.

### **6.5 Bewertung**

Nicht zutreffend da die Messeinrichtung nicht mit einem Konverter arbeitet. Mindestanforderung erfüllt? Nicht zutreffend

### **6.6 Umfassende Darstellung des Prüfergebnisses**

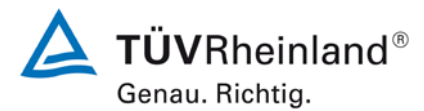

Seite 64 vo[n 268](#page-2-0)

[Bericht über die Ergänzungsprüfung](#page-0-0) zum Nachweis der Gleichwertigkeit mit Referenzmesssystemen [der Immissionsmesseinrichtung AS32M](#page-0-0) der Firma [Environnement S.A.](#page-0-0) für die Komponente Stickstoffdioxid, Berichts-Nr.: 936/21219819/B

### **6.1 5.3.17 Anstieg der NO2-Konzentration durch Verweilen im Messgerät**

Bei NO<sub>x</sub>-Messeinrichtungen darf der Anstieg der NO<sub>2</sub>-Konzentration durch Verweilen im Messgerät die Anforderungen der Tabelle 2 der Richtlinie VDI 4202 Blatt 1 (September 2010) nicht überschreiten.

Die Anforderungen der Tabelle 2 der Richtlinie VDI 4202 Blatt 1 (September 2010) gelten für die Zertifizierungsbereiche nach Tabelle 1 der Richtlinie VDI 4202 Blatt 1 (September 2010). Für abweichende Zertifizierungsbereiche sind die Anforderungen entsprechend linear umzurechnen.

### **6.2 Gerätetechnische Ausstattung**

Hier nicht zutreffend.

### **6.3 Durchführung der Prüfung**

Die Durchführung und Auswertung zur Ermittlung der Differenz zwischen Proben- und Kalibriergaseingang ist identisch mit dem Prüfpunkt zur Ermittlung der Differenz zwischen Proben- und Kalibriergaseingang nach DIN EN 14211 (2012). Daher wird hier auf das Kapitel

7.1 8.4.15 Verweilzeit im Messgerät

#### **6.4 Auswertung**

Siehe Kapitel 7.1 8.4.15 Verweilzeit im Messgerät.

#### **6.5 Bewertung**

Siehe Kapitel 7.1 8.4.15 Verweilzeit im Messgerät.

Mindestanforderung erfüllt? ja

### **6.6 Umfassende Darstellung des Prüfergebnisses**

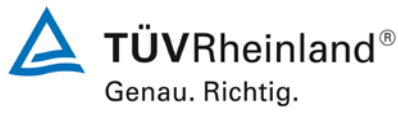

Seite 65 vo[n 268](#page-2-0)

Bericht über die Ergänzungsprüfung zum Nachweis der Gleichwertigkeit mit Referenzmesssystemen der Immissionsmesseinrichtung AS32M der Firma Environnement S.A. für die Komponente Stickstoffdioxid, Berichts-Nr.: 936/21219819/B

# **6.1 5.3.18 Gesamtunsicherheit**

Die erweiterte Messunsicherheit der Messeinrichtung ist zu ermitteln. Dieser ermittelte Wert darf die in Anhang A, Tabelle A1 der Richtlinie VDI 4202 Blatt 1 (September 2010) aufgeführten Vorgaben der anzuwendenden EU-Richtlinien zur Luftqualität nicht überschreiten.

### **6.2 Gerätetechnische Ausstattung**

Hier nicht zutreffend.

### **6.3 Durchführung der Prüfung**

Die Unsicherheitsbetrachtung wurde nach DIN EN 14211(2012) durchgeführt und ist in Kapitel 7.1 8.6 Gesamtmessunsicherheit [nach Anhang E der DIN EN 14211 \(2012\)](#page-109-0) angegeben.

### **6.4 Auswertung**

Die Unsicherheitsbetrachtung wurde nach DIN EN 14211(2012) durchgeführt und ist in Kapitel 7.1 8.6 Gesamtmessunsicherheit [nach Anhang E der DIN EN 14211 \(2012\)](#page-109-0) angegeben.

### **6.5 Bewertung**

Die Unsicherheitsbetrachtung wurde nach DIN EN 14211(2012) durchgeführt und ist in Kapitel 7.1 8.6 Gesamtmessunsicherheit [nach Anhang E der DIN EN 14211 \(2012\)](#page-109-0) angegeben.

Mindestanforderung erfüllt? ja

### **6.6 Umfassende Darstellung des Prüfergebnisses**

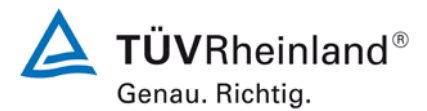

Seite 66 vo[n 268](#page-2-0)

[Bericht über die Ergänzungsprüfung](#page-0-0) zum Nachweis der Gleichwertigkeit mit Referenzmesssystemen [der Immissionsmesseinrichtung AS32M](#page-0-0) der Firma [Environnement S.A.](#page-0-0) für die Komponente Stickstoffdioxid, Berichts-Nr.: 936/21219819/B

# **7. Prüfergebnisse nach DIN EN 14211 (2012)**

### <span id="page-65-0"></span>**7.1 8.4.3 Einstellzeit**

*Einstellzeit (Anstieg) und Einstellzeit (Abfall) jeweils ≤ 180 s. Differenz zwischen Anstiegs- und Abfallzeit ≤ 10 s.*

## **7.2 Prüfvorschriften**

Zur Bestimmung der Einstellzeit wird die auf das Messgerät aufgegebene Konzentration sprunghaft von weniger als 20 % auf ungefähr 80 % des Maximums des Zertifizierungsbereiches geändert, und umgekehrt.

Der Wechsel von Null- auf Spangas muss unmittelbar unter Verwendung eines geeigneten Ventils durchgeführt werden. Der Ventilauslass muss direkt am Einlass des Messgerätes montiert sein und sowohl Null- als auch Spangas müssen mit dem gleichen Überschuss angeboten werden, der mit Hilfe eines T-Stücks abgeleitet wird. Die Gasdurchflüsse von Nullund Spangas müssen so gewählt werden, dass die Totzeit im Ventil und im T-Stück im Vergleich zur Totzeit des Messgerätes vernachlässigbar ist. Der sprunghafte Wechsel wird durch Umschalten des Ventils von Null- auf Spangas herbeigeführt. Dieser Vorgang muss zeitlich abgestimmt sein und ist der Startpunkt (t=0) für die Totzeit (Anstieg) nach Bild 13. Wenn das Gerät 98 % der aufgegebenen Konzentration anzeigt, kann wieder auf Nullgas umgestellt werden und dieser Vorgang ist der Startpunkt (t=0) für die Totzeit (Abfall). Wenn das Gerät 2 % der aufgegebenen Konzentration anzeigt, ist der in [Abbildung 8](#page-66-0) gezeigte Zyklus vollständig abgelaufen.

Die zwischen dem Beginn der sprunghaften Änderung und dem Erreichen von 90 % der endgültigen stabilen Anzeige des Messgerätes vergangene Zeit (Einstellzeit) wird gemessen. Der gesamte Zyklus muss viermal wiederholt werden. Der Mittelwert der vier Einstellzeiten (Anstieg) und der Mittelwert der vier Einstellzeiten (Abfall) werden berechnet.

Die Differenz zwischen den Einstellzeiten wird nach folgender Gleichung berechnet:

$$
t_d = \bar{t}_r - \bar{t}_f
$$

Mit  $t_d$  die Differenz zwischen Anstiegszeit und Abfallzeit (s)

t<sub>r</sub> die Einstellzeit (Anstieg) (Mittelwert von 4 Messungen) (s)

 $t_f$  die Einstellzeit (Abfall) (Mittelwert von 4 Messungen) (s)

 $t_{r}$ ,  $t_{f}$  und  $t_{d}$  müssen die oben angegebenen Leistungskriterien erfüllen.

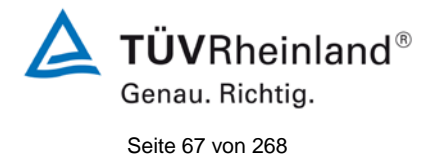

Bericht über die Ergänzungsprüfung zum Nachweis der Gleichwertigkeit mit Referenzmesssystemen der Immissionsmesseinrichtung AS32M der Firma Environnement S.A. für die Komponente Stickstoffdioxid, Berichts-Nr.: 936/21219819/B

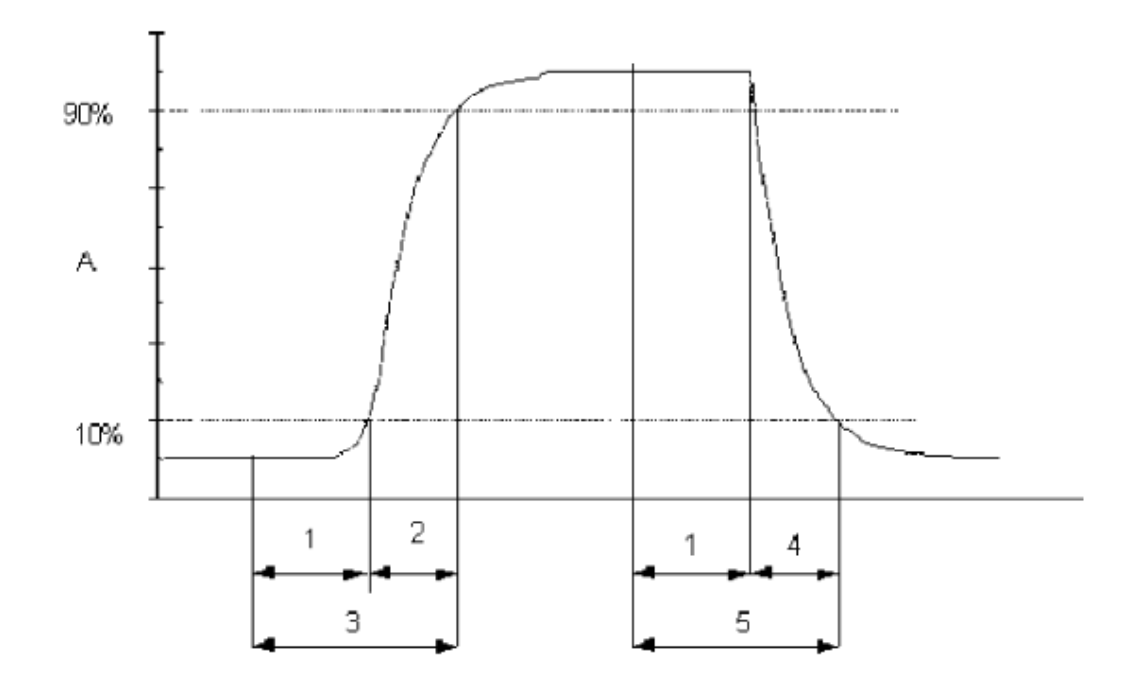

### Legende

- Signal des Messgeräts Α
- Totzeit  $\mathbf{1}$
- 2 Anstiegszeit
- Einstellzeit (Anstieg) 3
- 4 Abfallzeit
- 5 Einstellzeit (Abfall)

<span id="page-66-0"></span>*Abbildung 8: Veranschaulichung der Einstellzeit*

# **7.3 Durchführung der Prüfung**

Die Prüfung wurde entsprechend den zuvor genannten Prüfvorschriften der DIN EN 14211 durchgeführt. Die Datenaufzeichnung erfolgte dabei mit einem Datenlogger Yokogawa DX2000 mit einer eingestellten Mittelungszeit von 1 s.

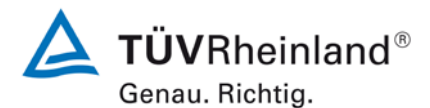

Seite 68 vo[n 268](#page-2-0)

[Bericht über die Ergänzungsprüfung](#page-0-0) zum Nachweis der Gleichwertigkeit mit Referenzmesssystemen [der Immissionsmesseinrichtung AS32M](#page-0-0) der Firma [Environnement S.A.](#page-0-0) für die Komponente Stickstoffdioxid, Berichts-Nr.: 936/21219819/B

# **7.4 Auswertung**

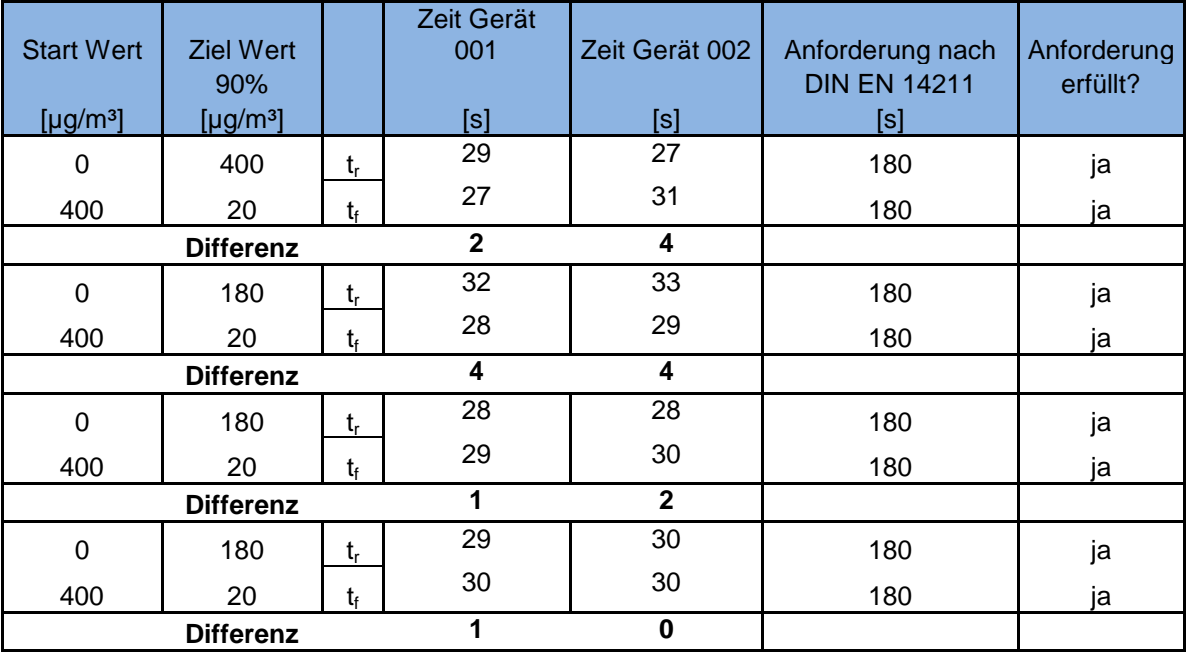

*Tabelle 4: Einstellzeiten der beiden Messeinrichtungen AS32M*

Für Gerät 1 (001) ergibt sich ein maximales t<sub>r</sub> von 32 s, ein maximales t<sub>f</sub> von 30 s und ein t<sub>d</sub> von 2 s.

Für Gerät 2 (002) ergibt sich ein maximales t<sub>r</sub> von 33 s, ein maximales t<sub>f</sub> von 31 s und ein t<sub>d</sub> von 2 s.

### **7.5 Bewertung**

Die maximal zulässige Einstellzeit von 180 s wird in allen Fällen deutlich unterschritten. Die maximal ermittelte Einstellzeit beträgt 32 s für Gerät 1 und 33 s für Gerät 2. Mindestanforderung erfüllt? ja

### **7.6 Umfassende Darstellung des Prüfergebnisses**

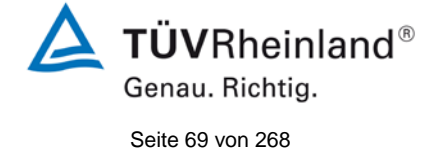

Bericht über die Ergänzungsprüfung zum Nachweis der Gleichwertigkeit mit Referenzmesssystemen der Immissionsmesseinrichtung AS32M der Firma Environnement S.A. für die Komponente Stickstoffdioxid, Berichts-Nr.: 936/21219819/B

# <span id="page-68-0"></span>**7.1 8.4.4 Kurzzeitdrift**

*Die Kurzzeitdrift bei Null darf ≤ 2,0 nmol/mol/12h (entspricht 3,84 µg/m³/12h) betragen*

*Die Kurzzeitdrift beim Span-Niveau darf ≤ 6,0 nmol/mol/12h (entspricht 11,52 µg/m³/12h) betragen.*

# **7.2 Prüfvorschrift**

Nach der zur Stabilisierung erforderlichen Zeit wird das Messgerät beim Null- und Span-Niveau (etwa 70 % bis 80 % des Maximums des Zertifizierungsbereiches) eingestellt. Nach der Zeitspanne, die einer unabhängigen Messung entspricht, werden 20 Einzelmessungen zuerst bei Null und dann bei der Span-Konzentration durchgeführt. Aus diesen 20 Einzelmessungen wird jeweils der Mittelwert für das Null- und Spannniveau berechnet.

Das Messgerät ist unter den Laborbedingungen in Betrieb zu halten. Nach einer Zeitspanne von 12 h werden Null- und Spangas auf das Messgerät aufgegeben. Nach einer Zeitspanne, die einer unabhängigen Messung entspricht, werden 20 Einzelmessungen zuerst bei Null und dann bei der Span-Konzentration durchgeführt. Die Mittelwerte für Null- und Span-Niveau werden berechnet.

Die Kurzzeitdrift beim Null und Span-Niveau ist:

 $D_{SZ} = (C_{Z2} - C_{Z1})$ 

Dabei ist:

*DS* ,*<sup>Z</sup>* die 12-Stunden-Drift beim

*C<sub>Z</sub>* der Mittelwert der Nullgasmessung zu Beginn der Driftzeitspanne

*C<sub>z</sub>*, der Mittelwert der Nullgasmessung am Ende der Driftzeitspanne

 $D_{S,Z}$  muss das oben angegebene Leistungskriterium erfüllen.

 $D_{S,S} = (C_{S,2} - C_{S,1}) - D_{S,Z}$ 

Dabei ist:

D<sub>ss</sub> die 12-Stunden-Drift beim Span-Niveau

*C<sub>S</sub>*, der Mittelwert der Spangasmessung zu Beginn der Driftzeitspanne

*C<sub>S</sub>*, der Mittelwert der Spangasmessung am Ende der Driftzeitspanne

 $D_{S,S}$  muss das oben angegebene Leistungskriterium erfüllen.

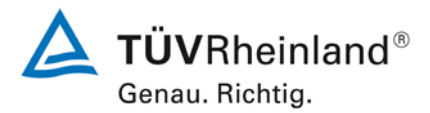

Seite 70 vo[n 268](#page-2-0)

#### **TÜV Rheinland Energie und Umwelt GmbH** Luftreinhaltung

[Bericht über die Ergänzungsprüfung](#page-0-0) zum Nachweis der Gleichwertigkeit mit Referenzmesssystemen [der Immissionsmesseinrichtung AS32M](#page-0-0) der Firma [Environnement S.A.](#page-0-0) für die Komponente Stickstoffdioxid, Berichts-Nr.: 936/21219819/B

### **7.3 Durchführung der Prüfung**

Die Prüfung wurde entsprechend den zuvor genannten Prüfvorschriften der DIN EN 14211 durchgeführt. Die Prüfung muss nach Vorschrift mit der Komponente NO durchgeführt werden. Die Prüfung soll dabei gemäß DIN EN 14211 bei einem Konzentrationslevel von 70 % bis 80 % des Zertifizierungsbereiches für NO durchgeführt werden.

Die Messeinrichtung arbeitet nicht nach dem Referenzverfahren "Chemilumineszenz" sondern mittels UV Absorption und misst  $NO<sub>2</sub>$  direkt. Daher wurde als Referenzgas- konzentration ein Level von 80 % des Zertifizierungsbereiches (ZB = 500 µg/m<sup>3</sup>) gewählt.

## **7.4 Auswertung**

In [Tabelle 5](#page-69-0) sind die ermittelten Messwerte der Kurzzeitdrift angegeben.

<span id="page-69-0"></span>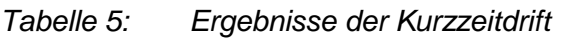

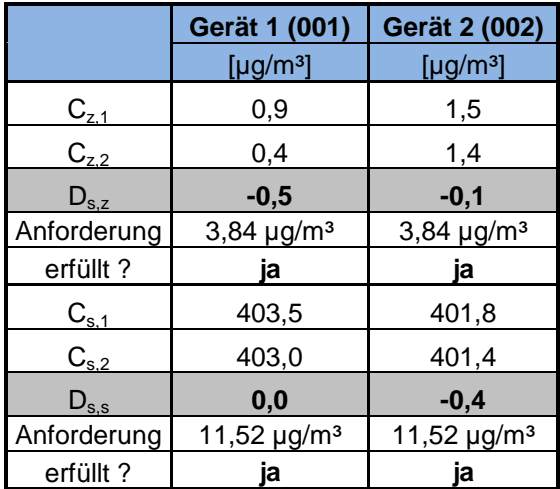

### **7.5 Bewertung**

Es ergibt sich ein Wert für die Kurzzeitdrift am Nullpunkt von -0,5 µg/m<sup>3</sup> für Gerät 1 sowie -0,1 µg/m³ für Gerät 2.

Es ergibt sich ein Wert für die Kurzzeitdrift am Referenzpunkt von 0,0 µg/m<sup>3</sup> für Gerät 1 sowie -0,4 µg/m<sup>3</sup> für Gerät 2.

Mindestanforderung erfüllt? ja

# **7.6 Umfassende Darstellung des Prüfergebnisses**

Die Einzelwerte der Prüfung sind in [Tabelle 6](#page-70-0) und [Tabelle 7](#page-71-0) dargestellt.

Bericht über die Ergänzungsprüfung zum Nachweis der Gleichwertigkeit mit Referenzmesssystemen der Immissionsmesseinrichtung AS32M der Firma Environnement S.A. für die Komponente Stickstoffdioxid, Berichts-Nr.: 936/21219819/B

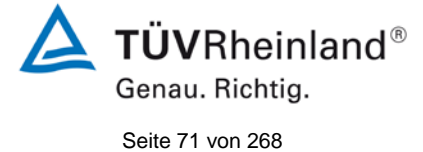

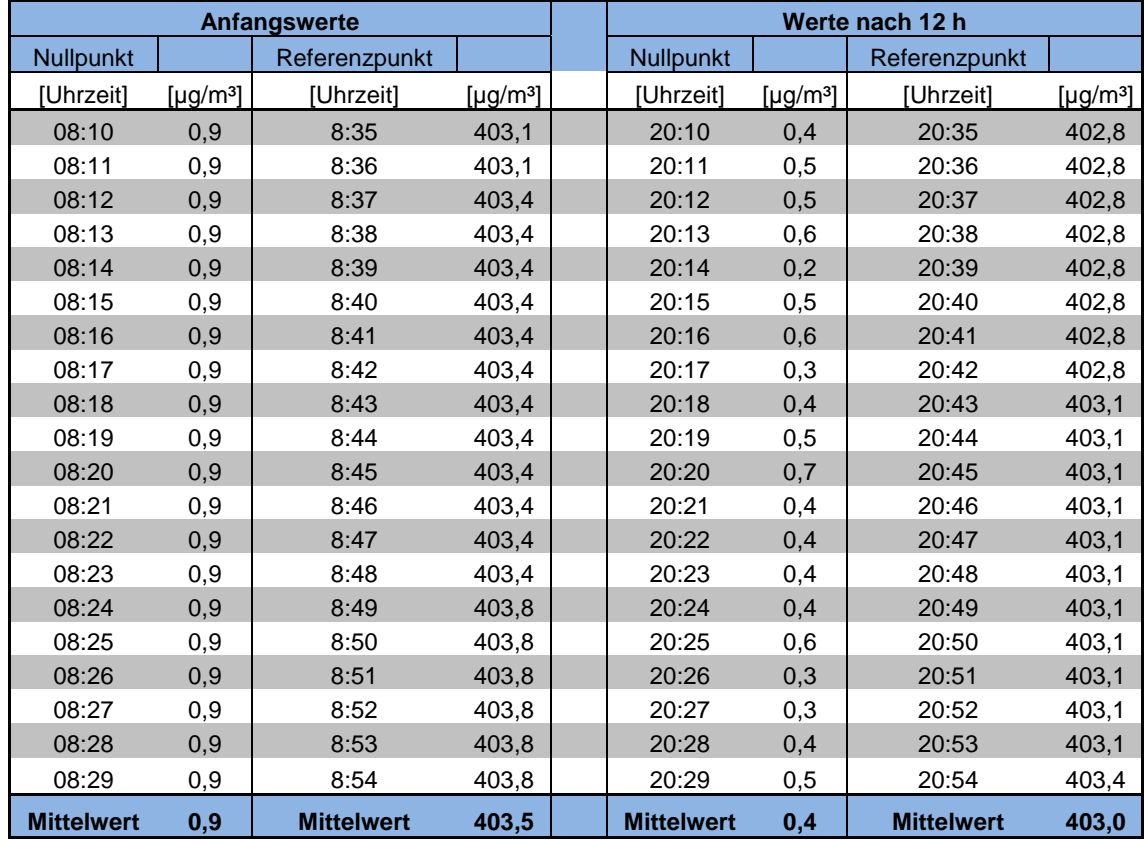

### <span id="page-70-0"></span>*Tabelle 6: Einzelwerte der Prüfung zur Kurzzeitdrift für Gerät 1*

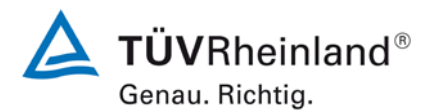

Seite 72 vo[n 268](#page-2-0)

#### **TÜV Rheinland Energie und Umwelt GmbH** Luftreinhaltung

[Bericht über die Ergänzungsprüfung](#page-0-0) zum Nachweis der Gleichwertigkeit mit Referenzmesssystemen [der Immissionsmesseinrichtung AS32M](#page-0-0) der Firma [Environnement S.A.](#page-0-0) für die Komponente Stickstoffdioxid, Berichts-Nr.: 936/21219819/B

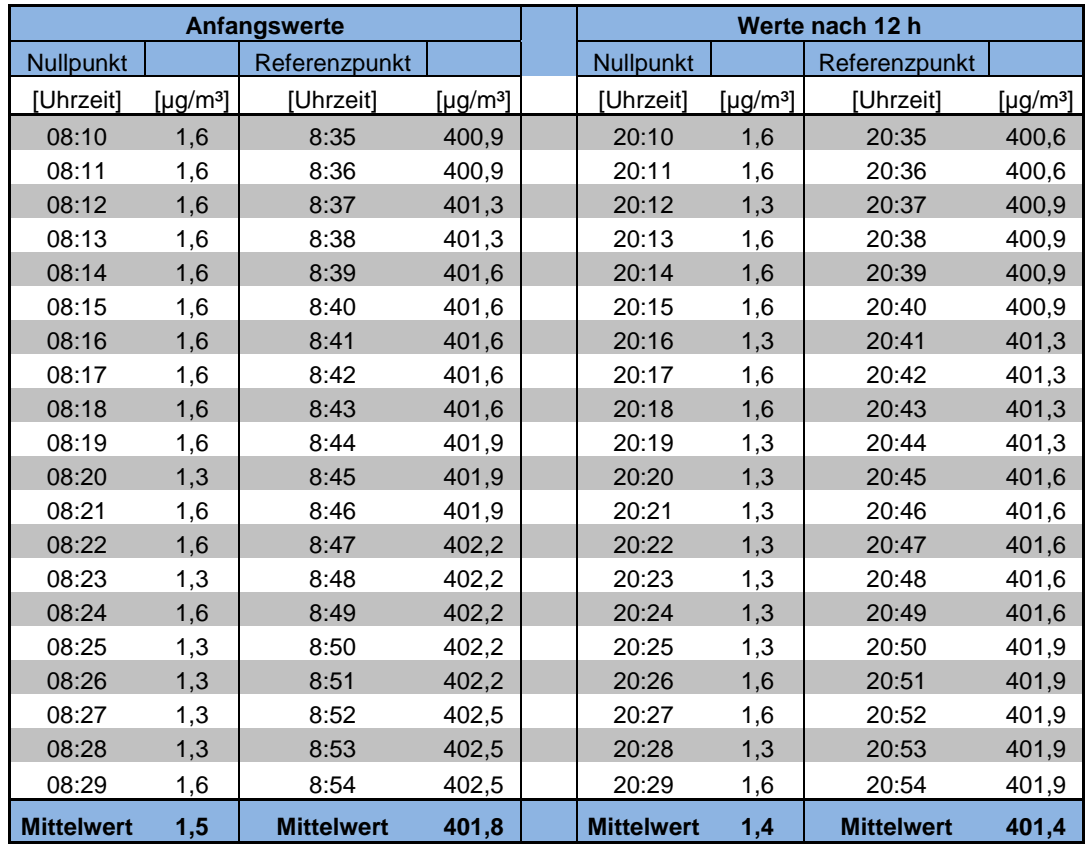

# <span id="page-71-0"></span>*Tabelle 7: Einzelwerte der Prüfung zur Kurzzeitdrift für Gerät 2*
**TÜVRheinland®** Genau. Richtig.

Seite 73 vo[n 268](#page-2-0)

Bericht über die Ergänzungsprüfung zum Nachweis der Gleichwertigkeit mit Referenzmesssystemen der Immissionsmesseinrichtung AS32M der Firma Environnement S.A. für die Komponente Stickstoffdioxid, Berichts-Nr.: 936/21219819/B

## **7.1 8.4.5 Wiederholstandardabweichung**

Die Wiederholstandardabweichung muss sowohl das Leistungskriterium bei Null ≤ 1,0 nmol/mol (entspricht 1,92 µg/m<sup>3</sup>) als auch bei der Prüfgaskonzentration am Referenzpunkt ≤ 3 nmol/mol (entspricht 5,76 µg/m<sup>3</sup>) erfüllen.

## **7.2 Prüfvorschrift**

Nach der Zeitspanne, die einer unabhängigen Messung entspricht, werden 20 Einzelmessungen bei der Konzentration Null und einer Prüfgaskonzentration (c<sub>t</sub>), die ähnlich dem 1-Stunden-Grenzwert ist, durchgeführt.

Die Wiederholstandardabweichung dieser Messungen bei der Konzentration Null und bei der Konzentration  $c<sub>t</sub>$  wird folgendermaßen berechnet:

$$
s_r = \sqrt{\frac{\sum (x_i - \overline{x})^2}{n-1}}
$$

Dabei ist

- *<sup>r</sup> s* die Wiederholstandardabweichung
- $x_i$  die i-te Messung
- *x* der Mittelwert der 20 Messungen
- *n* die Anzahl der Messungen

Die Wiederholstandardabweichung wird getrennt für beide Messreihen (Nullgas und Konzentration  $c_t$ ) berechnet.

sr muss das oben angegebene Leistungskriterium sowohl bei der Konzentration Null als auch der Prüfgaskonzentration c<sub>t</sub> (1-Stunden-Grenzwert) erfüllen.

## **7.3 Durchführung der Prüfung**

Die Prüfung wurde entsprechend den zuvor genannten Prüfvorschriften der DIN EN 14211 durchgeführt. Die Prüfung muss nach Vorschrift mit der Komponente NO durchgeführt werden. Die Prüfung soll dabei gemäß DIN EN 14211 bei einem Konzentrationslevel von 500 nmol/mol NO durchgeführt werden. Nach VDI 4201 Blatt 1 soll die Prüfung der Wiederholstandardabweichung am Referenzpunkt am Grenzwert durchgeführt werdern.

Die Messeinrichtung arbeitet nicht nach dem Referenzverfahren "Chemilumineszenz" sondern mittels UV Absorption und misst NO<sub>2</sub> direkt. Daher wurde als Spankonzentration ein Level am 1-h Grenzwert von  $NO<sub>2</sub>$  (200  $\mu$ g/m<sup>3</sup>) gewählt.

## **7.4 Auswertung**

In [Tabelle 8](#page-73-0) sind die Ergebnisse der Untersuchung zur Wiederholstandardabweichung angegeben.

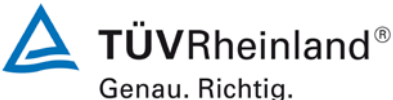

Seite 74 vo[n 268](#page-2-0)

[Bericht über die Ergänzungsprüfung](#page-0-0) zum Nachweis der Gleichwertigkeit mit Referenzmesssystemen [der Immissionsmesseinrichtung AS32M](#page-0-0) der Firma [Environnement S.A.](#page-0-0) für die Komponente Stickstoffdioxid, Berichts-Nr.: 936/21219819/B

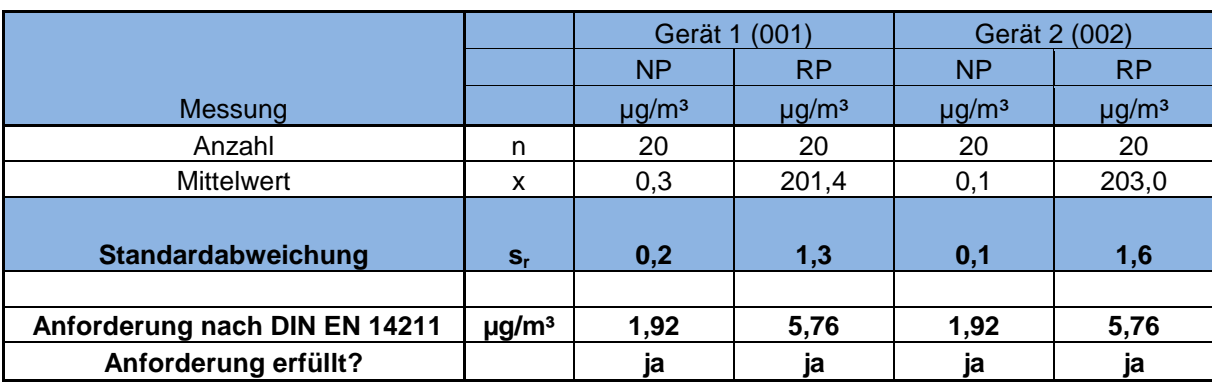

### <span id="page-73-0"></span>*Tabelle 8: Wiederholstandardabweichung am Null- und Referenzpunkt*

#### **7.5 Bewertung**

Es ergibt sich ein Wert für die Wiederholstandardabweichung am Nullpunkt von 0,2 µg/m<sup>3</sup> für Gerät 1 sowie 0,1 µg/m<sup>3</sup> für Gerät 2. Für die Wiederholstandardabweichung am Referenzpunkt ergibt sich ein Wert von 1,3 µg/m<sup>3</sup> für Gerät 1 sowie 1,6 µg/m<sup>3</sup> für Gerät 2.

Mindestanforderung erfüllt? ja

### **7.6 Umfassende Darstellung des Prüfergebnisses**

I[nTabelle 9](#page-73-1) sind die Ergebnisse der Einzelmessungen angegeben.

<span id="page-73-1"></span>*Tabelle 9: Einzelergebnisse der Untersuchung zur Wiederholstandardabweichung*

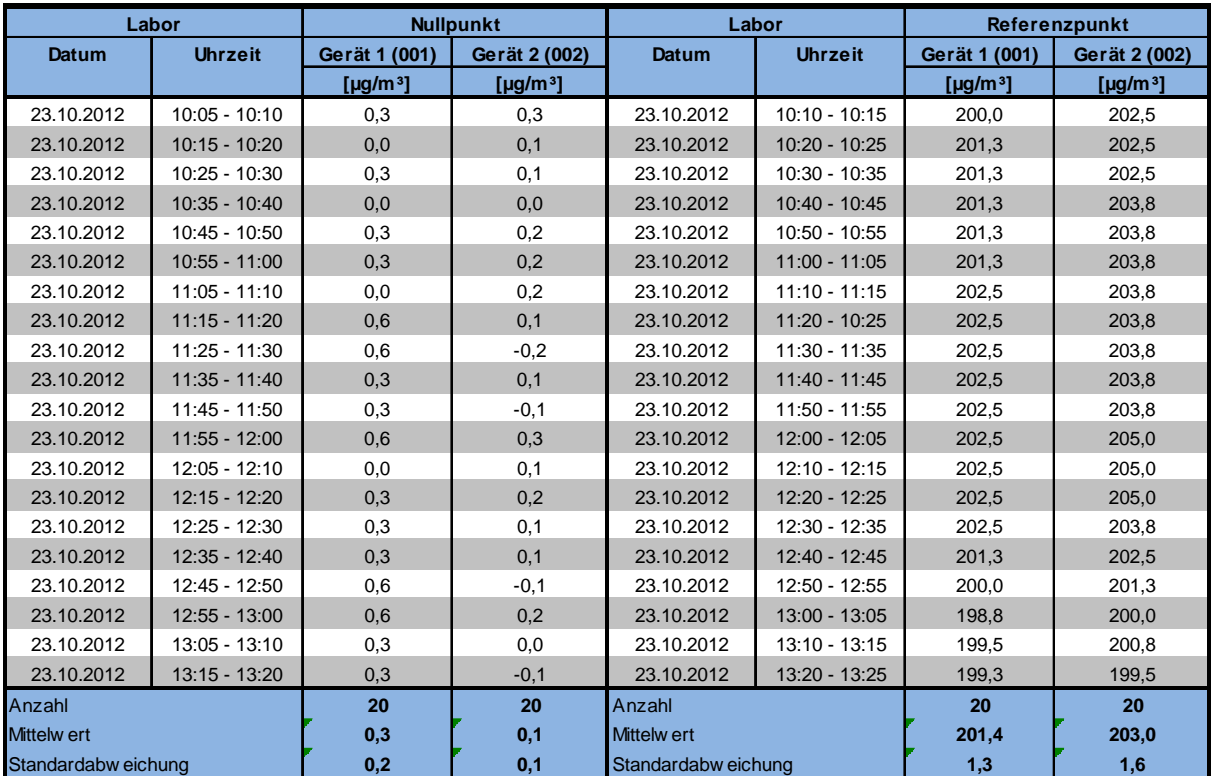

Bericht über die Ergänzungsprüfung zum Nachweis der Gleichwertigkeit mit Referenzmesssystemen der Immissionsmesseinrichtung AS32M der Firma Environnement S.A. für die Komponente Stickstoffdioxid, Berichts-Nr.: 936/21219819/B

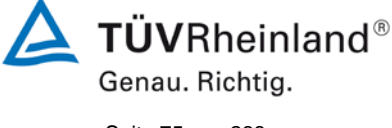

Seite 75 vo[n 268](#page-2-0)

### **7.1 8.4.6 Abweichung von der Linearität bei der Kalibrierfunktion**

Die Abweichung von der Linearität bei der Kalibrierfunktion darf maximal 5 nmol/mol (entspricht 9,6 µg/m<sup>3</sup>) am Nullpunkt sowie maximal 4 % des Messwertes bei Konzentrationen größer Null betragen.

### **7.2 Prüfvorschrift**

Die Abweichung von der Linearität bei der Kalibrierfunktion des Messgeräts ist über den Bereich von 0 % bis 95 % des Maximums des Zertifizierungsbereiches mit mindestens sechs Konzentrationen (einschließlich des Nullpunktes) zu prüfen. Das Messgerät ist bei einer Konzentration von etwa 90 % des Maximums des Zertifizierungsbereiches zu justieren. Bei jeder Konzentration (einschließlich des Nullpunktes) werden mindestens fünf unabhängige Messungen durchgeführt.

Die Konzentrationen werden in folgender Reihenfolge aufgegeben: 80 %, 40 %, 0 %, 60 %, 20 % und 95 %. Nach jedem Wechsel der Konzentration sind mindestens vier Einstellzeiten abzuwarten, bevor die nächste Messung durchgeführt wird.

Die Berechnung der linearen Regressionsfunktion und der Abweichungen wird nach Anhang A der DIN EN 14211 durchgeführt. Die Abweichungen von der linearen Regressionsfunktion müssen das oben angegebene Leistungskriterium erfüllen.

Erstellung der Regressionsgeraden:

Eine Regressionsgerade der Form  $Y_i = A + B * X_i$  ergibt sich durch Berechnung der Funktion

$$
Y_i = a + B(X_i - X_z)
$$

Zur Berechnung der Regression werden alle Messpunkte (einschließlich Null) herangezogen. Die Anzahl der Messpunkte n ist gleich der Anzahl der Konzentrationsniveaus (mindestens sechs einschließlich Null) multipliziert mit der Anzahl der Wiederholungen (mindestens fünf) bei jedem Konzentrationsniveau.

Der Koeffizient a ist:

$$
a=\sum Y_i/n
$$

Dabei ist:

- a der Mittelwert der Y-Werte
- Yi der einzelne Y-Wert
- N die Anzahl der Kalibrierpunkte

Der Koeffizient B ist:

$$
B = \left(\sum Y_i (X_i - X_z)\right) / \sum (X_i - X_z)^2
$$

Dabei ist:

- $X_z$  der Mittelwert der X-Werte  $(=\sum_{i} (X_i/n))^2$
- Xi der einzelne X-Wert

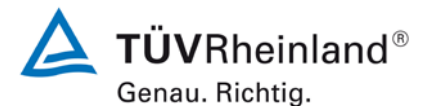

Seite 76 vo[n 268](#page-2-0)

[Bericht über die Ergänzungsprüfung](#page-0-0) zum Nachweis der Gleichwertigkeit mit Referenzmesssystemen [der Immissionsmesseinrichtung AS32M](#page-0-0) der Firma [Environnement S.A.](#page-0-0) für die Komponente Stickstoffdioxid, Berichts-Nr.: 936/21219819/B

Die Funktion Y<sub>i</sub> = a + B (X<sub>i</sub> – X<sub>z</sub>) wird über die Berechnung von A umgewandelt in Y<sub>i</sub> = A + B \*  $X_i$ 

 $A = a - B^* X_z$ 

Die Abweichung der Mittelwerte der Kalibrierpunkte (einschließlich des Nullpunktes) werden folgendermaßen berechnet.

Der Mittelwert jedes Kalibrierpunktes (einschließlich des Nullpunktes) bei ein und derselben Konzentration c ist:

$$
(Y_a)_c = \sum (Y_i)_c / m
$$

Dabei ist:

 $(Y_a)_c$  der mittlere Y-Wert beim Konzentrationsniveau c

(Yi)c der einzelne Y-Wert beim Konzentrationsniveau c

M die Anzahl der Wiederholungen beim Konzentrationsniveau c

Die Abweichung jedes Mittelwertes (r<sub>c</sub>) bei jedem Konzentrationsniveau ist:

 $r_c = (Y_a)_{c} - (A + B \times c)$ 

Jede Abweichung eines Wertes relativ zu seinem Konzentrationsniveau c ist:

$$
r_{c,rel} = \frac{r_c}{c} \times 100\%
$$

#### **7.3 Durchführung der Prüfung**

Die Prüfung wurde entsprechend den zuvor genannten Prüfvorschriften der DIN EN 14211 durchgeführt.

### **7.4 Auswertung**

Es ergeben sich folgende lineare Regressionen:

In [Abbildung 9](#page-76-0) und [Abbildung 10](#page-77-0) sind die Ergebnisse der Gruppenmittelwertuntersuchungen zusammenfassend für  $NO<sub>2</sub>$  graphisch und dargestellt.

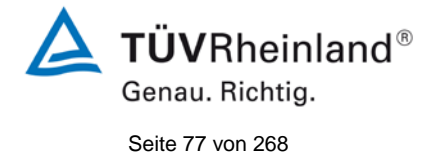

Bericht über die Ergänzungsprüfung zum Nachweis der Gleichwertigkeit mit Referenzmesssystemen der Immissionsmesseinrichtung AS32M der Firma Environnement S.A. für die Komponente Stickstoffdioxid, Berichts-Nr.: 936/21219819/B

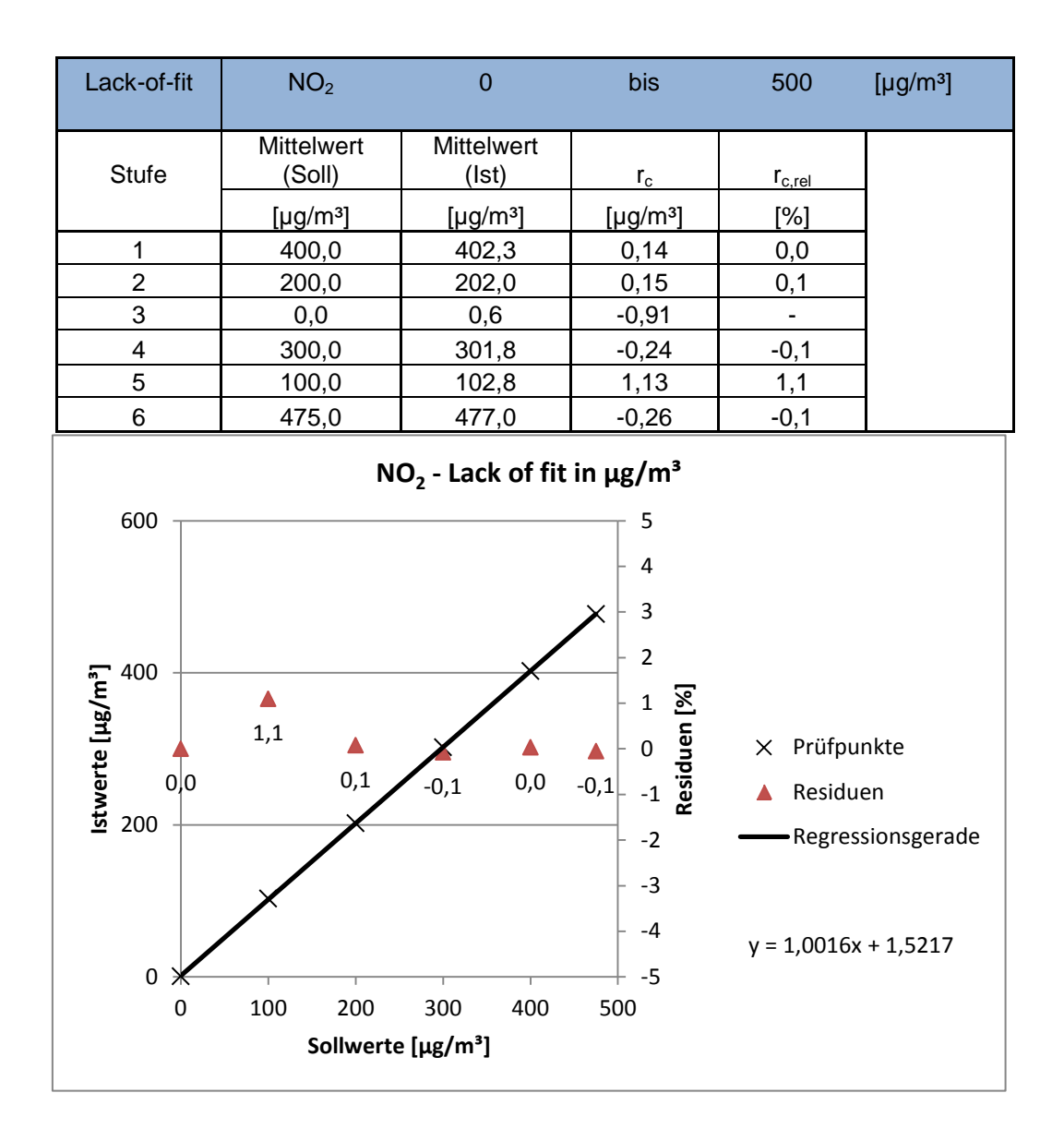

<span id="page-76-0"></span>*Abbildung 9: Analysenfunktion aus den Gruppenmittelwerten für Gerät 1, Komponente NO2*

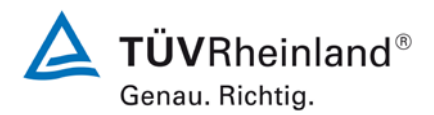

Seite 78 vo[n 268](#page-2-0)

[Bericht über die Ergänzungsprüfung](#page-0-0) zum Nachweis der Gleichwertigkeit mit Referenzmesssystemen [der Immissionsmesseinrichtung AS32M](#page-0-0) der Firma [Environnement S.A.](#page-0-0) für die Komponente Stickstoffdioxid, Berichts-Nr.: 936/21219819/B

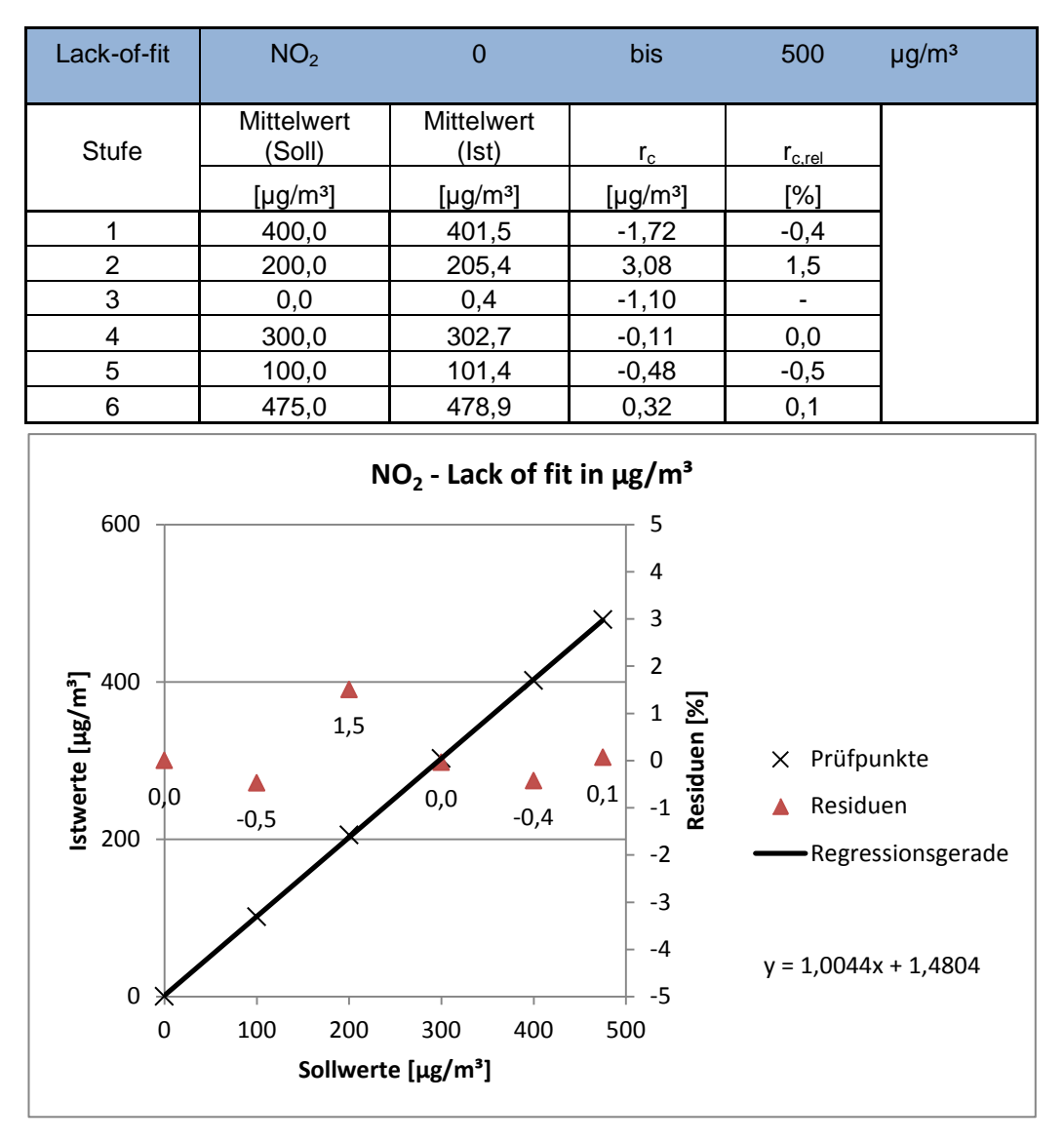

<span id="page-77-0"></span>*Abbildung 10: Analysenfunktion aus den Gruppenmittelwerten für Gerät 2, Komponente NO2*

## **7.5 Bewertung**

Für Gerät 1 (001) ergibt sich eine Abweichung von der linearen Regressionsgerade von -0,91 µg/m<sup>3</sup> am Nullpunkt und maximal 1,1 % vom Sollwert bei Konzentrationen größer Null. Für Gerät 2 (002) ergibt sich eine Abweichung von der linearen Regressionsgerade von -1,10 µg/m<sup>3</sup> am Nullpunkt und maximal 1,5 % vom Sollwert bei Konzentrationen größer Null.

Die Abweichungen von der idealen Regressionsgeraden überschreiten nicht die in der DIN EN 14211 geforderten Grenzwerte.

Mindestanforderung erfüllt? ja

## **7.6 Umfassende Darstellung des Prüfergebnisses**

Die Einzelwerte der Prüfung sind in [Tabelle 10](#page-78-0) und [Tabelle 11](#page-79-0) zu finden.

Bericht über die Ergänzungsprüfung zum Nachweis der Gleichwertigkeit mit Referenzmesssystemen der Immissionsmesseinrichtung AS32M der Firma Environnement S.A. für die Komponente Stickstoffdioxid, Berichts-Nr.: 936/21219819/B

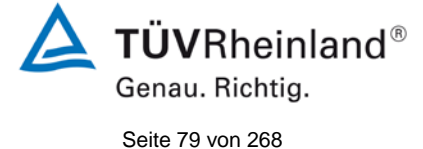

**Zyklus Datum Uhrzeit Istwert Sollwert Abweichung [µg/m³] [µg/m³] [µg/m³]** 1 | 24.10.2012 | 08:14 | 399,7 | 400,0 | -0,3 1 | 24.10.2012 | 09:14 | 401,6 | 400,0 | 1,6 1 | 24.10.2012 | 10:14 | 402,8 | 400,0 | 2,8 1 24.10.2012 11:14 403,4 400,0 3,4 1 | 24.10.2013 | 12:14 | 404,1 | 400,0 | 4,1 2 24.10.2012 08:24 202,0 200,0 2,0 2 24.10.2012 09:24 202,3 200,0 2,3<br>2 24.10.2012 10:34 202,0 200,0 2,0 24.10.2012 10:34 202,0 200,0 200 2 24.10.2012 11:44 202,0 200,0 2,0 2 | 24.10.2012 | 12:44 | 201,7 | 200,0 | 1,7  $3 \mid 24.10.2012 \mid 08.34 \mid 0.9 \mid 0.0 \mid 0.9$ 3 | 24.10.2012 | 09:34 | 0.6 | 0.0 | 0.6  $3$  | 24.10.2012 | 10:34 | 0.6 | 0.0 | 0.6 3 | 24.10.2012 | 11:34 | 0.6 | 0.0 | 0.6 3 | 24.10.2013 | 12:34 | 0.5 | 0.0 | 0.5 4 | 24.10.2012 | 08:44 | 302.5 | 300.0 | 2.5 4 24.10.2012 09:44 302,5 300,0 2,5 4 | 24.10.2012 | 10:44 | 302,5 | 300,0 | 2,5 4 | 24.10.2012 | 11:44 | 301,3 | 300,0 | 1,3 4 | 24.10.2012 | 12:44 | 300,1 | 300,0 | 0,1 5 24.10.2012 08:54 102,9 100,0 2,9 5 24.10.2012 09:54 102,9 100,0 2,9 5 24.10.2012 10:54 102,9 100,0 2,9  $5 \mid 24.10.2012 \mid 11:54 \mid 102.6 \mid 100.0 \mid 2.6$ 5 24.10.2013 12:54 102,6 100,0 2,6 6 24.10.2012 09:04 475,3 475,0 0,3 6 24.10.2012 10:04 475,4 475,0 0,4 6 24.10.2012 11:04 477,3 475,0 2,3 6 | 24.10.2012 | 12:04 | 478,3 | 475,0 | 3,3 6 | 24.10.2012 | 13:04 | 478,9 | 475,0 | 3,9

### <span id="page-78-0"></span>*Tabelle 10: Einzelwerte "lack of fit" Prüfung Gerät 1 (001)*

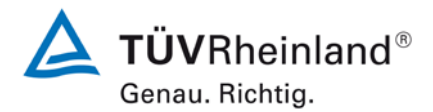

Seite 80 vo[n 268](#page-2-0)

#### **TÜV Rheinland Energie und Umwelt GmbH** Luftreinhaltung

[Bericht über die Ergänzungsprüfung](#page-0-0) zum Nachweis der Gleichwertigkeit mit Referenzmesssystemen [der Immissionsmesseinrichtung AS32M](#page-0-0) der Firma [Environnement S.A.](#page-0-0) für die Komponente Stickstoffdioxid, Berichts-Nr.: 936/21219819/B

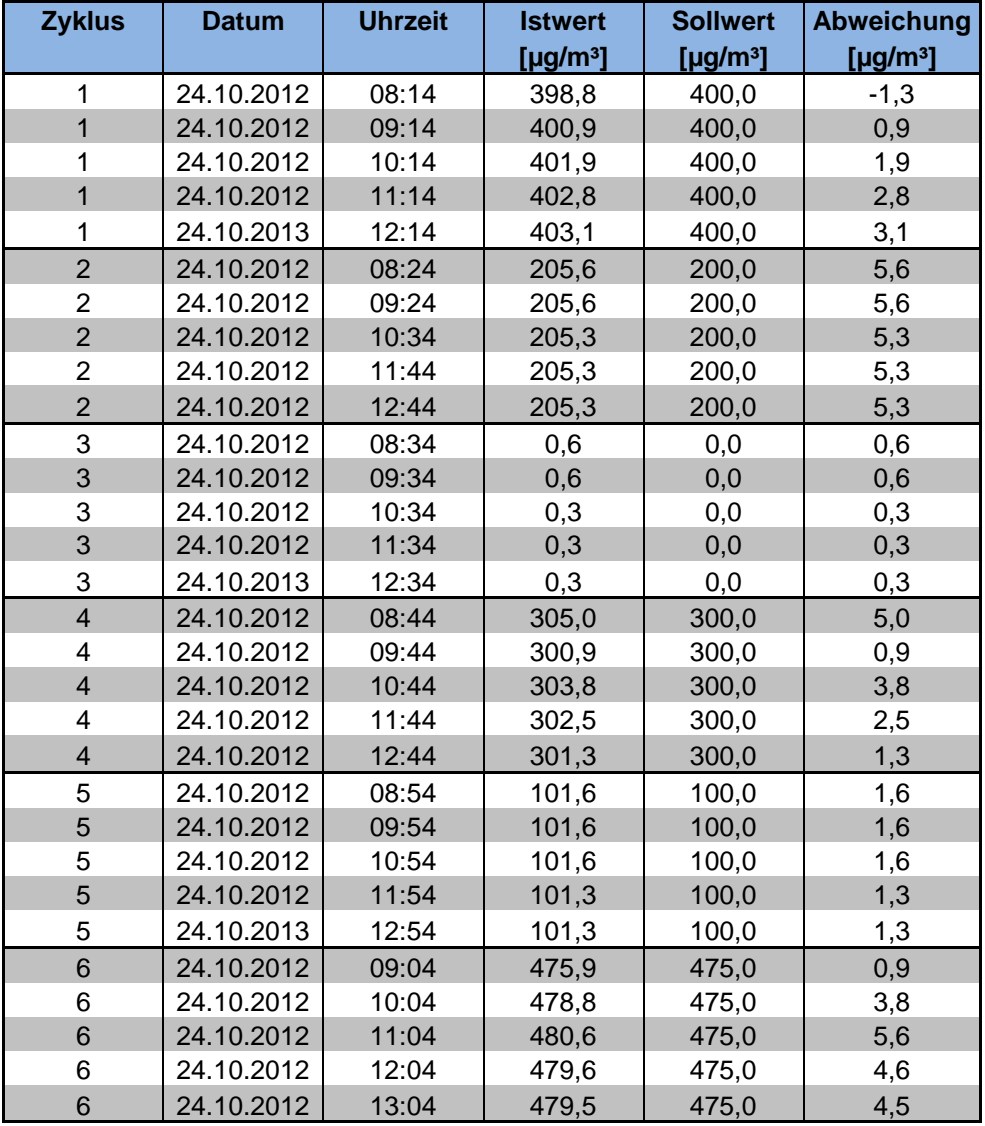

#### <span id="page-79-0"></span>*Tabelle 11: Einzelwerte "lack of fit" Prüfung Gerät 2 (002)*

**TÜVRheinland®** Genau. Richtig. Seite 81 vo[n 268](#page-2-0)

Bericht über die Ergänzungsprüfung zum Nachweis der Gleichwertigkeit mit Referenzmesssystemen der Immissionsmesseinrichtung AS32M der Firma Environnement S.A. für die Komponente Stickstoffdioxid, Berichts-Nr.: 936/21219819/B

## **7.1 8.4.7 Empfindlichkeitskoeffizient des Probengasdrucks**

*Der Empfindlichkeitskoeffizient des Probengasdruckes muss ≤ 8,0 nmol/mol/kPa (entspricht 15,36 µg/m³/kPa) betragen.*

## **7.2 Prüfvorschriften**

Messungen werden bei einer Konzentration von etwa 70 % bis 80 % des Maximums des Zertifizierungsbereiches bei absoluten Drücken von etwa 80 kPa  $\pm$  0.2 kPa und etwa 110 kPa ± 0,2 kPa durchgeführt. Bei jedem Druck sind nach einer Zeitspanne, die einer unabhängigen Messung entspricht, drei Einzelmessungen durchzuführen. Die Mittelwerte dieser Messungen bei den beiden Drücken werden berechnet.

Messungen bei verschiedenen Drücken müssen durch mindestens vier Einstellzeiten voneinander getrennt sein.

Der Empfindlichkeitskoeffizient des Probendruckes ergibt sich wie folgt:

$$
b_{gp} = \left| \frac{(C_{p_2} - C_{p_1})}{(P_2 - P_1)} \right|
$$

Dabei ist:

- *bgp* der Empfindlichkeitskoeffizient des Probengasdruckes
- *C*<sub>P1</sub> der Mittelwert der Messung beim Probengasdruck P<sub>1</sub>
- $C_{P2}$  der Mittelwert der Messung beim Probengasdruck P<sub>2</sub>
- *P*<sub>1</sub> der Probengasdruck P<sub>1</sub>
- *P*<sub>2</sub> der Probengasdruck P<sub>2</sub>

 $b_{\scriptscriptstyle sp}$  muss das oben angegebene Leistungskriterium erfüllen.

## **7.3 Durchführung der Prüfung**

Die Prüfung wurde nicht entsprechend den zuvor genannten Prüfvorschriften der DIN EN 14211 durchgeführt.

Ein Unterdruck konnte durch Verringerung des zugeführten Prüfgasvolumens erzeugt werden. Der Druck in der Prüfgaszuführung wurde dabei von einem Druckaufnehmer im Prüfgasweg ermittelt.

Es konnte allerdings kein Überdruck im Prüfgassystem erzeugt werden. Hierbei besteht die Gefahr den Analysator zu zerstören. Deshalb wurde als höchster Druck der Umgebungsdruck zum Zeitpunkt der Prüfung (101 kPa) angenommen.

Unabhängige Messungen werden mit Konzentrationen von etwa 70 % bis 80 % des Maximums des Zertifizierungsbereiches und Probengasdrücken von 80 kPa und 101 kPa durchgeführt.

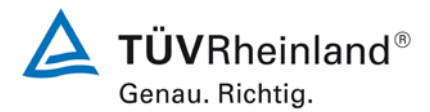

Seite 82 vo[n 268](#page-2-0)

[Bericht über die Ergänzungsprüfung](#page-0-0) zum Nachweis der Gleichwertigkeit mit Referenzmesssystemen [der Immissionsmesseinrichtung AS32M](#page-0-0) der Firma [Environnement S.A.](#page-0-0) für die Komponente Stickstoffdioxid, Berichts-Nr.: 936/21219819/B

### **7.4 Auswertung**

Es ergaben sich folgende Empfindlichkeitskoeffizienten für den Umgebungsdruck.

*Tabelle 12: Empfindlichkeitskoeffizient des Probengasdrucks*

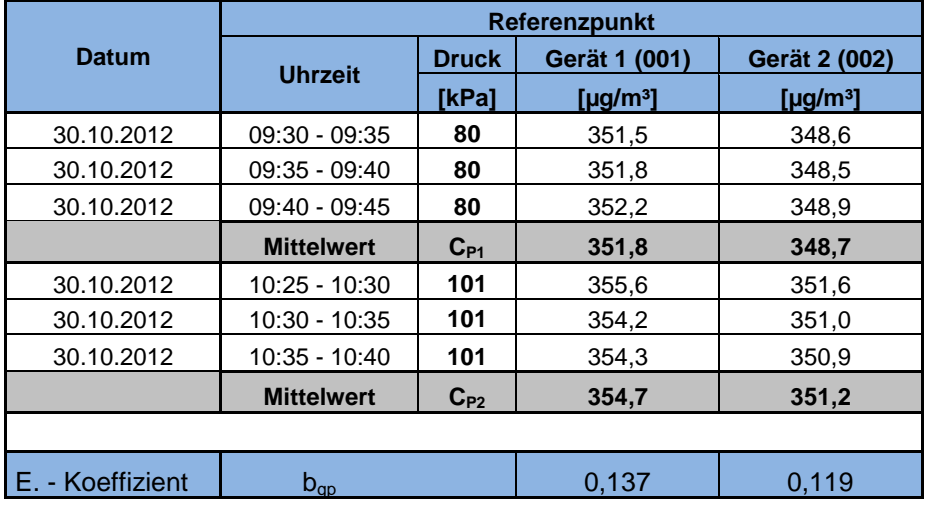

## **7.5 Bewertung**

Für Gerät 1 (001) ergibt sich ein Empfindlichkeitskoeffizient des Probengasdrucks von 0,137 µg/m³/kPa).

Für Gerät 2 (002) ergibt sich ein Empfindlichkeitskoeffizient des Probengasdrucks von 0,119 µg/m³/kPa).

Mindestanforderung erfüllt? ja

### **7.6 Umfassende Darstellung des Prüfergebnisses**

Hier nicht notwendig.

Bericht über die Ergänzungsprüfung zum Nachweis der Gleichwertigkeit mit Referenzmesssystemen der Immissionsmesseinrichtung AS32M der Firma Environnement S.A. für die Komponente Stickstoffdioxid,

## **7.1 8.4.8 Empfindlichkeitskoeffizient der Probengastemperatur**

*Der Empfindlichkeitskoeffizient der Probengastemperatur muss ≤ 3,0 nmol/mol/K (entspricht 5,76 µg/m³/K) betragen.*

### **7.2 Prüfvorschriften**

Berichts-Nr.: 936/21219819/B

Zur Bestimmung der Abhängigkeit von der Probengastemperatur werden Messungen bei Probengastemperaturen von  $\overline{T_1} = 0$  °C und  $T_2 = 30$  °C durchgeführt. Die Temperaturabhängigkeit wird bei einer Konzentration von etwa 70 % bis 80 % des Maximums des Zertifizierungsbereiches bestimmt. Nach einer Zeitspanne, die einer unabhängigen Messung entspricht, sind drei Einzelmessungen bei jeder Temperatur durchzuführen.

Die Probengastemperatur am Einlass des Messgerätes muss mindestens 30 min konstant sein.

Der Empfindlichkeitskoeffizient der Probengastemperatur ergibt sich wie folgt:

$$
b_{gt} = \frac{(C_{GT,2} - C_{GT,1})}{(T_{G,2} - T_{G,1})}
$$

Dabei ist:

*b<sub>st</sub>* der Empfindlichkeitskoeffizient des Probengasdruckes

 $C_{\text{GFT-1}}$  der Mittelwert der Messung bei der Probengastemperatur T<sub>1</sub>

*C<sub>GT</sub>*, der Mittelwert der Messung bei der Probengastemperatur T<sub>2</sub>

*T<sub>G1</sub>* die Probengastemperatur T<sub>1</sub>

*T<sub>G</sub>*, die Probengastemperatur T<sub>2</sub>

*bgt* muss das oben genannte Leistungskriterium erfüllen

## **7.3 Durchführung der Prüfung**

Die Prüfung wurde entsprechend den zuvor genannten Prüfvorschriften der DIN EN 14211 durchgeführt.

Zur Prüfung wurde die Prüfgaserzeugung in der Klimakammer aufgebaut. Das Prüfgas wurde über ca. 20 m lange, konditionierte Prüfgasleitungen zu den Messgeräten geleitet, die sich unmittelbar vor der Klimakammer befanden. Die Prüfung wurde zuerst bei 0 °C und dann bei 30 °C durchgeführt.

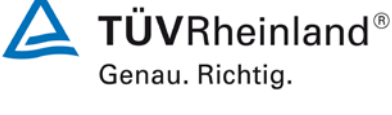

Seite 83 vo[n 268](#page-2-0)

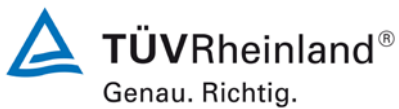

Seite 84 vo[n 268](#page-2-0)

[Bericht über die Ergänzungsprüfung](#page-0-0) zum Nachweis der Gleichwertigkeit mit Referenzmesssystemen [der Immissionsmesseinrichtung AS32M](#page-0-0) der Firma [Environnement S.A.](#page-0-0) für die Komponente Stickstoffdioxid, Berichts-Nr.: 936/21219819/B

### **7.4 Auswertung**

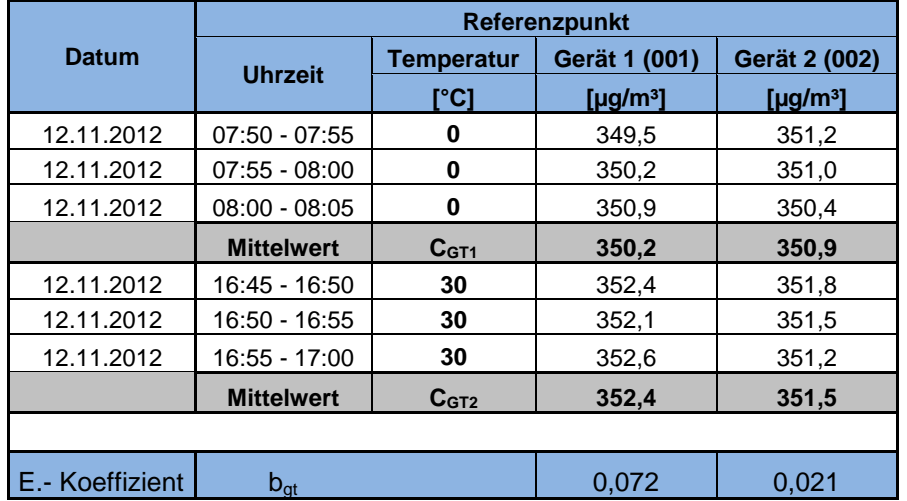

### *Tabelle 13: Empfindlichkeitskoeffizient der Probengastemperatur*

### **7.5 Bewertung**

Für Gerät 1 (001) ergibt sich ein Empfindlichkeitskoeffizient der Probengastemperatur von 0,072 µg/m³/K).

Für Gerät 2 (002) ergibt sich ein Empfindlichkeitskoeffizient der Probengastemperatur von  $0,021 \mu g/m^3/K$ ).

Mindestanforderung erfüllt? ja

### **7.6 Umfassende Darstellung des Prüfergebnisses**

Hier nicht notwendig.

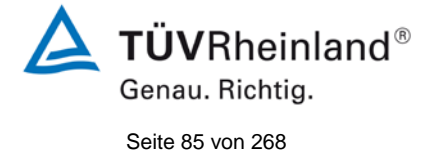

Bericht über die Ergänzungsprüfung zum Nachweis der Gleichwertigkeit mit Referenzmesssystemen der Immissionsmesseinrichtung AS32M der Firma Environnement S.A. für die Komponente Stickstoffdioxid, Berichts-Nr.: 936/21219819/B

## **7.1 8.4.9 Empfindlichkeitskoeffizient der Umgebungstemperatur**

*Der Empfindlichkeitskoeffizient der Umgebungstemperatur muss ≤ 3,0 nmol/mol/K (entspricht 5,76 µg/m³/K) betragen.*

### **7.2 Prüfvorschriften**

Der Einfluss der Umgebungstemperatur ist innerhalb des vom Hersteller angegebenen Bereichs bei folgenden Temperaturen zu bestimmen:

1) der niedrigsten Temperatur T<sub>min</sub> = 0 °C;

2) der Labortemperatur T<sub>1</sub> = 20 °C;

3) der höchsten Temperatur T<sub>max</sub> = 30 °C;

Für diese Prüfungen ist eine Klimakammer erforderlich.

Der Einfluss wird bei der Konzentration Null und einer Konzentration von etwa 70 % bis 80 % des Maximums des Zertifizierungsbereiches bestimmt. Bei jeder Temperatur sind nach einer Zeitspanne, die einer unabhängigen Messung entspricht, drei Einzelmessungen bei Null und der Span-Konzentration durchzuführen.

Die Messungen werden bezüglich der Temperatur in folgender Reihenfolge durchgeführt:

 $\mathsf{T}_{\mathsf{I}},\, \mathsf{T}_{\mathsf{min}},\, \mathsf{T}_{\mathsf{I}}$  und  $\mathsf{T}_{\mathsf{I}},\, \mathsf{T}_{\mathsf{max}},\, \mathsf{T}_{\mathsf{I}}$ 

Bei der ersten Temperatur (T<sub>i</sub>) wird das Messgerät bei Null- und Spanniveau (70 % bis 80 % des Maximums des Zertifizierungsbereiches) eingestellt. Dann werden nach einer Zeitspanne, die einer unabhängigen Messung entspricht, drei Einzelmessungen bei  $T_{\text{I}}$ , T<sub>min</sub> und wieder bei T<sub>i</sub> durchgeführt. Diese Vorgehensweise wird bei der Temperaturfolge T<sub>i</sub>, T<sub>max</sub> und T<sub>i</sub> wiederholt.

Um eine auf andere Faktoren als die Temperatur zurückgehende Drift auszuschließen, werden die Messungen bei T<sub>i</sub> gemittelt; diese Mittelung wird in der folgenden Gleichung zur Berechnung des Einflusses der Umgebungstemperatur berücksichtigt:

$$
b_{st} = \frac{\left| x_r - \frac{x_1 + x_2}{2} \right|}{T_s - T_{s,0}}
$$

Dabei ist:

- *b<sub>st</sub>* der Empfindlichkeitskoeffizient von der Umgebungstemperatur
- $x_{\tau}$  der Mittelwert der Messungen bei T<sub>min</sub> oder T<sub>max</sub>
- $x_1$  der erste Mittelwert der Messungen bei T<sub>1</sub>
- $x<sub>2</sub>$  der zweite Mittelwert der Messungen bei T<sub>1</sub>
- *T<sub>S</sub>* die Umgebungstemperatur im Labor
- *T<sub>s o</sub>* die mittlere Umgebungstemperatur am festgelegten Punkt

Für die Dokumentation der Abhängigkeit von der Umgebungstemperatur wird der höhere der Werte der Temperaturabhängigkeit bei  $T<sub>S,1</sub>$  oder  $T<sub>S,2</sub>$  gewählt.

*st b* muss das oben angegebene Leistungskriterium erfüllen.

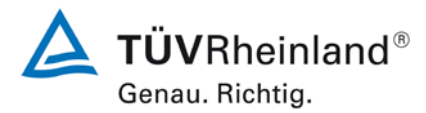

Seite 86 vo[n 268](#page-2-0)

[Bericht über die Ergänzungsprüfung](#page-0-0) zum Nachweis der Gleichwertigkeit mit Referenzmesssystemen [der Immissionsmesseinrichtung AS32M](#page-0-0) der Firma [Environnement S.A.](#page-0-0) für die Komponente Stickstoffdioxid, Berichts-Nr.: 936/21219819/B

## **7.3 Durchführung der Prüfung**

Die Prüfung wurde entsprechend den zuvor genannten Prüfvorschriften der DIN EN 14211 durchgeführt.

### **7.4 Auswertung**

Es ergaben sich folgende Empfindlichkeiten gegenüber der Umgebungstemperatur

<span id="page-85-0"></span>*Tabelle 14: Empfindlichkeitskoeffizient der Umgebungstemperatur am Nullpunkt, Gerät 1 (001)*

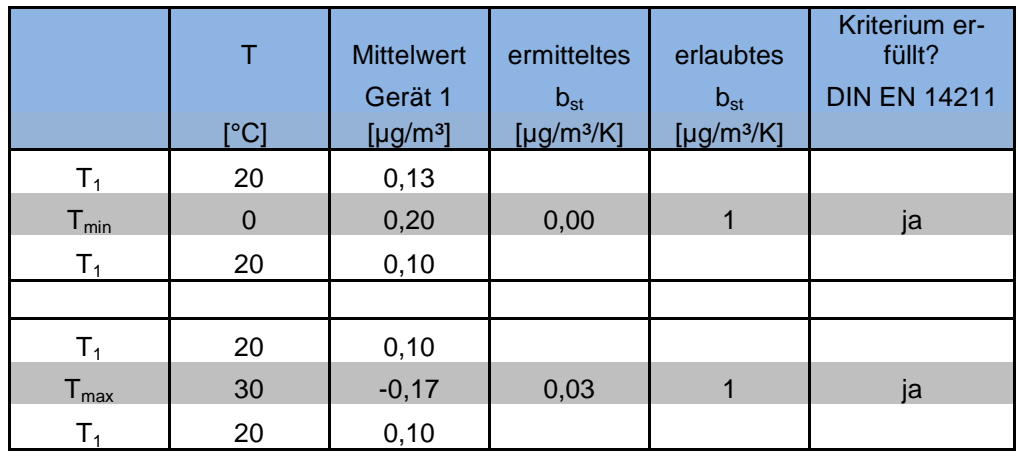

<span id="page-85-1"></span>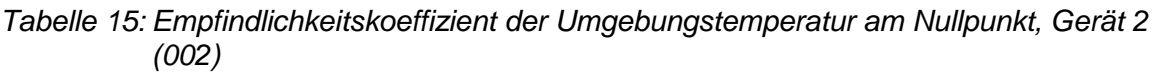

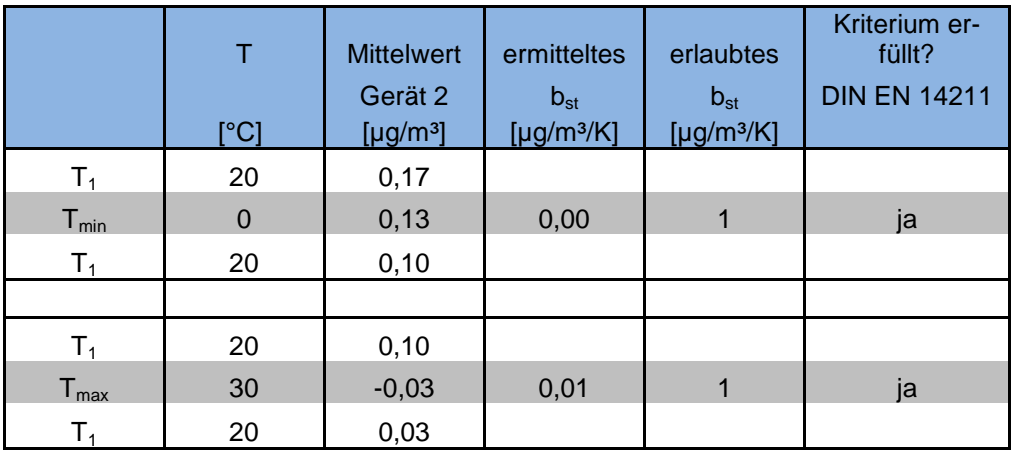

Wie in [Tabelle 14](#page-85-0) und [Tabelle 15](#page-85-1) zu sehen, erfüllt der Empfindlichkeitskoeffizient der Umgebungstemperatur am Nullpunkt die Leistungsanforderungen.

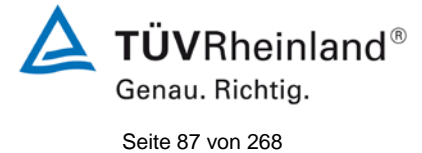

Bericht über die Ergänzungsprüfung zum Nachweis der Gleichwertigkeit mit Referenzmesssystemen der Immissionsmesseinrichtung AS32M der Firma Environnement S.A. für die Komponente Stickstoffdioxid, Berichts-Nr.: 936/21219819/B

#### <span id="page-86-0"></span>*Tabelle 16: Empfindlichkeitskoeffizient der Umgebungstemperatur am Referenzpunkt, Gerät 1 (001)*

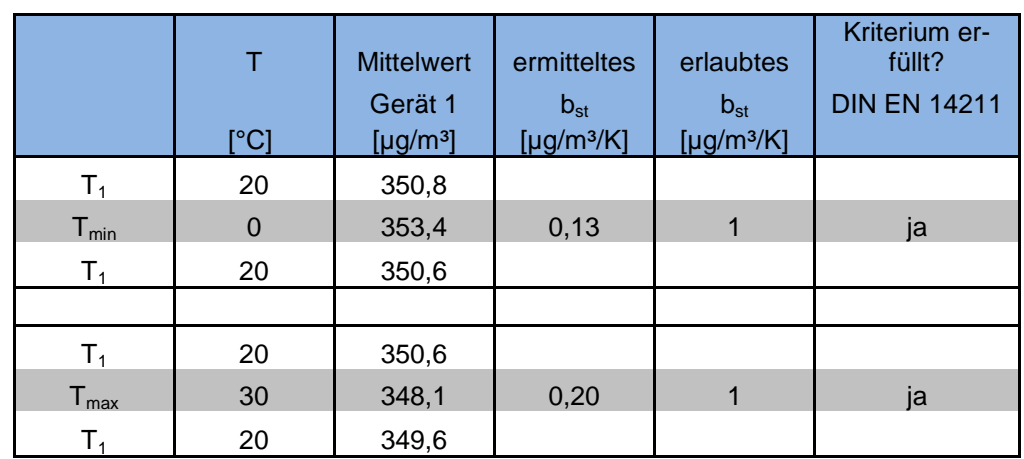

<span id="page-86-1"></span>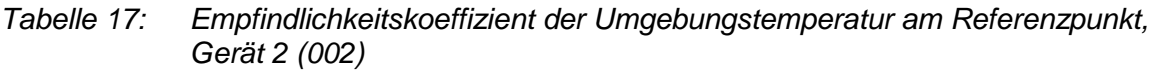

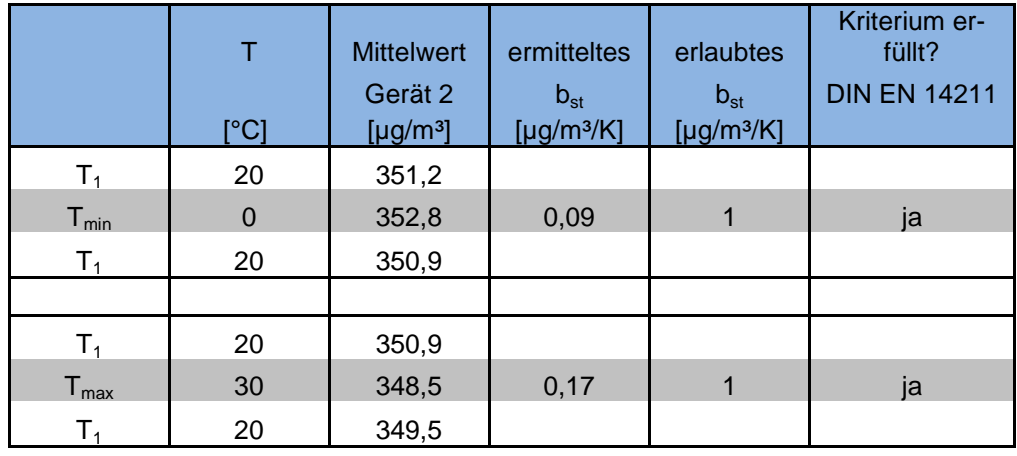

Wie in [Tabelle 16](#page-86-0) und [Tabelle 17](#page-86-1) zu sehen, erfüllt der Empfindlichkeitskoeffizient der Umgebungstemperatur am Referenzpunkt die Leistungsanforderungen.

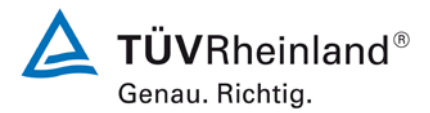

Seite 88 vo[n 268](#page-2-0)

[Bericht über die Ergänzungsprüfung](#page-0-0) zum Nachweis der Gleichwertigkeit mit Referenzmesssystemen [der Immissionsmesseinrichtung AS32M](#page-0-0) der Firma [Environnement S.A.](#page-0-0) für die Komponente Stickstoffdioxid, Berichts-Nr.: 936/21219819/B

#### **7.5 Bewertung**

Der Empfindlichkeitskoeffizient b<sub>st</sub> der Umgebungstemperatur überschreitet nicht die Anforderungen von maximal 3,0 nmol/mol/K (entspricht 5,76 µg/m<sup>3</sup>/K). In der Unsicherheitsberechnung wird für beide Geräte der größte Empfindlichkeitskoeffizient bst gewählt. Dies sind für Gerät 1 (001) = 0,20 µg/m<sup>3</sup>/K und für Gerät 2 (002) = 0,17 µg/m<sup>3</sup>/K.

Mindestanforderung erfüllt? ja

#### **7.6 Umfassende Darstellung des Prüfergebnisses**

Die Einzelwerte der Prüfung sind in [Tabelle 18](#page-87-0) aufgeführt.

<span id="page-87-0"></span>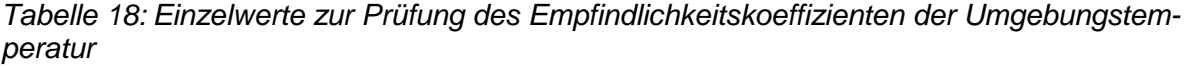

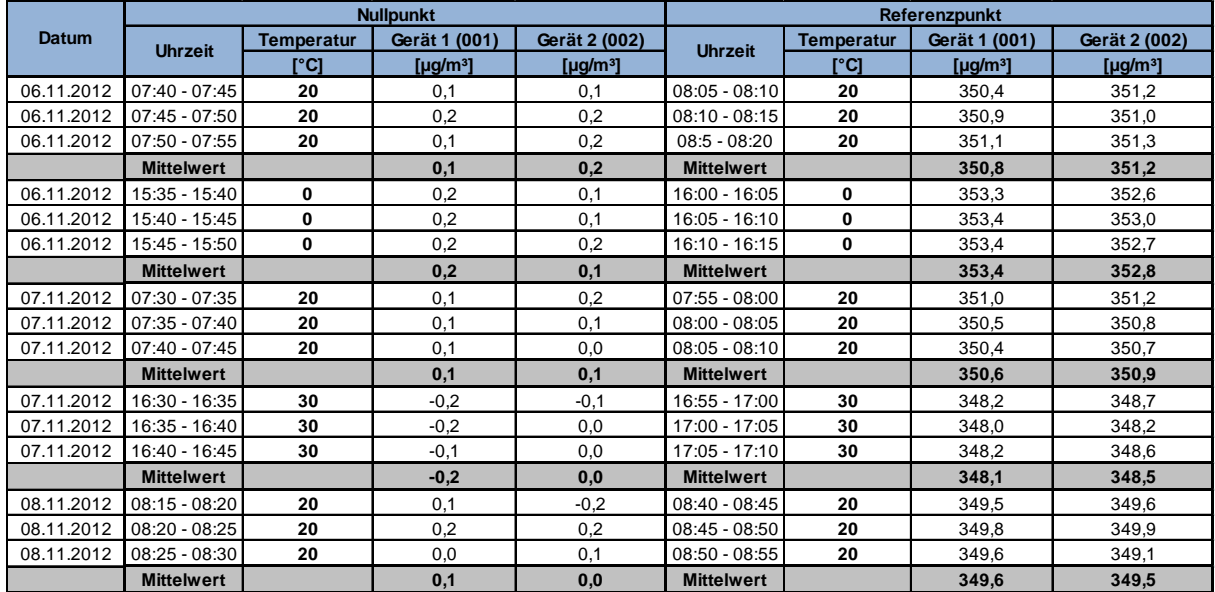

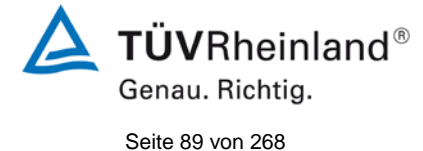

Bericht über die Ergänzungsprüfung zum Nachweis der Gleichwertigkeit mit Referenzmesssystemen der Immissionsmesseinrichtung AS32M der Firma Environnement S.A. für die Komponente Stickstoffdioxid, Berichts-Nr.: 936/21219819/B

## **7.1 8.4.8 Empfindlichkeitskoeffizient der elektrischen Spannung**

*Der Empfindlichkeitskoeffizient der Probengastemperatur muss ≤ 0,30 nmol/mol/V (entspricht 0,57 µg/m³/V) betragen.*

## **7.2 Prüfvorschriften**

Die Abhängigkeit von der Netzspannung wird an den beiden Grenzen des vom Hersteller angegebenen Spannungsbereiches bei der Konzentration Null und einer Konzentration von etwa 70 % bis 80 % des Maximums des Zertifizierungsbereiches bestimmt. Nach einer Zeitspanne, die einer unabhängigen Messung entspricht, werden drei Einzelmessungen bei jedem Spannungs- und Konzentrationsniveau durchgeführt.

Der Empfindlichkeitskoeffizient der Spannung nach der Richtlinie DIN EN 14211 ergibt sich wie folgt:

$$
b_{\nu} = \left| \frac{(C_{v_2} - C_{v_1})}{(V_2 - V_1)} \right|
$$

Dabei ist:

- *b* der Empfindlichkeitskoeffizient der elektrischen Spannung
- $C_{V1}$  der Mittelwert der Messung bei der Spannung V<sub>1</sub>
- $C_{V2}$  der Mittelwert der Messung bei der Spannung V<sub>2</sub>
- *V*<sub>1</sub> die niedrigste Spannung V<sub>min</sub>
- *V*<sub>2</sub> die höchste Spannung V<sub>max</sub>

Für die Spannungsabhängigkeit ist der höhere Wert der Messungen beim Null- und Spanniveau zu wählen.

*b* muss das oben angegebene Leistungskriterium erfüllen.

## **7.3 Durchführung der Prüfung**

Zur Prüfung des Empfindlichkeitskoeffizienten der Spannung wurde ein Transformator in die Stromversorgung der Messeinrichtung geschaltet und bei verschiedenen Spannungen Prüfgas am Null- und Referenzpunkt aufgegeben.

### **7.4 Auswertung**

Es ergaben sich folgende Empfindlichkeiten gegenüber der Umgebungstemperatur

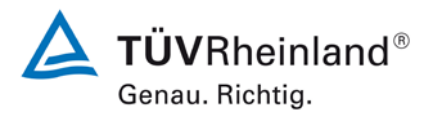

Seite 90 vo[n 268](#page-2-0)

[Bericht über die Ergänzungsprüfung](#page-0-0) zum Nachweis der Gleichwertigkeit mit Referenzmesssystemen [der Immissionsmesseinrichtung AS32M](#page-0-0) der Firma [Environnement S.A.](#page-0-0) für die Komponente Stickstoffdioxid, Berichts-Nr.: 936/21219819/B

*Tabelle 19: Empfindlichkeitskoeffizient der Umgebungstemperatur am Nullpunkt, Gerät 1 (001)*

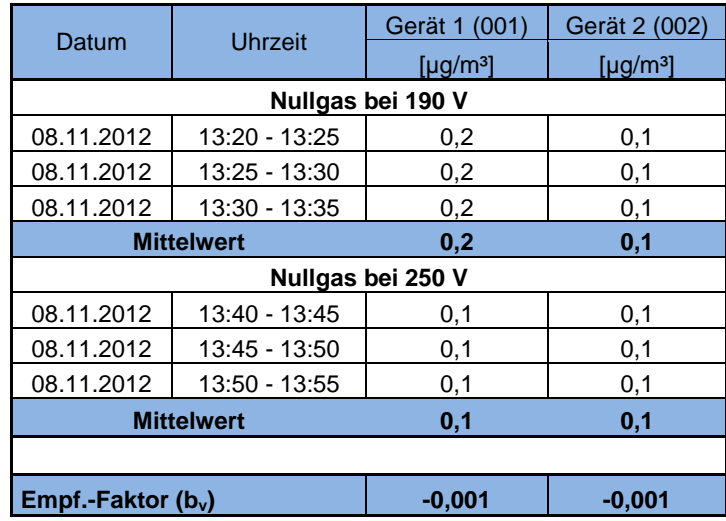

*Tabelle 20: Empfindlichkeitskoeffizient der Umgebungstemperatur am Nullpunkt, Gerät 2 (002)*

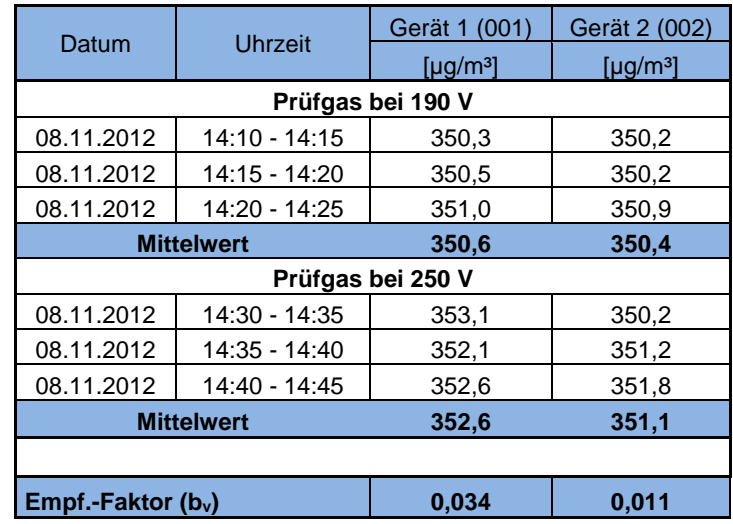

## **7.5 Bewertung**

Der Empfindlichkeitskoeffizient der Spannung b<sub>v</sub> überschreitet bei keinem Prüfpunkt die Anforderungen der DIN EN 14211 von maximal 0,30 nmol/mol/V (entspricht 0,57 µg/m³/V). In der Unsicherheitsberechnung wird für beide Geräte der größte b<sub>v</sub> gewählt. Dies sind für Gerät 1 (001) = 0,034  $\mu$ g/m<sup>3</sup>/V und für Gerät 2 (002) = 0,011  $\mu$ g/m<sup>3</sup>/V.

Mindestanforderung erfüllt? ja

### **7.6 Umfassende Darstellung des Prüfergebnisses**

Hier nicht notwendig.

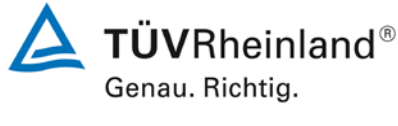

Seite 91 vo[n 268](#page-2-0)

Bericht über die Ergänzungsprüfung zum Nachweis der Gleichwertigkeit mit Referenzmesssystemen der Immissionsmesseinrichtung AS32M der Firma Environnement S.A. für die Komponente Stickstoffdioxid, Berichts-Nr.: 936/21219819/B

## **7.1 8.4.11 Störkomponenten**

Störkomponenten bei Null und bei der Konzentration  $c_t$  (beim Niveau des 1-Stunden Grenzwerts = 200 µg/m<sup>3</sup> für NO<sub>2</sub>). Die maximal erlaubten Abweichungen für die Störkomponenten H<sub>2</sub>O, CO<sub>2</sub> und NH<sub>3</sub>, betragen je ≤ 5,0 nmol/mol (entspricht 9,6 µg/m<sup>3</sup>).

## **7.2 Prüfbedingungen**

Das Signal des Messgerätes gegenüber verschiedenen in der Luft erwarteten Störkomponenten ist zu prüfen. Diese Störkomponenten können ein positives oder negatives Signal hervorrufen. Die Prüfung wird bei der Konzentration Null und einer Prüfgaskonzentration (c<sub>t</sub>), die ähnlich dem 1-Stunden-Grenzwert (200 µg/m<sup>3</sup> für NO<sub>2</sub>) ist, durchgeführt.

Die Konzentrationen der Prüfgasgemische mit der jeweiligen Störkomponente müssen eine Unsicherheit von kleiner als 5 % aufweisen und auf nationale Standards rückführbar sein. Die zu prüfenden Störkomponenten und ihre Konzentrationen sind in [Tabelle 21](#page-91-0) angegeben. Der Einfluss jeder Störkomponente muss einzeln bestimmt werden. Die Konzentration der Messgröße ist für den auf die Zugabe der Störkomponente (z.B. Wasserdampf) zurückgehenden Verdünnungsfluss zu korrigieren.

Nach der Einstellung des Messgerätes bei Null und beim Spanniveau wird ein Gemisch von Nullgas und der zu untersuchenden Störkomponente mit der in [Tabelle 21](#page-91-0) angegebenen Konzentration aufgegeben. Mit diesem Gemisch wird eine unabhängige Messung, gefolgt von zwei Einzelmessungen durchgeführt. Diese Vorgehensweise wird mit einem Gemisch der Messgröße bei der Konzentration  $c<sub>t</sub>$  und der zu untersuchenden Störkomponente wiederholt. Die Einflussgröße bei Null und der Konzentration  $c<sub>t</sub>$  ist:

$$
X_{\text{int},z} = x_z
$$

$$
X_{\text{int},ct} = x_{ct} - c_t
$$

Dabei ist:

*X*int,*<sup>z</sup>* die Einflussgröße der Störkomponente bei Null

*<sup>z</sup> x* der Mittelwert der Messungen bei Null

 $X_{\text{int},ct}$  die Einflussgröße der Störkomponenten bei der Konzentration  $c_{t}$ 

 $x<sub>ct</sub>$  der Mittelwert der Messungen bei der Konzentration  $c<sub>t</sub>$ 

 $c<sub>t</sub>$  die Konzentration des aufgegebenen Gases beim Niveau des 1-Stunden-**Grenzwertes** 

Die Einflussgröße der Störkomponenten muss die in oben angegebenen Leistungsanforderungen sowohl bei Null als auch der Konzentration  $c<sub>t</sub>$  erfüllen.

## **7.3 Durchführung der Prüfung**

Die Prüfung wurde entsprechend den zuvor genannten Prüfvorschriften der DIN EN 14211 durchgeführt. Die Geräte wurden bei Null und der Konzentration c<sub>t</sub> (500 ppb) eingestellt. Anschließend wurde Null- und Prüfgas mit den verschiedenen Störkomponenten aufgegeben. Es wurden die in [Tabelle 21](#page-91-0) aufgeführten Stoffe in den entsprechenden Konzentrationen geprüft.

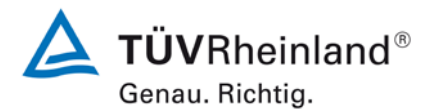

Seite 92 vo[n 268](#page-2-0)

[Bericht über die Ergänzungsprüfung](#page-0-0) zum Nachweis der Gleichwertigkeit mit Referenzmesssystemen [der Immissionsmesseinrichtung AS32M](#page-0-0) der Firma [Environnement S.A.](#page-0-0) für die Komponente Stickstoffdioxid, Berichts-Nr.: 936/21219819/B

<span id="page-91-0"></span>*Tabelle 21: Störkomponenten nach DIN EN 14211*

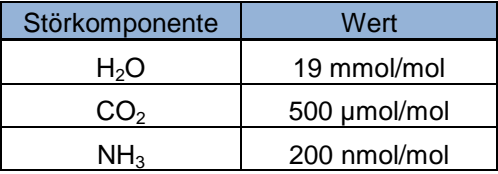

### **7.4 Auswertung**

In der folgenden Übersicht sind die Einflussgrößen der verschiedenen Störkomponenten aufgelistet.

*Tabelle 22: Einfluss der geprüften Störkomponenten (c<sub>t</sub> = 200 µg/m<sup>3</sup>)* 

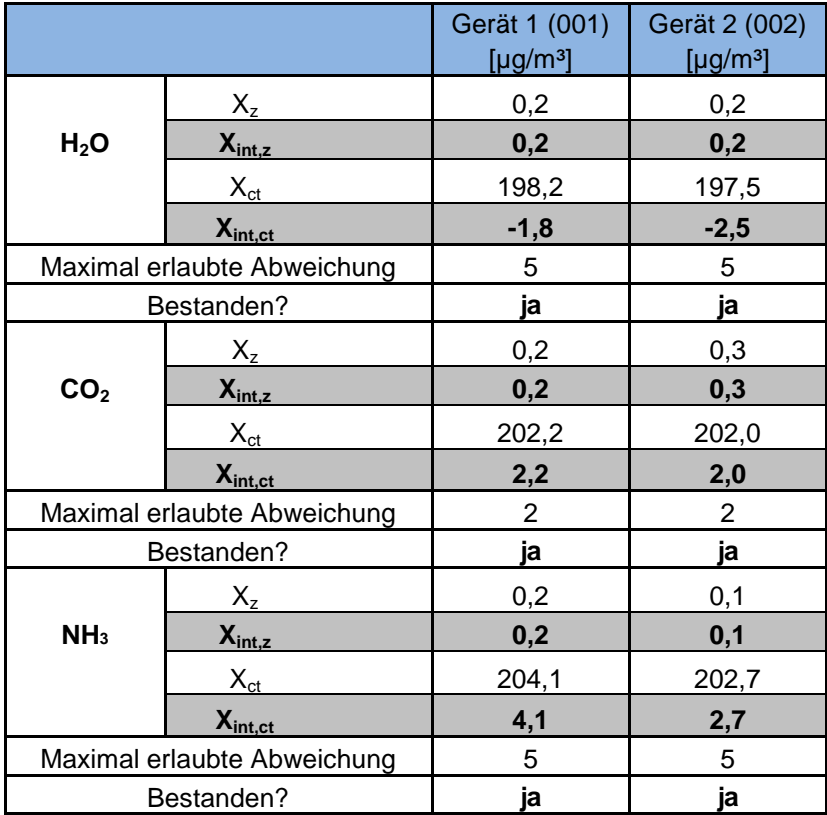

 $c_t = 200 \mu g/m^3$ 

### **7.5 Bewertung**

Es ergibt sich ein Wert für die Querempfindlichkeit am Nullpunkt von 0,2 µg/m<sup>3</sup> für Gerät 1 sowie 0,2 µg/m<sup>3</sup> für Gerät 2 bei H<sub>2</sub>O, 0,2 µg/m<sup>3</sup> für Gerät 1 und 0,3 µg/m<sup>3</sup> für Gerät 2 bei CO<sub>2</sub> sowie 0,1 µg/m<sup>3</sup> für Gerät 1 und 0,1 µg/m<sup>3</sup> für Gerät 2 bei NH<sub>3</sub>.

Für die Querempfindlichkeit am Grenzwert c<sub>t</sub> ergibt sich ein Wert von -1,8 µg/m<sup>3</sup> für Gerät 1 sowie -2,5 µg/m<sup>3</sup> für Gerät 2 bei H<sub>2</sub>O, 2,2 µg/m<sup>3</sup> für Gerät 1 und 2,0 µg/m<sup>3</sup> für Gerät 2 bei  $CO<sub>2</sub>$  sowie 4,1 µg/m<sup>3</sup> für Gerät 1 und 2,7 µg/m<sup>3</sup> bei NH<sub>3</sub>.

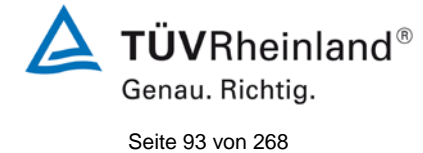

Bericht über die Ergänzungsprüfung zum Nachweis der Gleichwertigkeit mit Referenzmesssystemen der Immissionsmesseinrichtung AS32M der Firma Environnement S.A. für die Komponente Stickstoffdioxid, Berichts-Nr.: 936/21219819/B

Mindestanforderung erfüllt? ja

### **7.6 Umfassende Darstellung des Prüfergebnisses**

In [Tabelle 23](#page-92-0) sind die Einzelwerte der Untersuchung angegeben.

<span id="page-92-0"></span>*Tabelle 23: Einzelwerte der Untersuchung gegenüber Störkomponenten*

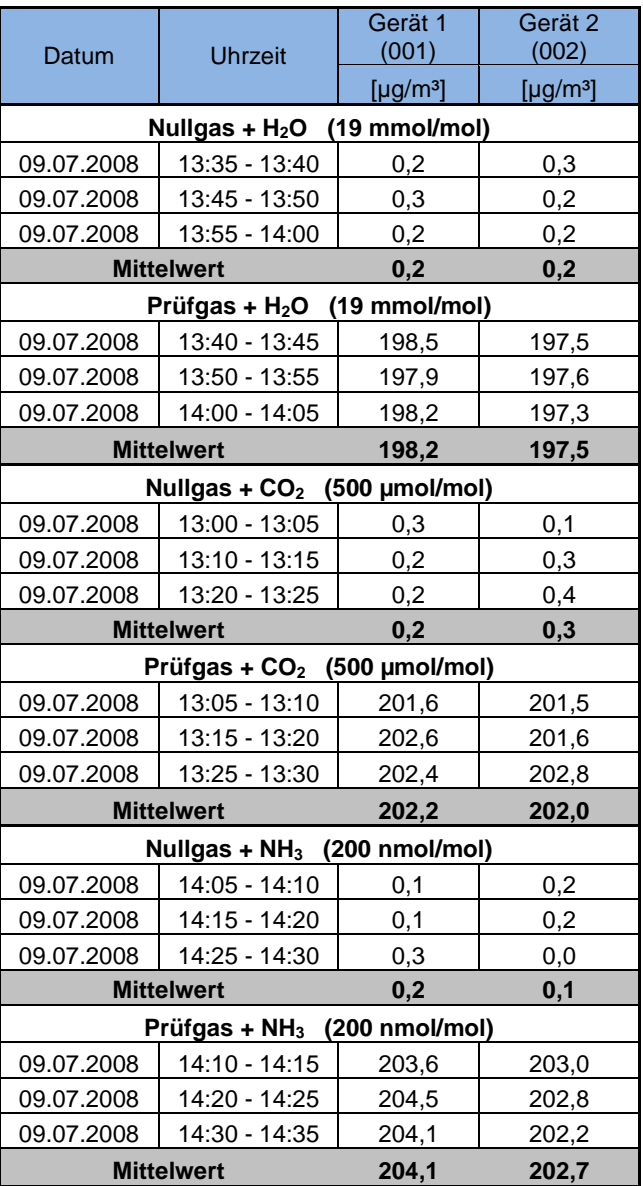

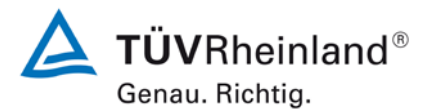

Seite 94 vo[n 268](#page-2-0)

[Bericht über die Ergänzungsprüfung](#page-0-0) zum Nachweis der Gleichwertigkeit mit Referenzmesssystemen [der Immissionsmesseinrichtung AS32M](#page-0-0) der Firma [Environnement S.A.](#page-0-0) für die Komponente Stickstoffdioxid, Berichts-Nr.: 936/21219819/B

### **7.1 8.4.12 Mittelungsprüfung**

*Der Mittelungseinfluss muss bei ≤ 7 % des Messwertes liegen.*

#### **7.2 Prüfbedingungen**

Die Mittelungsprüfung liefert ein Maß für die Unsicherheit der gemittelten Werte, die durch kurzzeitige Konzentrationsänderungen im Probengas, die kürzer als die Messwerterfassung im Messgerät sind, verursacht werden. Im Allgemeinen ist die Ausgabe eines Messgerätes das Ergebnis der Bestimmung einer Bezugskonzentration (üblicherweise Null) und der tatsächlichen Konzentration, die eine gewisse Zeit benötigt.

Zur Bestimmung der auf die Mittelung zurückgehenden Unsicherheit werden die folgenden Konzentrationen auf das Messgerät aufgegeben und die entsprechenden Messwerte registriert:

- eine konstante  $NO<sub>2</sub>$  Konzentration  $c<sub>t,NO2</sub>$  von etwa dem Doppelten des 1-Stunden-**Grenzwertes**
- eine sprunghafte Änderung der NO-Konzentration zwischen Null und 600 nmol/mol (Konzentration  $c_{t,NO}$ ).

Die Zeitspanne (t<sub>c</sub>) der konstanten NO-Konzentrationen muss mindestens gleich der zum Erzielen von vier unabhängigen Anzeigewerten. Notwendigen Zeitspanne sein (entsprechend mindestens 16 Einstellzeiten). Die Zeitspanne  $(t<sub>v</sub>)$  der geänderten NO -Konzentration muss mindestens gleich der zum Erzielen von vier unabhängigen Anzeigewerten erforderlichen Zeitspanne ( $t_{NO}$ ) für die NO-Konzentration muss 45 s betragen, gefolgt von der Zeitspanne (tzero) von 45 s für die Konzentration Null. Weiterhin gilt:

- $c<sub>t</sub>$  ist die Prüfgaskonzentration
- $t_v$  ist die Gesamtzahl der  $t_{NO^-}$  und  $t_{zero}$ -Paare (mindestens drei Paare)

Der Wechsel von t<sub>NO</sub> auf t<sub>zero</sub> muss innerhalb von 0,5 s erfolgen. Der Wechsel von t<sub>c</sub> zu t<sub>v</sub> muss innerhalb einer Einstellzeit des zu prüfenden Messgerätes erfolgen.

Der Mittelungseinfluss  $(X_{av})$  ist:

$$
E_{av} = \frac{C_{const}^{av} - 2C_{var}^{av}}{C_{const}^{av}} * 100
$$

Dabei ist:

*Eav* der Mittelungseinfluss (%)

- $C_{const}^{av}$  der Mittelwert von mindestens vier unabhängigen Messungen während der Zeitspanne der konstanten Konzentration
- $C_{\text{var}}^{av}$  der Mittelwert von mindestens vier unabhängigen Messungen während der Zeitspanne der variablen Konzentration

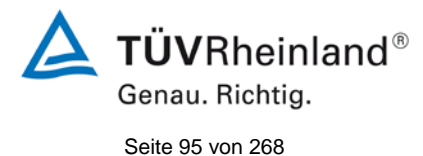

Bericht über die Ergänzungsprüfung zum Nachweis der Gleichwertigkeit mit Referenzmesssystemen der Immissionsmesseinrichtung AS32M der Firma Environnement S.A. für die Komponente Stickstoffdioxid, Berichts-Nr.: 936/21219819/B

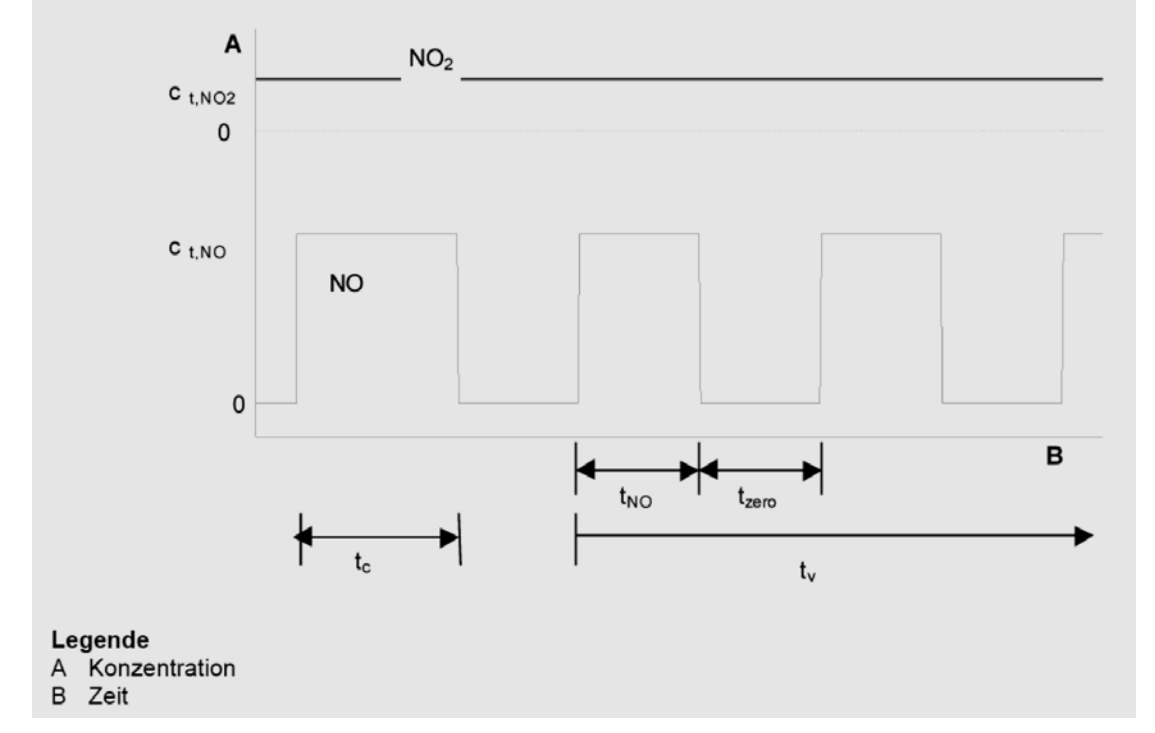

*Abbildung 11: Konzentrationsänderung für die Prüfung des Mittelungseinflusses (t<sub>NO</sub> = t<sub>zero</sub> = 45 s.)*

## **7.3 Durchführung der Prüfung**

Die Mittelungsprüfung wurde nach den Vorgaben der DIN EN 14211 durchgeführt. Da es sich hier um ein direkt messendes NO<sub>2</sub> Messgerät handelt wurde diese Prüfung mit einer sprunghaft veränderten NO<sub>2</sub> Konzentration zwischen Null und der Konzentration ct (200 µg/m³) durchgeführt. Zuerst wurde bei einer konstanten Prüfgaskonzentration der Mittelwert gebildet. Danach wurde mit Hilfe eines Dreiwegeventils im 45 s Takt zwischen Null und Prüfgas hin und her geschaltet. Über die Zeit der wechselnden Prüfgasaufgabe wurde ebenfalls der Mittelwert gebildet.

### **7.4 Auswertung**

In der Prüfung wurden folgende Mittelwerte ermittelt:

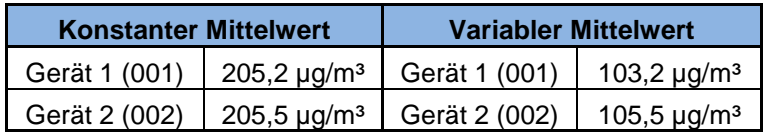

Daraus ergeben sich folgende Mittelungseinflüsse:

Gerät 1 (001): -0,6 %

Gerät 2 (002): 2,7 %

### **7.5 Bewertung**

Das Leistungskriterium der DIN EN 14211 wird in vollem Umfang eingehalten. Mindestanforderung erfüllt? ja

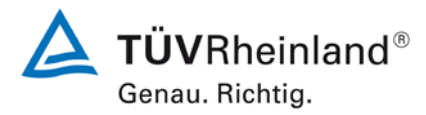

Seite 96 vo[n 268](#page-2-0)

[Bericht über die Ergänzungsprüfung](#page-0-0) zum Nachweis der Gleichwertigkeit mit Referenzmesssystemen [der Immissionsmesseinrichtung AS32M](#page-0-0) der Firma [Environnement S.A.](#page-0-0) für die Komponente Stickstoffdioxid, Berichts-Nr.: 936/21219819/B

## **7.6 Umfassende Darstellung des Prüfergebnisses**

In [Tabelle 24](#page-95-0) sind die Einzelergebnisse der Untersuchung zum Mittelungseinfluss angegeben.

<span id="page-95-0"></span>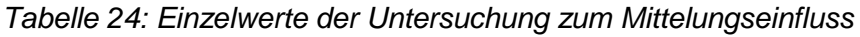

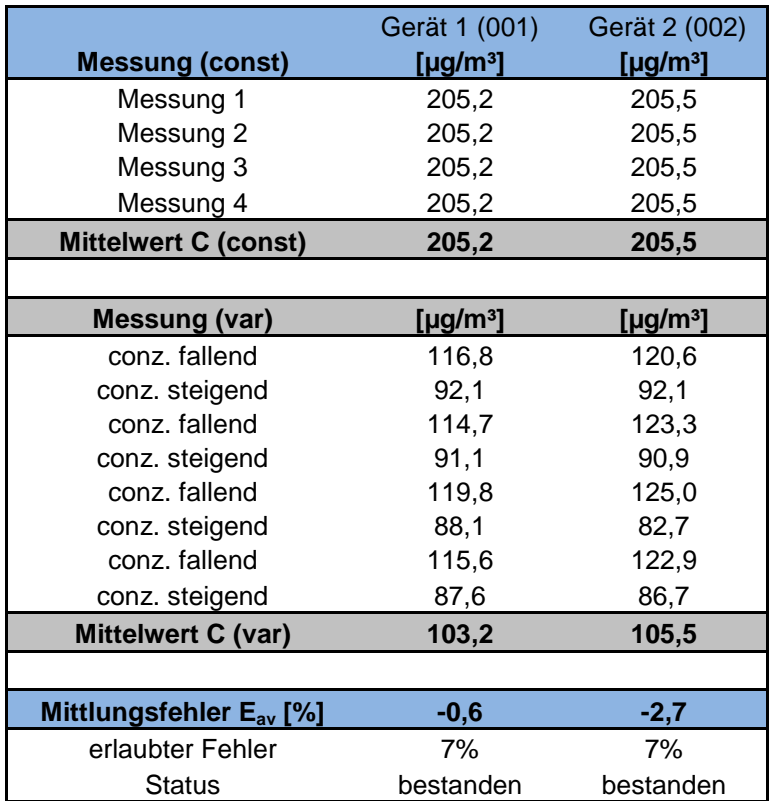

**TÜVRheinland®** Genau. Richtig. Seite 97 vo[n 268](#page-2-0)

Bericht über die Ergänzungsprüfung zum Nachweis der Gleichwertigkeit mit Referenzmesssystemen der Immissionsmesseinrichtung AS32M der Firma Environnement S.A. für die Komponente Stickstoffdioxid, Berichts-Nr.: 936/21219819/B

## **7.1 8.4.13 Differenz Proben-/Kalibriereingang**

*Die Differenz zwischen dem Proben- und Kalibriereingang darf maximal ≤ 1,0 % betragen.*

### **7.2 Prüfvorschriften**

Falls das Messgerät über verschiedene Eingänge für Proben- und Prüfgas verfügt, ist die Differenz des Messsignals bei Aufgabe der Proben über den Proben- oder Kalibriereingang zu prüfen. Hierzu wird Prüfgas mit der Konzentration von 70 % bis 80 % des Maximums des Zertifizierungsbereiches über den Probeneingang auf das Messgerät aufgegeben. Die Prüfung besteht aus einer unabhängigen Messung, gefolgt von zwei Einzelmessungen. Nach einer Zeitspanne von mindestens vier Einstellzeiten wird die Prüfung unter Verwendung des Kalibriereingangs wiederholt. Die Differenz wird folgendermaßen berechnet:

$$
\Delta_{SC} = \frac{x_{sam} - x_{cal}}{c_t} \times 100
$$

Dabei ist

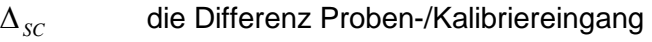

- *sam x* der Mittelwert der Messungen über den Probeneingang
- *cal x* der Mittelwert der Messungen über den Kalibriereingang
- *<sup>t</sup> c* die Konzentration des Prüfgases
- ∆*SC* muss das oben angegebene Leistungskriterium erfüllen.

## **7.3 Durchführung der Prüfung**

Die Prüfung wurde nach den Vorgaben der DIN EN 14211 durchgeführt. Bei der Prüfgasaufgabe wurde der Weg des Gases mit Hilfe eines Drei-Wege-Ventils zwischen Sample und Spangaseingang umgeschaltet.

### **7.4 Auswertung**

Bei der Prüfung wurden folgende Differenzen zwischen Proben und Kalibriergaseingang ermittelt:

Gerät 1 (001): 0,20 % Gerät 2 (002): 0,04 %

## **7.5 Bewertung**

Das Leistungskriterium der DIN EN 14211 wird in vollem Umfang eingehalten. Mindestanforderung erfüllt? ja

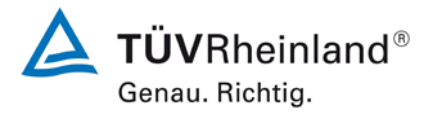

Seite 98 vo[n 268](#page-2-0)

[Bericht über die Ergänzungsprüfung](#page-0-0) zum Nachweis der Gleichwertigkeit mit Referenzmesssystemen [der Immissionsmesseinrichtung AS32M](#page-0-0) der Firma [Environnement S.A.](#page-0-0) für die Komponente Stickstoffdioxid, Berichts-Nr.: 936/21219819/B

### **7.6 Umfassende Darstellung des Prüfergebnisses**

Die Einzelwerte sind [Tabelle](#page-97-0) *25* zu entnehmen.

<span id="page-97-0"></span>*Tabelle 25: Einzelwerte der Prüfung der Differenz zwischen Proben und Kalibriergaseingang*

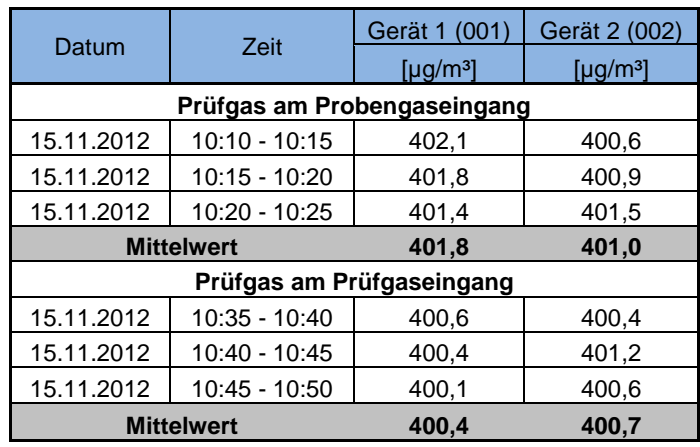

Bericht über die Ergänzungsprüfung zum Nachweis der Gleichwertigkeit mit Referenzmesssystemen der Immissionsmesseinrichtung AS32M der Firma Environnement S.A. für die Komponente Stickstoffdioxid, Berichts-Nr.: 936/21219819/B

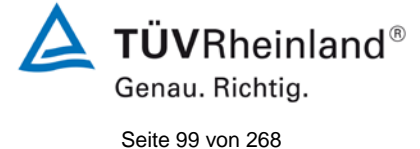

## **7.1 8.4.14 Konverterwirkungsgrad**

*Der Konverterwirkungsgrad muss mindestens ≥ 98 % betragen.*

#### **7.2 Prüfvorschriften**

Der Konverterwirkungsgrad wird über Messungen mit bekannten NO<sub>2</sub> Konzentrationen bestimmt. Dies kann durch Gasphasentitration von NO zu NO<sub>2</sub> mit Ozon erfolgen.

Die Prüfung ist bei zwei Konzentrationsniveaus durchzuführen: bei 50 % und bei 95 % des Maximums des Zertifizierungsbereiches von NO<sub>2</sub>.

Das  $NO<sub>x</sub>$  Messgerät ist über den NO- und NO<sub>x</sub> Kanal mit einer NO-Konzentration von etwa 70 % bis 80 % des Maximums des Zertifizierungsbereiches von NO zu kalibrieren. Beide Kanäle müssen so eingestellt werden, dass sie den gleichen Wert anzeigen. Die Werte sind zu registrieren.

Eine bekannte NO-Konzentration von etwa 50 % des Maximums des Zertifizierungsbereiches von NO wird auf das Messgerät aufgegeben, bis das Ausgabesignal stabil ist. Diese stabile Zeitspanne muss mindestens vier Einstellzeiten betragen. Vier Einzelmessungen werden am NO- und NO<sub>x</sub> Kanal durchgeführt. NO wird dann zur Erzeugung einer NO<sub>2</sub> Konzentration mit  $O_3$  umgesetzt. Dieses Gemisch mit einer konstanten NO<sub>x</sub> Konzentration wird auf das Messgerät aufgegeben, bis das Ausgabesignal stabil ist. Diese stabile Zeitspanne muss mindestens vier Einstellzeiten des Messgerätes betragen, die NO Konzentration nach der Gasphasentitration muss zwischen 10 % und 20 % der ursprünglichen NO Konzentration betragen. Anschließend werden vier Einzelmessungen am NO und NO<sub>x</sub> Kanal durchgeführt. Die  $O<sub>3</sub>$  Versorgung wird dann abgeschaltet und nur NO auf das Messgerät aufgegeben, bis das Ausgabesignal stabil ist. Diese stabile Zeitspanne muss mindestens vier Einstellzeiten des Messgerätes betragen. Dann wird der Mittelwert der vier Einzelmessungen am NO. Und NOx-Kanal geprüft, ob er gleich den ursprünglichen Werten ist, wobei eine Abweichung von 1 % zulässig ist.

Der Konverterwirkungsgrad ist:

$$
E_{conv} = \left(1 - \frac{(NO_x)_i - (NO_x)_f}{(NO)_i - (NO)_f}\right) \times 100\%
$$

Dabei ist

*Econv* der Konverterwirkungsgrad in %

- *(NO<sub>x</sub>)* der Mittelwert der vier Einzelessungen am NOx-Kanal bei der anfänglichen NOx-Konzentration
- *(NO<sub>x</sub>)*  $_f$  der Mittelwert der vier Einzelmessungen am NOx Kanal bei der sich einstellenden NOx-Konzentration nach Zugabe von  $O<sub>3</sub>$
- *(NO)* der Mittelwert der vier Einzelmessungen am NO-Kanal bei der anfänglichen NO-Konzentration
- *(NO)*  $\epsilon$  Der Mittelwert der vier Einzelmessungen am NO-Kanal bei der sich einstellenden NO-Konzentration nach Zugabe von  $O_3$

Der niedrigere der beiden Werte für den Konverterwirkungsgrad ist anzugeben.

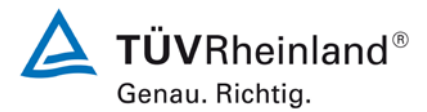

Seite 100 von [268](#page-2-0)

[Bericht über die Ergänzungsprüfung](#page-0-0) zum Nachweis der Gleichwertigkeit mit Referenzmesssystemen [der Immissionsmesseinrichtung AS32M](#page-0-0) der Firma [Environnement S.A.](#page-0-0) für die Komponente Stickstoffdioxid, Berichts-Nr.: 936/21219819/B

## **7.3 Durchführung der Prüfung**

Die geprüfte Messeinrichtung arbeitet nicht mit einem Konverter. Das NO<sub>2</sub> wird hier direkt analysiert.

#### **7.4 Auswertung**

Hier nicht erforderlich.

### **7.5 Bewertung**

Hier nicht erforderlich.

Mindestanforderung erfüllt? -

#### **7.6 Umfassende Darstellung des Prüfergebnisses**

Hier nicht erforderlich.

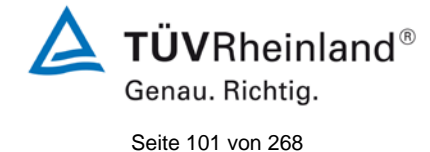

Bericht über die Ergänzungsprüfung zum Nachweis der Gleichwertigkeit mit Referenzmesssystemen der Immissionsmesseinrichtung AS32M der Firma Environnement S.A. für die Komponente Stickstoffdioxid, Berichts-Nr.: 936/21219819/B

## **7.1 8.4.15 Verweilzeit im Messgerät**

*Die Verweilzeit im Messgerät muss* ≤ *3,0 s betragen.*

## **7.2 Prüfvorschriften**

Die Verweilzeit im Messgerät ist anhand des Volumenstroms und des Volumens der Leitung und anderer relevanter Komponenten des Messgerätes zu bestimmen

### **7.3 Durchführung der Prüfung**

Die gesamte Länge der Prüfgasleitungen im System beträgt ca. 4 m (incl. Permeationstrockner). Der Innendurchmesser der Leitungen beträgt ca. 3 mm. Der Durchluss beträgt 1 l/min. Daraus ergibt sich eine Verweilzeit im Messsgerät von ca. 2 s.

### **7.4 Auswertung**

Hier nicht erforderlich.

### **7.5 Bewertung**

Es ergibt sich eine Verweilzeit im Messgerät von ca. 2 s.

Mindestanforderung erfüllt? ja

### **7.6 Umfassende Darstellung des Prüfergebnisses**

Hier nicht erforderlich.

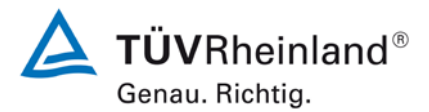

Seite 102 von [268](#page-2-0)

[Bericht über die Ergänzungsprüfung](#page-0-0) zum Nachweis der Gleichwertigkeit mit Referenzmesssystemen [der Immissionsmesseinrichtung AS32M](#page-0-0) der Firma [Environnement S.A.](#page-0-0) für die Komponente Stickstoffdioxid, Berichts-Nr.: 936/21219819/B

### <span id="page-101-0"></span>**7.1 8.5.4 Langzeitdrift**

Die Langzeitdrift bei Null darf maximal ≤ 5,0 nmol/mol (entspricht 9,36 µg/m<sup>3</sup>) betragen. *Die Langzeitdrift beim Spanniveau darf maximal ≤ 5 % des Zertifizierungsbereiches (entspricht 25 µg/m³ bei einem Messbereich von 0 bis 500 µg/m³) betragen.*

### **7.2 Prüfvorschriften**

Nach jeder zweiwöchigen Kalibrierung ist die Drift der in der Prüfung befindlichen Messgeräte bei Null und beim Spanniveau entsprechend den in diesem Abschnitt angegebenen Verfahren zu berechnen. Falls die Drift im Vergleich zur Anfangskalibrierung eine der Leistungskenngrößen bezüglich der Drift bei Null oder beim Spanniveau erreicht, ergibt sich das Kontrollintervall als Anzahl der Wochen bis zur Feststellung der Überschreitung minus 2 Wochen. Für weitere (Unsicherheits-)Berechnungen sind für die Langzeitdrift die Werte für die Null- und Spandrift über die Zeitspanne des Kontrollintervalls zu verwenden.

Zu Beginn der Driftzeitspanne werden direkt nach der Kalibrierung fünf Einzelmessungen beim Null- und Spanniveau durchgeführt (nach einer Wartezeit, die einer unabhängigen Messung entspricht).

Die Langzeitdrift wird folgendermaßen berechnet:

$$
D_{L,Z} = (C_{Z,1} - C_{Z,0})
$$

Dabei ist:

*DL*,*<sup>Z</sup>* die Drift bei Null

 $C_{7,0}$  der Mittelwert der Messungen bei Null zu Beginn der Driftzeitspanne

*C<sub>z</sub>*, der Mittelwert der Nullgasmessung am Ende der Driftzeitspanne

*DL*,*<sup>Z</sup>* muss das oben angegebene Leistungskriterium erfüllen.

$$
D_{L,S} = \frac{(C_{S,1} - C_{S,0}) - D_{L,Z}}{C_{S,1}} \times 100
$$

Dabei ist:

D<sub>rs</sub> die Drift bei der Span-Konzentration

*C<sub>S 0</sub>* der Mittelwert der Messungen beim Spanniveau zu Beginn der Driftzeitspanne

*C<sub>S1</sub>* der Mittelwert der Messungen beim Spanniveau am Ende der Driftzeitspanne

*DL*,*<sup>S</sup>* muss das oben angegebene Leistungskriterium erfüllen.

### **7.3 Durchführung der Prüfung**

Die Prüfung wurde so durchgeführt, dass alle 2 Wochen Prüfgas aufgegeben wurde. In [Ta](#page-102-0)[belle 26](#page-102-0) und [Tabelle 27](#page-102-1) sind die gefundenen Messwerte der zweiwöchentlichen Prüfgasaufgaben angegeben.

Bericht über die Ergänzungsprüfung zum Nachweis der Gleichwertigkeit mit Referenzmesssystemen der Immissionsmesseinrichtung AS32M der Firma Environnement S.A. für die Komponente Stickstoffdioxid, Berichts-Nr.: 936/21219819/B

### **7.4 Auswertung**

<span id="page-102-0"></span>*Tabelle 26: Ergebnisse der Langzeitdrift am Nullpunkt Komponente NO2*

|                    |            | Gerät 1 (001)<br>[ $\mu$ g/m <sup>3</sup> ] | Gerät 2 (002)<br>$[\mu g/m^3]$ |
|--------------------|------------|---------------------------------------------|--------------------------------|
| $C_{Z,0}$          | 12.11.2012 | 0,12                                        | 0,28                           |
| $C_{Z,1}$          | 28.11.2012 | 0,35                                        | 0,62                           |
| $D_{L,Z}$          | 28.11.2012 | 0,23                                        | 0,34                           |
| $C_{Z,1}$          | 11.12.2012 | 0,48                                        | 0,89                           |
| $D_{L,Z}$          | 11.12.2012 | 0,36                                        | 0,61                           |
| $C_{Z,1}$          | 02.01.2013 | 0,62                                        | 0,12                           |
| $D_{L,Z}$          | 02.01.2013 | 0,50                                        | -0,16                          |
| $C_{Z,1}$          | 16.01.2013 | 0,41                                        | 1,06                           |
| $D_{L,Z}$          | 16.01.2013 | 0,29                                        | 0,78                           |
| $C_{Z,1}$          | 29.01.2013 | 0,42                                        | 0,67                           |
| $D_{L,Z}$          | 29.01.2013 | 0, 30                                       | 0,39                           |
| $C_{Z,1}$          | 14.02.2013 | 1,28                                        | 0,91                           |
| $D_{L,Z}$          | 14.02.2013 | 1,16                                        | 0,63                           |
| $\mathrm{C_{Z,1}}$ | 28.02.2013 | 0,39                                        | 1,45                           |
| $D_{L,Z}$          | 28.02.2013 | 0,27                                        | 1,17                           |

<span id="page-102-1"></span>*Tabelle 27: Ergebnisse der Langzeitdrift am Referenzpunkt Komponente NO2*

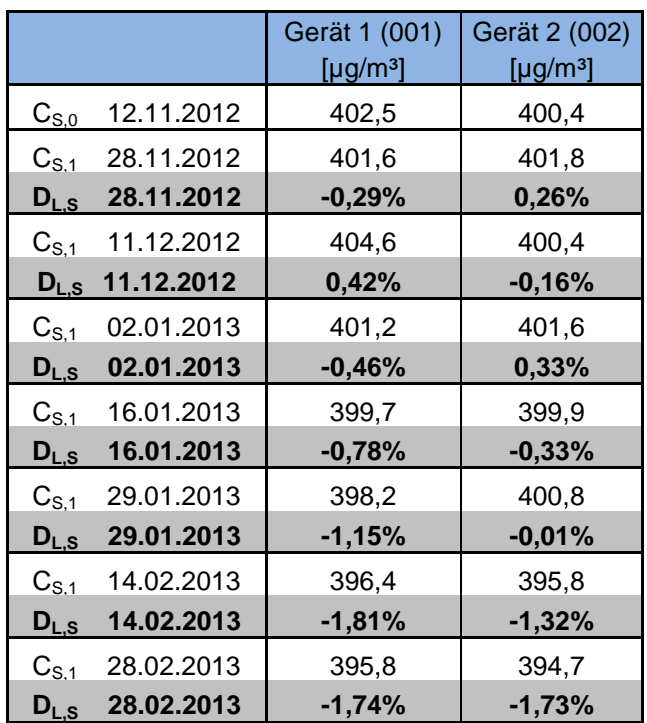

**TÜVRheinland®** Genau. Richtig.

Seite 103 von [268](#page-2-0)

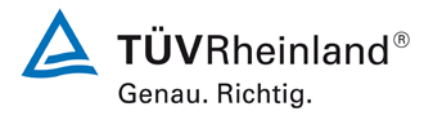

Seite 104 von [268](#page-2-0)

[Bericht über die Ergänzungsprüfung](#page-0-0) zum Nachweis der Gleichwertigkeit mit Referenzmesssystemen [der Immissionsmesseinrichtung AS32M](#page-0-0) der Firma [Environnement S.A.](#page-0-0) für die Komponente Stickstoffdioxid, Berichts-Nr.: 936/21219819/B

### **7.5 Bewertung**

Die maximale Langzeitdrift am Nullpunkt D<sub>1,z</sub> liegt bei 1,16 µg/m<sup>3</sup> für Gerät 1 und 1,17 µg/m<sup>3</sup> für Gerät 2. Die maximale Langzeitdrift am Referenzpunkt Dis liegt bei -1,81 % für Gerät 1 und -1,73 % für für Gerät 2.

Mindestanforderung erfüllt? ja

#### **7.6 Umfassende Darstellung des Prüfergebnisses**

Die Einzelwerte der Ermittlung der Langzeitdrift sind in [Tabelle 28](#page-103-0) dargestellt.

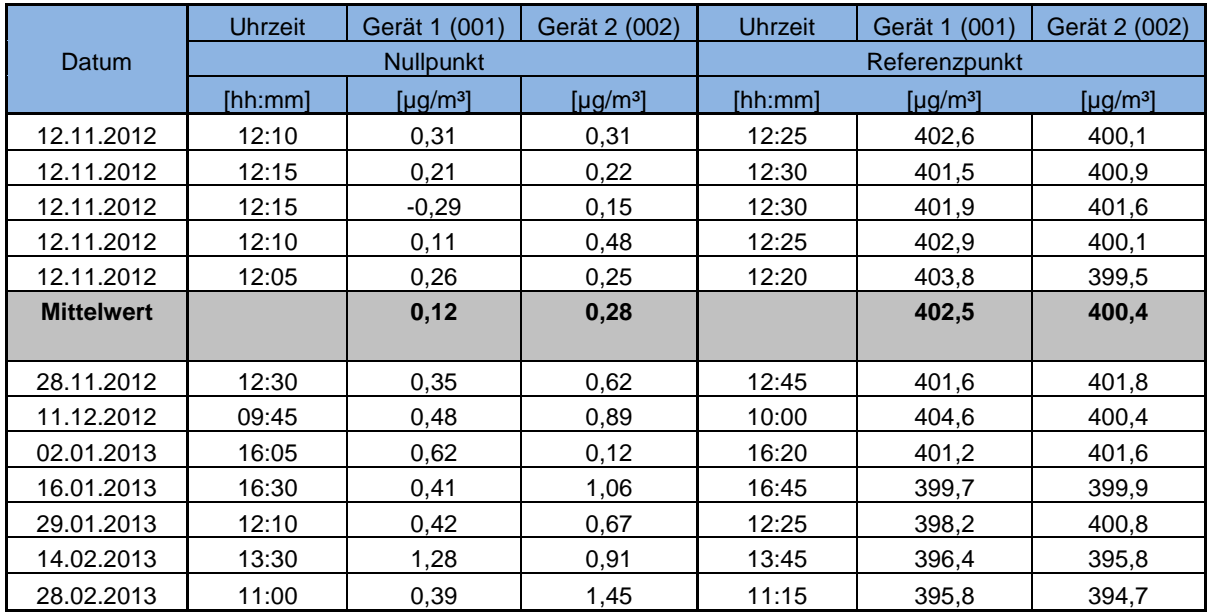

#### <span id="page-103-0"></span>*Tabelle 28: Einzelwerte der Driftuntersuchungen*

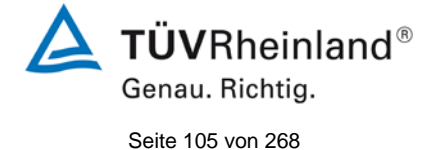

Bericht über die Ergänzungsprüfung zum Nachweis der Gleichwertigkeit mit Referenzmesssystemen der Immissionsmesseinrichtung AS32M der Firma Environnement S.A. für die Komponente Stickstoffdioxid, Berichts-Nr.: 936/21219819/B

## **7.1 8.5.5 Vergleichstandardabweichung für NO2 unter Feldbedingungen**

*Die Vergleichsstandardabweichung unter Feldbedingungen darf maximal ≤ 5 % des Mittels über eine Zeitspanne von 3 Monaten betragen.*

### **7.2 Prüfvorschriften**

Die Vergleichstandardabweichung unter Feldbedingungen wird aus den während der dreimonatigen Zeitspanne stündlich gemittelten Messwerten berechnet.

Die Differenz ∆x<sub>f,i</sub> für jede i-te Parallelmessung ist:

$$
\Delta x_{f,i} = x_{f,1,i} - x_{f,2,i}
$$

Dabei ist:

*∆x*<sub>*t,i*</sub> die i-te Differenz einer Parallelmessung

*f i i i* **das i-te Messergebnis von Messgerät 1** 

*<sup>f</sup> <sup>i</sup> x* ,2, das i-te Messergebnis von Messgerät 2

Die Vergleichstandardabweichung (unter Feldbedingungen) ist:

$$
s_{r,f} = \frac{\left(\sqrt{\frac{\sum_{i=1}^{n} \Delta x_{f,i}^2}{2*n}}\right)}{c_f} \times 100
$$

Dabei ist:

*<sup>r</sup> <sup>f</sup> s* , die Vergleichsstandardabweichung unter Feldbedingungen (%)

*n* die Anzahl der Parallelmessungen

 $c_f$  die bei der Feldprüfung gemessene mittlere  $NO_2$ -Konzentration

Die Vergleichstandardabweichung unter Feldbedingungen,  $s_{r,f}$ , muss das oben angegebene Leistungskriterium erfüllen.

## **7.3 Durchführung der Prüfung**

Aus den während der Feldprüfung stündlich gemittelten Werten, wurde die Vergleichstandardabweichung unter Feldbedingungen mit Hilfe der oben genannten Formeln ermittelt.

Die Probenluft wurde zeitweise mit NO<sub>2</sub> angereichert, um aufzuzeigen, das die Messseinrichtungen auch bei höheren Konzentrationen identisch arbeiten. Zur Anreicherung wurde ein geringer Anteil (ca 50 ml/Minute) höher konzentriertes Prüfgas in ein Mischgefäss in der Probengasentnahme zudosiert.

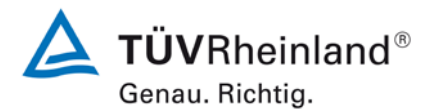

Seite 106 von [268](#page-2-0)

[Bericht über die Ergänzungsprüfung](#page-0-0) zum Nachweis der Gleichwertigkeit mit Referenzmesssystemen [der Immissionsmesseinrichtung AS32M](#page-0-0) der Firma [Environnement S.A.](#page-0-0) für die Komponente Stickstoffdioxid, Berichts-Nr.: 936/21219819/B

### **7.4 Auswertung**

*Tabelle 29: Bestimmung der Vergleichsstandardabweichung auf Basis aller Daten aus dem Feldtest*

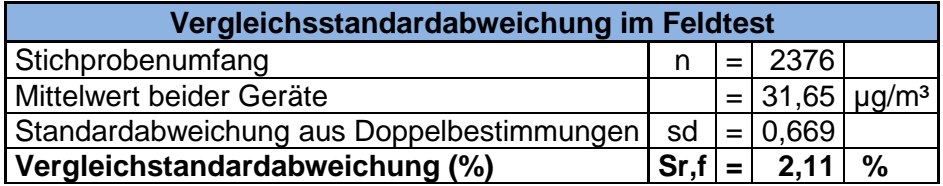

Es ergibt sich eine Vergleichstandardabweichung unter Feldbedingungen von 2,11 % des Mittelwertes.

#### **7.5 Bewertung**

Die Vergleichstandardabweichung für NO<sub>2</sub> unter Feldbedingungen betrug 2,11 % bezugen auf den Mittelwert über die Dauer des Feldtests von 3 Monaten. Damit sind die Anforderungen der DIN EN 14211 eingehalten.

Mindestanforderung erfüllt? ja

### **7.6 Umfassende Darstellung des Prüfergebnisses**

In [Abbildung 12](#page-105-0) ist die Vergleichstandardabweichung im Feld grafisch dargestellt.

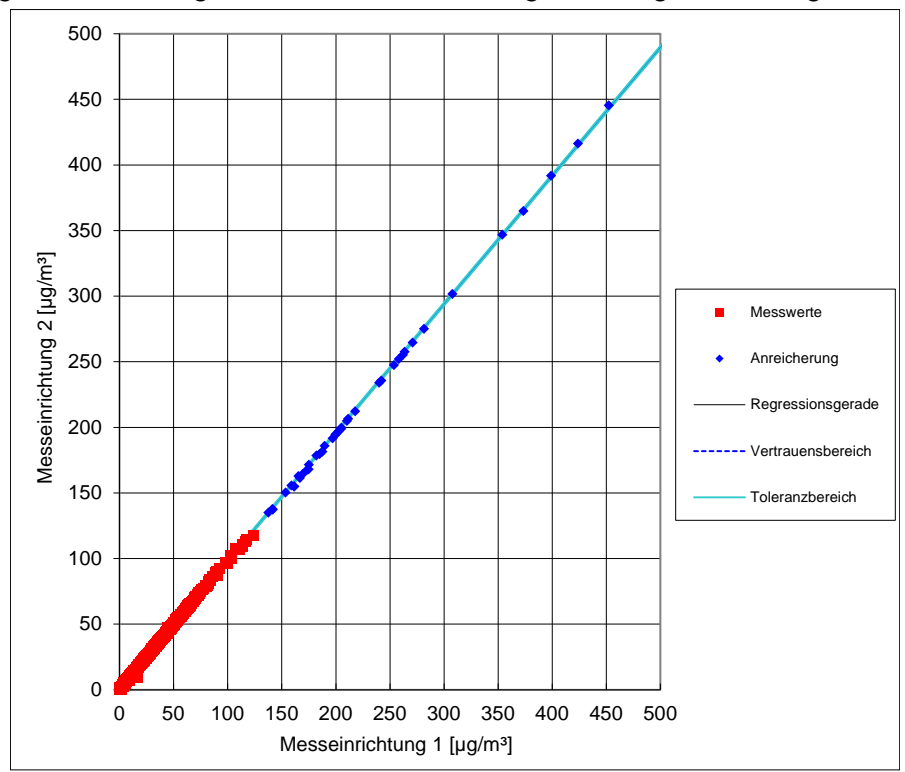

<span id="page-105-0"></span>*Abbildung 12: Grafische Darstellung der Vergleichsstandardabweichung im Feld*

# **TÜV Rheinland Energie und Umwelt GmbH**

Luftreinhaltung

Bericht über die Ergänzungsprüfung zum Nachweis der Gleichwertigkeit mit Referenzmesssystemen der Immissionsmesseinrichtung AS32M der Firma Environnement S.A. für die Komponente Stickstoffdioxid, Berichts-Nr.: 936/21219819/B

## **7.1 8.5.6 Wartungsintervall**

Das Wartungsintervall muss mindestens 2 Wochen betragen

### **7.2 Gerätetechnische Ausstattung**

Bei dieser Mindestanforderung nicht erforderlich.

#### **7.3 Durchführung der Prüfung**

Bei dieser Mindestanforderung wurde untersucht, welche Wartungsarbeiten in welchen Zeitabständen für eine einwandfreie Funktionsfähigkeit der Messeinrichtung erforderlich sind. Weiterhin wurden die Ergebnisse der Driftbestimmung für Null- und Referenzpunkt gemäß<br>7.1 8.5.4 Langzeitdrift zur Ermittlung des Wartungsintervalls berücksichtigt. 8.5.4 [Langzeitdrift](#page-101-0) zur Ermittlung des Wartungsintervalls berücksichtigt.

#### **7.4 Auswertung**

Es konnten für die Messeinrichtungen über den gesamten Feldtestzeitraum keine unzulässigen Driften festgestellt werden. Das Wartungsintervall wird daher durch die anfallenden Wartungsarbeiten bestimmt.

Innerhalb der Betriebszeit kann die Wartung im Wesentlichen auf die Kontrolle von Verschmutzungen, Plausibilitätschecks und etwaigen Status-/Fehlermeldungen beschränkt werden.

#### **7.5 Bewertung**

Das Wartingsintervall wird durch die notwendigen Wartungsarbeiten bestimmt und beträgt 4 Wochen.

Mindestanforderung erfüllt? ja

### **7.6 Umfassende Darstellung des Prüfergebnisses**

Hier nicht notwendig.

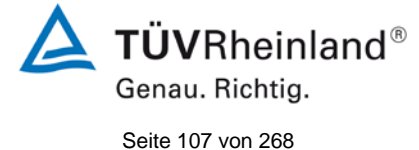

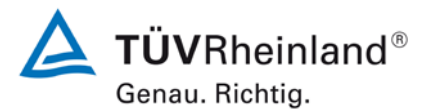

Seite 108 von [268](#page-2-0)

[Bericht über die Ergänzungsprüfung](#page-0-0) zum Nachweis der Gleichwertigkeit mit Referenzmesssystemen [der Immissionsmesseinrichtung AS32M](#page-0-0) der Firma [Environnement S.A.](#page-0-0) für die Komponente Stickstoffdioxid, Berichts-Nr.: 936/21219819/B

### **7.1 8.5.7 Verfügbarkeit des Messgerätes**

Die Verfügbarkeit des Messgerätes muss ≥ 90 % betragen

### **7.2 Prüfvorschriften**

Der korrekte Betrieb des Messgerätes ist mindestens alle 14 Tage zu prüfen. Es wird empfohlen, diese Prüfung während der ersten 14 Tage täglich durchzuführen. Diese Prüfungen beinhalten die Plausibilitätsprüfung der Messwerte, sofern verfügbar, Statussignale und andere relevante Parameter. Zeitpunkt, Dauer und Art von Fehlfunktionen sind zu registrieren.

Die für die Berechnung der Verfügbarkeit zu berücksichtigende Zeitspanne ist diejenige Zeitspanne in der Feldprüfung, während der valide Messdaten für die Außenluftkonzentrationen gewonnen werden. Dabei darf die für Kalibrierungen, Konditionierung der Probengasleitung, Filter und Wartungsarbeiten aufgewendete Zeit nicht einbezogen werden.

Die Verfügbarkeit des Messgerätes ist:

$$
A_a = \frac{t_u}{t_t} * 100
$$

Dabei ist:

- A<sub>a</sub> die Verfügbarkeit des Messgerätes (%)
- *ut* die gesamte Zeitspanne mit validen Messwerten
- *<sup>t</sup> t* die gesamte Zeitspanne der Feldprüfung, abzüglich der Zeit für Kalibrierung und Wartung
- *ut* und *<sup>t</sup> t* müssen in den gleichen Einheiten angegeben werden.

Die Verfügbarkeit muss das oben angegebene Leistungskriterium erfüllen.

### **7.3 Durchführung der Prüfung**

Aus der Gesamtzeit des Feldtests und den dabei aufgetretenen Ausfallzeiten wurde die Verfügbarkeit mit Hilfe der oben genannten Formel berechnet.

### **Auswertung**

Die während des Feldtestes aufgetretenen Ausfallzeiten sind in [Tabelle 30](#page-107-0) aufgelistet.

<span id="page-107-0"></span>*Tabelle 30: Verfügbarkeit des Messgerätes AS32M*

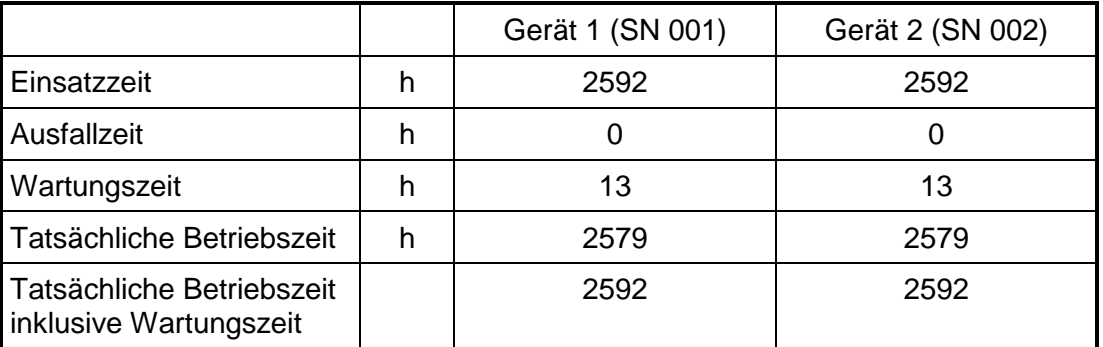
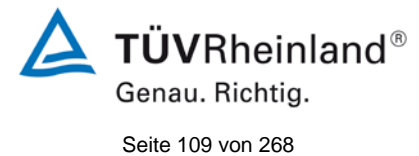

Bericht über die Ergänzungsprüfung zum Nachweis der Gleichwertigkeit mit Referenzmesssystemen der Immissionsmesseinrichtung AS32M der Firma Environnement S.A. für die Komponente Stickstoffdioxid, Berichts-Nr.: 936/21219819/B

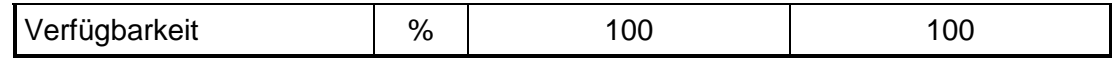

Die Wartungszeiten ergeben sich aus den täglichen Prüfgasaufgaben zur Bestimmung des Driftverhaltens und des Wartungsintervalls sowie aus den Zeiten, die zum Austausch der geräteinternen Teflonfilter im Probengasweg benötigt wurden.

#### **7.5 Bewertung**

Die Verfügbarkeit beträgt 100 %. Somit ist die Anforderung der EN 14211 erfüllt. Mindestanforderung erfüllt? ja

#### **7.6 Umfassende Darstellung des Prüfergebnisses**

Hier nicht erforderlich.

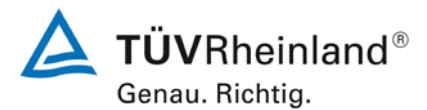

Seite 110 von [268](#page-2-0)

[Bericht über die Ergänzungsprüfung](#page-0-0) zum Nachweis der Gleichwertigkeit mit Referenzmesssystemen [der Immissionsmesseinrichtung AS32M](#page-0-0) der Firma [Environnement S.A.](#page-0-0) für die Komponente Stickstoffdioxid, Berichts-Nr.: 936/21219819/B

#### **7.1 8.6 Gesamtmessunsicherheit nach Anhang E der DIN EN 14211 (2012)**

*Die Eignungsanerkennung des Messgerätes besteht aus folgenden Schritten:*

*1) Der Wert jeder einzelnen, im Labor geprüften Leistungskenngröße muss das in Tabelle E.1 der DIN EN 14211 angegebene Kriterium erfüllen.*

*2) Die erweiterte Messunsicherheit, die aus den Standardunsicherheiten der in der Laborprüfung ermittelten spezifischen Leistungskenngrößen berechnet wurde, muss das in Anhang I der Richtline 2008/50/EG angegebene Kriterium (15 % für ortsfeste Messungen und 25 % für orientierende Messungen) erfüllen. Dieses Kriterium ist die maximal zulässige Unsicherheit von Einzelmessungen für kontinuierliche Messungen beim 1-Stunden-Grenzwert. Die relevanten spezifischen Leistungskenngrößen und das Berechnungsverfahren sind im Anhang E der DIN EN 14211 angegeben.*

*3) Der Wert jeder einzelnen, in der Feldprüfung geprüften Leistungskenngröße muss das in Tabelle E.1 der DIN EN 14211 angegebene Kriterium erfüllen.*

*4) Die erweiterte Messunsicherheit, die aus den Standardunsicherheiten der in der Laborund Feldprüfung ermittelten spezifischen Leistungskenngrößen berechnet wurde, muss das in Anhang I der Richtline 2008/50/EG angegebene Kriterium (15 % für ortsfeste Messungen und 25 % für orientierende Messungen) erfüllen. Dieses Kriterium ist die maximal zulässige Unsicherheit von Einzelmessungen für kontinuierliche Messungen beim 1- Stunden-Grenzwert. Die relevanten spezifischen Leistungskenngrößen und das Berechnungsverfahren sind im Anhang E der DIN EN 14211 angegeben.*

#### **7.2 Gerätetechnische Ausstattung**

Berechnung der Gesamtunsicherheit nach Anhang E der DIN EN 14211 (2012).

#### **7.3 Durchführung der Prüfung**

Am Ende der Eignungsprüfung wurden die Gesamtunsicherheiten mit den während der Prüfung ermittelten Werten berechnet.

#### **7.4 Auswertung**

- Zu 1) Der Wert jeder einzelnen, im Labor geprüften Leistungskenngrößen erfüllt das in Tabelle E.1 der DIN EN 14211 angegebene Kriterium.
- Zu 2) Die erweiterte Messunsicherheit, die aus den Standardunsicherheiten der in der Laborprüfung ermittelten spezifischen Leistungskenngrößen berechnet wurde, erfüllt das geforderte Kriterium.
- Zu 3) Der Wert jeder einzelnen, in der Feldprüfung geprüften Kenngröße erfüllt das in Tabelle E.1 der DIN EN 14211 angegeben Kriterium.
- Zu 4) Die erweiterte Messunsicherheit, die aus den Standardunsicherheiten der in der Laborund Feldprüfung ermittelten spezifischen Leistungskenngrößen berechnet wurde, erfüllt das geforderte Kriterium.

#### **7.5 Bewertung**

Die Anforderung an die erweiterte Messunsicherheit der Messeinrichtung wird erfüllt.

Mindestanforderung erfüllt? ja

**TÜVRheinland®** Genau. Richtig. Seite 111 von [268](#page-2-0)

Bericht über die Ergänzungsprüfung zum Nachweis der Gleichwertigkeit mit Referenzmesssystemen der Immissionsmesseinrichtung AS32M der Firma Environnement S.A. für die Komponente Stickstoffdioxid, Berichts-Nr.: 936/21219819/B

#### **7.6 Umfassende Darstellung des Prüfergebnisses**

Die Ergebnisse zu den Punkten 1 und 3 sind in [Tabelle 31](#page-110-0) zusammengefasst. Die Ergebnisse zu Punkt 2 sind in [Tabelle 32](#page-112-0) und [Tabelle 34](#page-113-0) zu finden. Die Ergebnisse zu Punkt 4 sind in [Tabelle 33](#page-112-1) und [Tabelle 35](#page-113-1) zu finden.

### <span id="page-110-0"></span>*Tabelle 31: Leistungsanforderungen nach DIN EN 14211*

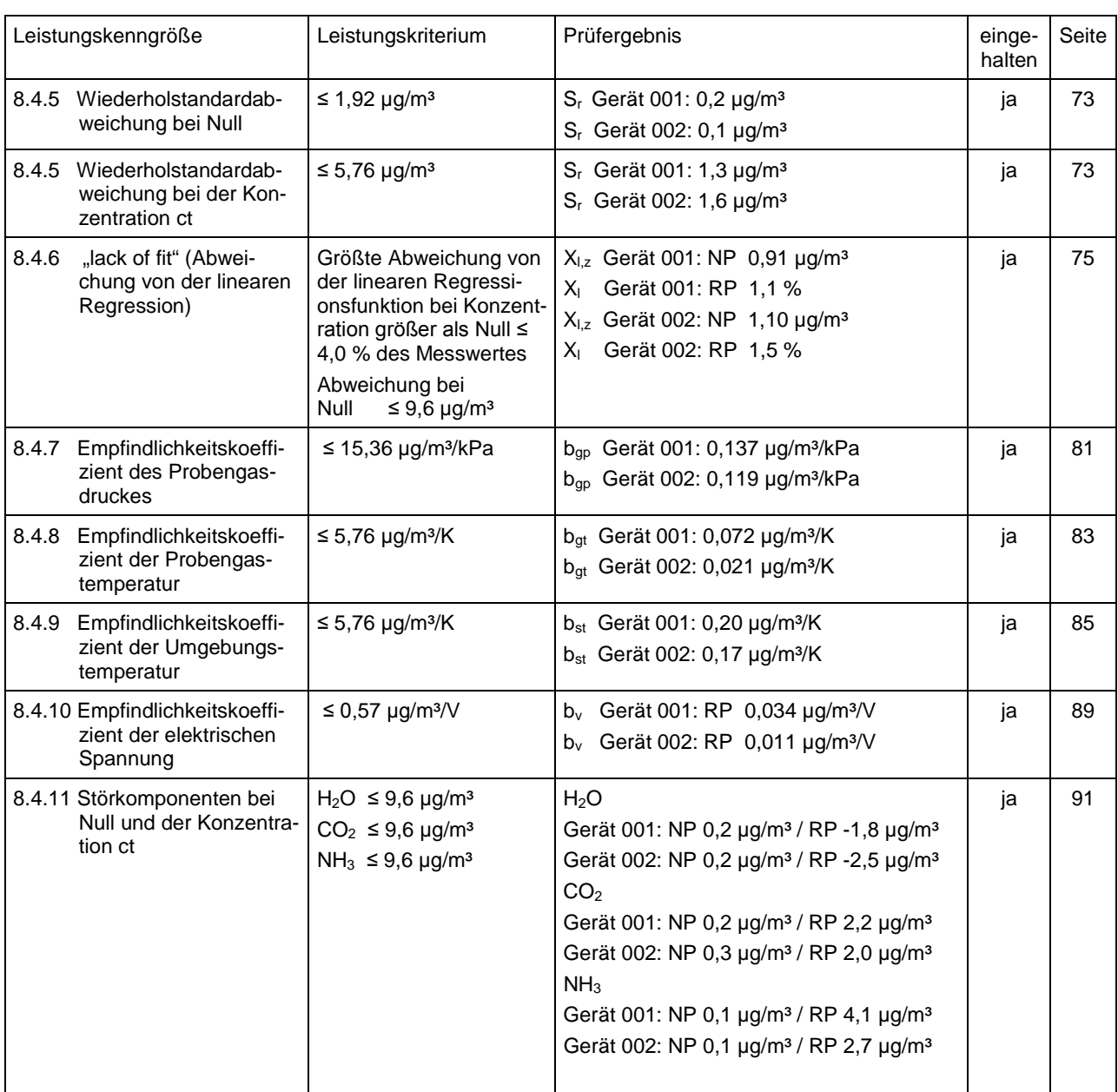

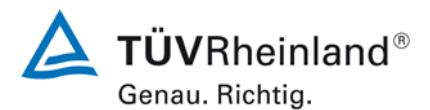

Seite 112 von [268](#page-2-0)

[Bericht über die Ergänzungsprüfung](#page-0-0) zum Nachweis der Gleichwertigkeit mit Referenzmesssystemen [der Immissionsmesseinrichtung AS32M](#page-0-0) der Firma [Environnement S.A.](#page-0-0) für die Komponente Stickstoffdioxid, Berichts-Nr.: 936/21219819/B

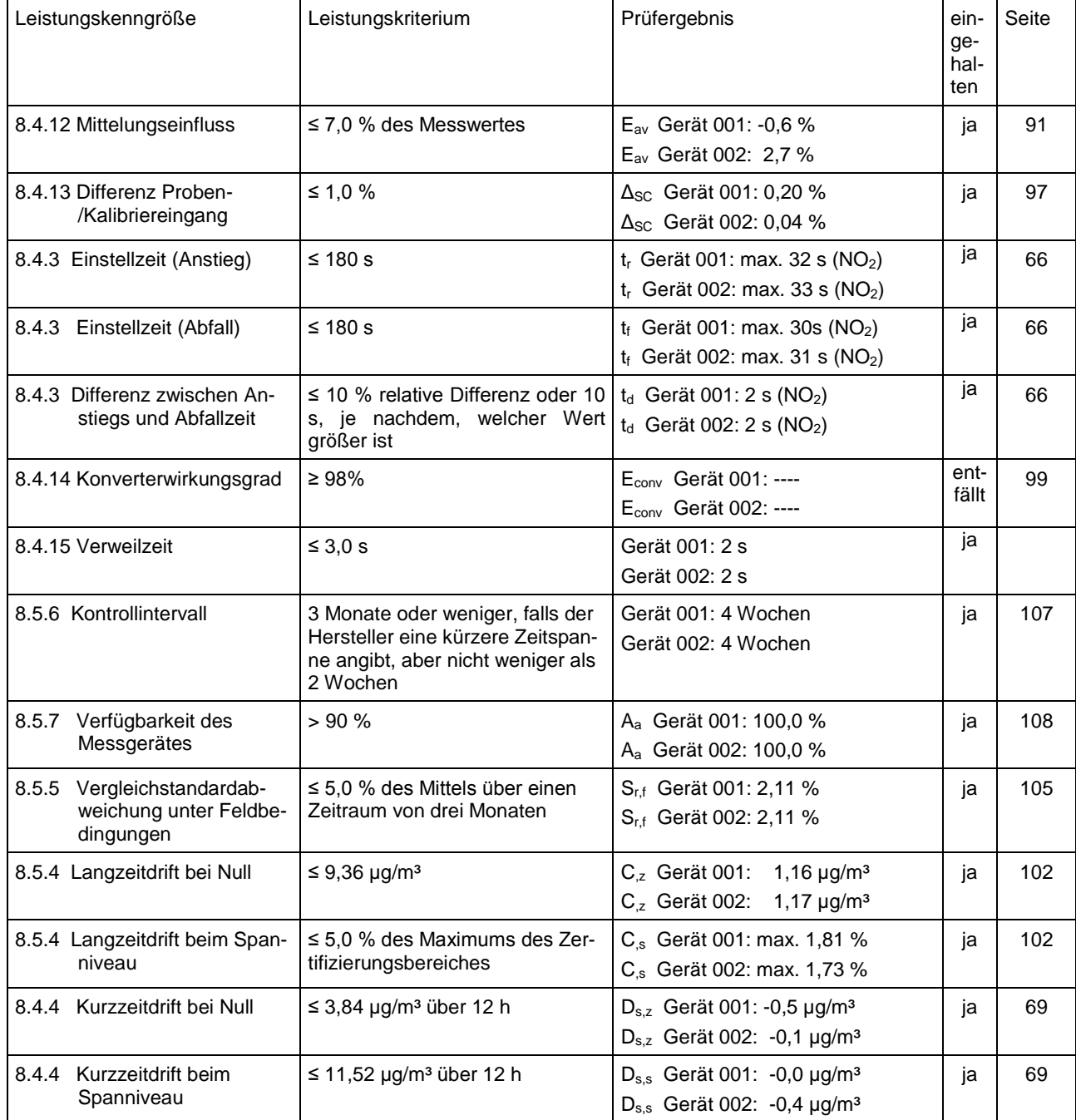

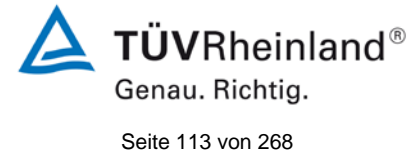

Bericht über die Ergänzungsprüfung zum Nachweis der Gleichwertigkeit mit Referenzmesssystemen der Immissionsmesseinrichtung AS32M der Firma Environnement S.A. für die Komponente Stickstoffdioxid, Berichts-Nr.: 936/21219819/B

#### <span id="page-112-0"></span>*Tabelle 32: Erweiterte Unsicherheit aus den Ergebnissen der Laborprüfung für Gerät 001*

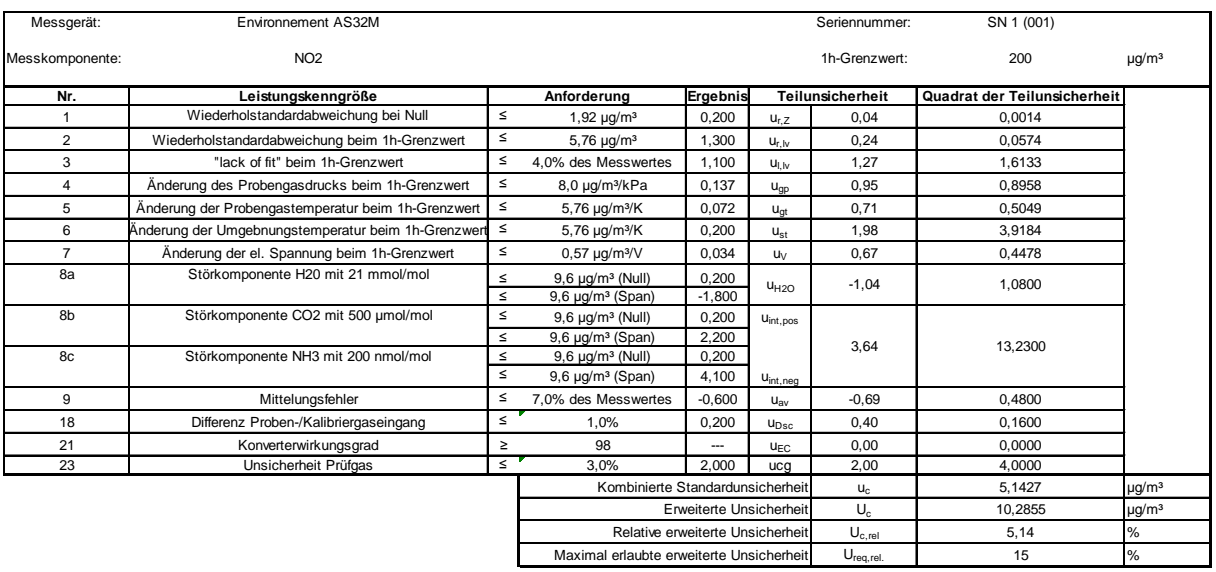

<span id="page-112-1"></span>*Tabelle 33: Erweiterte Unsicherheit aus den Ergebnissen der Labor- und Feldprüfung für Gerät 001*

| Messgerät:      | Environnement AS32M                                |                  |                                                  |                          |                             | Seriennummer:                                           | SN 1 (001)                   |                        |
|-----------------|----------------------------------------------------|------------------|--------------------------------------------------|--------------------------|-----------------------------|---------------------------------------------------------|------------------------------|------------------------|
| Messkomponente: | NO <sub>2</sub>                                    |                  |                                                  |                          |                             | 1h-Grenzwert:                                           | 200                          | $\mu$ g/m <sup>3</sup> |
| Nr.             | Leistungskenngröße                                 |                  | Anforderung                                      | Ergebnis                 |                             | Teilunsicherheit                                        | Quadrat der Teilunsicherheit |                        |
| $\overline{1}$  | Wiederholstandardabweichung bei Null               | $\leq$           | 1,92 $\mu$ g/m <sup>3</sup>                      | 0.200                    | $u_{r,Z}$                   | 0.04                                                    | 0.0014                       |                        |
| $\overline{2}$  | Wiederholstandardabweichung beim 1h-Grenzwert      | $\leq$           | $5,76 \mu q/m^3$                                 | 1,300                    | $U_{r}$ <sub>Iv</sub>       | nicht<br>berücksichtigt, da<br>$ur, Iv = 0, 23 < ur, f$ |                              |                        |
| 3               | "lack of fit" beim 1h-Grenzwert                    | $\leq$           | 4.0% des Messwertes                              | 1,100                    | $U_{\parallel,\parallel V}$ | 1,27                                                    | 1,6133                       |                        |
| $\overline{4}$  | Änderung des Probengasdrucks beim 1h-Grenzwert     | $\leq$           | 8,0 µg/m <sup>3</sup> /kPa                       | 0,137                    | $u_{qp}$                    | 0.95                                                    | 0.8958                       |                        |
| 5               | Änderung der Probengastemperatur beim 1h-Grenzwert | $\leq$           | 5,76 µg/m <sup>3</sup> /K                        | 0.072                    | $U_{qt}$                    | 0.71                                                    | 0.5049                       |                        |
| 6               | Änderung der Umgebnungstemperatur beim 1h-Grenzwer | $\leq$           | 5,76 µg/m <sup>3</sup> /K                        | 0.200                    | $U_{st}$                    | 1,98                                                    | 3.9184                       |                        |
| $\overline{7}$  | Änderung der el. Spannung beim 1h-Grenzwert        | $\leq$           | 0,57 µg/m <sup>3</sup> /V                        | 0,034                    | $u_V$                       | 0,67                                                    | 0,4478                       |                        |
| 8a              | Störkomponente H20 mit 21 mmol/mol                 | $\leq$<br>$\leq$ | $9.6 \mu q/m^3$ (Null)<br>$9.6 \mu q/m^3$ (Span) | 0.200<br>$-1.800$        | U <sub>H2O</sub>            | $-1.04$                                                 | 1.0800                       |                        |
| 8b              | Störkomponente CO2 mit 500 µmol/mol                | $\leq$<br>$\leq$ | $9.6 \mu q/m^3$ (Null)<br>$9.6 \mu q/m^3$ (Span) | 0,200<br>2,200           | U <sub>int,pos</sub>        |                                                         |                              |                        |
| 8c              | Störkomponente NH3 mit 200 nmol/mol                | $\leq$<br>$\leq$ | $9,6 \mu g/m^3$ (Null)<br>$9,6 \mu g/m^3$ (Span) | 0.200<br>4.100           | U <sub>int, neg</sub>       | 3,64                                                    | 13,2300                      |                        |
| 9               | Mittelungsfehler                                   | $\leq$           | 7.0% des Messwertes                              | $-0.600$                 | $U_{\rm av}$                | $-0.69$                                                 | 0.4800                       |                        |
| 10              | Vergleichspräzision unter Feldbedingungen          | $\leq$           | 5,0% des Mittels über 3 Mon.                     | 1,770                    | $U_{r.f}$                   | 3,54                                                    | 12,5316                      |                        |
| 11              | Langzeitdrift bei Null                             | $\leq$           | $9,36 \mu q/m^3$                                 | 1,160                    | $U_{d,l,z}$                 | 0.67                                                    | 0.4485                       |                        |
| 12              | Langzeitdrift beim 1h-Grenzwert                    | ≤                | 5,0% des Max. des Zert.bereichs                  | 1,810                    | $U_{d, I, Iv}$              | 2,09                                                    | 4,3681                       |                        |
| 18              | Differenz Proben-/Kalibriergaseingang              | $\leq$           | 1,0%                                             | 0,200                    | U <sub>Dsc</sub>            | 0.40                                                    | 0.1600                       |                        |
| 21              | Konverterwirkungsgrad                              | $\geq$           | 98                                               | $\overline{\phantom{a}}$ | U <sub>EC</sub>             | 0.00                                                    | 0.0000                       |                        |
| 23              | Unsicherheit Prüfaas                               | $\leq$           | 3.0%                                             | 2.000                    | uca                         | 2.00                                                    | 4.0000                       |                        |
|                 |                                                    |                  | Kombinierte Standardunsicherheit                 |                          |                             | $U_{\rm C}$                                             | 7.4975                       | $\mu q/m^3$            |
|                 |                                                    |                  | Erweiterte Unsicherheit                          |                          |                             | $U_{\rm c}$                                             | 14.9950                      | $\mu$ g/m <sup>3</sup> |
|                 |                                                    |                  | Relative erweiterte Unsicherheit                 |                          |                             | $U_{c,rel}$                                             | 7,50                         | ℅                      |
|                 |                                                    |                  | Maximal erlaubte erweiterte Unsicherheit         |                          |                             | $U_{req, rel.}$                                         | 15                           | %                      |

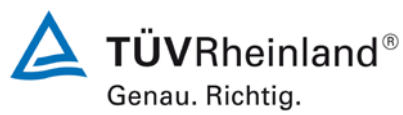

Seite 114 von [268](#page-2-0)

[Bericht über die Ergänzungsprüfung](#page-0-0) zum Nachweis der Gleichwertigkeit mit Referenzmesssystemen [der Immissionsmesseinrichtung AS32M](#page-0-0) der Firma [Environnement S.A.](#page-0-0) für die Komponente Stickstoffdioxid, Berichts-Nr.: 936/21219819/B

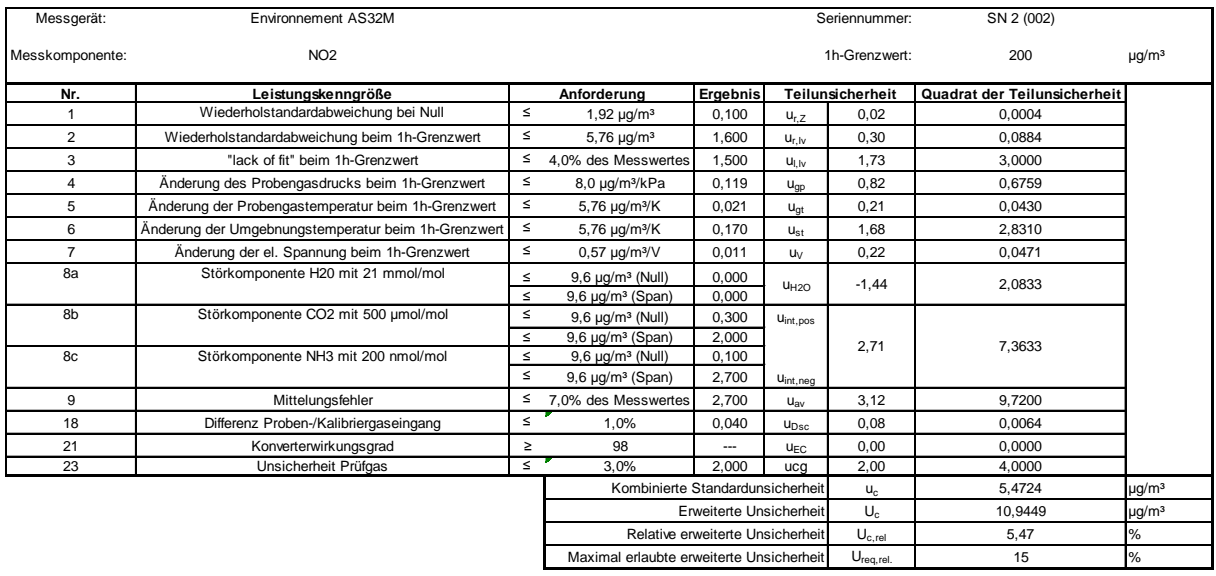

## <span id="page-113-0"></span>*Tabelle 34: Erweiterte Unsicherheit aus den Ergebnissen der Laborprüfung für Gerät 002*

<span id="page-113-1"></span>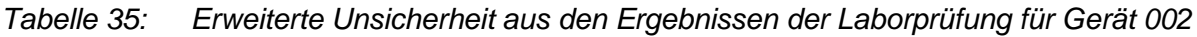

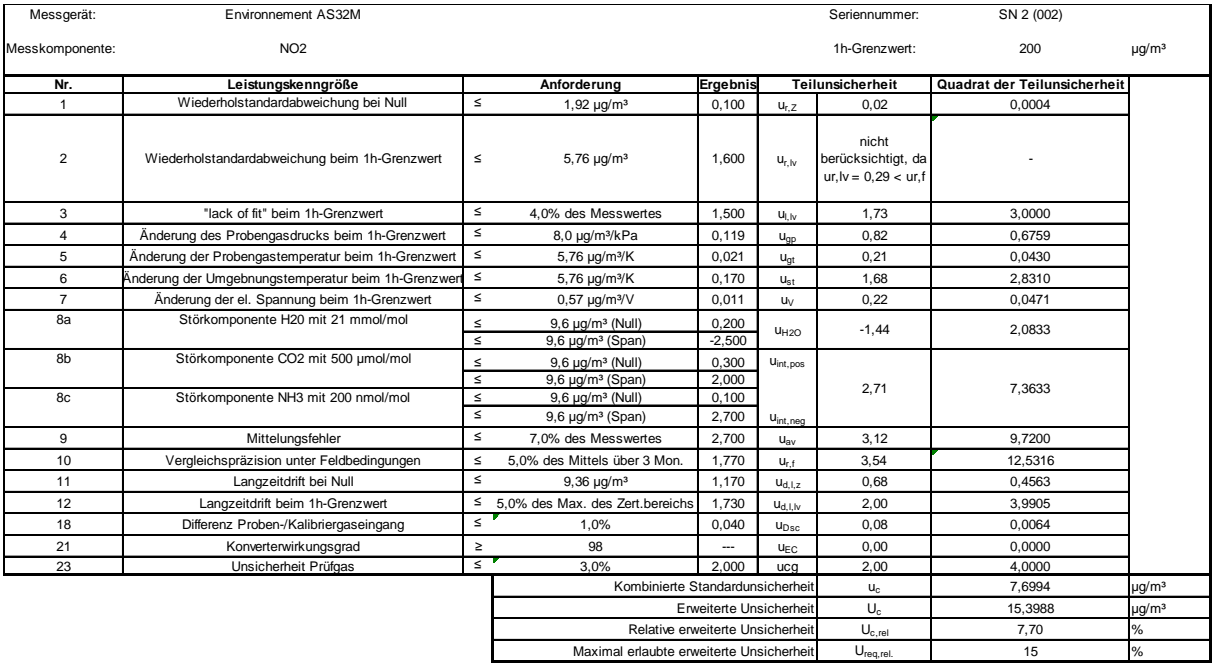

Bericht über die Ergänzungsprüfung zum Nachweis der Gleichwertigkeit mit Referenzmesssystemen der Immissionsmesseinrichtung AS32M der Firma Environnement S.A. für die Komponente Stickstoffdioxid, Berichts-Nr.: 936/21219819/B

## **8. Empfehlungen zum Praxiseinsatz**

#### **Arbeiten im Wartungsintervall (4 Wochen)**

Folgende regelmäßige Arbeiten sind an der geprüften Messeinrichtung erforderlich:

- Regelmäßige Sichtkontrolle / Telemetrische Überwachung
- Gerätestatus in Ordnung
- Keine Fehlermeldungen
- Austausch des Teflonfilters am Probengaseingang
- Null- und Referenzpunkt Überprüfung mit geeigneten Prüfgasen

Im Übrigen sind die Anweisungen des Herstellers zu beachten.

Weitere Einzelheiten können der Bedienungsanleitung entnommen werden.

\_\_\_\_\_\_\_\_\_\_\_\_\_\_\_\_\_\_\_\_\_\_\_\_\_\_\_\_\_\_ \_\_\_\_\_\_\_\_\_\_\_\_\_\_\_\_\_\_\_\_\_\_\_\_\_\_\_\_\_\_

Immissionsschutz/Luftreinhaltung

M. Schwirl

Dipl.-Ing. Martin Schneider Dipl.-Ing. Karsten Pletscher

Köln, [09. September](#page-0-1) 2013 [936/21219819/B](#page-0-2)

Jane W

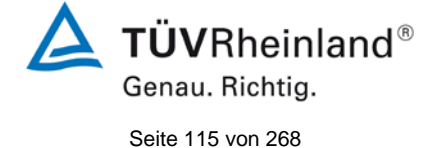

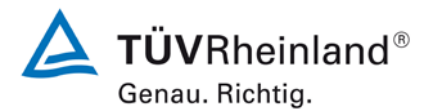

Seite 116 von [268](#page-2-0)

[Bericht über die Ergänzungsprüfung](#page-0-0) zum Nachweis der Gleichwertigkeit mit Referenzmesssystemen [der Immissionsmesseinrichtung AS32M](#page-0-0) der Firma [Environnement S.A.](#page-0-0) für die Komponente Stickstoffdioxid, Berichts-Nr.: 936/21219819/B

#### **9. Literaturverzeichnis**

- [1] VDI-Richtlinie 4202, Blatt 1, "Mindestanforderungen an automatische Immissionsmesseinrichtungen bei der Eignungsprüfung – Punktmessverfahren für gas- und partikelförmige Luftverunreinigungen", September 2010
- [2] VDI-Richtlinie 4203, Blatt 3, "Prüfpläne für automatische Messeinrichtungen Prüfprozeduren für Messeinrichtungen zur punktförmigen Messung von gas- und partikelförmigen Immissionen", September 2010
- [3] Europäische Norm DIN EN 14211 Außenluft Messverfahren zur Bestimmung der Konzentration von Stickstoffdioxid und Stickstoffmonoxid mit Chemolumineszenz, November 2012
- [4] Richtlinie 2008/50/EG des Europäischen Rates vom 21. Mai 2008 über die Luftqualität und saubere Luft für Europa
- [5] Leitfaden "Demonstration of Equivalence of Ambient Air Monitoring Methods", Englische Fassung von Juli 2009
- [12] Bericht über die Eignungsprüfung der Immissionsmesseinrichtung AS32M der Firma Environnement S.A. für die Komponente NO<sub>2</sub>, Berichts- Nr. 936/21219819/A vom 12.02.2013, TÜV Rheinland Energie und Umwelt GmbH, Köln

Bericht über die Ergänzungsprüfung zum Nachweis der Gleichwertigkeit mit Referenzmesssystemen der Immissionsmesseinrichtung AS32M der Firma Environnement S.A. für die Komponente Stickstoffdioxid, Berichts-Nr.: 936/21219819/B

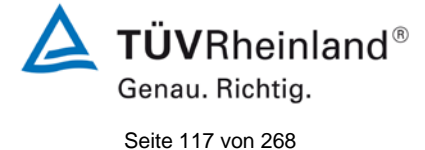

**10. Anlagen**

# **Anhang 1**

# Weitere Prüfkriterien nach Leitfaden "Demonstration of Equivalence of Ambient Air Monitoring Methods"

Der nach VDI 4202 und DIN EN 14211 ausgewertete Feldtest wurde vom 12.11.2012 bis zum 28.02.2013 durchgeführt.

Die gesamte Feldinstallation war allerdings von November 2012 bis September 2013 installiert. Während des gesamten Zeitraums liefen parallel zu den AS32M Systemen noch ein eignungsgeprüfter Referenzmessanalysator vom Typ Horiba APNA 370 (SN 43286610022). Dieser Referenzanalysator wurde an die gleiche Probenahmeeinrichtung angeschlossen wie die beiden Prüflinge. Die Länge der Prüfgasleitung betrug wie bei den Prüflingen ca. 2 m.

Mit diesem System wurden zusätzliche Untersuchungen nach dem Leitfaden "Demonstration of Equivalence of Ambient Air Monitoring Methods" durchgeführt.

Dazu wurden verteilt über ein halbes Jahr 4 Vergleichsmesskampagnen, mit der Dauer von je einem Monat, zum Vergleich der AS32M Systeme mit einem bereits eignungsgeprüften System ausgewählt. Die Messzeiträume wurden dabei so ausgewählt (durch unterschiedliche Jahreszeiten) das verschiedene Umgebungsbedingungen (Temperatur, Feuchte, Druck, NO<sub>2</sub>- Konzentration) in die Bewertung der Messeinrichtung mit einbezogen werden konnten. Daher wurden für die Auswertung nach dem Leitfaden Leitfaden "Demonstration of Equivalence of Ambient Air Monitoring Methods" die Monate Dezember, März, Mai und August bewertet.

Vor Beginn jedes bewerteten Zeitraumes wurde die Justierung der Prüflinge und des referenzgerätes überprüft. Beim Horiba APNA 370 Referenzanalysator wurde zusätzlich regelmäßig der Konverterwirkungsgrad überprüft, welcher während der kompletten Prüfung bei > 98 % lag.

Im bewerteten Monat August wurde das entnommene Probengas für ca. 10 Tage mit  $NO<sub>2</sub>$ 200 ug/m<sup>3</sup> angereichert um zu zeigen das die Gleichwertigkeit auch bei höheren Messgaskonzentrationen übereinstimmt. Zur Anreicherung wurde ein geringer (ca 50 ml/Minute) Anteil höher konzentriertes Prüfgas in ein Mischgefäß in der Probengasentnahme zudosiert.

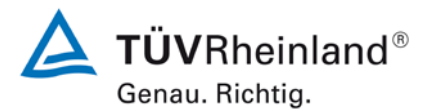

Seite 118 von [268](#page-2-0)

[Bericht über die Ergänzungsprüfung](#page-0-0) zum Nachweis der Gleichwertigkeit mit Referenzmesssystemen [der Immissionsmesseinrichtung AS32M](#page-0-0) der Firma [Environnement S.A.](#page-0-0) für die Komponente Stickstoffdioxid, Berichts-Nr.: 936/21219819/B

#### **7.1 Ermittlung der Unsicherheit zwischen den Prüflingen ubs [8.5.3.2]**

*Die Unsicherheit zwischen den Prüflingen wbs muss gemäß dem Punkt 8.5.3.2 des Leitfadens "Demonstration of Equivalence of Ambient Air Monitoring Methods" ermittelt werden.*

#### **7.2 Gerätetechnische Ausstattung**

Bei dieser Mindestanforderung nicht erforderlich.

#### **7.3 Durchführung der Prüfung**

Die Prüfung wurde im Feldtest in vier verschiedenen Monaten (**Dezember, März, Mai und August**) am Feldteststandort in Köln durchgeführt. Dabei wurden verschiedene Jahreszeiten sowie unterschiedliche Messgas-Konzentrationen berücksichtigt.

#### **7.4 Auswertung**

Gemäß Punkt 8.5.3.2 des Leitfadens "Demonstration of Equivalence of Ambient Air Monitoring Methods" gilt:

Die Unsicherheit zwischen den Prüflingen wbs muss ≤ 5 % betragen. Da kein weiterer Bezugswert angegeben ist, wurden als Bezugswert der Jahresgrenzwert für  $NO<sub>2</sub> = 40 \mu g/m<sup>3</sup>$ (2008/50/EG) verwendet. Damit darf die maximale Unsicherheit zwischen den Prüflingen bei maximal 2  $\mu$ g/m<sup>3</sup> für NO<sub>2</sub> liegen.

Die Unsicherheit wird dabei für jeden Prüfmonat einzeln ermittelt.

Die Unsicherheit zwischen den Prüflingen u<sub>bs</sub> wird aus den Differenzen aller Tagesmittelwerte (24 h-Werte) der Prüflinge, die parallel betrieben werden, nach folgender Gleichung berechnet:

$$
w_{bs}^2 = \frac{\sum_{i=1}^{n} (y_{i,1} - y_{i,2})^2}{2ny}
$$

mit  $y_{i,1}$  und  $y_{i,2}$  = Ergebnisse der parallelen Messungen einzelner 1h-Werte i  $n =$ Anzahl der 1h-Werte

#### **7.5 Bewertung**

Die Unsicherheit zwischen den Prüflingen w<sub>bs</sub> liegt mit maximal 1,872  $\mu$ g/m<sup>3</sup> für NO<sub>2</sub> unterhalb des geforderten Wertes von 2 µg/m<sup>3</sup>.

Mindestanforderung erfüllt? ja

Bericht über die Ergänzungsprüfung zum Nachweis der Gleichwertigkeit mit Referenzmesssystemen der Immissionsmesseinrichtung AS32M der Firma Environnement S.A. für die Komponente Stickstoffdioxid, Berichts-Nr.: 936/21219819/B

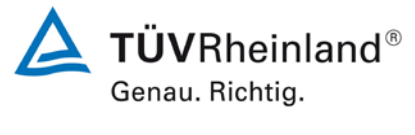

Seite 119 von [268](#page-2-0)

#### **7.6 Umfassende Darstellung des Prüfergebnisses**

[Tabelle 36](#page-118-0) führt die berechneten Werte für die Unsicherheit zwischen den Prüflingen u<sub>bs</sub> auf. Die grafische Darstellung erfolgt in [Abbildung 13](#page-119-0) bis [Abbildung 16.](#page-120-0)

#### <span id="page-118-0"></span>Tabelle 36: Unsicherheit zwischen den Prüflingen w<sub>bs</sub> für die Testgeräte SN 001 und *SN 002*

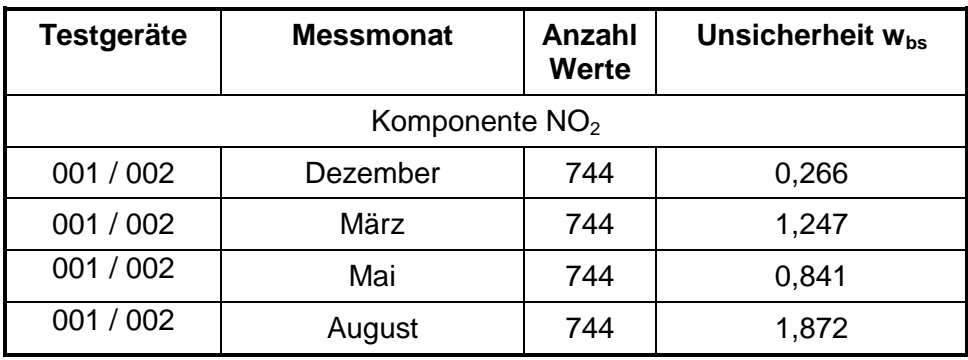

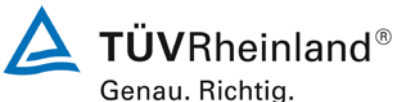

Seite 120 von [268](#page-2-0)

[Bericht über die Ergänzungsprüfung](#page-0-0) zum Nachweis der Gleichwertigkeit mit Referenzmesssystemen [der Immissionsmesseinrichtung AS32M](#page-0-0) der Firma [Environnement S.A.](#page-0-0) für die Komponente Stickstoffdioxid, Berichts-Nr.: 936/21219819/B

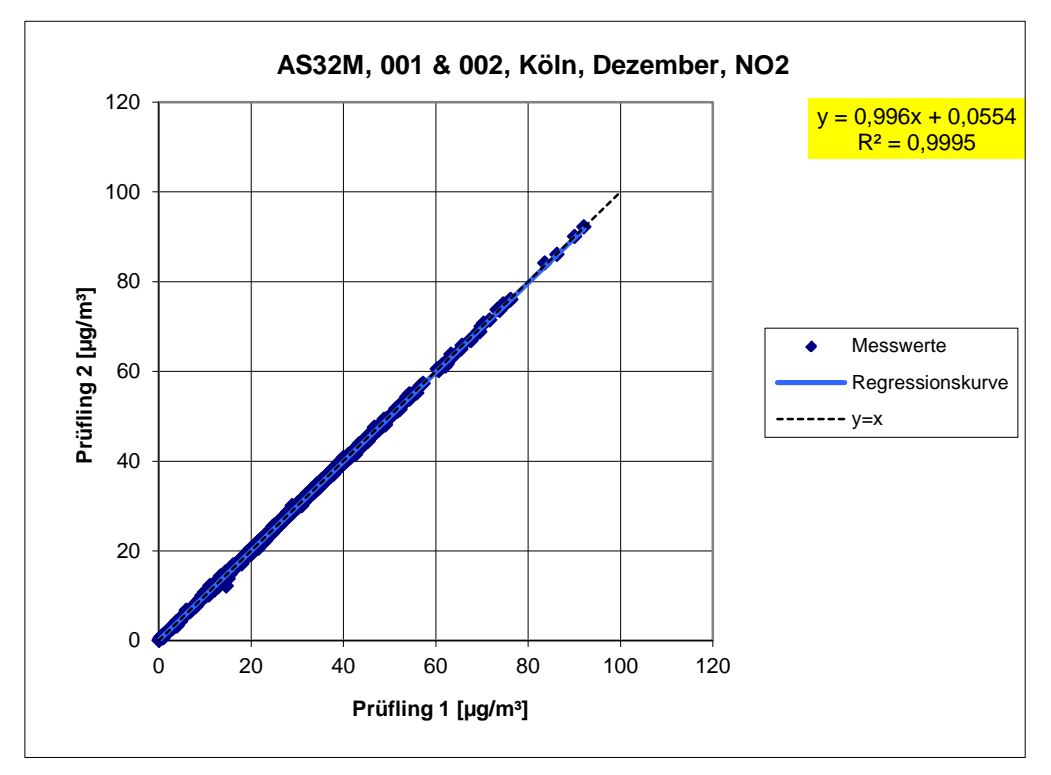

<span id="page-119-0"></span>*Abbildung 13: Ergebnis der Parallelmessungen mit den Testgeräten SN 001/ SN 002, Monat Dezember, Komponente NO2*

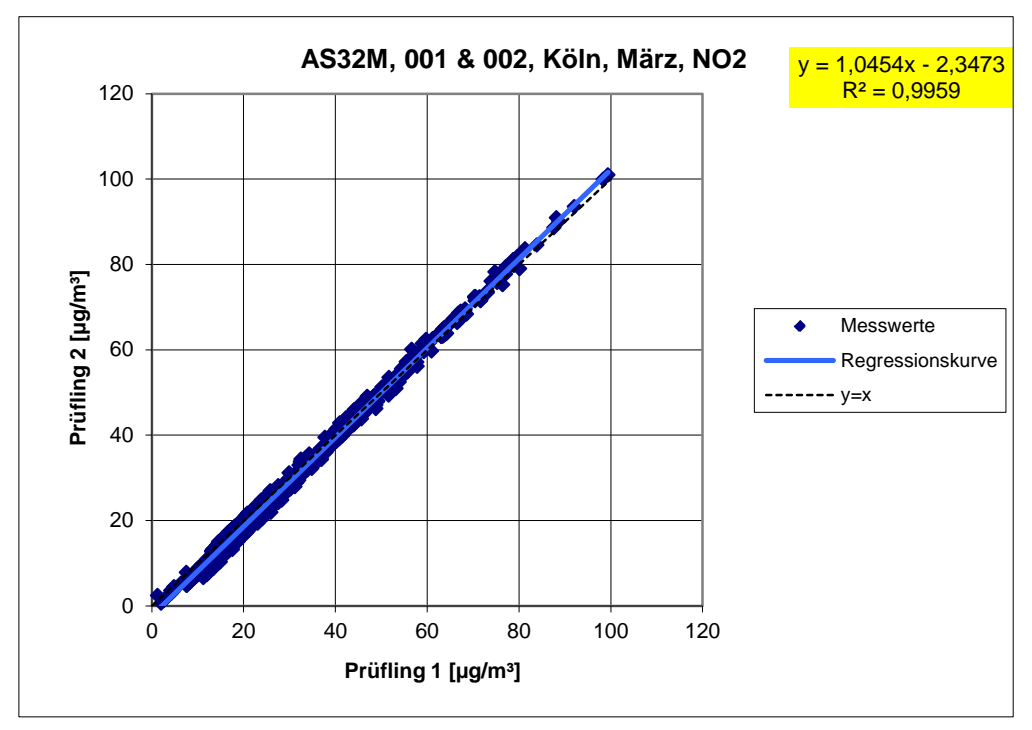

*Abbildung 14: Ergebnis der Parallelmessungen mit den Testgeräten SN 001 / SN 002 Monat März, Komponente NO2*

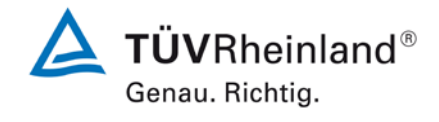

Bericht über die Ergänzungsprüfung zum Nachweis der Gleichwertigkeit mit Referenzmesssystemen der Immissionsmesseinrichtung AS32M der Firma Environnement S.A. für die Komponente Stickstoffdioxid, Berichts-Nr.: 936/21219819/B

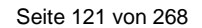

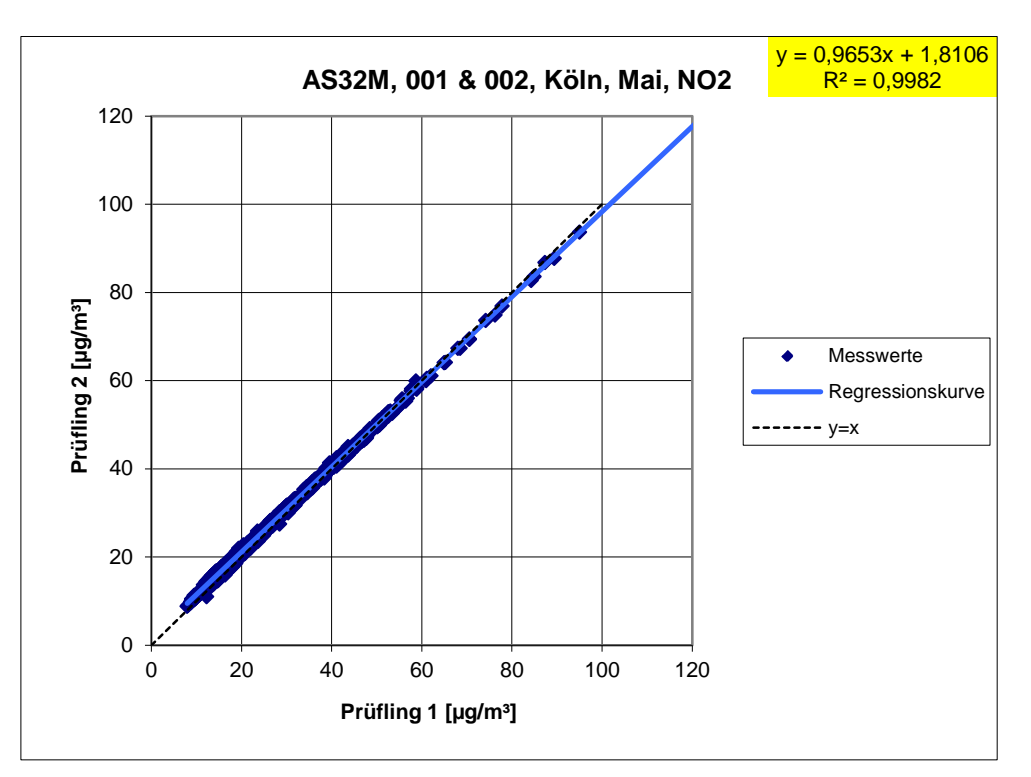

*Abbildung 15: Ergebnis der Parallelmessungen mit den Testgeräten SN 001 / SN 002, Monat Mai, Komponente NO2*

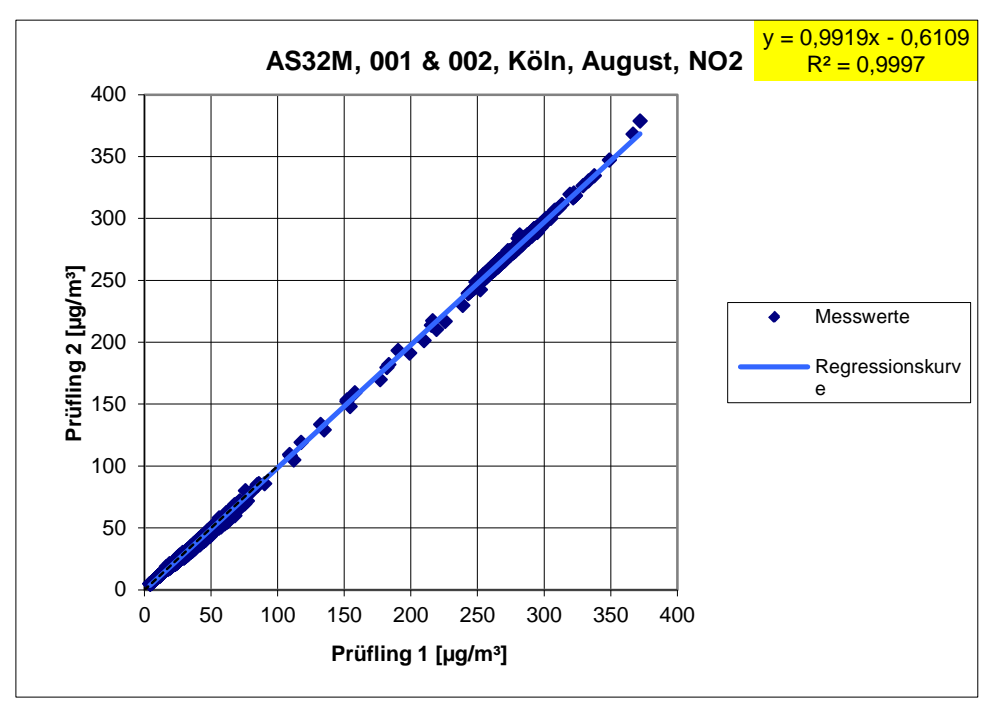

<span id="page-120-0"></span>*Abbildung 16: Ergebnis der Parallelmessungen mit den Testgeräten SN 001/ SN 002, Monat August, Komponente NO2*

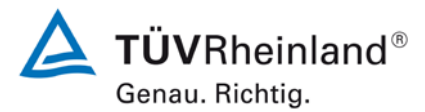

Seite 122 von [268](#page-2-0)

[Bericht über die Ergänzungsprüfung](#page-0-0) zum Nachweis der Gleichwertigkeit mit Referenzmesssystemen [der Immissionsmesseinrichtung AS32M](#page-0-0) der Firma [Environnement S.A.](#page-0-0) für die Komponente Stickstoffdioxid, Berichts-Nr.: 936/21219819/B

#### **7.1 Vergleich mit der Standard Referenz Methode [8.5.3.3]**

*Für die Prüflinge ist die Gleichwertigkeit zum Referenzverfahren gemäß den Punkten 9.5.2.2 bis 9.5.4 des Leitfadens "Demonstration of Equivalence of Ambient Air Monitoring Methods" nachzuweisen. Die höchste errechnete erweiterte Unsicherheit der Prüflinge ist mit den Anforderungen an die Datenqualität von Immissionsmessungen nach EU-Richtlinie [5] zu vergleichen.*

#### **7.2 Gerätetechnische Ausstattung**

Für diesen Prüfpunkt kamen zusätzlich die Geräte entsprechend Punkt 4 des vorliegenden Berichts zum Einsatz.

#### **7.3 Durchführung der Prüfung**

Die Prüfung wurde im Feldtest in vier verschiedenen Monaten (Dezember, März, Mai und August) am Feldteststandort in Köln durchgeführt. Dabei wurden verschiedene Jahreszeiten sowie unterschiedliche Messgas-Konzentrationen berücksichtigt.

Es wurden vier Vergleichsmesskampagnen mit der Dauer von jeweils einem Monat durchgeführt. Die Messungen wurden über ein halbes Jahr verteilt. Die gemessenen Konzentrationen wurden auf Umgebungsbedingungen bezogen.

#### **7.4 Auswertung**

Um die Vergleichbarkeit der Prüflinge y mit dem Referenzverfahren x zu beurteilen, wird ein linearer Zusammenhang  $y_i = a + bx_i$  zwischen den Messergebnissen beider Methoden angenommen. Der Zusammenhang zwischen den Mittelwerten der Referenzgeräte und der Prüflinge wird mittels orthogonaler Regression hergestellt.

Zur Auswertung wird die Ergebnisunsicherheit w<sub>cs</sub> der Prüflinge aus dem Vergleich mit dem Referenzverfahren gemäß der folgenden Gleichung beschrieben, welche w<sub>cs</sub> als eine Funktion der Messgaskonzentration x<sub>i</sub> beschreibt.

$$
w_{c_s}^2(y_i) = \frac{RSS}{(n-2)} - u^2(x_i) + [a + (b-1)x_i]^2
$$

Mit RSS = Summe der (relativen) Residuen aus der orthogonalen Regression

 $u(x_i)$  = zufällige Unsicherheit des Referenzverfahrens

Algorithmen zur Berechnung des Achsabschnitts a sowie der Steigung b und ihrer Varianzen mittels orthogonaler Regression sind im Anhang B von [4] ausführlich beschrieben. Die Summe der (relativen) Residuen RSS wird nach folgender Gleichung berechnet:

$$
RSS = \sum_{i=1}^{n} (y_i - a - bx_i)^2
$$

Bericht über die Ergänzungsprüfung zum Nachweis der Gleichwertigkeit mit Referenzmesssystemen der Immissionsmesseinrichtung AS32M der Firma Environnement S.A. für die Komponente Stickstoffdioxid, Berichts-Nr.: 936/21219819/B

[Punkt 8.5.3] Für alle Datensätze wird die kombinierte Unsicherheit der Prüflinge  $w_{c,CM}$  durch Kombination der Beiträge aus 8.5.3.1 und 8.5.3.2 gemäß der folgenden Gleichung berechnet:

$$
w_{c,CM}^{2}(y_{i}) = \frac{u_{c_{s}}^{2}(y_{i})}{y_{i}^{2}}
$$

Für jeden Datensatz wird die Unsicherheit w<sub>c.CM</sub> am 1 h-Grenzwert (hier 200 µg/m<sup>3</sup>) berechnet, wobei yi als Konzentration am Grenzwert eingesetzt wird.

[Punkt 8.5.3.4] Für jeden Datensatz wird die erweiterte relative Unsicherheit der Ergebnisse der Prüflinge durch Multiplizieren von  $w_{c,CM}$  mit einem Erweiterungsfaktor k nach folgender Gleichung berechnet:

$$
W_{_{CM}} = k \cdot w_{_{CM}}
$$

In der Praxis wird bei großen n für k=2 eingesetzt.

Die größte resultierende Unsicherheit W<sub>CM</sub> wird mit den Anforderungen an die Datenqualität von Immissionsmessungen nach EU-Richtlinie verglichen und bewertet. Es sind zwei Fälle möglich:

Die festgelegte erweiterte relative Unsicherheit W<sub>cm</sub> beträgt für NO<sub>2</sub> = 15 % [7].

#### **7.5 Bewertung**

Die ermittelten Unsicherheiten W<sub>CM</sub> liegen ohne Anwendung von Korrekturfaktoren für alle betrachteten Datensätze unter der festgelegten erweiterten relativen Unsicherheit W<sub>cm</sub> von 15 %.

Mindestanforderung erfüllt? ja

#### **7.6 Umfassende Darstellung des Prüfergebnisses**

In [Tabelle 37](#page-123-0) erfolgt eine zusammenfassende Darstellung und Bewertung der erweiterten Messunsicherheiten W<sub>CM</sub> aus den Feldtestuntersuchungen. [Tabelle 38](#page-124-0) bis [Tabelle 41](#page-125-0) zeigen die Ergebnisse der Auswertungen der einzelnen Datensätze.

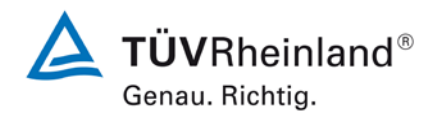

Seite 123 von [268](#page-2-0)

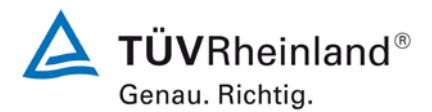

Seite 124 von [268](#page-2-0)

[Bericht über die Ergänzungsprüfung](#page-0-0) zum Nachweis der Gleichwertigkeit mit Referenzmesssystemen [der Immissionsmesseinrichtung AS32M](#page-0-0) der Firma [Environnement S.A.](#page-0-0) für die Komponente Stickstoffdioxid, Berichts-Nr.: 936/21219819/B

#### <span id="page-123-0"></span>*Tabelle 37: Zusammenstellung und Bewertung der erweiterten Messunsicherheiten W<sub>CM</sub> aus den Felduntersuchungen, Rohdaten*

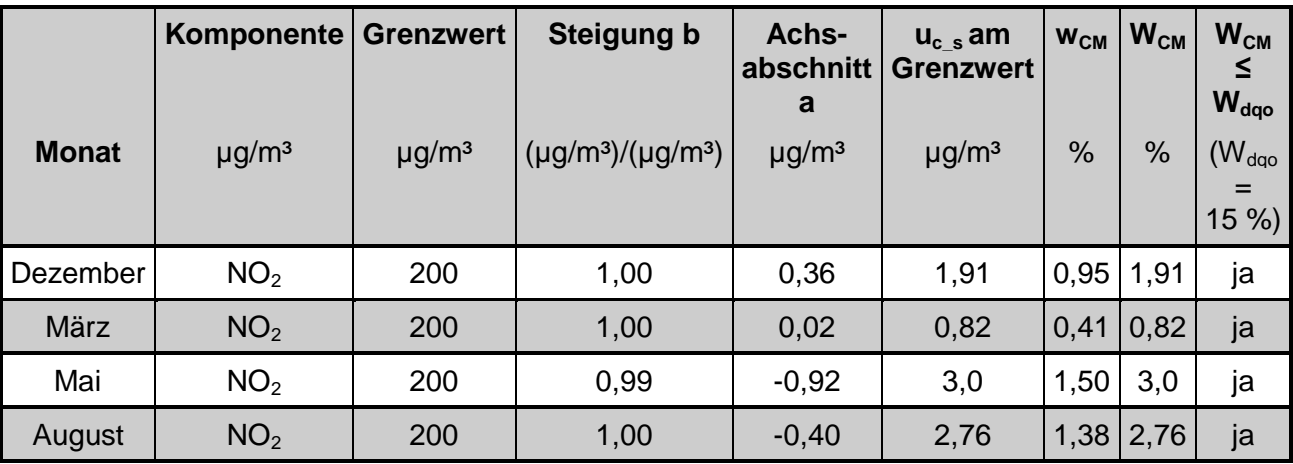

Bericht über die Ergänzungsprüfung zum Nachweis der Gleichwertigkeit mit Referenzmesssystemen der Immissionsmesseinrichtung AS32M der Firma Environnement S.A. für die Komponente Stickstoffdioxid, Berichts-Nr.: 936/21219819/B

## <span id="page-124-0"></span>*Tabelle 38: Vergleich Testgerät mit Referenzgerät, Monat Dezember, Komponente NO2*

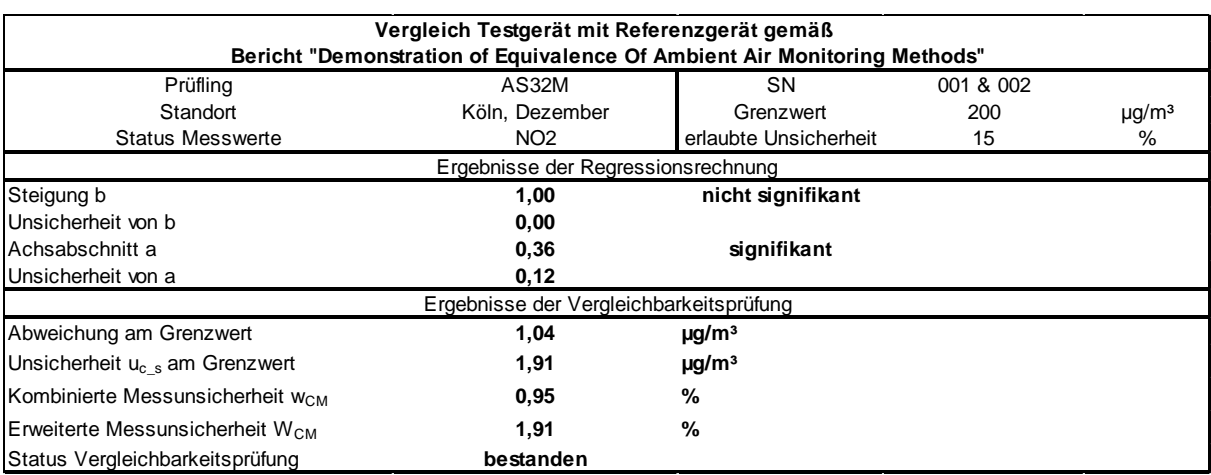

#### *Tabelle 39: Vergleich Testgerät mit Referenzgerät, Monat März, Komponente NO2*

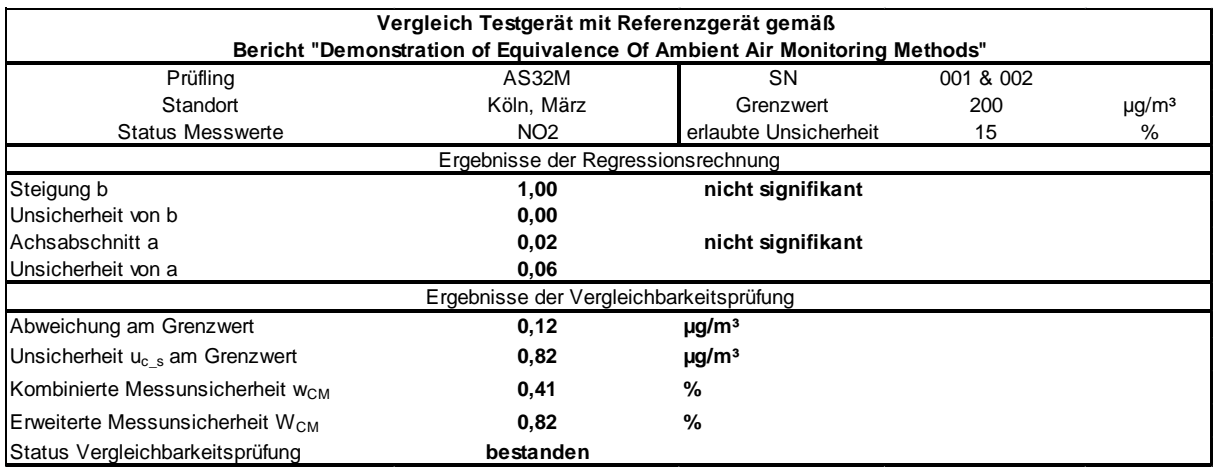

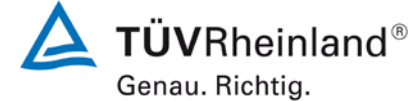

Seite 125 von [268](#page-2-0)

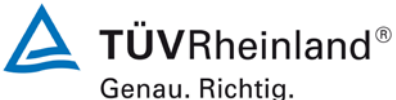

Seite 126 von [268](#page-2-0)

[Bericht über die Ergänzungsprüfung](#page-0-0) zum Nachweis der Gleichwertigkeit mit Referenzmesssystemen [der Immissionsmesseinrichtung AS32M](#page-0-0) der Firma [Environnement S.A.](#page-0-0) für die Komponente Stickstoffdioxid, Berichts-Nr.: 936/21219819/B

## *Tabelle 40: Vergleich Testgerät mit Referenzgerät, Monat Mai, Komponente NO2*

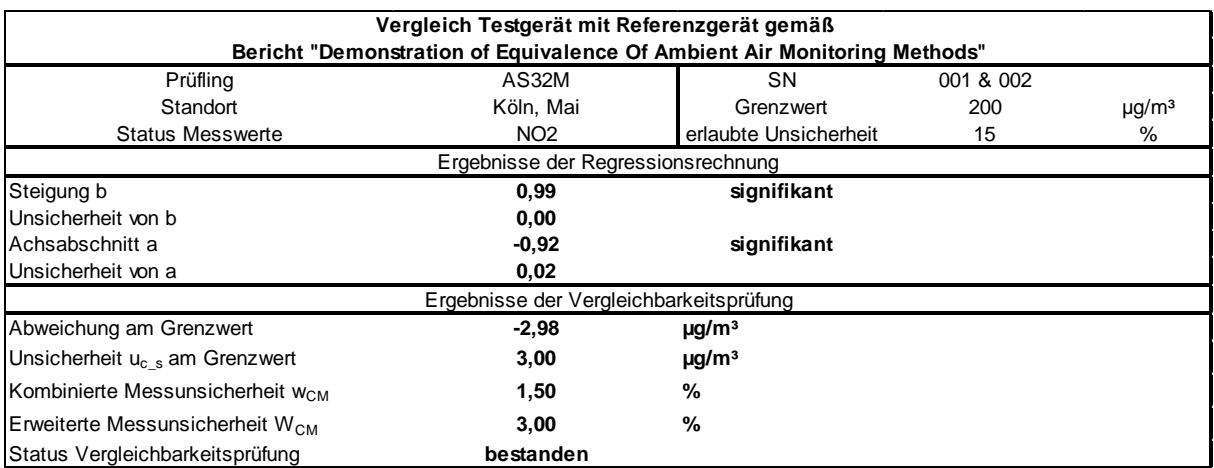

<span id="page-125-0"></span>*Tabelle 41: Vergleich Testgerät mit Referenzgerät, Monat August, Komponente NO2*

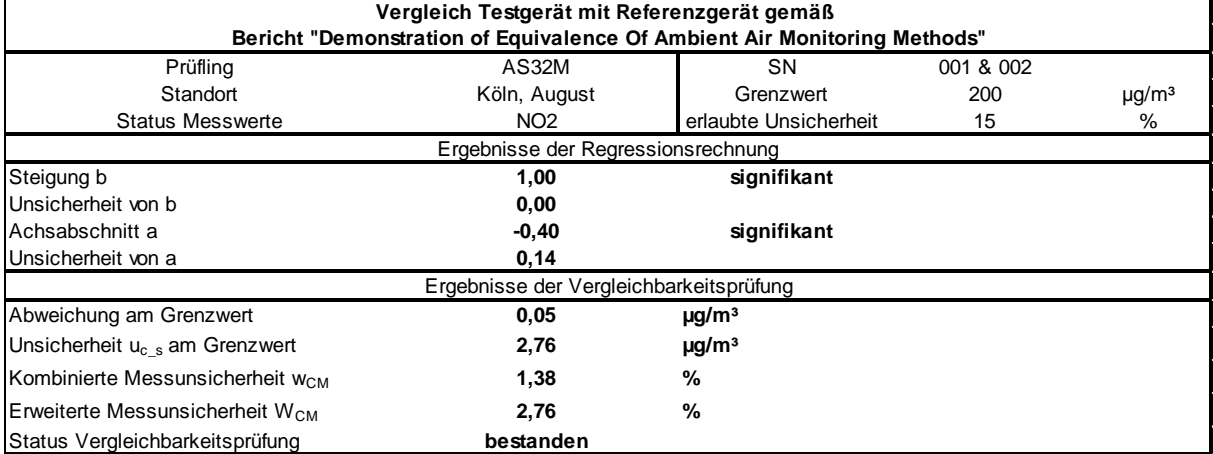

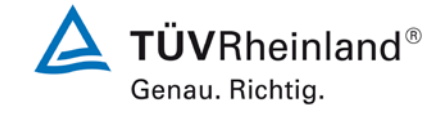

Seite 127 von [268](#page-2-0)

Bericht über die Ergänzungsprüfung zum Nachweis der Gleichwertigkeit mit Referenzmesssystemen der Immissionsmesseinrichtung AS32M der Firma Environnement S.A. für die Komponente Stickstoffdioxid, Berichts-Nr.: 936/21219819/B

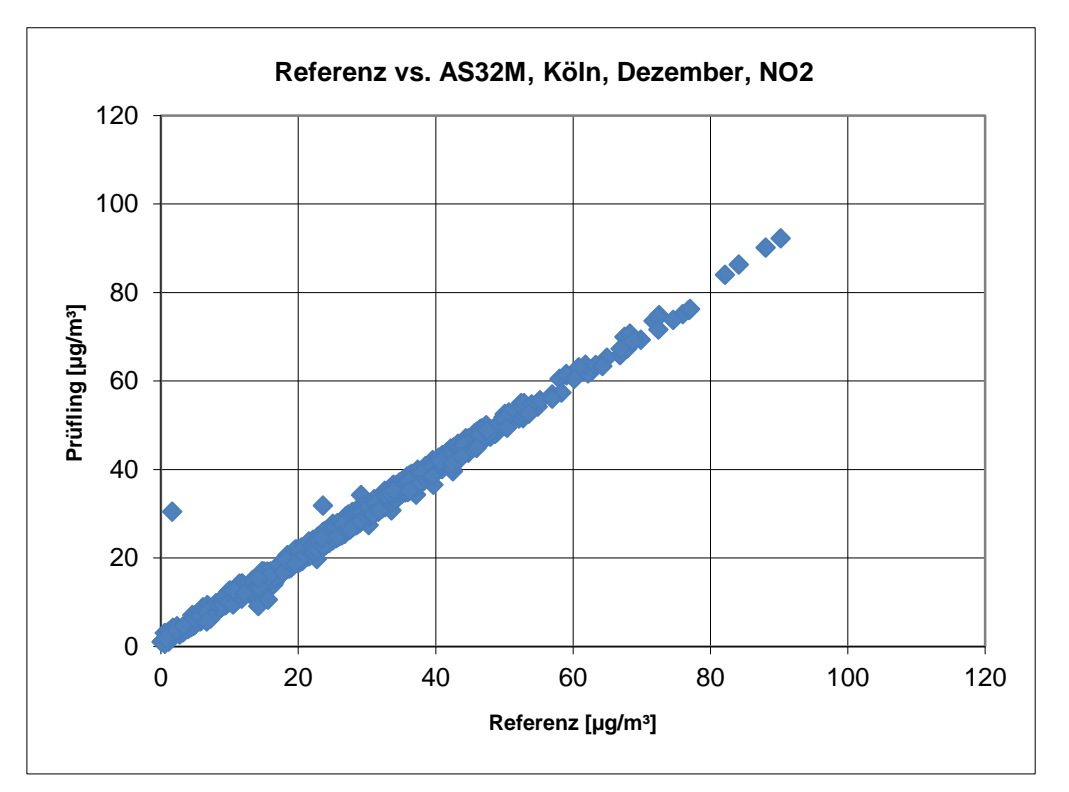

*Abbildung 17: Referenz vs. Testgerät, Monat Dezember, Komponente NO2*

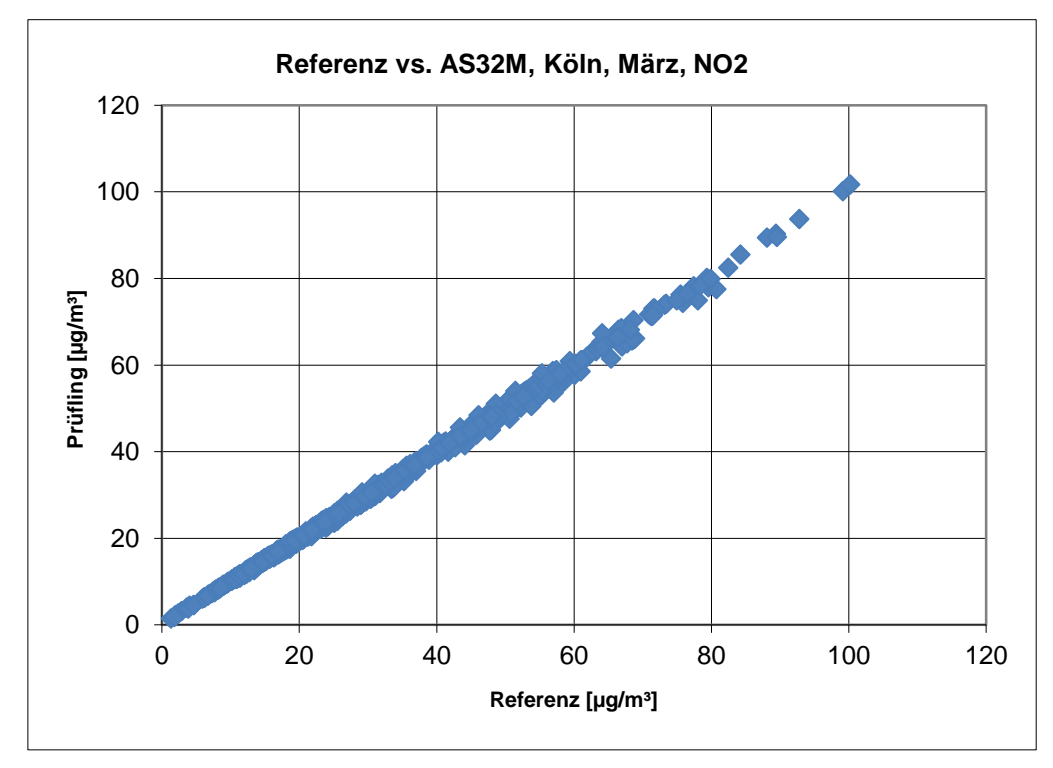

*Abbildung 18: Referenz vs. Testgerät, Monat März, Komponente NO2*

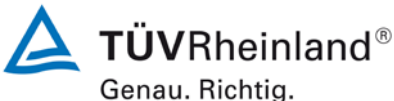

Seite 128 von [268](#page-2-0)

[Bericht über die Ergänzungsprüfung](#page-0-0) zum Nachweis der Gleichwertigkeit mit Referenzmesssystemen [der Immissionsmesseinrichtung AS32M](#page-0-0) der Firma [Environnement S.A.](#page-0-0) für die Komponente Stickstoffdioxid, Berichts-Nr.: 936/21219819/B

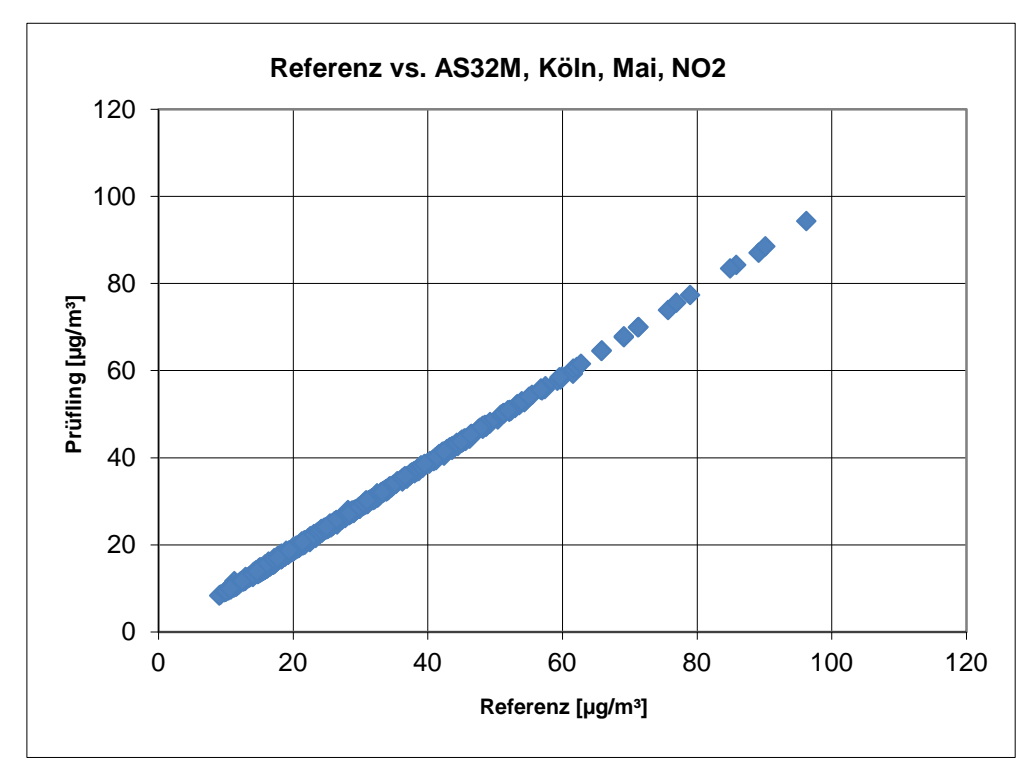

*Abbildung 19: Referenz vs. Testgerät, Monat Mai, Komponente NO2*

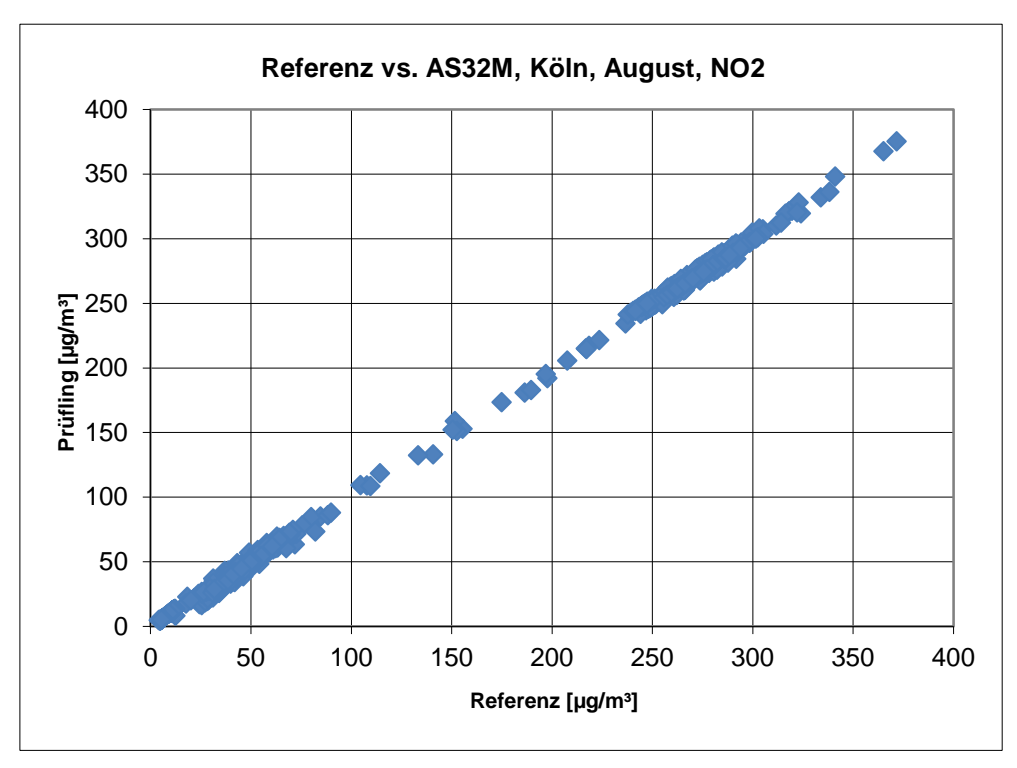

*Abbildung 20: Referenz vs. Testgerät, Monat August, Komponente NO2*

Bericht über die Ergänzungsprüfung zum Nachweis der Gleichwertigkeit mit Referenzmesssystemen der Immissionsmesseinrichtung AS32M der Firma Environnement S.A. für die Komponente Stickstoffdioxid, Berichts-Nr.: 936/21219819/B

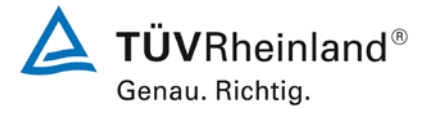

Seite 129 von [268](#page-2-0)

# **Anhang 2**

## **Handbuch**

# **GERÄTEHANDBUCH**

# **AS32M**

# **NO2-ANALYSATOR MIT OPTISCHER ABSORPTION**

**- NOVEMBER 2012 -** 

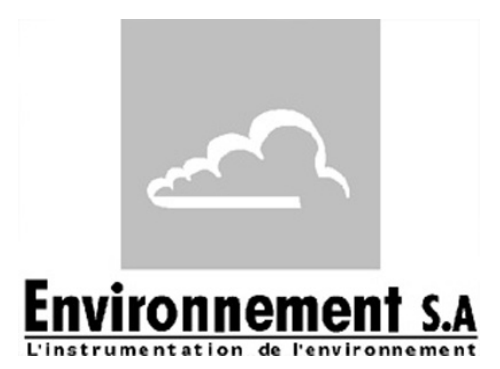

111 bd Robespierre, 78300 POISSY - -TEL. 33(0)-1.39.22.38.00 – FAX 33(0)-1.39 65.38.08 http://www.environnement-sa.com

BETRIEB **FUNKTIONSWEISE FUNKTIONSWEISE BETRIEB PRÄVENTIVE<br>WARTUNG PRÄVENTIVE WARTUNG KORREKTIVE WARTUNG ANHÄNGE KORREKTIVE**<br>WARTUNG ANHÄNGE

**ALLGEMEINES KENNDATEN**

**ALLGEMEINES<br>KENNDATEN** 

## **WARNUNG**

Die in diesem Dokument enthaltenen Informationen unterliegen Änderungen ohne vorherige Ankündigung.

ENVIRONNEMENT S.A., alle Rechte vorbehalten.

Das vorliegende Dokument stellt keine Verpflichtung seitens ENVIRONNEMENT S.A. dar.

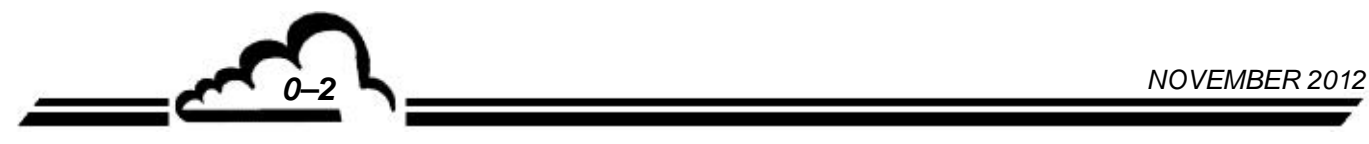

## **INHALTSVERZEICHNIS**

## **KAPITEL 1 - ALLGEMEINES - KENNDATEN**

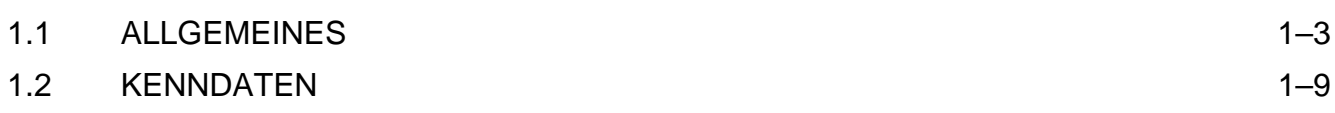

## **KAPITEL 2 - FUNKTIONSWEISE**

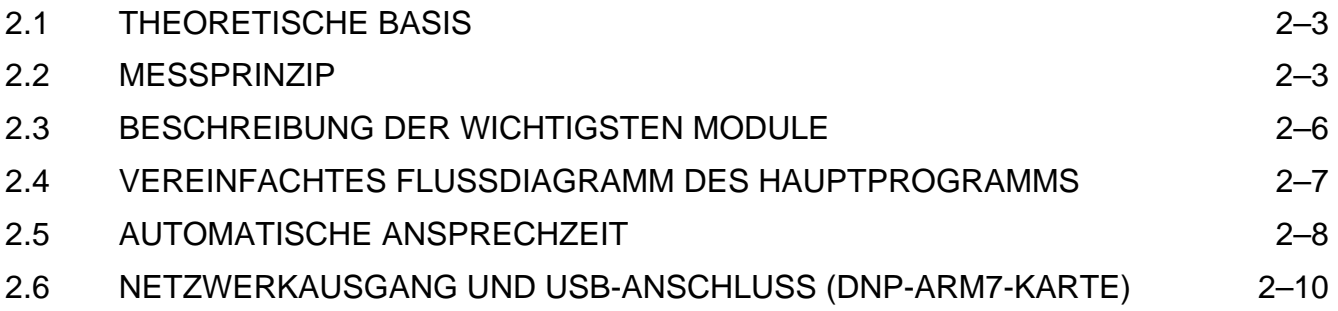

## **KAPITEL 3 - BETRIEB**

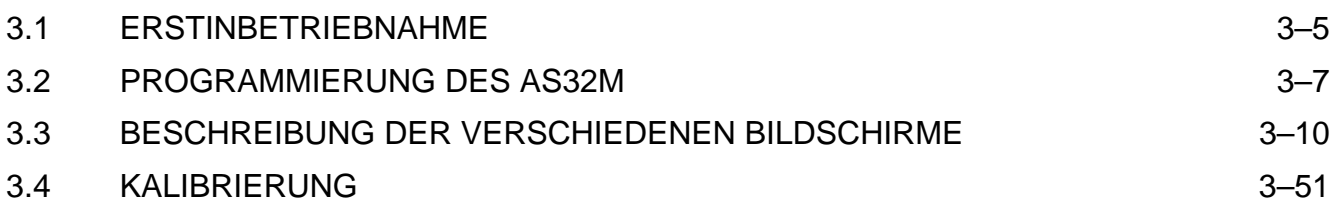

# **KAPITEL 4 - PRÄVENTIVE WARTUNG**

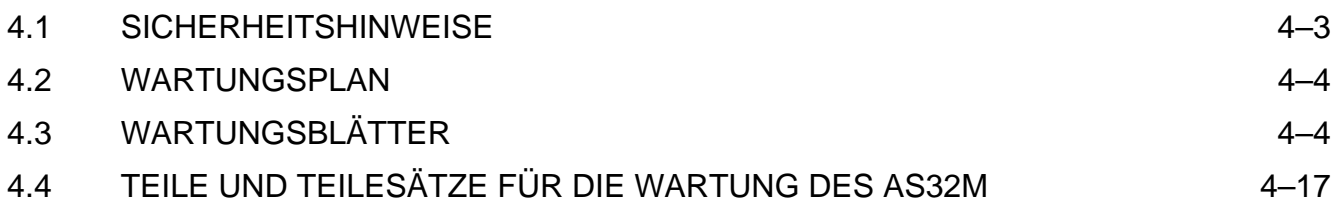

## **KAPITEL 5 – KORREKTIVE WARTUNG**

## **KAPITEL 6 – ANHÄNGE**

 ESTEL-KARTE DNP-ARM7-KARTE USB-STICK

## **TABELLENVERZEICHNIS**

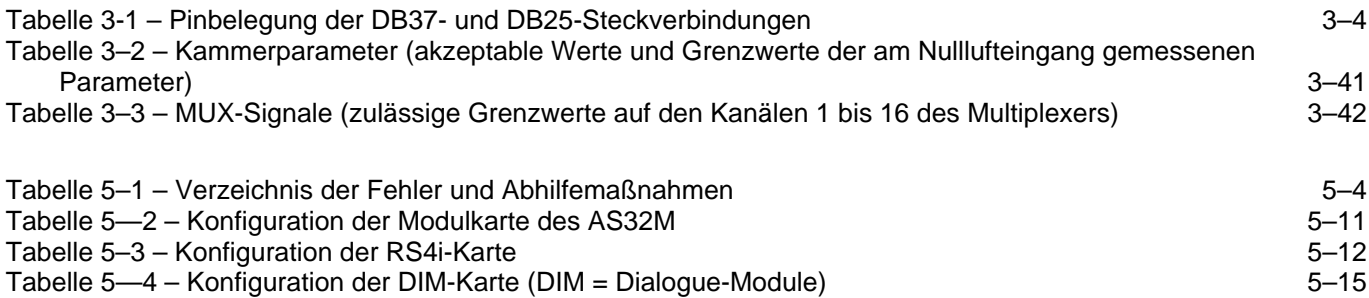

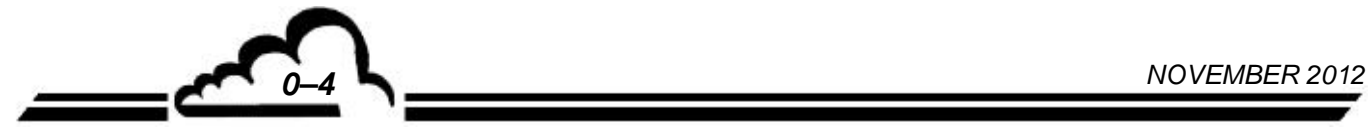

## ABBILDUNGSVERZEICHNIS

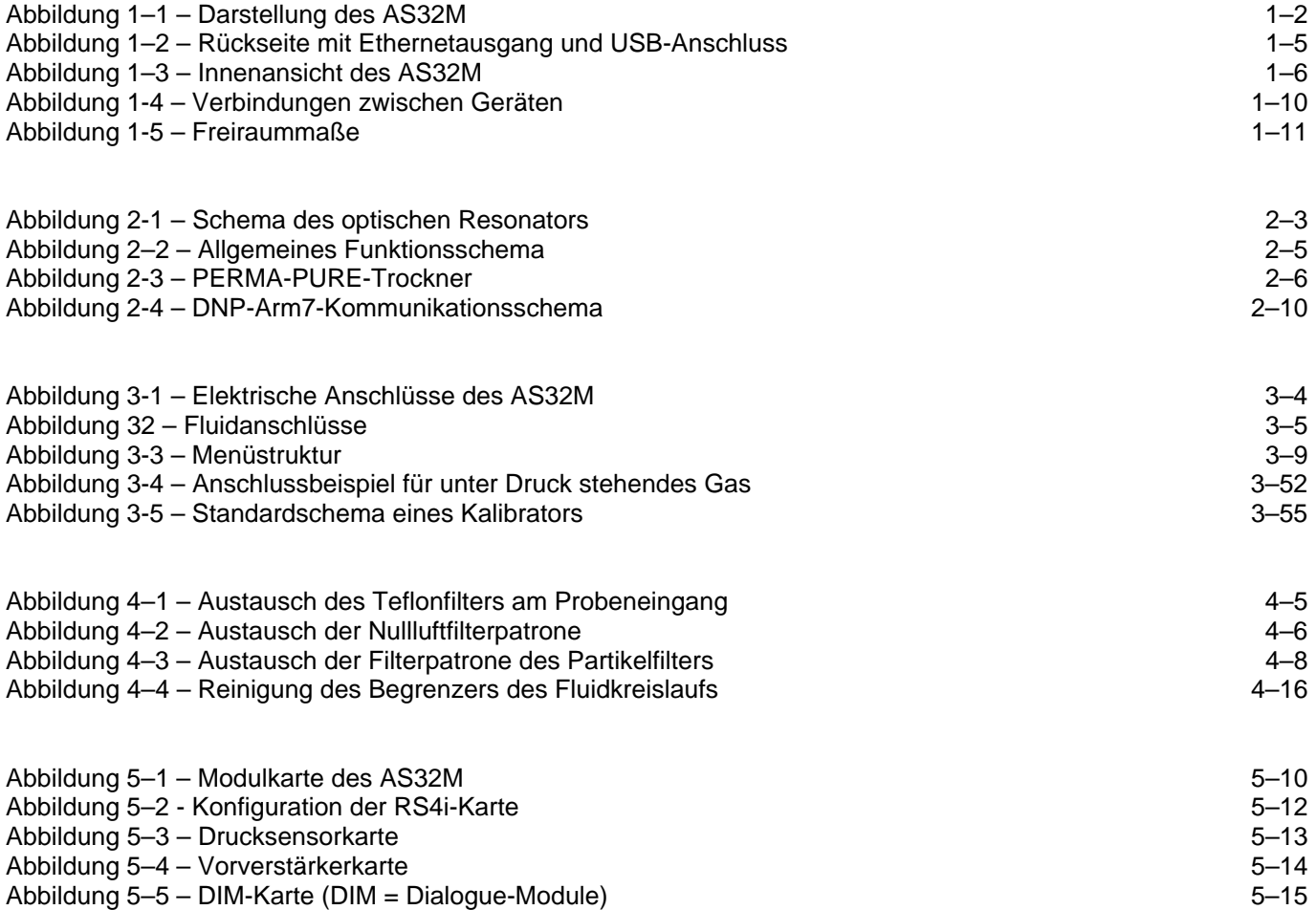

## **SEITENVERZEICHNIS**

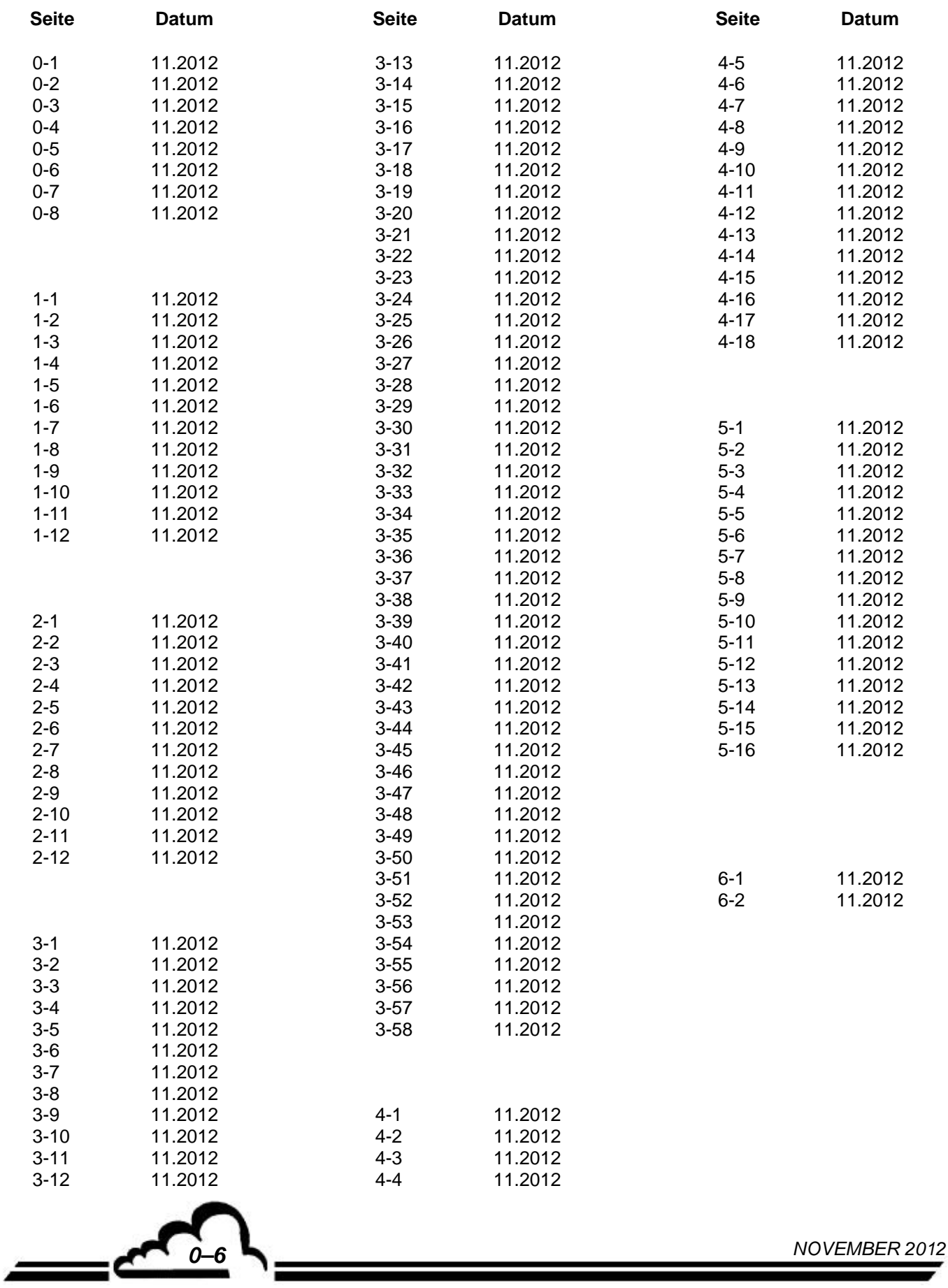

**、\_\_** 

## **KAPITEL 1**

## **ALLGEMEINES - KENNDATEN**

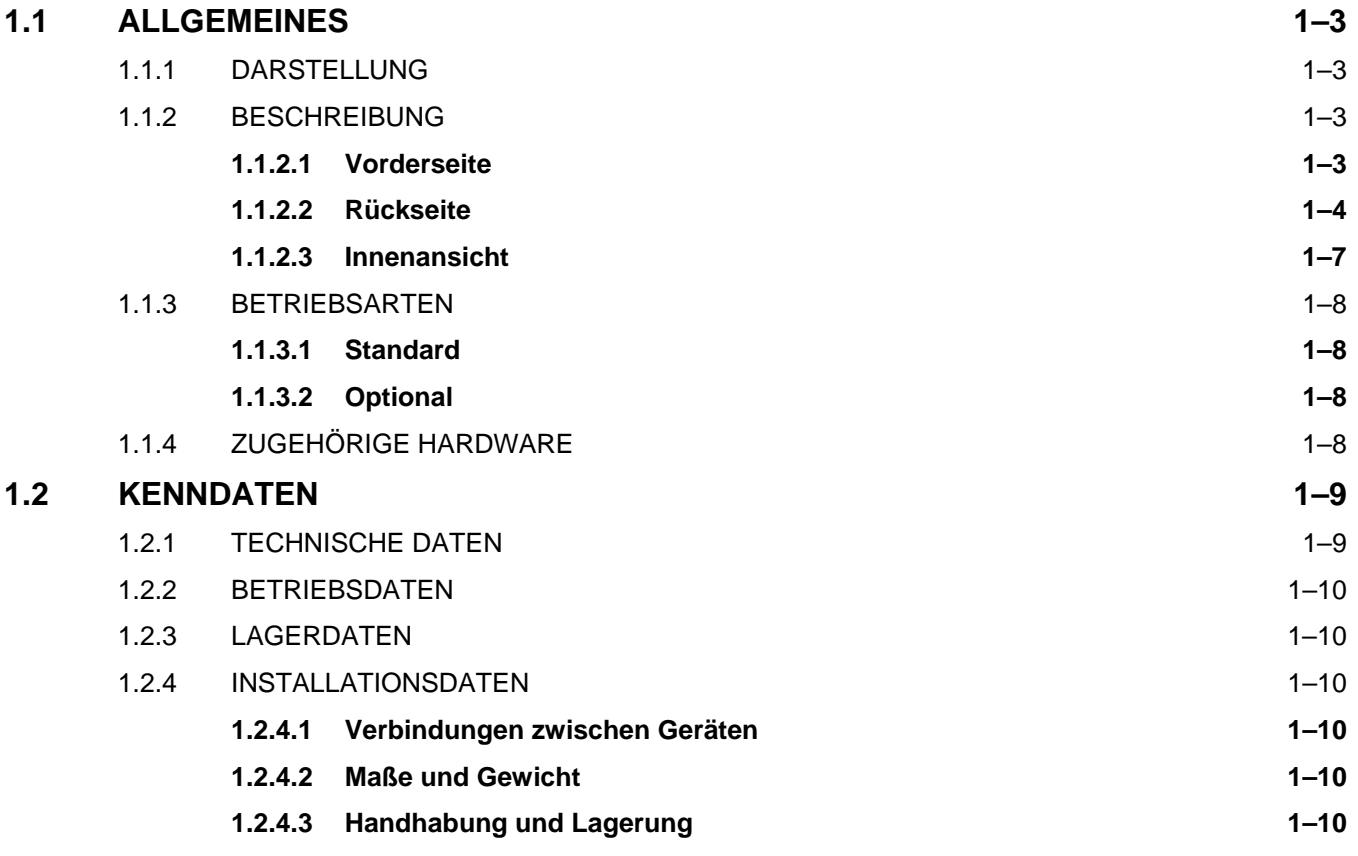

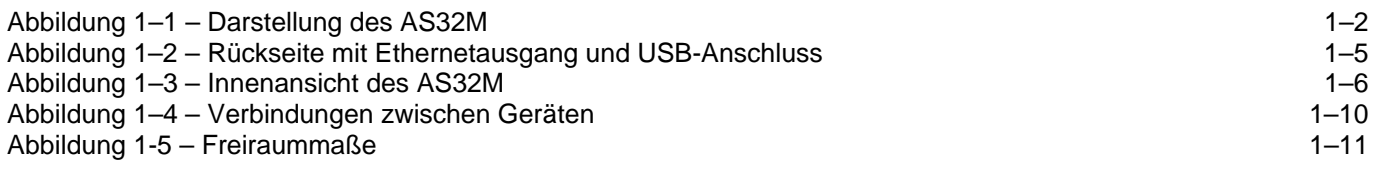

## **1 ALLGEMEINES - KENNDATEN**

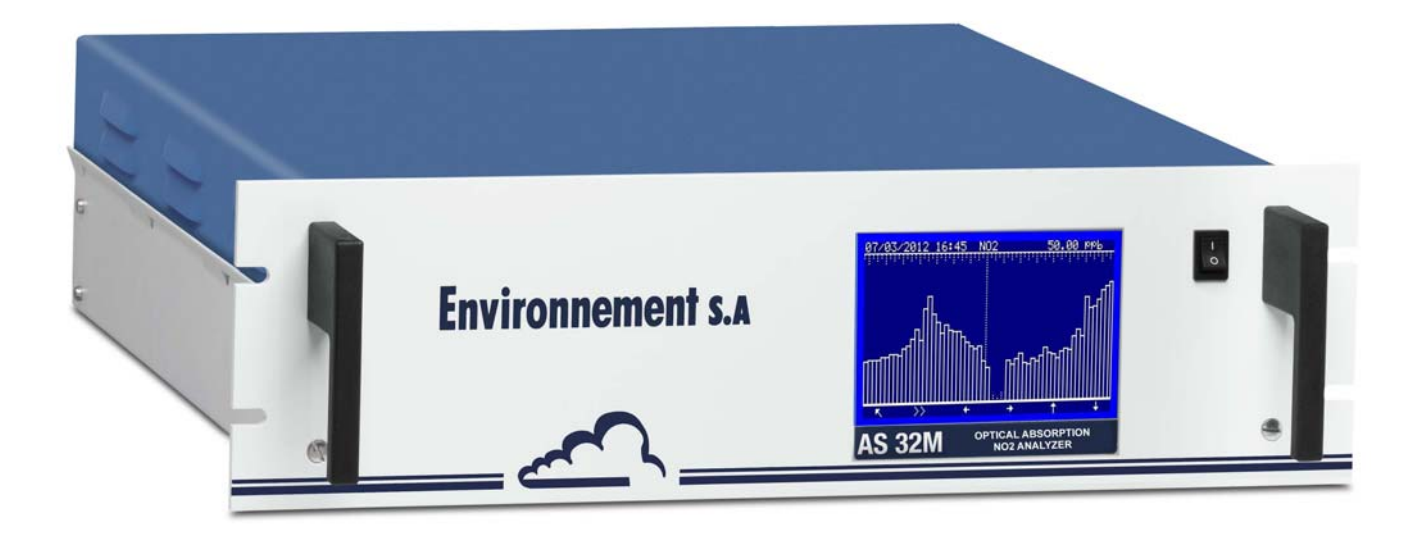

**Abbildung 1–1 – Darstellung des AS32M** 

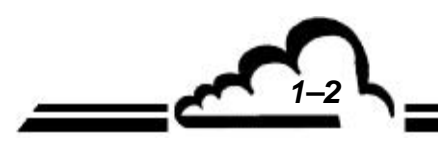

*1–2 NOVEMBER 2012*

#### 1.1 ALLGEMEINES

#### **1.1.1 DARSTELLUNG**

Der AS32M ist ein speziell für einen geringen Gehalt in der Umgebungsluft geeigneter kontinuierlicher Stickstoffdioxid-Analysator.

Er verwendet das Messprinzip der Lichtabsorption.

Das Gerät bietet dank der neuesten elektronischen und optischen Technologien zahlreiche Vorteile und ist dabei wartungsarm.

Die Probe wird mit einem an der Rückseite des Geräts angeschlossenen Teflonrohr (Außendurchmesser 6 mm) genommen.

Der Messwert wird auf einer LCD-Anzeige an der Vorderseite angezeigt.

#### **1.1.2 BESCHREIBUNG**

#### **1.1.2.1 Vorderseite**

An ihr befinden sich:

#### **ein Hauptschalter**

#### **eine LCD-Anzeige mit Hintergrundbeleuchtung**

- 16 Zeilen, 40 Zeichen (240 x 128 Pixel)
- Auf dem Bildschirm werden die Messwerte in der gewählten Einheit sowie die für die Programmierung und die Kontrolle des Geräts notwendigen Informationen angezeigt.

#### **ein Tastenfeld mit 6 Folientasten**

Bedienung und Kontrolle des Geräts erfolgen über das Tastenfeld.

- Die Funktion jeder Taste unterscheidet sich je nach Bildschirm bzw. Menü.

#### **1.1.2.2 Rückseite**

Auf der Rückseite des AS32M befinden sich alle elektrischen Anschlüsse und die Gasein- und ausgänge.

#### **Gasein- und ausgänge** (rechte Seite)

- Der Probeneingang besteht aus einem mit einem Staubfilterträger mit Filtriermembran aus Teflon (1) verbundenen 4/6-mm-Rohranschluss.
- Der Prüfgaseingang (4) besteht aus einem 4/6-mm-Teflonanschluss für den Anschluss eines bei Atmosphärendruck gelieferten externen Prüfgases oder einem Überschussrohr für Prüfgas bei Vorhandensein der optionalen Permeationsquelle.

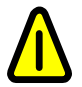

.

**Bei Vorhandensein der optionalen Permeationsquelle wird dieser Eingang zu einem Ausgang der Permeationsquelle (Zertifizierung der Kalibrierung über interne Permeationsquelle).** 

- Der "Pumpenausgang" (3) für die Ausförderung der analysierten Probe besteht aus einem 4/6-mm-Teflonanschluss.
- Der "Nulllufteingang" (2) kann mit einem Nullluftfilter (13) ausgestattet oder an einen externen Nullluftgenerator angeschlossen werden.

**Optionen:** - Permeationsquelle

- Nulllufteingang für Permeationsquelle

#### **Anschlüsse und elektrische Ausrüstungen** (linke Seite)

- 1 Netzteil bestehend aus einem 3-poligen Steckverbinder (6) für den Anschluss einer Standardleitung und der Hauptsicherung: 1 A / 230 V oder 2 A / 115 V (5).
- 1 25-poliger Standard-DB25-Steckverbinder (7) für serielle Schnittstellen COM1 (RS232C RS422) und COM2 (RS232C).
- 1 37-poliger Standard-DB37-Steckverbinder (8), falls die optionale ESTEL-Karte im Gerät verbaut ist (s. Tabelle 3-1– Pinbelegung der Steckverbindungen DB37 und DB25).
- 1 Ethernet-Ausgang (10) und 1 USB-Anschluss (11)

#### **Belüftungseinrichtung**

Die Belüftung erfolgt mithilfe eines von der Modulkarte entsprechend der Innentemperatur des Analysators gesteuerten Ventilators (9).

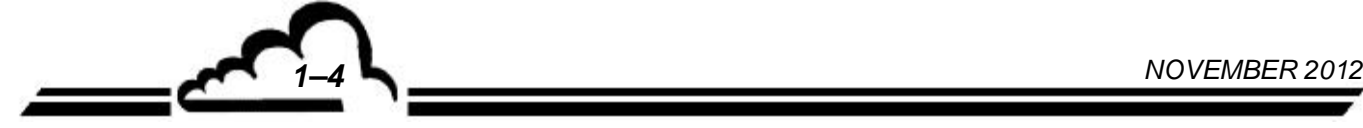

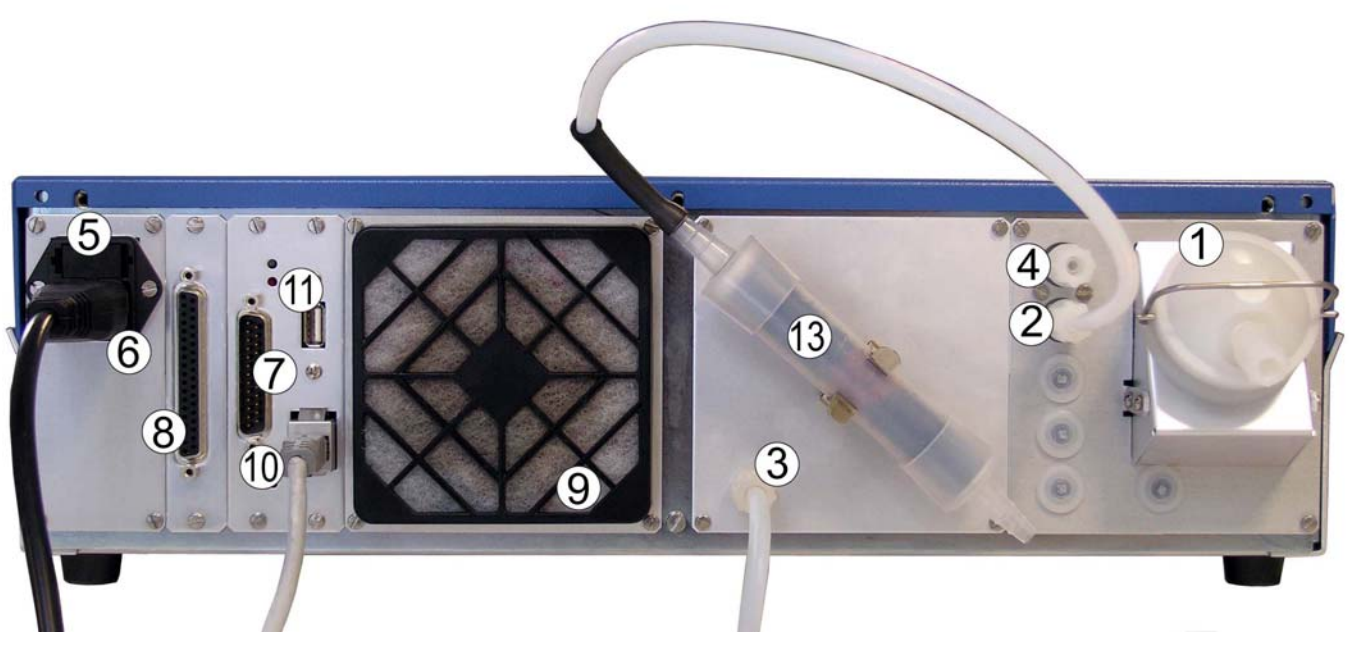

(1) Probeneingang, (2) Nulllufteingang (Option), (3) Pumpenausgang, (4) Prüfgaseingang, (5) Hauptsicherung, (6) 3-poliger Netzkabelanschluss, (7) DB25-Steckverbinder für RS-Verbindungen (COM1/COM2), (8) DB37-Steckverbinder (bei ESTEL-Option), (9) Filter des Ventilators, (10) Ethernetausgang, (11) USB-Anschluss.

#### **Abbildung 1–2 – Rückseite mit Ethernetausgang und USB-Anschluss**

*NOVEMBER 2012 1–5*

⊵=

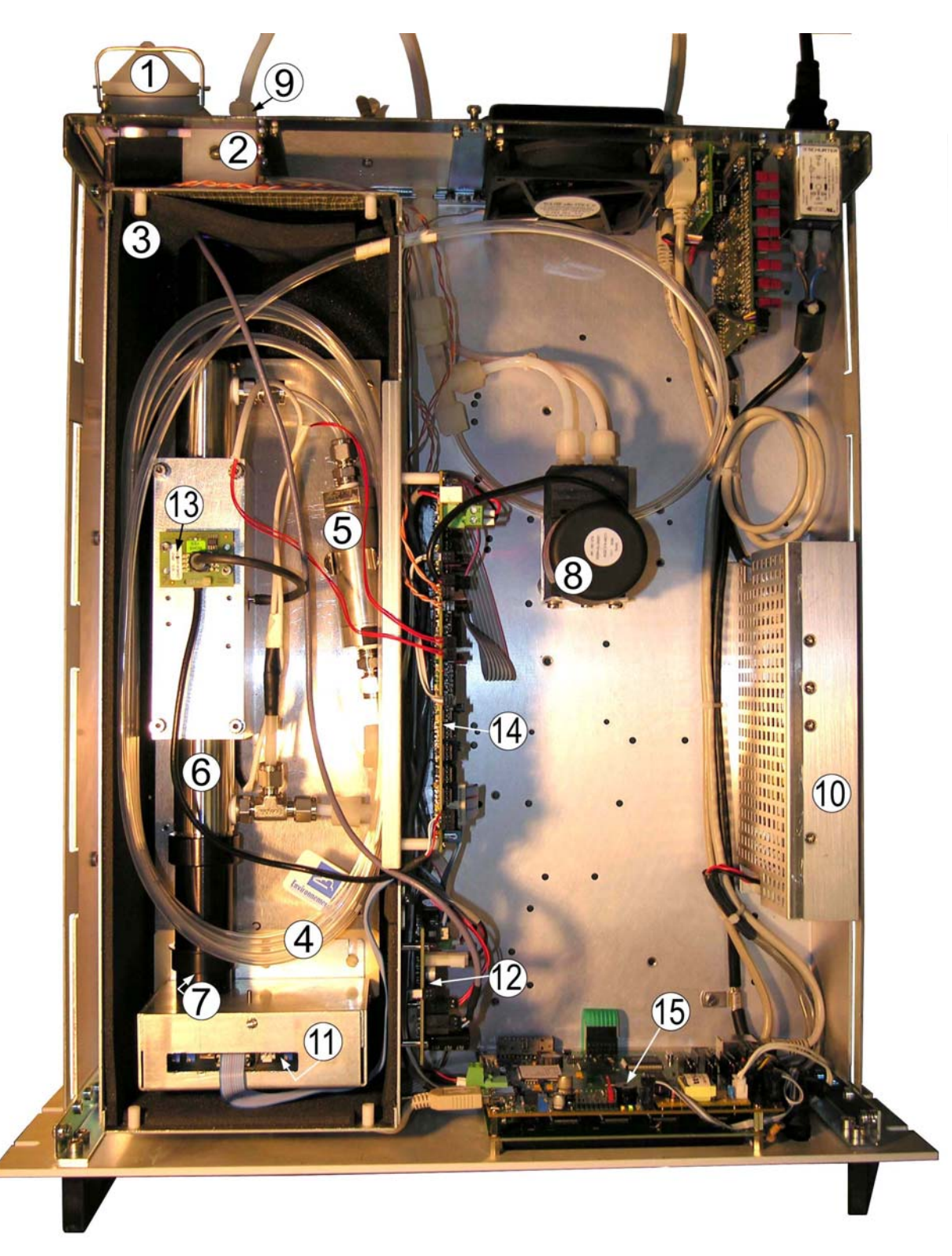

(1) Filter Probeneingang, (2) Magnetventil, (3) wärmeisolierte Umwandung, (4) Trockner, (5) Staubfilter, (6) optischer Resonator, (7) Fotozelle, (8) Pumpe, (9) Aktivkohlefilter, (10) Universalnetzteil, (11) Vorverstärkerkarte, (12) Steuerkarte, (13) Drucksensorkarte, (14) Modulkarte, (15) DNP-ARM7-Karte.

**Abbildung 1–3 – Innenansicht des AS32M** 

*1–6 NOVEMBER 2012*

#### **1.1.2.3 Innenansicht**

Nach Entfernen der Schrauben auf der Rückseite und auf den Seiten des Geräts lässt sich die obere Abdeckung abnehmen und auf die Elemente im Innern des Geräts zugreifen.

#### **Mechanischer und physikalischer Teil**

Hierzu gehören die folgenden Elemente:

- die Einheit Filter / Magnetventile (1) und (2)
- eine wärmeisolierte Umwandung, zu der folgendes gehört:
	- **Trockner (4)**
	- **Staubfilter (5)**
	- **•** optischer Resonator (6) und LED
	- **Fotozelle (7)**
- die Pumpe (8)

Die zu analysierende Probe wird über den Staubfilter (1) zu einer Einheit geführt, die aus zwei 3-Wege-Magnetventilen (2) besteht.

Mit diesen Magnetventilen lässt sich Folgendes auswählen:

- im Modus "MESURE" die zu analysierende gasförmige Probe
- im Modus "ZERO" die über den Aktivkohlefilter (9) gefilterte Umgebungsluft
- im Modus "ETALON" ein Prüfgas, das stammt:
	- von einer Permeationsquelle, falls vorhanden (Option)
		- Die Permeationsquelle besteht aus einer Aluminiumkammer, in der sich das Permeationsrohr befindet.
	- oder von einer externen Kalibriervorrichtung

Die zu analysierende Probe wird über einen Perma-Pure-Trockner im Rücklauf-Modus (4) und einen Staubfilter in den optischen Resonator (6) gesaugt, der an beiden Enden mit halbtransparenten Spiegel mit hoher Reflektivität verschlossen ist. Das von der LED mit 450 nm abgestrahlte Licht wird von der Fotozelle am anderen Ende des Resonators (7) erfasst.

Die Temperatur des optischen Resonators wird von dem mit einer PT100-Sonde und einem Flächenheizelement verbundenen Mikroprozessor auf 45 °C geregelt.

Ein Begrenzer am Ausgang des optischen Resonators ermöglicht die Regelung des Durchflusses der Probe und den Betrieb des Trockners im Rücklauf-Modus. Die Probe wird dann von einer Membranpumpe (8) nach außen abgeleitet.

#### **Elektrischer und elektronischer Teil**

Der elektrische Teil besteht aus dem Universalnetzteil (10), das eine Spannung von 24 VDC (225 W) bereitstellt, wodurch alle erforderlichen Spannungen erzeugt werden können. Der Analysator kann an eine Wechselspannung von 85 bis 240 VAC, 50-60 Hz angeschlossen werden.

Der elektronische Teil besteht aus:

- Vorverstärker- und Überlagerungsdemodulatorkarte (11)
- LED-Steuer- und Zählerkarte (12)
- Drucksensorkarte (13)
- Modulkarte (14)
- DNP-ARM7-Karte (15), die den "Dialog" mit der Modulkarte und der Tastatur-/ Anzeigeschnittstelle gewährleistet.

#### **1.1.3 BETRIEBSARTEN**

#### **1.1.3.1 Standard**

- Anzeige auf Monochrombildschirm, Navigation mit Drop-down-Menü
- Integrierte Website verfügbar am Netzwerkausgang, Zugang zur Messung und zu den internen Parametern mit einem HTML-Browser
- Messbereiche programmierbar bis 1 ppm, mit einer Mindesterfassung von 0,1 ppb
- Nullreferenz und automatische Kalibrierung fernsteuerbar oder programmierbar
- Automatische Prüfung der Parameter mit Einfluss auf die Metrologie und Funktionsprüfungen
- Angabe der Messwerte in ppb oder  $\mu/m^3$
- Speicherung der Mittelwerte mit programmierbarem Zeitraum (Kapazität: 1 Jahr Daten in Zeiträumen von ¼ Stunde).
- Mit optionaler ESTEL-Karte:
	- Analogausgänge für  $NO<sub>2</sub>$ -Konzentration und drei zusätzliche Messungen
	- Fernsignalisierung der Funktionen "Messung", "Nullgas", "Kalibrierung" und "Alarm"
	- Fernsteuerungen der Zyklen NULLGAS, PRÜFGAS, NULLREFERENZ, STANDBY

#### **1.1.3.2 Optional**

Das Gerät kann mit den folgenden Optionen ausgestattet sein:

- Permeationsquelle
- ESTEL-Karte(n)
- Schnittstelle Farb-TFT, 800x600, Navigation über Touchpad (Website)

#### **1.1.4 ZUGEHÖRIGE HARDWARE**

- Analoge Aufnahmegeräte und Datenerfassung
- Erfassungssystem für digitale Daten

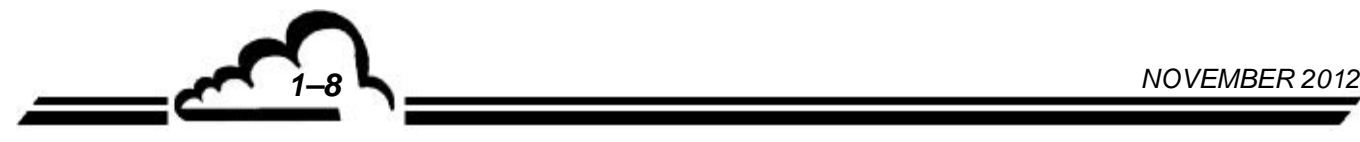

#### 1.2 KENNDATEN

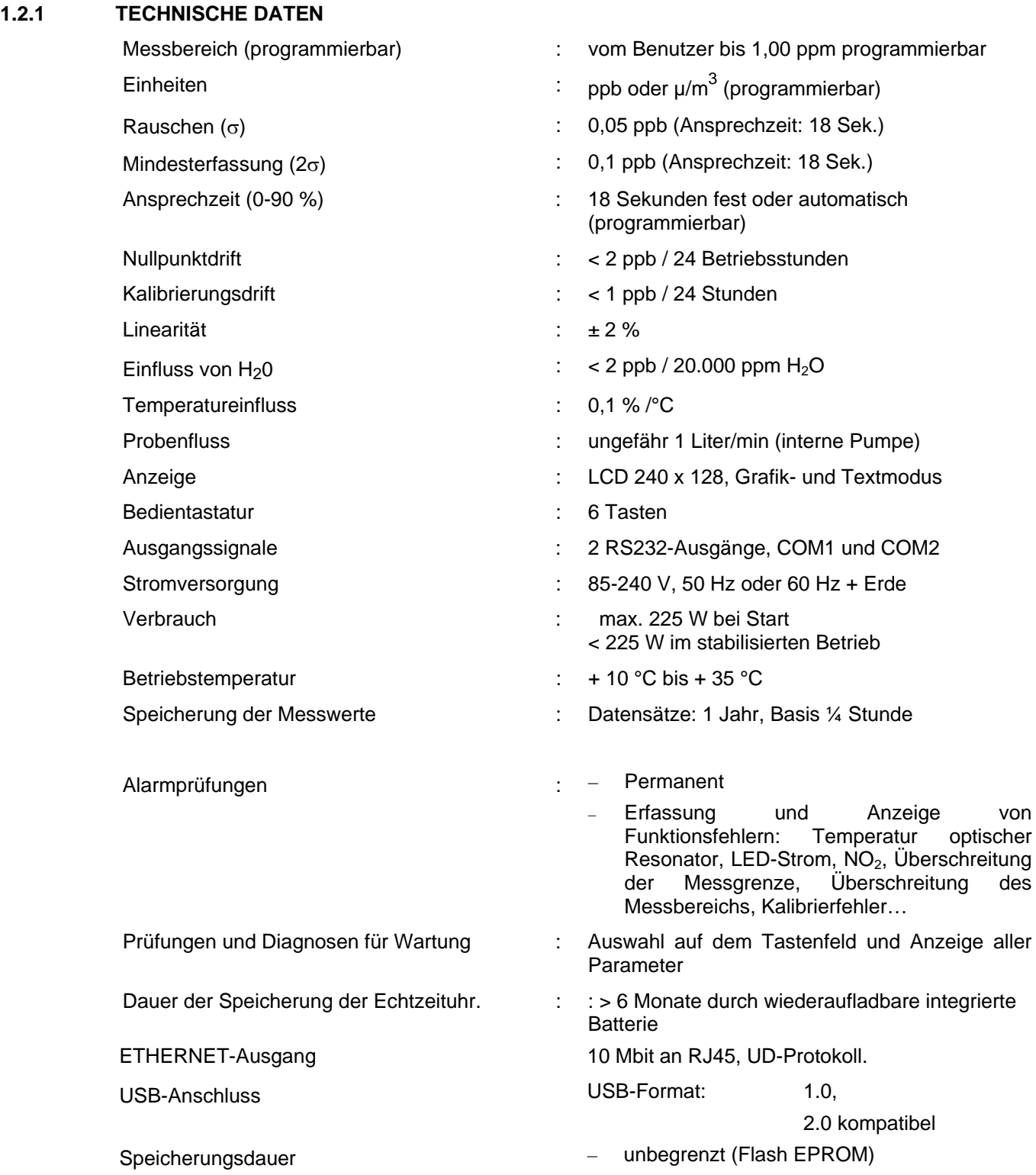

<u>NOVEMBER 2012</u>
### **1.2.2 BETRIEBSDATEN**

Keine Angabe

### **1.2.3 LAGERDATEN**

Temperatur:  $-10$  °C bis 60 °C

#### **1.2.4 INSTALLATIONSDATEN**

#### **1.2.4.1 Verbindungen zwischen Geräten**

Der Analysator AS22M verwendet externe Verbindungen und elektrische Versorgungen wie im Folgenden dargestellt:

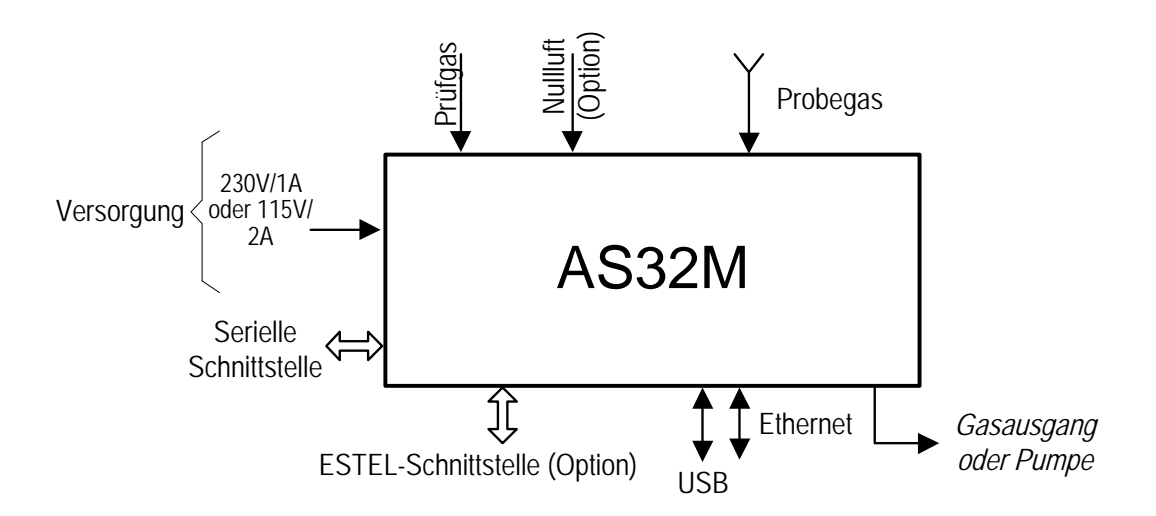

#### **Abbildung 1–4 – Verbindungen zwischen Geräten**

#### **1.2.4.2 Maße und Gewicht**

Das Gerät besteht aus einem 19-Zoll-Einschub mit 3 Höheneinheiten.

- Länge : 591 mm
- Breite : 483 mm
- Höhe : 133 mm
- Gewicht : 12,5 kg

### **1.2.4.3 Handhabung und Lagerung**

Das Modul AS32M ist sorgfältig zu handhaben, um eine Beschädigung der diversen Steckverbinder und Anschlüsse auf der Rückseite zu vermeiden.

Vergewissern Sie sich bei der Arbeit am Gerät sowie bei der Lagerung, dass die Fluid-Ein- und Ausgänge des Geräts mit Schutzkapseln verschlossen sind.

Die Hardware wird in einem Koffer gelagert, der entsprechend mit Schaumstoff ausgelegt ist.

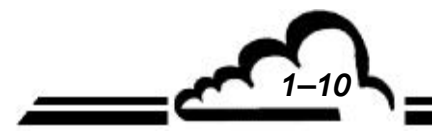

*1–10 NOVEMBER 2012*

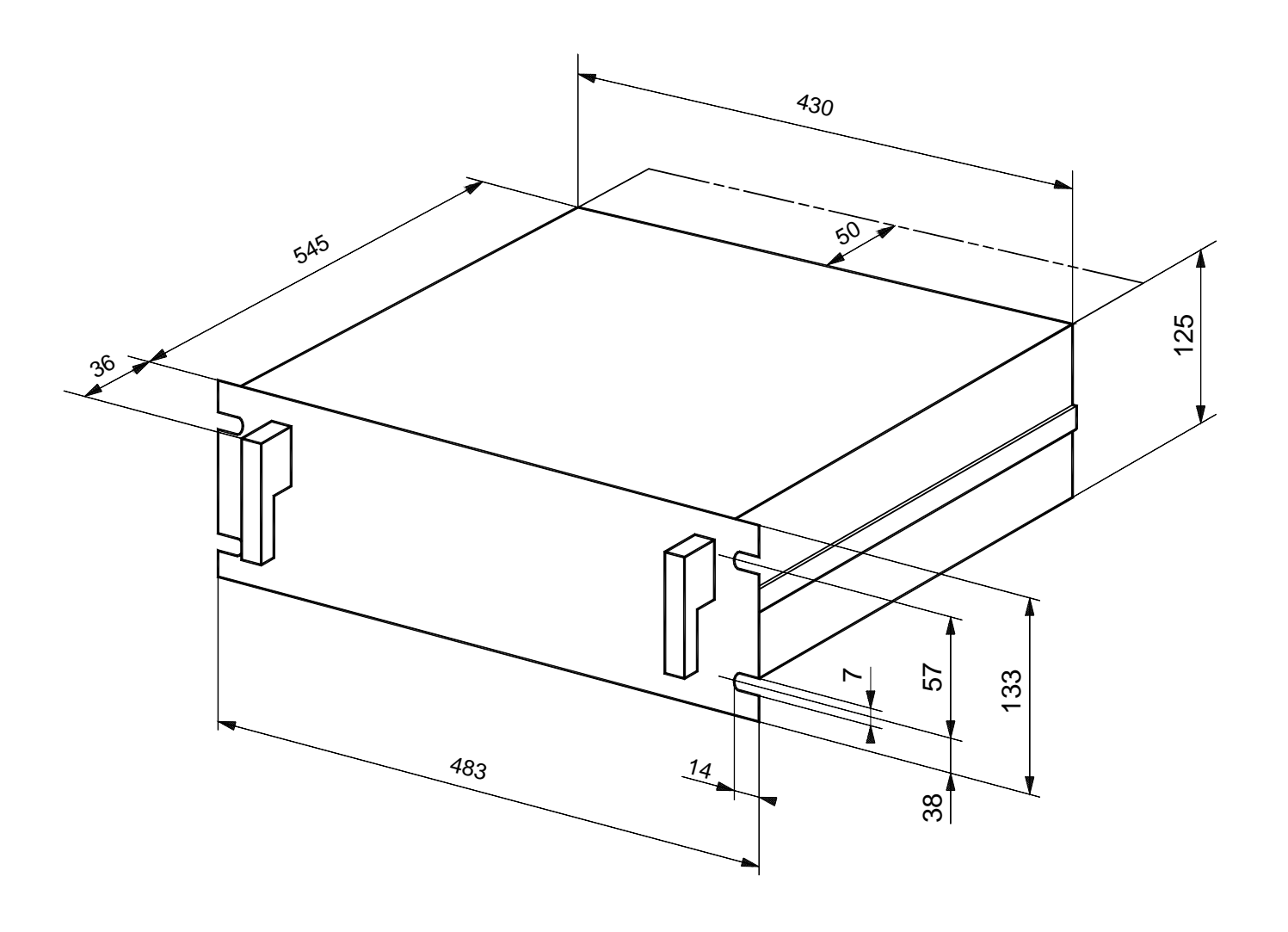

**Abbildung 1-5 – Freiraummaße** 

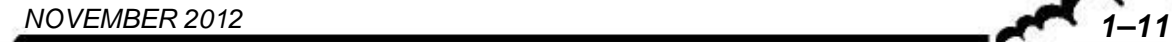

Leerseite

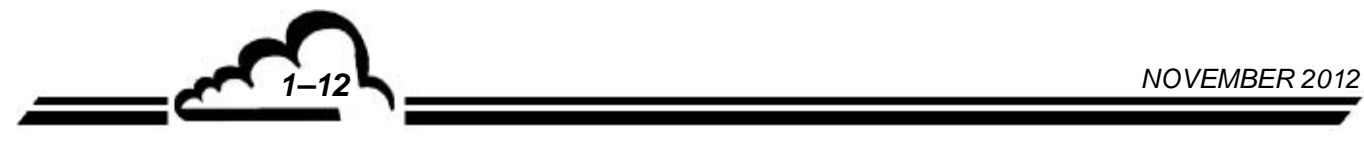

 $\sim$ 

# **FUNKTIONSPRINZIP**

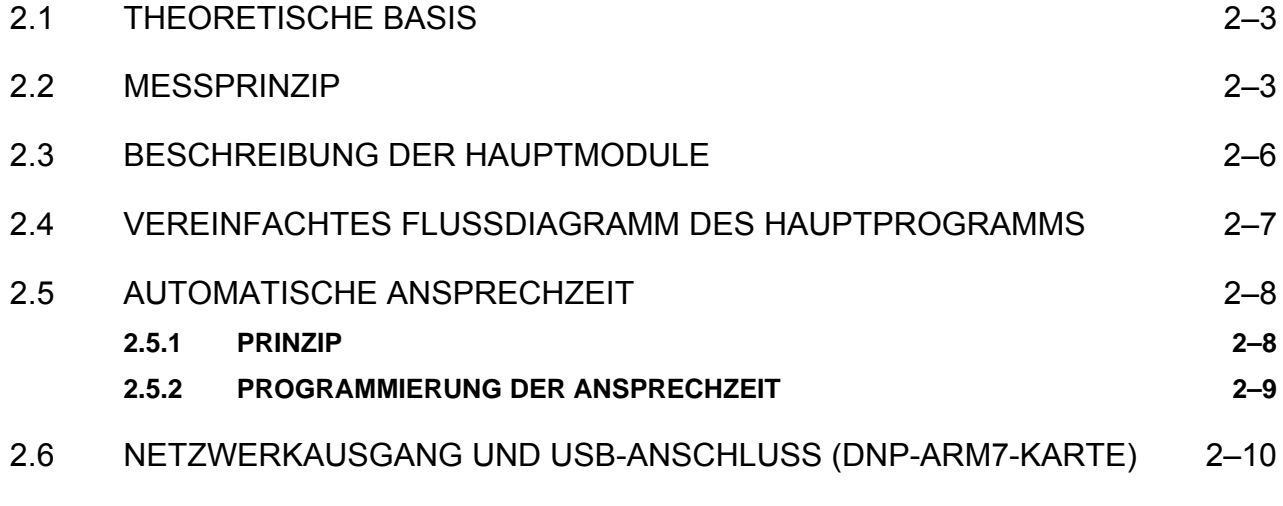

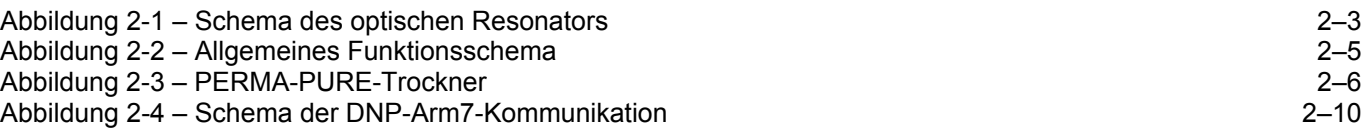

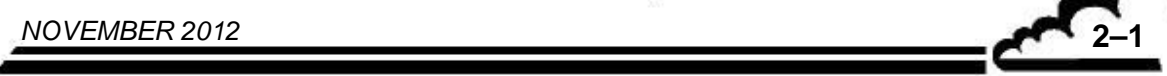

Leerseite

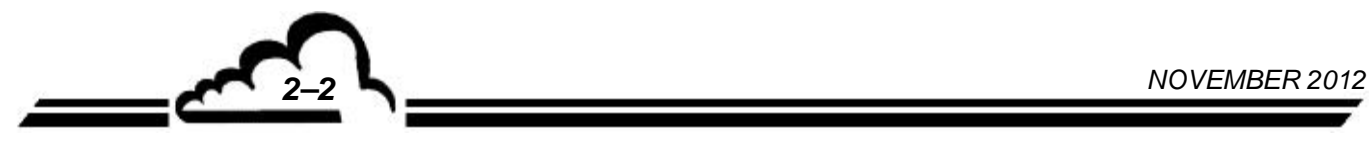

# **2 FUNKTIONSPRINZIP**

# 2.1 THEORETISCHE BASIS

### **Optischer Resonator**

Die NO2-Moleküle absorbieren die Photonen bei einer Wellenlänge von 450 nm mit einem Absorptionskoeffizienten von 4,5 x 10<sup>-19</sup> cm<sup>-1</sup>. Um geringe Konzentrationen von NO<sub>2</sub> (einige ppb) messen zu können, muss die Interaktionsdauer der Photonen mit den NO2-Molekülen erhöht werden. Hierfür wird der optische Resonator an jedem Ende mit einem halbtransparenten Spiegel mit sehr hoher Reflektivität (R = 99,99 %) verschlossen. Die von der LED abgestrahlten Photonen gelangen über den ersten Spiegel in den optischen Resonator und werden zwischen den zwei Spiegeln eingefangen, die lediglich 0,01 % der Photonen durchlassen. Die Photonen bewegen sich also im Resonator mehrfach hin und her, was ihre Strecke von 26 cm (Länge des optischen Resonators) auf ungefähr 1 km verlängert.

## 2.2 MESSPRINZIP

Das Messprinzip des AS32M basiert auf der CAPS-Technik (CAPS = Cavity Attenuated Phase Shift Spectroscopy). Aufgrund der langen, von den Photonen im optischen Resonator tatsächlich durchlaufenen optischen Strecke unterscheidet sich die Form der von dem hinter dem Resonator installierten Detektor erfassten Lichtintensität von der Form des von der LED ausgesendeten Signals. Beim AS32M ist die Form des von der LED ausgesendeten Lichtsignals quadratisch und das vom Detektor empfangene Signal hat die Form einer Abfolge von exponentieller Zu- und Abnahme. Diese Verzerrung wird wie eine Phasenverschiebung θ gemessen, vergleichbar mit der Messung der Abklingzeit  $\tau$  im Resonator. Diese Phasenverschiebung hängt ab von:

- o der Lichtgeschwindigkeit *c*
- o dem Reflektivitätskoeffizienten der Spiegel *R*
- o der Modulationsfrequenz *f* der LED
- o der Länge des Resonators *L*
- o der Konzentration der absorbierenden Substanzen *N* und ihres Absorptionsquerschnitts  $\sigma$ .

$$
\cot(\theta) = \cot(\theta_0) + \frac{c.N.\sigma}{2\pi.f},
$$

$$
\cot(\theta_0) = \frac{c(1-R)}{2\pi.f.L}.
$$

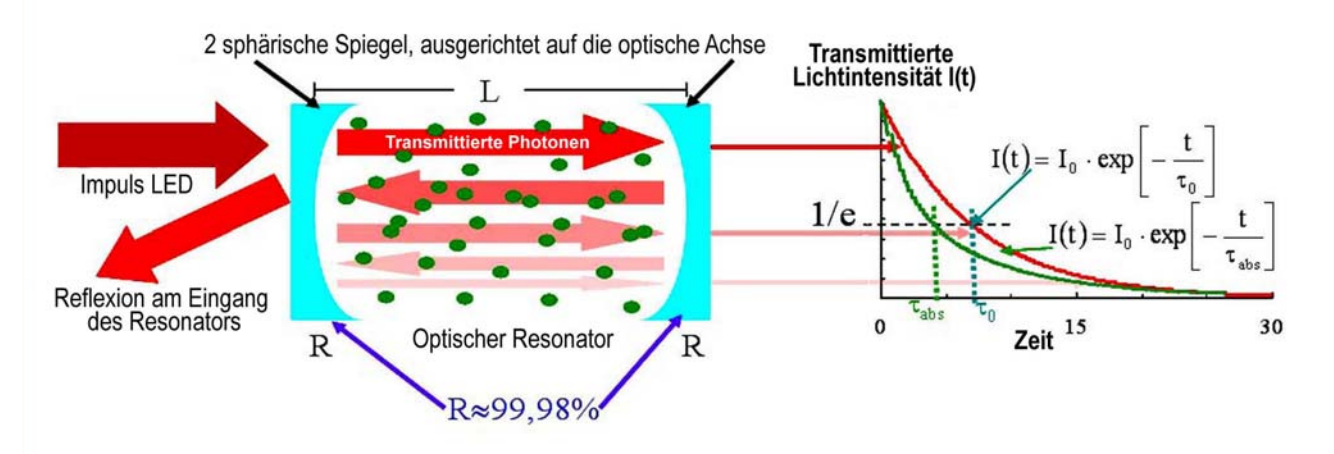

**Abbildung 2-1 – Schema des optischen Resonators** 

*NOVEMBER 2012* **2–3** 

#### **Druck- und Temperaturkorrektur**

Der Absorptionsquerschnitt von NO<sub>2</sub> bei  $P_0$  = 1013 hPa und  $T_0$  = 273 K ist 4,5.10<sup>-19</sup> cm<sup>2</sup> molec<sup>-1</sup>. Die Messung wird also anschließend unter Berücksichtigung des Drucks *P* und der Temperatur *T* des Gases im optischen Resonator wie folgt korrigiert:

$$
N_{\text{Korr}} = N \frac{P_0}{P} \cdot \frac{T}{T_0} \,.
$$

Die Werte von *P* und *T* werden kontinuierlich im Resonator gemessen.

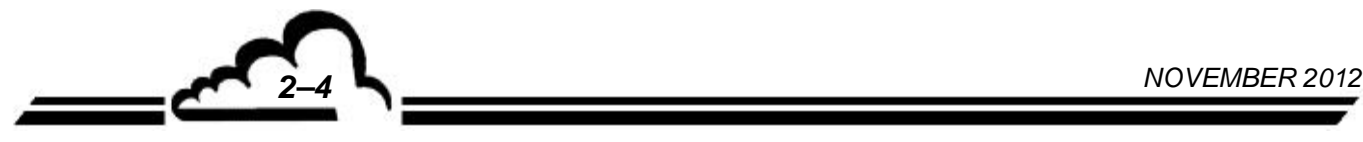

 $\zeta$ 

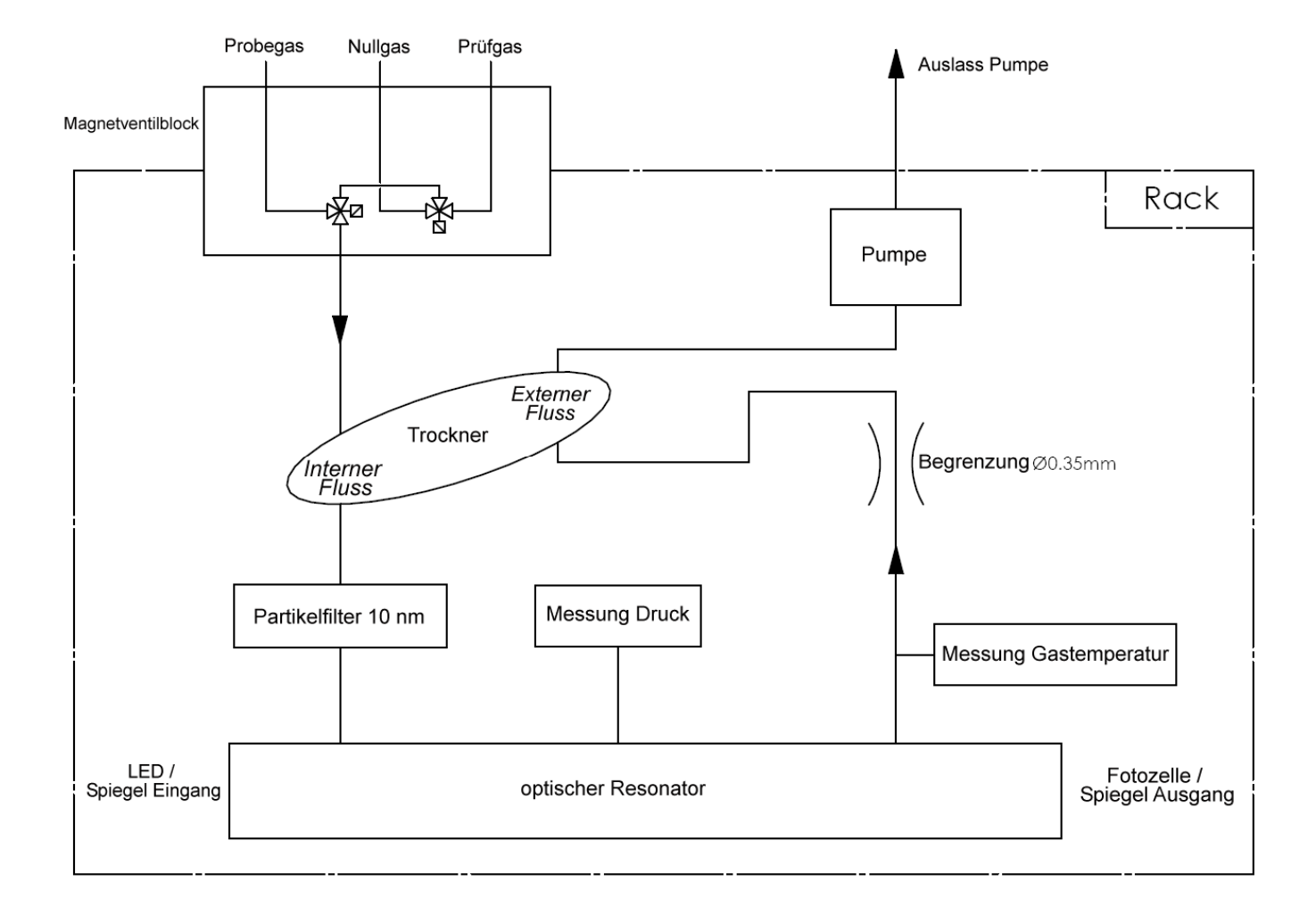

**Abbildung 2-2 – Allgemeines Funktionsschema** 

*NOVEMBER 2012* **2–5** 

# 2.3 BESCHREIBUNG DER HAUPTMODULE

Die Probenahme erfolgt durch eine Pumpe am Kreislaufende über ein an der Rückseite des Geräts angebrachtes Teflonrohr. Der Staubschutz wird durch einen Teflonfilter sichergestellt.

#### **Magnetventile Gaseingänge**

Zwei 3-Wege-Magnetventile ermöglichen die Auswahl eines der drei Eingänge des Analysators: "Probe", "Nullluft" oder "Prüfgas". Der Staubschutz wird gewährleistet durch einen Teflonfilter (PTFE), der an den "Probeneingang" angeschlossen ist.

### **Trockner**

Der PERMA-PURE-Trockner verwendet ein Trocknungsverfahren, das Permeationsdestillation genannt werden kann. Er präsentiert sich in der Form zweier konzentrischer Röhren, wobei die innere Röhre aus einem speziellen Polymer besteht, das wasserdurchlässig ist. Die Moleküle werden über diese Röhre von der Seite des höchsten Wassergehalts zu der Seite des niedrigsten Wassergehalts transportiert. Um an der Außenseite der Polymerröhre einen geringeren Partialdruck des Wassers zu gewährleisten, wird ihre Umgebung unter Unterdruck gesetzt und durch einen Teil des Ausflusses aus dieser Röhre gespült.

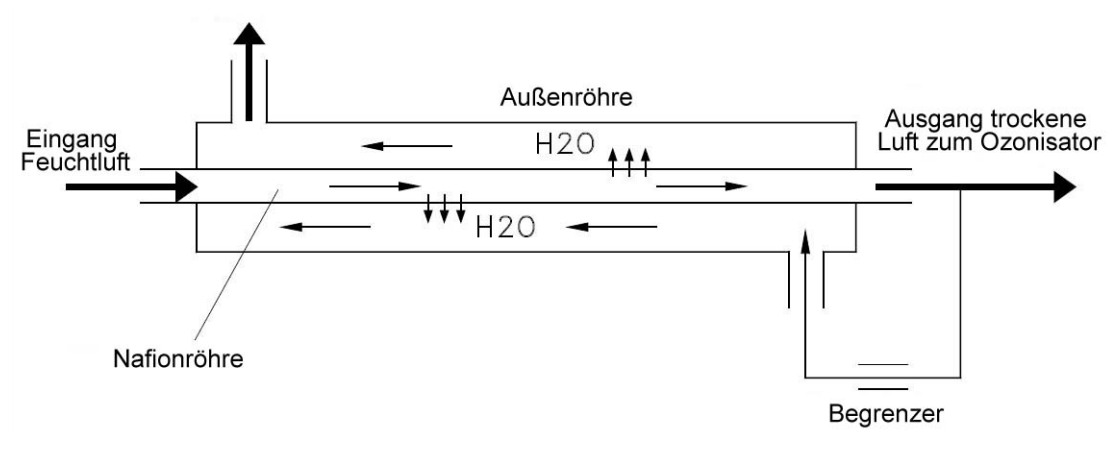

**Abbildung 2-3 – PERMA-PURE-Trockner** 

#### **Staubfilter**

Nach dem Trocknen gelangt das entnommene Gas in einen Staubfilter, bestehend aus Mikrofasern aus Borosilikatglas, gebunden in PTFE, der 99,5 % der Partikel mit einem aerodynamischen Durchmesser von über 10 nm zurückhält. Dadurch lässt sich die optische Störung durch die von Partikeln mit einem größeren Durchmesser als der Wellenlänge der Emission (450 nm) induzierte Lichtstreuung vermeiden.

#### **Optischer Resonator**

 Der optische Resonator ist ein Hohlzylinder aus Edelstahl, der an jedem Ende mit einem halbtransparenten Spiegel mit hoher Reflektivität verschlossen ist. Bei der Lichtquelle, die sich vor dem Eingangsspiegel M1 des Resonators befindet, handelt es sich um eine LED, die mit 450 nm emittiert. Der Lichtstrahl wird durch eine Konvergenzlinse zwischen der LED und dem Spiegel M1 gebündelt. Die vom Spiegel am Ausgang M2 des Resonators durchgelassenen Photonen werden von einer Fotozelle hinter diesem Spiegel erfasst. Zwischen dem Spiegel M2 und dem Detektor bündelt eine Konvergenzlinse den Strahl auf den Detektor und ein optischer, um 450  $\pm$  10 nm zentrierter Bandpass ermöglicht die Auswahl der Photonen, deren Wellenlänge zwischen 440 und 460 nm liegt.

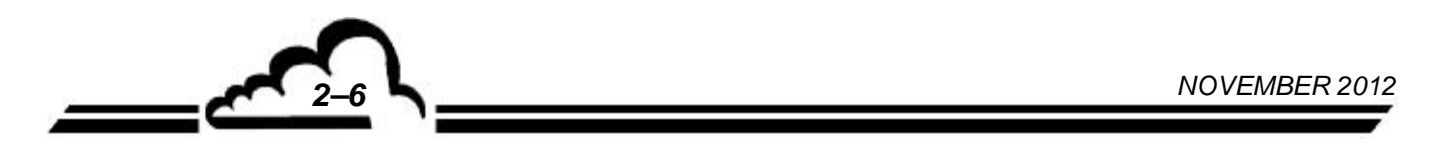

# 2.4 VEREINFACHTES FLUSSDIAGRAMM DES HAUPTPROGRAMMS

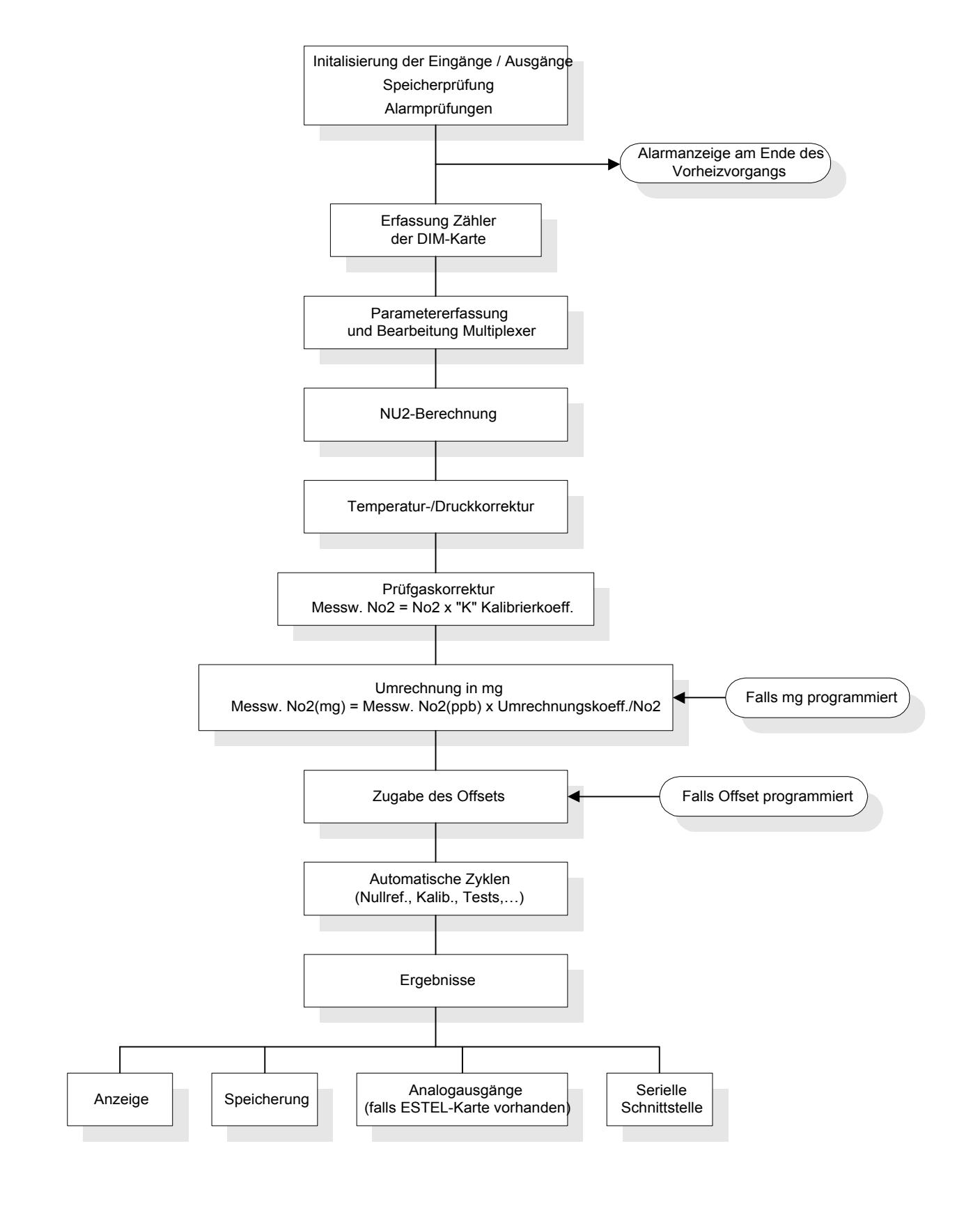

*NOVEMBER 2012* **2–7** 

### 2.5 AUTOMATISCHE ANSPRECHZEIT

Zur Optimierung seiner Metrologie ist der AS32M mit einer Softwarefunktion der "Automatischen Ansprechzeit" ausgestattet, mit deren Hilfe er die Messungen in Abhängigkeit von der Konzentrationsentwicklung filtern kann.

Diese Ansprechzeit ist standardmäßig auf 11 festgelegt, da dies einer optimalen Ansprechzeit des Geräts entspricht, die gleichzeitig Schnelligkeit und eine minimale Erfassung erlaubt.

#### **2.5.1 PRINZIP**

Die Ansprechzeit (TR) kann von 01 bis 20 programmiert werden.

Es gibt 2 Gruppen von Ansprechzeiten:

- $\triangleright$  von 01 bis 10 = "manuelle" Ansprechzeit
- $\triangleright$  von 11 bis 20 = ,automatische" Ansprechzeit

Von 01 bis 10: Bei jeder Erfassung wird in einem Stapelspeicher mit 60 Elementen das Element TR-mal abgelegt. Die Ansprechzeit variiert also zwischen 60 und 6 Sekunden.

Zur Berechnung des theoretischen Werts dieser Ansprechzeit muss dividiert werden: *TR*  $\frac{60}{\sqrt{2}}$ .

Der TR-Parameter ermöglicht die Änderung der Integrationszeit des Geräts. Je größer TR ist, desto schneller ist die Reaktion. Bei einer manuellen Ansprechzeit gilt allerdings gleichzeitig: Je größer TR ist, desto stärker ist das Rauschen bei der Messung.

Von 11 bis 20: Hier handelt es sich um eine gewichtete Ansprechzeit. Dies wird im Folgenden beschrieben:

Anfänglich wird ein Mittelwert der ausgelesenen Momentanwerte berechnet, der der minimalen Ansprechzeit entspricht.

$$
\left[\text{MESSW}\right]_{\text{MTTEL}} = \frac{1}{n} \sum_{1}^{n} \left[ \text{MESSW}\right]_{\text{MOMENTAN}}
$$

 $n = Z$ ahl der Momentanwerte; hängt von der programmierten Ansprechzeit ab  $TR_{M1N}$ .

Dann wird gemäß der folgenden Formel ein gewogenes Mittel zwischen den gefilterten Messwerten ( *MESSW GEFILTERT* ) und den Mittelwerten ( *MESSW MITTEL* ) rekursiv berechnet:

$$
[MESSW]_{\text{ANGEZEIGT}} = [MESSW]_{\text{GEFLTERT}(neu)} = X[MESSW]_{\text{GEFLTERT(Vorgänger)}} + Y[MESSW]_{\text{MTTEL}}
$$

Übersteigt die Differenz ( *MESSW GEFILTERT* (*Vorgänger* ) *MESSW MITTEL* ) einen bestimmten Grenzwert, wird der Y-Wert bis zu einem maximalen Wert von 99 % erhöht, was einer festen Ansprechzeit TR<sub>min</sub> entspricht.

$$
X + Y = 100 %
$$

Liegt ( *MESSW GEFILTERT* (*Vorgänger* ) *MESSW MITTEL* ) unterhalb des Grenzwerts, wird der Wert progressiv vermindert.

Je stabiler die Messung ist, desto stärker tendiert X zu 99 %.

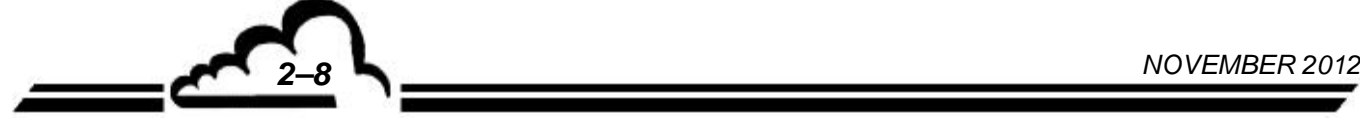

**トー** 

## **2.5.2 PROGRAMMIERUNG DER ANSPRECHZEIT**

Die Funktion der automatischen Ansprechzeit kann im Menü "KONFIGURATION <sup>→</sup> Messmodus" aktiviert oder deaktiviert werden.

Die minimale Ansprechzeit kann ebenfalls in diesem Menü geändert werden.

Siehe Kapitel 3 (§.3.3.4.2 "KONFIGURATION <sup>→</sup> Messmodus") für mehr Informationen zur Programmierung dieser Funktionen.

**NOVEMBER 2012 <b>2–9** 

## 2.6 NETZWERKAUSGANG UND USB-ANSCHLUSS (DNP-ARM7-KARTE)

Die DNP-ARM7-Karte ist eine schnelle Rechen- und Schnittstellen- bzw. Kommunikationskarte für die Messmodule der Reihe 2M. Sie ist standardmäßig in allen Analysatoren verbaut, die auf der Rückseite über einen Ethernet-Ausgang (RJ45-Anschluss) und einen USB-Anschluss verfügen. Für diese Analysatoren stellt sie ein zentrales Element der elektronischen Funktion und der Kommunikation mit der Außenwelt dar.

Die Kommunikation zwischen der DNP-Arm7-Karte und den anderen elektronischen Karten (Modulkarte, RS4i-Karte, optionale i2C-ESTEL-Karten usw.) erfolgt gemäß dem folgenden Schema:

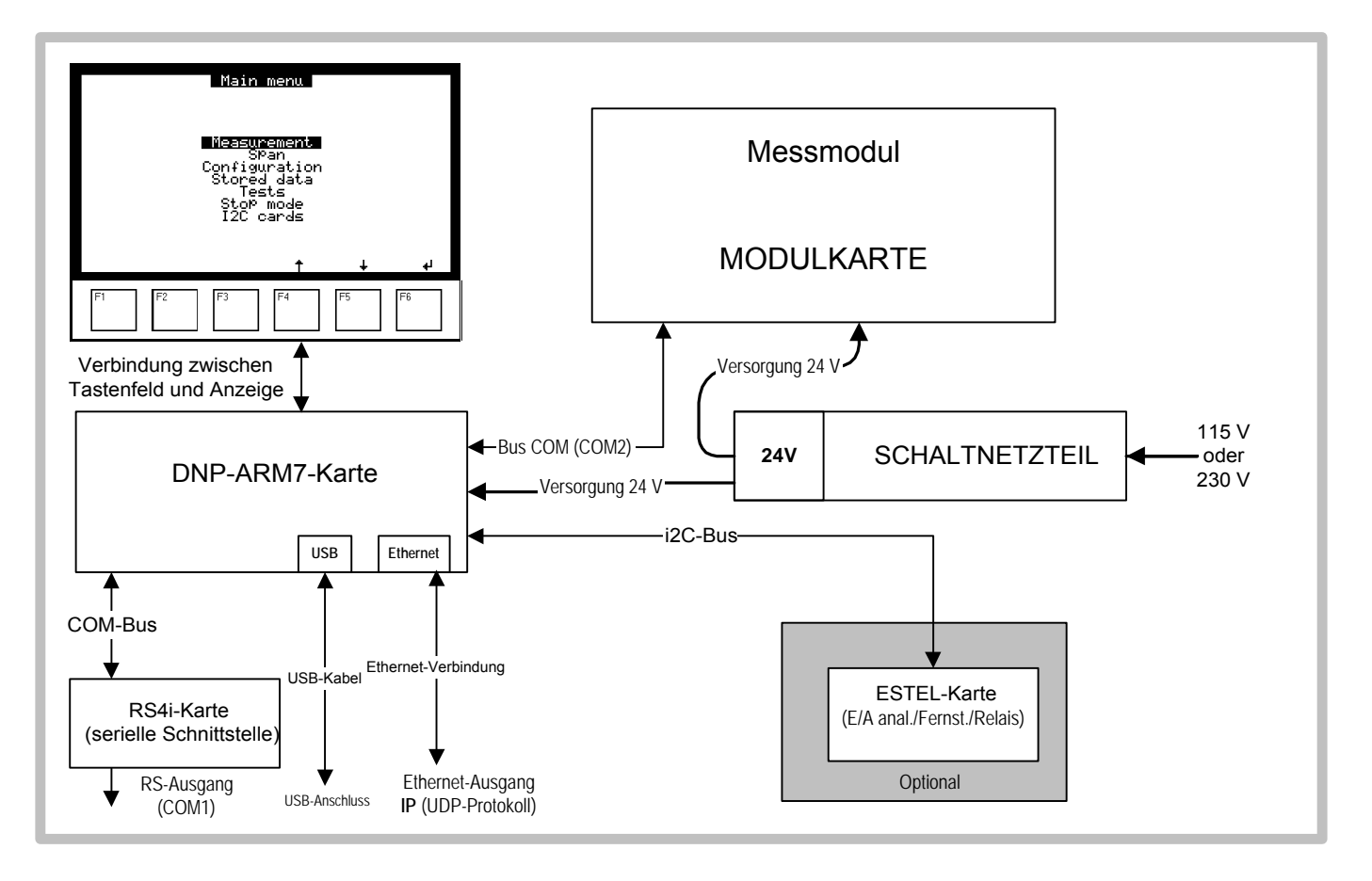

#### **Abbildung 2-4 – Schema der DNP-Arm7-Kommunikation**

Die Modulkarte führt die Erfassung der Messwerte und der Betriebsparameter des Analysators durch. Alle diese Signale werden über eine digitale Schnittstelle (Kommunikationsbus) an die DNP-Arm7- Karte übermittelt. Der Mikroprozessor der DNP-Arm7-Karte führt die digitale Bearbeitung der Daten durch, ermöglicht die automatische Steuerung der verschiedenen Bauteile des Analysators und steuert die Bedienerschnittstelle, bestehend aus einer Anzeige und einem vor der DNP-Arm7-Karte installierten Tastenfeld. Die DNP-Arm7-Karte steuert außerdem die Kommunikation des Analysators mit der Außenwelt:

 Die RS4i-Karte für die digitale RS232-/RS422-Schnittstelle ist mit der DNP-Arm7-Karte über eine digitale Schnittstelle (Kommunikationsbus) verbunden.

Wenn der Analysator mit einem Ethernet-Ausgang und einem USB-Anschluss (DNP-Arm7-Karte vorhanden) ausgestattet ist, steht nur COM1 für die Kommunikation mit der Außenwelt zur Verfügung, COM2 ist für die Verbindung mit der Modulkarte reserviert.

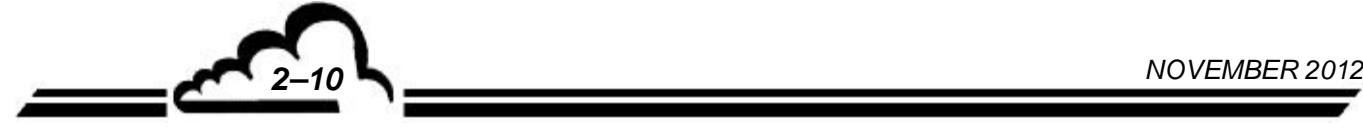

- **USB-Anschluss** (siehe Dokument im Anhang)
- **Netzwerkverbindung (Ethernet)**: Der Ethernet-Steckverbinder ist direkt auf der DNP-Arm7-Karte montiert, er ist an der Rückseite des Analysators (RJ45-Anschluss) mit einem Ad-hoc-Kabel angeschlossen. Die Netzwerkkommunikation (Ethernet) verwendet das UDP-Protokoll.
- **Die optionalen i2C-Karten** (ESTEL) sind mit der DNP-Arm7-Karte über einen i2C-Kommunikationsbus verbunden. Dank dieser Karten kann der Analysator die Analogein-/-ausgänge, die Relais und die Fernsteuerungen steuern.

**NOVEMBER 2012 <b>2–11** 

Leerseite

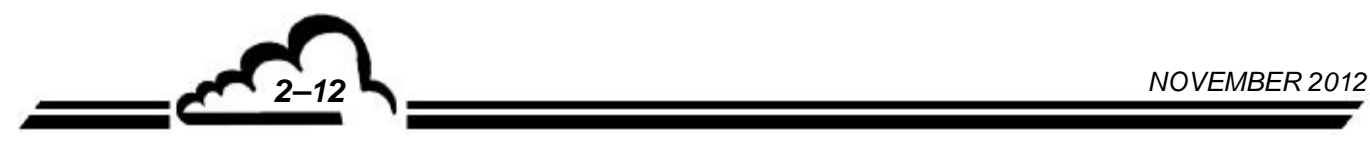

 $\sim$ 

# **KAPITEL 3**

# **BETRIEB**

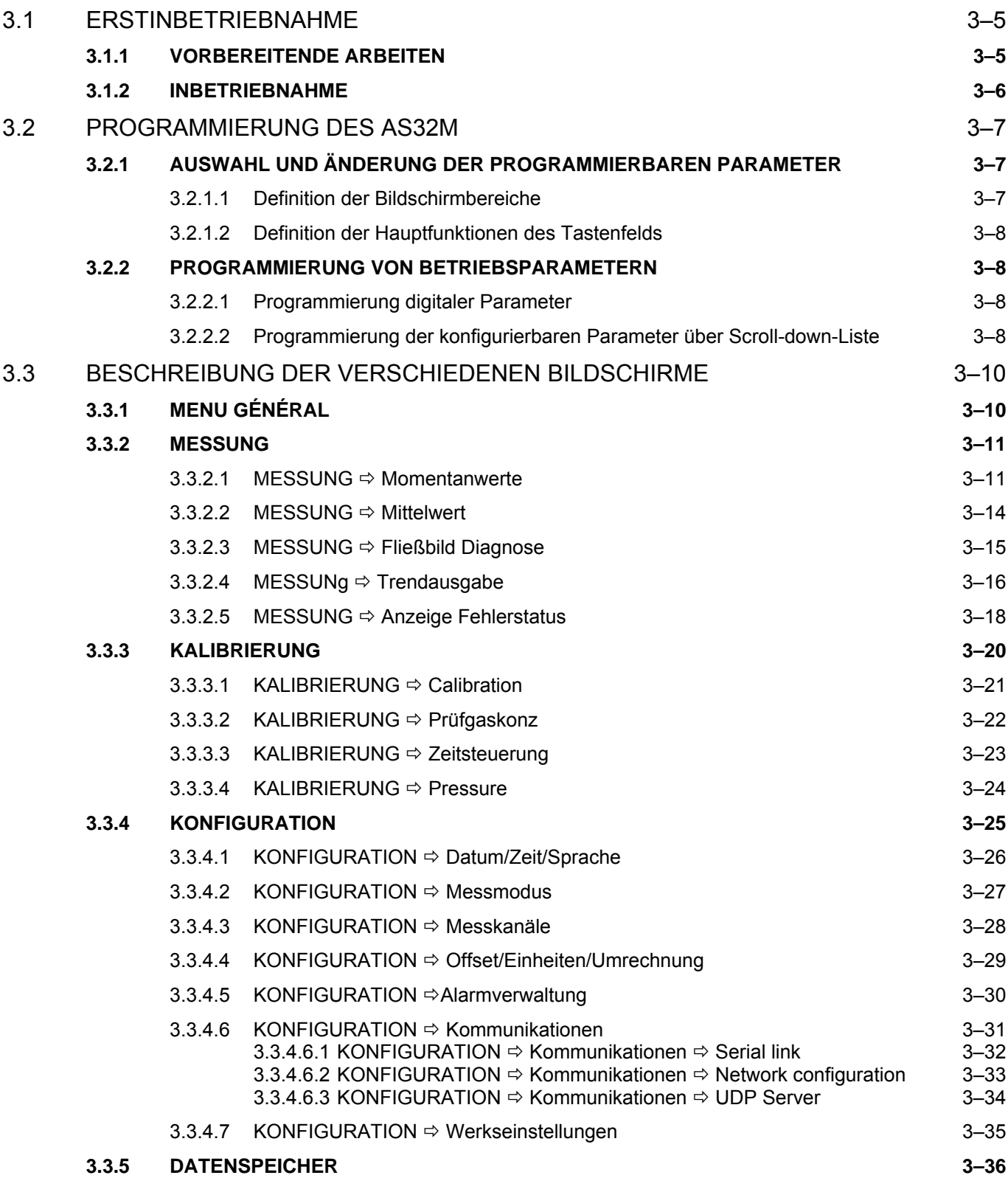

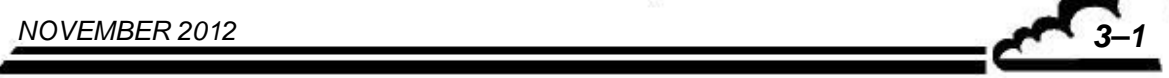

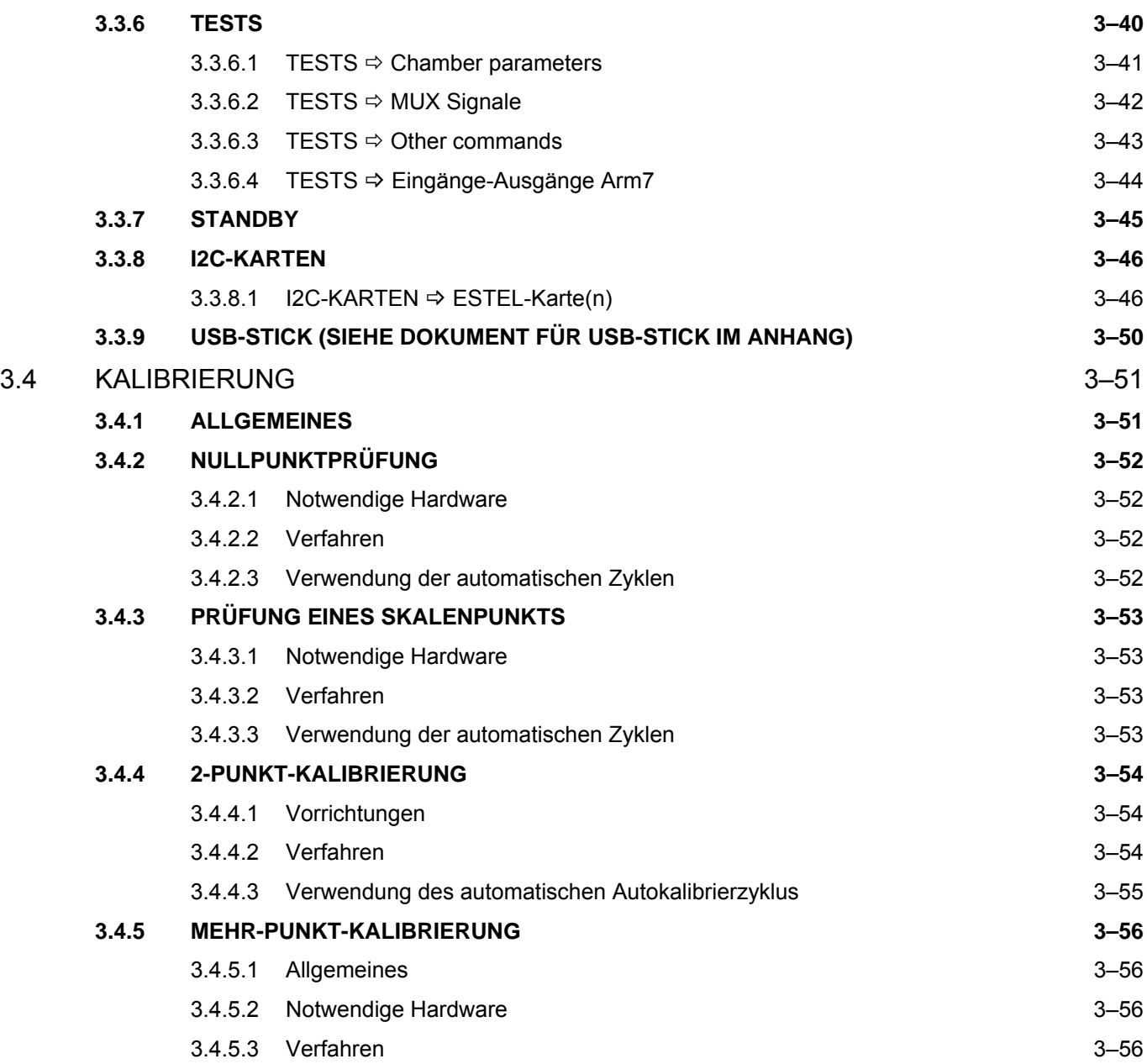

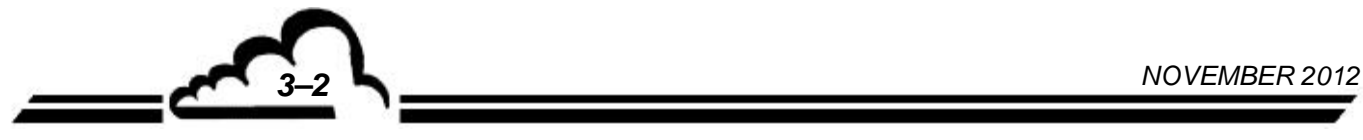

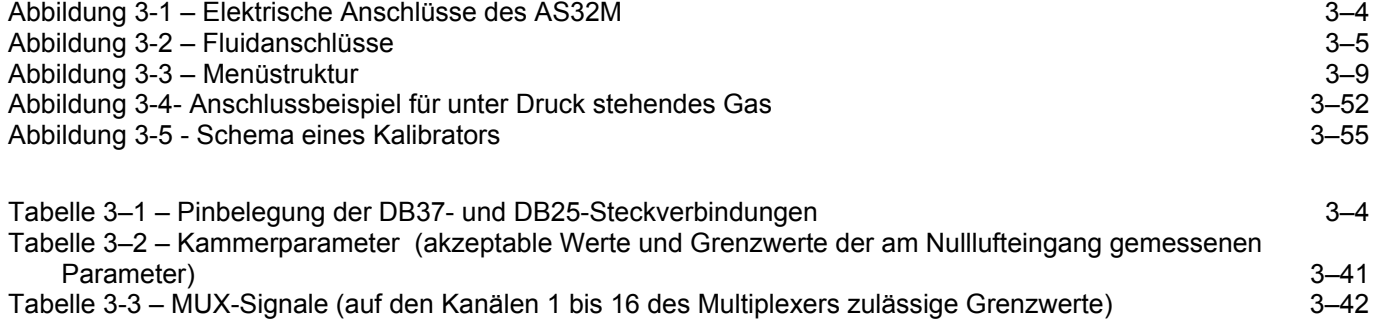

# **3 BETRIEB**

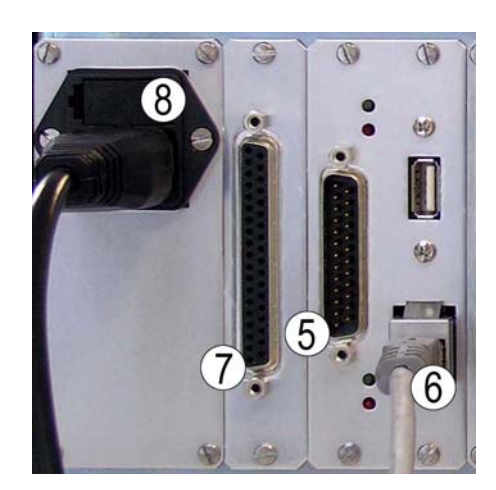

(5) DB25-Steckverbinder, (6) Ethernet-Ausgang, (7) DB37-Steckverbinder, (8) Netzanschluss

### **Abbildung 3-1 – Elektrische Anschlüsse des AS32M**

### **Tabelle 3–1 – Pinbelegung der DB37- und DB25-Steckverbindungen**

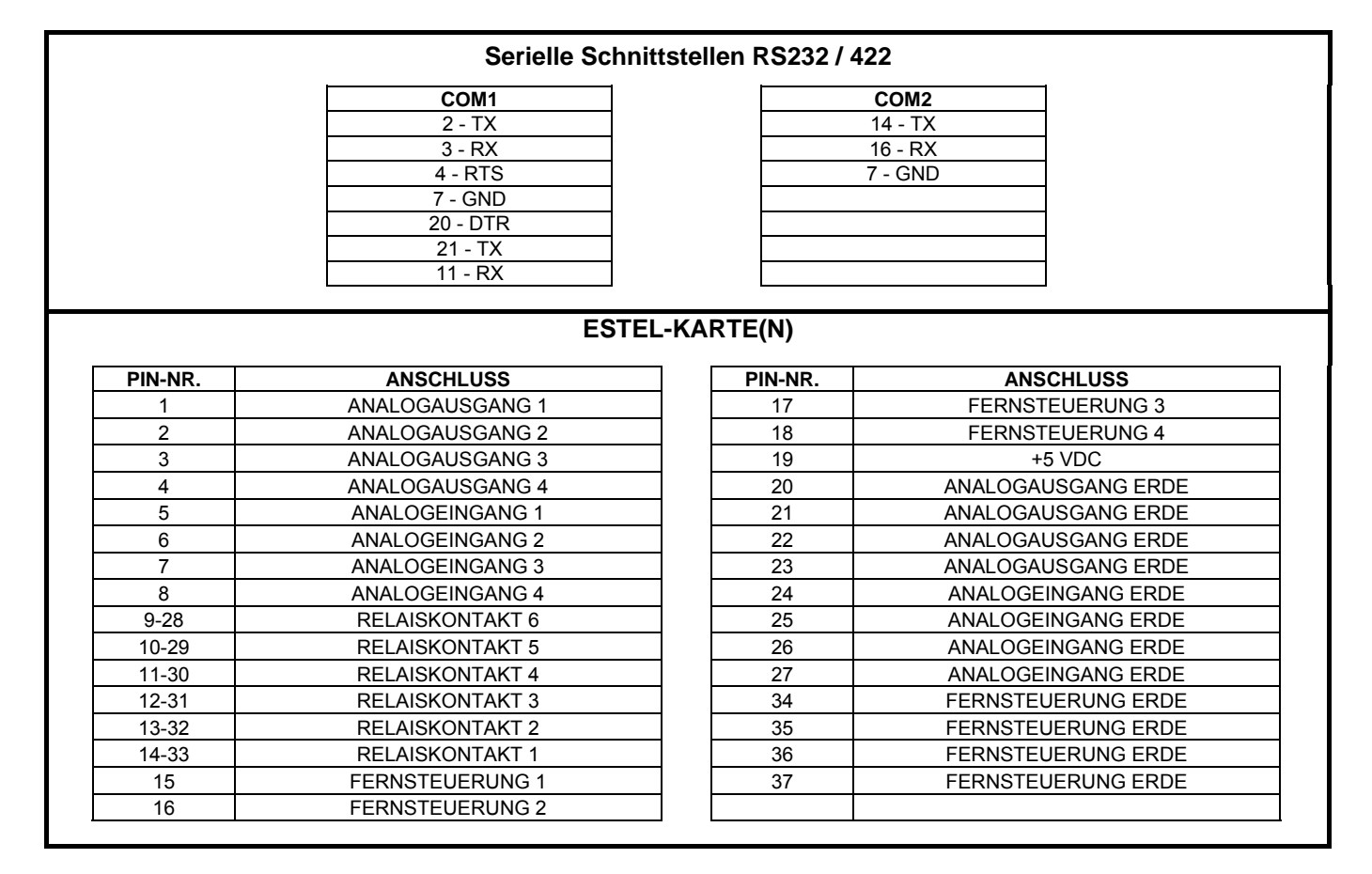

**HINWEIS:** Die Kontakte der Ausgangsrelais sind potenzialfreie Schließerkontakte. Die Fernsteuerungen erfolgen durch Schließen eines potenzialfreien Kontakts. Die Analogeingänge lassen maximal 2,5 VDC zu.

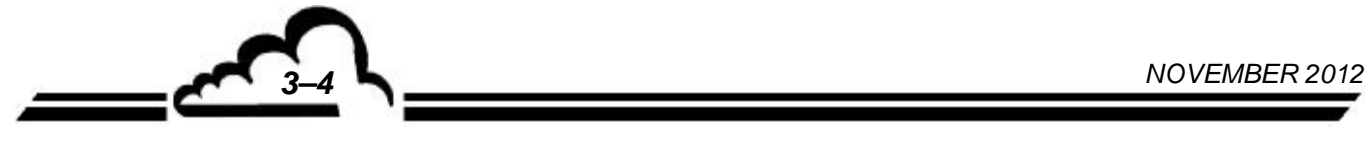

# 3.1 ERSTINBETRIEBNAHME

Das Gerät wurde vor Lieferung geprüft und kalibriert. Die Kalibrierung des Geräts wurde im Werk geprüft.

# **3.1.1 VORBEREITENDE ARBEITEN**

Die Inbetriebnahme besteht zunächst in der Durchführung folgender vorbereitender Arbeiten:

- Führen Sie eine Sichtprüfung des Geräteinnern durch, um sicherzustellen, dass während des Transports nichts beschädigt wurde.
- **Entfernen Sie die Verschlüsse der Fluid-Ein- und Ausgänge des Geräts** (heben Sie sie für eine spätere Lagerung des Geräts auf - s. Kapitel 1, Abschnitt 1.2.4.3).
- Schließen Sie das 4/6-Teflonrohr für die Luftentnahme am Probeneingang (1) an, nachdem Sie überprüft haben, dass sich im Staubfilter eine Filtermembran aus Teflon befindet (Abbildung 3-2).
- Schließen Sie die Digitalausgänge am DB25-Steckverbinder (5) (s. Tabelle 3-1), und/oder am Ethernet-Ausgang (Pos. 6 in Abbildung 3-1) an.
- Schließen Sie die Analogein- bzw. -ausgänge am DB37-Steckverbinder (7) an (siehe Tabelle 3-1).
- Schließen Sie das Netzkabel (Pos. 8 in Abbildung 3-1) an eine Steckdose mit 230 V, 50 Hz + Erde oder 115 V, 60 Hz + Erde an.

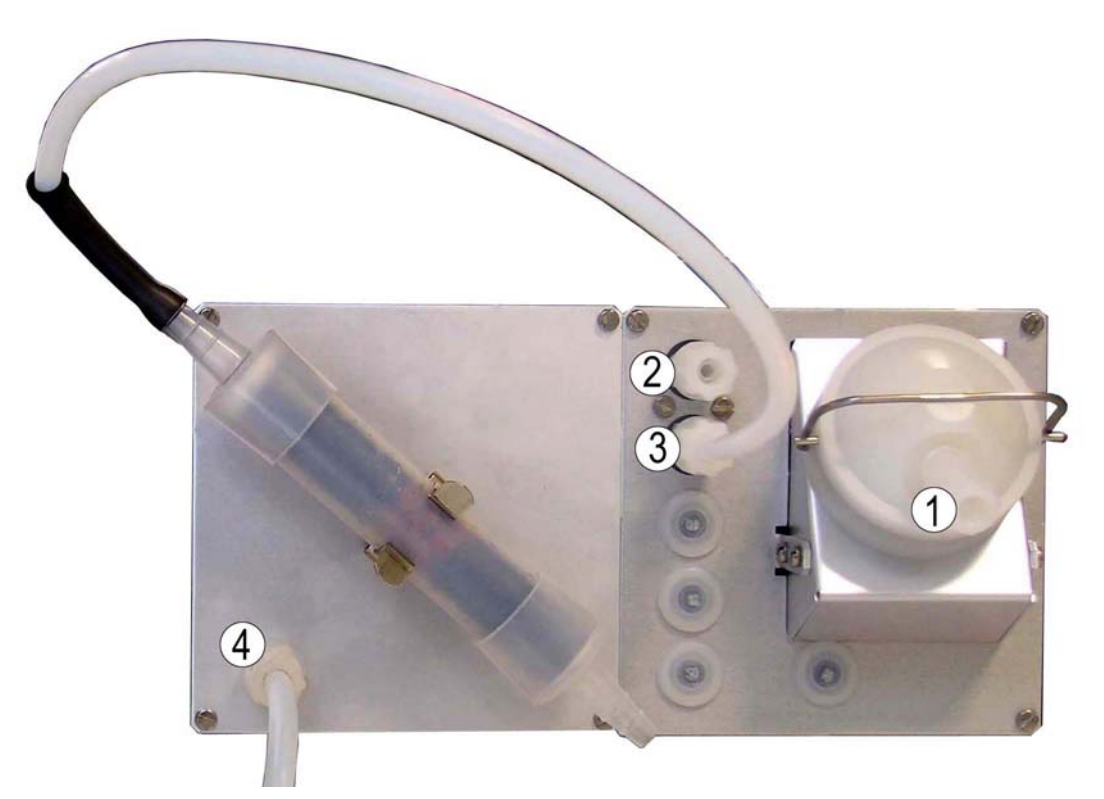

(1) Probeneingang, (2) Prüfgaseingang, (3) Nulllufteingang, (4) Luftauslass. **Abbildung 3-2 – Fluidanschlüsse** 

### **3.1.2 INBETRIEBNAHME**

Legen Sie den Start-/Stoppschalter an der Vorderseite um. Das Gerät schaltet in den Aufheizzyklus. (Die Dauer dieses Zyklus ist abhängig von der seit dem letzten Abschalten vergangenen Zeit.)

Wesentlich für das Beenden des Aufheizzyklus sind die zwei folgenden Bedingungen:

- alle metrologischen Parameter liegen innerhalb der Betriebsgrenzen
- oder die maximale Aufheizdauer von 30 Minuten wurde erreicht

Anzeige beim Start: In der oberen rechten Ecke blinkt die Meldung "AUFHEIZUNG".

Die NO<sub>2</sub>-Konzentrationswerte werden erst dann angezeigt, wenn der Analysator den Aufheizzyklus verlassen hat.

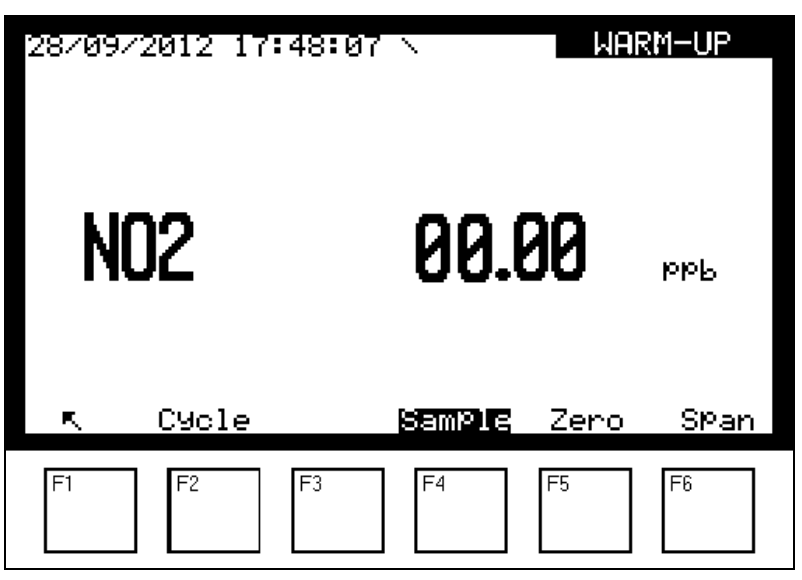

Anzeige nach dem Aufheizen: Der Anzeigemodus der Messung kann im Menü *KONFIGURATION Messmodus* ausgewählt werden. Siehe das folgende Beispiel*:* Bildschirm *Momentanwerte*.

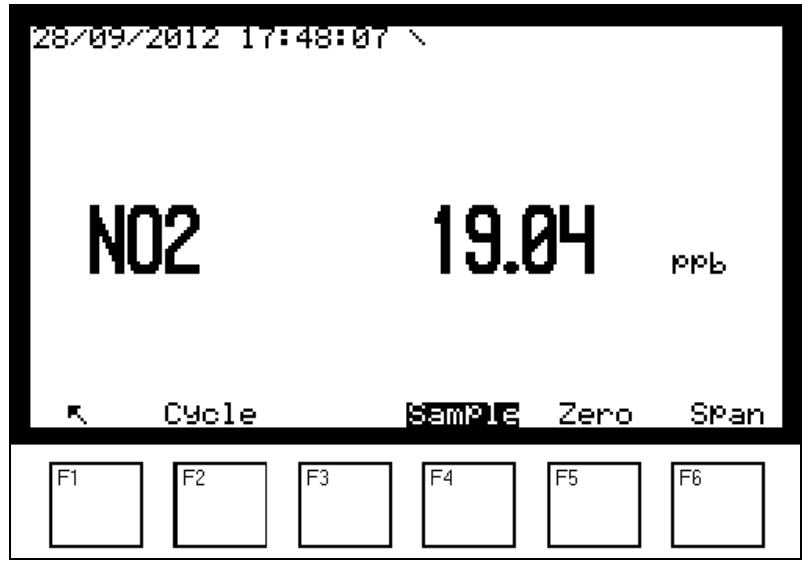

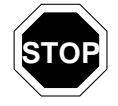

**Nach einer gewissen Zeit (programmierbar im Menü** *KONFIGURATION Messmodus)***, in der keine Taste gedrückt wird, schaltet der Bildschirm in den**  *Standby-Modus***.** 

**Durch Druck einer beliebigen Taste erscheint wieder eine Anzeige auf dem Bildschirm.** 

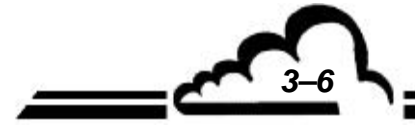

*NOVEMBER 2012 3–6*

# 3.2 PROGRAMMIERUNG DES AS32M

# **3.2.1 AUSWAHL UND ÄNDERUNG DER PROGRAMMIERBAREN PARAMETER**

Das Tastenfeld befindet sich unter der LCD-Anzeige. Die letzte Zeile auf der Anzeige informiert über die Funktion jeder Taste für das gerade auf dem Bildschirm angezeigte Menü.

Der Titel des Menüs und die gewählten Felder sind auf der Anzeige hervorgehoben. Standardmäßig ist die erste Zeile eines Menüs ausgewählt. In den folgenden Abschnitten werden die ausgewählten Felder weiß auf schwarzem Hintergrund dargestellt.

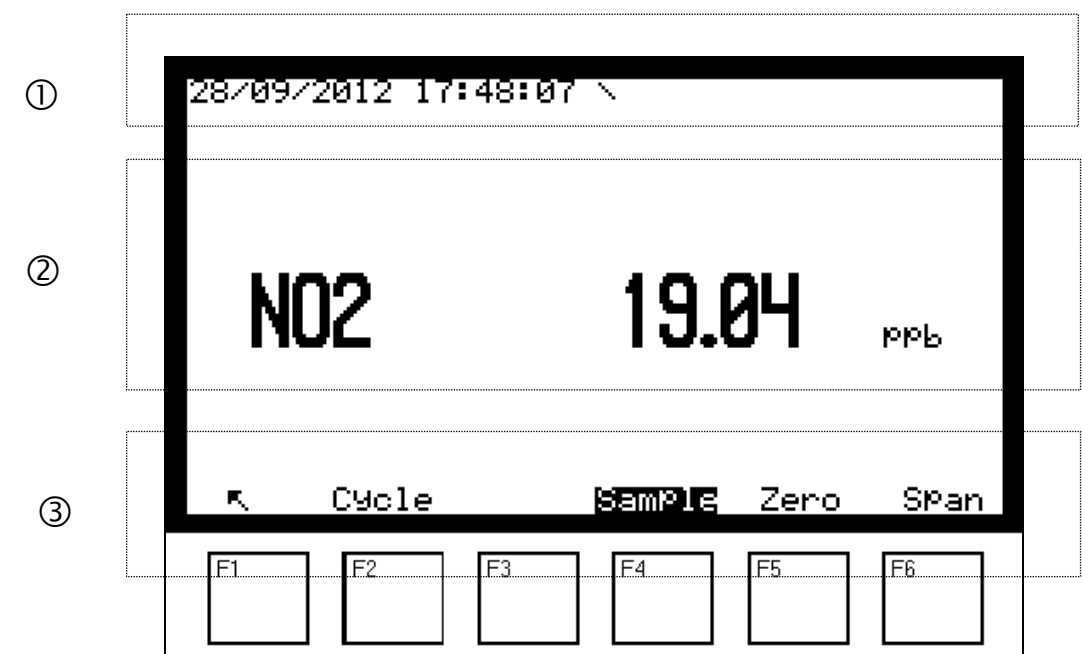

**3.2.1.1 Definition der Bildschirmbereiche** 

- Informationsbereich: Oben links werden Datum und Uhrzeit angezeigt. In der oberen rechten Ecke blinken die Meldungen "AUFHEIZUNG", "REFERENZ" oder "AUTO-KALIBRIERUNG". Die Meldung "ALARM" erscheint, wenn in den Betriebsparametern des Geräts ein Fehler entdeckt wurde.
- Mess- oder Konfigurationsbereich: Hier werden die Messparameter (Gas, Wert, Einheiten...) oder die je nach Menü konfigurierbaren Parameter angezeigt.
- Zustandsbereich und Tastenfunktionen: Hier werden die Funktion der Tasten, der Betriebsmodus des Analysators und der  $NO<sub>2</sub>$ -Eingang (im obigen Beispiel "Probe") angezeigt.
- **HINWEIS: In den folgenden Abschnitten werden die Tasten durch ihr Symbol oder die in einem Rechteck angezeigte Funktion symbolisiert.**

# **3.2.1.2 Definition der Hauptfunktionen des Tastenfelds**  (Die Verfügbarkeit dieser Funktionen hängt vom Kontext ab)

 Zur Rückkehr zum vorherigen Menü oder zum Abbruch des laufenden Vorgangs (Programmierung von Parametern, usw.)

Zur Auswahl des gewünschten Untermenüs oder des zu ändernden Parameters. Außerdem zur Zeicheninkrementierung bei einer Änderung

 Zur Auswahl des gewünschten Untermenüs oder des zu ändernden Parameters. Außerdem zur Zeichendekrementierung bei einer Änderung

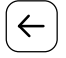

Cursorbewegung nach links (nur bei Änderungen digitaler Parameter)

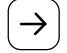

Cursorbewegung nach rechts (nur bei Änderungen digitaler Parameter)

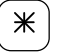

Zur Änderung des gewählten Parameters

Zur Übernahme der Auswahl oder des Parameterwerts bei einer Änderung

**>>** Zur Anzeige der Folgeseite. Bei mehreren Parametern lässt sich mit dieser Taste der nächste Parameter anzeigen.

# **3.2.2 PROGRAMMIERUNG VON BETRIEBSPARAMETERN**

### **3.2.2.1 Programmierung digitaler Parameter**

Wählen Sie im entsprechenden Menü den Parameter mit der Taste  $|\downarrow|$  oder  $|\uparrow|$  aus und drücken Sie die Taste  $\mathbb{K}$ , um den Parameter zu ändern; das erste Zeichen blinkt. Wählen Sie das zu ändernde Zeichen mit der Taste  $\left|\leftarrow\right|$  oder  $\left|\rightarrow\right|$  aus und inkrementieren Sie es dann mit der Taste  $\uparrow$  oder dekrementieren Sie es mit der Taste  $\downarrow$ . Mit der Taste  $\downarrow$  übernehmen Sie die Änderungen im gewählten Feld; mit der Taste  $\lvert \mathcal{F} \rvert$  brechen Sie die Änderungen im gewählten Feld ab.

### **3.2.2.2 Programmierung der konfigurierbaren Parameter über Scroll-down-Liste**

Wählen Sie im entsprechenden Menü den Parameter mit der Taste  $\vert \downarrow \vert$  oder  $\vert \uparrow \vert$  aus und drücken Sie die Taste  $\vert \mathcal{H} \vert$ , um den Parameter zu ändern; das Feld blinkt. Wählen Sie den gewünschten Wert mit der Taste  $\vert \uparrow \vert$  oder  $\vert \downarrow \vert$  aus der Scroll-down-Liste aus. Mit der Taste  $\vert \downarrow \vert$  übernehmen Sie die Änderung im gewählten Feld; mit der Taste  $\lceil \nabla \rceil$  brechen Sie die Änderung im gewählten Feld ab.

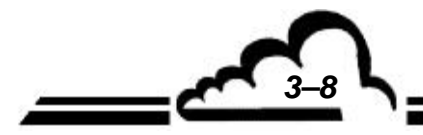

*NOVEMBER 2012 3–8*

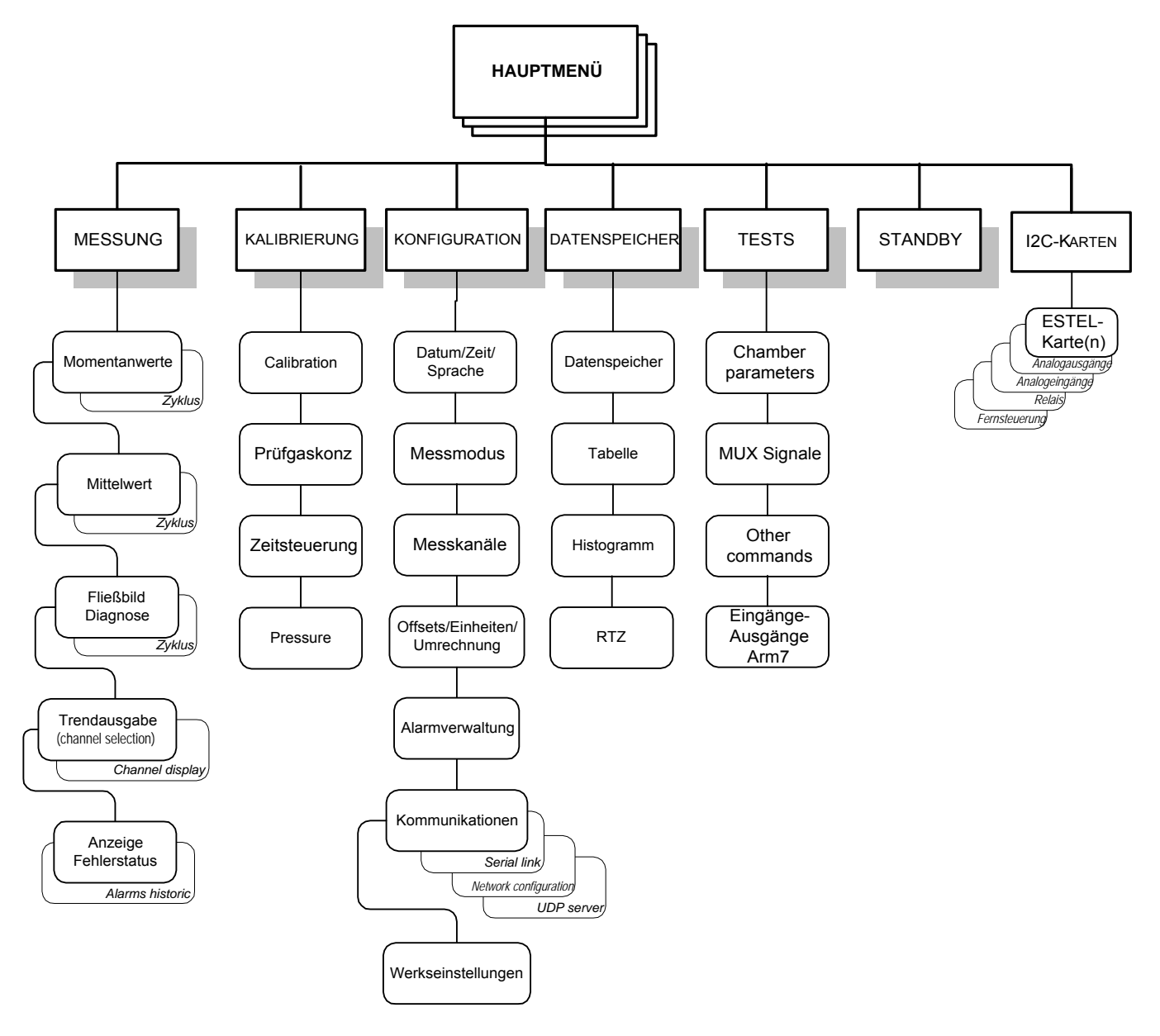

**Abbildung 3-3 – Menüstruktur** 

\* Diese Funktion erscheint im Menü, wenn das Gerät mit der entsprechenden Option ausgestattet ist.

# 3.3 BESCHREIBUNG DER VERSCHIEDENEN BILDSCHIRME

# **3.3.1 MENU GÉNÉRAL**

Über diesen Bildschirm lassen sich die Menüs auswählen, über die man auf die Betriebsparameter des Analysators zugreifen kann.

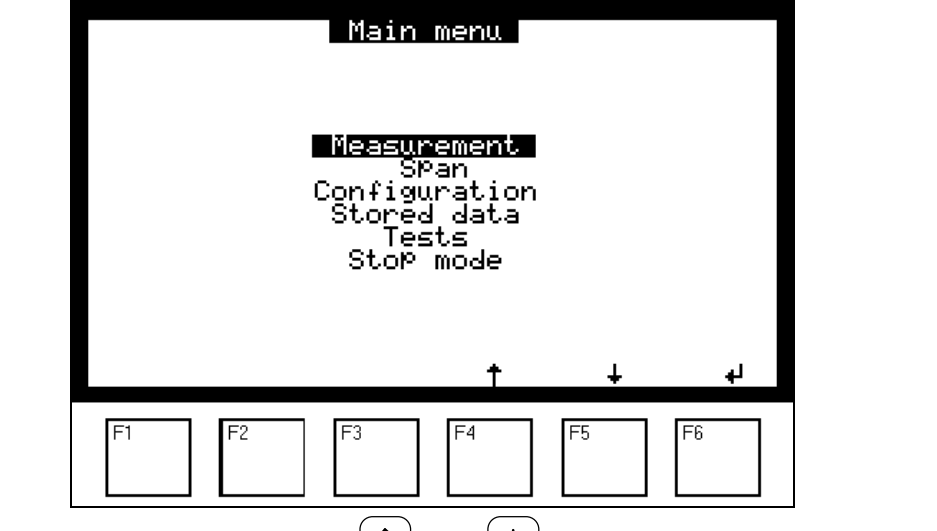

Wählen Sie das Menü mit der Taste  $\left( \uparrow \right)$  oder  $\left( \downarrow \right)$  aus und übernehmen Sie die Auswahl mit der Taste  $\boxed{\leftarrow}$ .

| <b>Beispiel:</b> |                                                                                                    |                                                                                                |
|------------------|----------------------------------------------------------------------------------------------------|------------------------------------------------------------------------------------------------|
| <b>TASTE</b>     | <b>ANZEIGE</b>                                                                                                    | <b>ERLÄUTERUNGEN</b>                                                                           |
|                  | <u>Measurement </u><br>SPan<br>Configuration<br>Storēd data<br>Tests<br><u>Stop mode</u>                                                        | Anzeige<br>Hauptmenüs;<br>des<br>standardmäßig<br>ist<br>das<br>erste<br>Untermenü ausgewählt. |
|                  | Measurement<br>SPan<br>Configuration<br>Stored data<br>Tests<br>Stor mode                                                                       | Auswahl des folgenden Untermenüs.                                                              |
|                  | Measurement<br><b>SPan</b><br>Configuration  <br>Stored data<br>Tests<br>Stop mode                                                              | Auswahl des folgenden Untermenüs.                                                              |
|                  | Uate/Time/Language<br>Measurement mode<br>Measure channels<br>Offsets/Units/Conversions<br>Alarms Control<br>Communications<br>Factory settings | Bestätigung der Auswahl<br>(Menü<br>"Konfiguration") und Anzeige<br>des<br>Untermenüs.         |
|                  | Measurement<br>SMan,<br>Configuration L<br>Stored data<br>Tests<br>Stop mode                                                                    | Rückkehr<br>vorhergehenden<br>zum<br>Menü.                                                     |

**HINWEIS:** *Zum besseren Verständnis wird im Text vor jedem Untermenü das entsprechende Menü genannt (z. B. KONFIGURATION <sup>→</sup> Datum / Zeit / Sprache).* 

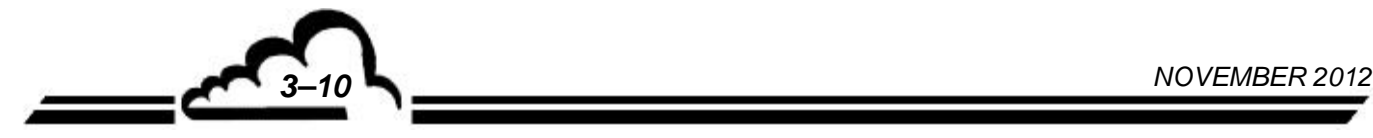

### **3.3.2 MESSUNG**

Über diesen Bildschirm lassen sich der Anzeigemodus der Messung auswählen (Momentanwerte, Mittelwert, Fließbild oder Trendausgabe), der laufende Druckvorgang aktivieren und eventuelle Alarmmeldungen anzeigen.

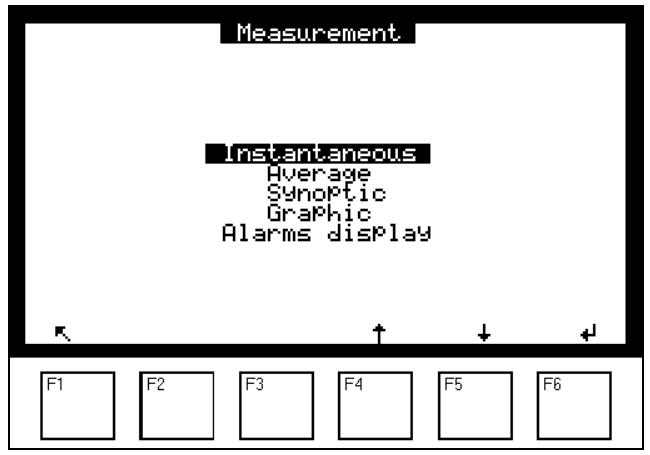

### **3.3.2.1 MESSUNG Momentanwerte**

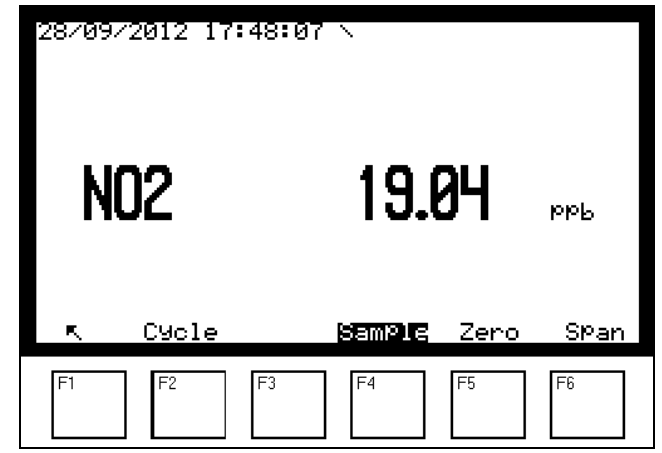

#### **Definition der bildschirmspezifischen Tasten**

**Sample** Zur Auswahl des Probegaseingangs. Die Probe wird kontinuierlich über den Staubfilter am Eingang entnommen. Messmodus, Einheit und Messbereich werden im Menü *KONFIGURATION* und den entsprechenden Untermenüs ausgewählt. Dieser Modus kann jederzeit durch den Start eines automatischen Zyklus oder durch die manuelle Auswahl eines anderen Modus oder eines anderen Gaseingangs (Nullgas oder Prüfgas) unterbrochen werden.

**Zéro** Zur Auswahl des Nullgaseingangs. Ermöglicht die manuelle Steuerung des Nullpunkts am Nullluftfilter. Der Nullpunktwert (erhöht um einen möglichen programmierten Offset) wird auf dem Bildschirm angezeigt.

Mit dieser Funktion lässt sich die Reaktion des Analysators auf Nullluft kontrollieren und so seine Stabilität in der Zeit beurteilen. Außerdem ermöglicht sie die Entscheidung über die Notwendigkeit eines Nullreferenzzyklus.

Zur Auswahl des Prüfgaseingangs. Ermöglicht die manuelle Steuerung des Prüfgases. Der mit Prüfgas gemessene Wert (erhöht um einen möglichen programmierten Offset) wird auf dem Bildschirm angezeigt.

Mit dieser Funktion kann die Stabilität und die Abweichung beim Auslesen des Prüfgases durch den Analysator überprüft werden, um festzustellen, ob ein Autokalibrierzyklus gestartet oder seine Wiederholungszeit programmiert werden muss.

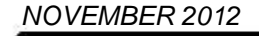

**Span**

 **>>** Zur Anzeige der Folgeseite. Sind mehrere Messparameter programmiert, lässt sich durch Druck dieser Taste der nächste Parameter anzeigen.

Zum Zugriff auf den folgenden Bildschirm und somit zum manuellen Start der Zyklen.

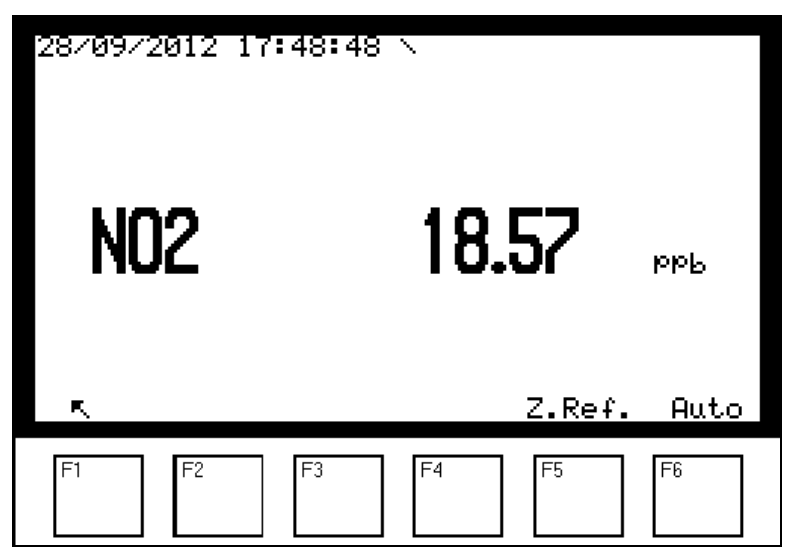

### **Definition der bildschirmspezifischen Tasten:**

**Z.ref**

Zur manuellen Auslösung eines Nullreferenzzyklus. Der manuelle Nullreferenzzyklus erfolgt auf dem NULL-Kanal. In der oberen rechten Ecke werden der aktive Gaseingang und die Rückzählung der Zyklusdauer angezeigt.

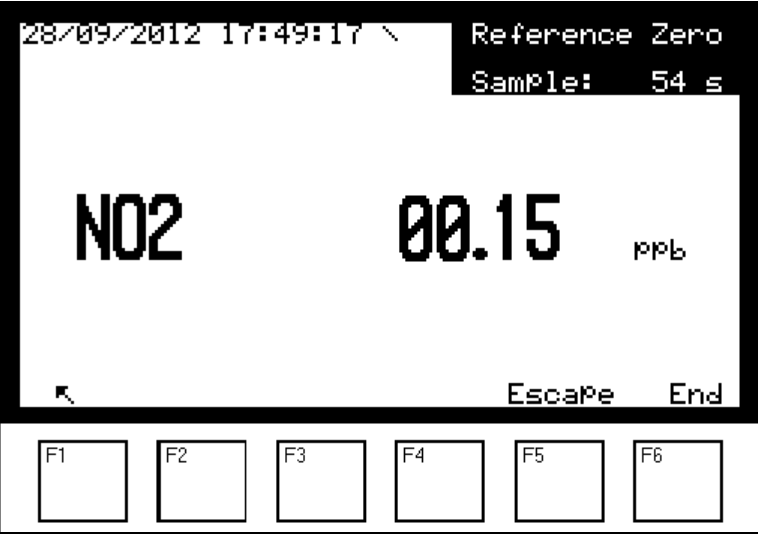

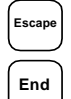

**Escape** Ermöglicht den Abbruch des laufenden Zyklus ohne Speicherung der neuen Nullreferenz.

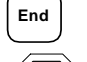

**STOP**

**End** Erzwingt das Zyklusende **und speichert** die neue Nullreferenz.

Der angezeigte Nullreferenzwert wird gespeichert, was zu einem fehlerhaften Nullreferenzwert führen kann (beispielsweise, falls der Auslesevorgang noch nicht stabilisiert ist).

Mit dieser Funktion wird die Nullreferenz an dem Gaseingang ausgelöst, der vor Druck der Taste [Z. Ref] aktiv war. Es muss also der gewünschte Gaseingang vor Ausführung einer Nullreferenz gewählt werden.

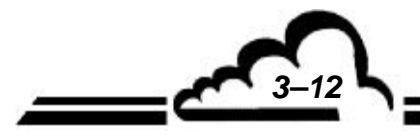

*NOVEMBER 2012 3–12*

**Auto** 

Zur manuellen Ansteuerung eines Autokalibrierzyklus. Der Analysator stellt automatisch seinen Kalibrierkoeffizienten ein, um den ausgelesenen Wert (abzüglich des programmierten Offsets) mit der Konzentration des Prüfgases abzugleichen. Die Prüfgaskonzentrationen sind im Menü "*KALIBRIERUNG Prüfgaskonz"* programmierbar. Die für den für die Kalibrierung verwendeten Gaseingang programmierte Konzentration wird in der oberen rechten Ecke des Bildschirms (NO2=XXXX) angezeigt. Die Einstellungen werden für die im Menü "*KALIBRIERUNG Zeitsteuerung"* programmierte Dauer vorgenommen. Die Rückzählung der Zyklusdauer wird in der oberen rechten Ecke des Bildschirms angezeigt. Der Zyklus ist beendet, wenn die Rückzählung 0000 Sek. erreicht hat.

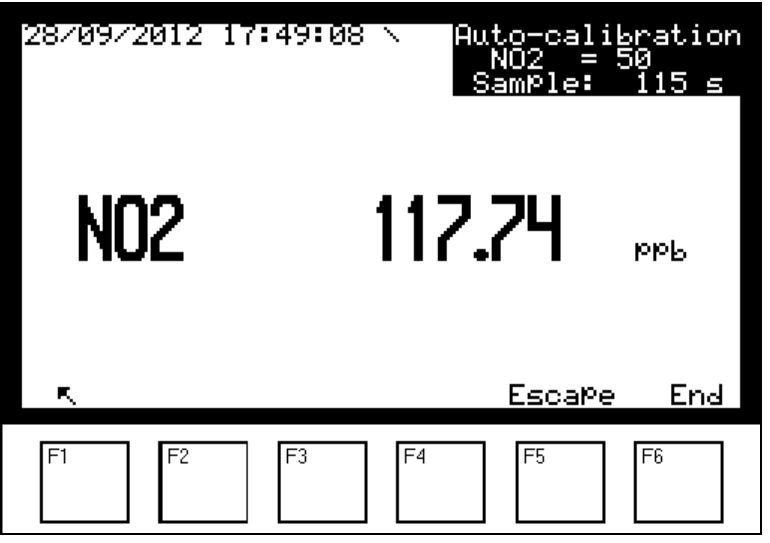

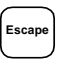

**Escape** Zum Abbruch des laufenden Zyklus ohne Speicherung des neuen Kalibrierkoeffizienten.

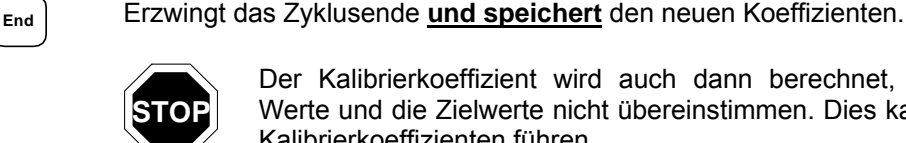

Der Kalibrierkoeffizient wird auch dann berechnet, wenn die ausgelesenen Werte und die Zielwerte nicht übereinstimmen. Dies kann zu einem fehlerhaften Kalibrierkoeffizienten führen.

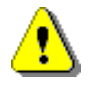

Diese Funktion löst die Autokalibrierung am vor Druck der Taste | Auto | aktiven Gaseingang aus. Es muss also der gewünschte Gaseingang vor Ausführung einer Autokalibrierung gewählt werden.

Um nach einer Autokalibrierung zum Messmodus zurückzukehren, drücken Sie die Taste **Sample** zur Auswahl des Probeneingangs.

**3.3.2.2 MESSUNG Mittelwert** 

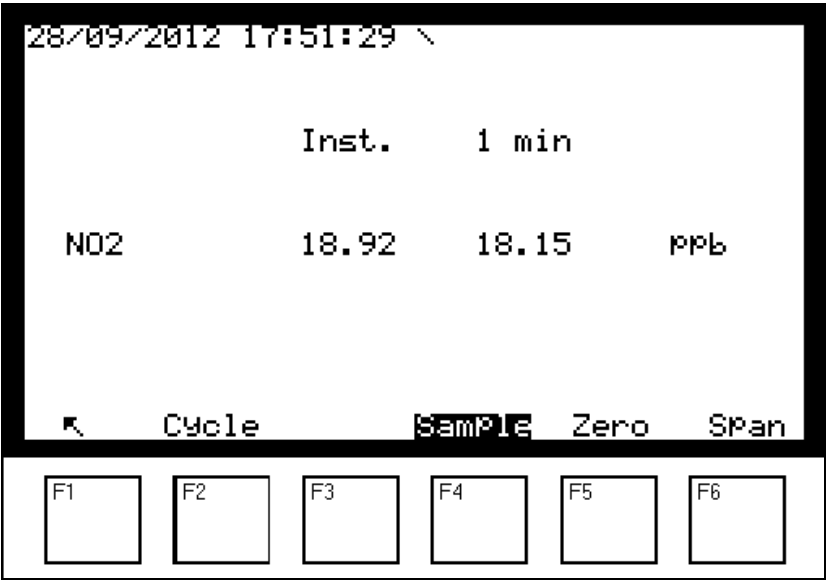

Der Häufigkeit der Archivierung der Messungen ist über den Mittelwerten angegeben. Auf diesem Bildschirm können 8 Messkanäle angezeigt werden. Mit der Taste F3 ° [>>°] werden die folgenden Kanäle angezeigt.

### **Definition der bildschirmspezifischen Tasten:**

Cycle **Sample Zero Span** haben dieselben Funktionen wie beim Bildschirm "*MESSUNG Momentanwerte"*.

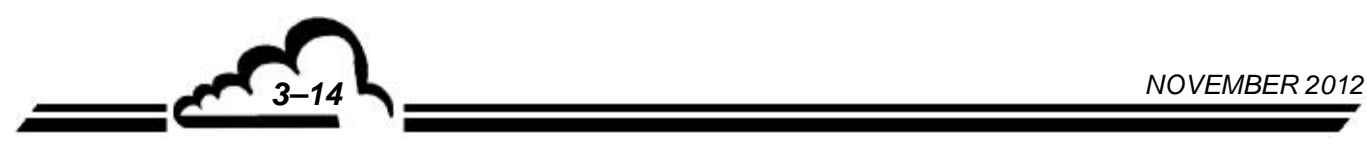

# **3.3.2.3 MESSUNG Fließbild Diagnose**

Auf das Fließbild kann nur über die Web-Schnittstelle zugegriffen werden

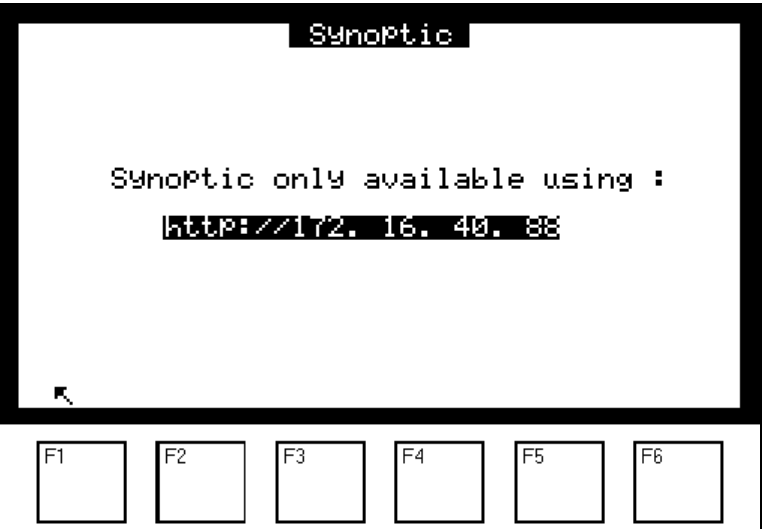

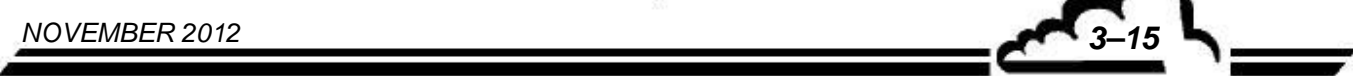

### **3.3.2.4 MESSUNG Trendausgabe**

Dieses Menü besteht aus zwei Bildschirmen, einem ersten Bildschirm zur Auswahl der Parameter und einem zweiten Bildschirm der grafischen Anzeige. Es besteht die Möglichkeit der Anzeige mehrerer Grafen auf demselben Bildschirm.

#### Bildschirm 1:

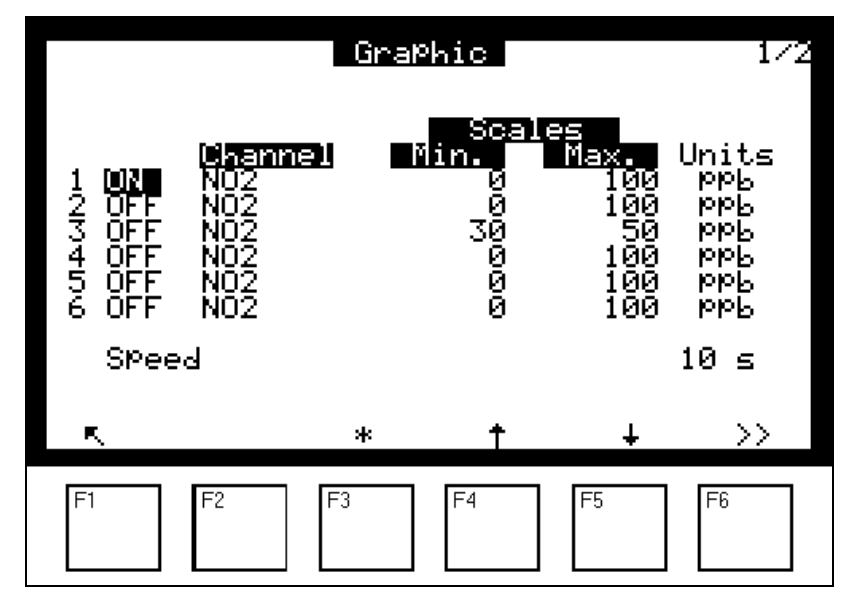

Auf diesem Bildschirm können der anzuzeigende Kanal ausgewählt sowie die Skalen des Grafen und die Verlaufsgeschwindigkeit parametriert werden. Mit den Tasten [F4] und [F5] navigieren Sie im Bildschirm nach oben [ $\uparrow$ ] und nach unten [ $\downarrow$ ] und wählen das zu ändernde Feld aus, das dann hervorgehoben wird, mit der Taste [\*] F3 ändern Sie den Wert im ausgewählten Feld. Mit der Taste [>>] F6 gelangen Sie zum folgenden Bildschirm, auf dem der entsprechende Graf angezeigt wird.

Bildschirm 2:

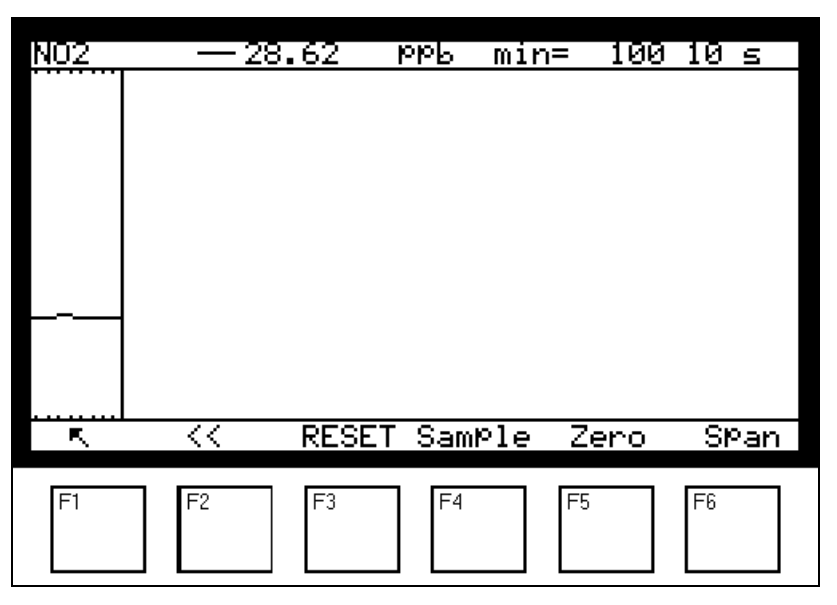

Auf diesem Bildschirm wird der im vorherigen Bildschirm parametrierte Graf angezeigt.

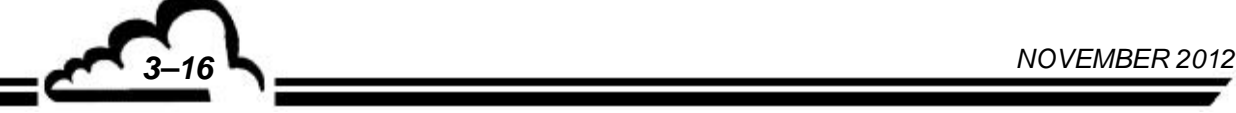

In der Kopfzeile des Bildschirms finden sich folgende Informationen (von links nach rechts): der Messkanal, der aktuelle Momentanwert, die Messeinheit, abwechselnd der Minimal- oder Maximalwert der Skala, die Verlaufsgeschwindigkeit.

### **Definition der bildschirmspezifischen Tasten:**

- F1 [K] zur Rückkehr zum Menü "Messung"
- F2 [<<] zur Rückkehr zum ersten Bildschirm der Grafikauswahl

F3<br>[RESET] zur Rücksetzung des Grafen

F4 [Sample], F5 [Zero], F6 [Span]

zum Umschalten des Geräts auf den entsprechenden Fluideingang

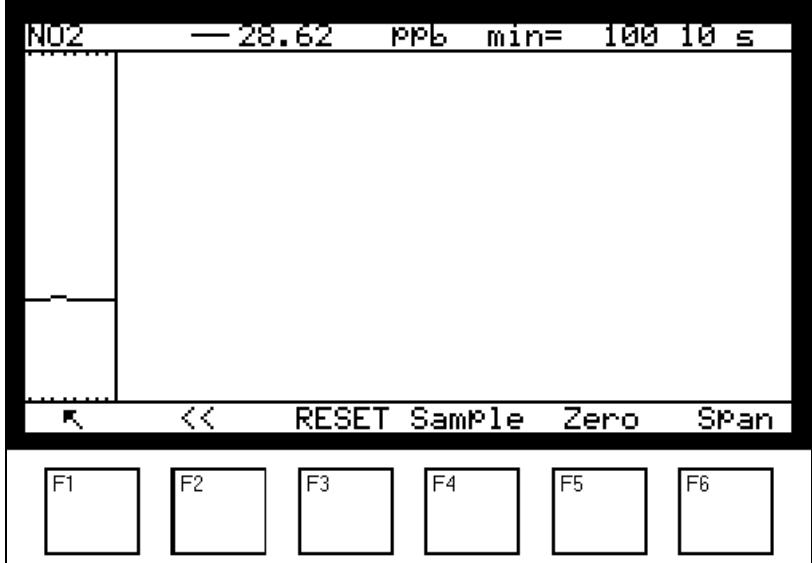

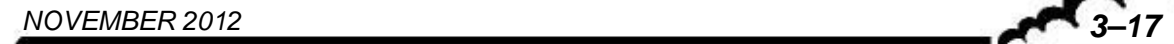

### **3.3.2.5 MESSUNG Anzeige Fehlerstatus**

Dieser Bildschirm zeigt die Funktionsfehler im Alarmfall an. Die Korrekturmaßnahmen zur Behebung dieser Fehler sind in Kapitel 5 aufgeführt. Er gibt unter anderem für jeden angezeigten Alarm die Einheiten der durchgeführten Messungen an und ermöglicht durch Druck der Taste F5 [Hist.] den Zugriff auf den Bildschirm "Alarmhistorie".

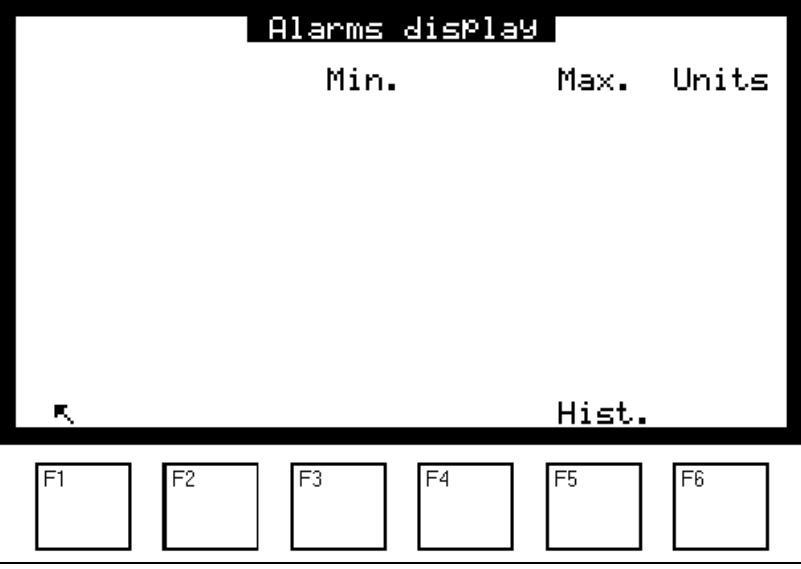

# **Bildschirm: "Alarmhistorie"**

Dieser Bildschirm zeigt einen Überblick über die auf dem Gerät stattgefundenen Ereignisse, Alarme oder nicht, an. Diese Ereignisse sind in chronologischer Reihenfolge aufgeführt.

Jedes Ereignis ist beschrieben mit seiner Ordnungszahl (von 1 bis 100), dem Typ des entsprechenden Ereignisses (Neustart, Aufheizung usw.), Datum und Uhrzeit des Auftretens dieses Ereignisses (oder des Auslösens des Alarms), Datum und Uhrzeit seiner Lösung.

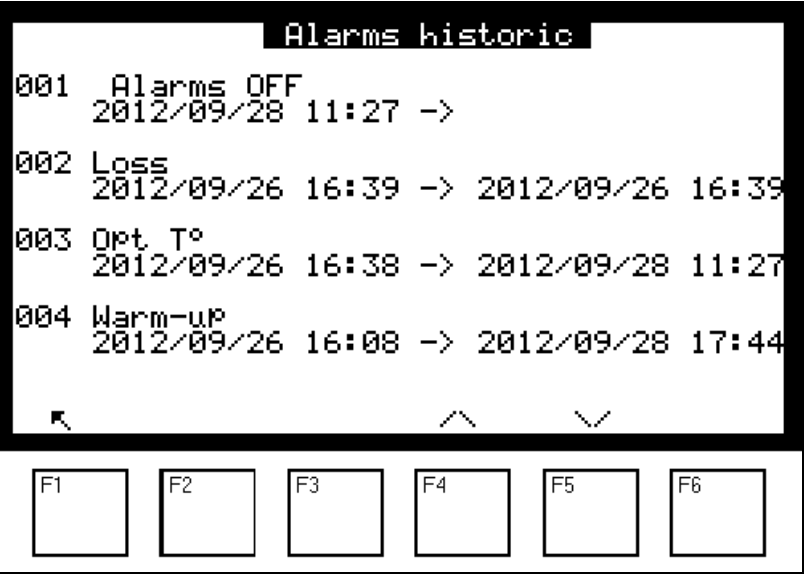

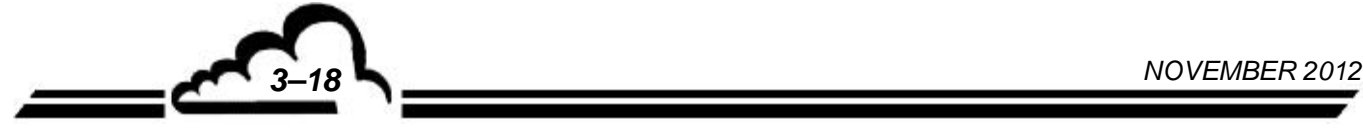

ヽ<u>\_\_</u>

Dieser Bildschirm hat eine Anzeigekapazität von 4 Ereignissen und eine Historisierungstiefe von 100 Ereignissen: beim 101. Ereignis wird das älteste gespeicherte Ereignis gelöscht und so weiter.

Mit den Tasten F4 [^] und F5 [V] navigieren Sie im Bildschirm, mit der Taste F1 [N] kehren Sie zum Bildschirm des Menüs *"MESURE"* zurück.

**HINWEIS:** Der Bediener kann keines dieser Ereignisse löschen.

*NOVEMBER 2012 3–19*

# **3.3.3 KALIBRIERUNG**

Dieses Menü ermöglicht den Zugriff auf die folgenden Funktionen:

- Programmierung der Kalibrierkoeffizienten
- Programmierung der Prüfgaswerte
- Auswahl des Gaseingangs für die Kalibrierzyklen
- Programmierung der Periode und der Dauer der automatischen Zyklen
- Kalibrierung der Drucksensoren

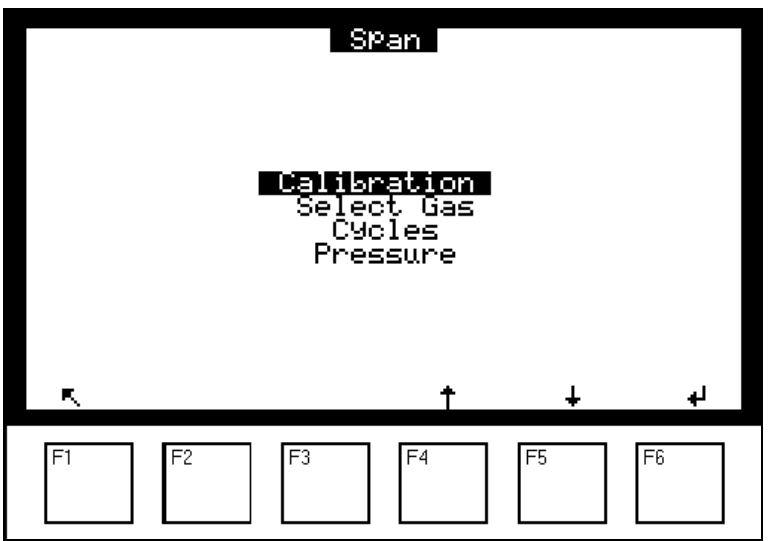

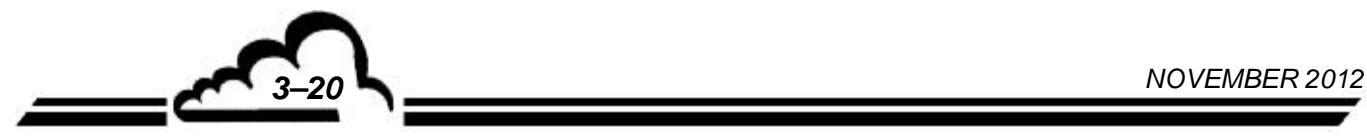

# **3.3.3.1** KALIBRIERUNG  $⇒$  **Calibration**

Mit diesem Bildschirm lassen sich die Kalibrierkoeffizienten manuell ändern.

Die nach einem neuen Autokalibrierzyklus beobachteten Koeffizientenschwankungen werden im Feld "Delta %" angezeigt.

Zum manuellen Zurücksetzen von Delta % bei einem Kalibrieralarm aufgrund einer falschen Verwendung der Autokalibrierfunktion wählen Sie das Feld "Koeffizient" des Gases, bei dem Delta % über 5,0 liegt, und drücken Sie die Tasten  $|\mathcal{K}|$  und  $|\mathcal{L}|$ . Verlassen Sie den Bildschirm durch Druck der Taste  $\lceil \mathcal{K} \rceil$  und drücken Sie die Taste  $\lceil \mathcal{L} \rceil$  zur erneuten Auswahl des Bildschirms *KALIBRIERUNG Koeffizienten*, um das Feld "Delta %" zu aktualisieren.

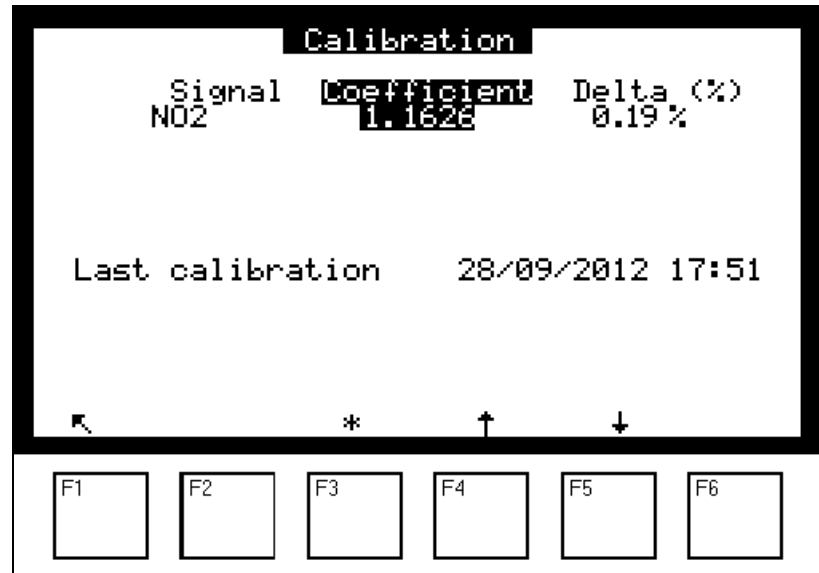

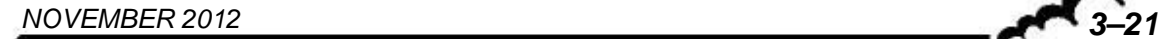
# **3.3.3.2 KALIBRIERUNG Prüfgaskonz**

Auf diesem Bildschirm kann jedem Gaseingang eine Prüfgaskonzentration zugeordnet werden.

Diese Konzentrationen sind die Referenzwerte für die manuellen oder automatischen Zyklen der Autokalibrierung.

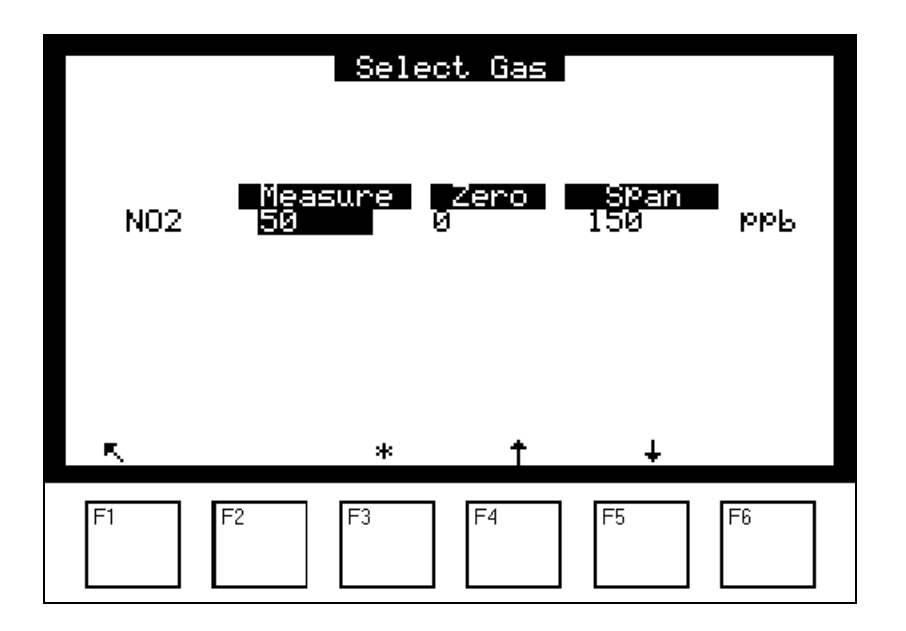

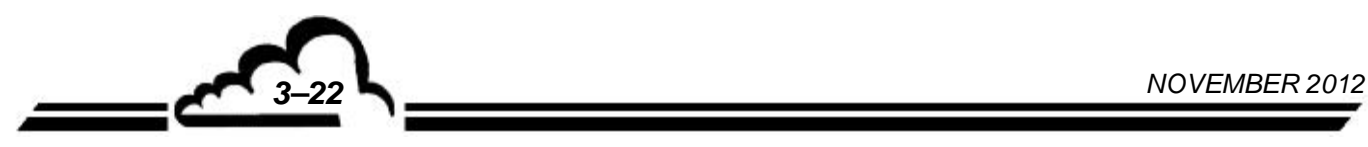

## **3.3.3.3 KALIBRIERUNG Zeitsteuerung**

**Dieser Bildschirm ermöglicht die Programmierung von Periode und Dauer der automatischen Zyklen; die programmierten Dauern gelten auch für die manuell gestarteten Zyklen.** 

Die möglichen automatischen Zyklen sind:

- ZERO : Prüfung Nullluft
- SPAN. : Prüfung Prüfgas
- Z.Ref. : automatische Nullpunktkorrektur
- AUTO : automatische Korrektur des Kalibrierkoeffizienten.

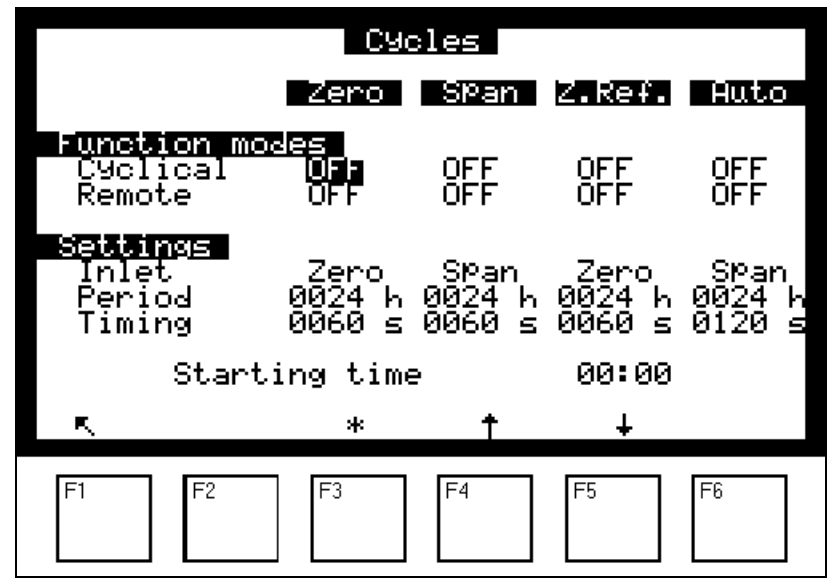

Die Felder "Fernst" werden zur Konfiguration der Fernsteuerungen der Zyklen (optionale ESTEL-Karte) NULL, N.REF., AUTO und KAL. verwendet. Der in den Feldern "Zyklisch" programmierte Zustand (ON = aktiviert, OFF = deaktiviert) steuert die Reaktion des Analysators, wenn ein potenzialfreier Kontakt an den Fernsteuerungseingängen geschlossen wird (s. Kapitel 3, Tabelle 3-1).

Die Felder *"Eingang"* ermöglichen die Auswahl der während der automatischen Sequenzen verwendeten Gaseingänge. Die Referenzkonzentrationen für die automatische Kalibrierung entsprechen denen, die im vorhergehenden Menü programmiert wurden.

Bei einem manuell aktivierten Zyklus ist der ausgewählte Eingang der aktuelle Eingang.

Im Feld "Startzeit" wird der Zeitpunkt programmiert, zu dem die Zyklen gestartet werden. Werden ein NULL-Zyklus von 24 h, ein AUTO-Zyklus von 24 h und ein KAL.-Zyklus von 24 h programmiert, wird die Sequenz am Startzeitpunkt mit den folgenden Prioritäten gestartet: N.Ref., NULL, AUTO und anschließend KAL.

Zur Verhinderung eines automatischen Zyklus programmieren Sie das Feld *"Periode"* mit 0000h.

Zur Verhinderung eines automatischen und eines manuellen Zyklus programmieren Sie das Feld *"Dauer"* mit 0000s.

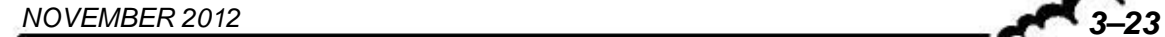

# **3.3.3.4 KALIBRIERUNG Pressure**

Dieser Bildschirm dient der Programmierung der Kalibrierkurve der Drucksensoren.

# **Kalibrierung der Drucksensoren:**

- Schließen Sie einen Referenzdrucksensor parallel zu dem zu kalibrierenden Drucksensor an.
- Geben Sie die Steigungswerte (A) und den jeweiligen Schnittpunkt (B) ein.

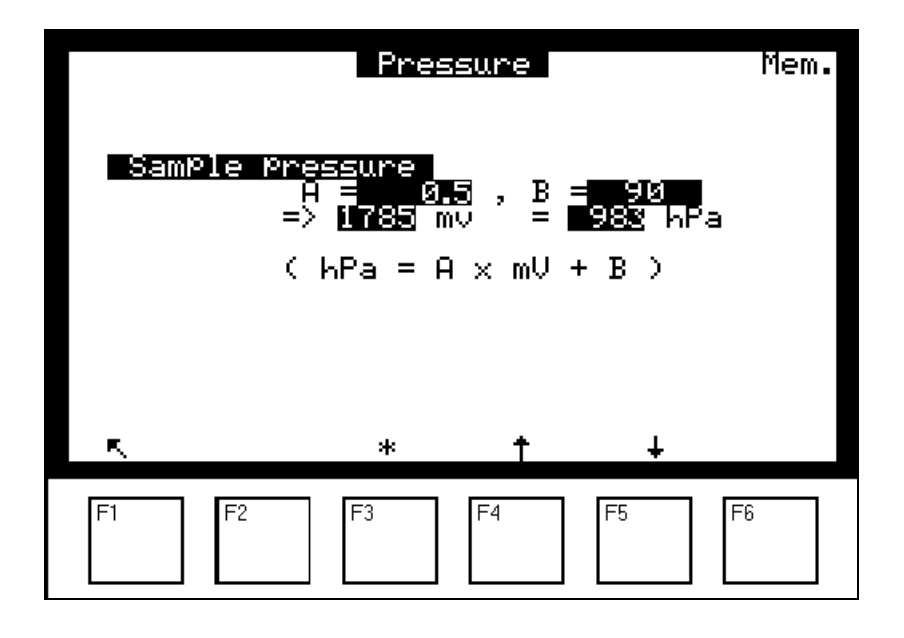

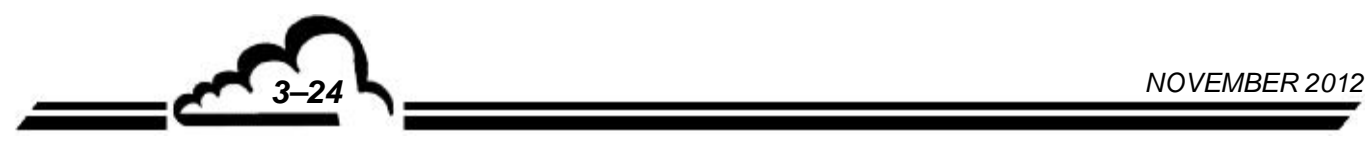

# **3.3.4 KONFIGURATION**

Mit diesem Menü erhält man unter anderem Zugriff auf die folgenden Funktionen:

- Programmierung der Ansprechzeit
- Konfiguration der Analogausgänge
- Änderung der Einheit und Einstellung des Offsets
- Programmierung der Alarmgrenzen. Ansteuerung und Zuordnung der Alarmrelais
- Parametrierung der seriellen Schnittstelle
- Zurücksetzen der wichtigsten programmierbaren Parameter

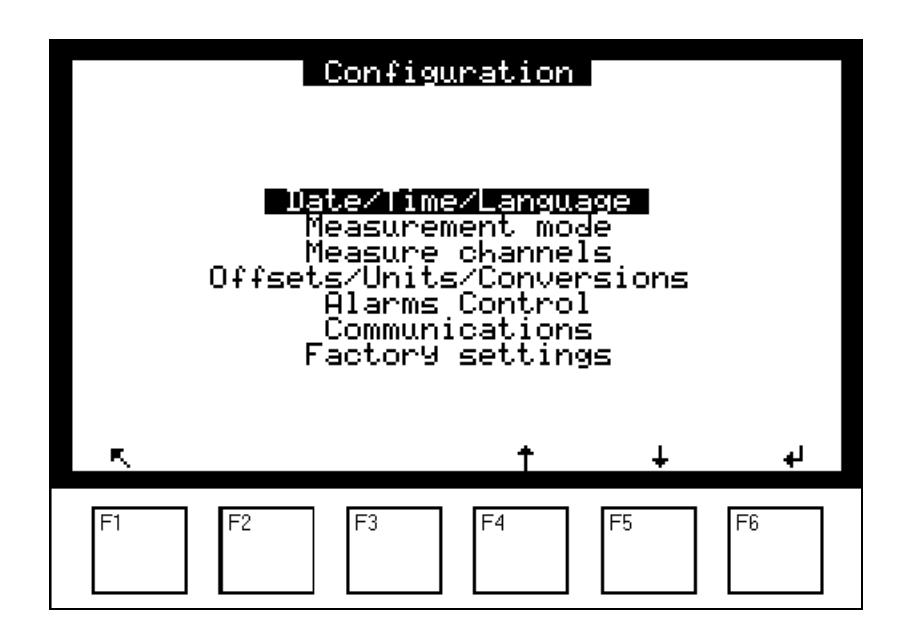

# **3.3.4.1 KONFIGURATION Datum/Zeit/Sprache**

Über diesen Bildschirm lassen sich die interne Uhr des Analysators einstellen und die Sprache der Anzeige unter Französisch, Englisch, Deutsch, Italienisch und Spanisch auswählen. Hier wird außerdem die Versionsnummer der Software angezeigt, die bei einer Fehlfunktion anzugeben ist.

Außerdem wird unter anderem die Betriebsdauer des Analysators seit dem ersten Neustart der aktuellen Softwareversion angezeigt.

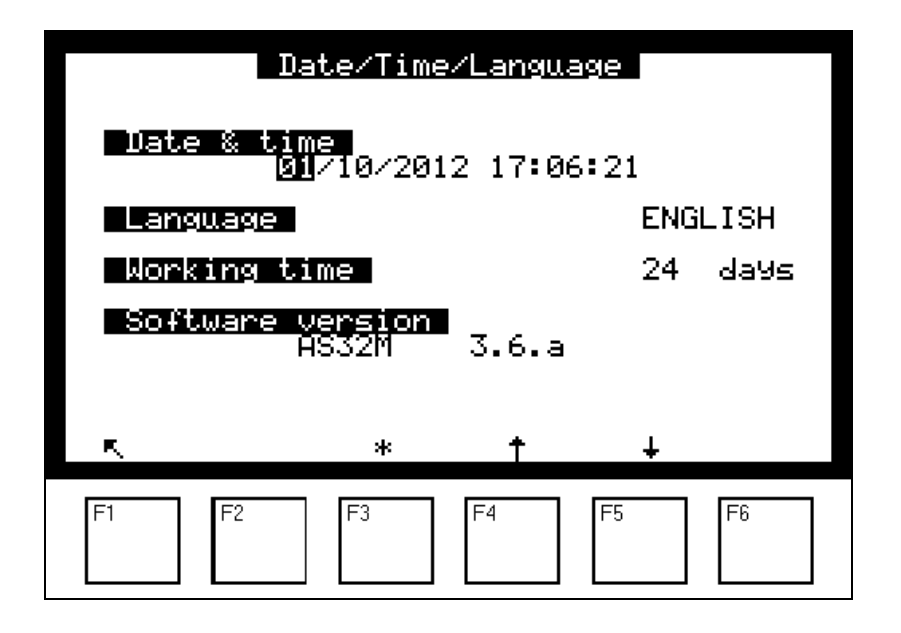

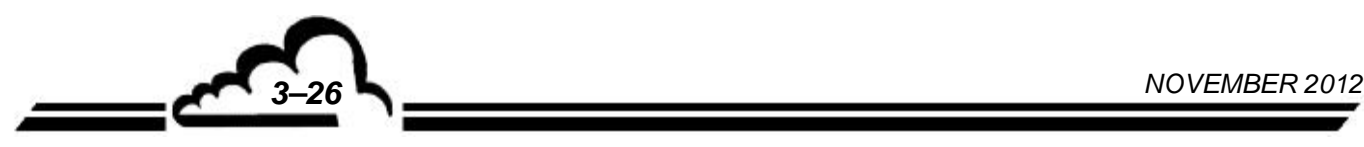

### **3.3.4.2 KONFIGURATION Messmodus**

Auf diesem Bildschirm kann die Ansprechzeit von ca. 6 Sekunden bis 60 Sek. programmiert werden. Mit der ersten Stelle der programmierten Zahl wird die Funktion der automatischen Ansprechzeit aktiviert (1) oder deaktiviert (0), die zweite Stelle gibt den Divisionsfaktor für die Basiszeit der elektronischen Integration (60 Sekunden) an.

Beispiele: Ansprechzeit = 13 ergibt eine automatische Ansprechzeit von mindestens 20 Sekunden.

Ansprechzeit = 03 ergibt eine feste Integrationszeit von 20 Sekunden.

Der empfohlene Wert lautet: Ansprechzeit = 11.

(siehe Kapitel 2, Prinzip der automatischen Ansprechzeit)

Feld *"Speich. ADC"*: Ist dieses Feld aktiviert (ON), sind in den Zyklen NULL oder KAL. die letzten Messwerte der Analogausgänge "eingefroren", damit gewisse Datenerfassungen nicht gestört werden.

Feld *"Wartung"*: Ist dieses Feld aktiviert, ermöglicht dies die Auslösung eines der Alarmrelais (siehe Abschnitt 3.3.4.5 und Tabelle 3-1). Der Wartungsmodus wird auf den Bildschirmen des Menüs *"MESSUNG"* angezeigt.

Feld *"Startbildschirm "*: Zur Auswahl des nach der Aufheizung beim Start des Analysators anzuzeigenden Bildschirms. 4 Optionen stehen zur Auswahl: *Momentanwerte, Fließbild Diagnose, Mittelwert, Trendausgabe,* entsprechend dem Menü *"MESSUNG".*

Feld "Standby": Zur Programmierung der Frist, nach der der Bildschirm in den Standby-Modus übergeht, wenn keine Taste auf dem Tastenfeld gedrückt wird.

Feld "Filterautonomie": Zur Programmierung eines Tageszählers, der, sobald er auf Null steht, eine Partikelfilter-Alarmmeldung auslöst. Der Einstellwert hängt von den Einsatzbedingungen des Analysators ab. Der ab Werk programmierte Wert, 60 Tage, entspricht dem empfohlenen Wartungsintervall.

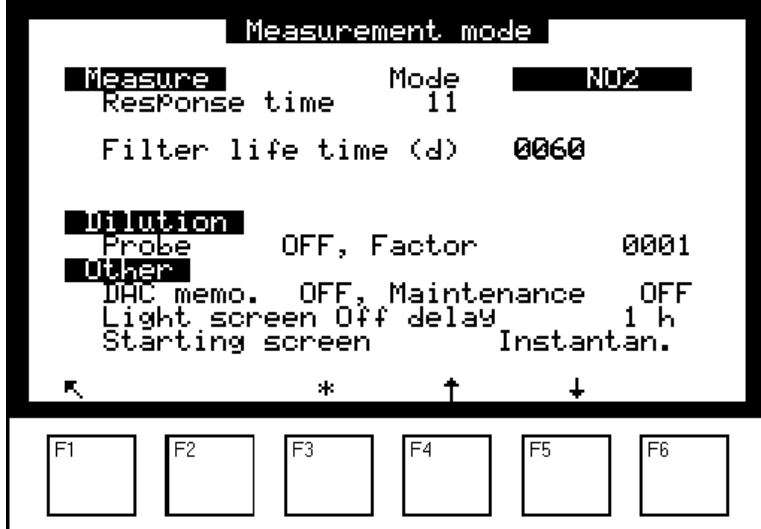

## **3.3.4.3 KONFIGURATION Messkanäle**

Auf diesem Bildschirm lässt sich für jeden Messkanal der Parameter, das Anzeigeformat und die Einheit auswählen. Die Programmierung der Messkanäle ermöglicht die Anzeige (in den Bildschirmen "*MESSUNG Momentanwerte"* oder "*MESSUNG Mittelwert"*) und die Speicherung (Menü "*DATENSPEICHER"*) anderer Parameter, als den standardmäßig angezeigten. Es lassen sich außerdem die MUX-Kanäle und die Analogeingänge (ESTEL-Option) speichern.

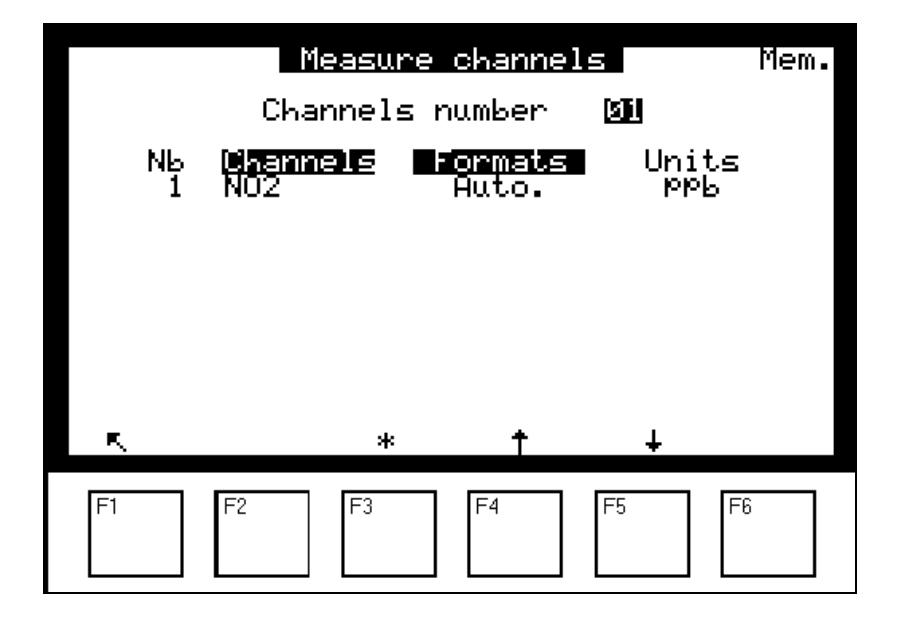

- Das Feld *"Anzahl der Kanäle"* ermöglicht die Definition der Anzahl an Messkanälen, die in dem Bildschirm anzuzeigen sind. Es können bis zu 16 Kanäle angezeigt werden.
- Die Felder "Kanäle" werden zur Auswahl folgender Parameter verwendet: NO<sub>2</sub>, Raw-NO<sub>2</sub>, Signal, Sample P, Int. T°, int. Opt T°, Gas T°, Loss, Phase, I-LED, AUX1 Pr., AUX2 Pr., GND, J5, T°Aux1, H.R., Ref. 2.5V, 1-1 Ana, 1-2 Ana, 1-3 Ana, 1-4 Ana.
- Die Felder *"Formats"* werden zur Auswahl des Anzeigeformats unter 4 Möglichkeiten (X.XXX, XX.XX, XXXX.X, XXXX) verwendet. Das Format *"Auto."* steuert die Position des Kommas, um permanent die beste Auflösung anzuzeigen.
- Im Feld *"Einh."* werden die in den Bildschirmen "*KONFIGURATION Offsets/Einheiten/Umrechnung"* und *"I2C-KARTEN ESTEL-Karte(n) Analogeingänge"*  programmierten Einheiten angezeigt, wenn eine ESTEL-Karte vorhanden ist.
- Die Felder *"Wetter"* ermöglichen die Zuordnung des Kanals, an dem die metrologischen Parameter angeschlossen sind, um eine trigonometrische Bearbeitung der Daten vorzunehmen.

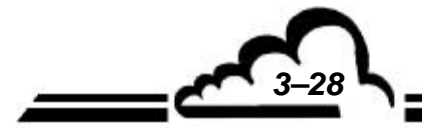

### **3.3.4.4 KONFIGURATION Offset/Einheiten/Umrechnung**

Dieser Bildschirm ermöglicht die Programmierung des Offsets: Dieser Wert wird dem Wert der Messungen zugefügt. Er wird außerdem verwendet, um die Koeffizienten für die Umrechnung von ppb in mg/m<sup>3</sup> zu programmieren, wenn die Einheit mg/m<sup>3</sup> gewählt ist. Der Umrechnungskoeffizient von 1,914 gilt für die folgenden normalen Temperatur- und Druckbedingungen: (20 °C und 101,3 kPa).

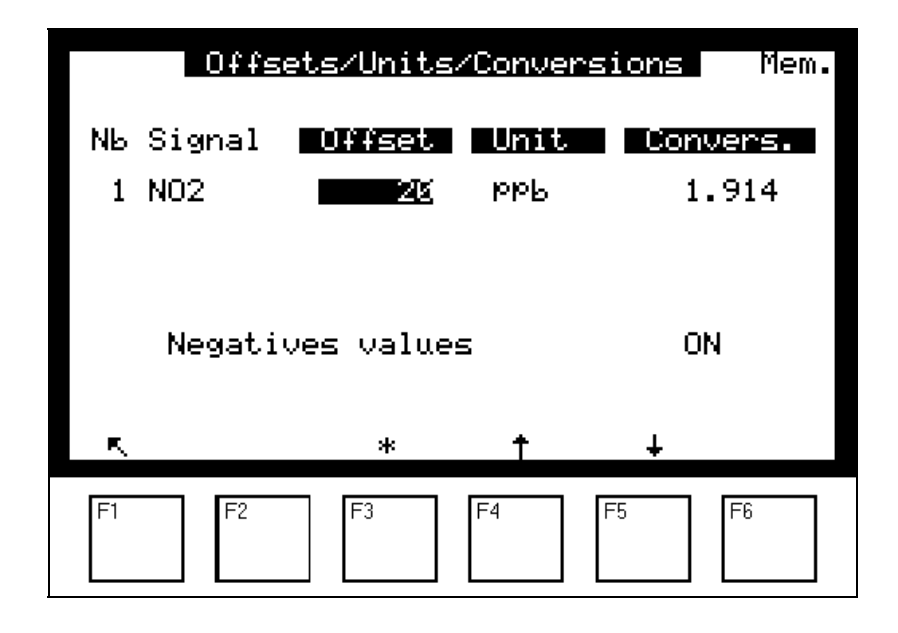

Ist das Feld *"Negative Werte"* aktiv (ON), können negative Werte angezeigt werden. Ist es nicht aktiv (OFF), ist die Anzeige von negativen Werten blockiert. In diesem Fall wird anstelle von negativen Werten der Wert "0" angezeigt.

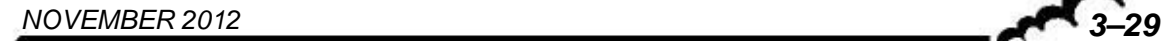

# **3.3.4.5 KONFIGURATION Alarmverwaltung**

Pro Parameter sind 2 Grenzwerte programmierbar: Grenzwert 1 und Grenzwert 2; mit ihnen lassen sich die Relais und die Alarmmeldungen aktivieren. Steht das Feld "Anzeige Fehlerstatus " auf "OFF", sind die Anzeige und die Alarmrelais unterdrückt.

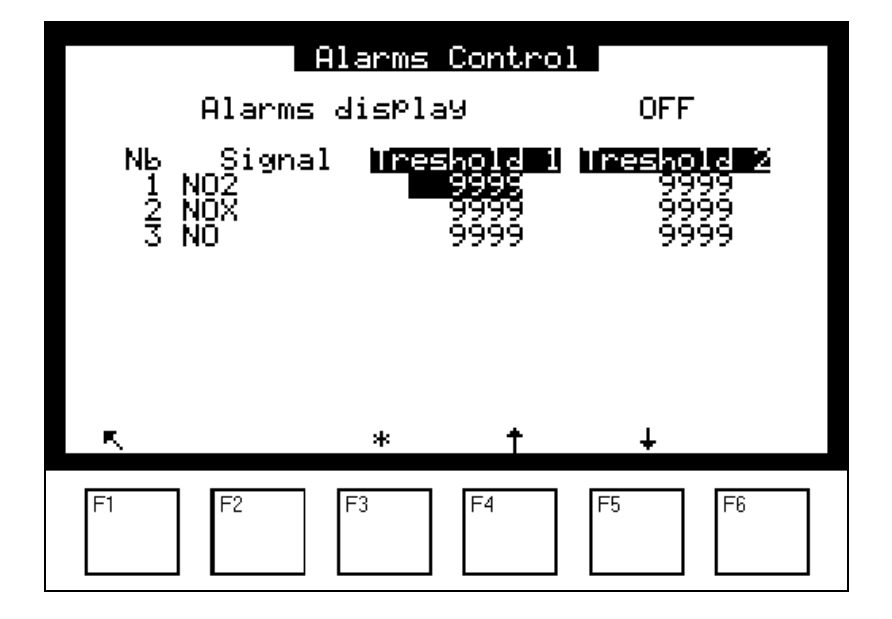

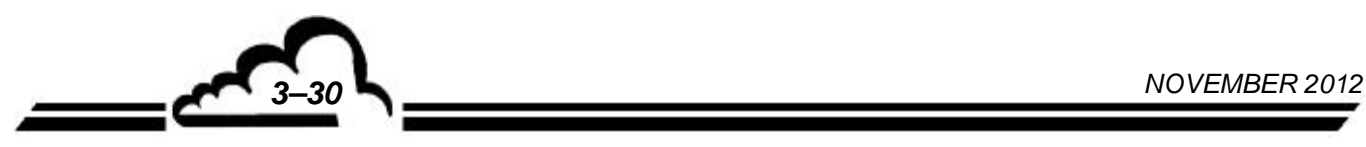

# **3.3.4.6 KONFIGURATION Kommunikationen**

Dieses Menü dient der Konfiguration der verschiedenen Bauteile für die Kommunikation des Analysators mit der Außenwelt.

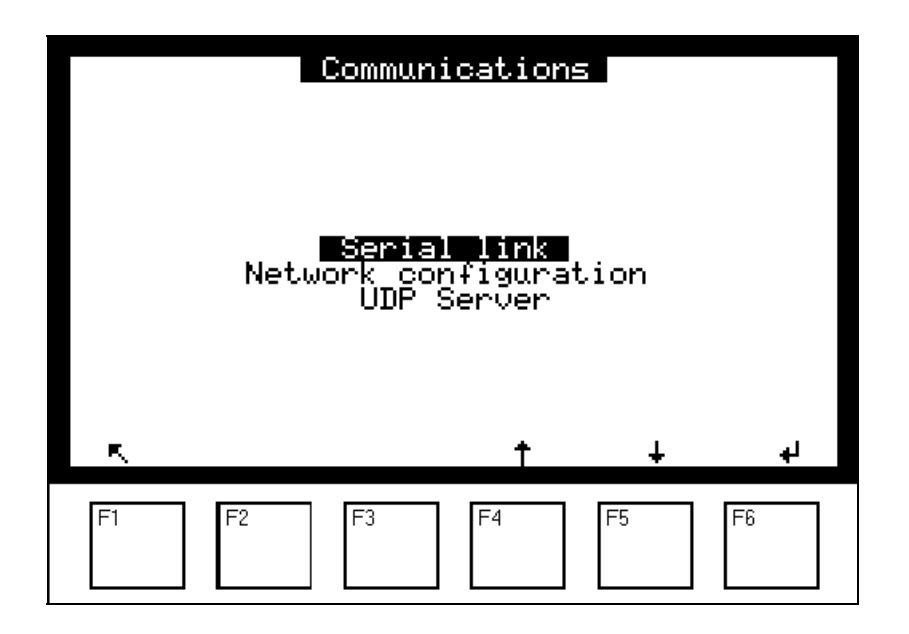

# *3.3.4.6.1 KONFIGURATION Kommunikationen Serial link*

Dieser Bildschirm wird für die Konfiguration der seriellen Schnittstelle (COM 1) verwendet. COM2 ist für die Kommunikation mit der Modulkarte reserviert. Adresse, Geschwindigkeit, Format und Kommunikationsprotokoll der seriellen Schnittstelle COM1 sind konfigurierbar:

Adresse des Analysators: programmierbar mit 4 Zeichen.

Der standardmäßig verwendete Name des Analysators mit 4 Zeichen lautet: AS32

- Kommunikationsgeschwindigkeit der seriellen Schnittstelle in Bauds: 1200, 2400, 4800, 9600, 19200, 38400, 57600, 115200.
- Format:  $8, n, 1$ ;  $8, o, 1$ ;  $8, e, 1$ ;  $8, n, 2$ ;  $8, o, 2$ ;  $8, e, 2$
- Kommunikationsprotokoll: Mode4, JBUS, PRN (Drucker)
- Schnittstelle: RS-422, RS-232.

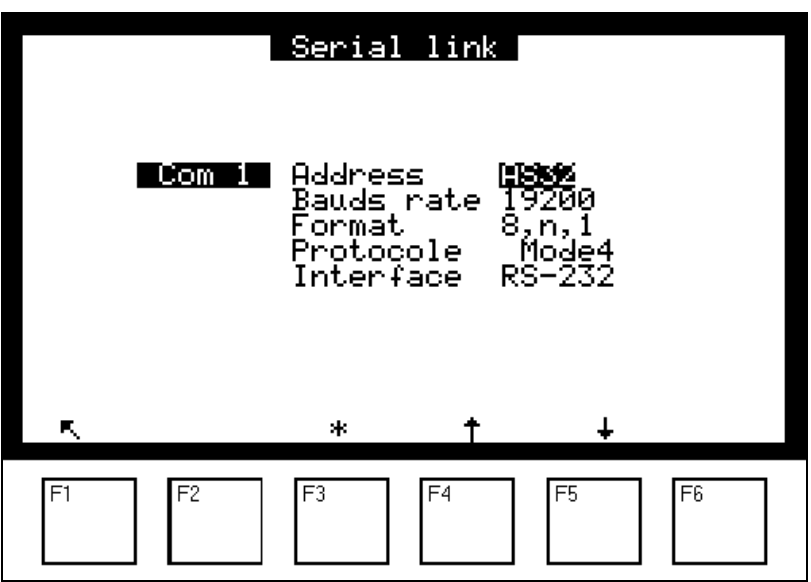

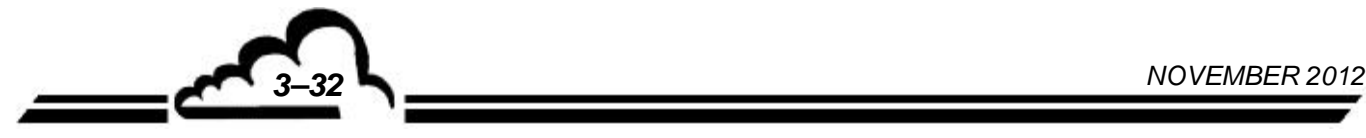

## *3.3.4.6.2 KONFIGURATION Kommunikationen Network configuration*

Auf diesem Bildschirm lässt sich die Netzwerkverbindung konfigurieren: Es stehen zwei Startprotokolle zur Auswahl: **DHCP** oder **Static.**

**DHCP** (Dynamic Host Configuration Protocol) ist ein Netzwerkkommunikationsprotokoll, dessen Funktion darin besteht, die automatische Konfiguration der IP-Parameter (IP = Internet Protocol) eines Rechners zu gewährleisten, insbesondere durch automatische Zuweisung einer IP-Adresse und einer Subnetzmaske. Die Verwendung des DHCP-Protokolls ermöglicht die standardmäßige Konfiguration der Adresse des Gateways.

**Wenn das DHCP-Protokoll ausgewählt ist,** sind nur 2 Felder im folgenden Bildschirm zugänglich und veränderbar: *"Boot protocol"* und *"Validate"*.

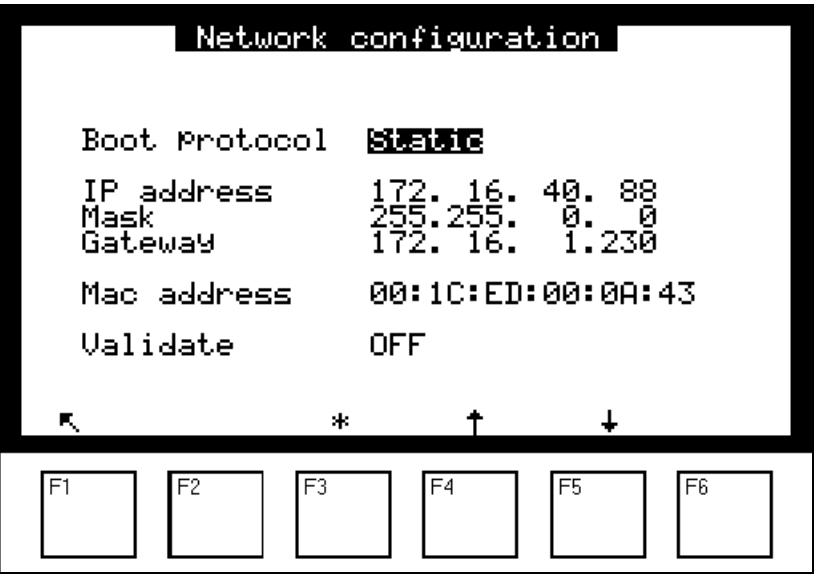

**Wenn das Static-Protokoll ausgewählt ist, wird** die IP-Adresse individuell vom Benutzer zugewiesen. Dementsprechend sind die folgenden 5 Felder zugänglich und veränderbar: *"Boot protocol", "IP address", "Mask", "Gateway", "Validate".*

Die "**IP-Adresse**" wird in Dezimalform mit vier Ziffern zwischen 0 und 255, getrennt durch Punkte, angegeben.

"**Gateway**" ist ein Werkzeug, das die Verbindung zweier Computernetzwerke verschiedener Typen über einen Router, beispielsweise eines lokalen Netzwerkes und eines Internetnetzwerkes, ermöglicht.

Das Feld **"Validate"** auf ON/OFF ermöglicht die Bestätigung oder nicht der Wahl des Kommunikationsprotokolls sowie bei Bedarf der vorgenommenen Parametrierung.

**HINWEIS:** Unabhängig vom gewählten Protokoll (DHCP oder Static) ist der Wert des Felds **"Mac address"** spezifisch für die im Gerät installierte DNP-Arm7-Karte und ist nicht änderbar. Mit diesem Feld lässt sich also diese Karte identifizieren.

#### **Definition der bildschirmspezifischen Tasten:**

Mit der Taste F3 [\*] wird das ausgewählte Feld geändert, die Tasten F4 [1] und F5 [ $\downarrow$ ] werden zur Navigation in den Menüs und Listen der Auswahl verwendet, die Taste F1 [N] dient der Rückkehr zum vorhergehenden Bildschirm.

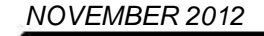

### *3.3.4.6.3 KONFIGURATION Kommunikationen UDP Server*

Auf diesem Bildschirm werden die Adressen, die Portnummern und das Kommunikationsprotokoll des UDP-Servers (UDP = User Datagram Protocol) konfiguriert:

- Portnummern UDP A und B: programmierbar von 1000 bis 9999.
- Adresse: programmierbar mit 4 Zeichen.

Standardmäßig lautet die Bezeichnung des Analysators mit 4 Zeichen: AS32

• Kommunikationsprotokoll: Mode 4, PRN.

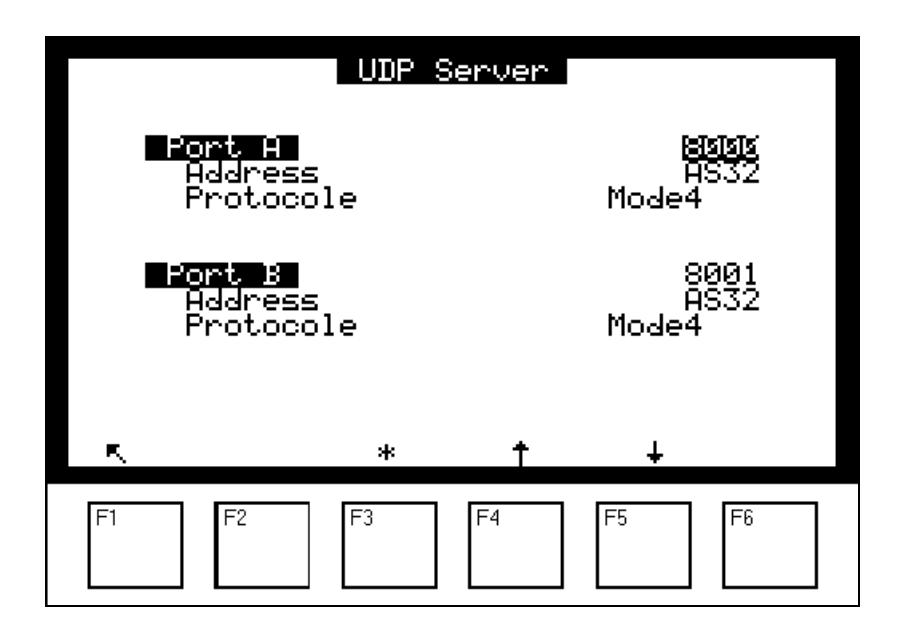

# **Definition der bildschirmspezifischen Tasten:**

Mit der Taste F3 [\*] wird das ausgewählte Feld geändert, die Tasten F4 [1] und F5 [ $\downarrow$ ] werden zur Navigation in den Menüs und Listen der Auswahl verwendet, die Taste F1 [N] dient der Rückkehr zum vorhergehenden Bildschirm.

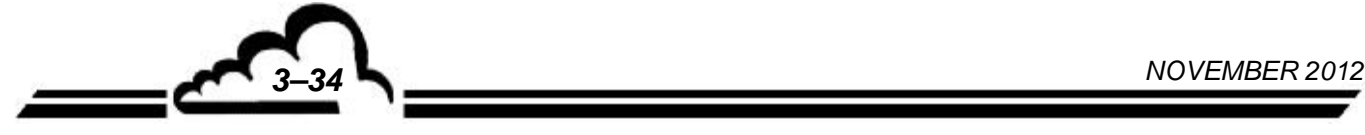

# **3.3.4.7** KONFIGURATION  $⇒$  Werkseinstellungen

Wird die Position "Werkseinstellungen" im Menü "KONFIGURATION" ausgewählt, lässt sich durch Druck der Taste der folgende Bildschirm *"Rücksetzung auf Werkseinstellung"* auswählen.

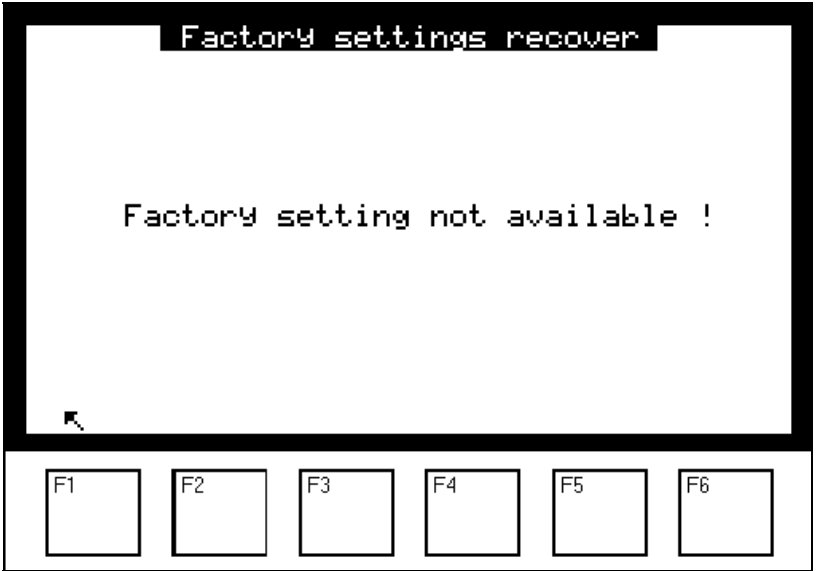

# **3.3.5 DATENSPEICHER**

Der Zugriff auf die Verwaltung der gespeicherten Daten erfolgt direkt aus dem Hauptmenü heraus. Die gespeicherten Daten sind der Mittelwert der vom Gerät in einem definierten Intervall durchgeführten Messungen.

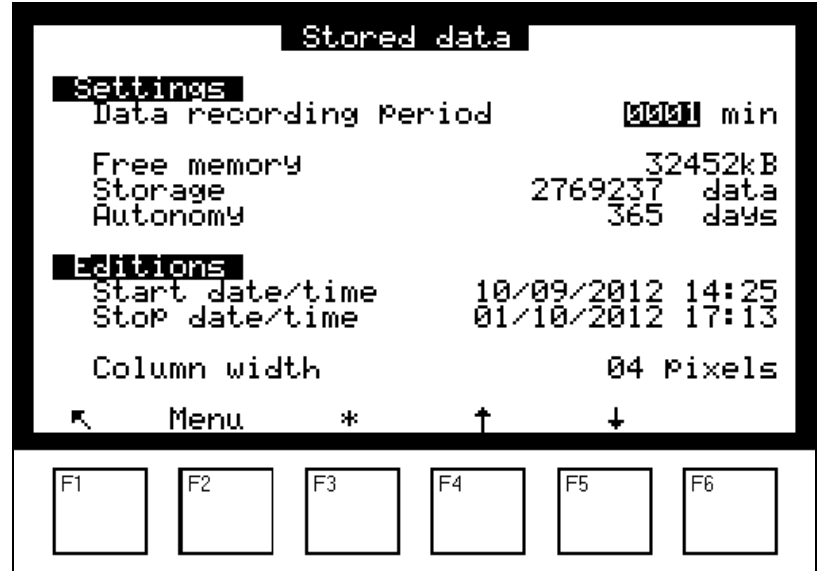

Dieser Bildschirm ermöglicht die Parametrierung des Felds *"Mittelungszeitraum*" von 1 bis 1440 min (entspricht 24 Stunden) und informiert über den Zustand des Speichers:

- Verfügbarer Speicher: 32 MB im Standardbetrieb.
- Kapazität: Anzahl der möglichen Datensätze. Die Kapazität hängt von der Speichergröße ab.
- Autonomie: Dauer (in Tagen, Monaten, Jahren, Stunden, Minuten), während der der Speicher unter Berücksichtigung des verfügbaren Platzes und der Speicherzeit die Daten speichern kann. Im obigen Beispiel: 365 Tage.

Die Daten können in Form einer Tabelle oder eines Histogramms dargestellt werden: Dieser Bildschirm ermöglicht die Programmierung von Datum und Uhrzeit für Beginn und Ende der Darstellung sowie der Spaltenbreite des Histogramms.

Mit der Taste **Menu** gelangen Sie zu den Funktionen der Darstellung der Daten in Form einer Tabelle oder eines Histogramms oder der Rücksetzung des Speichers.

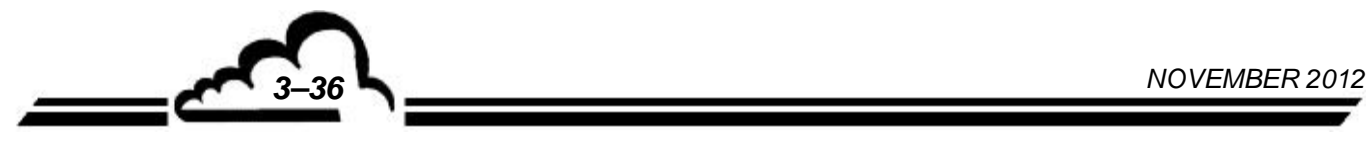

# **Darstellung der gespeicherten Daten in Form einer Tabelle:**

Dieser Bildschirm zeigt die Liste der in Abhängigkeit von den im vorhergehenden Bildschirm definierten Parametern gespeicherten Daten. Der Ausführungsmodus (Messung, Nullluft, Kalibrierung…) während einer Speicherperiode wird in der Statusspalte kodiert.

Beschreibung der Statuscodes:

- 00 Messung gültig
- 01 Überschreitung Bereich 2
- 02 Allgemeiner Alarm
- 04 Kalibrierungsfehler
- 08 Nullmessung
- 10 Kalibriermessung
- 20 Wartung
- 40 Weniger als 2/3 der Messungen gültig während der Mittelwertperiode
- 80 Fehler Spannungsversorgung
- FF Änderung der Konfiguration

Der angezeigte Statuscode entspricht der Summe der Statuscodes (Hexadezimalzahlen) während der Speicherzeit.

Beispiel: bei einer Durchschnittsdauer von 20 Minuten:

5-minütige Nullluftaufgabe und 15-minütige Messung ergeben den Statuscode 00; der angezeigte Messwert entspricht dem Mittelwert der 15-minütigen Messung.

11-minütige Nullluftaufgabe und 9-minütige Messung ergeben den Statuscode 08; der angezeigte Messwert entspricht dem Mittelwert der Nullluftmessung von 11 Minuten.

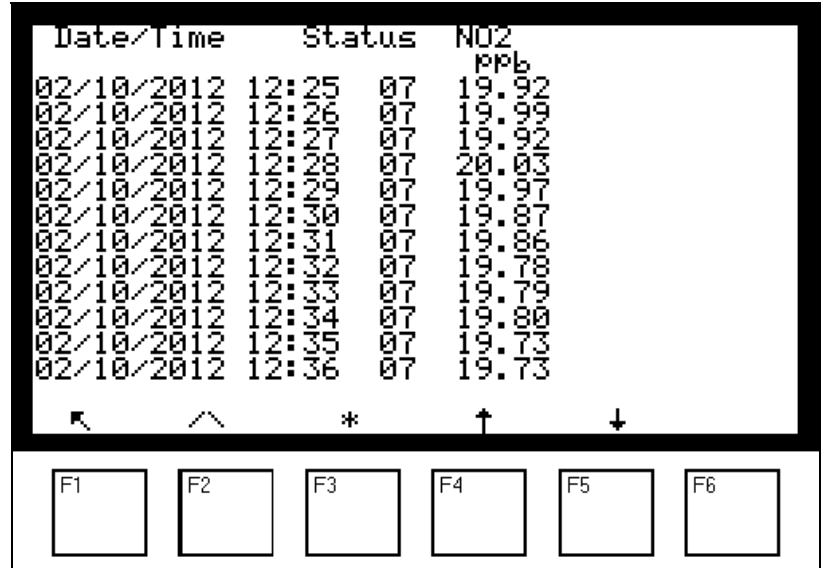

### **Definition der bildschirmspezifischen Tasten:**

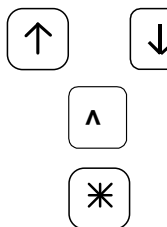

Zur Auswahl des Anfangs oder des Endes der gespeicherten Daten.

Zur Auswahl der vorhergehenden oder der nächsten Seite.

Zur Anzeige der anderen Messkanäle, falls im Bildschirm *KONFIGURATION Messkanäle* mehr als 3 Kanäle programmiert wurden.

### **Darstellung der gespeicherten Daten in Form eines Histogramms:**

Dieser Bildschirm zeigt die Aufzeichnungen in Form von Spalten an. Jede Spalte entspricht dem Mittelwert der Messungen für den im Bildschirm *DATENSPEICHER* definierten Speicherzeitraum. Es wird nur ein Kanal auf einmal angezeigt. Die Informationszeile enthält das Datum und die Uhrzeit der ersten Aufzeichnung, die Bezeichnung des Kanals sowie, abwechselnd blinkend, den Messbereichsendwert mit der entsprechenden Einheit und den Zeitraum der Datenspeicherung.

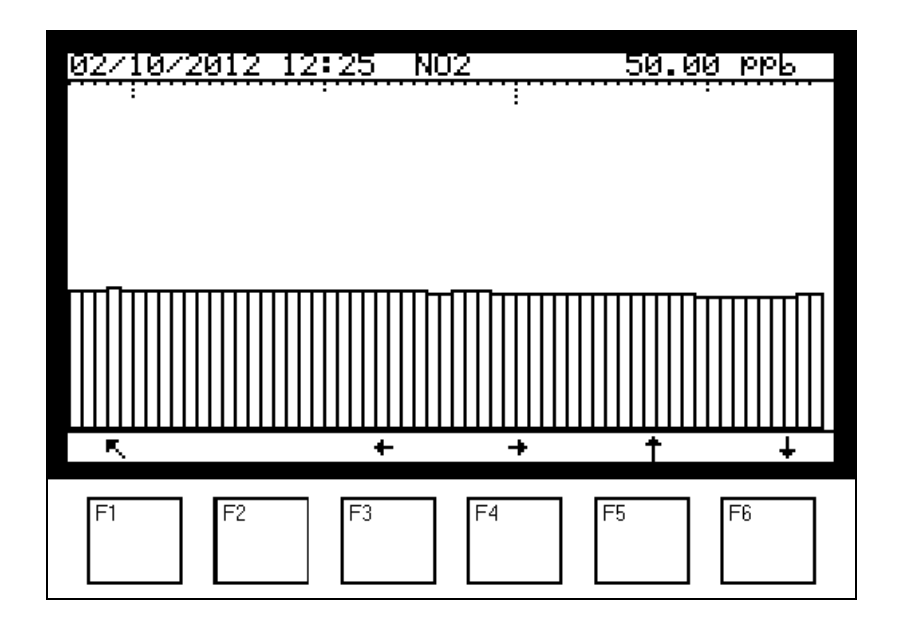

## **Definition der bildschirmspezifischen Tasten:**

 $\leftarrow$ 

Zur Rückkehr zum vorhergehenden Menü

Zur Anzeige der grafischen Darstellung der vorhergehenden Werte

Zur Anzeige der grafischen Darstellung der folgenden Werte

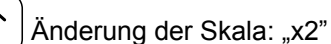

- Änderung der Skala: "1/2"
- **>>** Zur Auswahl des folgenden Messkanals, falls mehr als ein Messkanal programmiert wurde.

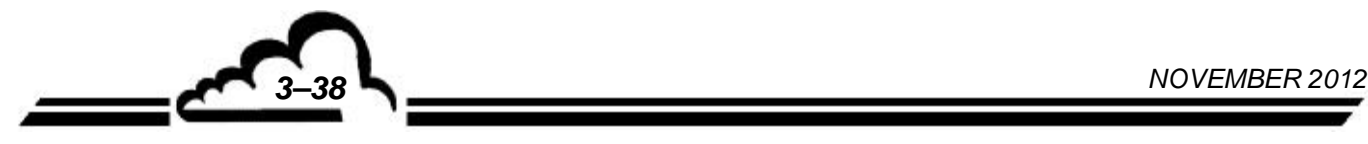

# **Rücksetzung des Speichers**

Mit der Taste **Reset** lässt sich der Speicher leeren. **Dieser Vorgang kann nicht rückgängig gemacht werden**: Vor seiner Durchführung fordert die Software eine Bestätigung. Lautet die Antwort des Benutzers "JA", werden Datum und Uhrzeit des Darstellungsendes auf das aktuelle Datum und die aktuelle Uhrzeit gesetzt.

# **3.3.6 TESTS**

Dieser Bildschirm ermöglicht den Zugriff auf die folgenden Funktionen:

- Kontrolle der Messparameter
- Kontrolle der MUX-Signale des Multiplexers
- Überprüfung der Funktion der Modulkarte und des Zustands des Schalters der DNP-Arm7-Karte

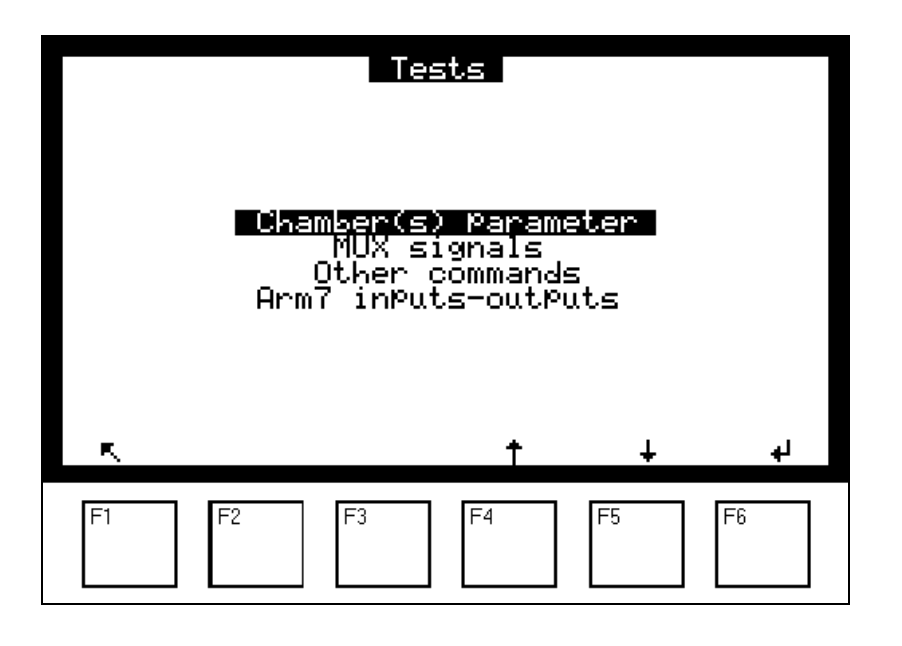

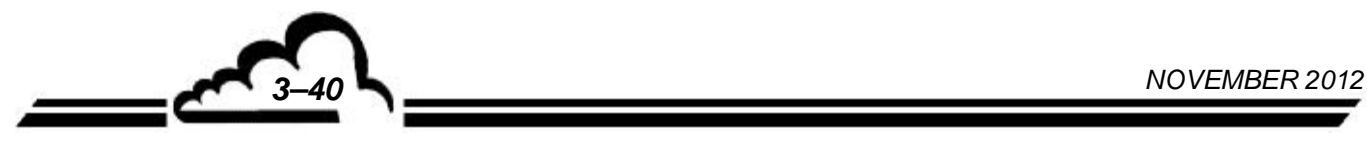

# **3.3.6.1 TESTS Chamber parameters**

Dieser Bildschirm ermöglicht die regelmäßige oder gelegentliche Verfolgung der Messparameter.

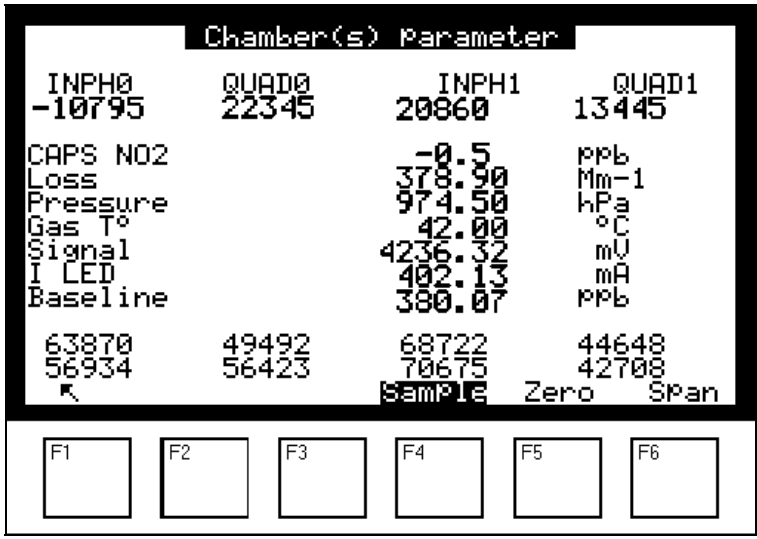

**Definition der bildschirmspezifischen Tasten:** 

**Sample Zero Span** haben dieselben Funktionen wie beim Bildschirm "*MESSUNG Momentanwerte"*.

**Tabelle 3–2 – Kammerparameter (akzeptable Werte und Grenzwerte der am Nulllufteingang gemessenen Parameter)** 

| Anzeige              | <b>Parameter</b>            | <b>Typischer</b><br>Wert | <b>Unterer</b><br><b>Grenzwert</b> | <b>Oberer</b><br><b>Grenzwert</b> |
|----------------------|-----------------------------|--------------------------|------------------------------------|-----------------------------------|
| INPH <sub>0</sub>    | Signalabtastung             | $-9300$                  | $-11000$                           | $-7000$                           |
| QUAD <sub>0</sub>    | Signalabtastung             | 21100                    | 18000                              | 23000                             |
| INPH <sub>1</sub>    | Signalabtastung             | 18600                    | 15000                              | 21000                             |
| QUAD1                | Signalabtastung             | 13600                    | 10000                              | 15000                             |
| CAPS NO <sub>2</sub> | Bruttomessung               | 0 ppb                    | $-2$ ppb                           | $+2$ ppb                          |
| Loss                 | Verlust Lichtintensität     | 400 $\text{Mm}^{-1}$     | 100 $\text{Mm}^{-1}$               | 600 $\text{Mm}^{-1}$              |
| Pressure             | Druck in der Kammer         | 960 hPa                  | 930 hPa                            | 1000 hPa                          |
| Gaz $T^{\circ}$      | Gastemperatur in der Kammer | 43 °C                    | 40 °C                              | 46 °C                             |
| Signal               | <b>Erfasstes Signal</b>     | 4000 mV                  | 500 mV                             | 4500 mV                           |
| <b>ILED</b>          | Intensität der LED          | 400 mA                   | 300 mA                             | 600 mA                            |
| <b>Baseline</b>      | Nullhöhe                    |                          |                                    |                                   |

# **3.3.6.2 TESTS MUX Signale**

Dieser Bildschirm ermöglicht die Prüfung der Signale des Multiplexers.

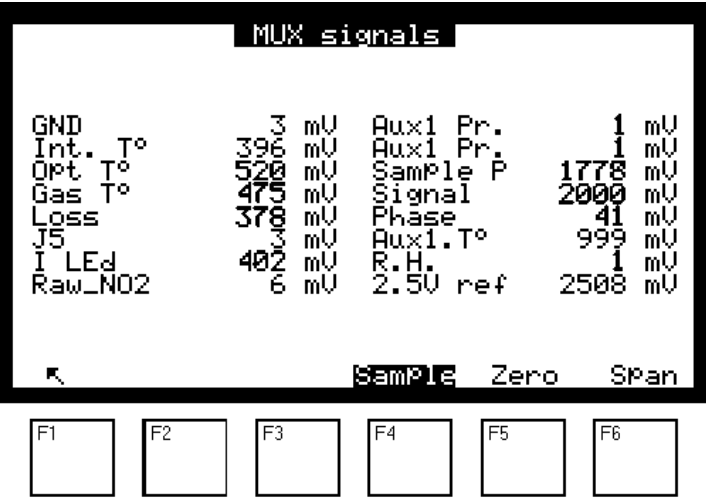

**HINWEIS:** *Die angezeigten Werte "XXXX mV" werden im Hinblick auf die in den nachfolgenden Tabellen aufgeführten zulässigen Grenzwerte geprüft.* 

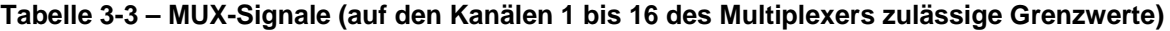

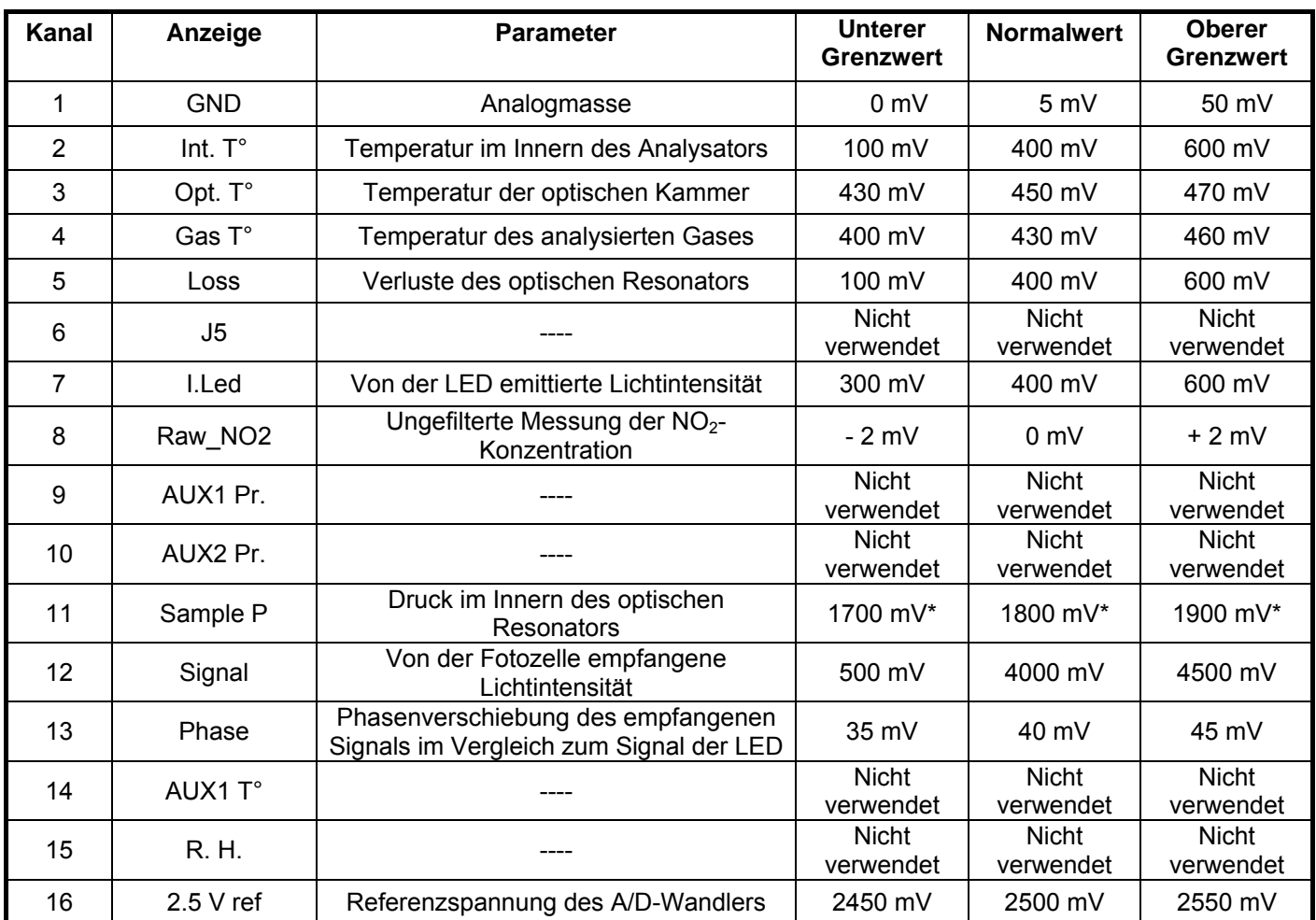

(\*) Die angegebenen Werte sind nur Richtwerte und sind abhängig von den Linearisierungskoeffizienten A und B (Bildschirm "*KALIBRIERUNG Pressure"*).

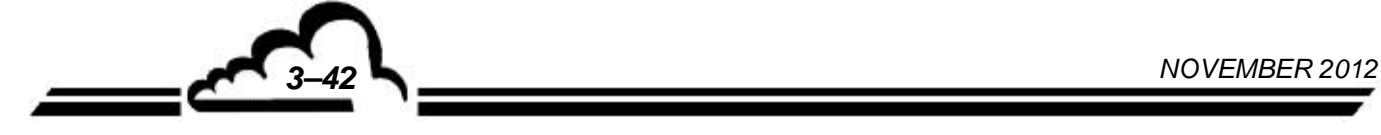

### **3.3.6.3 TESTS Other commands**

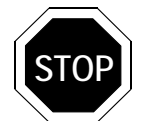

**Die Auswahl dieses Menüs führt zur Deaktivierung bestimmter Bedienmöglichkeiten und Einstellungen. Außerdem können bestimmte Alarme erscheinen, wenn der Analysator in den Messmodus übergeht.**

Mit diesem Bildschirm lässt sich prüfen, ob die Modulkarte korrekt funktioniert.

EV steht für Magnetventil.

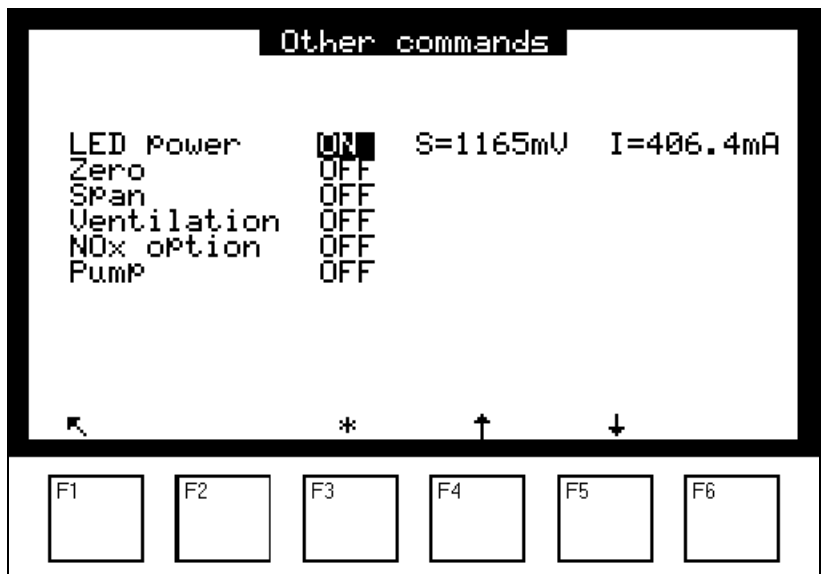

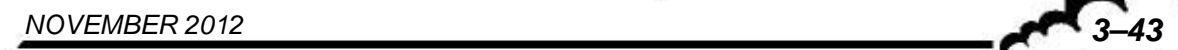

## **3.3.6.4 TESTS Eingänge-Ausgänge Arm7**

Wenn dieses Menü verfügbar ist, wird keine Änderung des Ausgangs gespeichert.

Dieses Menü zeigt den Status der Schalter der DNP-ARM7-Karte. Mit ihm lässt sich der *"EIN-/AUS"*-Schalter der *Hintergrundbeleuchtung* der LCD-Anzeige testen.

Die Option *"Aktivitäts-LED"* (Betriebs-LED) ermöglicht die Prüfung einer LED zur Anzeige der DNP-ARM7-Aktivität, wenn keine LCD-Anzeige verfügbar ist.

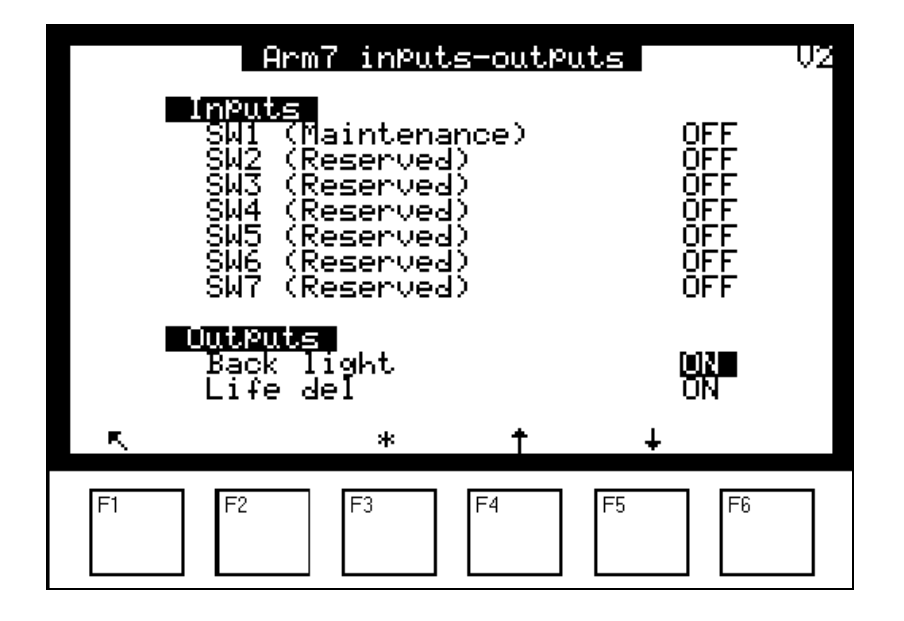

- SW1 zeigt, ob sich der Analysator im Wartungsmodus befindet oder nicht.
- SW2, SW3, SW4 werden nicht verwendet.
- SW5 gibt an, ob der WatchDog aktiv oder inaktiv ist.
- SW6 zeigt entweder die Standardkonfiguration oder die Anwendungskonfiguration an.
- SW7 gibt an, ob AutoStart auf ON oder OFF steht.
- SW8 gibt an, ob die Batterie auf ON oder OFF steht.
- SW9 ermöglicht einen Reset der DNP-ARM7-Karte.

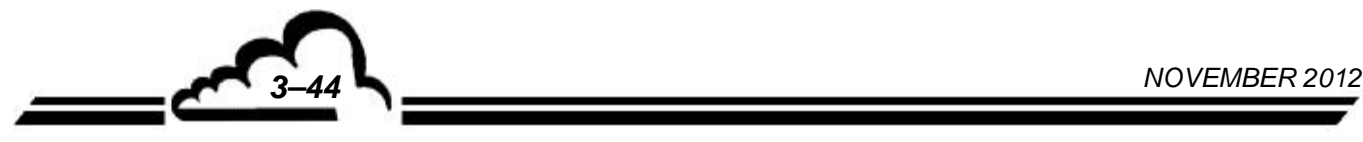

ヽ<u>\_\_</u>

# **3.3.7 STANDBY**

Dieser Bildschirm wird für die Aktivierung des "Standby" verwendet. Zur Rückkehr zum "Messmodus" müssen Sie in einem beliebigen Bildschirm des Menüs MESSUNG die Taste "Mess" drücken (s. Kapitel 3.3.2).

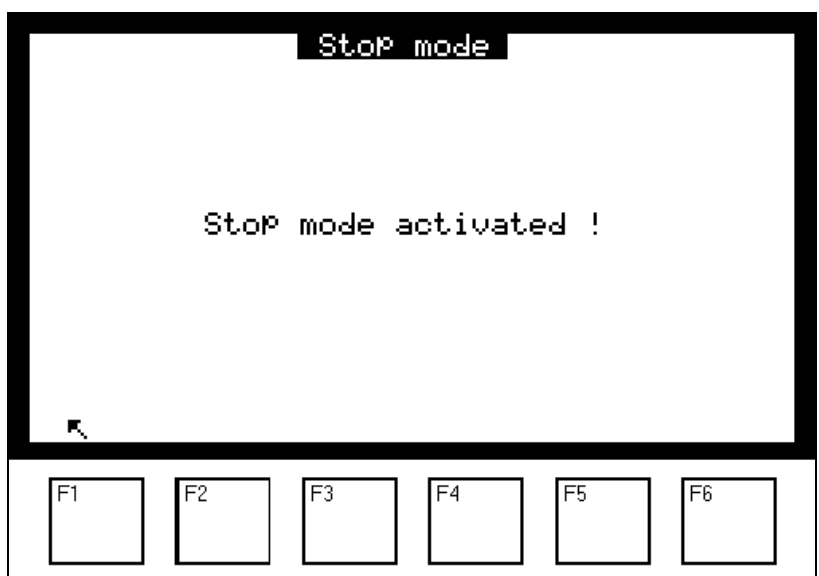

Im "Standby-Modus" steht die Pumpe still und die LED ist ausgeschaltet. Alle anderen Einstellungen bleiben funktionell.

# **3.3.8 I2C-KARTEN**

Dieses Menü wird nur dann angezeigt, wenn optionale ESTEL-Karten im Analysator installiert sind. Von hier aus gelangt man zu den Konfigurationsbildschirmen dieser Karten.

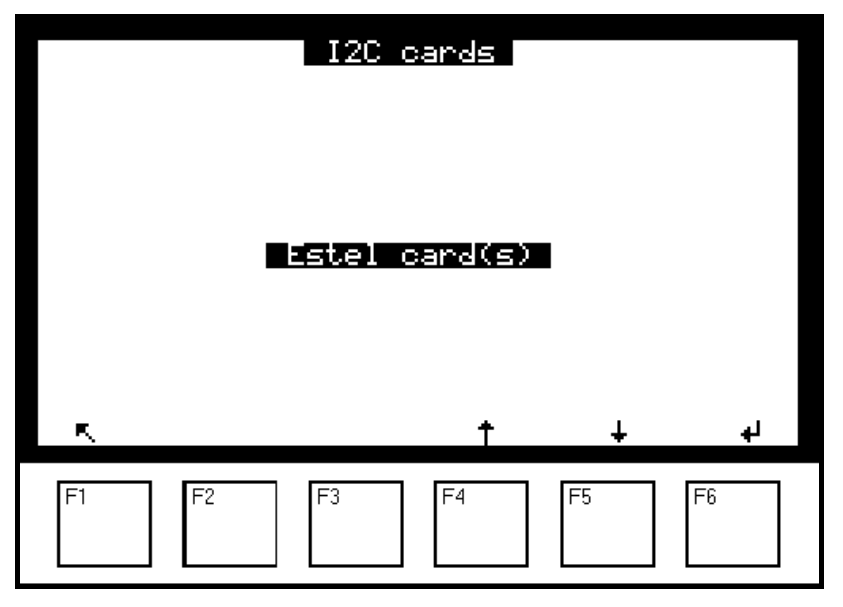

# **3.3.8.1 I2C-KARTEN ESTEL-Karte(n)**

Für den Zugriff auf die verschiedenen Bildschirme der ESTEL-Karten wählen Sie die aktuelle Funktion und anschließend die gewünschte Funktion mit den Tasten F3 **[**], F4 **[ ]** und F5 **[ ]** aus.

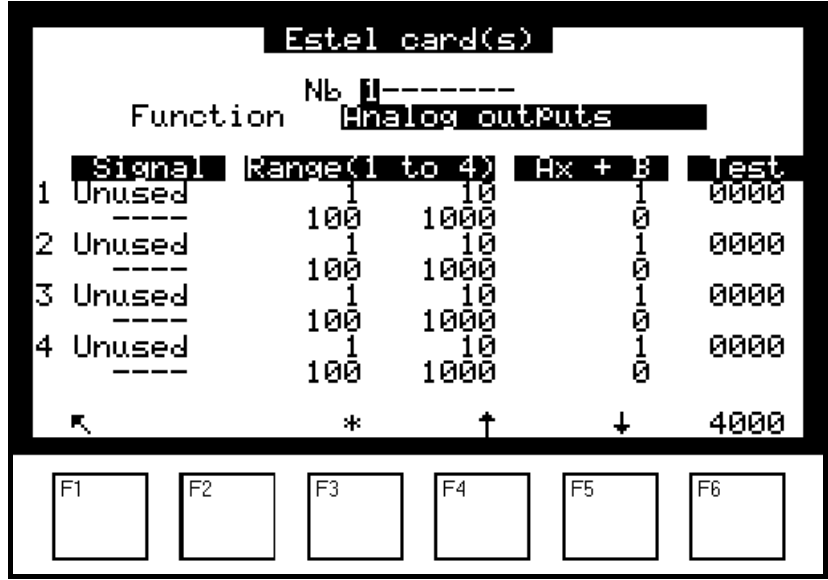

# **Funktion "Analogausgänge"**

Auf diesem Bildschirm lassen sich die Parameter der Analogausgänge für die ESTEL-Karte auswählen, deren Nummer im Feld "n°" hervorgehoben ist. Zu diesen Parametern gehören:

- die Konzentration der vom Gerät analysierten Gase
- die Hilfskanäle (Multiplexer)
- die Analogeingänge

Die gewählten Parameter entsprechen den Analogausgängen. Bei einer ESTEL-Karte können die Analogausgänge mit folgenden Werten konfiguriert werden: 0–1 Volt, 0–10 Volt, 0-20 mA, 4–20 mA.

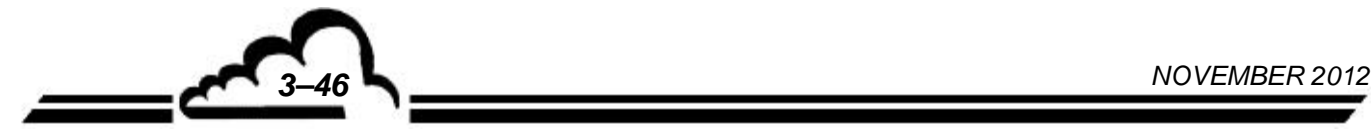

Dieser Bildschirm wird für die Programmierung der Bereiche jedes angezeigten Parameters verwendet. Es stehen 4 Bereiche zur Verfügung. Die Bereiche entsprechen dem Endwert des Analogausgangs; die Einheiten entsprechen den in der Spalte "Signal" angezeigten Parametern:

Bereich 1: von 0 bis 1 Bereich 2: von 1 bis 10 Bereich 3: von 10 bis 100 Bereich 4: von 100 bis 1000

Funktionsprinzip der Bereiche:

- falls Bereich 1 UND 0–1 V am Analogausgang, entspricht 1 ppb 1 V am Analogausgang.
- falls Bereich 2 UND 0–1 V am Analogausgang, entsprechen 10 ppb 1 V am Analogausgang.
- falls Bereich 3 UND 0–1 V am Analogausgang, entsprechen 100 ppb 1 V am Analogausgang.
- falls Bereich 4 UND 0–1 V am Analogausgang, entsprechen 1000 ppb 1 V am Analogausgang.

Dasselbe gilt für 1–10 V, 0-20 mA und 4–20 mA.

Übersteigt der Signalwert den Endwert des aktuellen Bereichs, schaltet das Gerät in den nächsthöheren Bereich. Er schaltet wieder in den niedrigeren Bereich zurück, wenn die Messung unter 85 % des Endwerts des aktuellen Bereichs fällt.

Die automatische Skalierung des Signals am Ausgang hängt vom gewählten Bereich ab. Bei der Arbeit mit mehreren Messbereichen und einem einzigen Analogbereich für die Werte am Ausgang kann der Benutzer für verschiedene Messwerte einen identischen Wert am Ausgang erhalten, wie es die folgende Kurve zeigt.

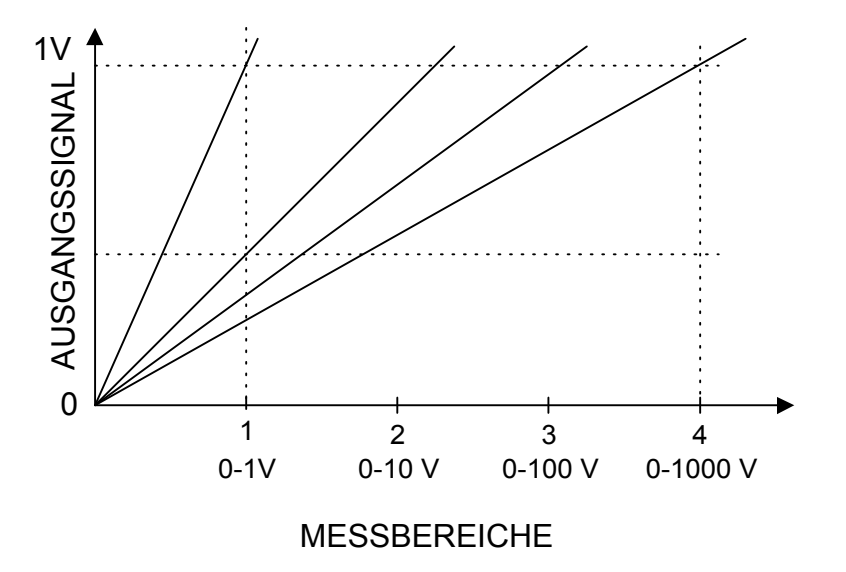

Um die Umschaltung der Bereiche zu vermeiden, kann der Benutzer den 4 Bereichen des Parameters, den er zum Analogausgang schicken will, denselben Wert zuordnen.

Die Linearisierungsgerade der Form Ax+b wird zur Aufbereitung des Signals mV des entsprechenden Analogausgangs verwendet: Die Koeffizienten A und B ermöglichen die Einstellung der Kalibriergeraden des Analogausgangs; sie werden abhängig vom am Ausgang gemessenen Wert berechnet.

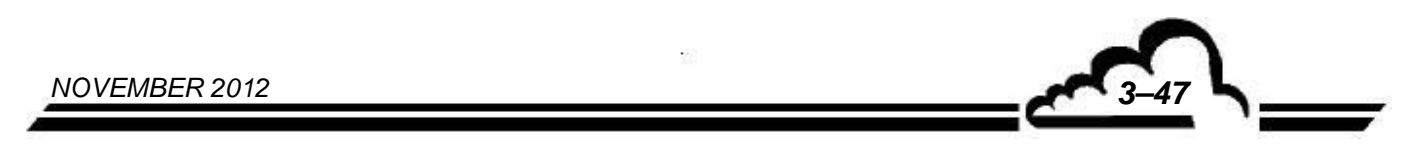

Die Spalte "Test" dient dem Test der 5 Analogausgänge und der Regelung der Anzahl der Punkte. Für einen Bereich 1:

- 0 Punkte (unterer Endwert des Ausgangs) 0 Volt erreicht am Ausgang,
	- 4000 Punkte (oberer Endwert des Ausgangs) → 1 Volt erreicht am Ausgang.

Mit der Taste F6 [ 4000 ] lässt sich der Skalenendwert an allen Analogausgängen forcieren.

# **Funktion "Analogeingänge":**

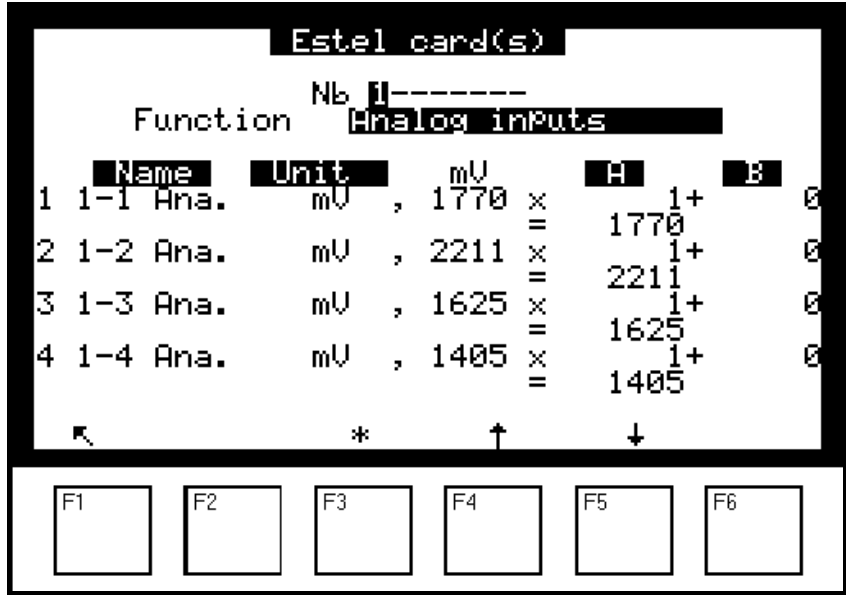

Jede ESTEL-Karte verfügt über 4 Analogeingänge: Dieser Bildschirm wird für die Programmierung der Eigenschaften dieser Analogeingänge verwendet.

- In den Feldern "Name" können 8 alphanumerische Zeichen eingegeben werden.
- In den Feldern "Einheit" kann die Einheit aus einem Scroll-down-Menü ausgewählt werden. Zur Auswahl stehen: keine, ppt, ppb, ppm, μg/m3, mg/m3, gr/m3, μg/Nm3, mg/Nm3, gr/Nm3, μg/Sm3, mg/Sm3, gr/Sm3, %, μgr, mgr, gr, mV, U, °C, °K, hPa, mb, b,l, Nl, Sl, m3, l/min, NI/min, Sl/min, m3/h, Nm3/h, Sm3/h, m/s oder km/h.
- In den Feldern "AX + B" kann für jeden Parameter die entsprechende Linearisierungsgerade eingegeben werden.

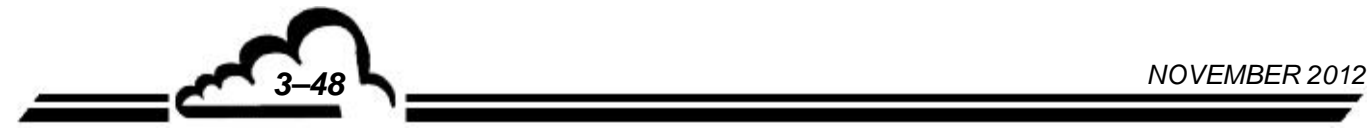

# **Funktion "Relais":**

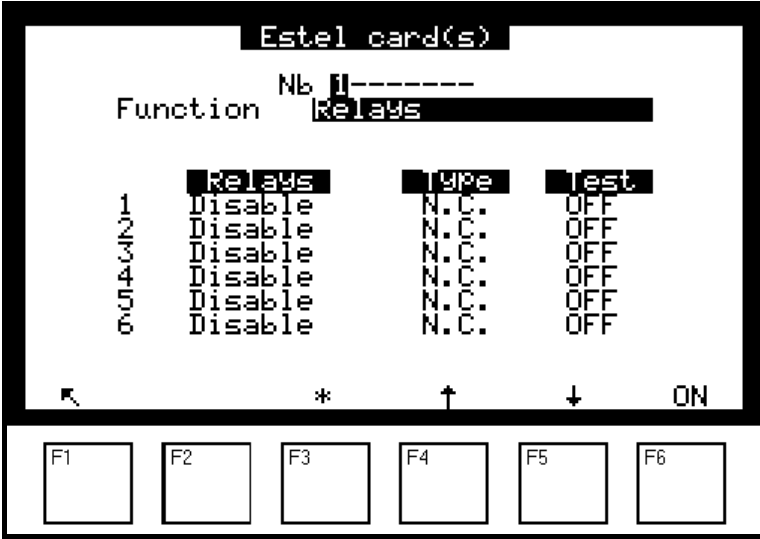

Die Felder "Relais" werden für die Steuerung der Relais in Abhängigkeit von den folgenden Situationen verwendet:

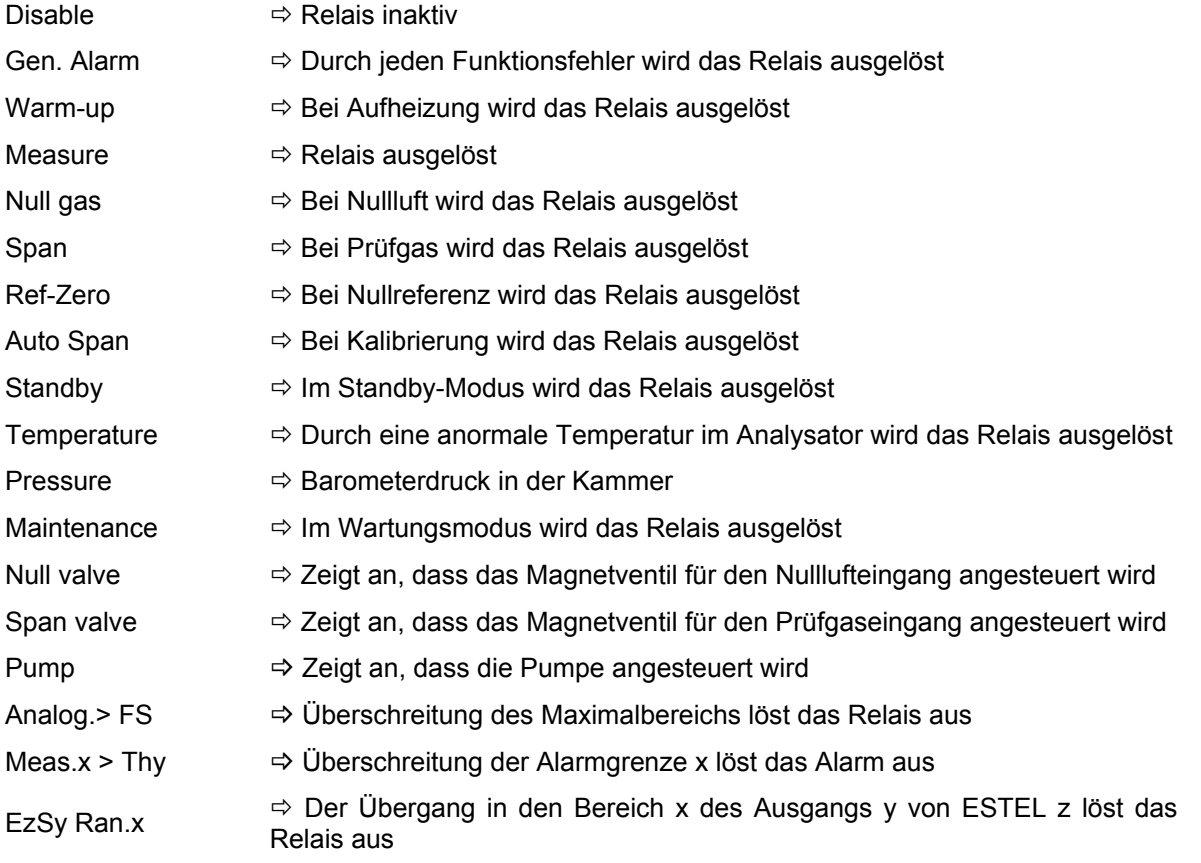

"Ez/Sy Ran x": "E" bezeichnet die ESTEL-Karte, "z" bezeichnet die Nummer der ESTEL-Karte, auf der der Benutzer die Information des Bereichs abliest, "S" bezeichnet den Analogausgang, "y" bezeichnet die Nummer dieses Analogausgangs, "x" bezeichnet die Nummer des im Bildschirm "Analogausgänge" gewählten Bereichs.

- Die Felder "Typ" werden für die Aktivierung (NC) oder Deaktivierung (NO) der Relais verwendet, wenn kein Alarm vorliegt.
- Die Felder "Test" werden zur manuellen Prüfung dieser Relais verwendet.

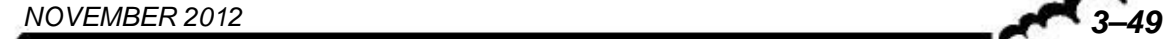

# **Funktion "Fernsteuerung":**

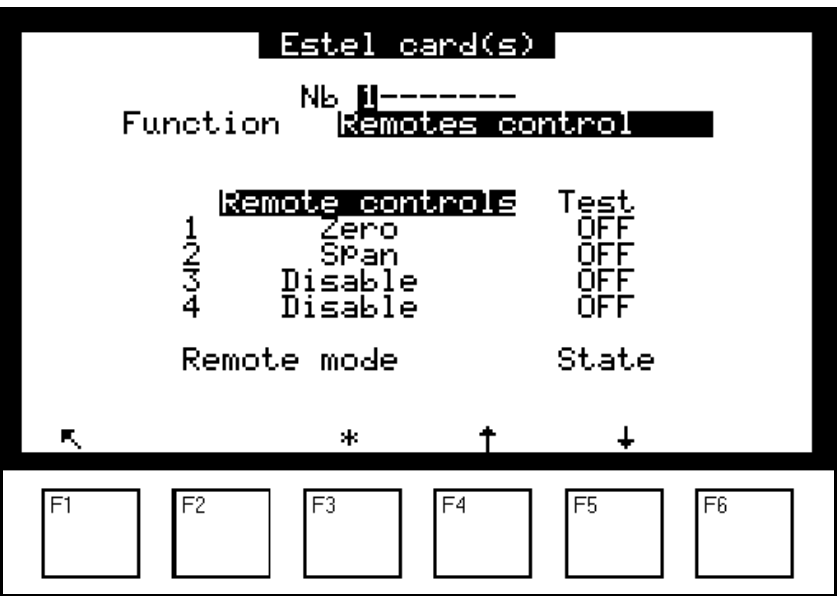

Dieser Bildschirm enthält die Zuordnung der Fernsteuerungseingänge.

Zur Auswahl stehen folgende Zuordnungen: "Inaktiv", "Messung", "Nullluft", "Prüfgas", "Nullluftzyklus", "Prüfgaszyklus", "Nullref.", "Auto-Kalib.", "Standby".

Die Spalte *"Test"* ermöglicht die Anzeige des am Fernsteuerungseingang ausgelesenen Werts, jeweils für die ausgewählte Zuordnung.

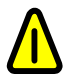

Zustände "Zéro" und "Etalon": Um im gewählten Modus zu bleiben, muss die **Fernsteuerung aktiv bleiben.** 

# **3.3.9 USB-STICK (SIEHE DOKUMENT FÜR USB-STICK IM ANHANG)**

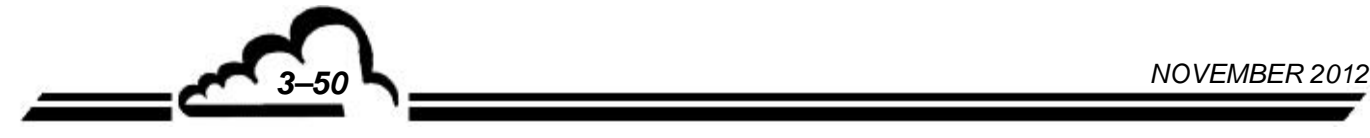

# 3.4 KALIBRIERUNG

### **3.4.1 ALLGEMEINES**

Zur Gewährleistung der Messgenauigkeit des Analysators AS32M müssen regelmäßige Prüfungen und Kalibrierungen gemäß dem Qualitätssicherungsplan des Benutzers durchgeführt werden.

Nullpunktprüfung

Dieser Schritt besteht in der Überprüfung der Reaktion des Analysators auf eine Nullluft.

Diese Kontrolle hat die Beurteilung der Drift des Analysators in der Zeit und die Korrektur dieser Drift zum Ziel.

Für diese Prüfung kann der Nullluftfilter oder der Eingang "AIR 0" verwendet werden.

*Häufigkeit*: grundsätzlich 24 Stunden im Automatikzyklus.

Prüfung eines Skalenpunkts:

Dieser Schritt besteht in der Überprüfung der Reaktion des Analysators auf ein Gas bekannter Konzentration.

Ziel dieser Prüfung ist die Bewertung der Drift des Analysators in der Zeit ohne Korrektur des Kalibrierkoeffizienten.

Für diese Prüfung kann die interne Permeationsquelle oder der Prüfgaseingang verwendet werden.

*Häufigkeit*: monatlich oder häufiger, falls dies die Installation erlaubt.

Zwei-Punkt-Kalibrierung:

Dies ist ein Verfahren der Prüfung und Korrektur der Reaktion des Analysators am Nullpunkt und an einem Skalenpunkt, der sich bei ca. 80 % des Skalenendwerts des verwendeten Messbereichs befindet.

*Häufigkeit*: monatlich oder häufiger, falls dies die Installation erlaubt.

Mehr-Punkt-Kalibrierung:

Es handelt sich um eine vollständige Überprüfung der Kenndaten des Analysators (insbesondere der Linearität).

*Häufigkeit*: vierteljährlich oder nach Kalibrierergebnissen außerhalb der Toleranz oder nach Arbeiten am Analysator.

### *Hinweis zu den Gasgenerierungsvorrichtungen:*

Für die Vorrichtungen, die unter Druck stehendes Gas liefern, muss ein Überschusssystem vorgesehen werden, damit das Gas bei Atmosphärendruck an den Analysatoreingang geliefert wird. Die Materialien, aus denen diese Vorrichtung besteht, müssen für das verwendete Gas neutral sein. Im Fall der Verwendung einer Flasche im automatischen Zyklus, muss ein vom Analysator fernsteuerbares Absperrmagnetventil vorgesehen werden (siehe Abbildung 3-6).

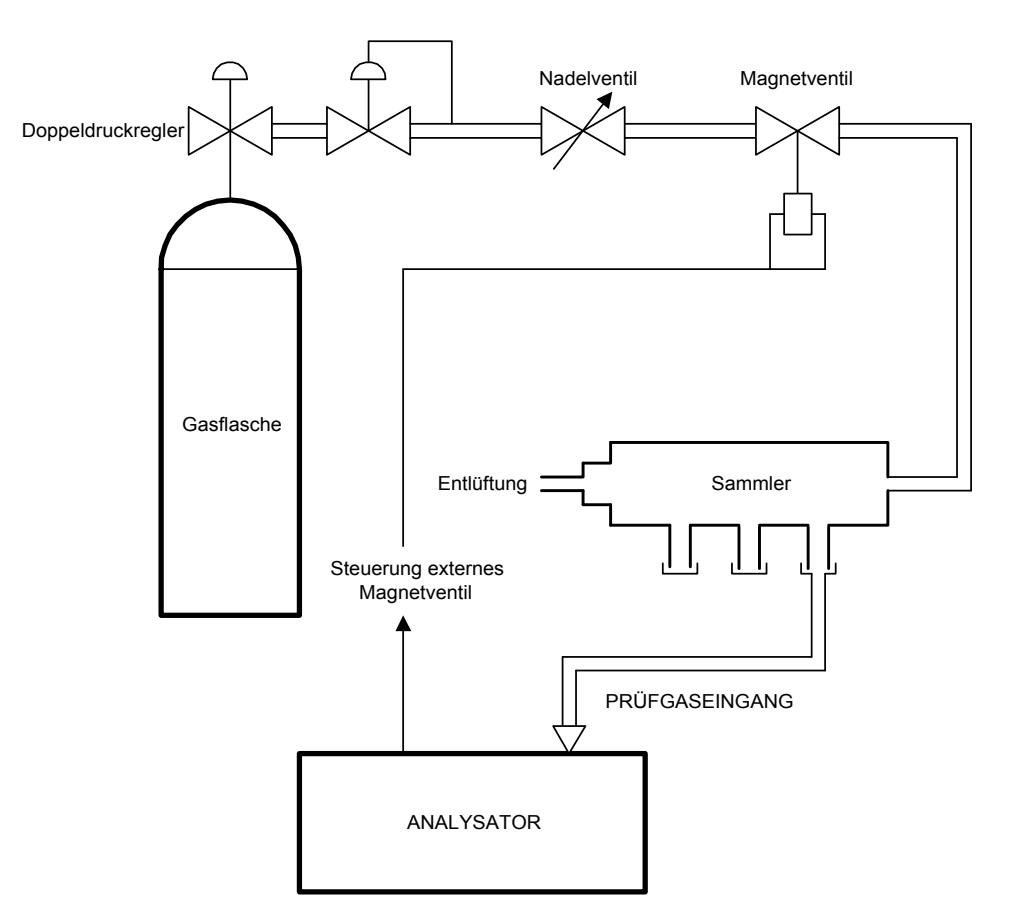

#### **Abbildung 3-4- Anschlussbeispiel für unter Druck stehendes Gas**

# **3.4.2 NULLPUNKTPRÜFUNG**

#### **3.4.2.1 Notwendige Hardware**

### *Nullluft:*

Eine ausreichende Menge Nullluft wird vom NULLLUFTFILTER des Geräts bereitgestellt.

### **3.4.2.2 Verfahren**

#### *Nullpunktprüfung:*

Wählen Sie den Nulllufteingang des Analysators durch Druck der Taste **[Zero]** oder gegebenenfalls den entsprechenden Eingang aus und warten Sie die Stabilisierung der Messung ab. Der ausgelesene Wert muss zwischen -1 und +1 ppb liegen. Ansonsten ist eine Nullpunktregelung erforderlich. (Siehe Bildschirm "*MESSUNG → Momentanwerte"* im Abschnitt 3.3.2.1).

### **3.4.2.3 Verwendung der automatischen Zyklen**

Für die Programmierung der Zyklen siehe Bildschirm *"KALIBRIERUNG Zeitsteuerung"* im Abschnitt 3.3.3.3.

Nullluftzyklus:

Wird der NULLLUFTFILTER des Geräts nicht verwendet, ist die Vorrichtung zur Generierung der Nullluft ständig mit dem Nulllufteingang des Analysators verbunden. Die empfohlene Dauer der Nullpunktprüfung beträgt 120 Sekunden.

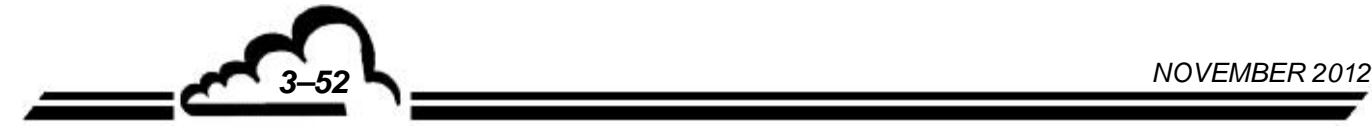

# **3.4.3 PRÜFUNG EINES SKALENPUNKTS**

# **3.4.3.1 Notwendige Hardware**

## *Skalenpunkt:*

- NO2-Flasche mit einer Konzentration von unter 1 ppm (zwischen 0,5 und 1 ppm), angeschlossen am Prüfgaseingang des Geräts.
- Interne Permeationsquelle mit einem NO<sub>2</sub>-Rohr (angeschlossen am Prüfgaseingang des Analysators). Die von der Quelle erzeugte Konzentration wird auf dem Prüfblatt notiert.
- Tragbarer Kalibrator (Typ VE3M) mit einem NO<sub>2</sub>-Rohr, angeschlossen am Prüfgaseingang des Analysators.
- **HINWEIS:** Ist der Analysator mit einer internen Permeationsquelle ausgestattet, sollte zum Anschluss der Referenzflasche oder des tragbaren Kalibrators der Probeneingang verwendet werden.

## **3.4.3.2 Verfahren**

### *Prüfung des Skalenpunkts:*

Wählen Sie den Gaseingang aus, an dem das Prüfgas angeschlossen ist. Drücken Sie dazu die Taste **[Span]** oder die Taste **[Sample**], wie oben angegeben, und warten Sie die Stabilisierung der Messung ab. Der erhaltene Messwert wird mit der von der verwendeten Ausrüstung generierten Konzentration verglichen. Hierbei wird die Genauigkeit der Ausrüstung berücksichtigt.

Ist der Unterschied zwischen dem Prüfgas und dem ausgelesenen Wert größer als + 5 %, ist eine Einstellung des Prüfgases notwendig. (Siehe Bildschirm *"MESSUNG Momentanwerte"* im Abschnitt 3.3.2.1).

### **3.4.3.3 Verwendung der automatischen Zyklen**

Für die Programmierung der Zyklen siehe Bildschirm *"KALIBRIERUNG Zeitsteuerung"* im Abschnitt 3.3.3.3.

- Kalibrierzyklus:

Die Vorrichtung für die Generierung des Skalenpunkts wird permanent an den Prüfeingang des Analysators angeschlossen. Die NO<sub>2</sub>-Titration muss unter dem Skalenendwert des für die Messung verwendeten Bereichs liegen. Die empfohlene Prüfdauer beträgt 1200 Sekunden.

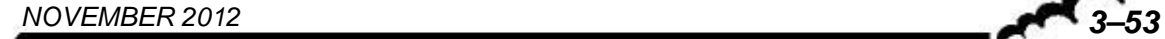

# **3.4.4 2-PUNKT-KALIBRIERUNG**

### **3.4.4.1 Vorrichtungen**

Nullluft:

Verwendet werden kann der interne Nullluftfilter oder, für eine größere Genauigkeit, ein Nullluftgenerator mit Molekularsieb oder eine Flasche mit wiederaufbereiteter Luft (Gemisch aus 80 % N2 und 20 % O2). Diese Vorrichtungen werden mit dem Proben- oder Prüfgaseingang des Analysators verbunden.

Skalenpunkt:

NO2-Flasche, titriert auf ungefähr 80 % des Endwerts des verwendeten Messbereichs (Präzision + 1 %). Aus Gründen der Stabilität der Gasgemische kann die Verwendung einer Flasche mit einem hohen Gehalt (10 ppm oder mehr) von Vorteil sein. In diesem Fall muss ein Verdünnungssystem (Typ MGC101) verwendet werden, um die Werte in den verwendeten Bereich zu bringen.

## **3.4.4.2 Verfahren**

- Nullpunktprüfung:
	- Wählen Sie den verwendeten Eingang mit den Tasten **[Sample]** oder **[Span]** aus und warten Sie die Stabilisierung der Messung ab. Die Reaktion des Analysators muss zwischen -1 und +1 ppb liegen.
	- Führen Sie anschließend einen Nullreferenzzyklus im Menü *"MESSUNG"* (Taste [Z. Ref.] im Untermenü [Zeitsteuerung]) durch.
- Korrektur der Kalibrierung:
	- Automatisch:

Wählen Sie den Messbereich entsprechend der Prüfgastitration sowie den verwendeten Eingang aus und drücken Sie die Taste **[Auto]** (für die Verwendung dieser Funktion siehe den Abschnitt 3.3.2.1, Bildschirm *"MESSUNG Momentanwerte"*). Der Analysator verändert seinen Kalibrierkoeffizienten automatisch in Abhängigkeit von der programmierten Titration. Die empfohlene Dauer für eine Autokalibrierung beträgt 1200 Sekunden.

HINWEIS: Während des Zyklus verwendet die angezeigte NO<sub>2</sub>-Messung den vorherigen Kalibrierkoeffizienten K; dieser wird aktualisiert, wenn der Autokalibrierzyklus abgeschlossen ist.

Liegt der neue Kalibrierkoeffizient außerhalb der Grenzwerte K<sub>(alt)</sub>  $\pm$  50 %, gibt der Analysator eine Kalibrier-Alarmmeldung aus. Überprüfen Sie in diesem Fall:

- den Kalibrier-Fluidkreislauf
- die von der verwendeten Gasquelle generierte Konzentration
- die programmierte Prüfgaskonzentration
- den programmierten Gaseingang

Ist einer der oben genannten Punkte nicht korrekt, korrigieren Sie ihn und führen Sie einen neuen Autokalibrierzyklus durch. Ist alles korrekt, stellen Sie den Kalibrierkoeffizienten wie im Folgenden beschrieben manuell ein.

• Manuelle Einstellung:

Wählen Sie den Eingang aus, an dem das Gas angeschlossen ist. Drücken Sie hierzu die Taste **[Sample**] oder **[Span]**. Warten Sie die Stabilisierung der Messung ab. Programmieren Sie den neuen Kalibrierkoeffizienten K im Menü "*KALIBRIERUNG Koeffizienten"*.

Berechnung des neuen Koeffizienten:  $K_{(neu)} = K_{(alt)} \times \frac{\text{Wert des Prüfgases}}{\text{auggelesener Wert (ohne Offset)}}$ 

**ACHTUNG:** Es wird empfohlen, vor der Änderung " *K*(*alt*) " zu notieren, da er nach Bestätigung von " *K*(*neu*) " gelöscht wird.

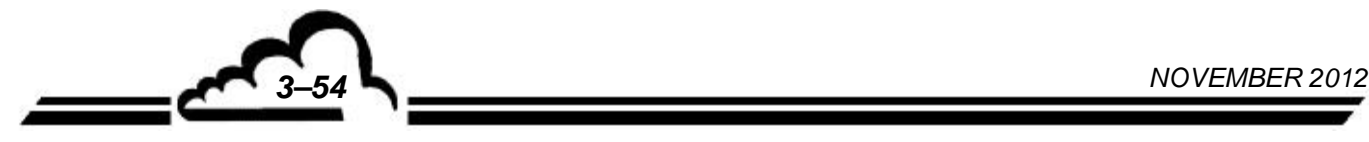

### **3.4.4.3 Verwendung des automatischen Autokalibrierzyklus**

Zur Programmierung dieses Zyklus siehe den Abschnitt 3.3.3.3 - Menü "*KALIBRIERUNG Zeitsteuerung"*.

Zur Konfiguration der Konzentration siehe den Abschnitt 3.3.3.2 - Menü "KALIBRIERUNG  $\Rightarrow$ *Prüfgaskonz"*.

Das Gasgenerierungssystem ist permanent mit dem Prüfgaseingang des Geräts verbunden. Die empfohlene Dauer für die Autokalibrierung beträgt 1200 Sekunden.

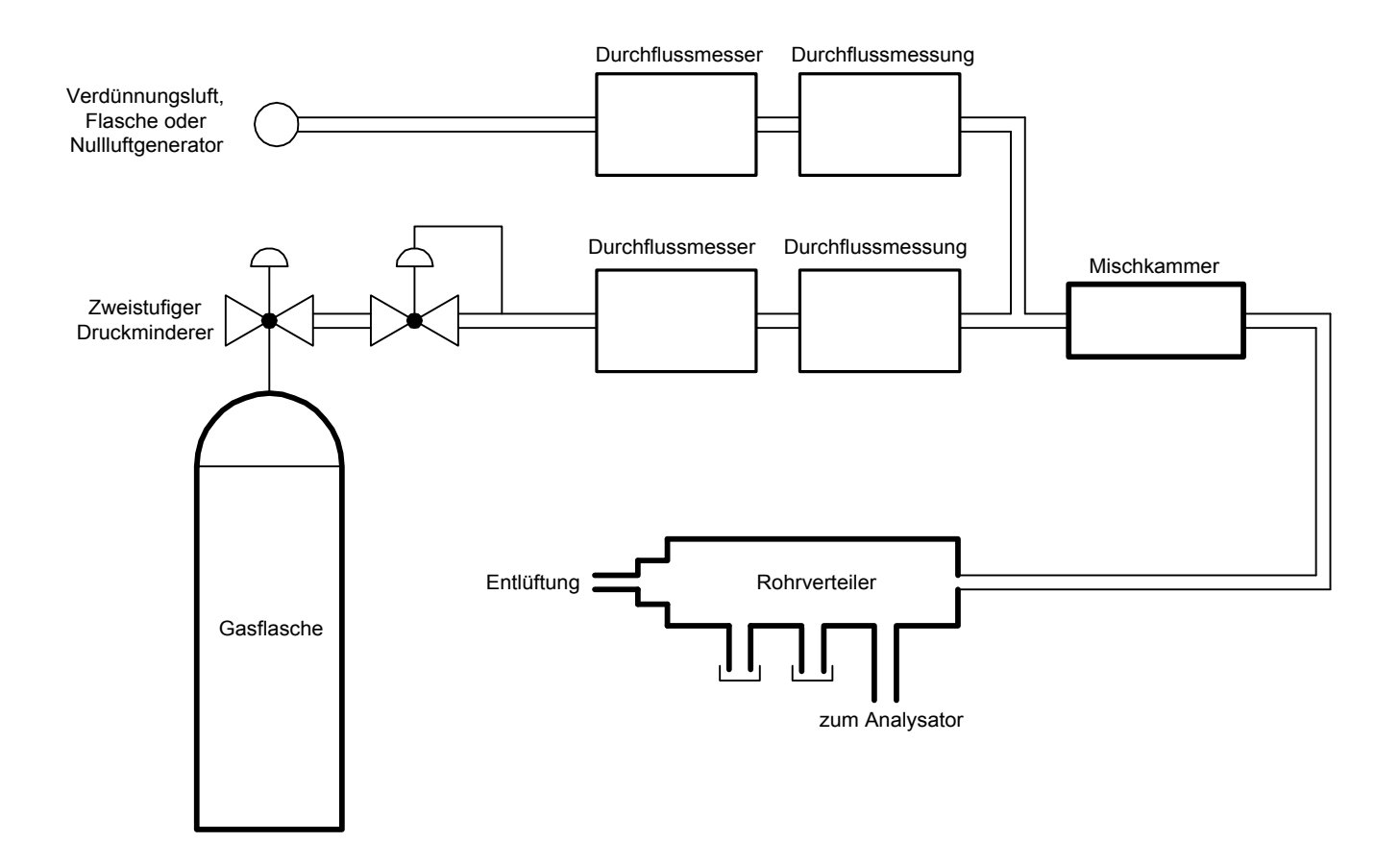

### **Abbildung 3-5 - Schema eines Kalibrators**

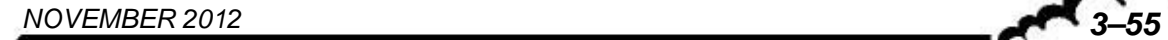

### **3.4.5 MEHR-PUNKT-KALIBRIERUNG**

### **3.4.5.1 Allgemeines**

Die Mindestausrüstung besteht aus einem Verdünner, einer zertifizierten NO<sub>2</sub>-Flasche (Genauigkeit: 2 %) und einem Nullluftgenerator. Abbildung 3-5 zeigt ein Beispiel eines typischen Kalibrators.

Die Gase werden am Probeneingang des Analysators bei Atmosphärendruck aufgegeben. Die Kalibrierung des Analysators erfordert zusätzlich zur Erzeugung der Nullluft die Erzeugung von 6 Gaskonzentrationen (z. B.: 15 %, 30 %, 45 %, 60 %, 75 % et 90 % des Endwerts des verwendeten Bereichs). Die Verdünnungsluft ist dieselbe wie die Nullluft.

Es wird empfohlen, den Analogausgang des Analysators zur Erfassung und Bearbeitung der Daten an ein Aufnahmegerät anzuschließen.

#### **3.4.5.2 Notwendige Hardware**

Verdünner:

- Durchflussregler: Sie müssen die Regelung der Durchflussmengen auf ± 1 % zulassen.
- Durchflussmesser: Sie müssen das Auslesen und die Speicherung der Durchflussmengen bei  $\pm$  2 % zulassen.
- Mischkammer: Ihre Form und ihr Volumen müssen ein homogenes Gemisch aus  $NO<sub>2</sub>$  und Verdünnungsluft zulassen.

#### Rohrverteiler:

Er muss über mindestens einen Ausgang für den Analysator und einen Ausgang für den Durchflussüberschuss verfügen. Der Ausgang "Analysator" muss einen ausreichenden Durchmesser haben, damit am Eingang des Geräts keine Druckverluste entstehen. Der Ausgang des Durchflussüberschusses (mindestens 20 % des Gesamtdurchflusses) muss so ausgelegt sein, dass der Druck im Rohrverteiler dem Atmosphärendruck (kein Überdruck) sehr nahe kommt, und die Umgebungsluft nicht rückdiffundieren kann.

### Verdünnungsluft (Nullluft):

Nullluftgenerator oder Flasche mit wieder aufbereiteter Luft frei von jeglichen Verunreinigungen, die vom Analysator gemessen werden könnten. Die NO2-Konzentration liegt nicht über 0,0005 ppm.

### Prüfgas  $(NO<sub>2</sub>)$ :

Zertifizierte Flasche mit NO<sub>2</sub> in Luft mit einer Genauigkeit von 2 %, deren Konzentration die Generierung von 6 Stufen zwischen 15 % und 90 % des Endwerts des verwendeten Messbereichs ermöglicht.

# **3.4.5.3 Verfahren**

- Schalten Sie den Analysator mindestens 6 Stunden vor Durchführung der Kalibrierung ein.
- Konfigurieren Sie den Analysator wie folgt (empfohlene Konfiguration):

# Menü **"***KALIBRIERUNG Zeitsteuerung"*

Z. Ref. Timing: ................1800

Auto. Timing:...................1800

(alle Felder "Zyklisch" müssen auf OFF gestellt werden bzw. es muss geprüft werden, dass im Laufe der Kalibrierung kein anderer Zyklus gestartet wird).

# Menü "KONFIGURATION <sup>→</sup> Messmodus"

Response time:...............11

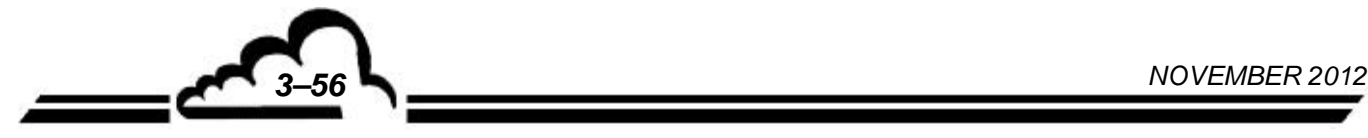

- Verbinden Sie den Analogausgang (s. Tabelle 3-1) des Geräts mit dem Aufnahmegerät. Verwenden Sie die Reaktion des Aufnahmegeräts zur Kalibrierung des Geräts, wie weiter unten beschrieben.
- Schließen Sie den Probeneingang des Geräts an den Rohrverteiler des Verdünnungssystems an.
- Stellen Sie das Verdünnungssystem so ein, dass ein Gesamt-Nullluftdurchfluss generiert wird, der mehr als 20 % größer als der Probendurchfluss ist.
- Erzeugen Sie die Nullluft. Warten Sie die Stabilisierung der Messung ab (empfohlene Dauer: 1800 Sekunden) Notieren Sie den auf dem Bildschirm angezeigten Wert für " $Z_{NQ2}$ ". Dieser Wert ist als Prozentsatz der maximalen Reaktion des Aufnahmegeräts ausgedrückt (zum Beispiel: 400 mV / 10 V = 4 %).
- Stellen Sie anschließend den Kalibrierkoeffizienten ein. Gehen Sie hierzu wie in Abschnitt 3.4.3 Prüfung eines Skalenpunkts beschrieben vor.

Zur Berechnung des Werts des generierten Prüfgases verwenden Sie die folgende Berechnungsformel:

$$
[NO2]_{\text{generic}} = \frac{[NO2]_{\text{Flasche}} \times F_{NO2}}{F_D + F_{NO2}}
$$

wobei:

- <sup>*NO*2</sup> *genereiert* die NO<sub>2</sub>-Konzentration des am Ausgang des Rohrverteilers generierten Gases,
- *NO*2 *Flasche* die NO2-Konzentration der zertifizierten Flasche,
- $F_{NQ2}$  der NO<sub>2</sub>-Durchfluss in NI/min. und
- *F*<sub>D</sub> der Durchfluss der Verdünnungsluft in NI/min. ist.

Zur Berechnung des ausgelesenen Werts in ppm verwenden Sie, ausgehend vom Prozentsatz des zu berücksichtigenden Skalenendwerts, die folgende Formel:

$$
[NO2]_{gel.} = \left(\frac{S_{Aufn.} - Z_{NO2}}{100}\right) \times ECH
$$

wobei:

- *S Aufn*. der vom Aufnahmegerät gespeicherte Wert, ausgedrückt als Prozentsatz des Skalenendwerts des Aufnahmegeräts und
- *ECH* der Skalenendwert des Analysators ist und
- $Z_{NO2}$  vorher gemessen wurde.
- Generieren Sie anschließend die fünf weiteren NO<sub>2</sub>-Konzentrationen zwischen 15 und 90 % des Skalenendwerts durch Variation der Durchflussmengen  $F_{NO2}$  und/oder  $F_{D}$ .
- Zeichnen Sie die Werte *NO*2 *gel*. abhängig von den Werten *NO*2 *generiert* . Beziehen Sie hierbei den Nullluftpunkt ein. Überprüfen Sie die Linearität.
Zeichnen oder berechnen Sie mit der folgenden Formel der kleinsten Fehlerquadrate die Kalibrierlinie des Analysators.

$$
[NO2]_{gel.} = a \times [NO2]_{generator} + b
$$

wobei:

*a* der Koeffizient der linearen Regression (Steigung) ist und wie folgt berechnet wird:

$$
a = \frac{n \times \sum ([NO2]_{generic} \times [NO2]_{gel.}) - (\sum [NO2]_{generic}) \times (\sum [NO2]_{gel.})}{n \times \sum [NO2]_{generic} - (\sum [NO2]_{generic})^2}
$$

• *b* der konstante Term der linearen Regression (Schnittpunkt) ist und wie folgt berechnet wird:

$$
b = \frac{\sum [NO2]_{gel.} - a \times \sum [NO2]_{generic}}{n}
$$

*n* die Anzahl der Daten ist.

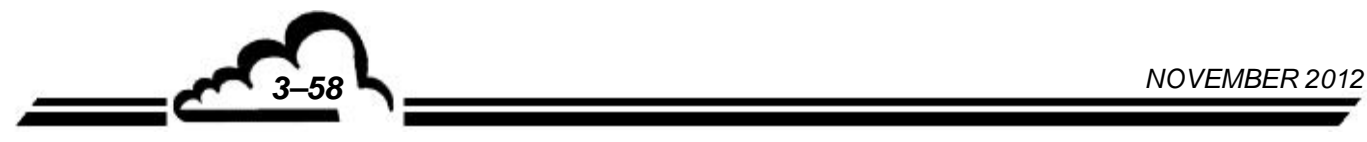

<u>トー</u>

## **KAPITEL 4**

# **PRÄVENTIVE WARTUNG**

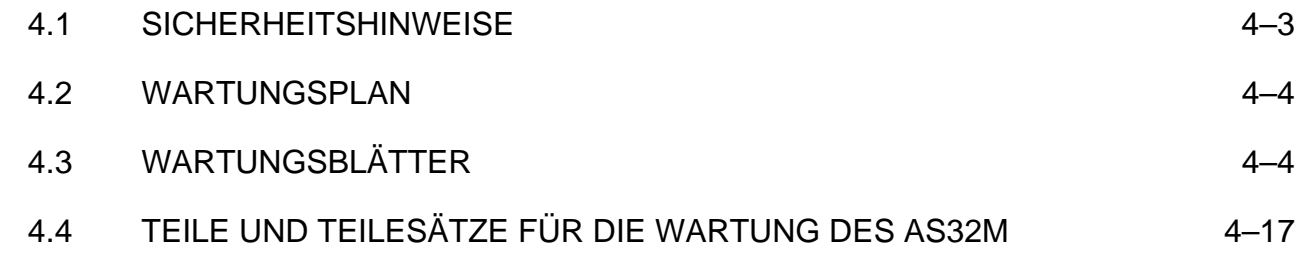

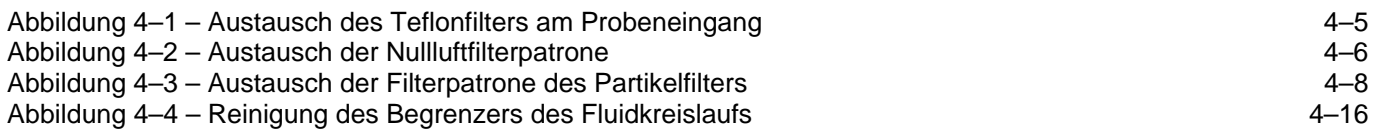

*NOVEMBER 2012 4–1*

Leerseite

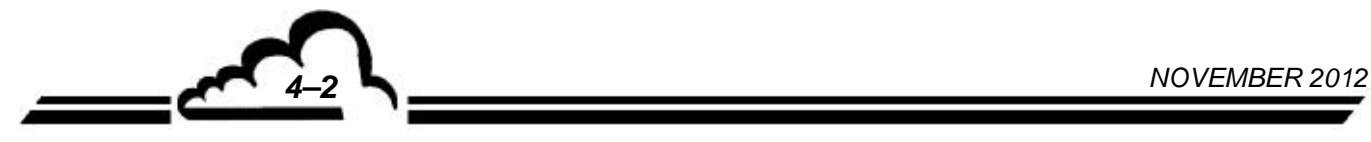

## **4 PRÄVENTIVE WARTUNG**

## 4.1 SICHERHEITSHINWEISE

Das Personal muss jederzeit alle Sicherheitsmaßnahmen beachten.

Schalten Sie die Versorgungsquellen soweit wie möglich ab, um Arbeiten im Innern des Geräts durchzuführen.

Nur entsprechend ausgebildetes Personal darf mit Arbeiten am Gerät betraut werden.

Der Hersteller lehnt in folgenden Fällen jede Verantwortung in sicherheitstechnischer Hinsicht ab:

- Verwendung des Geräts von nicht dazu qualifiziertem Personal
- Verwendung des Geräts unter anderen als den in diesem Dokument genannten Bedingungen
- Veränderung des Geräts durch den Benutzer
- mangelnde Wartung des Geräts

Auf regelmäßige systematische Inspektionen kann nicht verzichtet werden.

*NOVEMBER 2012 4–3*

### 4.2 WARTUNGSPLAN

Aufgrund seiner Konzeption ist der AS32M sehr wartungsarm. Um jedoch auch im Dauerbetrieb die angegebenen Kenndaten sicherstellen zu können, muss das Gerät regelmäßig gewartet werden. Die angegebenen Wartungsintervalle sind nur Richtwerte und können je nach Betriebsbedingung variieren.

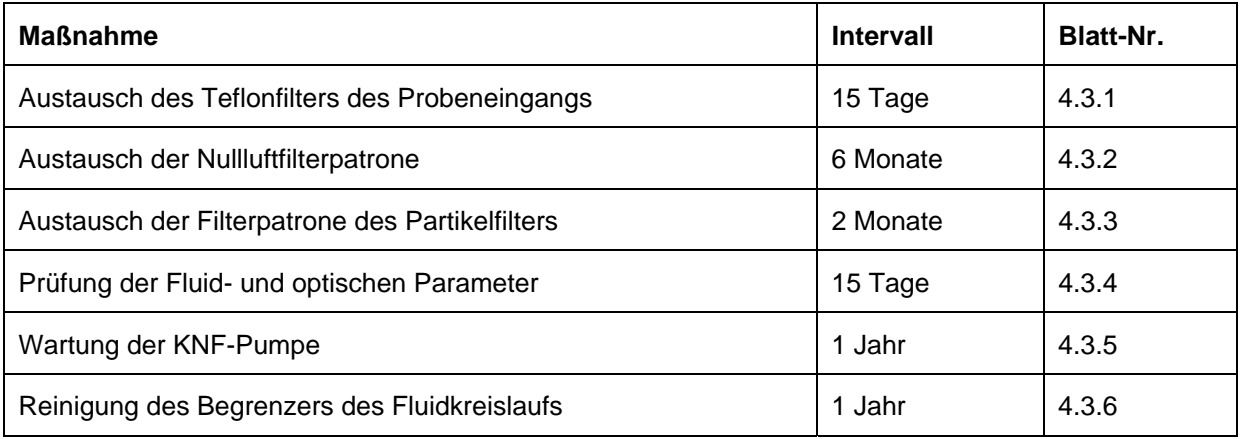

#### **Jährliche Überprüfung**

Einsendung des Analysators ins Labor für eine komplette Reinigung (Messzelle, Begrenzer, Fluidkreislauf, ...) und Prüfung aller metrologischen Parameter.

Prüfen Sie sorgfältig die Anschlüsse auf Dichtigkeit.

4.3 WARTUNGSBLÄTTER

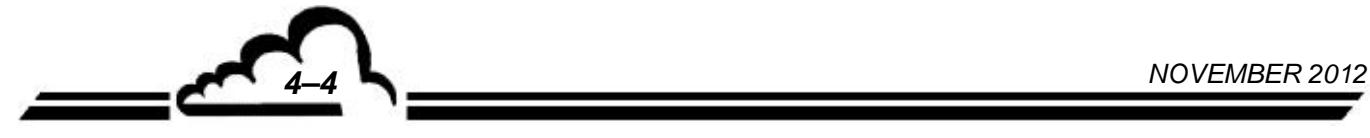

Ч.

### **WARTUNGSBLATT**

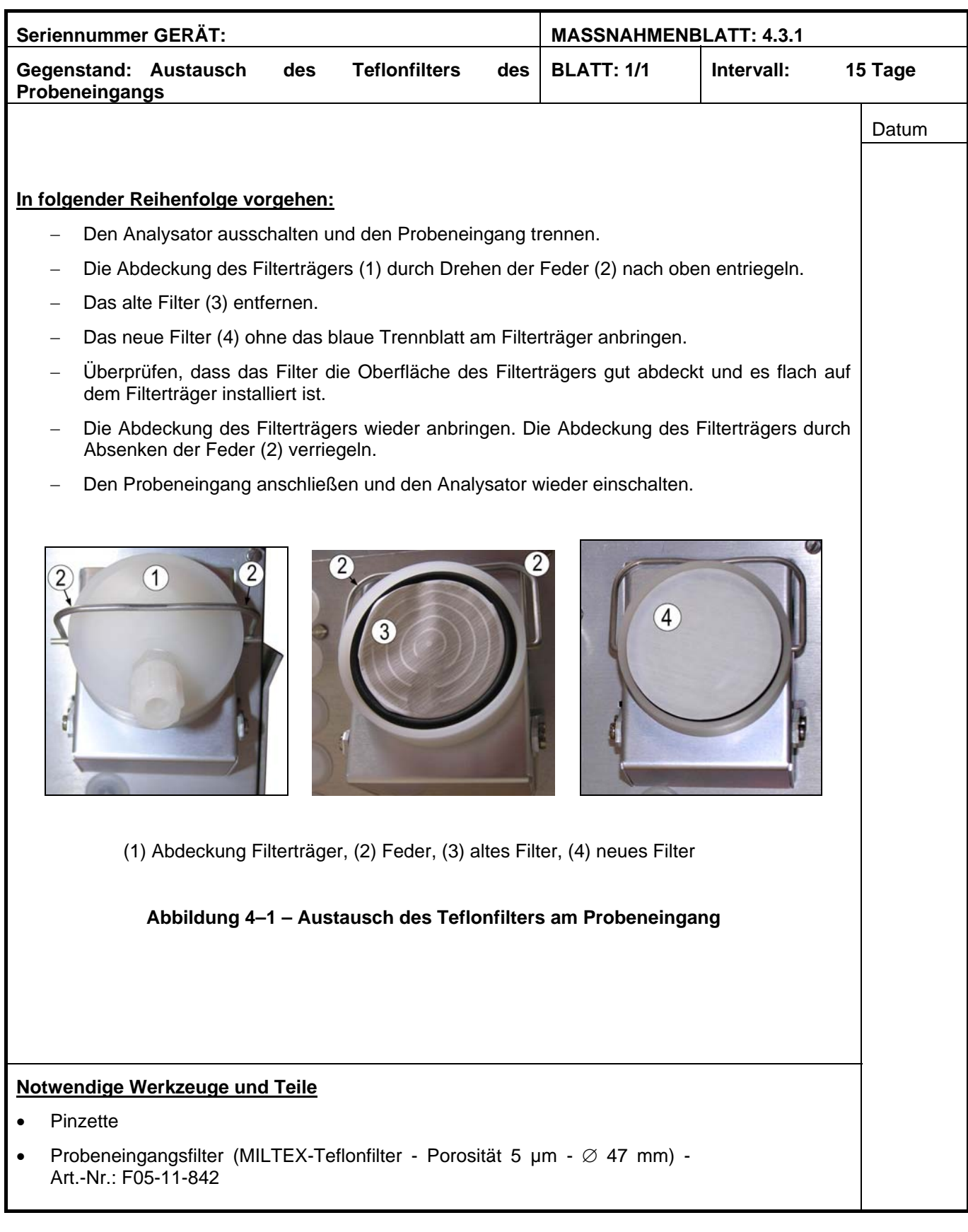

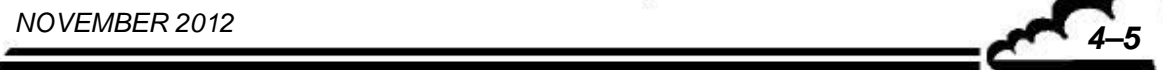

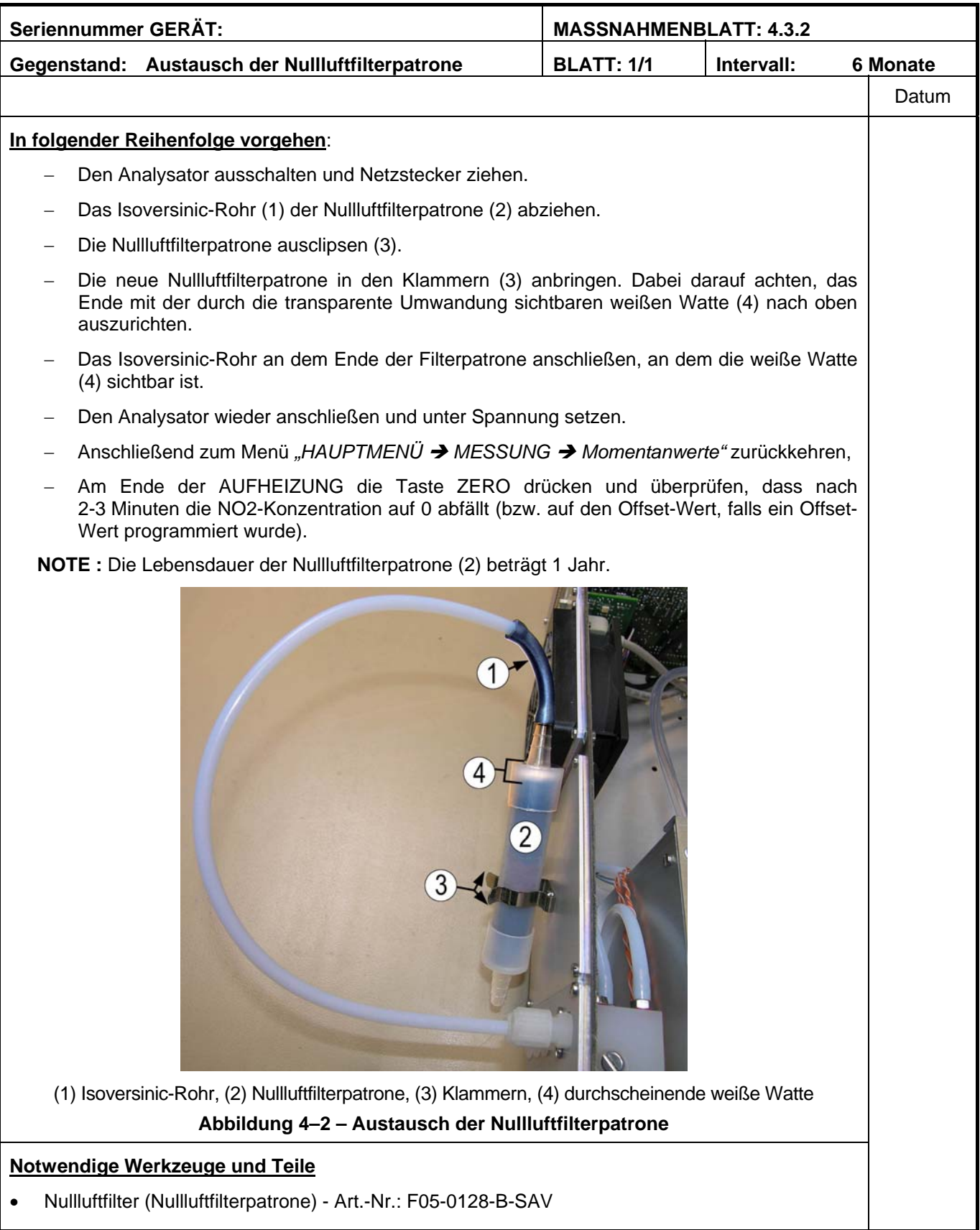

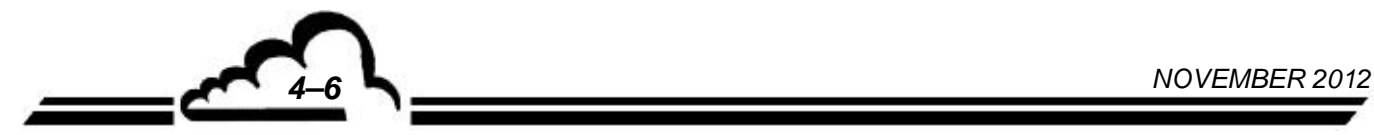

Leerseite

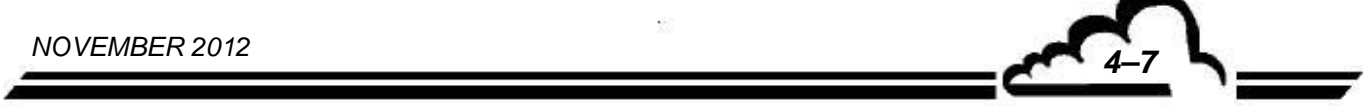

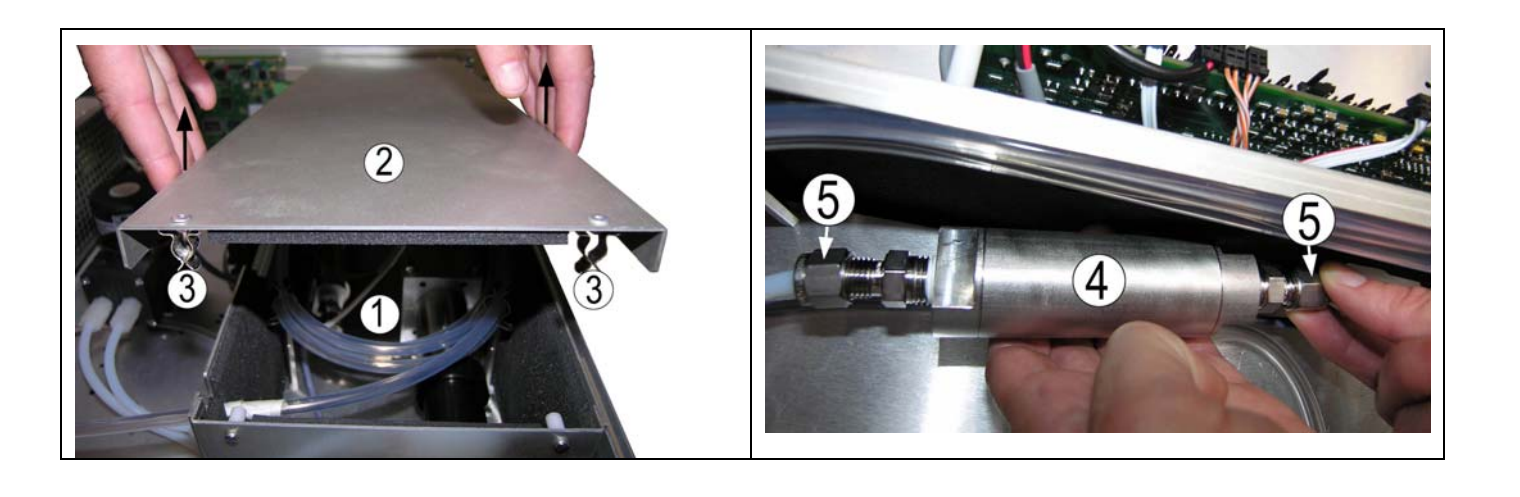

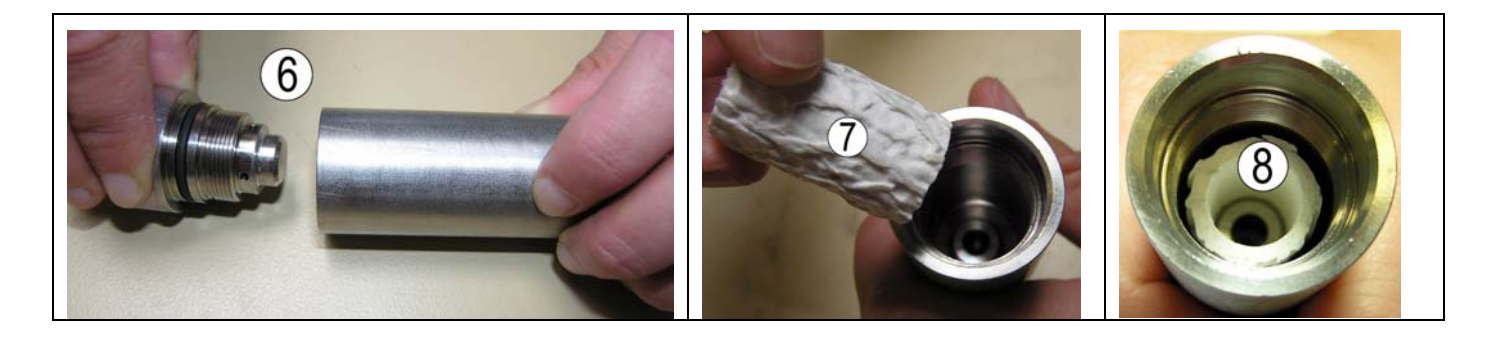

(1) Messkammer, (2) Abdeckung, (3) Klammern, (4) Partikelfilter, (5) Anschlüsse, (6) abgeschraubter Partikelfilterträger, (7) neue Filterpatrone, (8) Filterträger mit installierter Filterpatrone

**Abbildung 4–3 – Austausch der Filterpatrone des Partikelfilters** 

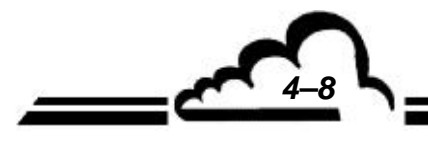

*NOVEMBER 2012 4–8*

Ъ.

### **WARTUNGSBLATT**

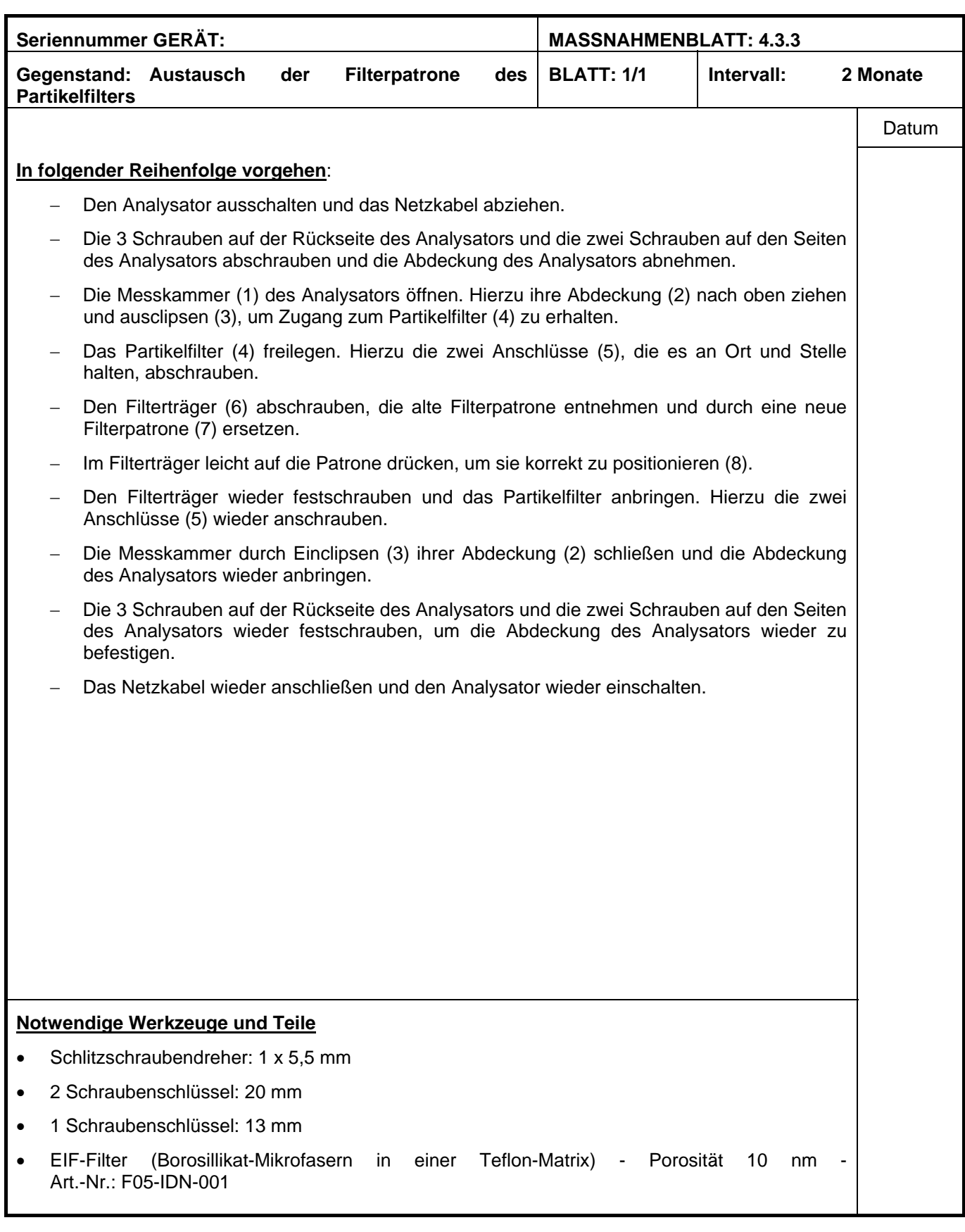

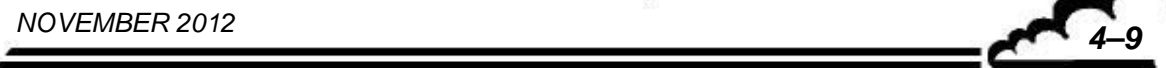

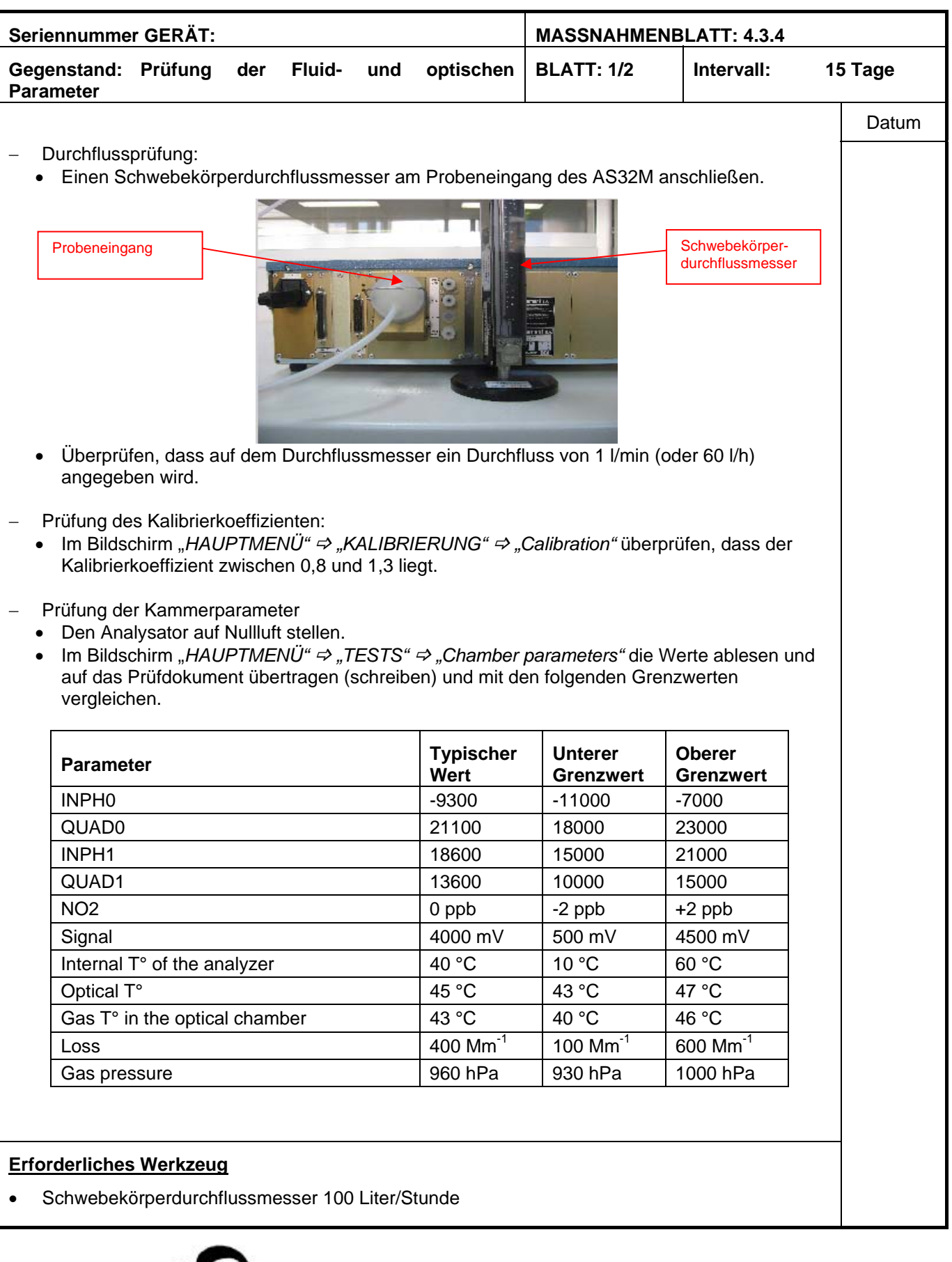

NOVEMBER 2012

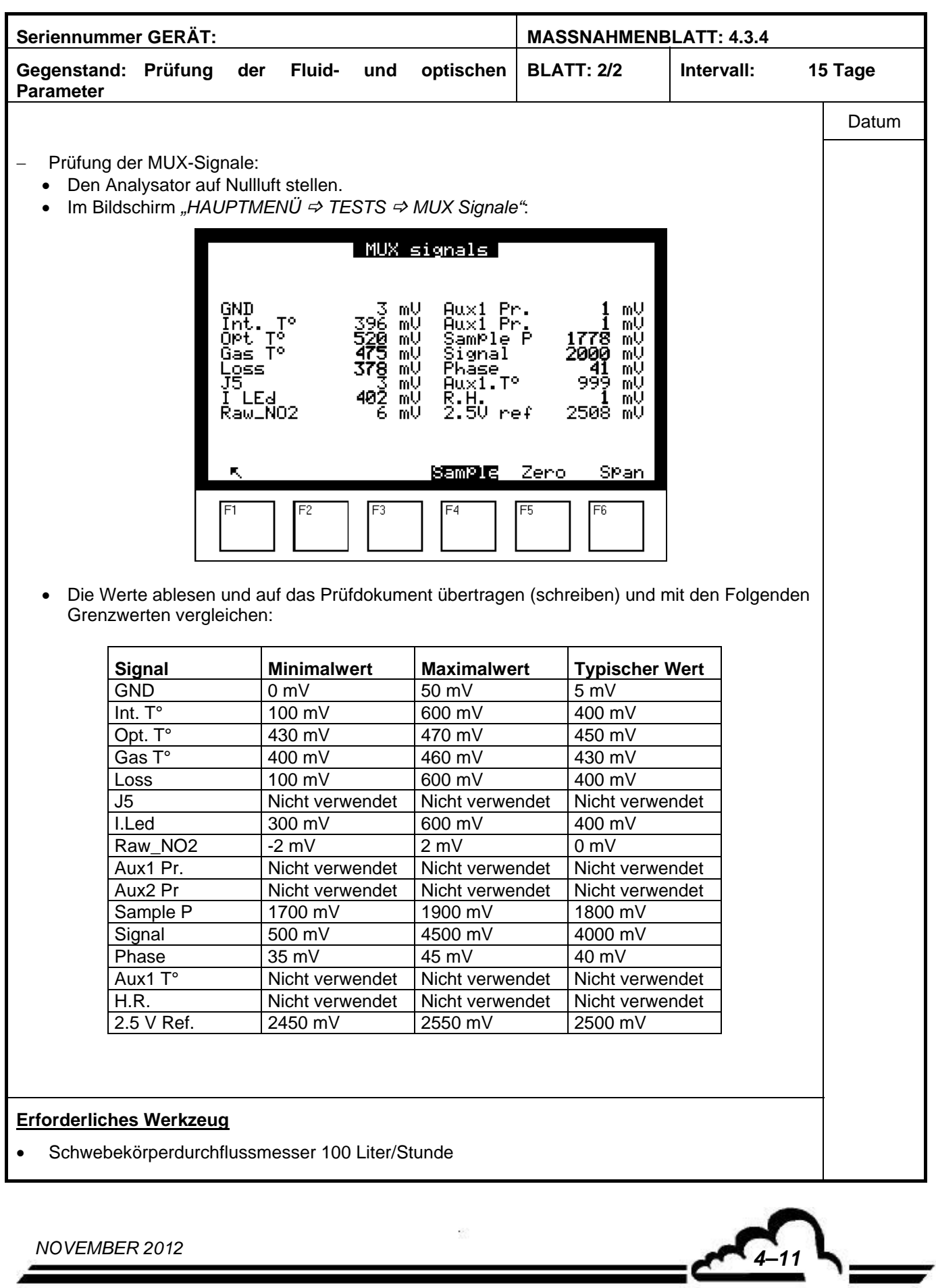

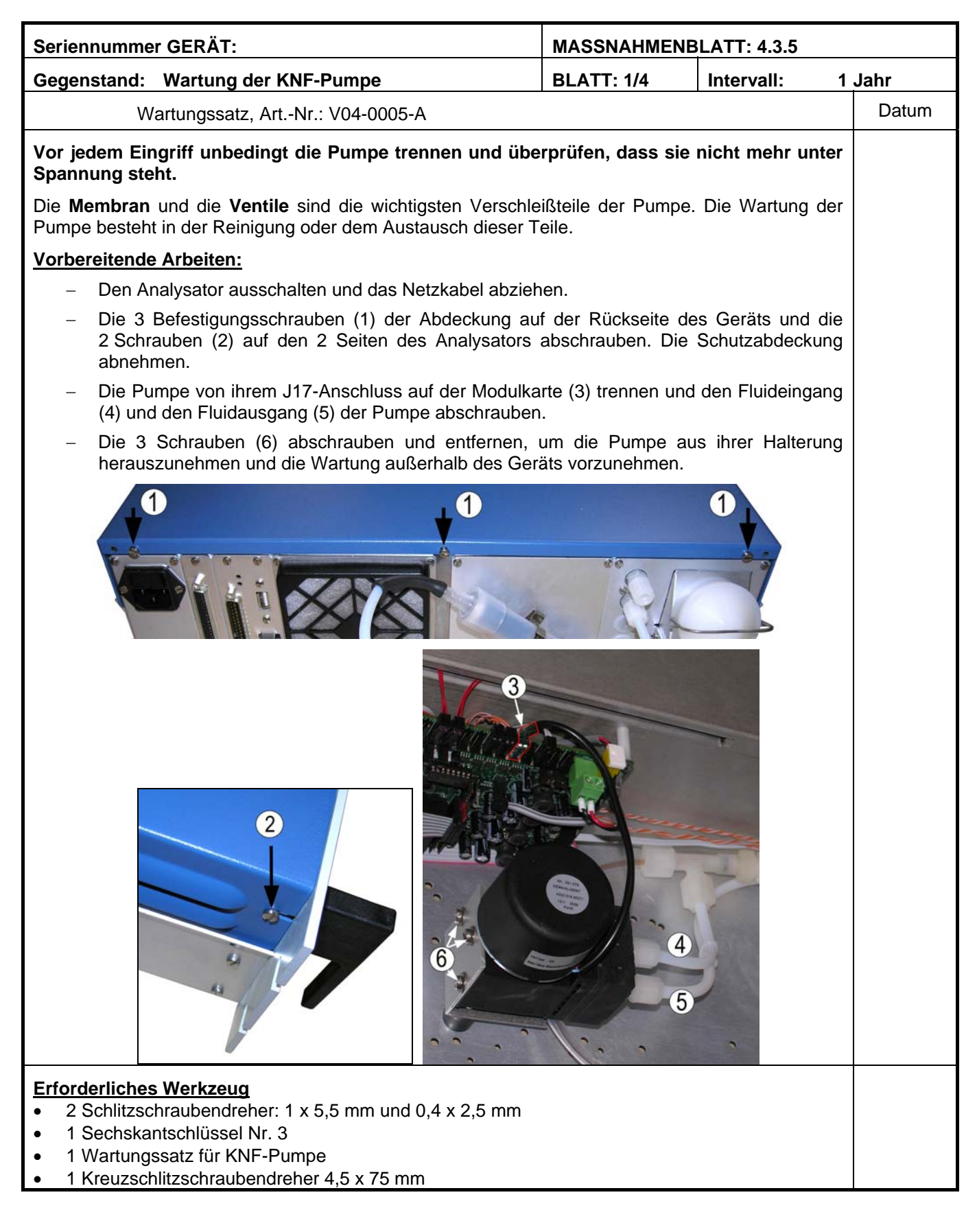

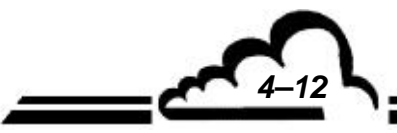

*NOVEMBER 2012 4–12*

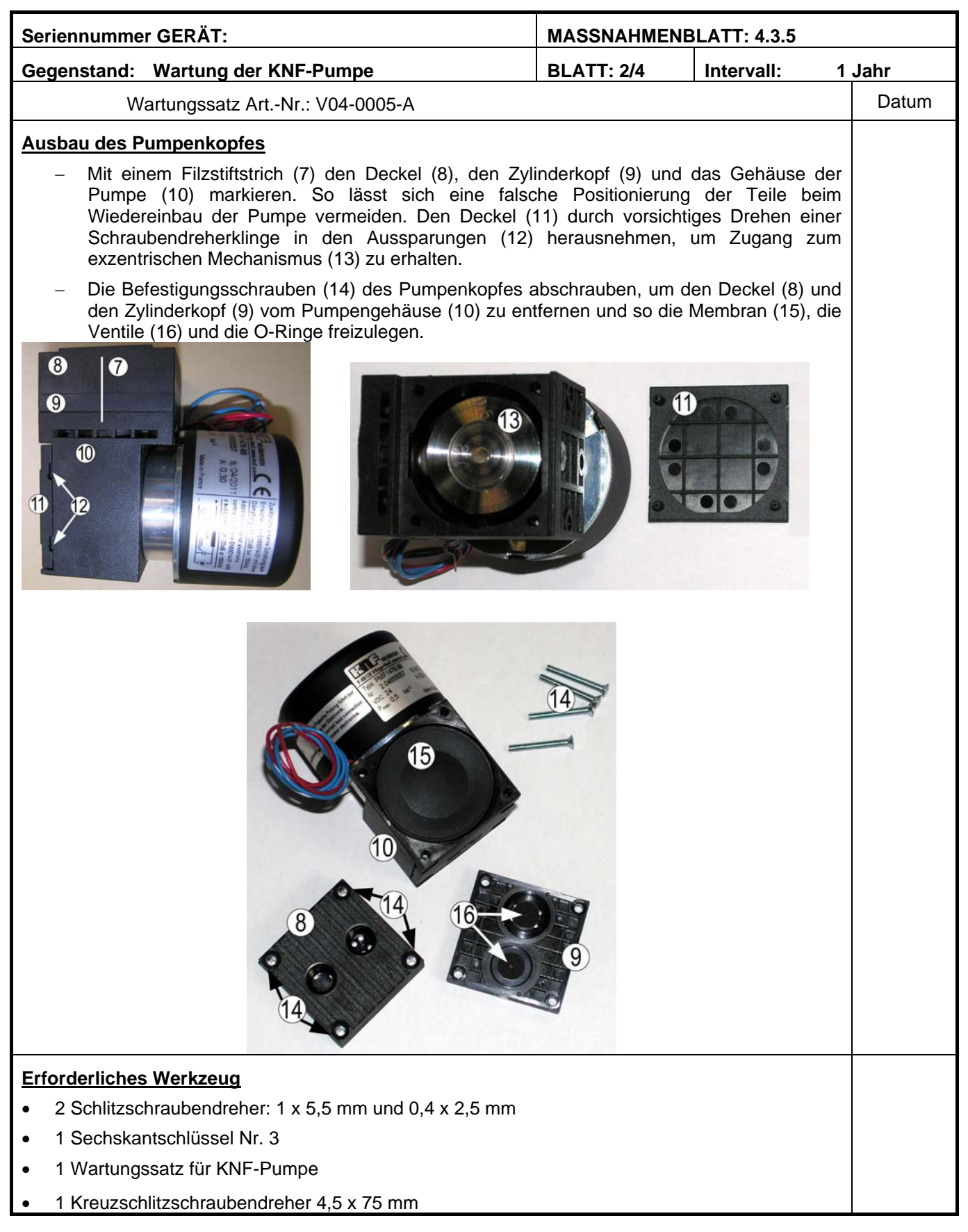

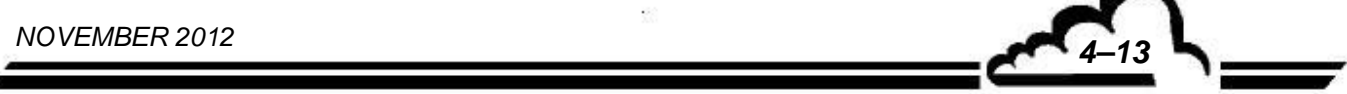

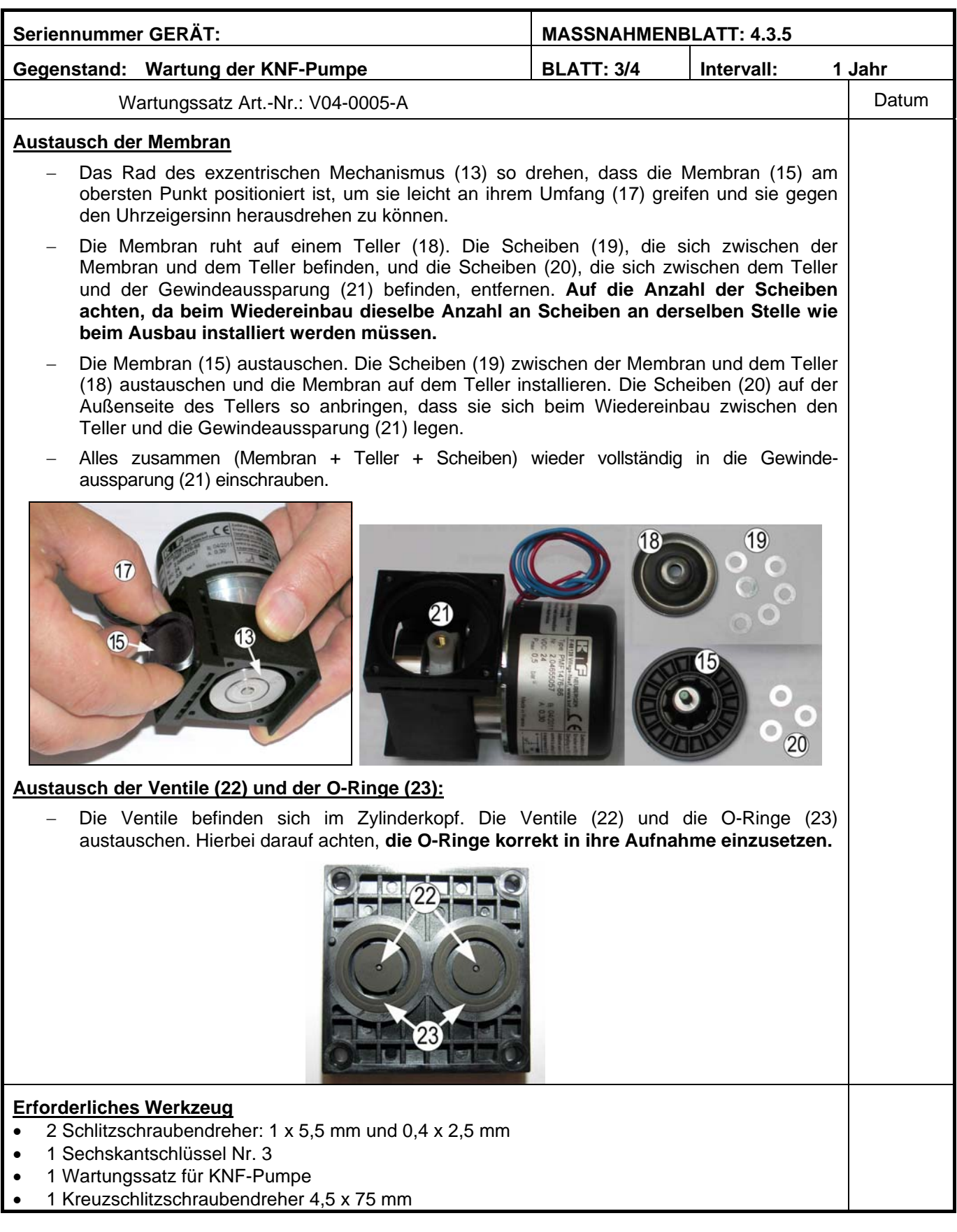

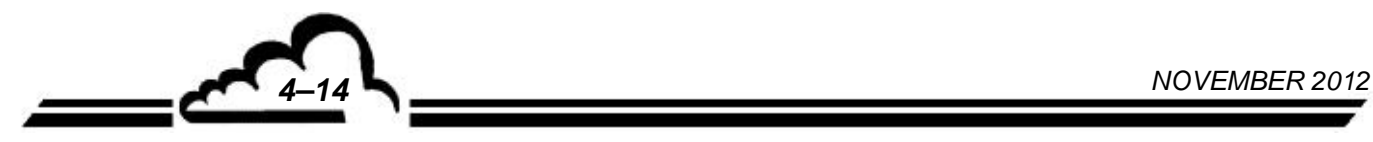

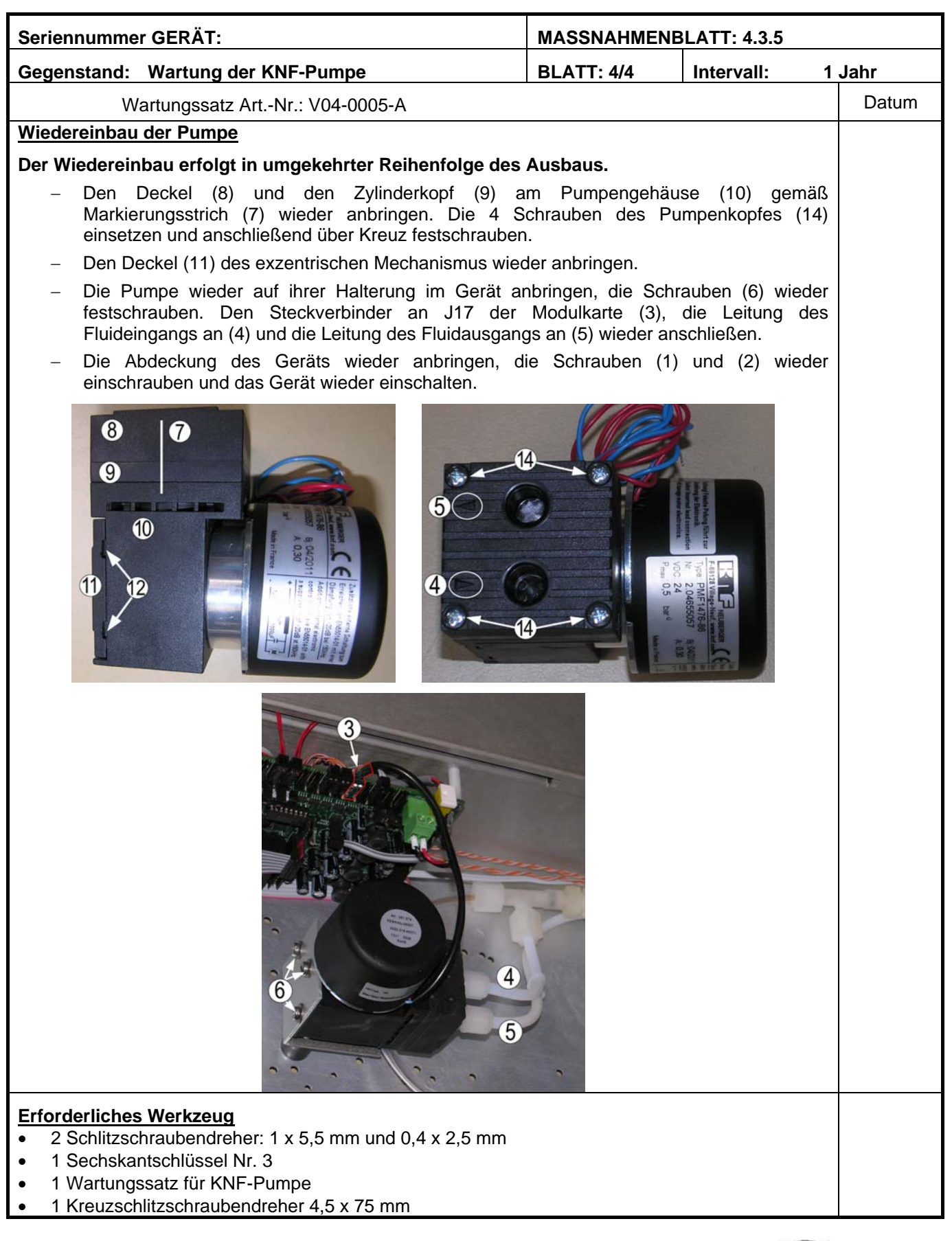

**NOVEMBER 2012** 

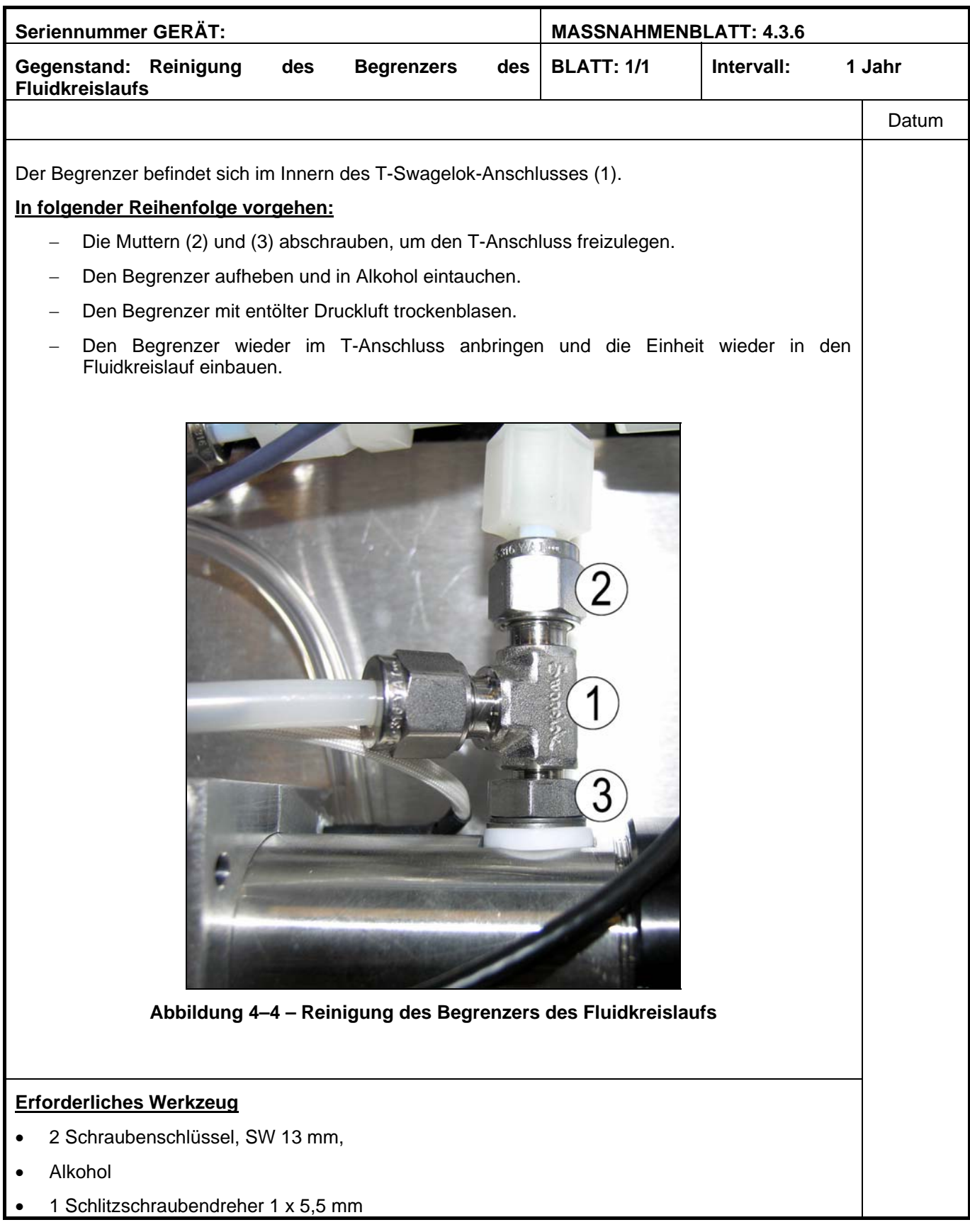

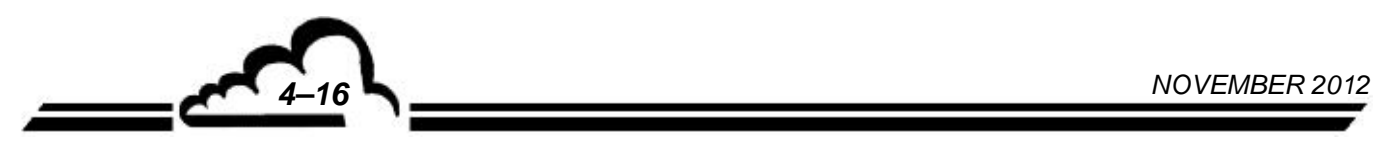

## 4.4 TEILE UND TEILESÄTZE FÜR DIE WARTUNG DES AS32M **Standard-Wartungssatz AS32M (1 Jahr)**

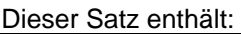

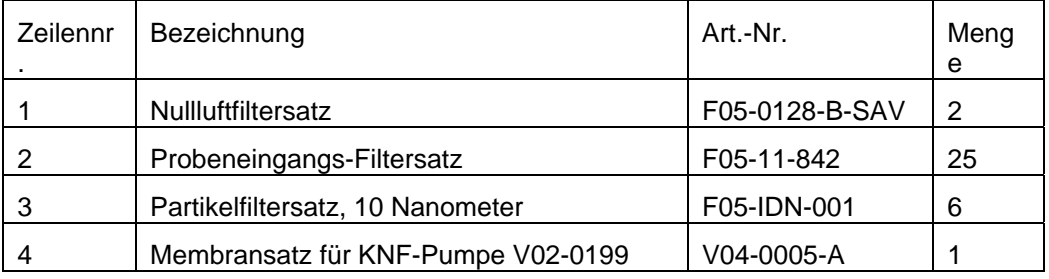

## **Empfohlene Einzelteile für AS32M, Niveau 1**

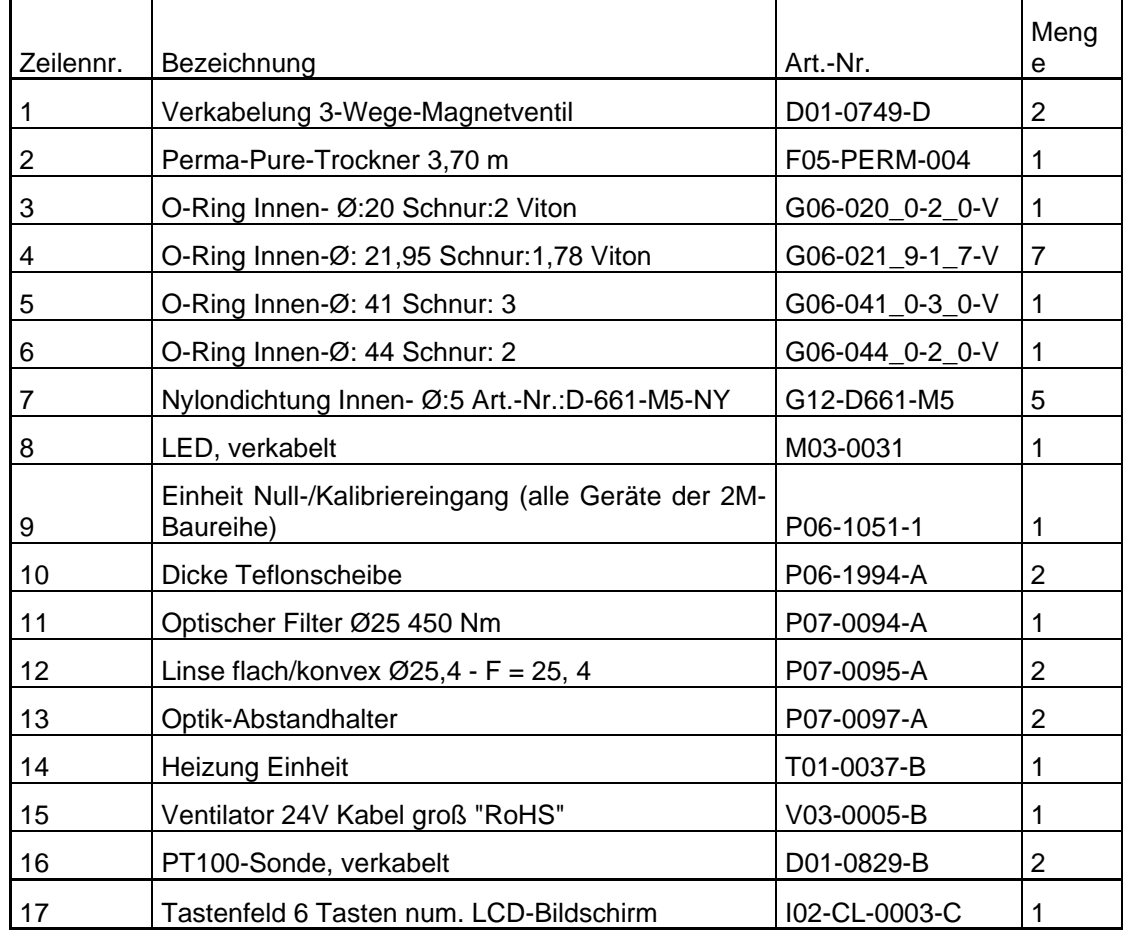

*NOVEMBER 2012 4–17*

## **Empfohlene Einzelteile für AS32M, Niveau 2**

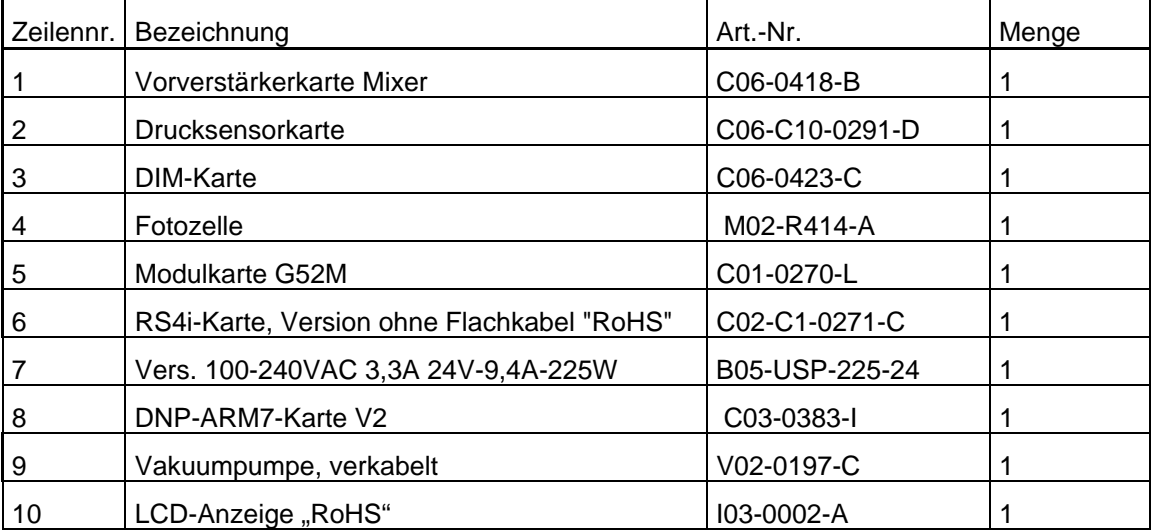

## **Empfohlene Einzelteile für AS32M, Niveau 2 mit ESTEL-Karte**

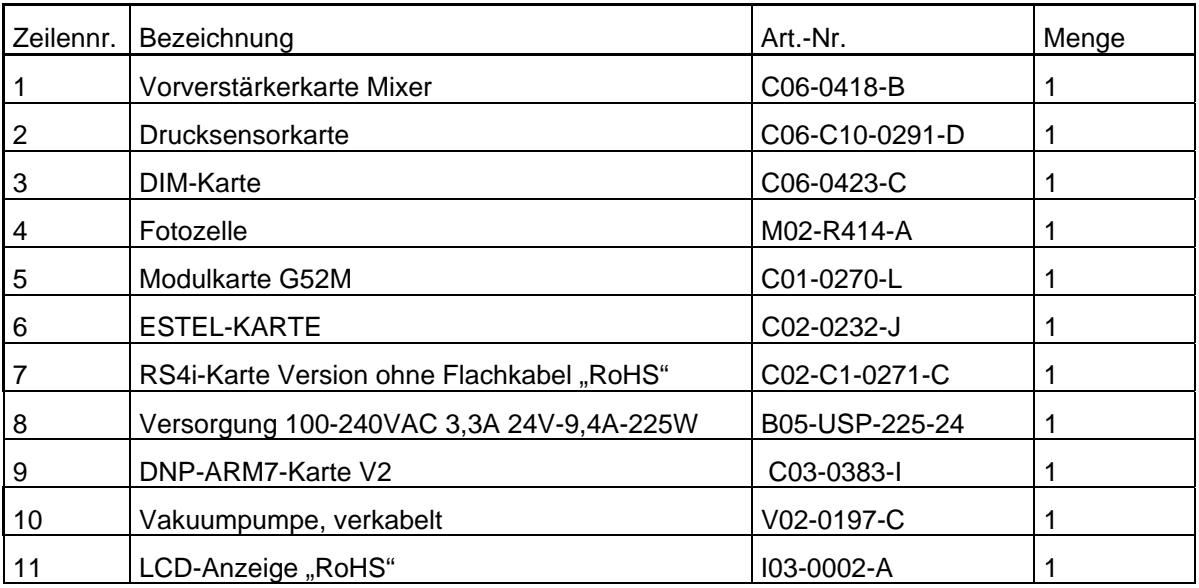

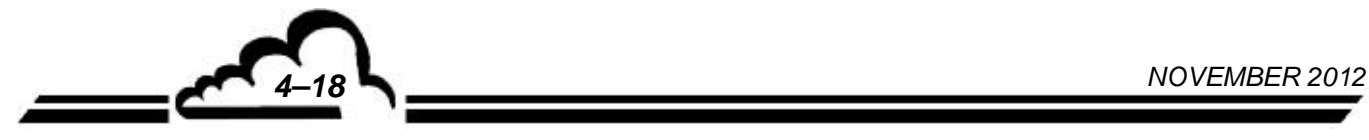

## **KAPITEL 5**

## **KORREKTIVE WARTUNG**

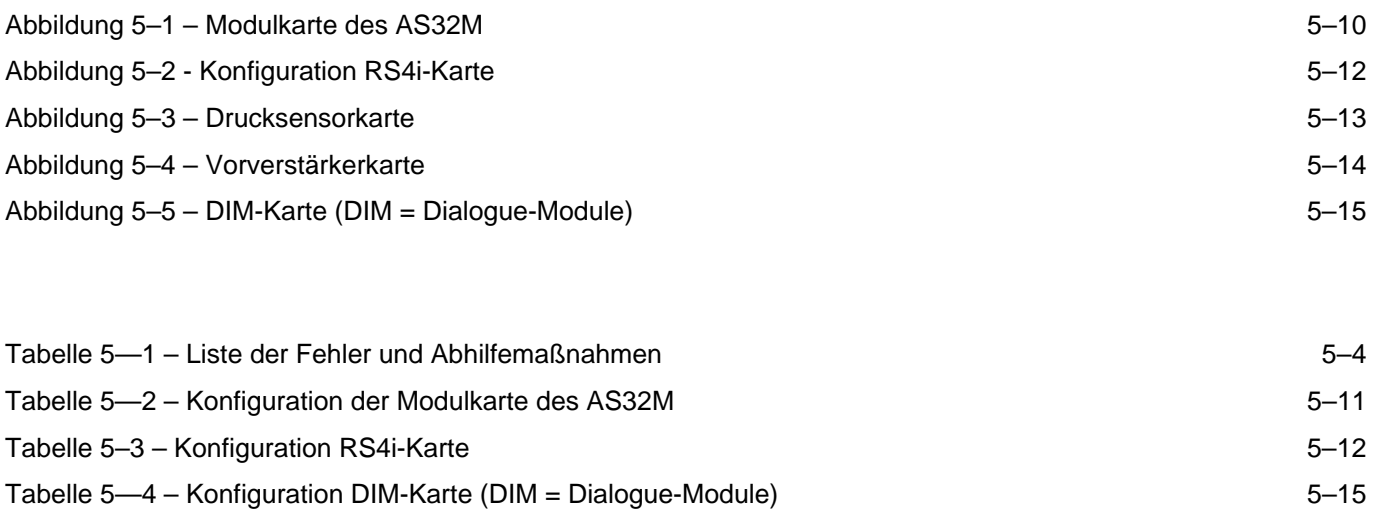

Leerseite

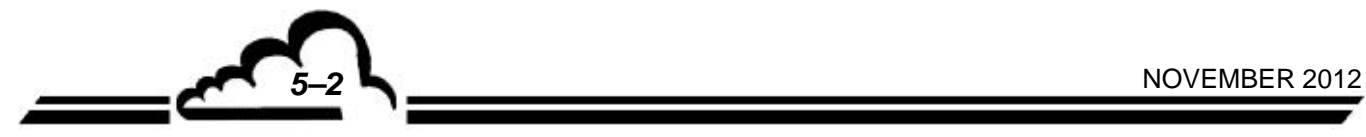

## **5. KORREKTIVE WARTUNG**

Die korrektive Wartung muss von für Arbeiten am Gerät ausgebildetem Personal auf Grundlage der in dem vorliegenden Dokument enthaltenen Informationen durchgeführt werden.

Das Gerät führt eine permanente automatische Kontrolle seiner Hauptbestandteile durch und signalisiert alle ermittelten Fehler über eine Anzeige im Klartext und ein akustisches Signal.

In der Tabelle 5.1 sind die wichtigsten vom Gerät signalisierten Fehler sowie die möglichen Abhilfemaßnahmen zusammengefasst.

Bei einem Funktionsfehler blinkt die Meldung ALARME in der oberen rechten Ecke des Bildschirms.

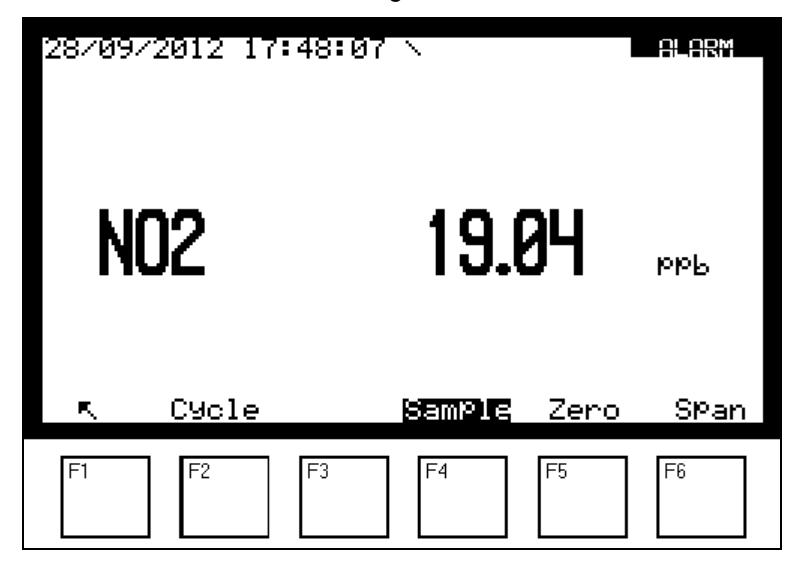

Zur Überprüfung der Fehlerquelle gehen Sie zum Menü *MESSUNG Anzeige Fehlerstatus*.

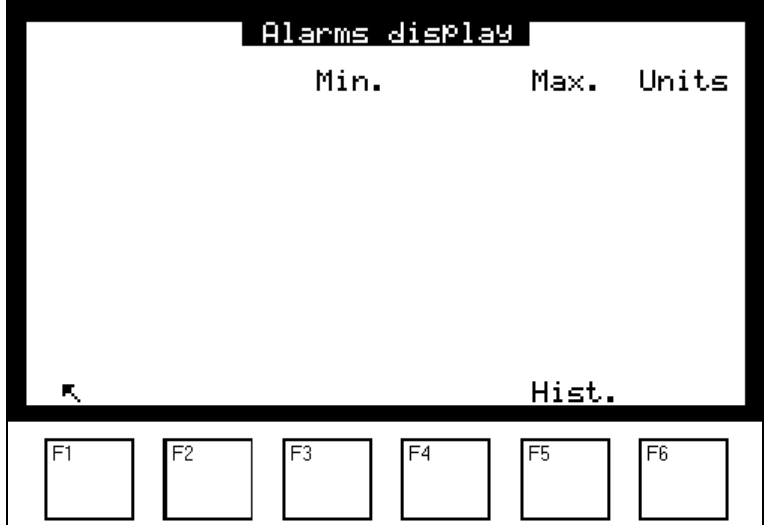

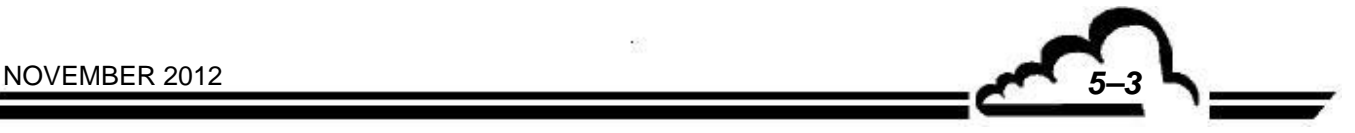

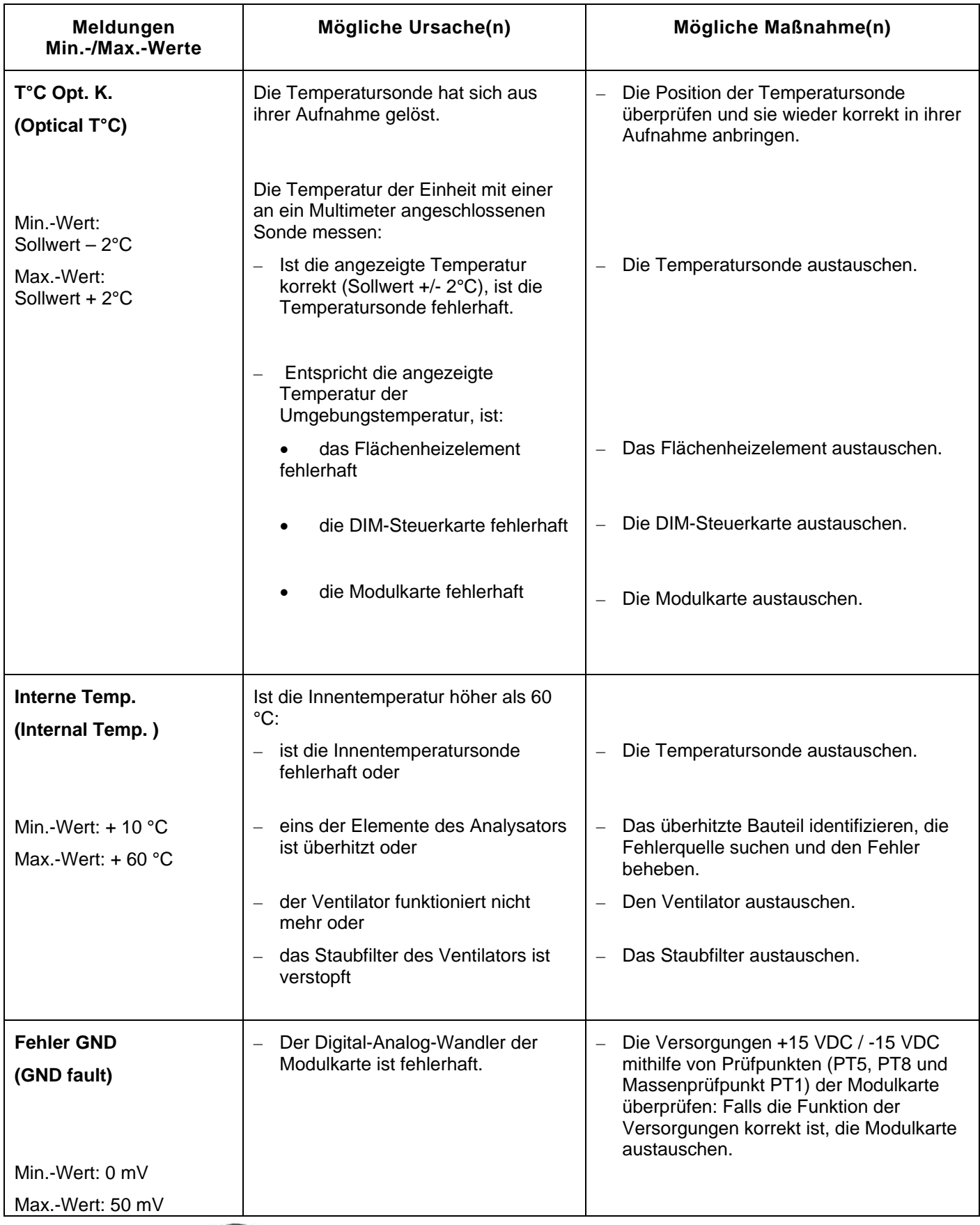

## **Tabelle 5—1 – Liste der Fehler und Abhilfemaßnahmen**

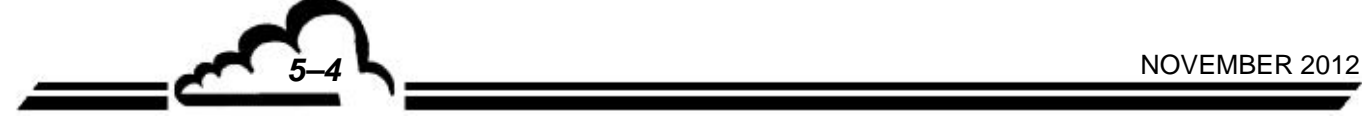

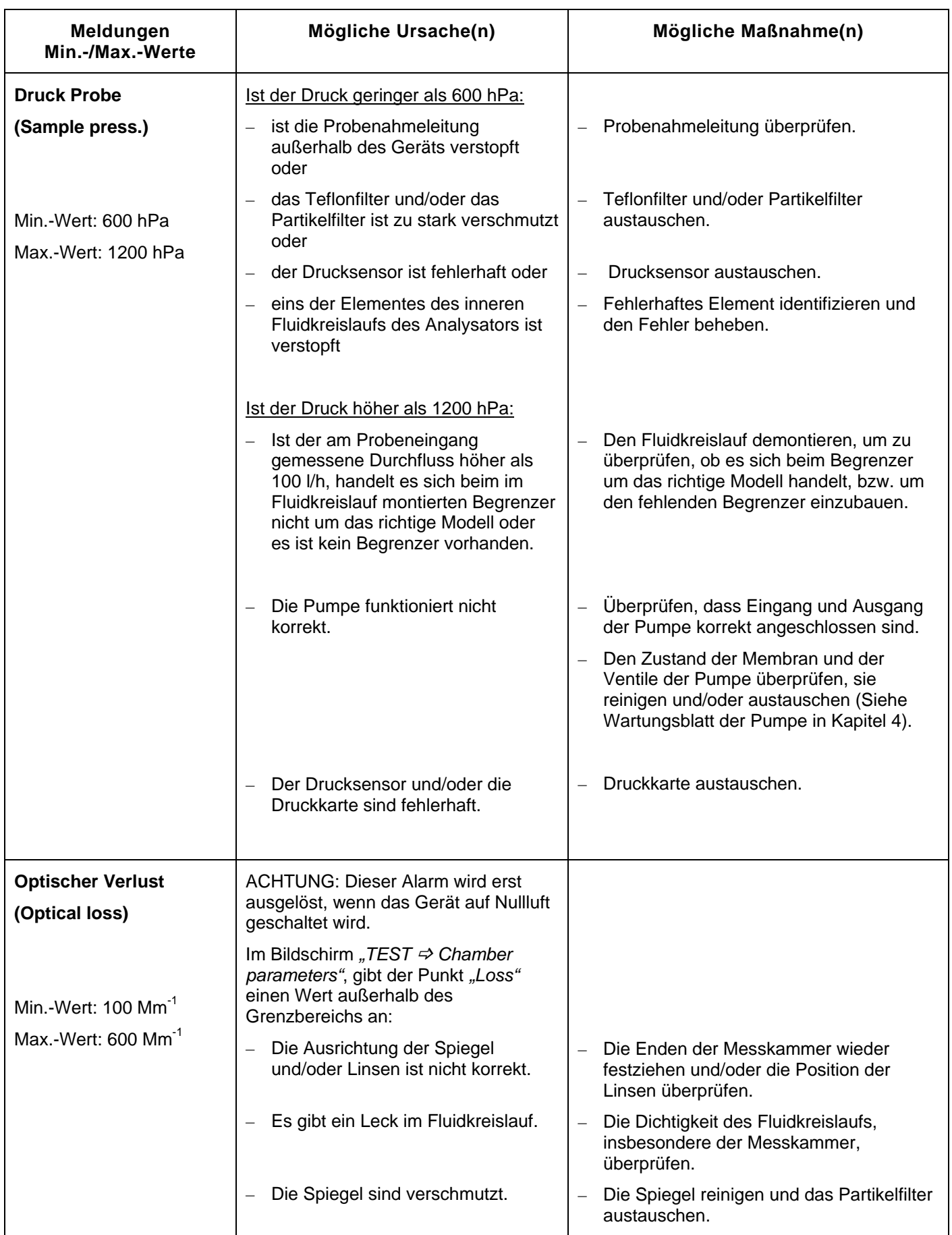

 $\tilde{\mathcal{O}}_2$ 

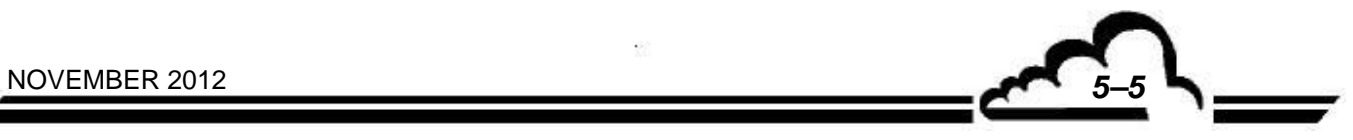

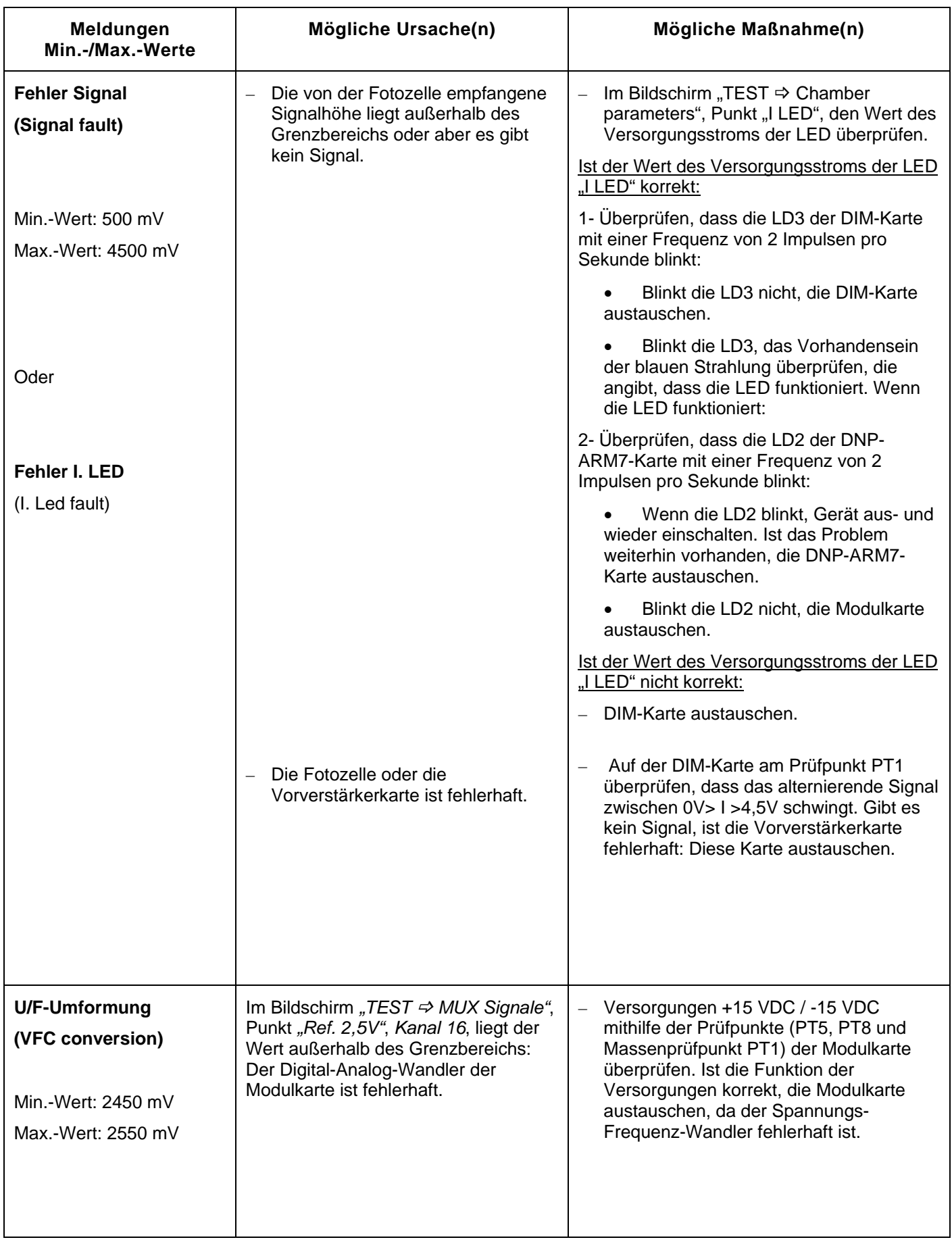

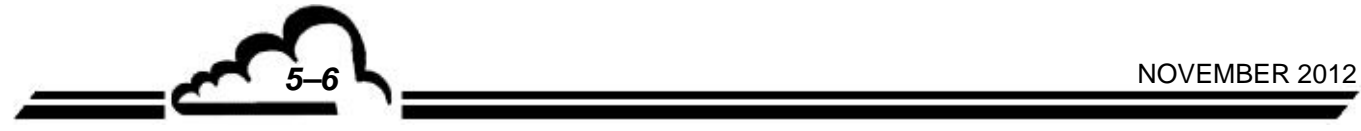

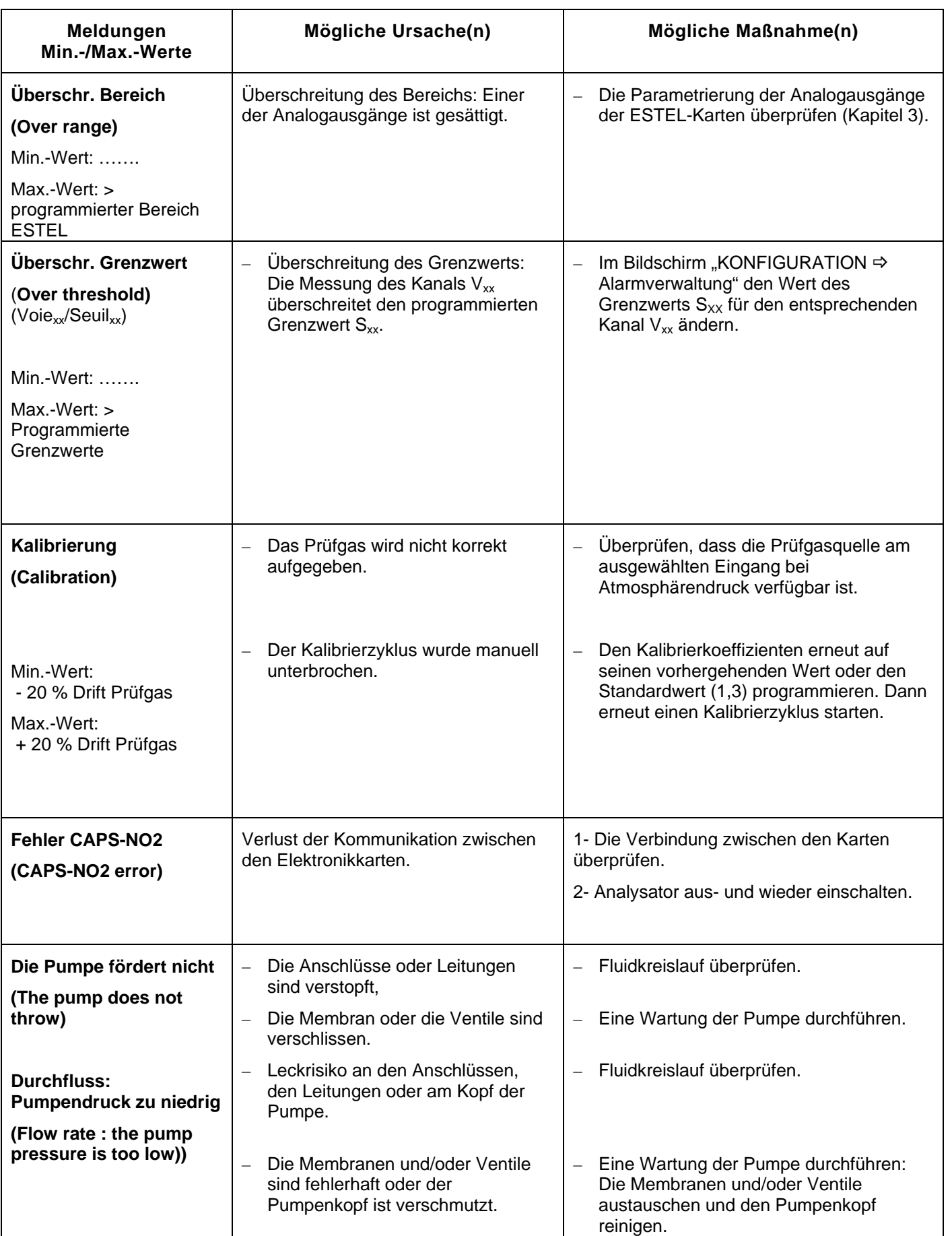

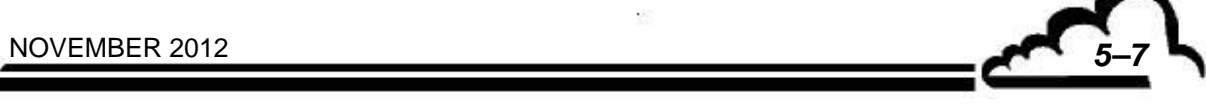

 $\mathcal{O}(\epsilon)$ 

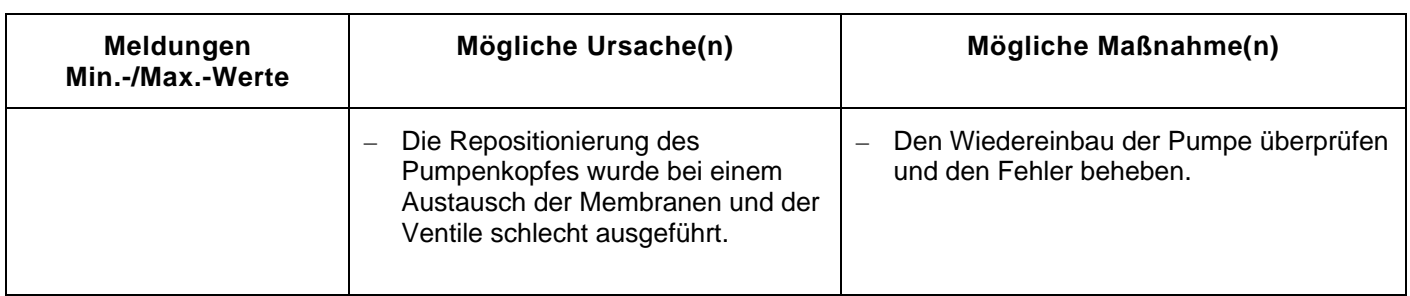

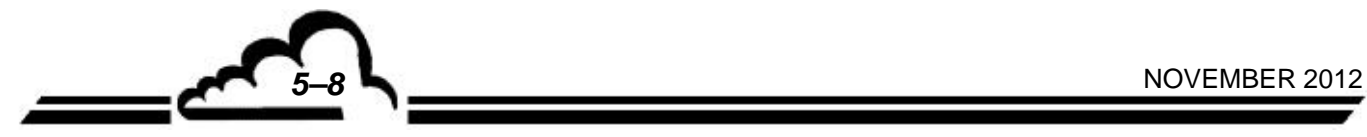

Leerseite

 $\mathcal{L}_{\mathcal{A}}$ 

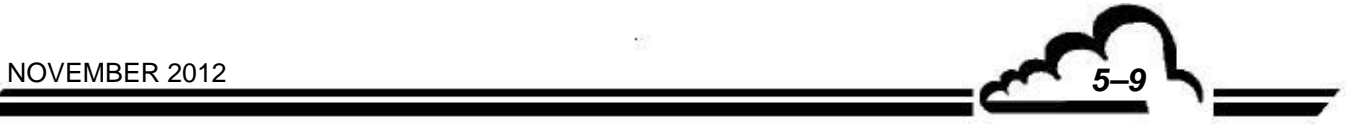

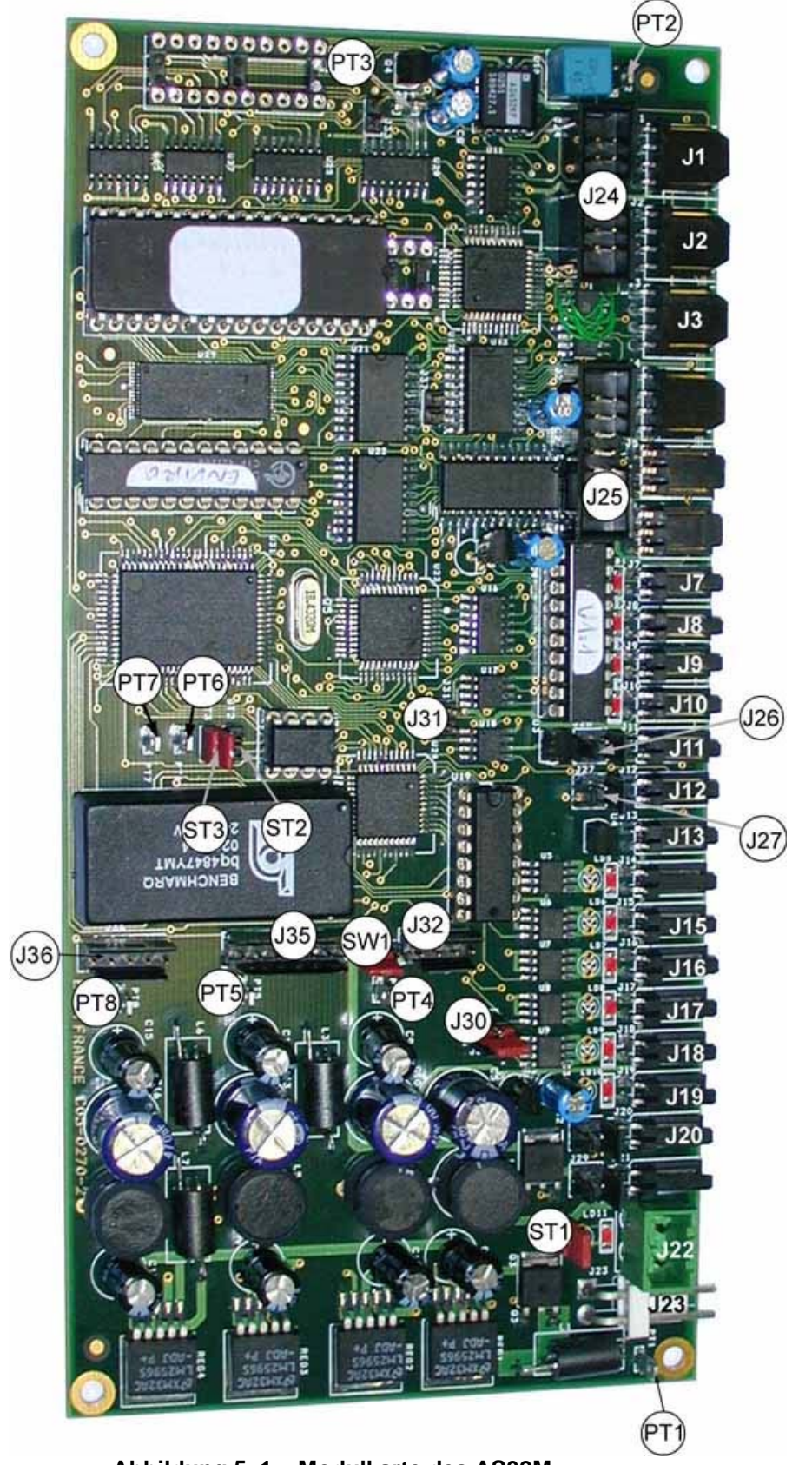

**Abbildung 5–1 – Modulkarte des AS32M** 

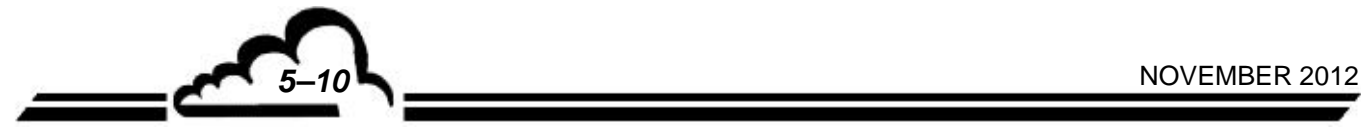

**Tabelle 5—2 – Konfiguration der Modulkarte des AS32M** 

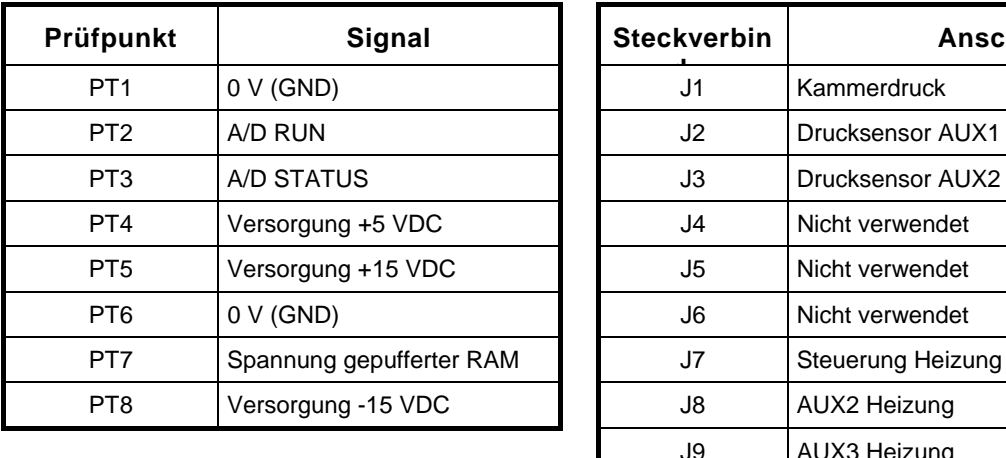

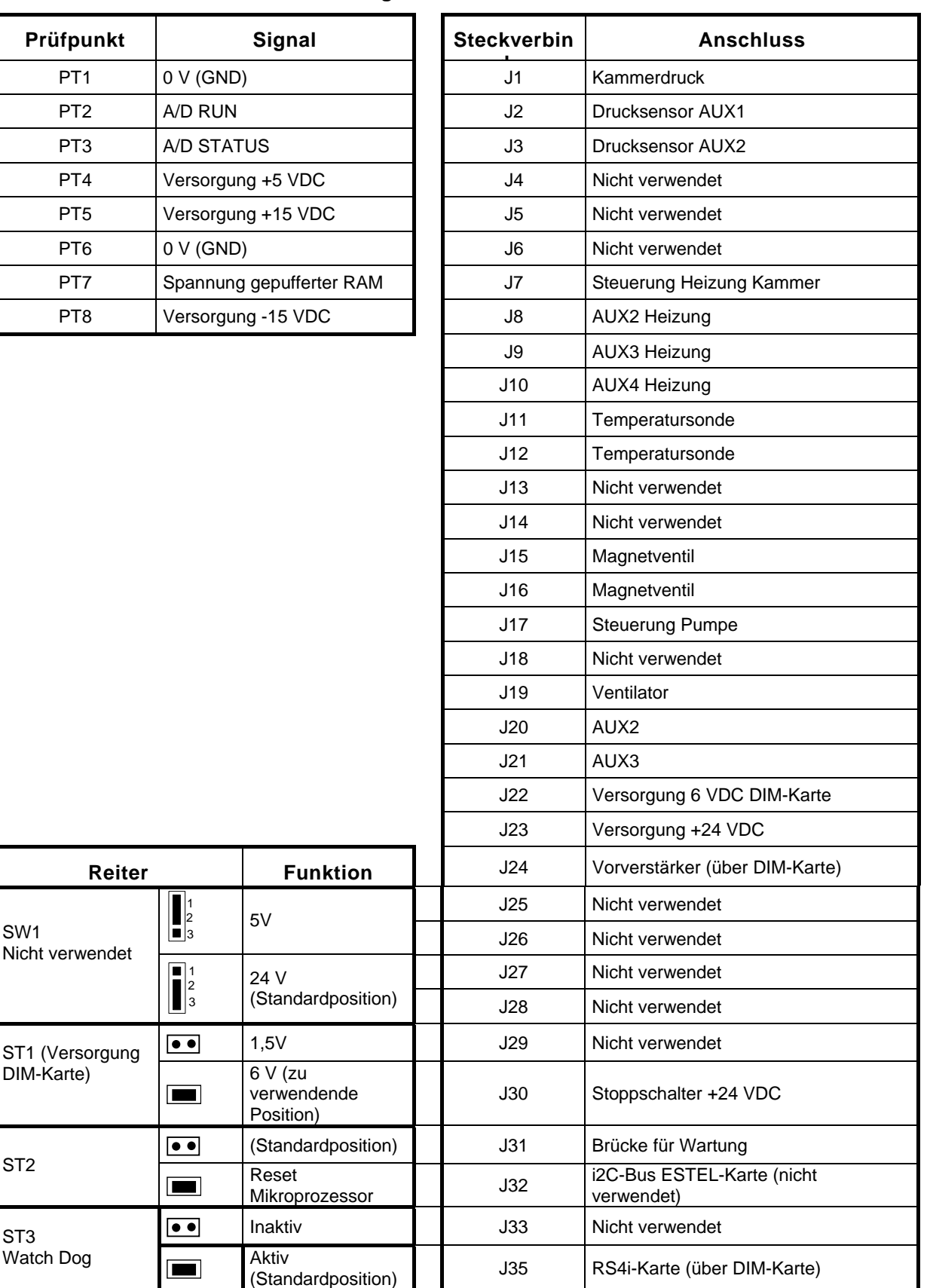

J35 RS4i-Karte (über DIM-Karte)

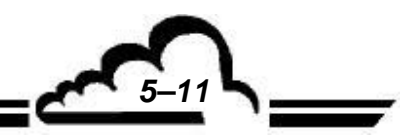

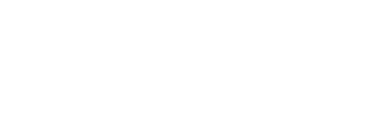

Reiter | Funktion

5V

24 V

verwendende Position)

Mikroprozessor

 $\begin{bmatrix} 1 \\ 2 \\ 3 \end{bmatrix}$ 

2 3

DIM-Karte) 6 V (zu

ST2 Reset

 $\bullet \bullet$ 

**NOVEMBER 2012** 

SW1

Nicht verwendet

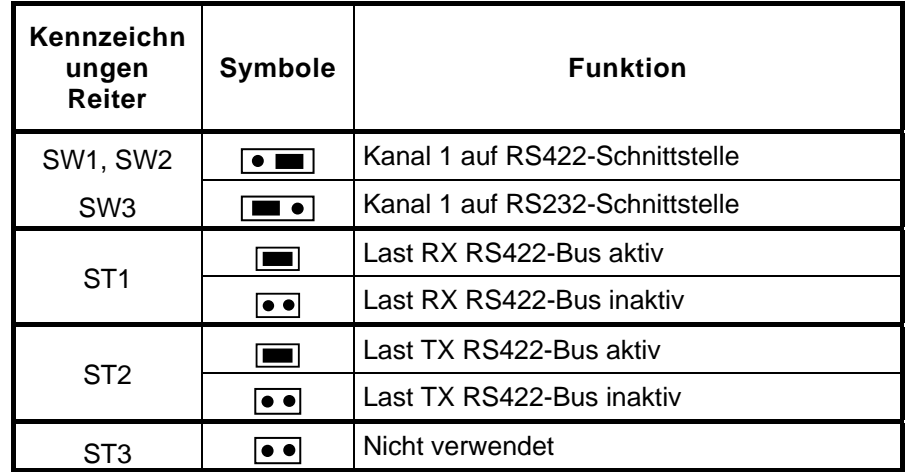

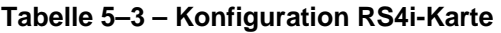

**HINWEIS:** *Der Kanal 2 befindet sich auf der RS232-Schnittstelle.* 

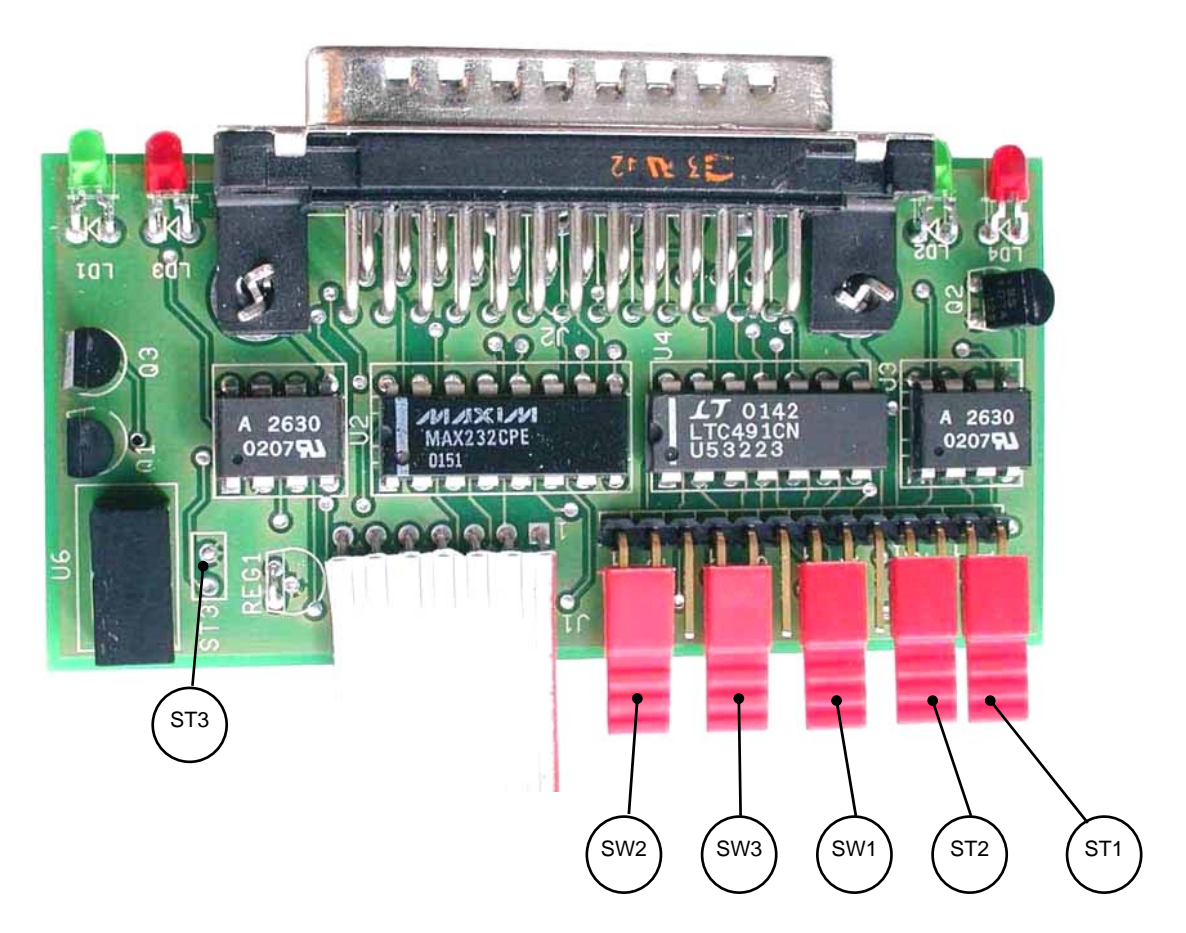

**Abbildung 5–2 - Konfiguration RS4i-Karte**

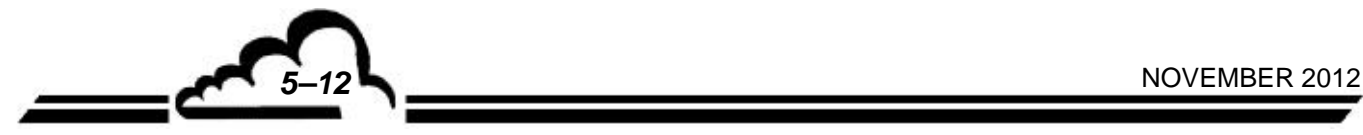

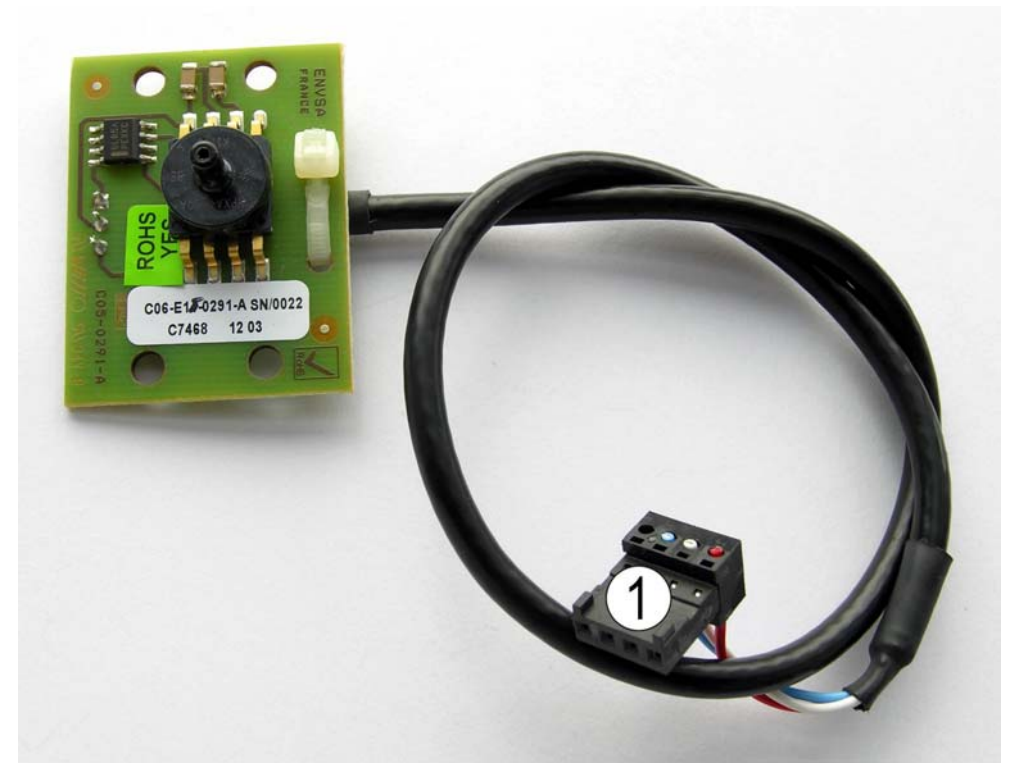

(1) Steckverbinder zum Anschluss an J1 der Modulkarte

**Abbildung 5–3 – Drucksensorkarte** 

NOVEMBER 2012 **5–13** 

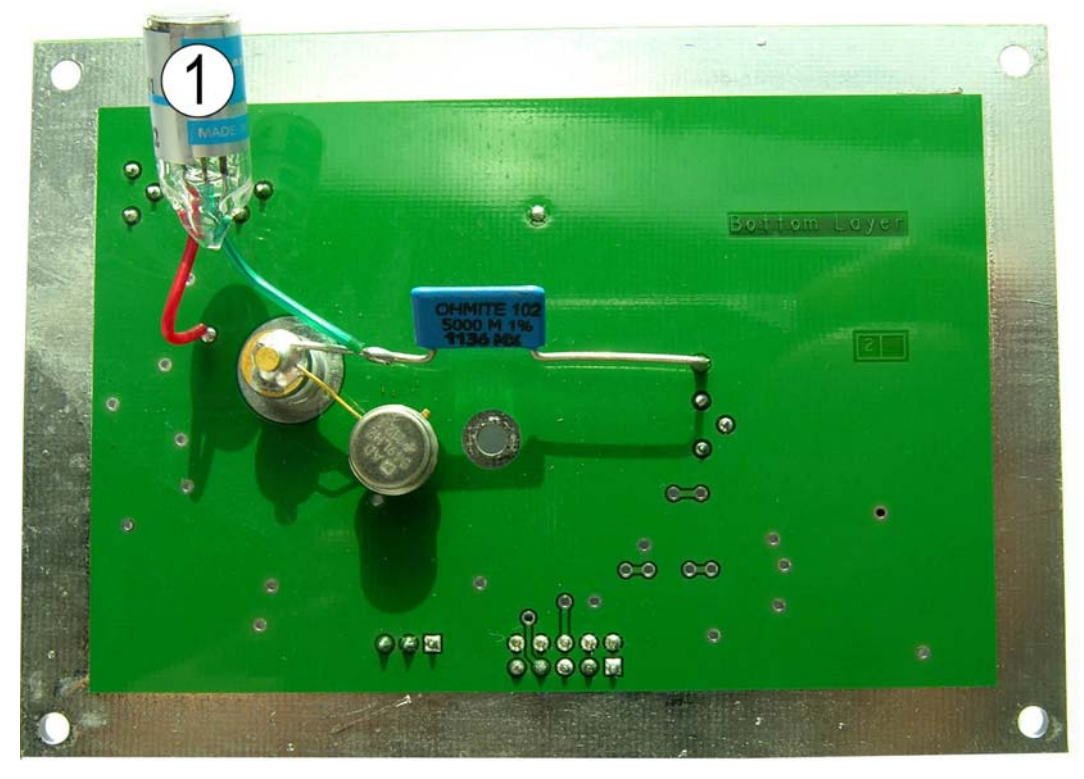

Unten

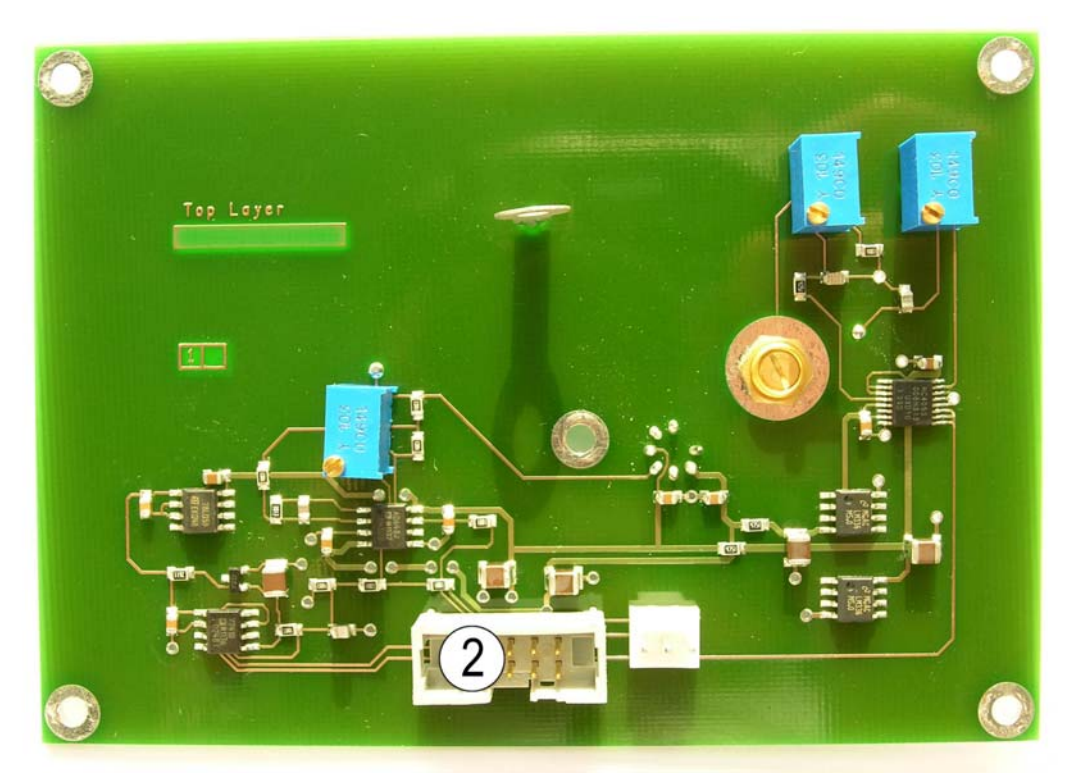

Oben

(1) Fotozelle, (2) Steckverbinder des Vorverstärkerkabels an J3 der DIM-Karte. **Abbildung 5–4 – Vorverstärkerkarte** 

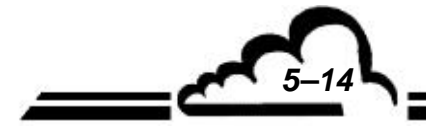

**5–14** NOVEMBER 2012

| Steckverbinder  | Art / Funktion                                 | <b>Anschluss</b>                                                         |
|-----------------|------------------------------------------------|--------------------------------------------------------------------------|
|                 |                                                |                                                                          |
| J1              | 6-V-Versorgungskabel der DIM-Karte             | An J22 der Modulkarte anzuschließen                                      |
| J2              | Vorverstärkerkabel DIM-/Modul-Karte            | An J24 der Modulkarte anzuschließen                                      |
| J3              | Vorverstärkerkabel                             | Am Steckverbinder (2) der Vorverstärkerkarte<br>anzuschließen            |
| J4              | 24-VDC-Versorgungskabel                        | An 24-VDC-Versorgung anzuschließen                                       |
| J <sub>5</sub>  | LED-Kabel                                      | An Lichtquelle (verkabelte LED)<br>anzuschließen                         |
| J6              | Kabel Flächenheizelement (Heizung<br>Einheit)  | Am Flächenheizelement der Messeinheit<br>(Heizung Einheit) anzuschließen |
| J7              | Anschlusskabel [Serie 2M]                      | An J7 der Modulkarte anzuschließen                                       |
| J8              | Nicht verwendet                                | Nicht verwendet                                                          |
| J9              | 7-fach-Flachkabel - Kommunikation RS-<br>Modul | An JP9 der DNP-ARM7-Karte anzuschließen                                  |
| J10             | 7-fach-Flachkabel                              | An J35 der Modulkarte anzuschließen                                      |
| LD <sub>3</sub> | Digitalausgang                                 | Blinkt mit einer Frequenz von 2 Imp./Sek.                                |
| Pt <sub>1</sub> | Fotodiodensignal von der<br>Vorverstärkerkarte | $0 \vee > I < 4.5 \vee$ , 30 Impulse/Sek.                                |

**Tabelle 5—4 – Konfiguration DIM-Karte (DIM = Dialogue-Module)** 

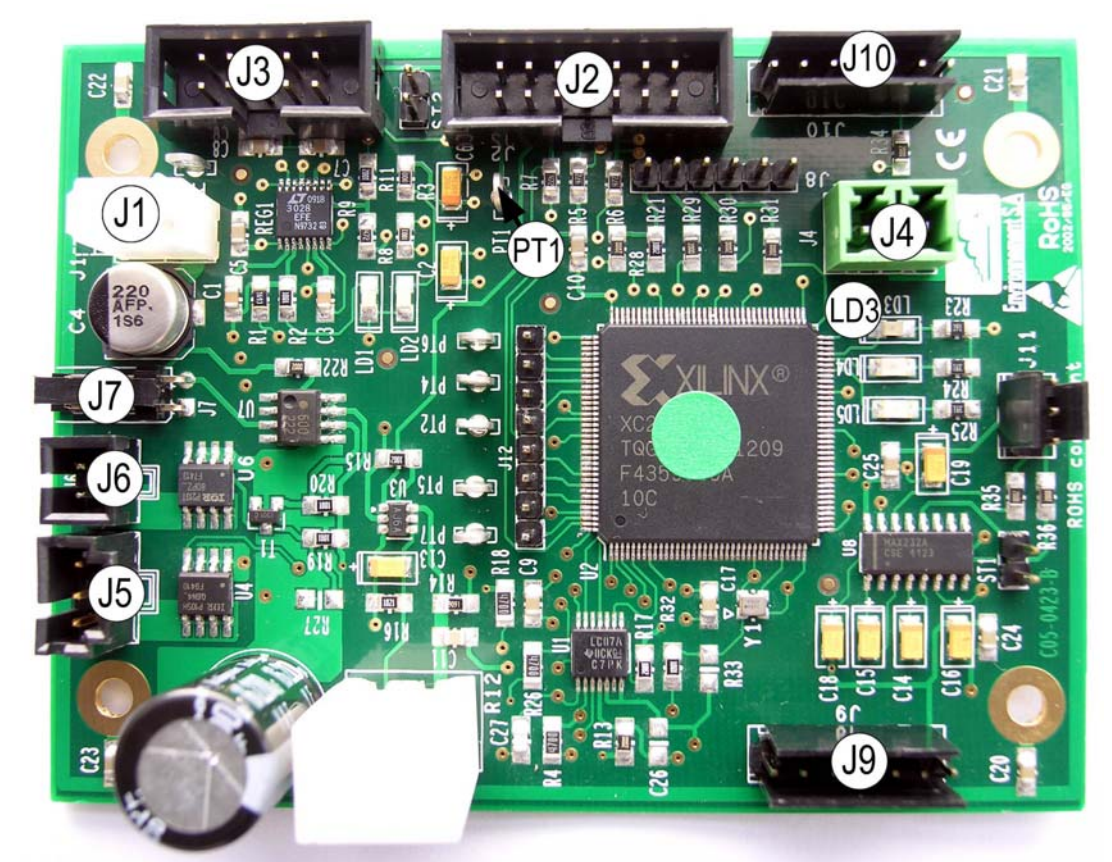

**Abbildung 5–5 – DIM-Karte (DIM = Dialogue-Module)** 

NOVEMBER 2012 **5–15** 

Leerseite

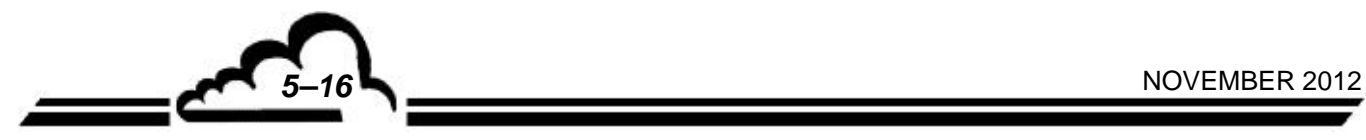

# **KAPITEL 6 ANHANG**

ESTEL-KARTE DNP-ARM7-Karte USB-Stick

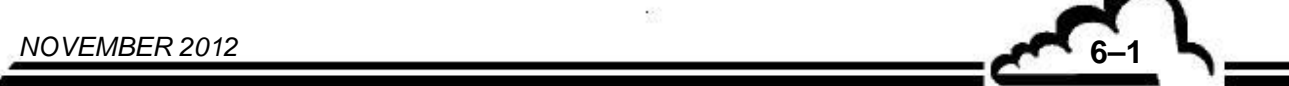
Leerseite

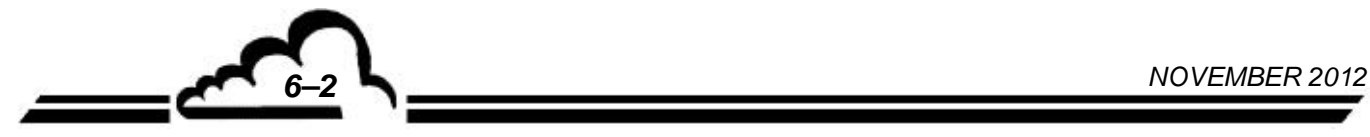

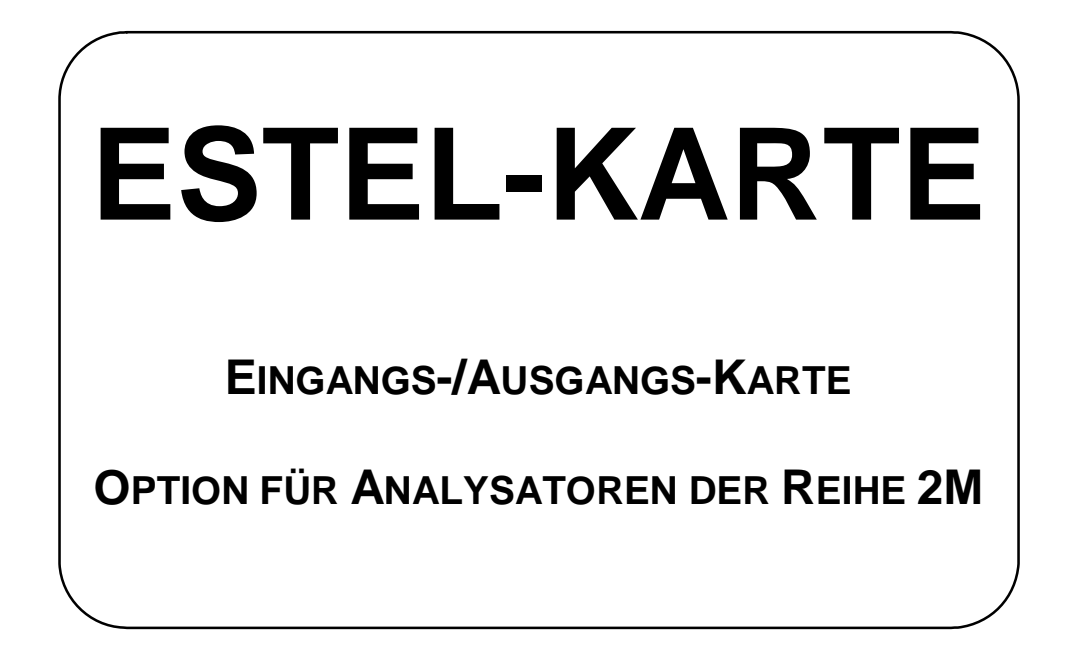

**Juni 2009**

WARNUNG

Die in diesem Dokument enthaltenen Informationen können ohne vorherige Ankündigung geändert werden. Der Entwickler behält sich das Recht vor, seine Hardware zu ändern, ohne gleichzeitig dieses Dokument zu ändern. Die Informationen in diesem Dokument sind demzufolge nicht vertraglich.

Environnement S.A., alle Rechte vorbehalten.

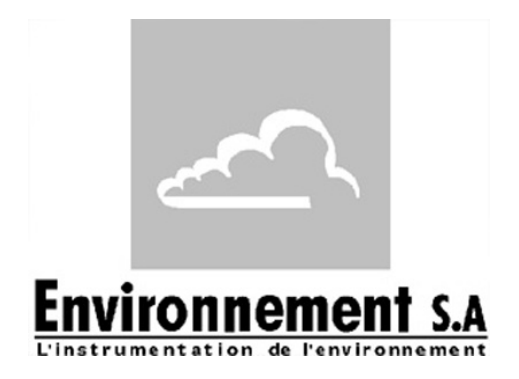

111 bd Robespierre, 78300 POISSY - -TEL. 33(0)-1.39.22.38.00 – FAX 33(0)-1.39 65.38.08 http://www.environnement-sa.com

# **DIE ESTEL-KARTE**

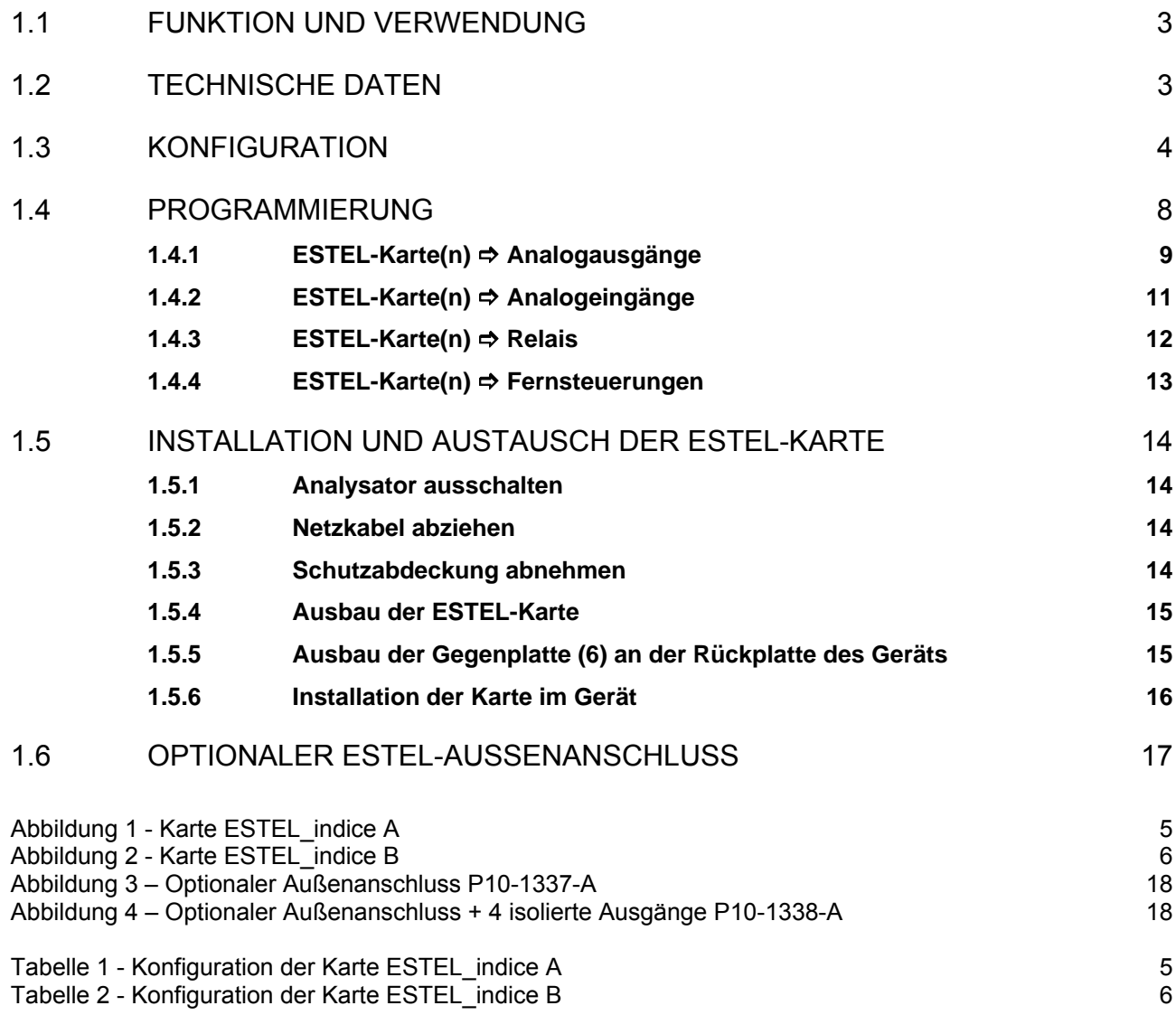

Aktualisierungen:

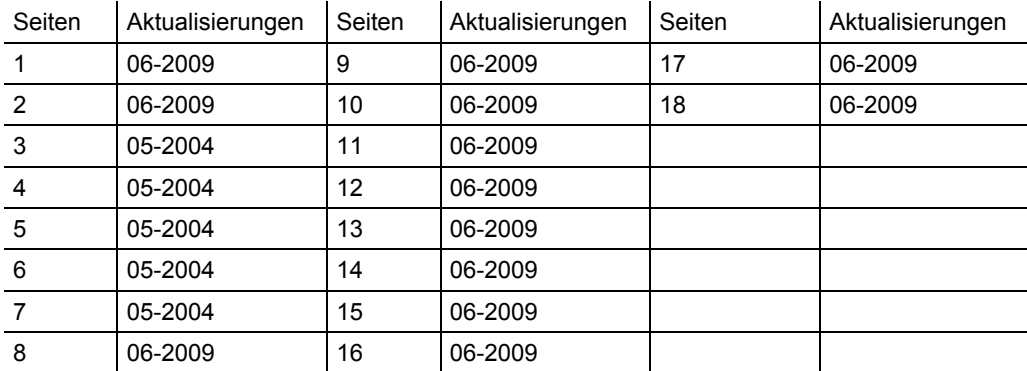

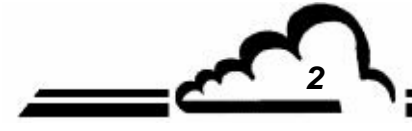

*2 JUNI 2009*

### **1. DIE ESTEL-KARTE**

Die ESTEL-Karte ist eine universelle Karte für logische und analoge Ein-/Ausgänge für die Analysatoren der Serie 2M. Sie steht als Option zur Verfügung: Es können bis zu 2 ESTEL-Karten in einem Gerät montiert werden.

### 1.1 FUNKTION UND VERWENDUNG

Die ESTEL-Karte hat 4 Funktionen:

- 4 Analogeingänge
- 4 Analogausgänge
- 6 Relais
- 4 Fernsteuerungen

Die ESTEL-Karte gewährleistet den Dialog mit dem Messmodul und die Entlastung der Ein- und Ausgangsfunktionen. Sie ermöglicht die Fernsteuerung und/oder die Fernsignalisierung bestimmter Funktionen, wie z. B.: "Messung", "Nullluft", "Kalibrierung", "Alarm".

Die Analogeingänge dienen dem Anschluss unabhängiger Monitore, um beispielsweise die meteorologischen Parameter verfolgen zu können.

Die Analogausgänge ermöglichen das Senden der digitalen Parameter (Konzentration der zu analysierenden Gase, MUX-Kanäle) zu den unabhängigen analogen Peripheriegeräten, um beispielsweise mehrere Monate an Daten zu speichern und zu bearbeiten.

Ist das Gerät mit einer ESTEL-Karte ausgestattet, kann es also wie eine autonome Analyseeinheit funktionieren.

### 1.2 TECHNISCHE DATEN

### **Steuerung durch speziellen Mikrocontroller:**

- 4 Analogeingänge 12 Bit 0-2,5 Volt Endwert
- 4 nicht isolierte Analogausgänge, konfigurierbar wie folgt: 0-1 Volt, 0-10 Volt, 0-20 mA, 4-20 mA (Maximallast 1000 Ohm)
- 4 durch Optokoppler isolierte logische Eingänge
- 6 potenzialfreie Kontakte für die Fernsignalisierung
- Einzelversorgung mit 8 bis 24 Volt
- Visualisierung der i2C-Kommunikation mittels LED

### **Elektrischer Anschluss:**

- 4-polige Steckverbindungen für die Verbindung mit den Modulkarten der Reihe 2M
- Zentralisierte Ein-/Ausgänge auf einer einzigen 37-poligen SUB D-Buchse. Dieser Anschluss ist an der Rückplatte des Geräts angeschraubt.
- Optionaler Außenanschluss, siehe Abschnitt 1.6

### **Spannung und Strom an den Relais:**

- Maximale Spannung pro Relaiskontakt: 50 Volt
- Maximale Stromstärke pro Relaiskontakt: 1 Ampere bei 24 VDC (ohmsche Last)

### **Fernsteuerungen:**

Über potenzialfreien Kontakt zwischen Fernsteuerung (1-4) und Erde Fernsteuerung

### 1.3 KONFIGURATION

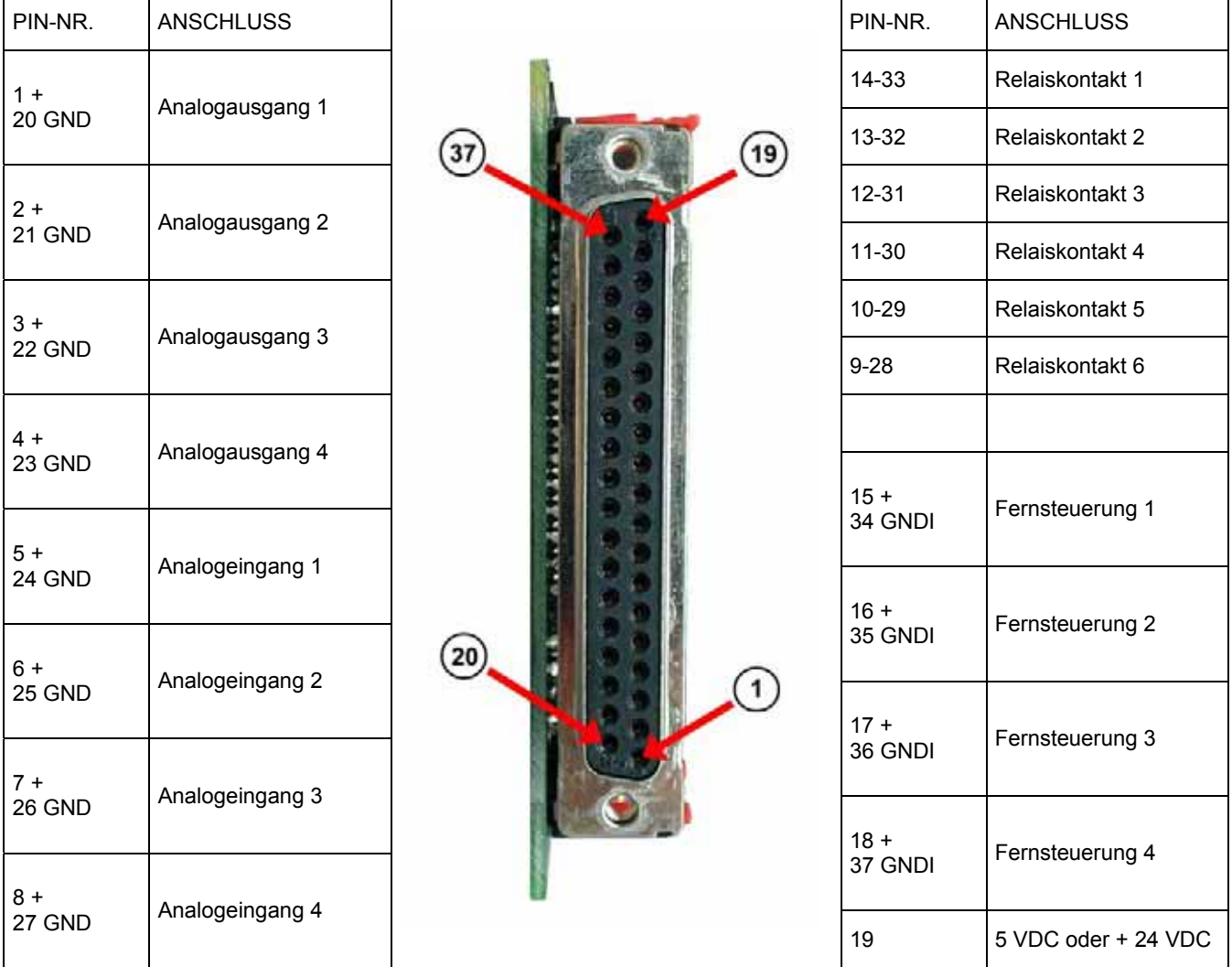

(\*) je nach Position des Reiters SW5 GND: Masse GNDI: isolierte Masse

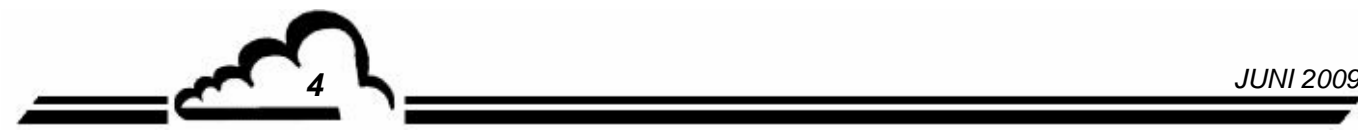

| Markierungen<br>Reiter                                            | Symbole                           | Funktion                              |
|-------------------------------------------------------------------|-----------------------------------|---------------------------------------|
| ST1, ST2, ST8                                                     |                                   | Auswahl ESTEL, Karte 1                |
|                                                                   |                                   | Auswahl ESTEL, Karte 2                |
|                                                                   |                                   | Auswahl ESTEL, Karte 3                |
|                                                                   |                                   | Auswahl ESTEL, Karte 4                |
| ST <sub>3</sub>                                                   |                                   | Erde an Masse (standardmäßig)         |
|                                                                   |                                   | "Schwimmende" Erde                    |
| DAC <sub>1</sub><br>DAC <sub>2</sub><br>DAC <sub>3</sub><br>DAC4  |                                   | 0-1 V, gleich für die 4 D/A-Wandler   |
|                                                                   |                                   | 0-10 V, gleich für die 4 D/A-Wandler  |
|                                                                   |                                   | 0-20 mA, gleich für die 4 D/A-Wandler |
|                                                                   |                                   | 4-20 mA, gleich für die 4 D/A-Wandler |
| P <sub>1</sub> , P <sub>2</sub> , P <sub>3</sub> , P <sub>4</sub> | Einstellung 4 mA im Modus 4-20 mA |                                       |

**Tabelle 1 - Konfiguration der Karte ESTEL\_indice A** 

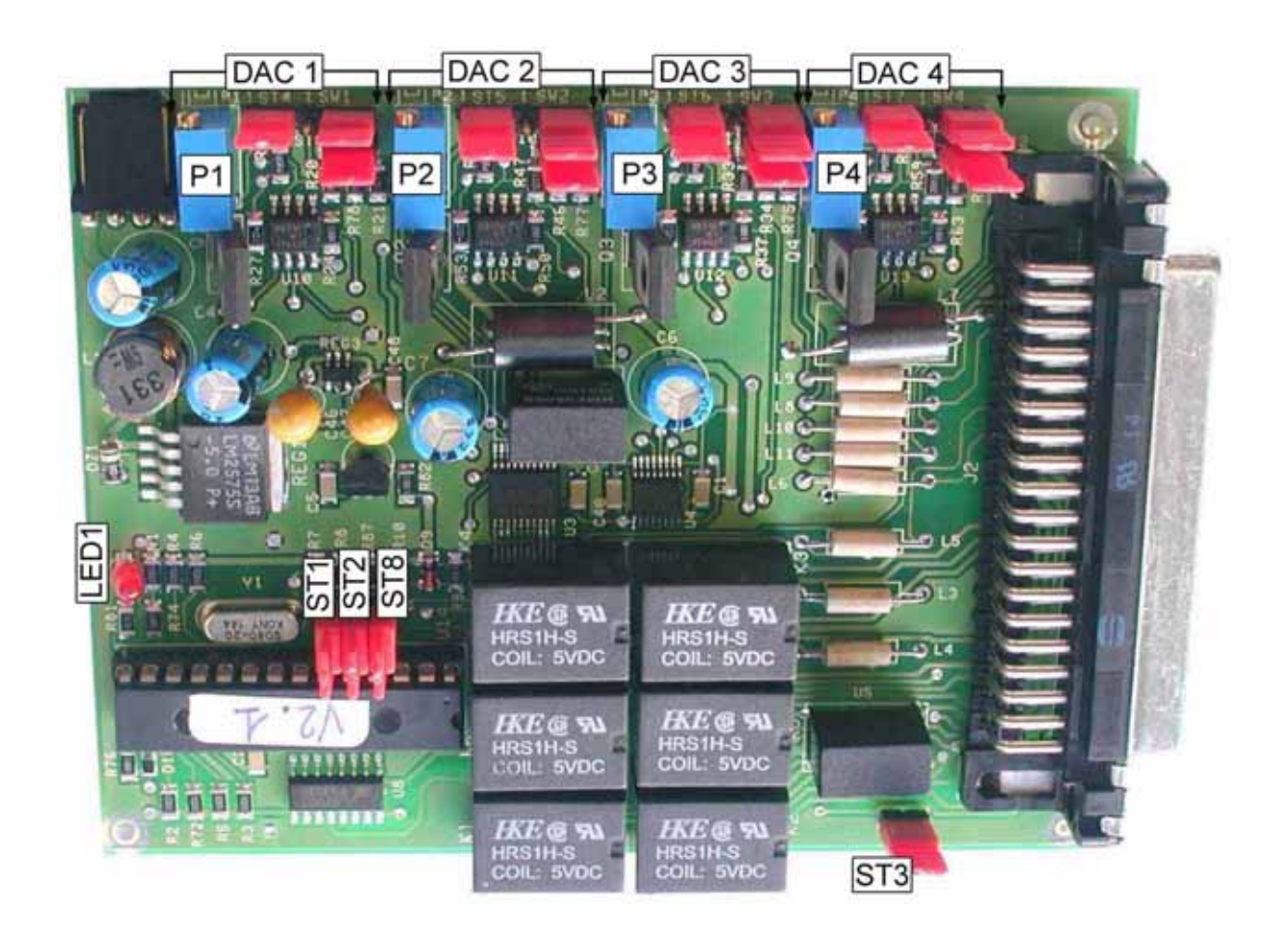

**Abbildung 1 - Karte ESTEL\_indice A** 

*JUNI 2009 5*

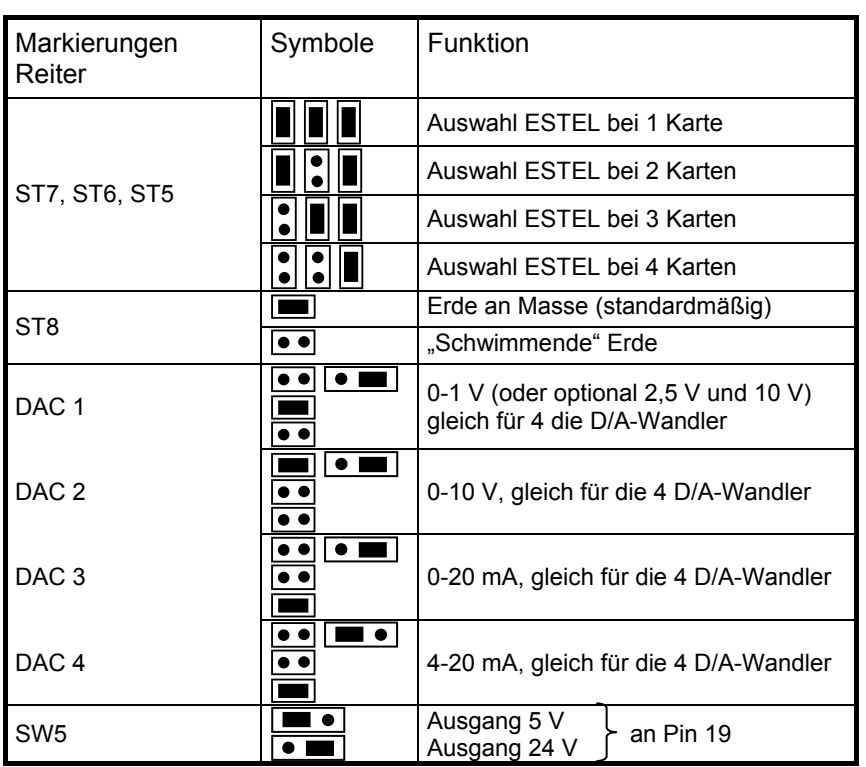

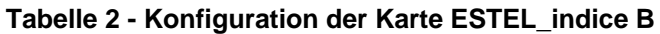

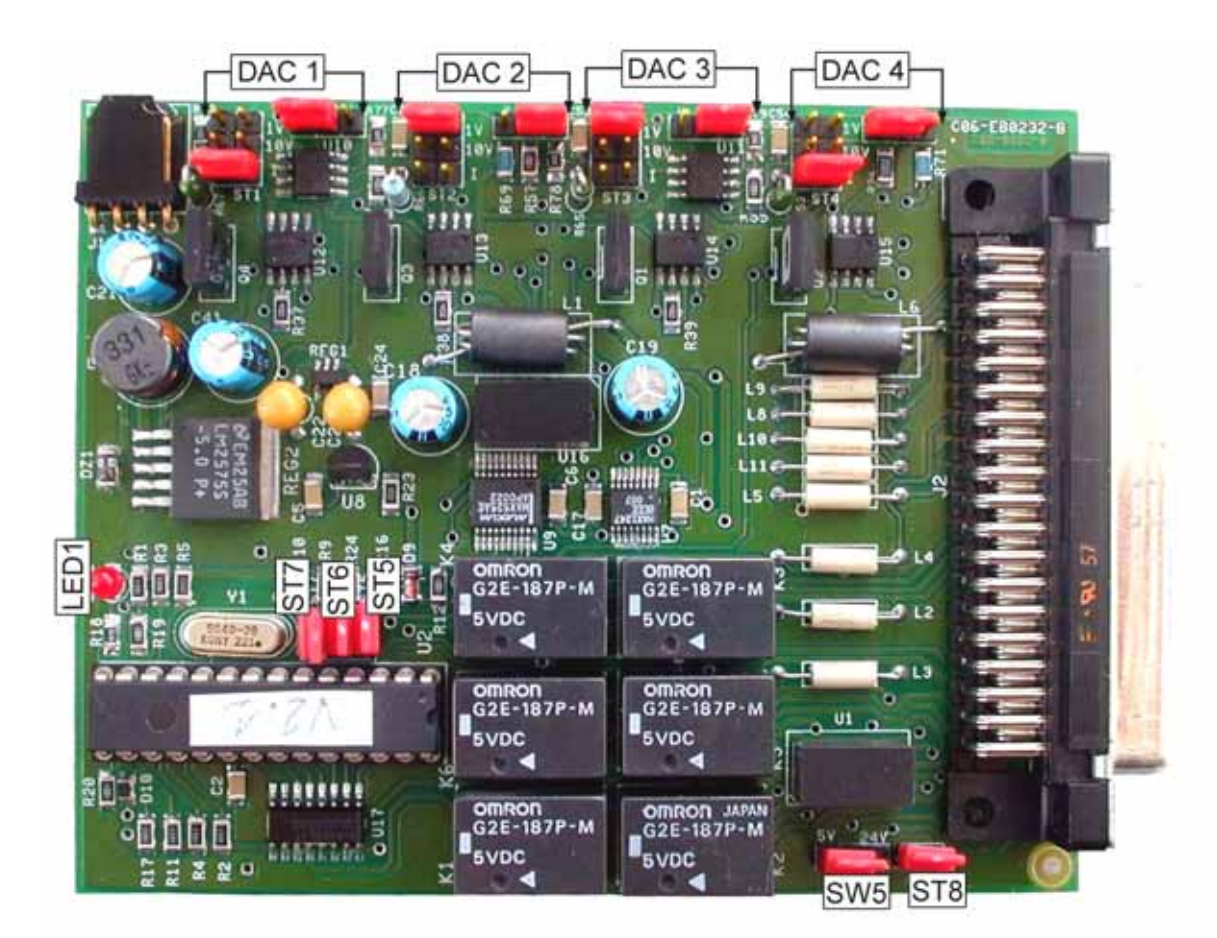

**Abbildung 2 - Karte ESTEL\_indice B** 

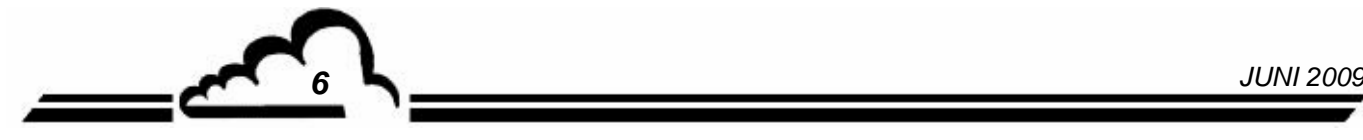

### **Sonderkonfiguration Ausgang 0-5 Volt anstatt 0-10 Volt**

Es gibt 4 mögliche Konfigurationslösungen für den Ausgang 0-5 Volt:

Karte konfiguriert in 0-10 Volt mit Ergänzung eines Spannungshalbierers:

Der Benutzer (Kunde) führt selbst die Maßnahme am Eingang seines Erfassungssystems durch.

Betriebsmodus:

Verbinden Sie jeden Analogausgang, der vorab mit 0-10 Volt konfiguriert wurde, über 2 Widerstände mit gleichem Wert zwischen 500 und 1000 Ohm mit der Masse.

Greifen Sie das so durch 2 geteilte Signal an den Klemmen des mit der Masse verbundenen Widerstands ab.

$$
0-10 \text{ V} \longrightarrow R
$$
\n
$$
R \overset{\geq}{\geq} \text{Masse} \longrightarrow R = 500 \text{ ohms}
$$

Karte konfiguriert mit 0-10 Volt mit Einstellung der halben Verstärkung:

Stellen Sie im Menü *Test ESTEL-Karte(n)* die Koeffizienten A und B jedes Kanals ein, um 0-5V am Analogausgang für 0-4000 pt Auflösung des Digital-Analog-Wandlers zu erhalten.

### Karte konfiguriert in 0-20 MA

Der Benutzer (Kunde) führt selbst die Maßnahme am Eingang seines Erfassungssystems durch.

### Betriebsmodus:

Verbinden Sie jeden Analogausgang, der vorab mit 0-20 mA konfiguriert wurde, über einen Widerstand von 250 Ohm und mit einer Toleranz von 1 % mit der Masse.

Die so erzeugte Spannung entspricht  $U_{mV}$  = 250 x I<sub>mA</sub>, d. h. 5 V für I = 20 mA.

Hinweis: Positionieren Sie den Widerstand so nahe wie möglich am Empfangsgerät.

### Änderung des Verstärkungswiderstands auf der ESTEL-Karte

Von uns ab Werk durchgeführt, falls die anderen Lösungen vom Benutzer (Kunden) nicht akzeptiert werden.

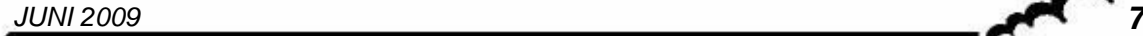

### 1.4 PROGRAMMIERUNG

Die Programmierung der ESTEL-Karte erfolgt im Menü "ESTEL-Karte(n)" auf dem Bildschirm "I2C-Karte(n)".

Mit diesem Menü lassen sich die Kommunikationen der verschiedenen Module visualisieren und die verschiedenen ESTEL-Karten konfigurieren.

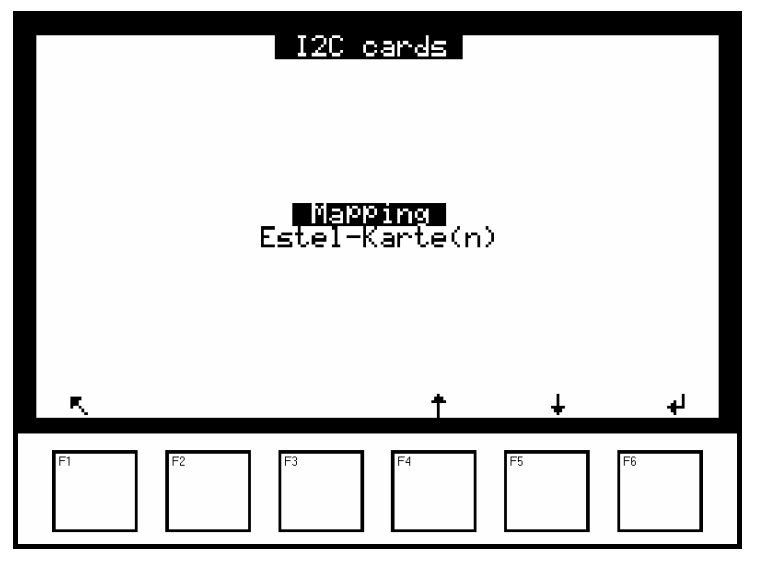

Das Gerät erkennt automatisch das Vorhandensein einer oder mehrerer ESTEL-Karten und schlägt dem Benutzer Menüs vor, mit denen die Einstellung und die Konfiguration jeder der Karten möglich ist.

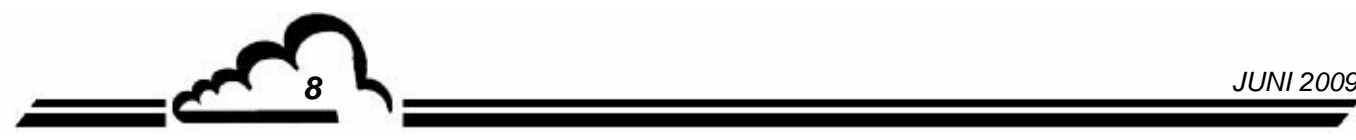

### **1.4.1 ESTEL-Karte(n) Analogausgänge**

Um auf die verschiedenen Bildschirme der ESTEL-Karte zugreifen zu können, wählen Sie die aktuelle und die gewünschte Funktion mit Hilfe der Pfeile [  $\uparrow$  ], [  $\downarrow$  ] aus.

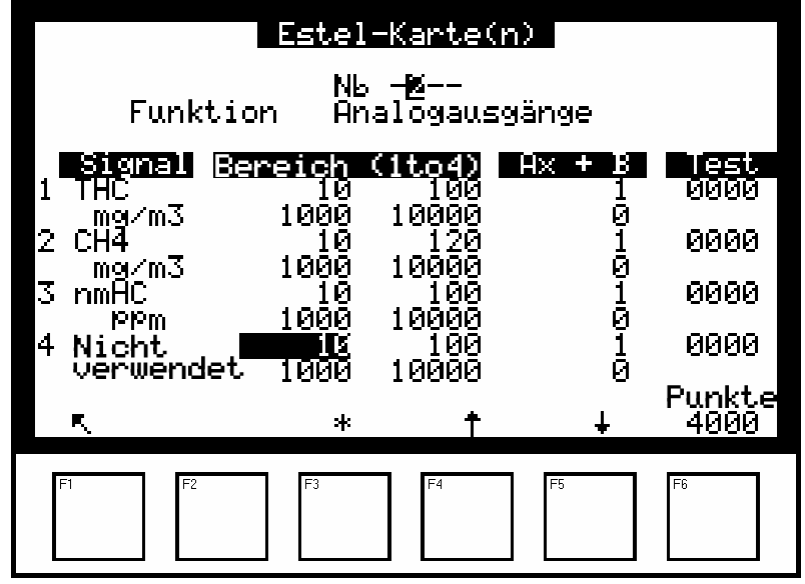

### **Funktion "Analogausgänge"**

Auf diesem Bildschirm lassen sich die Parameter der Analogausgänge für die ESTEL-Karte auswählen, dessen Nummer im Feld "Nr" hervorgehoben ist. Zu diesen Parametern gehören:

- die Konzentration des vom Gerät analysierten Gases,
- die Hilfskanäle (Multiplexer),
- die Analogeingänge

**ZUR ERINNERUNG:** Bei einer ESTEL-Karte können die Analogausgänge mit folgenden Werten konfiguriert werden: 0–1 Volt, 0–10 Volt, 0-20 mA, 4–20 mA.

Es stehen vier Bereiche zur Verfügung, die dem Endwert des Analogausgangs entsprechen; die Einheiten entsprechen den in der Spalte "Signal" angezeigten Parametern:

Übersteigt der Signalwert den Endwert des aktuellen Bereichs, schaltet das Gerät in den nächsthöheren Bereich. Es schaltet wieder in den niedrigeren Bereich zurück, wenn die Messung erneut unter 85 % fällt.

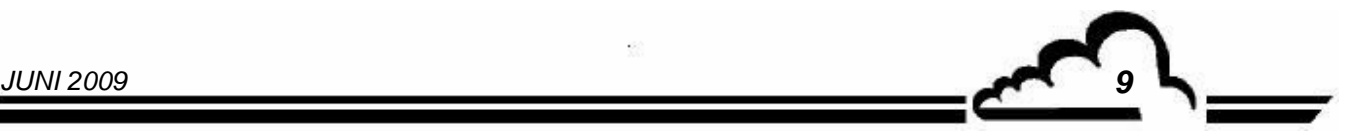

Durch Zuordnung mehrerer Messbereiche zu einem einzigen Analogausgang kann der Benutzer die Messauflösung ändern, wie in der folgenden Kurve gezeigt.

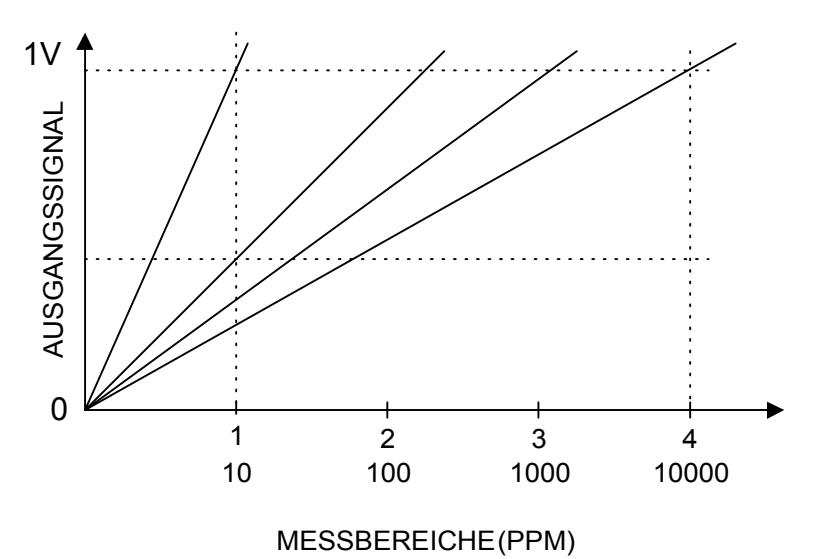

Um die Umschaltung der Bereiche zu vermeiden, muss der Benutzer den 4 Bereichen des Parameters, den er zum Analogausgang senden will, denselben Wert zuordnen.

Die Kalibriergerade Ax + B wird zur Einstellung des Signals mV des entsprechenden Analogausgangs verwendet.

Die Spalte "Test" dient dem Test der 5 Analogausgänge und der Regelung der Anzahl der Punkte. Für einen Bereich 1:

- 0 Punkte (unterer Wert des Ausgangs)  $\Rightarrow$  0 Volt am Ausgang,
- 4000 Punkte (oberer Wert des Ausgangs)  $\Rightarrow$  1 Volt am Ausgang.

Mit der Taste F6 [ 4000 Punkte ] lässt sich der Endwert an allen Analogausgängen forcieren.

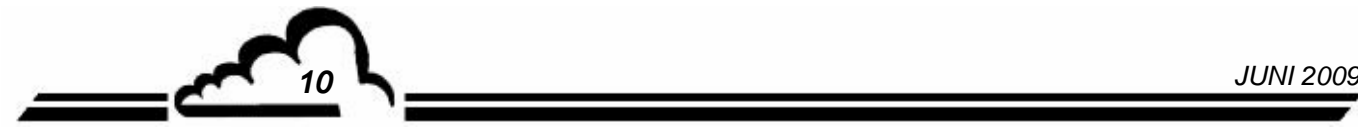

### **1.4.2 ESTEL-Karte(n) Analogeingänge**

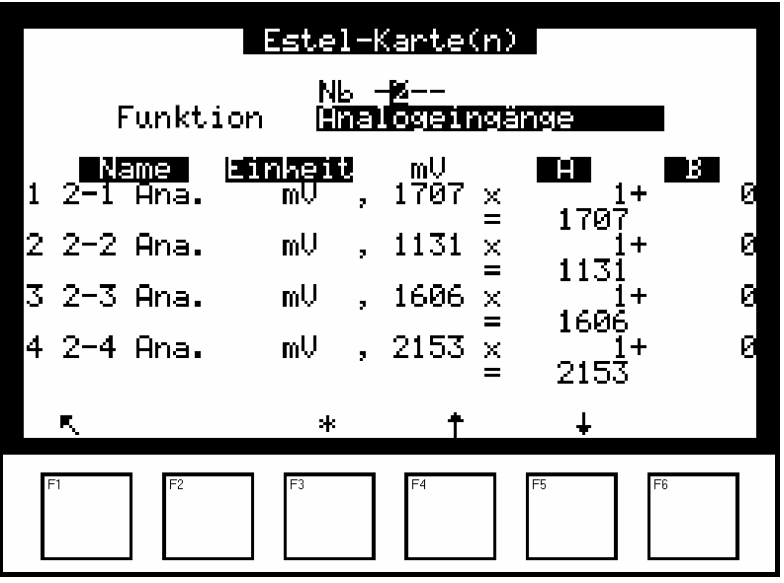

Jede ESTEL-Karte verfügt über 4 Analogeingänge: Dieser Bildschirm wird für die Programmierung der Eigenschaften dieser Analogeingänge verwendet.

- In den Feldern "Name" können 8 alphanumerische Zeichen eingegeben werden.
- In den Feldern "Einheit" kann die Einheit aus einem Scroll-down-Menü ausgewählt werden. Zur Auswahl stehen: keine, ppt, ppb, ppm, μg/m3, mg/m3, gr/m3, μg/Nm3, mg/Nm3, gr/Nm3, μg/Sm3, mg/Sm3, gr/Sm3, %, μgr, mgr, gr, mV, U, °C, °K, hPa, mb, b,l, Nl, Sl, m3, l/min, NI/min, Sl/min, m3/h, Nm3/h, Sm3/h, m/s oder km/h.
- In den Feldern "Ax + B" können für jeden Parameter Kalibriergerade eingestellt werden.

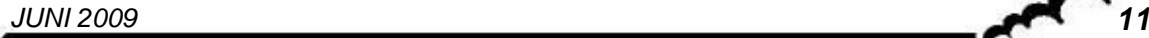

### **1.4.3 ESTEL-Karte(n) Relais**

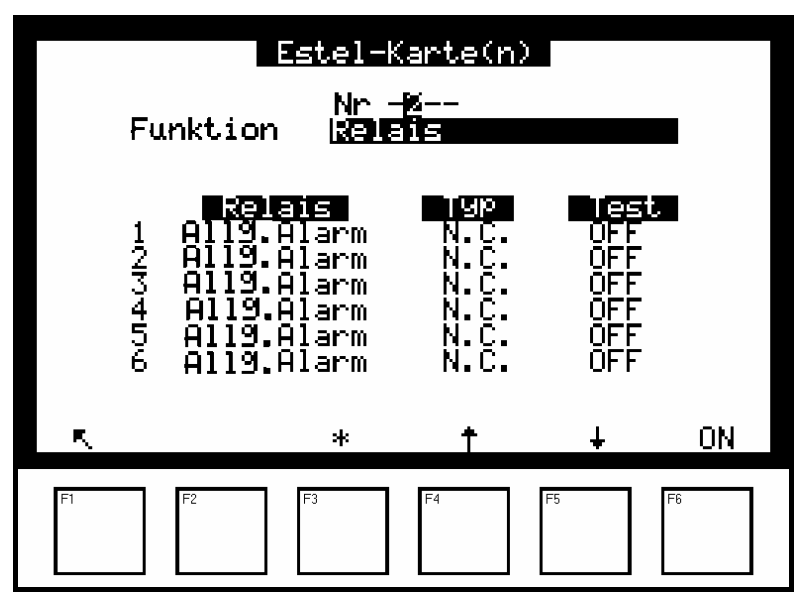

Die Felder "Relais" werden verwendet für die Steuerung der Relais in Abhängigkeit von den folgenden Situationen:

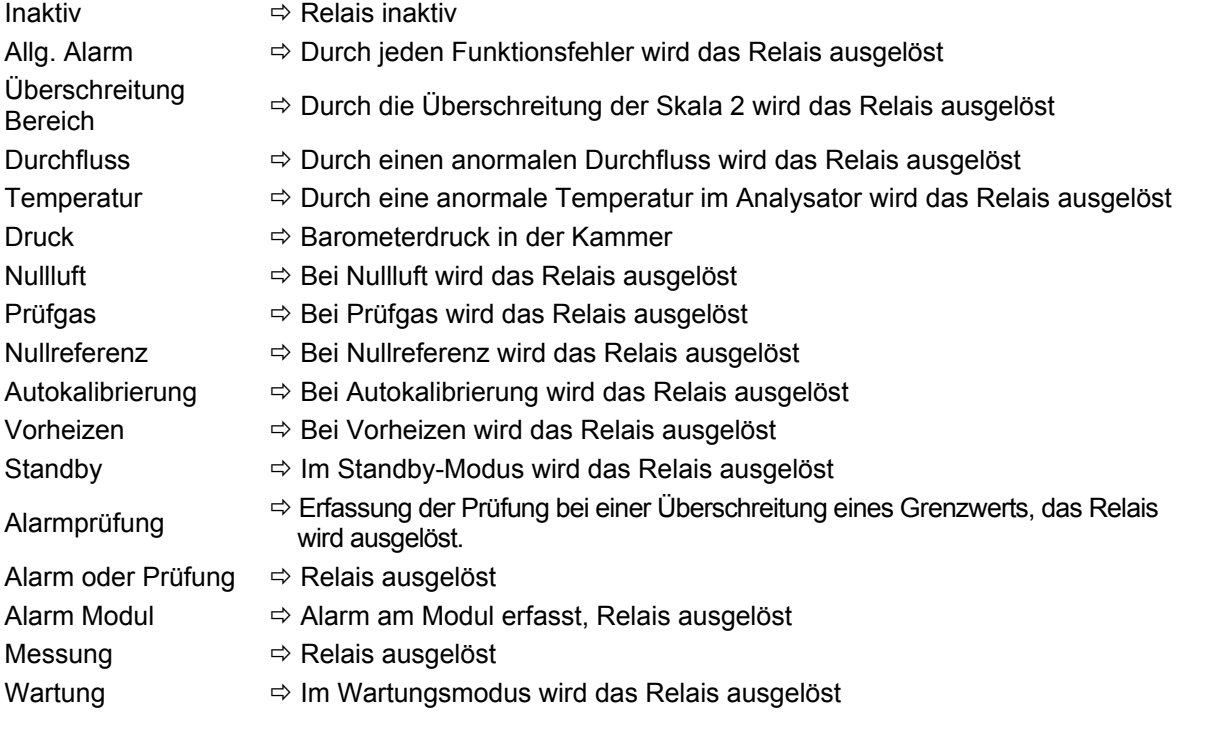

- Die Felder "Typ" werden für die Aktivierung (NC) oder Deaktivierung (NO) der Relais verwendet, wenn kein Alarm vorliegt.
- Die Felder "Test" werden zur manuellen Prüfung dieser Relais verwendet.

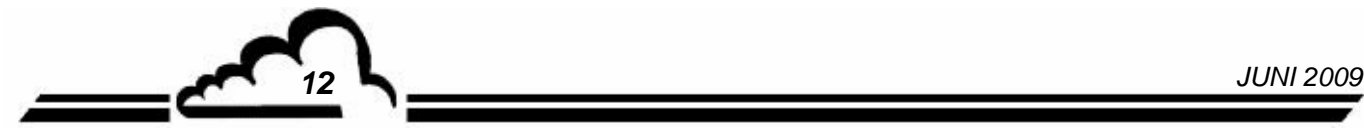

### **1.4.4 ESTEL-Karte(n) Fernsteuerungen**

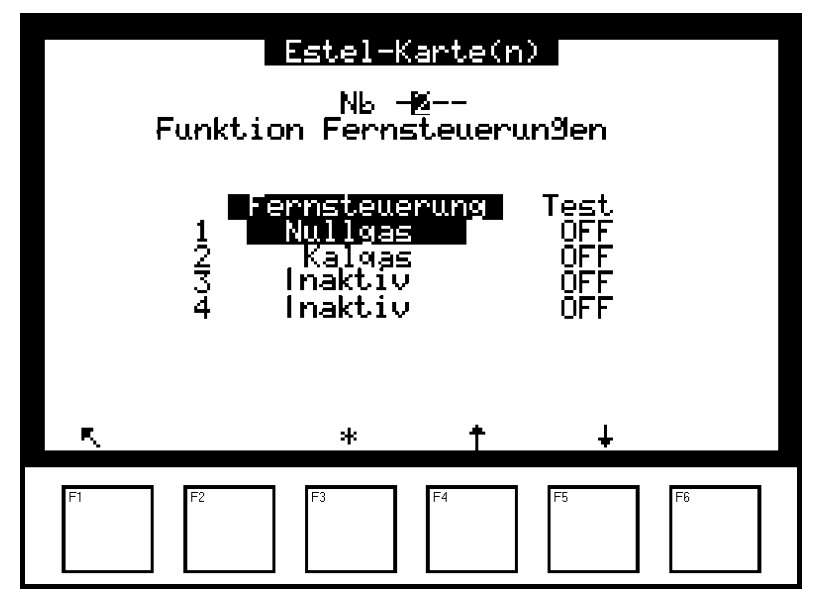

Dieser Bildschirm enthält die Zuordnung der Fernsteuerungseingänge.

Folgende Auswahlmöglichkeiten sind verfügbar: "Inaktiv", "Standby", "Nullref.", "Nullgas", "Prüfgas", "Autokalibrierung".

Die Spalte Test ermöglicht die Anzeige des am Fernsteuerungseingang ausgelesenen Werts, jeweils für die ausgewählte Zuordnung.

### 1.5 INSTALLATION UND AUSTAUSCH DER ESTEL-KARTE

- Schalten Sie das Gerät aus und ziehen Sie das Netzkabel ab, bevor Sie Arbeiten am Analysator vornehmen.
- Beachten Sie die Steckverbindung der ESTEL-Karte / MODUL-Karte an J20 beim Wiedereinbau.

### **1.5.1 Analysator ausschalten 1.5.2 Netzkabel abziehen**

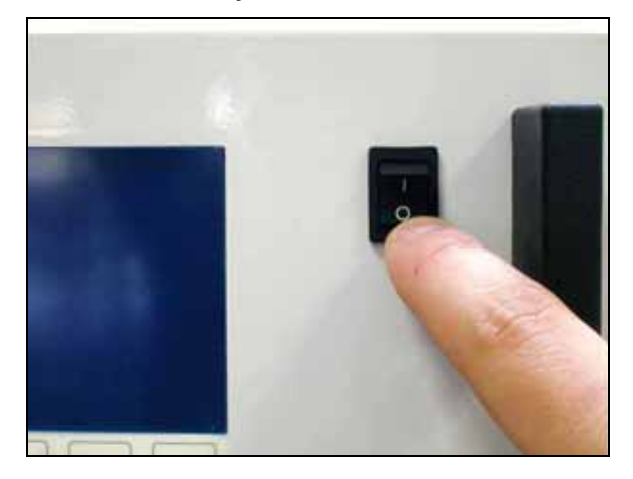

### **1.5.3 Schutzabdeckung abnehmen**

(1) Schrauben Sie die Schrauben auf der Rückseite des Geräts ab

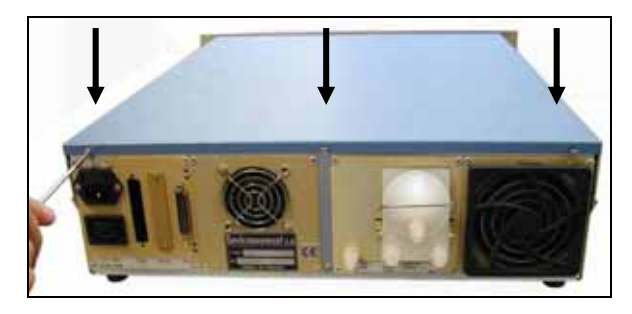

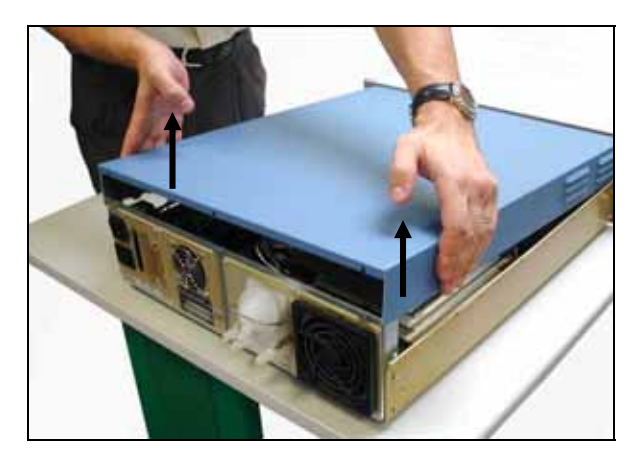

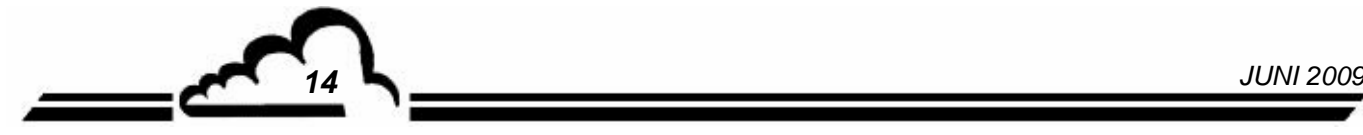

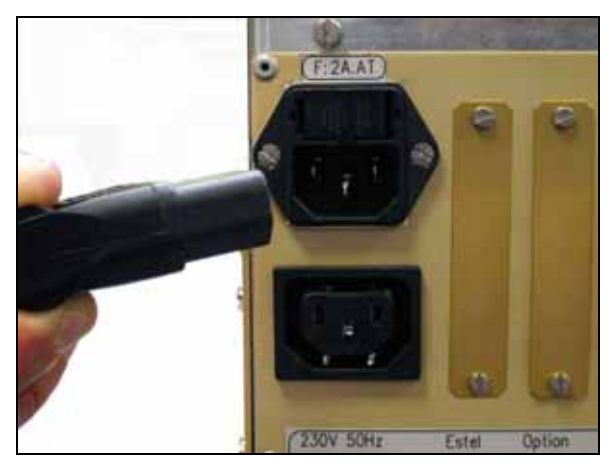

(2) Schrauben Sie die Schrauben auf der Seite ab

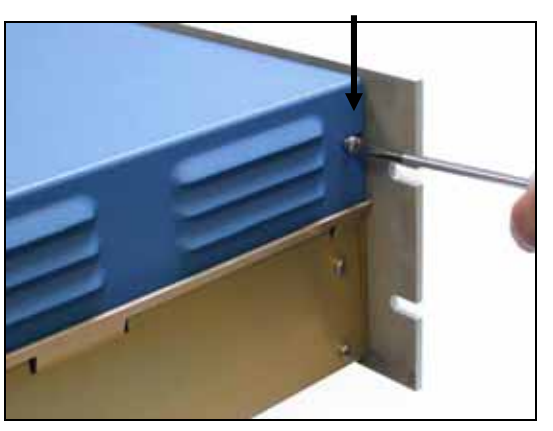

(3) Heben Sie die Abdeckung an (4) Ziehen Sie die Abdeckung nach hinten ab

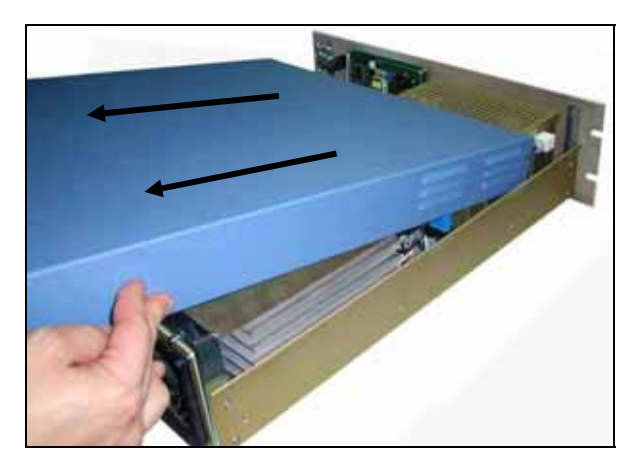

Ist das Gerät bereits mit einer ESTEL-Karte ausgestattet, gehen Sie zu Schritt 1.5.4.

Ist das Gerät noch nicht mit einer ESTEL-Karte ausgestattet, gehen Sie zu Schritt 1.5.5.

**1.5.4 Ausbau der ESTEL-Karte** 

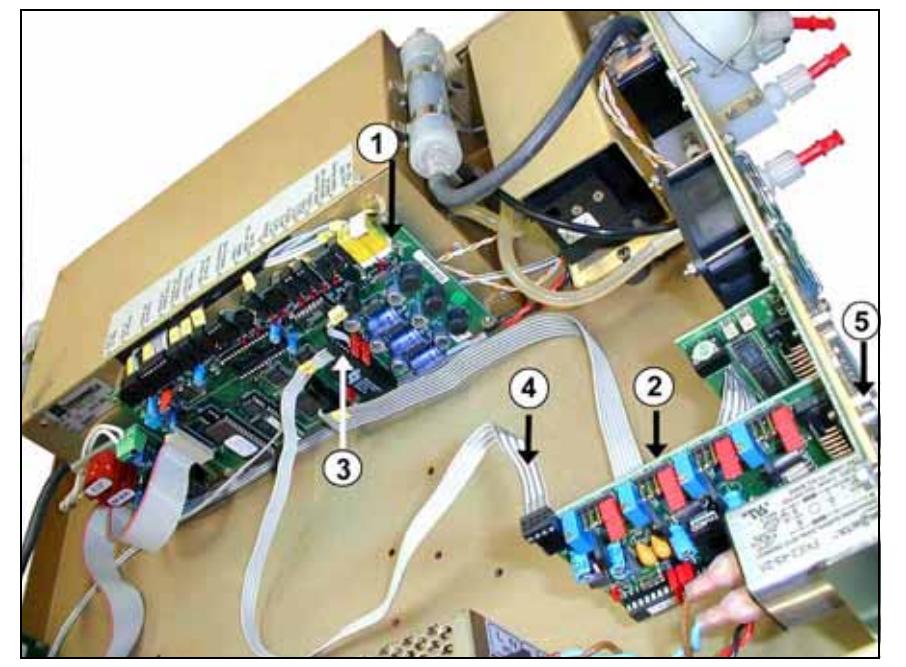

- (1) Modulkarte
- (2) ESTEL-KARTE
- (3) Anschluss J20 auf Modulkarte
- (4) Flachbandkabel zwischen Estel-Karte und Modulkarte
- (5) Befestigungsschraube Estel-Karte an der Rückplatte des Analysators

Ziehen Sie das Flachbandkabel zwischen ESTEL-Karte (4) / Modulkarte (3) ab.

Schrauben Sie die Befestigungsschrauben (5) der ESTEL-Karte an der Rückplatte des Analysators ab.

Entnehmen Sie die ESTEL-Karte.

Konfigurieren Sie die Reiter der neuen Karte entsprechend den Funktionalitäten gemäß Tabelle 1 oder Tabelle 2. Bauen Sie die Karte wieder ein.

(7)

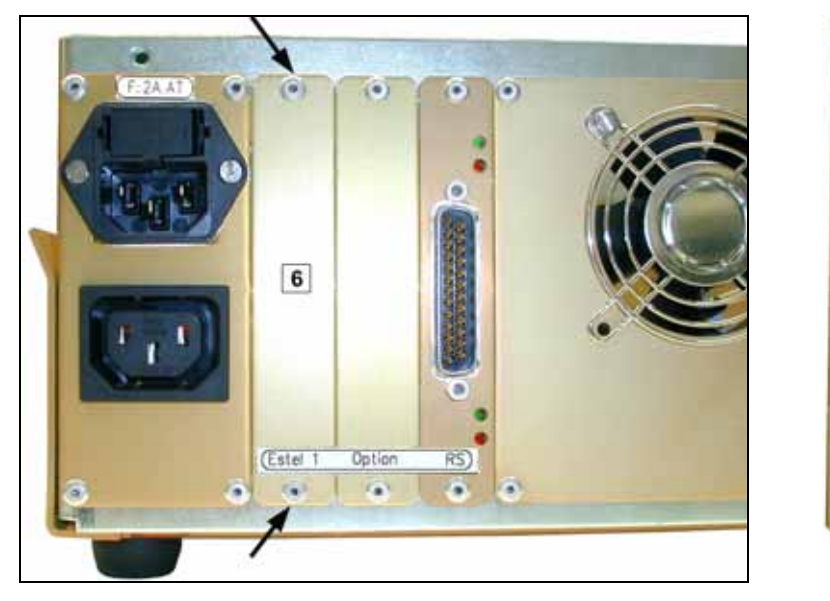

### **1.5.5 Ausbau der Gegenplatte (6) an der Rückplatte des Geräts**

Montieren Sie anschließend die neue, mit der Karte gelieferte Gegenplatte (7)

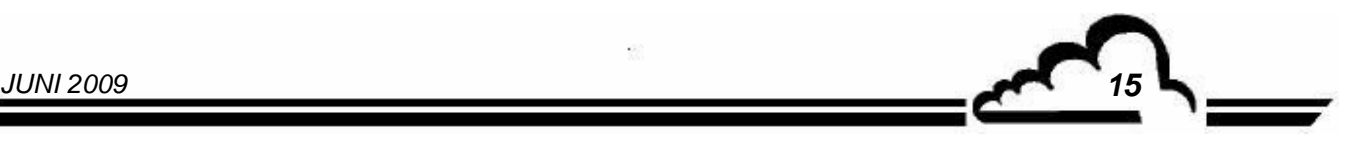

### **1.5.6 Installation der Karte im Gerät**

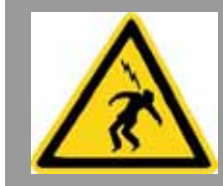

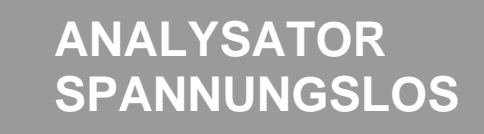

(1) Stecken Sie die Karte vertikal in ihre Aufnahme

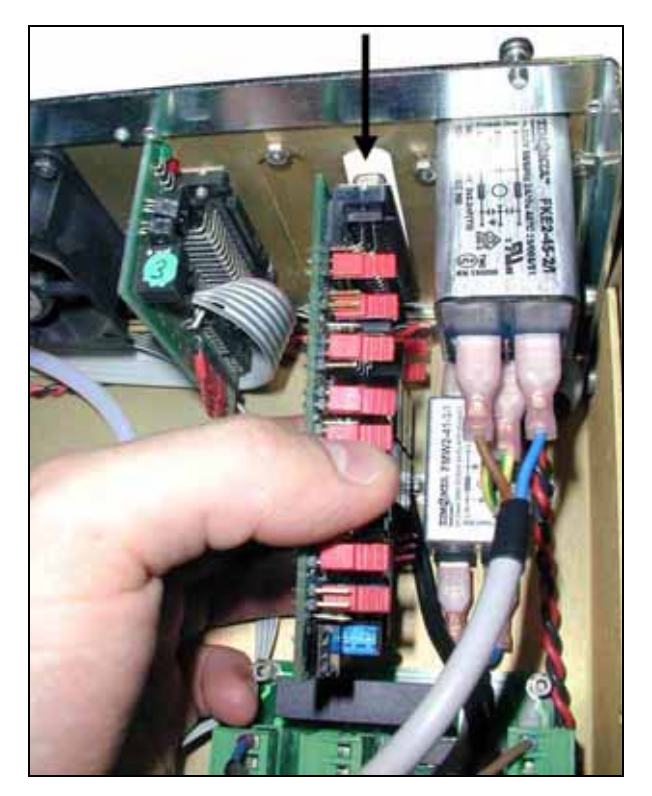

(3) Schließen Sie den Anschluss wieder an der Estel-Karte an

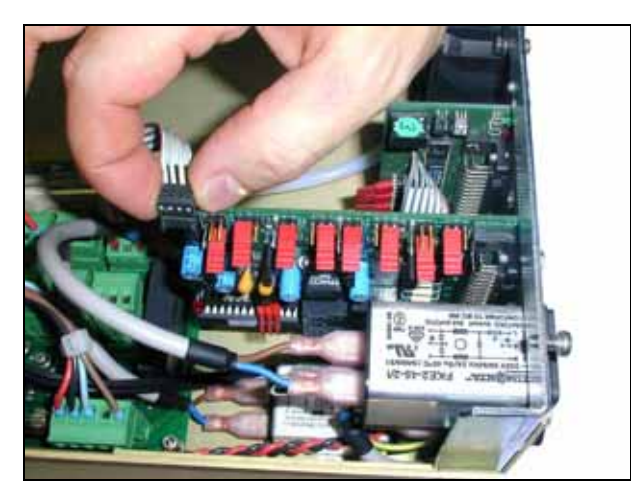

 (2) Schrauben Sie die Karte wieder an der Gegenplatte an

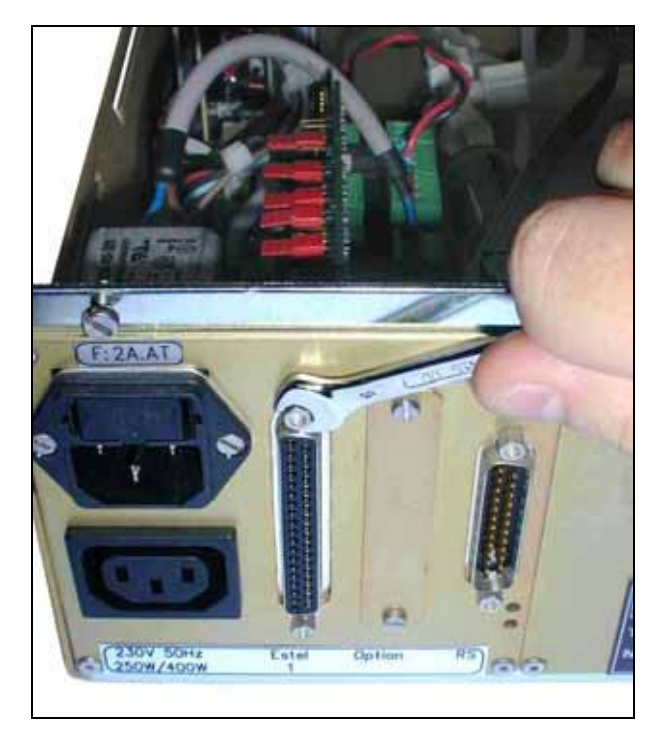

(4) Schließen Sie ihn dann wieder an **J20** auf der Modulkarte an

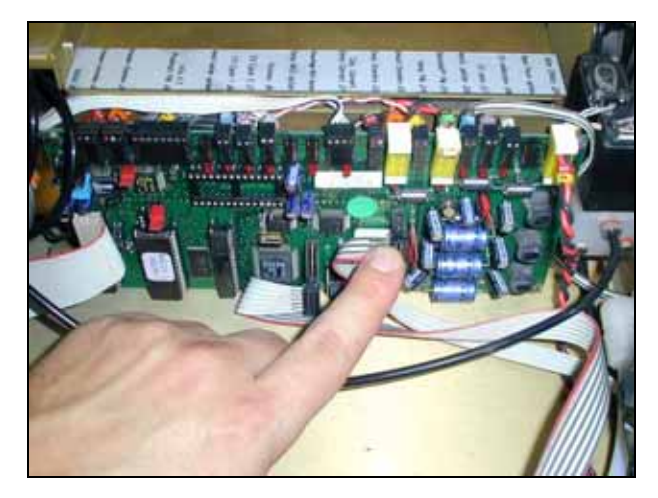

- (5) Bringen Sie die Abdeckung wieder auf dem Analysator an. Siehe 1.5.3.
- (6) Schließen Sie das Netzkabel wieder an und schalten Sie das Gerät wieder ein. Siehe 1.5.2 und 1.5.1.

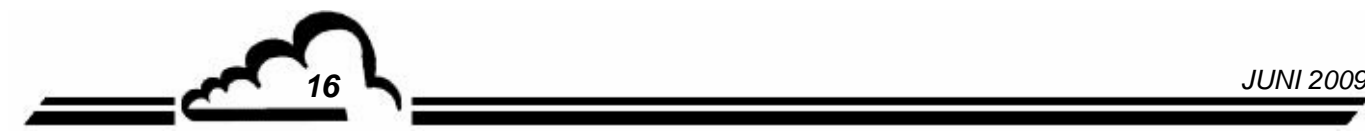

### 1.6 OPTIONALER ESTEL-AUSSENANSCHLUSS

Es stehen 5 verschiedene Optionen für den Anschluss einer ESTEL-Karte außen am Gerät zur Verfügung:  $\hat{\mathbf{r}}$  $\overline{\phantom{a}}$ 

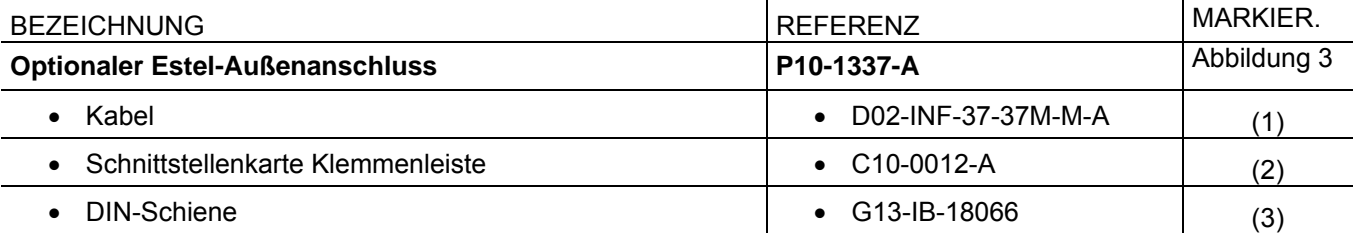

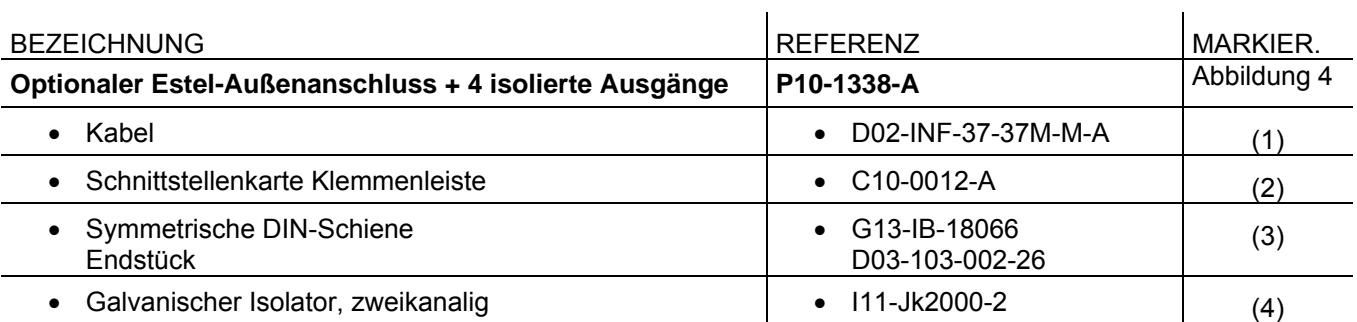

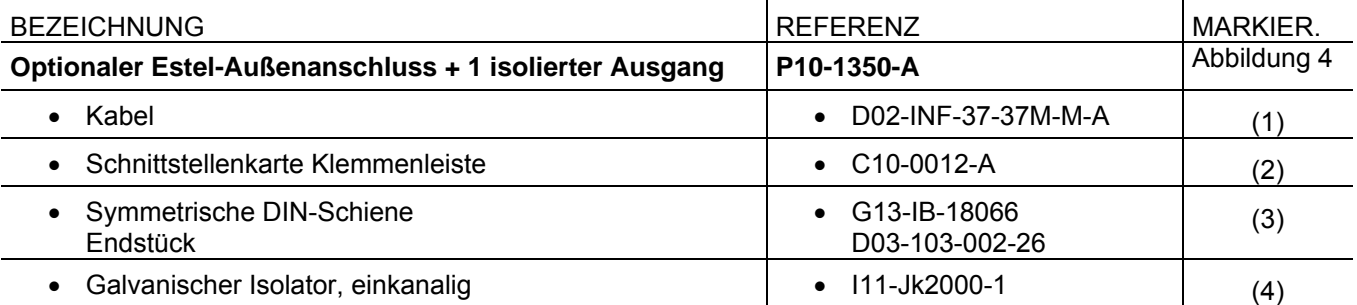

 $\mathbf{r}$ 

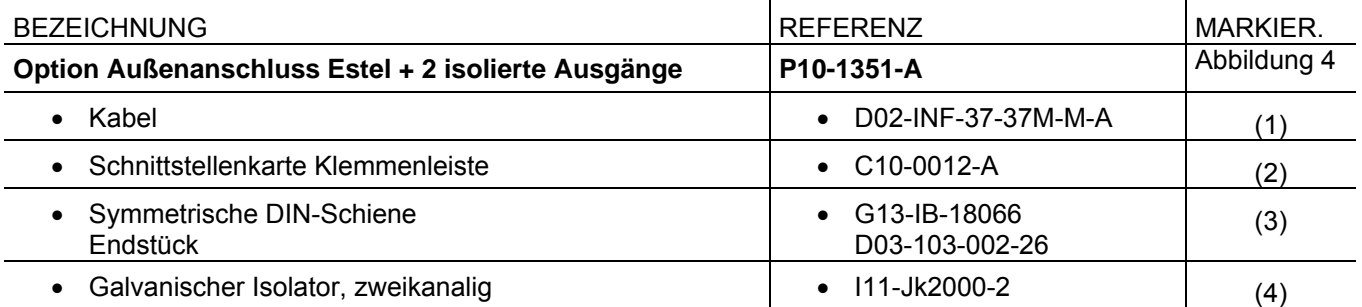

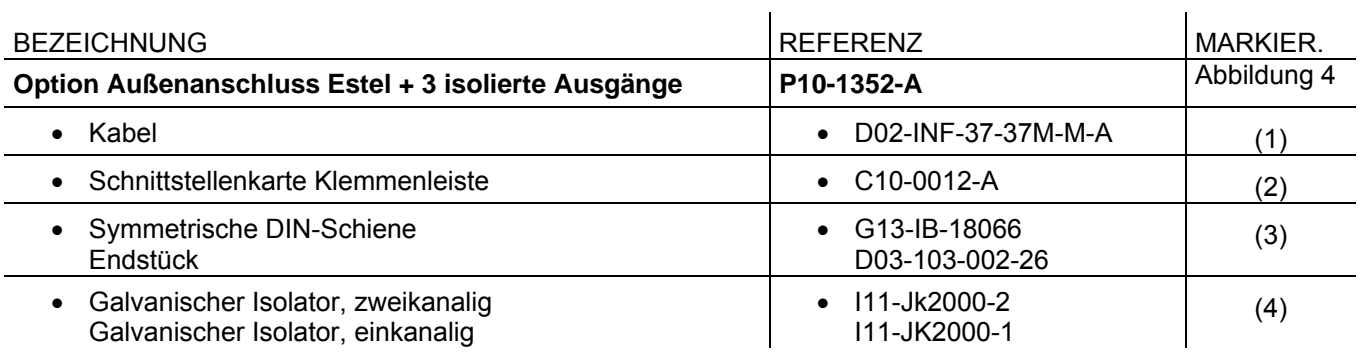

*JUNI 2009 17*

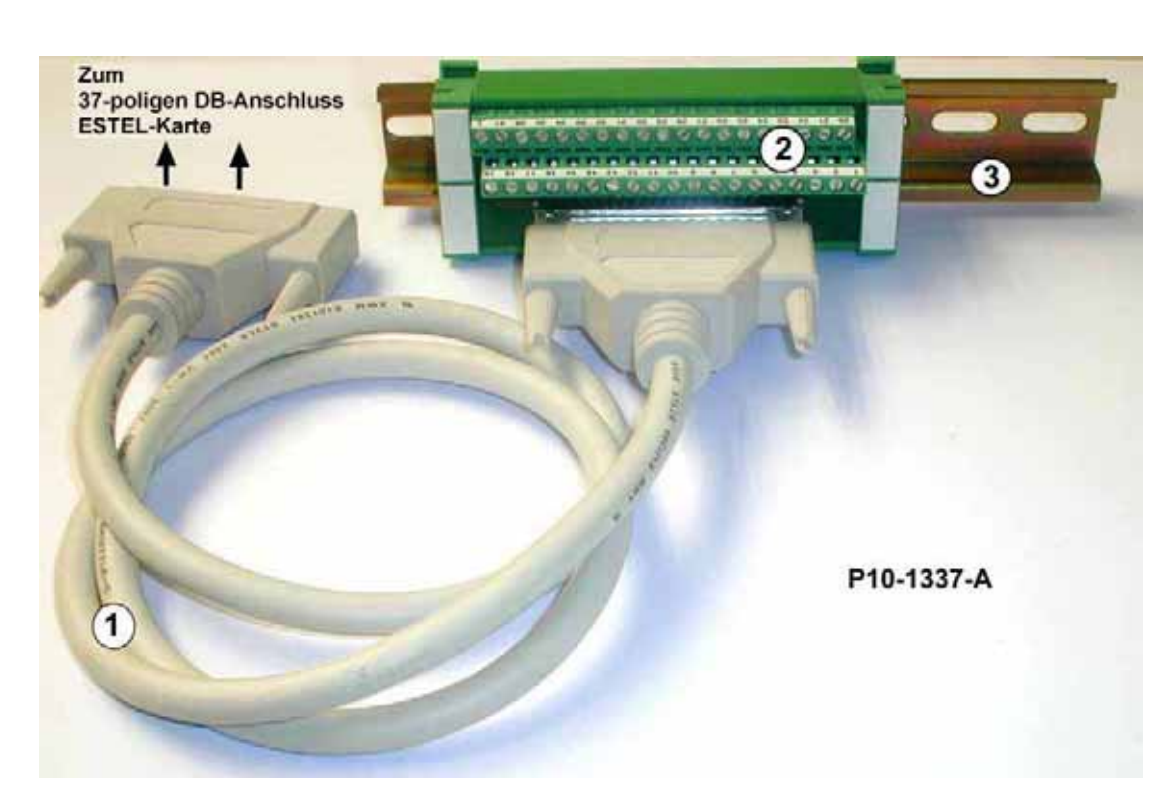

**Abbildung 3 – Optionaler Außenanschluss P10-1337-A** 

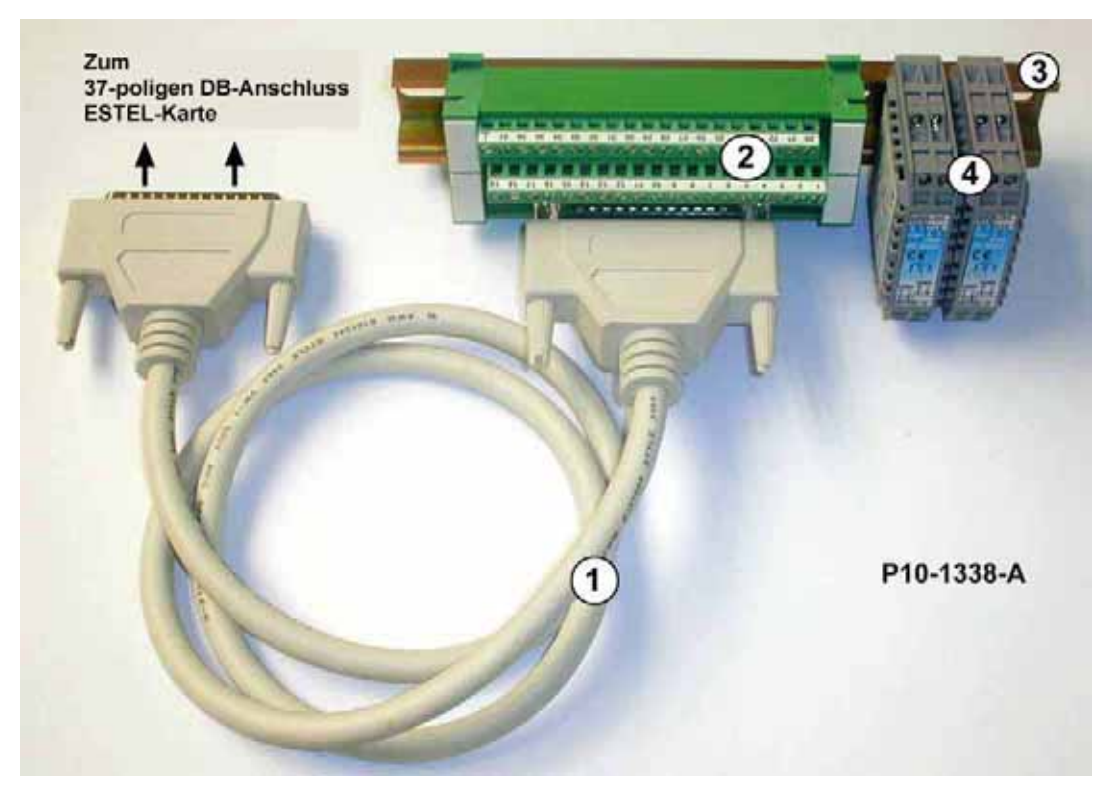

**Abbildung 4 – Optionaler Außenanschluss + 4 isolierte Ausgänge P10-1338-A** 

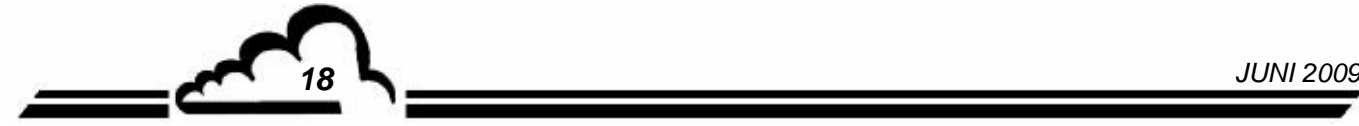

# **Karte DNP-ARM7 INTEGRIERTER RECHNER IM BETRIEBSSYSTEM UCLINUX**

# - **NOVEMBER 2009** -

WARNUNG

Die in diesem Dokument enthaltenen Informationen können ohne vorherige Ankündigung geändert werden. Der Entwickler behält sich das Recht vor, seine Hardware zu ändern, ohne gleichzeitig dieses Dokument zu ändern. Die Informationen in diesem Dokument sind demzufolge nicht vertraglich.

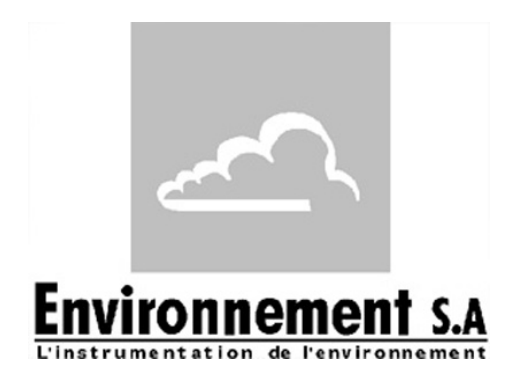

111 bd Robespierre, 78300 POISSY - -TEL. 33(0)-1.39.22.38.00 – FAX 33(0)-1.39 65.38.08 http://www.environnement-sa.com

# **DIE DNP-ARM7-KARTE**

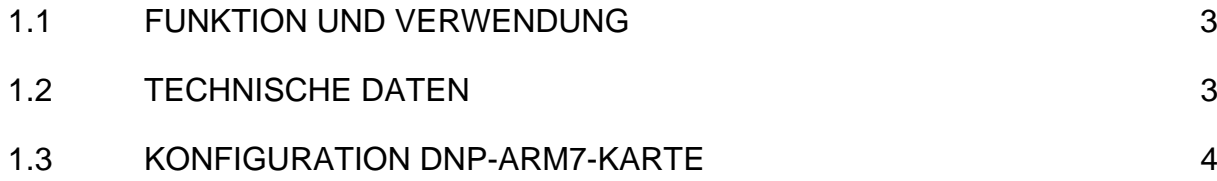

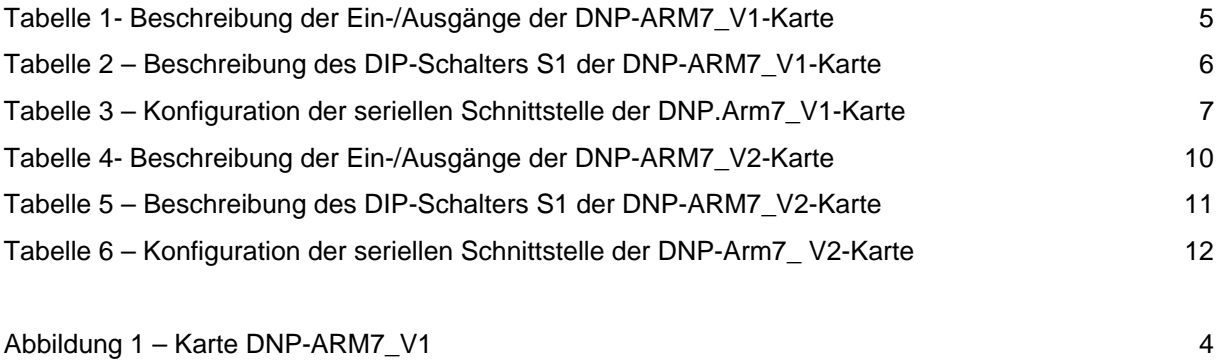

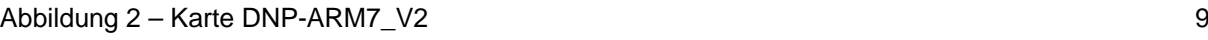

### Aktualisierungen:

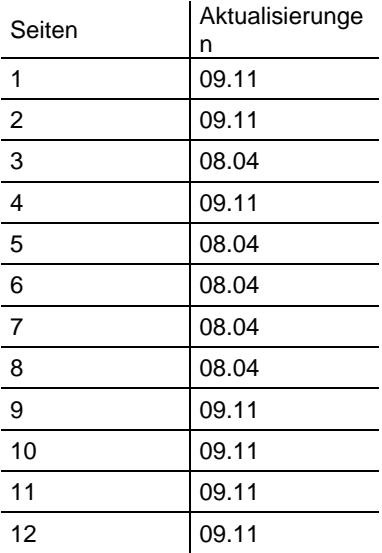

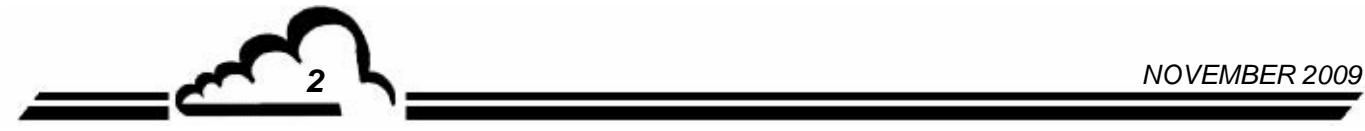

### **1. DIE DNP-ARM7-KARTE**

Die DNP-ARM7-Karte ist eine schnelle Rechen- und Schnittstellenkarte für die Messmodule der Reihe 2M. Sie wird als Option für Analysatoren angeboten, die sehr kurze Ansprechzeiten benötigen.

### 1.1 FUNKTION UND VERWENDUNG

Die DNP-ARM7-Karte gewährleistet 4 Funktionen:

- Serielle digitale Schnittstelle TTL mit Modulen der Reihe 2M
- LAN-Netzwerk (Twisted Pair)
- Verarbeitungen von Digitalsignalen
- MMI über Monochrom-Bildschirm / Tastenfeld (Farbe ¼ QVGA + berührungsempfindliche Platte als Option)
- Die DNP-ARM7-Karte gewährleistet den Dialog mit dem Messmodul und entlastet ihn von den Eingangs- und Ausgangsfunktionen: Anzeige, RS232, Messkalkulationen.

### 1.2 TECHNISCHE DATEN

- Mikroprozessor SAMSUNG ARM7, Taktfrequenz 66Mhz
- Betriebssystem uCLinux
- 1 serieller Anschluss mit TTL-Pegel, kompatibel mit RS4i-Karte
- 1 serieller Multiplex-Bus mit TTL-Pegel für den Anschluss von max. 4 Modulen
- 1 Bus i2C mit 100 kbit/s
- Einzelversorgung mit 8 bis 24 Volt,
- Schnittstelle für LCD DENSITRON S/W 240x128 Pixel
- Eingang/Ausgang Ethernet (Twisted Pair)
- 1 USB-Anschluss

### **Elektrischer Anschluss:**

- 7-polige Steckverbindungen (4 St.) für die Verbindung mit den Modulkarten der Reihe 2M
- 1 Steckverbindung für eine RS4i-Karte
- 2-polige Steckverbindung (1 St.) für die Stromversorgung
- 1 Steckverbindung für die Hintergrundbeleuchtung des LCD-Bildschirms

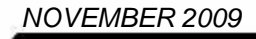

### 1.3 KONFIGURATION DNP-ARM7-KARTE

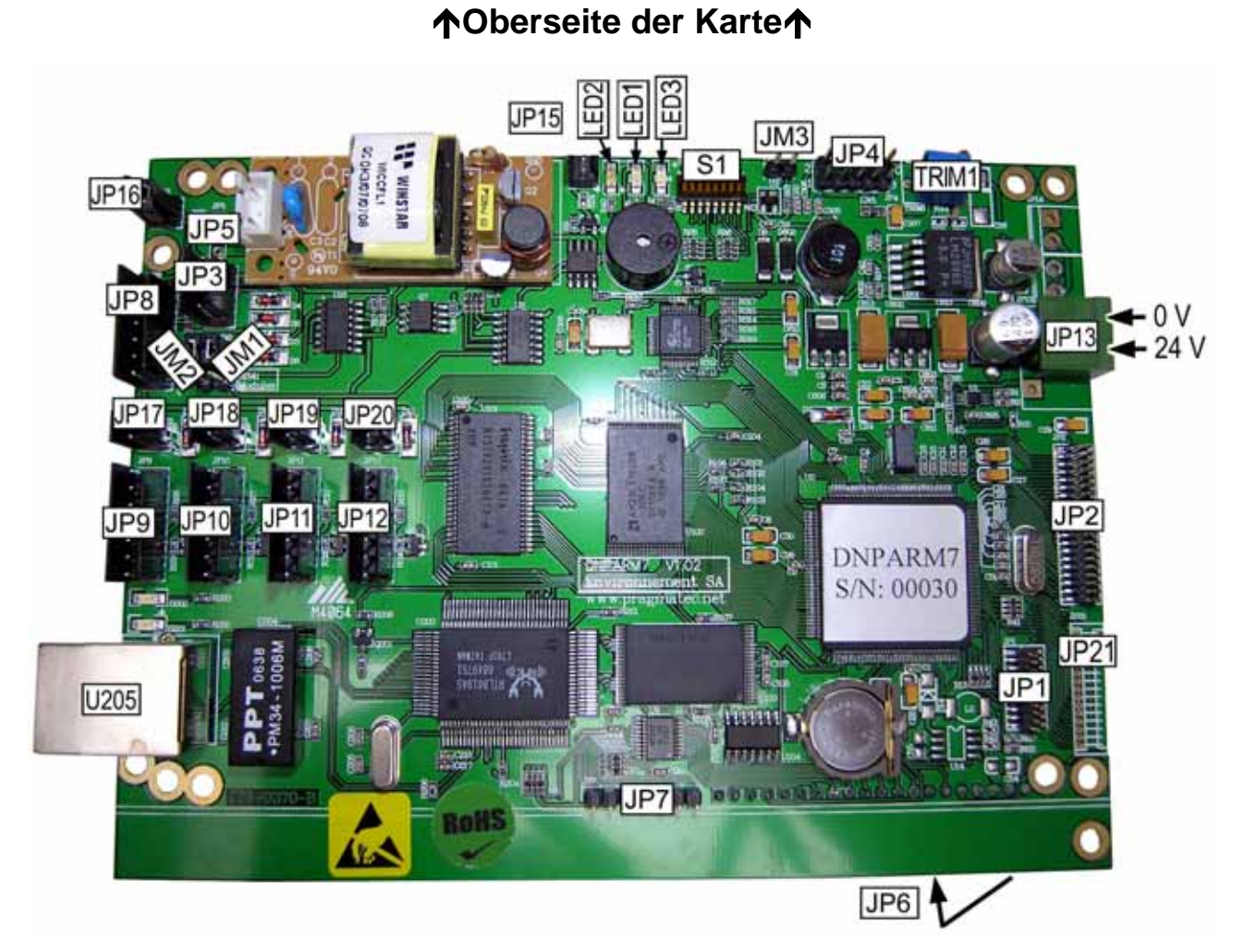

**Abbildung 1 – Karte DNP-ARM7\_V1** 

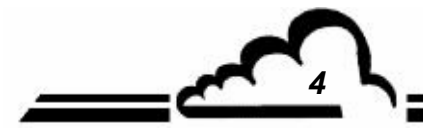

*4 NOVEMBER 2009*

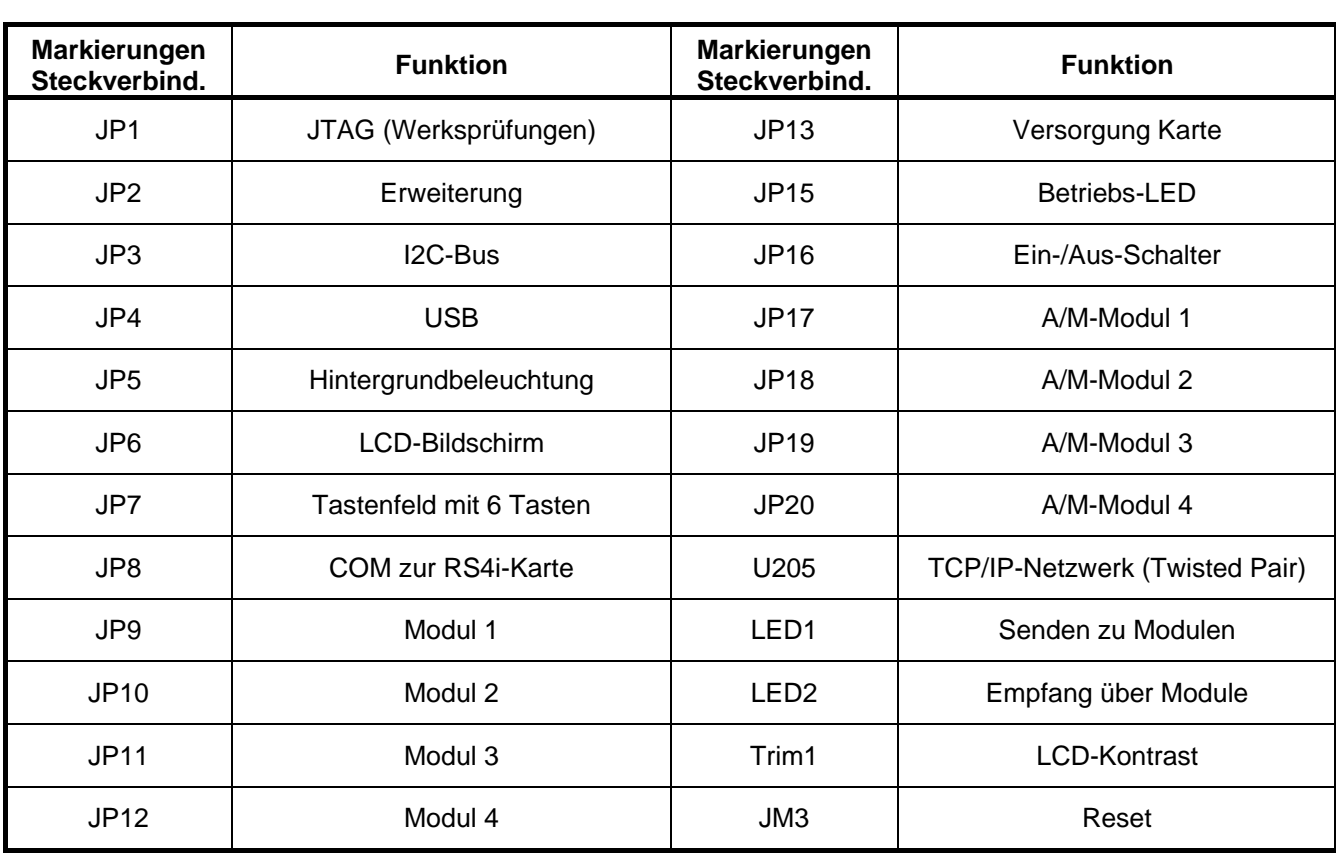

### **Tabelle 1- Beschreibung der Ein-/Ausgänge der DNP-ARM7\_V1-Karte**

*NOVEMBER 2009 5*

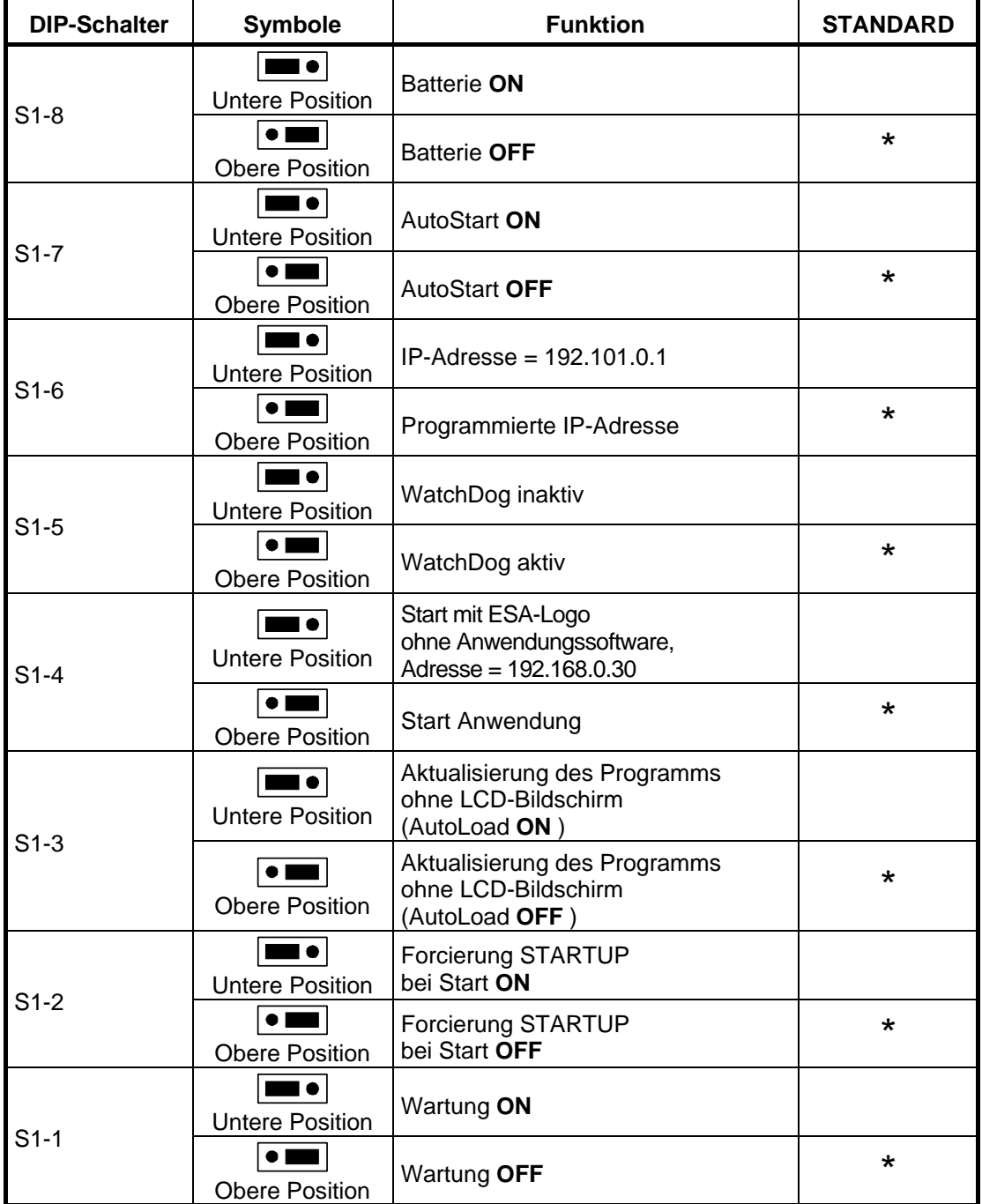

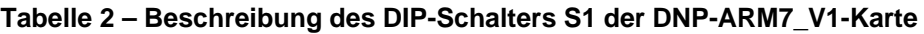

**NOTE :** S1-3 hängt von S1-2 ON ab

S1-4 hat Vorrang auf S1-6

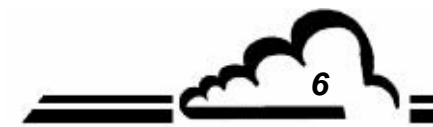

*6 NOVEMBER 2009*

<u> トー</u>

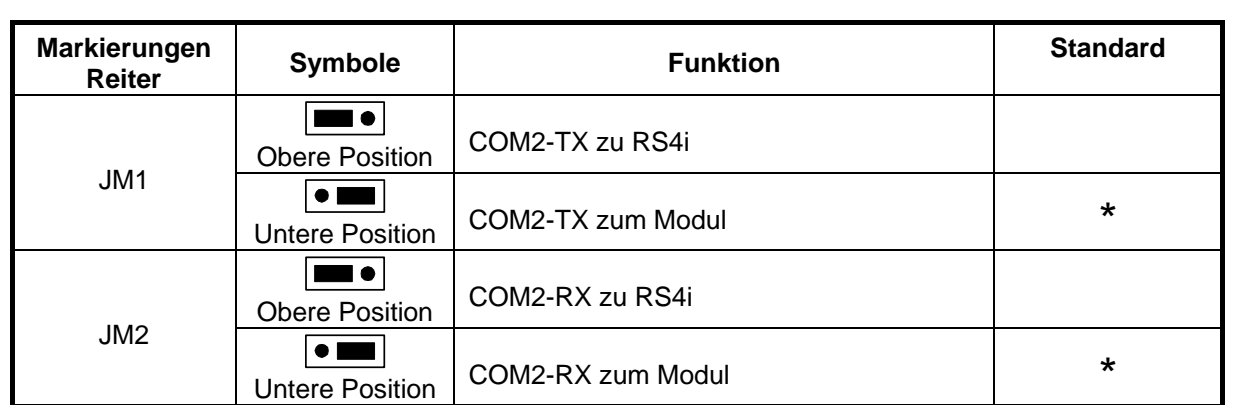

### **Tabelle 3 – Konfiguration der seriellen Schnittstelle der DNP-Arm7\_V1-Karte**

*NOVEMBER 2009 7*

Leerseite

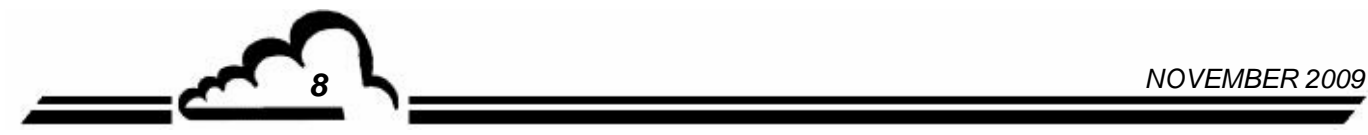

**Vervielfältigung verboten DNP-ARM7-Karte Environnement S.A** 

#### TRIM1 JP15 LED2 LED1 LED3 ST9 ST<sub>1</sub> **JP16** JP<sub>3</sub> JP8 **THE** ŧФ ov **JP13** JM<sub>1</sub>  $+24V$  $JM2$ **Mitte**  $JP18$ **JP20** JP9  $JPI0$ **JP11 JP12** CO3-EB0383-A  $JP2$ SN/01015 IJ۳ any 09 13 <u>aainamainiinn</u> D0213 U205 19.2.2.5.2.1 ,,,,,,,,,,,,,,,,,,,,,, 뺴 1 睡  $\circledcirc$  $006 - 08183 - 8$  $\mathbf{C}$ JP7 JP1 Environnement S.A . III.  $JP6$

## **Oberseite der Karte**

**Abbildung 2 – Karte DNP-ARM7\_V2** 

*NOVEMBER 2009 9*

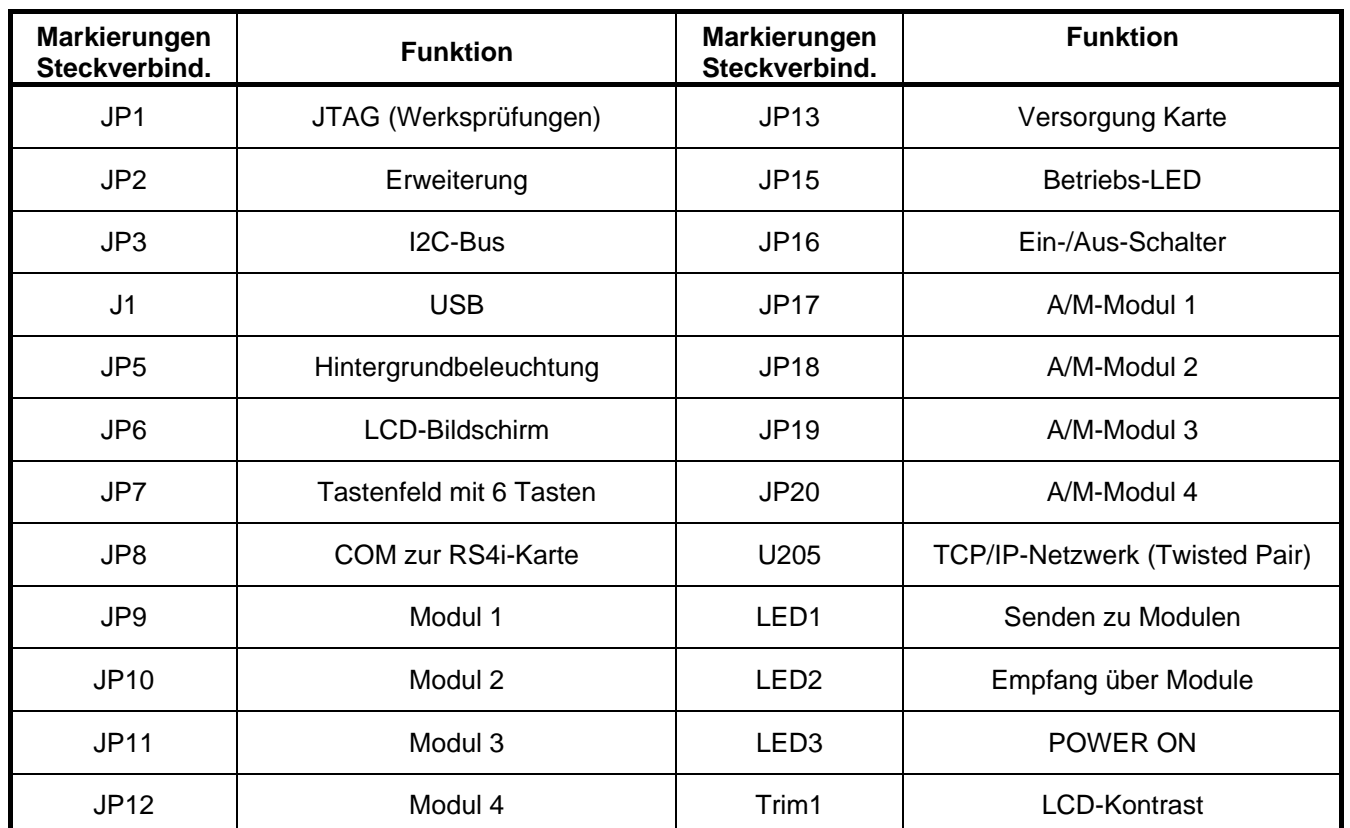

### **Tabelle 4- Beschreibung der Ein-/Ausgänge der DNP-ARM7\_V2-Karte**

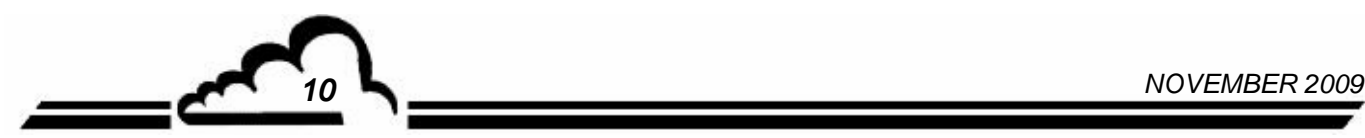

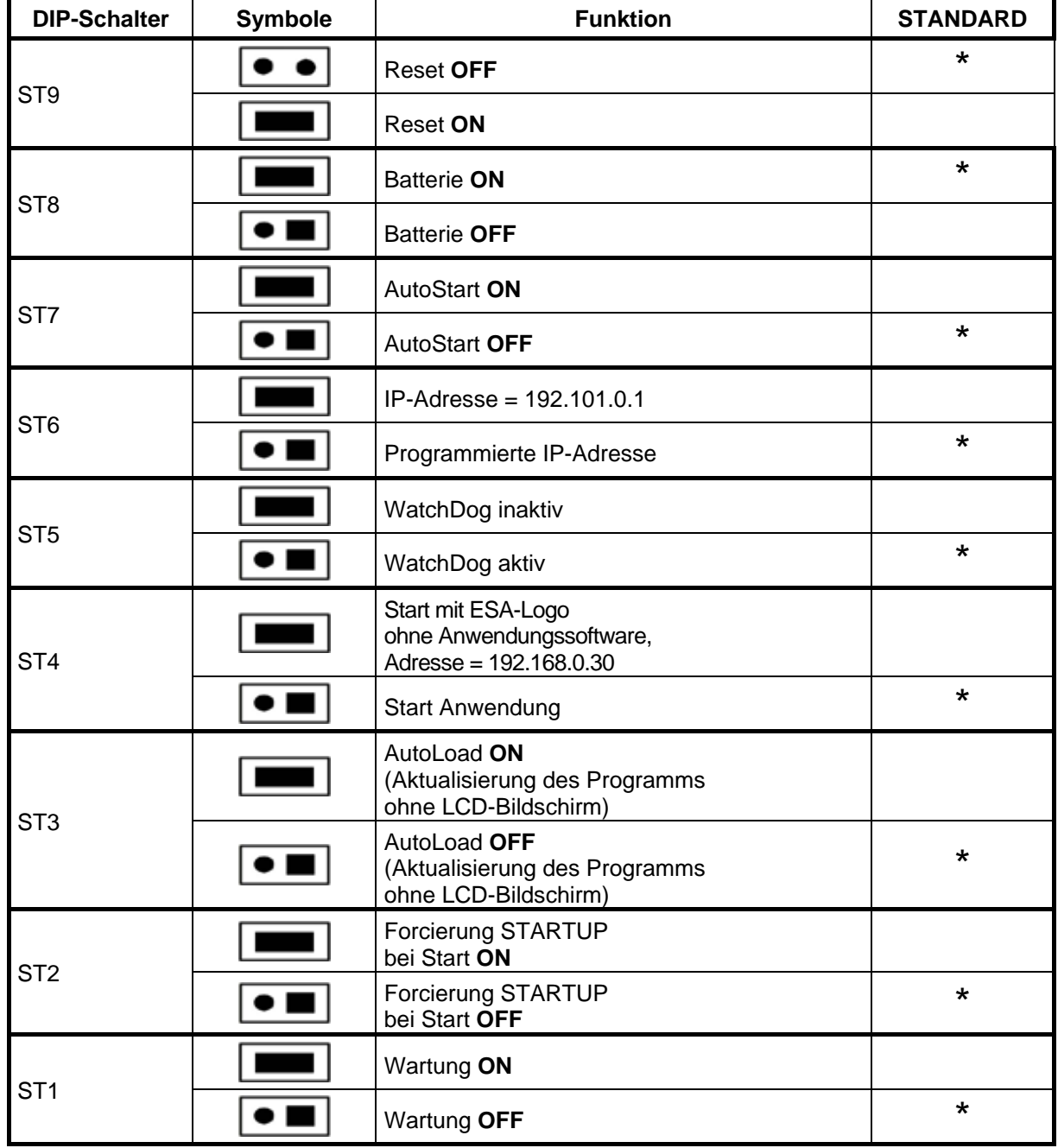

**Tabelle 5 – Beschreibung des DIP-Schalters S1 der DNP-ARM7\_V2-Karte** 

**NOTE :** ST3 hängt von ST2 ON ab ST4 hat Vorrang auf ST6

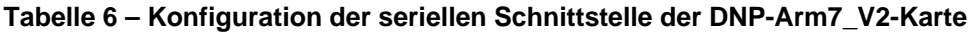

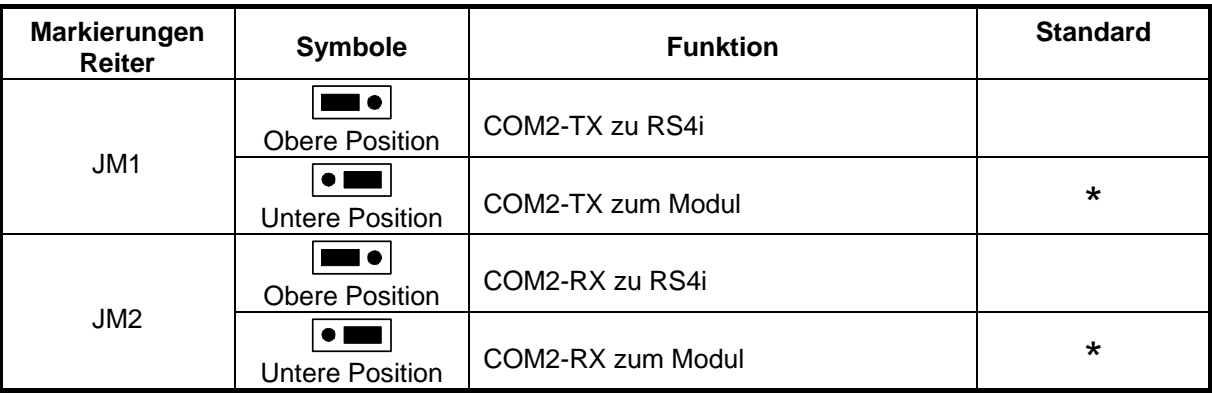

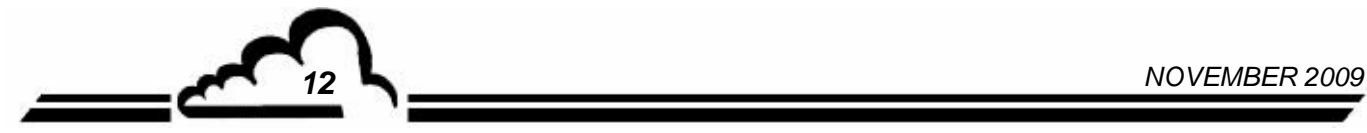

# **USB-Stick**

# **DATENSPEICHERGERÄT FÜR ANALYSATOREN MIT DNP-ARM7-KARTE UND WEBSITE**

# **- NOVEMBER 2012 -**

WARNUNG

Die in diesem Dokument enthaltenen Informationen können ohne vorherige Ankündigung geändert werden. Der Entwickler behält sich das Recht vor, seine Hardware zu ändern, ohne gleichzeitig dieses Dokument zu ändern. Die Informationen in diesem Dokument sind demzufolge unverbindlich.

ENVIRONNEMENT S.A., alle Rechte vorbehalten.

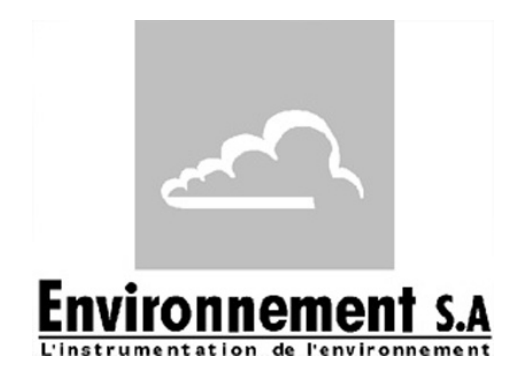

111 bd Robespierre, 78300 POISSY – TEL. 33(0)-1.39.22.38.00 – FAX 33(0)-1.39 65.38.08 http://www.environnement-sa.com

# **USB-STICK**

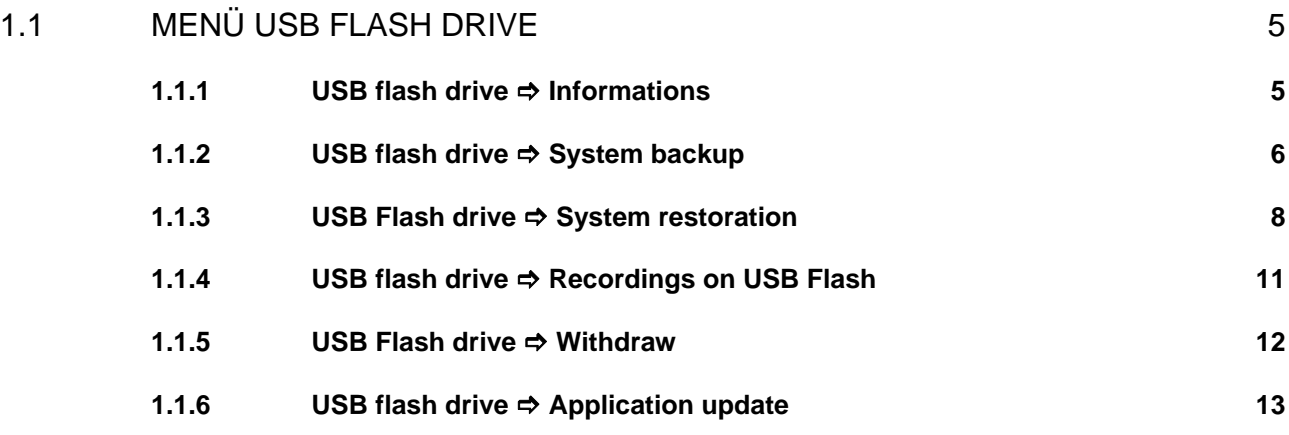

### Aktualisierungen:

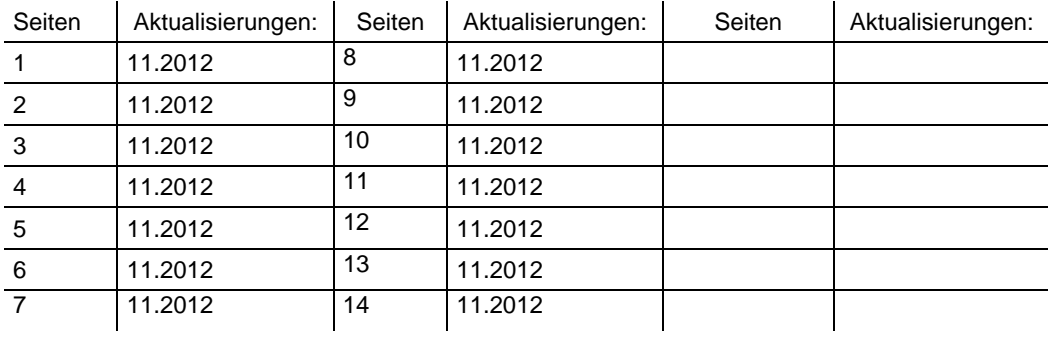

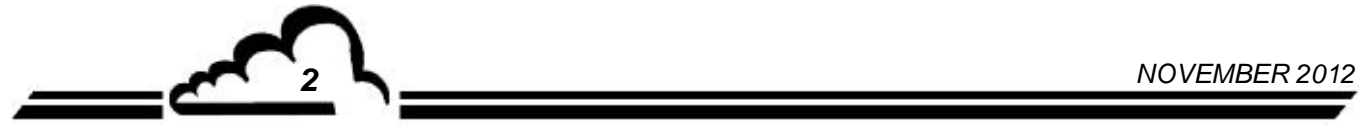

### **1. USB-STICK**

Der Analysator kann sowohl USB-Sticks vom Typ 1 als auch vom Typ 2 erkennen, er funktioniert jedoch nur mit der Übertragungsgeschwindigkeit von Typ 1.

Bei Einstecken des Sticks wird automatisch die folgende Meldung angezeigt:

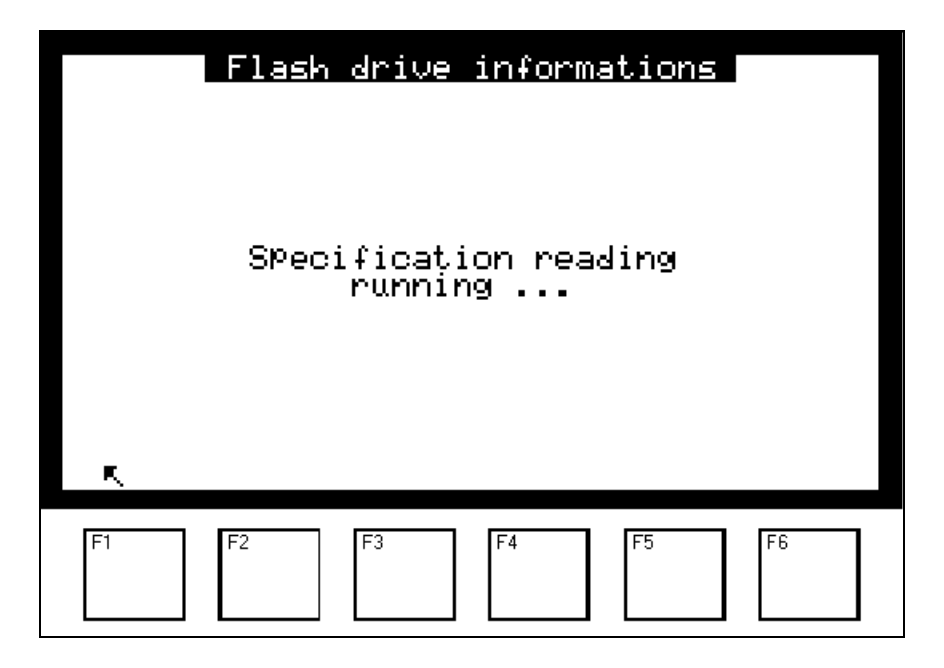

Anschließend erscheint nach wenigen Sekunden die Kapazität des eingeführten Sticks sowie der freie Platz.

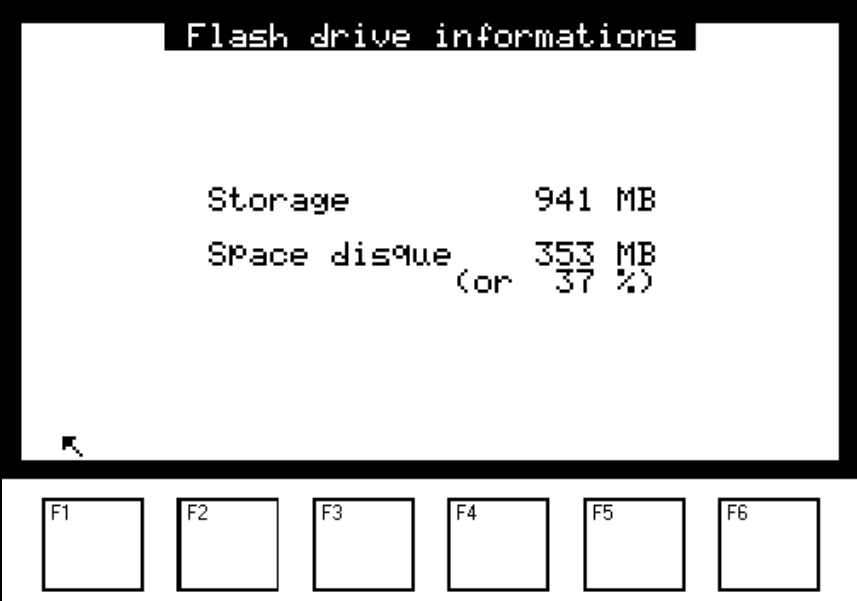

Durch Druck der Taste F1 wird ein neues Menü angezeigt, das spezifisch für den USB-Stick ist. Es wird automatisch in den Bildschirm "HAUPTMENÜ" vor dem Punkt "TESTS" eingefügt:

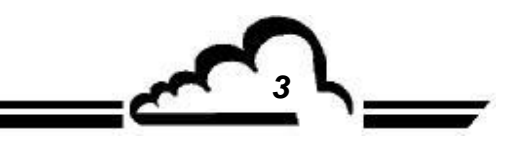

*NOVEMBER 2012 3*

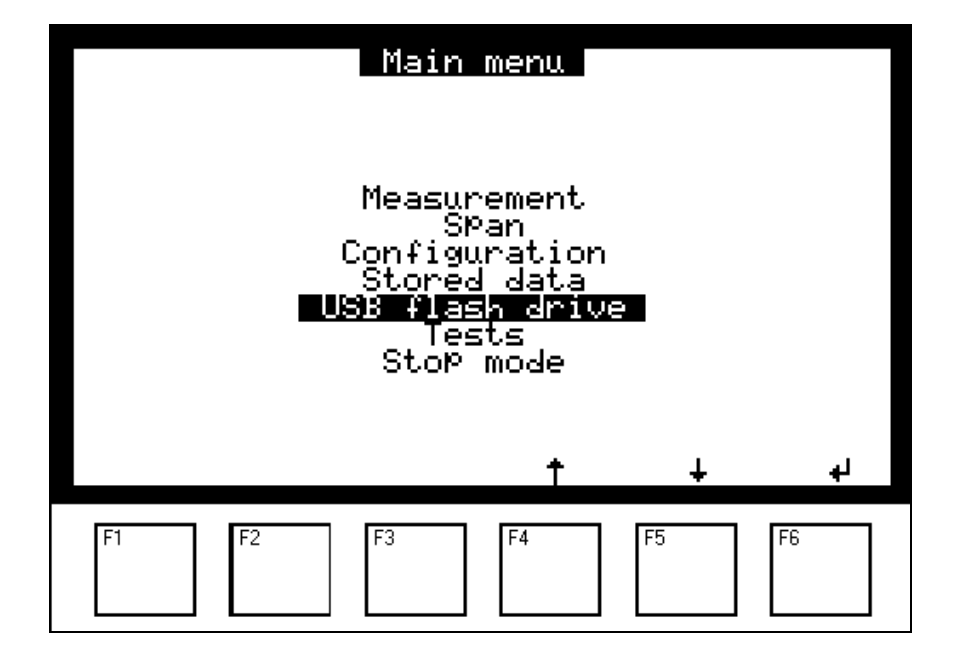

Dieses Menü "USB flash drive" ist nur dann verfügbar, wenn der USB-Stick vom Analysator erkannt wurde.

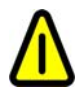

**VERWENDEN SIE IMMER die Funktion WITHDRAW, um den USB-Stick aus dem Analysator zu entfernen.** 

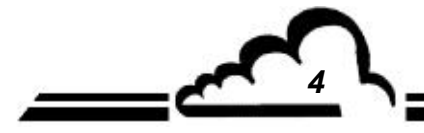

*4 NOVEMBER 2012*

### 1.1 MENÜ USB FLASH DRIVE

Über das Hauptmenü "USB flash drive" gelangen Sie zu folgenden Funktionen:

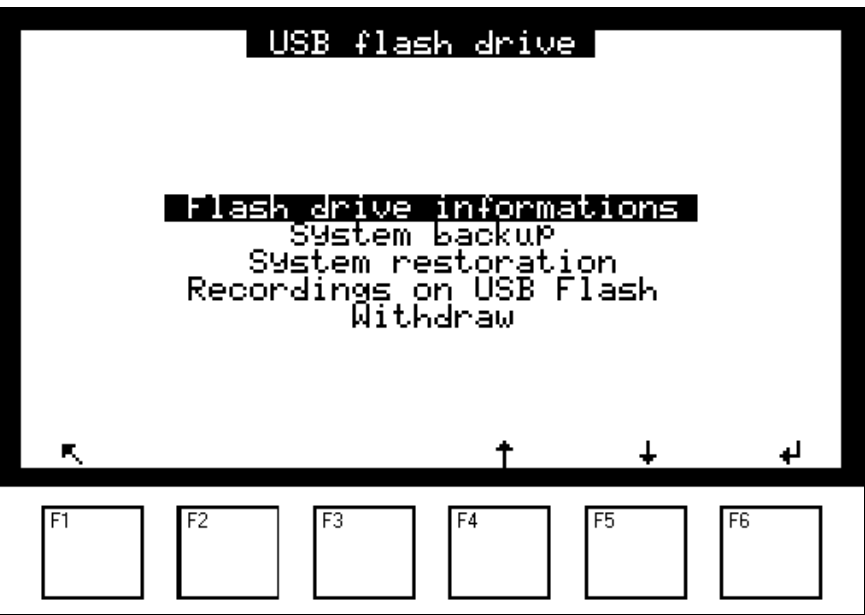

### **1.1.1 USB FLASH DRIVE → INFORMATIONS**

In diesem Menü werden die Eigenschaften des Sticks beschrieben: seine Gesamtkapazität und der freie Platz.

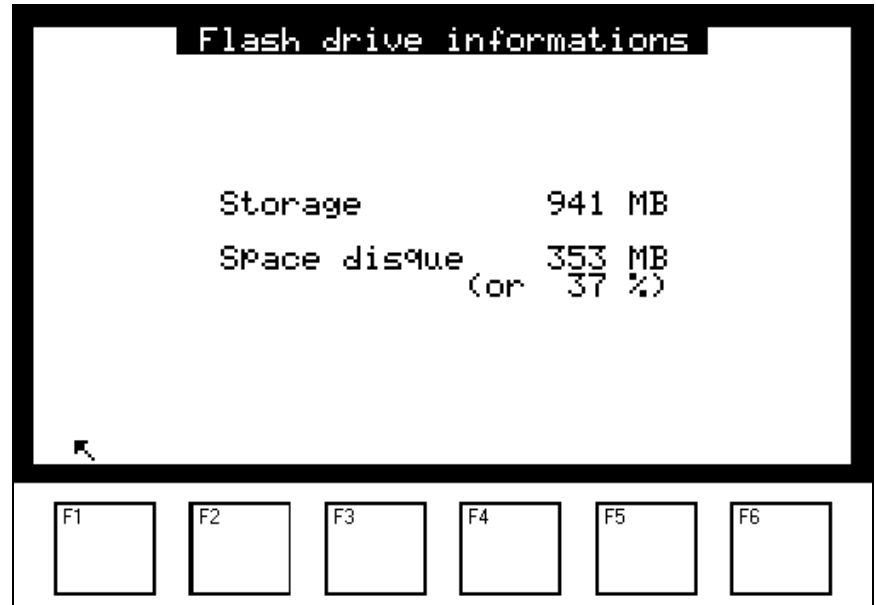

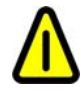

**VERWENDEN SIE IMMER die Funktion WITHDRAW, um den USB-Stick aus dem Analysator zu entfernen.** 

*NOVEMBER 2012 5*
#### **1.1.2 USB FLASH DRIVE → SYSTEM BACKUP**

Mit dem Menü "System backup" lassen sich die Daten, das Programm und die Konfiguration des Geräts auf dem USB-Stick des Benutzers sichern. Zwei Dateien werden automatisch im komprimierten Modus im Stammverzeichnis des Sticks gespeichert und haben eine spezifische Syntax.

Die folgenden Beispiele stammen von einem Analysator AF22M Nr. 645 Version 3.6.a:

*Datei mit dem Programm und der Konfiguration vom 12.11.2012*

esa\_bak\_af22m\_v36a\_s0645\_d20121112.zip ( AF22M Nr. 645 Version 3.6.a )

*Datei mit den Archivdateien bis zum 12.11.2012*

esa\_data\_af22m\_v36a\_s0645\_d20121112.zip ( AF22M Nr. 645 Version 3.6.a )

Zum Schutz der Daten sind die Dateien mit einem Passwort verschlüsselt, ohne das sich die Dateien nicht entpacken lassen. Ein spezielles Hilfsprogramm namens "*DataConverter.exe"* steht auf Anfrage zur Verfügung, um die Daten zu entpacken und sie in das mit einem Tabellenprogramm (z. B. Microsoft Excel) bearbeitbare Format CSV zu konvertieren.

Bei jeder Sicherung werden alle Aufzeichnungen auf den USB-Stick übertragen.

Die DNP-ARM7-Karte enthält maximal Daten von 360 Tagen. Wenn die maximale Anzahl an gespeicherten Tagen erreicht ist, wird die Datei des am längsten zurückliegenden Tags durch die Datei des jüngsten Tags ersetzt.

Die drei folgenden Bildschirme werden bei der Datenspeicherung nacheinander auf dem Bildschirm angezeigt.

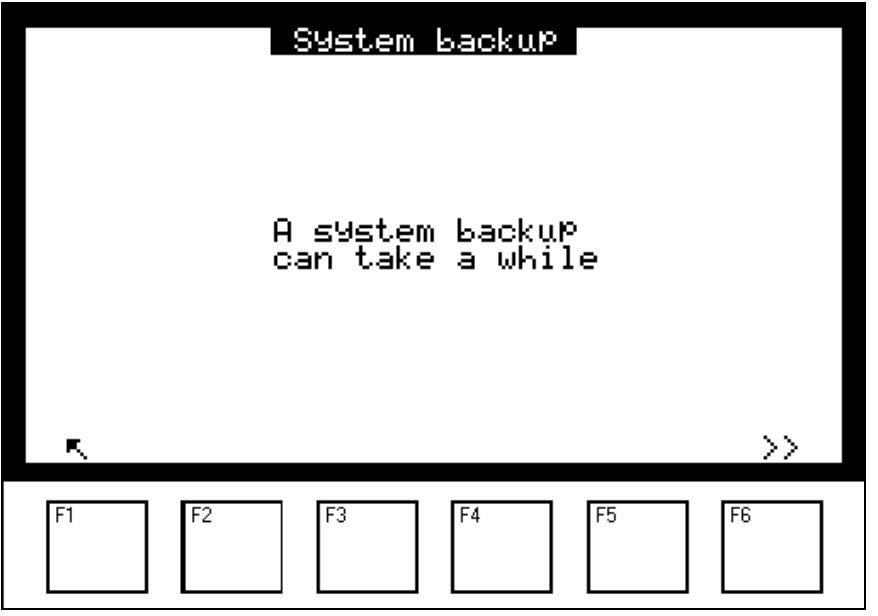

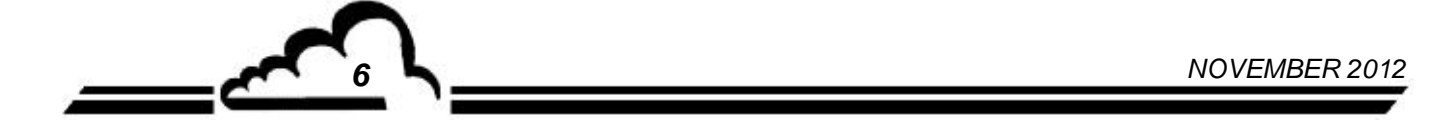

Der Start der Sicherung erfolgt durch Druck der Taste [>>]. Dies führt zu folgender Anzeige:

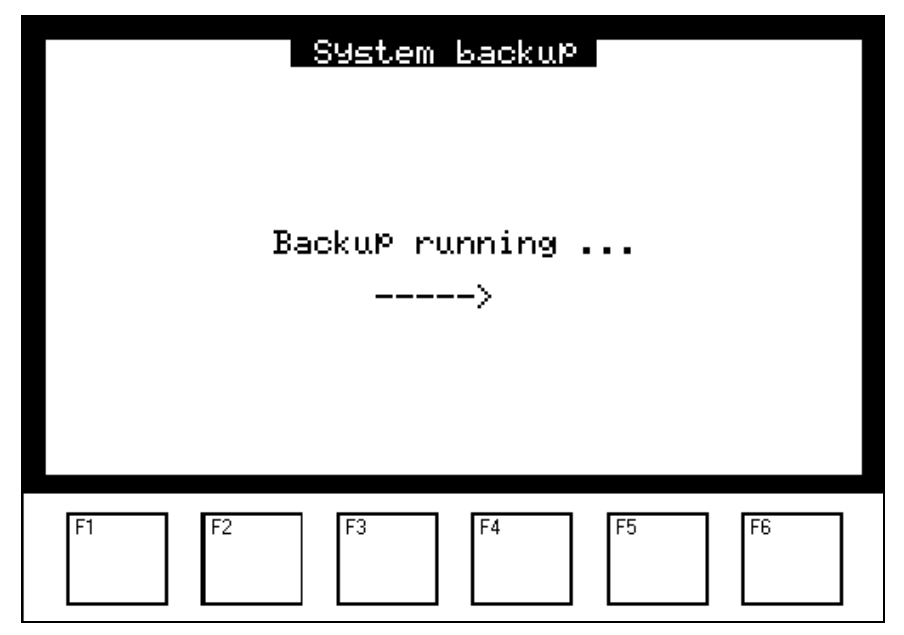

Am Ende der Sicherung erscheint diese Meldung:

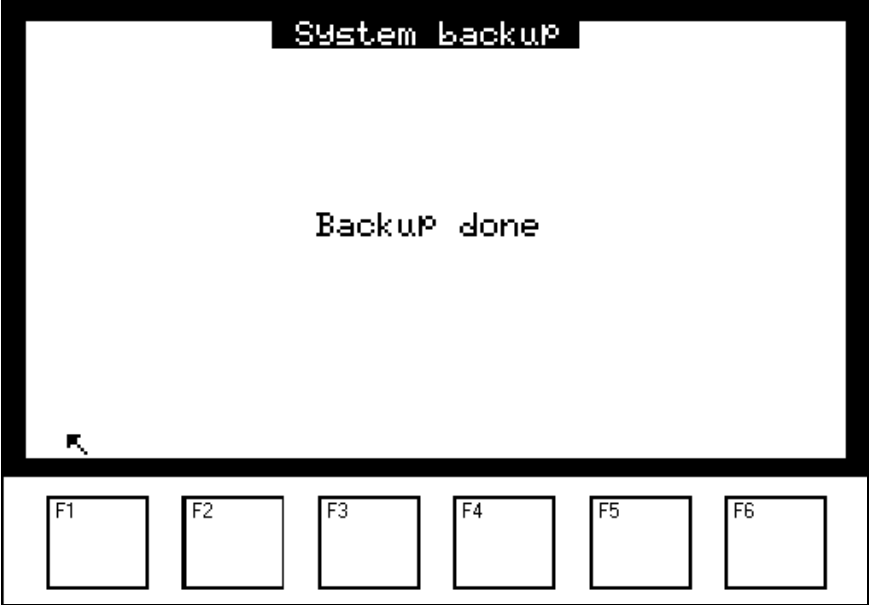

 $\tilde{\mathcal{O}}$ 

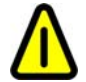

**ENTFERNEN SIE NIEMALS den USB-Stick WÄHREND DIESES SCHRITTES aus dem Analysator.** 

$$
NOVEMBER 2012
$$

## **1.1.3** USB FLASH DRIVE **→ SYSTEM RESTORATION**

Diese Funktion erscheint im USB-Menü nur, wenn sich mit dem Gerät kompatible Wiederherstellungsdateien auf dem USB-Stick befinden.

Diese Funktion ermöglicht den Austausch des Programms und der aktuellen Konfiguration durch diejenigen aus der Sicherungsdatei.

Die Sicherungsdateien können auf einem USB-Stick gesichert oder per E-Mail bereitgestellt worden sein. (Siehe §1.1.2).

Die Bestätigung dieser Funktion führt zur Visualisierung der auf dem Stick verfügbaren **Aktualisierungen** 

(im folgenden Beispiel: AS32M)

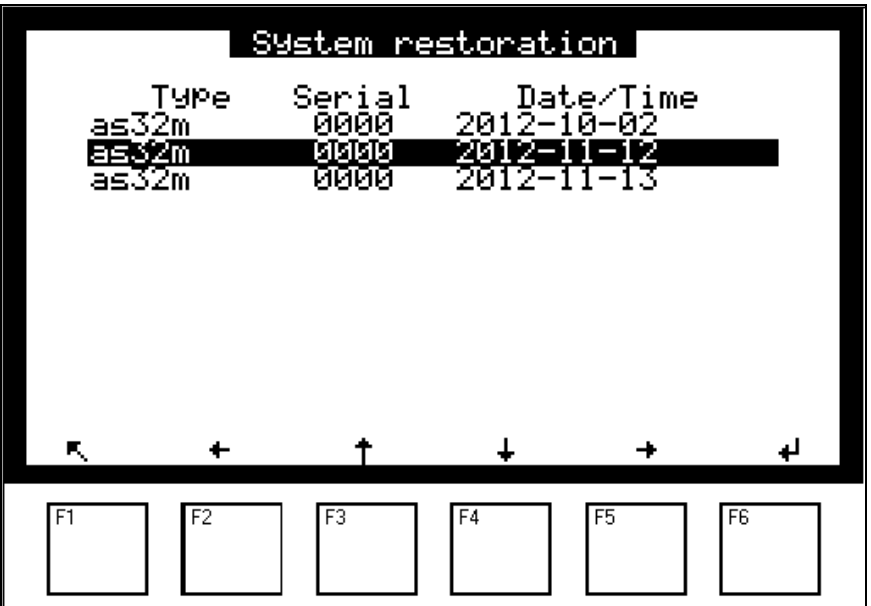

Nach Auswahl der durchzuführenden Wiederherstellung wird eine Bestätigungsabfrage angezeigt:

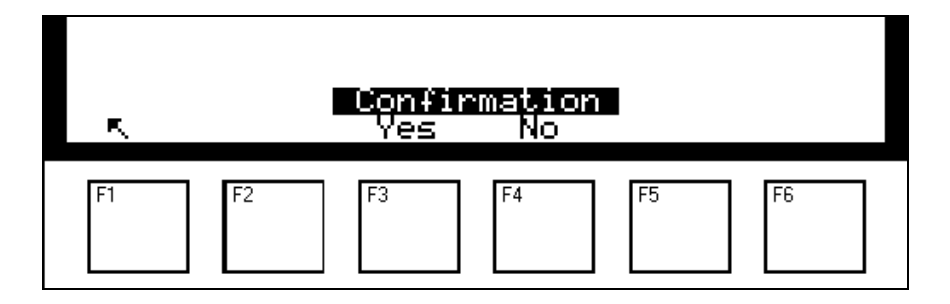

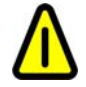

**ENTFERNEN SIE NIEMALS den USB-Stick WÄHREND DIESES SCHRITTES aus dem Analysator.** 

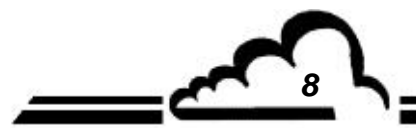

*8 NOVEMBER 2012*

Nach Bestätigung wird der folgende Bildschirm während der kompletten Dauer der Wiederherstellung angezeigt:

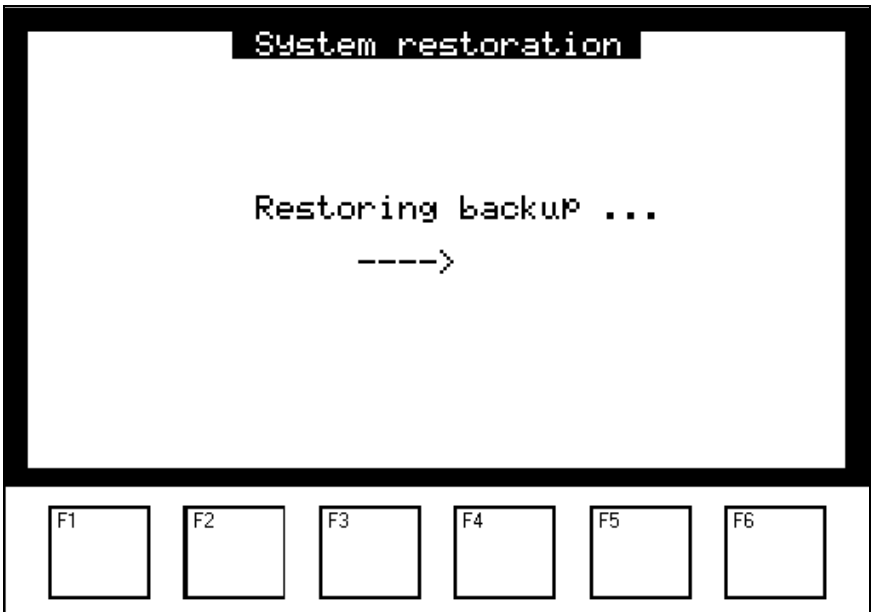

Sobald die Wiederherstellung beendet ist, werden Sie in der folgenden Anzeige dazu aufgefordert, den Stick zu entfernen und das Gerät neu zu starten, um die neue Version des wieder aufgeladenen Programms zu berücksichtigen:

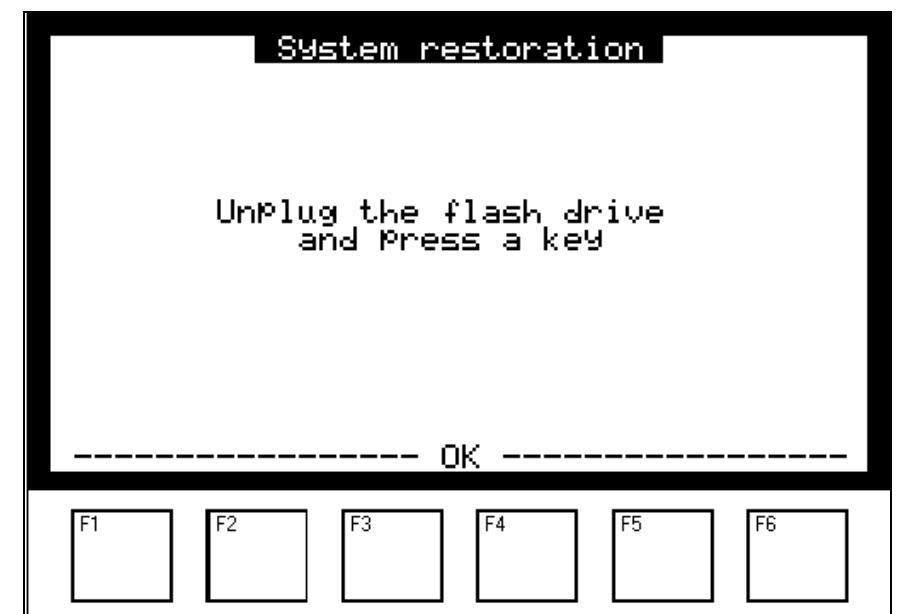

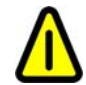

**ENTFERNEN SIE NIEMALS den USB-Stick VOR ABSCHLUSS DIESES SCHRITTES aus dem Analysator.** 

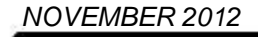

Nach Druck einer der Tasten F1 bis F6 erscheint der folgende Bildschirm und gleichzeitig ein Piepton. Nach wenigen Sekunden startet das Gerät neu.

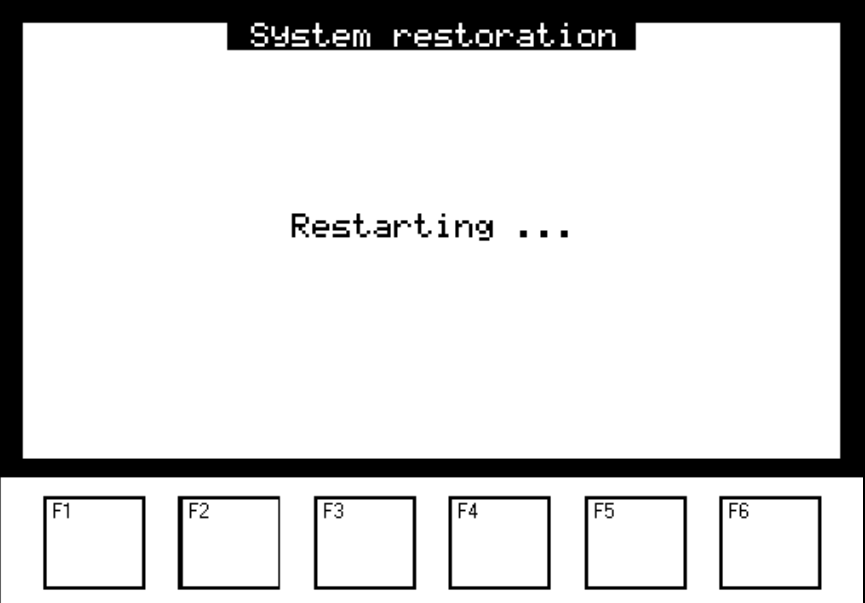

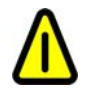

**ENTFERNEN SIE NIEMALS den USB-Stick WÄHREND DIESES SCHRITTES aus dem Analysator.** 

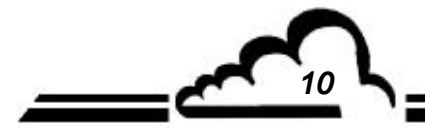

*10 NOVEMBER 2012*

#### **1.1.4 USB FLASH DRIVE → RECORDINGS ON USB FLASH**

Auf diesem Bildschirm lassen sich die Parameter der Speicherung der Momentanwerte konfigurieren. Diese Funktion speichert die Momentanwerte des Analysators auf dem USB-Stick:

- Das Feld *"Period"* dient der Festlegung der Häufigkeit der Erfassung der Messwerte auf dem USB-Stick.
- Im Feld *"Length"* wird die Dauer festgelegt, während derer die Messwerte auf dem Stick gespeichert werden. Ist "Length = 0", werden die Messungen auf dem Stick gespeichert, bis der Benutzer die Taste F2 [ON/OFF] drückt, um die Speicherung anzuhalten
- Im Feld "Remain" wird die verbleibende Dauer der laufenden Speicherung angegeben.

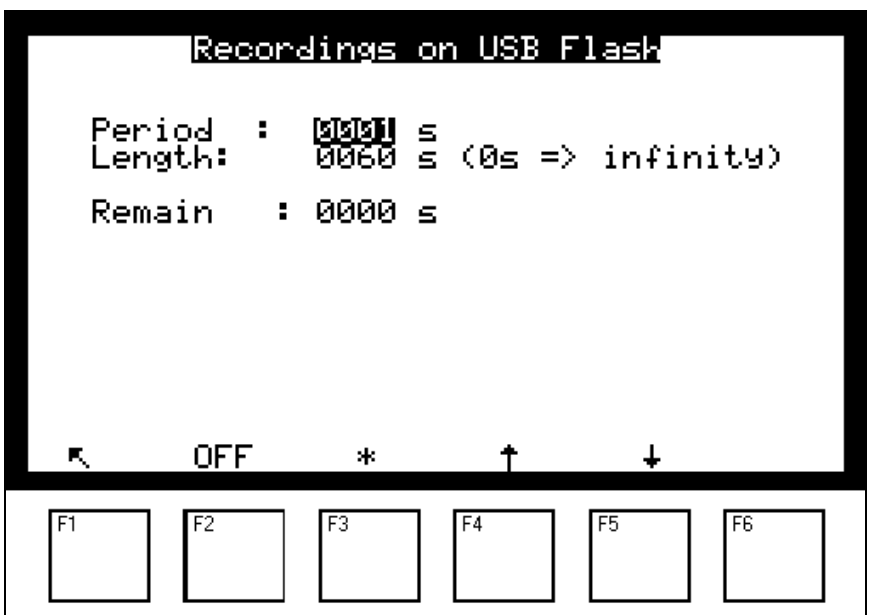

Mit der Taste F2 [ON/OFF] wird die Speicherung der Messungen gestartet/angehalten.

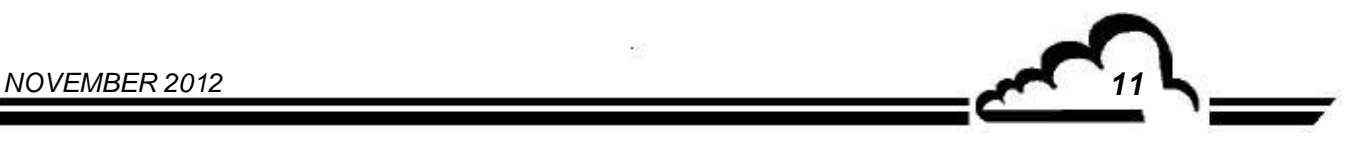

## **1.1.5 USB FLASH DRIVE → WITHDRAW**

Wird beim Entfernen des Sticks der im Folgenden beschriebene Ablauf nicht exakt eingehalten, kann es passieren, dass die gespeicherten Daten später nicht mehr zugänglich sind. Der Stick wird vom Analysator nicht mehr erkannt, solange dieser nicht neu gestartet wurde.

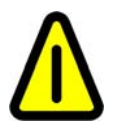

**Folglich darf der Stick nicht entfernt werden, solange die Aufforderungsmeldung**  *"Unplug the flash drive"* **nicht angezeigt wird.** 

Entfernen des Sticks:

- Wählen Sie das Menü Withdraw aus
- Bestätigen Sie mit F6
- **Warten Sie,** bis die Aufforderungsmeldung *"Unplug the flash drive"* angezeigt wird, und entfernen Sie **dann** den Stick.

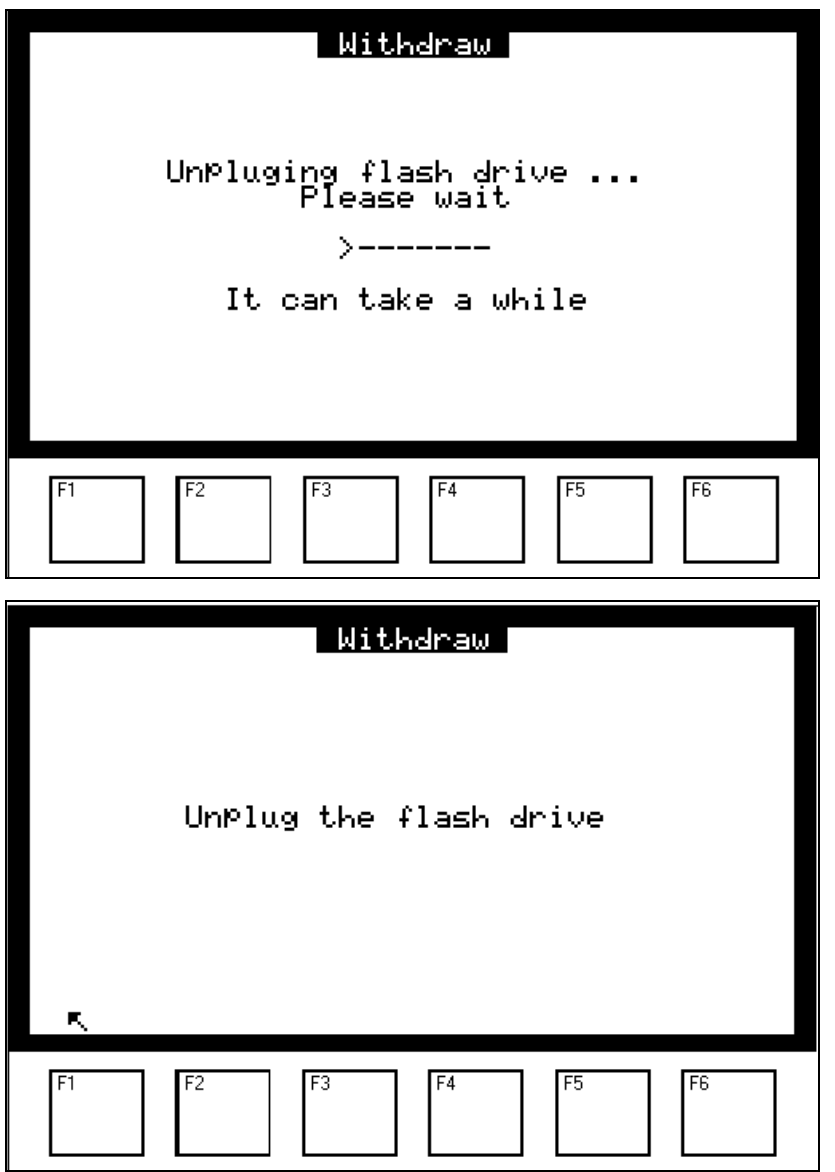

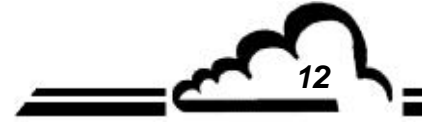

**12** NOVEMBER 2012

### **1.1.6 USB FLASH DRIVE → APPLICATION UPDATE**

Dieses Verfahren beschreibt die Installation eines Programmupdates auf den Geräten, die mit der Software V3.6.A und höher ausgestattet sind. (Analysatoren *mit einer Website* ).

Es wird darauf hingewiesen, dass das Update in einer einzigen ZIP-Datei namens <*usbfile.zip*> enthalten ist, die 2 spezifische Dateien enthält:

- 1. esa\_upg\_*analyser*\_vxxx.zip *(Beispiel für ein AF22M: esa\_upg\_af22m\_v36b.zip* )
- 2. esa\_upg\_*analyser*\_vxxx.ctr (Beispiel *für ein AF22M: esa\_upg\_af22m\_v36b.ctr* )

#### *Wichtig*

Es wird dem Benutzer empfohlen, vor dem Update unbedingt eine Systemsicherung durchzuführen, um bei einer fehlerhaften Installation wieder auf den alten Stand zurückkehren zu können.

*(Siehe § 1.1.2 )*.

# Auf dem Rechner des Benutzers auszuführende Schritte:

#### *Vorgehen nach Erhalt der Ihrem Gerät entsprechenden Datei <usbfile.zip>*

- 1. Entpacken Sie die von der Website http://www.environnement-sa.com heruntergeladene oder per E-Mail erhaltene Datei <usbfile.zip>. Bei einer der entpackten Dateien handelt es sich ebenfalls um eine komprimierte Datei, die durch ein Passwort geschützt ist, diese NICHT entpacken.
- 2. Kopieren Sie die 2 Dateien in das Stammverzeichnis des USB-Sticks.
- 3. Entfernen Sie den USB-Stick vom Rechner.

# Am Gerät durchzuführende Schritte:

### *Vorgehen nach Laden der neuen Version auf den USB-Stick*

- 1. Stecken Sie den (vorab initialisierten) Stick in Ihr Gerät ein: Eine Reihe von Pieptönen zeigt an, dass ein Update zur Verfügung steht: Nach einigen Sekunden wird das Gerät **automatisch** neu gestartet.
- 2. Das Menü *"Maintenance"* wird mit der Meldung *"Application update"* für ca. 1 bis 2 Minuten angezeigt.
- 3. Es sind erneut einige *"Pieptöne"* zu hören.
- 4. Das Gerät wird erneut neu gestartet.
- 5. Das Menü *"Maintenance"* wird **zum 2. Mal** mit der Meldung *"Mise à jour de l'application"* für wiederum 1 bis 2 Minuten angezeigt.
- 6. Das Gerät wird mit der installierten neuen Version neu gestartet.
- 7. Da der Stick weiterhin im Gerät steckt, wird die Option USB-Stick erkannt: Es reicht also, den Stick gemäß dem in Abschnitt 1.1.5 beschriebenen Ablauf zu entfernen, um den Vorgang abzuschließen.

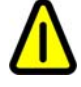

**ENTFERNEN SIE NIEMALS den USB-Stick WÄHREND DIESES SCHRITTES aus dem Analysator.** 

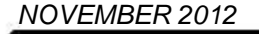

Leerseite

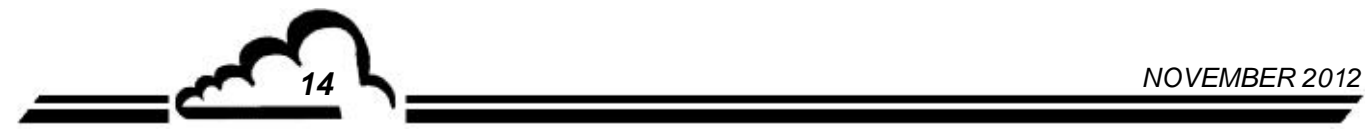